# Oracle® Cloud Administrácia služby Oracle Content Management

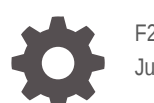

F25886-19 June 2021

ORACLE

Oracle Cloud Administrácia služby Oracle Content Management,

F25886-19

Copyright © 2017, 2021, spoločnosť Oracle a/alebo jej pobočky.

Hlavný autor: Sarah Bernau

Prispievatelia: Bonnie Vaughan, Bob Lies, Bruce Silver, Ron van de Crommert, David Jones, Keith MacDonald, Mark Paterson, Andy Peet, Indira Smith, Sherri Ahern, Michele Chock

This software and related documentation are provided under a license agreement containing restrictions on use and disclosure and are protected by intellectual property laws. Except as expressly permitted in your license agreement or allowed by law, you may not use, copy, reproduce, translate, broadcast, modify, license, transmit, distribute, exhibit, perform, publish, or display any part, in any form, or by any means. Reverse engineering, disassembly, or decompilation of this software, unless required by law for interoperability, is prohibited.

The information contained herein is subject to change without notice and is not warranted to be error-free. If you find any errors, please report them to us in writing.

If this is software or related documentation that is delivered to the U.S. Government or anyone licensing it on behalf of the U.S. Government, then the following notice is applicable:

U.S. GOVERNMENT END USERS: Oracle programs (including any operating system, integrated software, any programs embedded, installed or activated on delivered hardware, and modifications of such programs) and Oracle computer documentation or other Oracle data delivered to or accessed by U.S. Government end users are "commercial computer software" or "commercial computer software documentation" pursuant to the applicable Federal Acquisition Regulation and agency-specific supplemental regulations. As such, the use, reproduction, duplication, release, display, disclosure, modification, preparation of derivative works, and/or adaptation of i) Oracle programs (including any operating system, integrated software, any programs embedded, installed or activated on delivered hardware, and modifications of such programs), ii) Oracle computer documentation and/or iii) other Oracle data, is subject to the rights and limitations specified in the license contained in the applicable contract. The terms governing the U.S. Government's use of Oracle cloud services are defined by the applicable contract for such services. No other rights are granted to the U.S. Government.

This software or hardware is developed for general use in a variety of information management applications. It is not developed or intended for use in any inherently dangerous applications, including applications that may create a risk of personal injury. If you use this software or hardware in dangerous applications, then you shall be responsible to take all appropriate fail-safe, backup, redundancy, and other measures to ensure its safe use. Oracle Corporation and its affiliates disclaim any liability for any damages caused by use of this software or hardware in dangerous applications.

Oracle and Java are registered trademarks of Oracle and/or its affiliates. Other names may be trademarks of their respective owners.

Intel and Intel Inside are trademarks or registered trademarks of Intel Corporation. All SPARC trademarks are used under license and are trademarks or registered trademarks of SPARC International, Inc. AMD, Epyc, and the AMD logo are trademarks or registered trademarks of Advanced Micro Devices. UNIX is a registered trademark of The Open Group.

This software or hardware and documentation may provide access to or information about content, products, and services from third parties. Oracle Corporation and its affiliates are not responsible for and expressly disclaim all warranties of any kind with respect to third-party content, products, and services unless otherwise set forth in an applicable agreement between you and Oracle. Oracle Corporation and its affiliates will not be responsible for any loss, costs, or damages incurred due to your access to or use of third-party content, products, or services, except as set forth in an applicable agreement between you and Oracle.

# Obsah

#### [Predslov](#page-9-0)

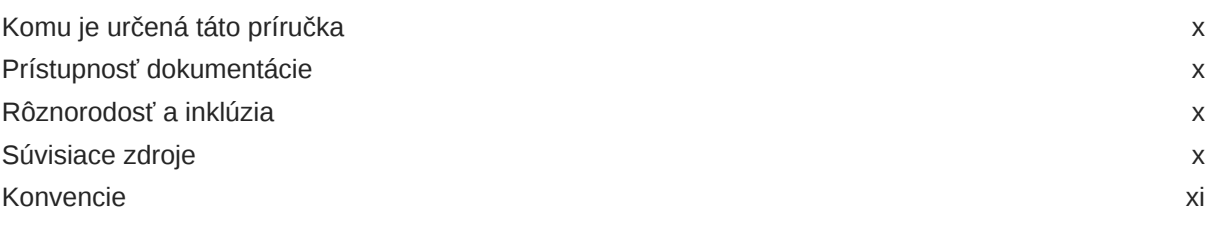

#### 1 [Začíname](#page-11-0)

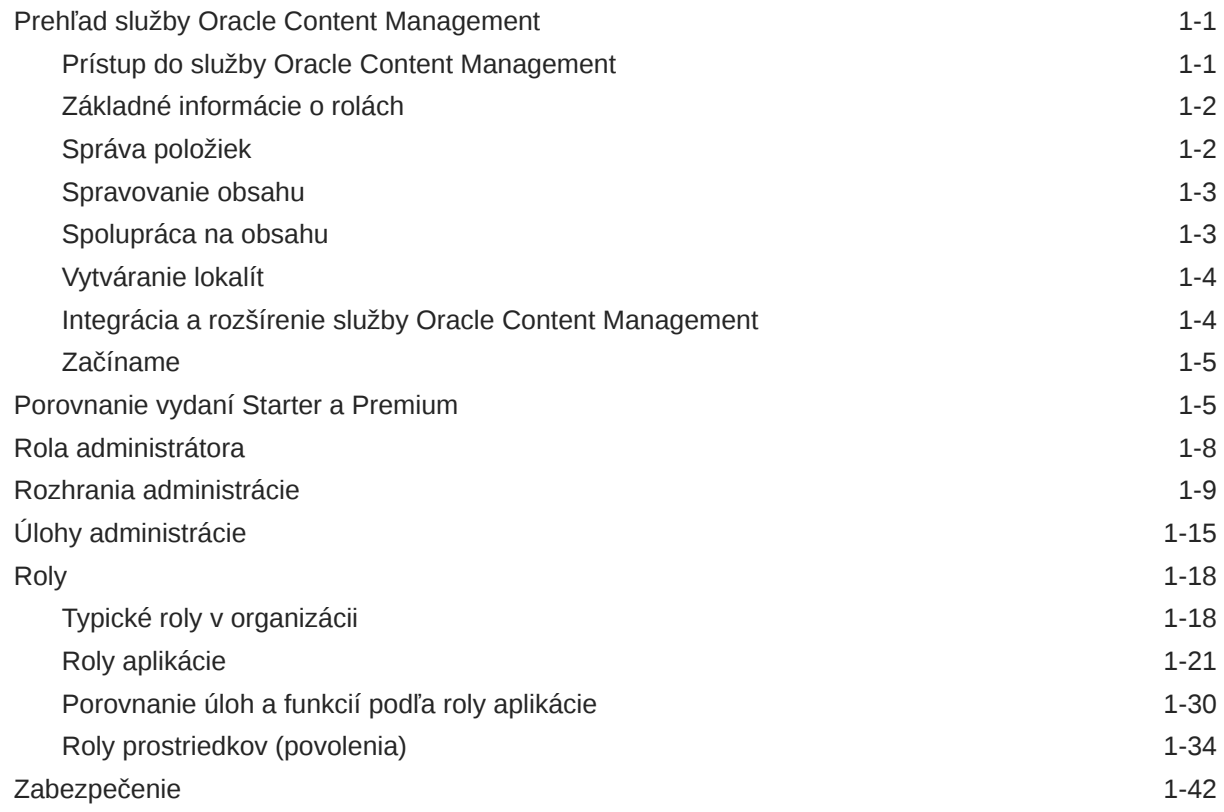

### 2 [Nasadenie služby Oracle Content Management](#page-57-0)

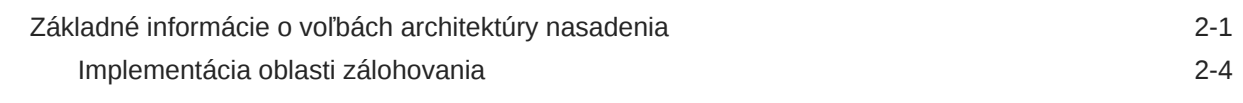

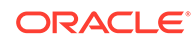

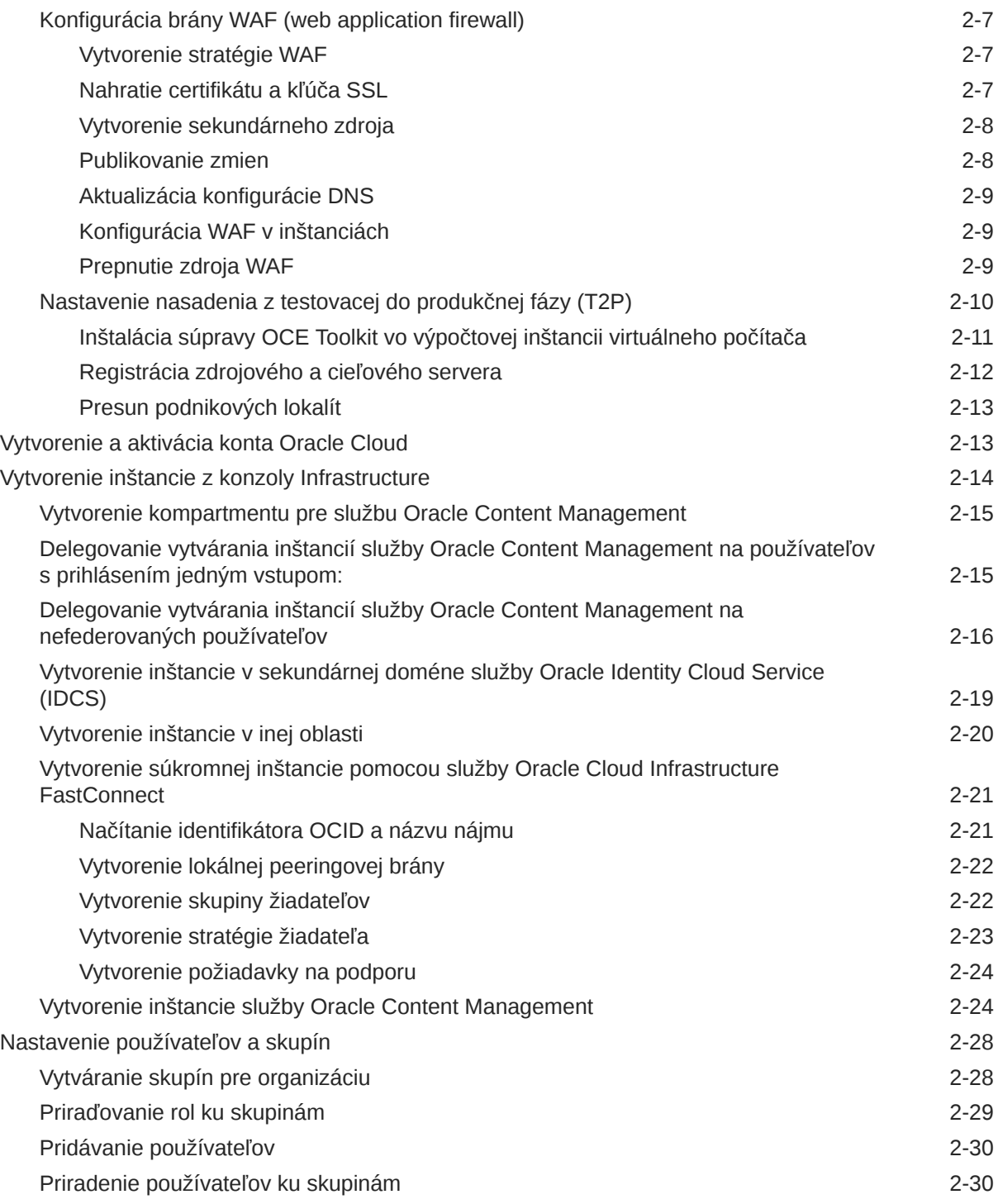

# 3 [Zavedenie služby](#page-88-0)

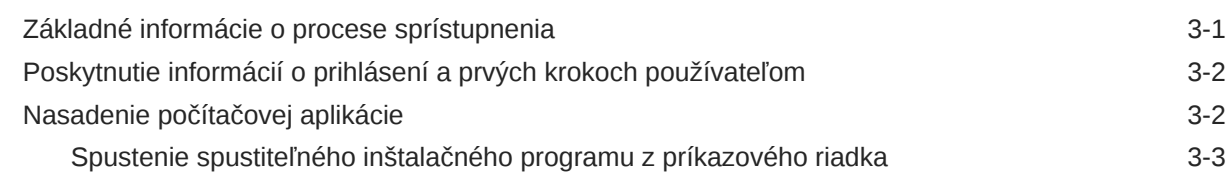

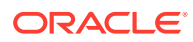

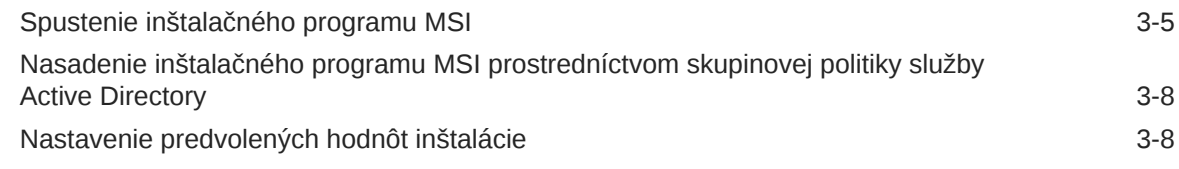

# 4 [Konfigurácia systémových nastavení](#page-97-0)

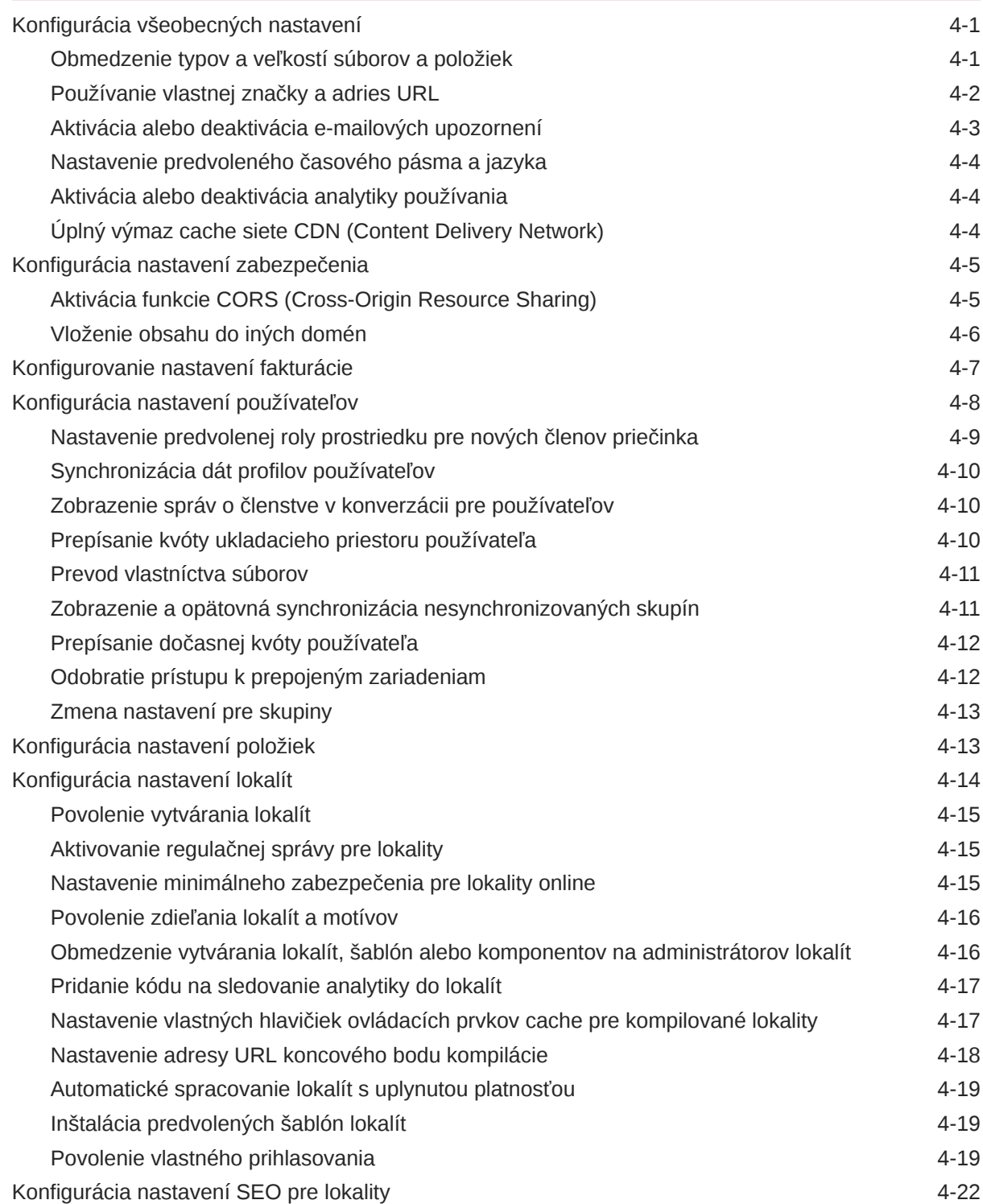

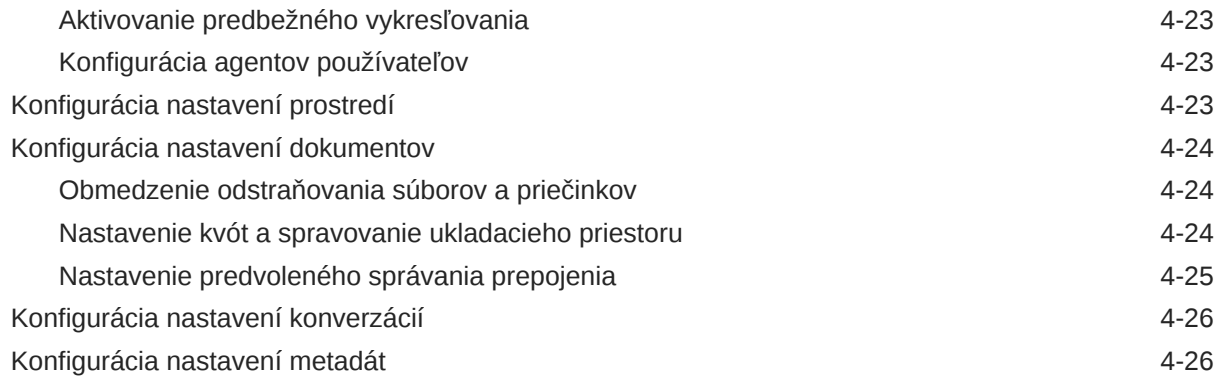

# 5 [Spravovanie používateľov, skupín a prístupu](#page-124-0)

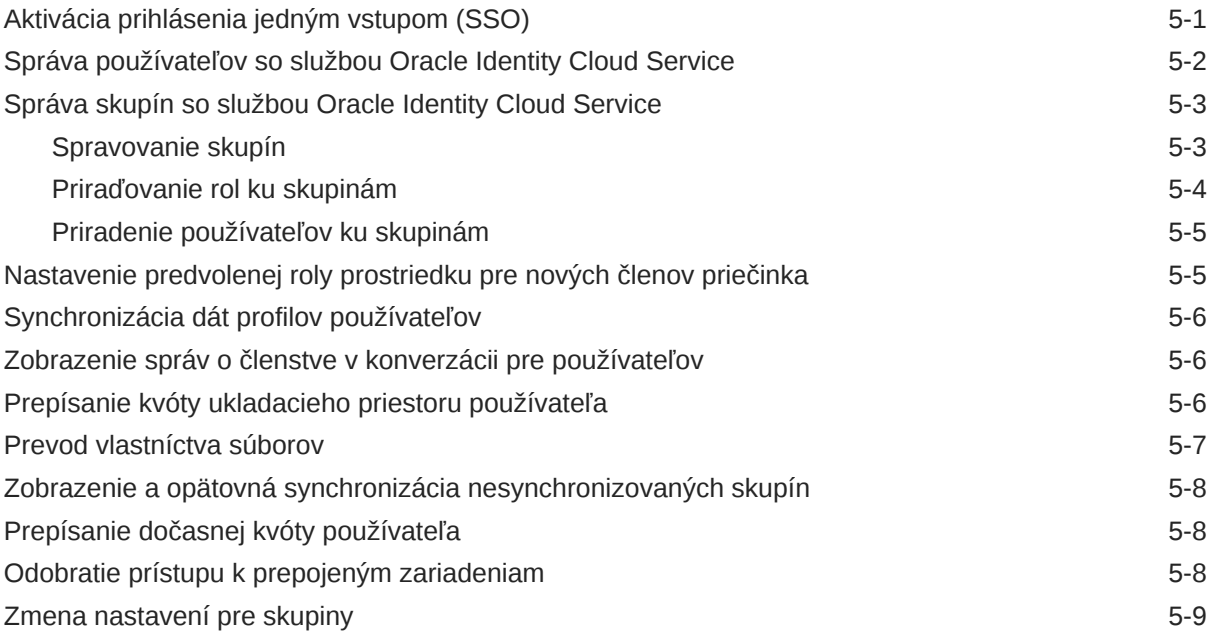

# 6 [Analýza používania služby](#page-133-0)

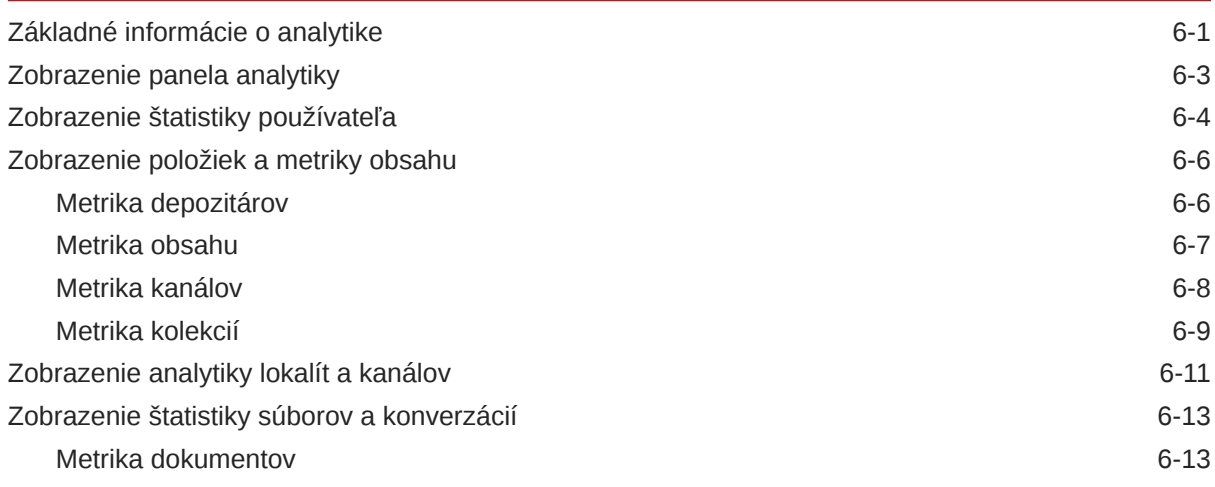

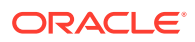

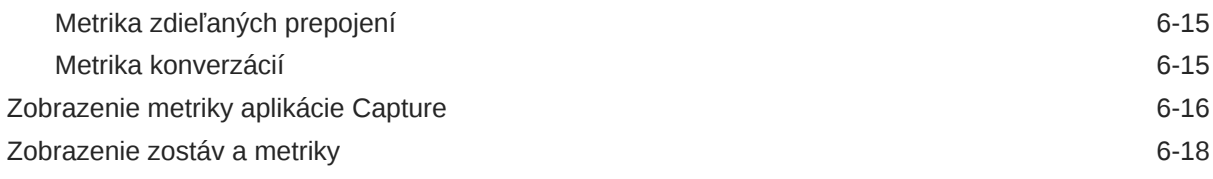

### 7 [Monitorovanie služby](#page-154-0)

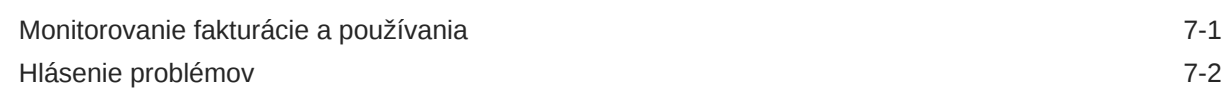

#### A [Riešenie problémov](#page-156-0)

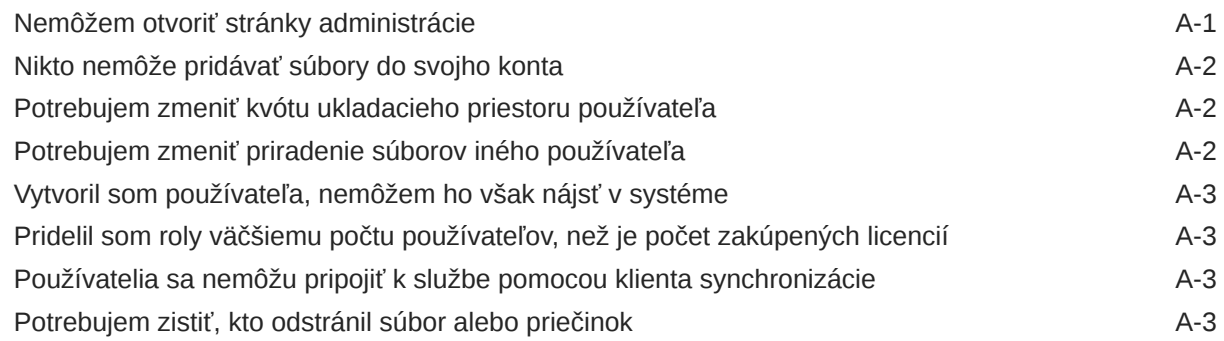

# B [Podporovaný softvér, zariadenia, jazyky a formáty súborov](#page-160-0)

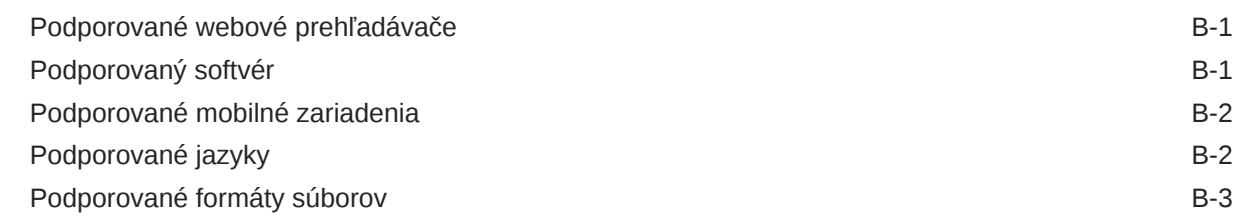

#### C [Limity služby, kvóty, stratégie a udalosti](#page-165-0)

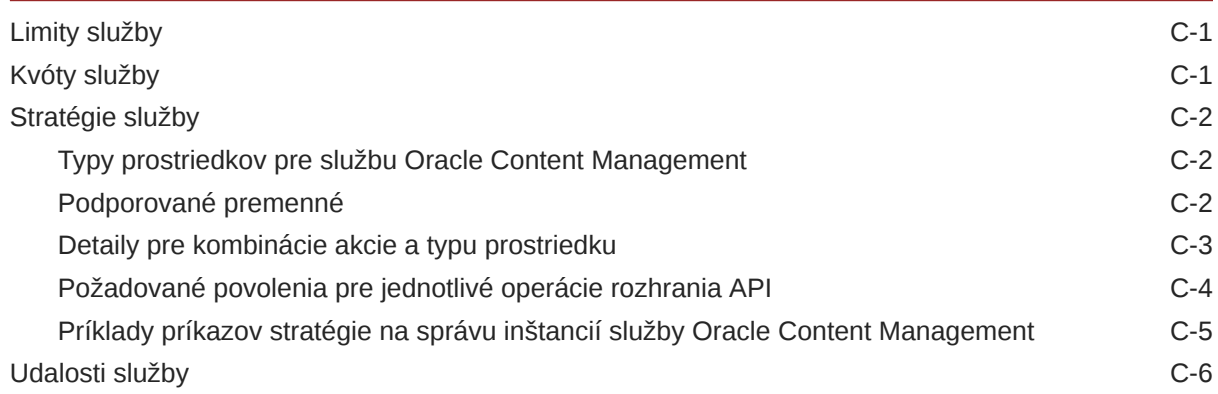

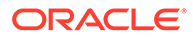

### D [Migrácia služby Oracle Content Management](#page-172-0)

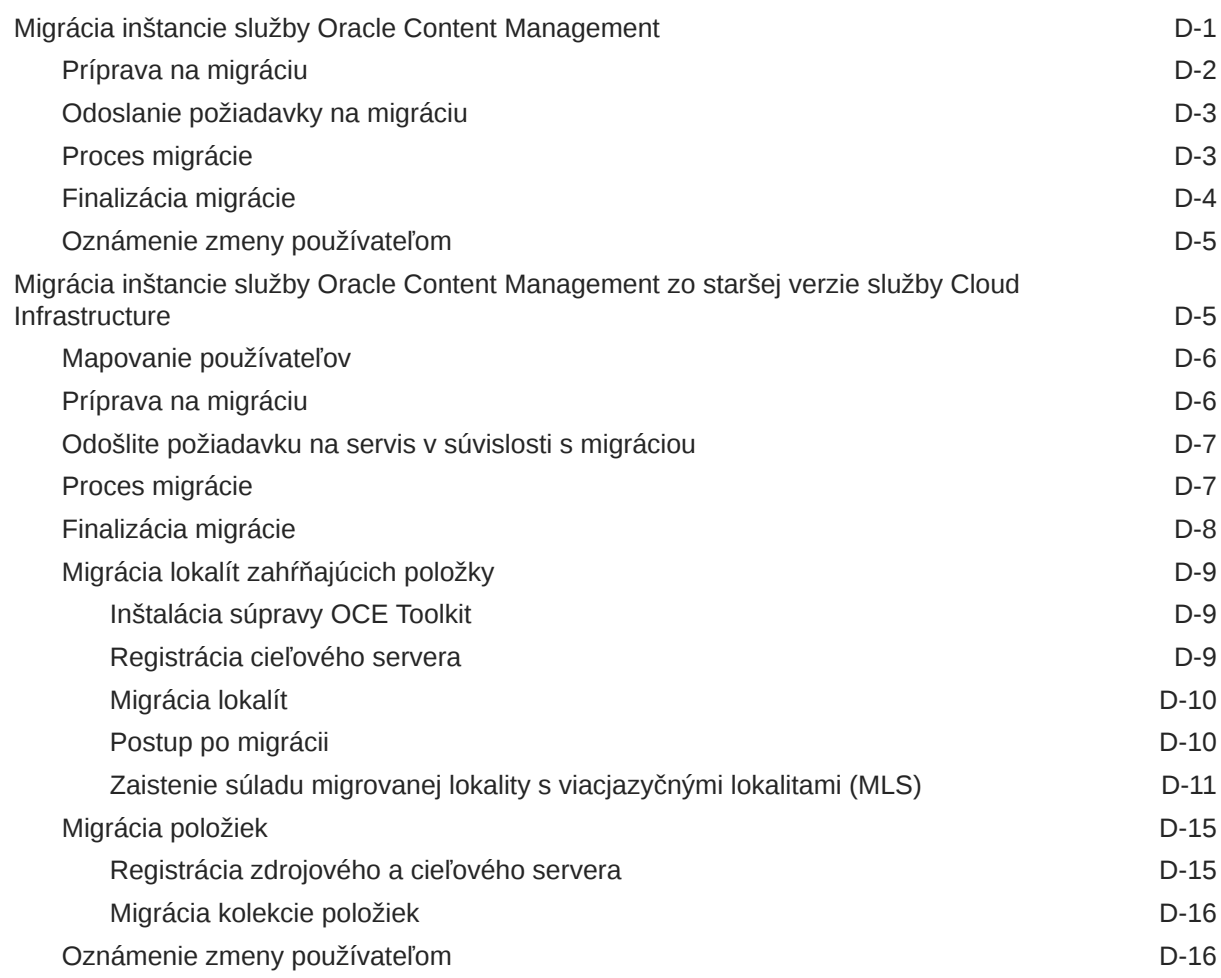

# E [Správa služby Oracle Content Management v starších prostrediach](#page-188-0)

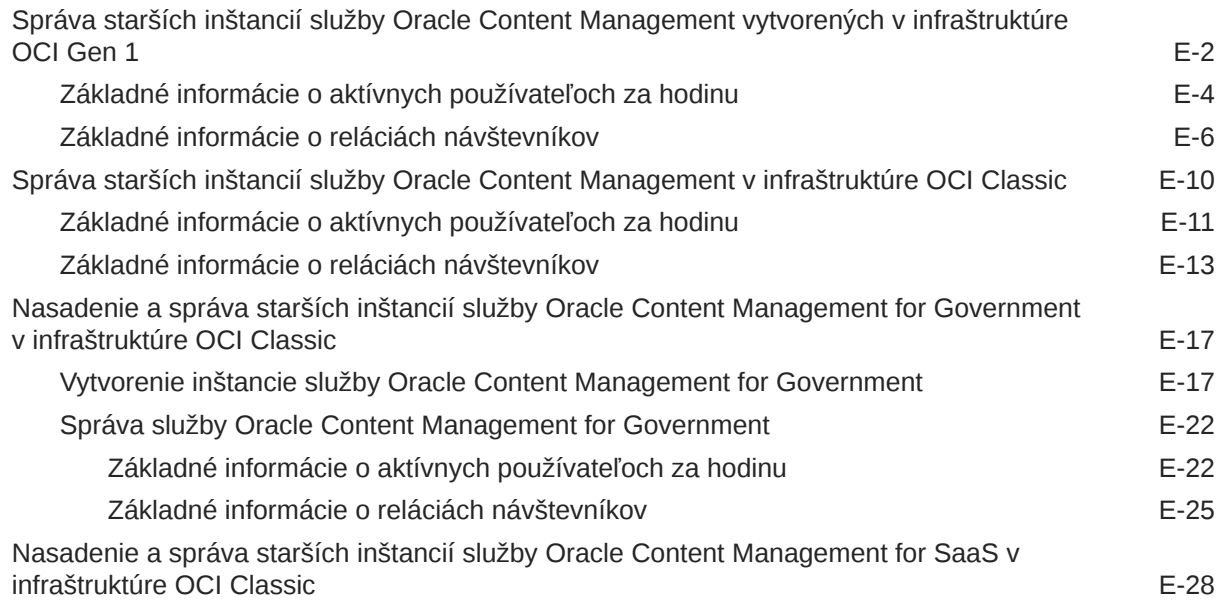

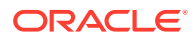

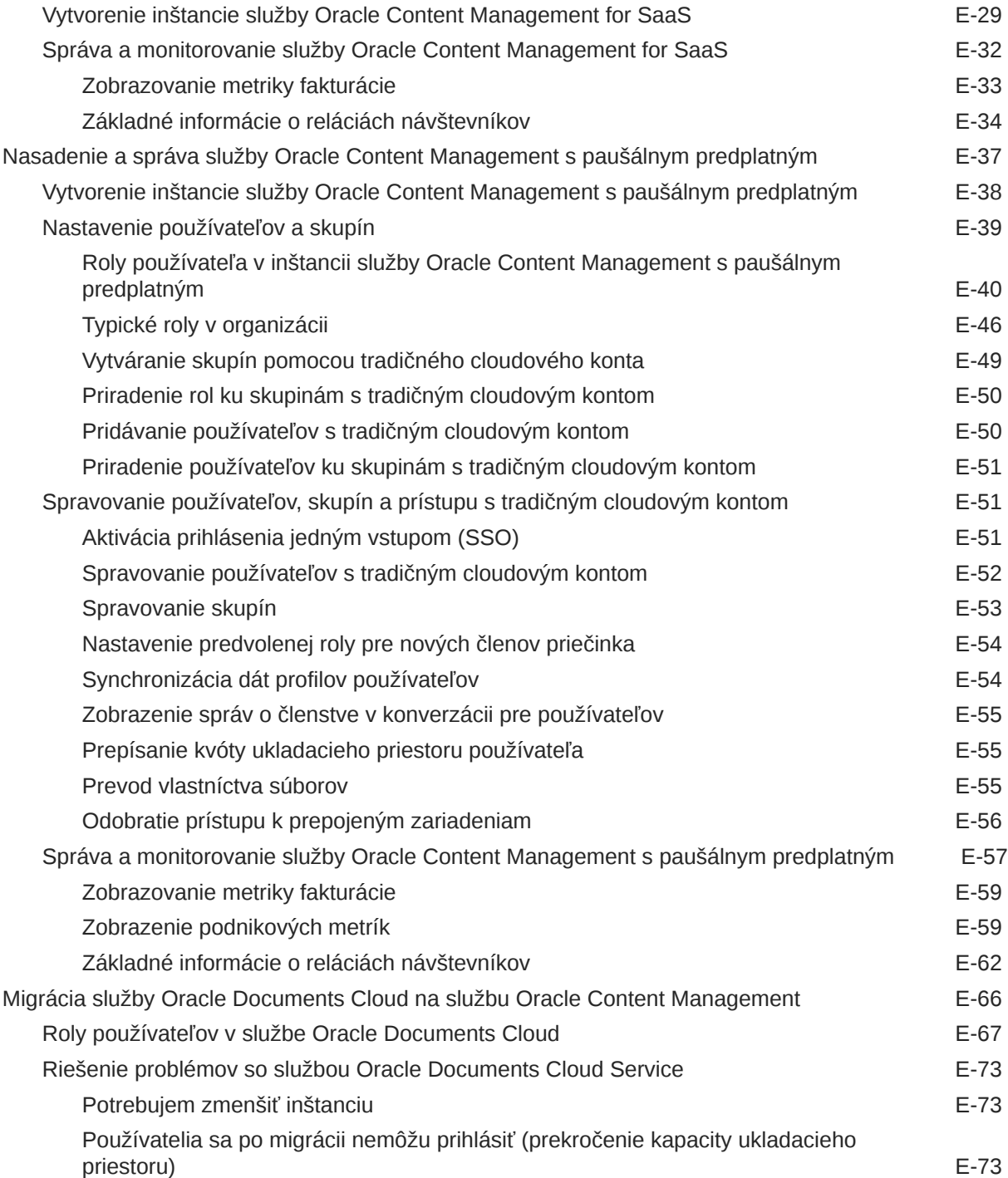

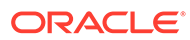

# <span id="page-9-0"></span>Predslov

*Administrácia služby Oracle Content Management* popisuje, ako spravovať službu vrátane pridávania a poskytovania používateľov, monitorovania služby a nastavenia predvoleného správania pre službu. Príručka obsahuje podrobný prehľad týchto úloh.

# Komu je určená táto príručka

Príručka *Administrácia služby Oracle Content Management* je určená pre administrátorov systému Oracle Cloud, ktorí nastavujú a konfigurujú službu.

# Prístupnosť dokumentácie

Informácie o zjednodušení prístupu k produktom spoločnosti Oracle nájdete na stránke programu Oracle Accessibility [http://www.oracle.com/pls/topic/lookup?](http://www.oracle.com/pls/topic/lookup?ctx=acc&id=docacc) [ctx=acc&id=docacc](http://www.oracle.com/pls/topic/lookup?ctx=acc&id=docacc).

#### **Prístup k technickej podpore spoločnosti Oracle**

Zákazníci spoločnosti Oracle, ktorí si kúpili technickú podporu, majú prístup k elektronickej technickej podpore prostredníctvom stránky My Oracle Support. Ďalšie informácie nájdete na stránke [http://www.oracle.com/pls/topic/lookup?ctx=acc&id=info.](http://www.oracle.com/pls/topic/lookup?ctx=acc&id=info) Ak ste sluchovo postihnutí, viac informácií nájdete tu: [http://www.oracle.com/pls/topic/](http://www.oracle.com/pls/topic/lookup?ctx=acc&id=trs) [lookup?ctx=acc&id=trs.](http://www.oracle.com/pls/topic/lookup?ctx=acc&id=trs)

# Rôznorodosť a inklúzia

Spoločnosť Oracle sa plne zaväzuje podporovať rôznorodosť a inklúziu. Spoločnosť Oracle rešpektuje a oceňuje rôznorodosť svojich pracovníkov, ktorá posilňuje myšlienkové vedenie a inovatívnosť. V rámci našej iniciatívy budovať inkluzívnejšiu kultúru, ktorá pozitívne ovplyvní našich zamestnancov, zákazníkov a partnerov, pracujeme na odstraňovaní necitlivých výrazov z našich produktov a dokumentácie. Zároveň prihliadame aj na nevyhnutnosť zachovania kompatibility s existujúcimi technológiami našich zákazníkov a na potrebu zaistenia kontinuity služieb v rámci vývoja ponúk Oracle a odvetvových štandardov. Z dôvodu týchto technických obmedzení naša práca na odstraňovaní necitlivých výrazov stále prebieha a bude vyžadovať čas a externú spoluprácu.

# Súvisiace zdroje

Ak chcete získať ďalšie informácie, pozrite si nasledujúce zdroje informácií spoločnosti Oracle:

• *Getting Started with Oracle Cloud*

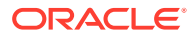

- <span id="page-10-0"></span>• *Collaborating on Documents with Oracle Content Management*
- *Managing Assets with Oracle Content Management*
- *Building Sites with Oracle Content Management*
- *Developing with Oracle Content Management As a Headless CMS*
- *Integrating and Extending Oracle Content Management*
- *Capturing Content with Oracle Content Management*
- *What's New for Oracle Content Management*
- *Known Issues for Oracle Content Management*

# Konvencie

V tomto dokumente sa používajú nasledujúce textové konvencie.

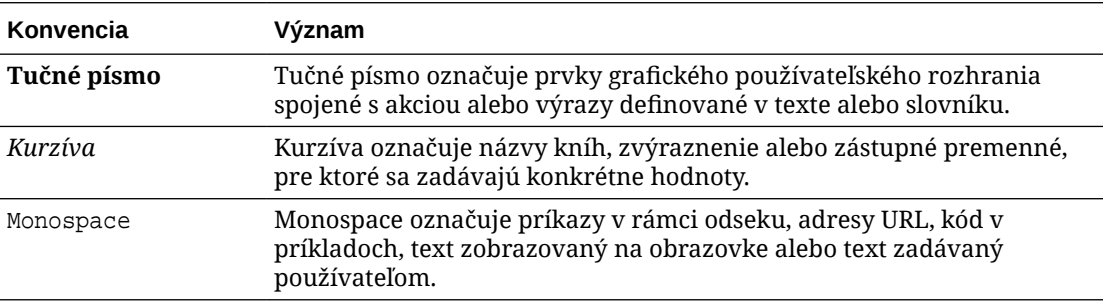

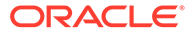

# <span id="page-11-0"></span>1 Začíname

Oracle Content Management je obsahové centrum v cloude, ktoré slúži na správu obsahu všetkých kanálov a umožňuje poskytovať kvalitnejšie prostredie. Ponúka výkonné funkcie na správu spolupráce a toku činností, ktoré zjednodušujú vytváranie a poskytovanie obsahu a zlepšujú vzťahy medzi zákazníkmi a zamestnancami.

Nasledujúce témy môžu byť užitočné pri začatí práce so službou:

- Prehľad služby Oracle Content Management
- [Porovnanie vydaní Starter a Premium](#page-15-0)
- [Rola administrátora](#page-18-0)
- [Rozhrania administrácie](#page-19-0)
- [Úlohy administrácie](#page-25-0)
- [Roly](#page-28-0)
- **[Zabezpečenie](#page-52-0)**

[Video](http://apexapps.oracle.com/pls/apex/f?p=44785:265:0::::P265_CONTENT_ID:30000)

# Prehľad služby Oracle Content Management

Oracle Content Management je obsahové centrum v cloude, ktoré slúži na správu obsahu všetkých kanálov a umožňuje poskytovať kvalitnejšie prostredie. Ponúka výkonné funkcie na správu spolupráce a toku činností, ktoré zjednodušujú vytváranie a poskytovanie obsahu a zvyšujú mieru angažovanosti zákazníkov a zamestnancov.

So službou Oracle Content Management môžete rýchlo spolupracovať interne aj externe na ľubovoľnom zariadení pri schvaľovaní obsahu a vytváraní kontextových prostredí. Vďaka vstavaným podnikovým nástrojom je vytváranie novej webovej skúsenosti s kvalitným obsahom hračka. Digitálne vzťahy so všetkými účastníkmi môžete riadiť pomocou tej istej obsahovej platformy a tých istých procesov. Zbavíte sa tým technických a organizačných úzkych miest a zbúrate prekážky, ktoré vám bránili vo vytváraní príťažlivejšej používateľskej skúsenosti.

#### **Poznámka:**

Vydanie Oracle Content Management Starter má len obmedzenú množinu funkcií. Ak chcete využívať výhody všetkých funkcií, prejdite na vydanie Premium.

#### Prístup do služby Oracle Content Management

Po udelení prístupu do služby Oracle Content Management dostanete uvítací e-mail s adresou URL inštancie a vaším menom používateľa. Tieto informácie budete potrebovať na prihlásenie do služby, takže vám odporúčame bezpečne si ich uložiť.

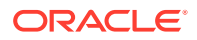

<span id="page-12-0"></span>K službe Oracle Content Management sa možno pripojiť rôznymi spôsobmi:

- Webové rozhranie poskytuje jednoduchý prístup z vášho obľúbeného webového prehľadávača. Umožňuje vám spravovať obsah v cloude, zdieľať súbory a priečinky s inými osobami, spúšťať konverzácie a zapájať sa do nich, vytvárať webové lokality (ak máte príslušné povolenia) a vykonávať mnoho ďalších činností.
- Počítačová aplikácia vám umožňuje synchronizovať súbory a priečinky medzi cloudom a vaším počítačom. Môžete synchronizovať svoje vlastné súbory aj súbory, ktoré s vami zdieľali iní, vďaka čomu budete mať vždy prístup k ich najnovším verziám.
- Doplnok pre balík Microsoft Office umožňuje prístup k funkciám služby Oracle Content Management priamo z aplikácií Microsoft Word, Excel, PowerPoint a Outlook.
- Mobilné aplikácie pre Android a iOS umožňujú jednoduchý prístup do služby z telefónu alebo iných mobilných zariadení. Tieto mobilné aplikácie si okamžite osvojíte, keďže vyzerajú a fungujú rovnako ako služba vo webovom prehľadávači. Umožňujú prístup k obsahu v cloude, vyhľadávať a triediť súbory a priečinky, zdieľať obsah a pracovať s konverzáciami.
- Rozhrania REST API a súpravy SDK poskytujú vývojárom výkonné nástroje na začlenenie funkcií služby Oracle Content Management do webových a mobilných aplikácií prostredníctvom vlastného kódu.

# Základné informácie o rolách

Dostupné funkcie služby Oracle Content Management závisia od roly, ktorá vám bola pridelená. V závislosti od vašej roly používateľa budete mať k dispozícii rozličné voľby. Štandardní používatelia môžu pracovať s dokumentmi, konverzáciami a lokalitami. Podnikoví používatelia majú prístup aj k položkám. Vývojári majú k dispozícii voľby na zostavovanie a prispôsobovanie častí webových lokalít, ako sú šablóny, motívy, komponenty a rozloženia. Administrátori majú k dispozícii voľby na konfiguráciu služby, jej integráciu s inými podnikovými aplikáciami a nastavenie depozitárov položiek.

V službe Oracle Content Management sú rôzne typy rol:

- **Roly v organizácii** vaša rola v rámci organizácie určuje úlohy, ktoré máte vykonávať, a ako budete používať funkcie.
- **Roly používateľov** od rol používateľov závisí, ktoré funkcie uvidíte v službe Oracle Content Management.
- **Roly prostriedkov** (povolenia) obsah, ktorý môžete vidieť, a úlohy, ktoré môžete vykonávať s prostriedkom, ako je napríklad dokument, obsahová položka, lokalita alebo šablóna, závisia od roly, ktorá vám bola pridelená, keď bol s vami prostriedok zdieľaný.

Ďalšie informácie...

#### Správa položiek

Oracle Content Management ponúka výkonné možnosti na správu všetkých vašich položiek, ktoré môžete používať v rámci rôznych kanálov, ako sú webové lokality, marketingové materiály, e-mailové kampane, internetové obchody a blogy. Predstavuje

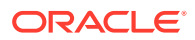

<span id="page-13-0"></span>obsahové centrum pre všetky položky, v ktorom ich môžete usporiadať do depozitárov a kolekcie a vytvárať pravidlá určujúce spôsob a miesto ich použitia.

K dispozícii je aj množstvo funkcií na správu a riadenie tokov činností, ktoré riadia vytváranie a schvaľovanie položiek a zároveň zabezpečujú, aby boli na používanie dostupné iba schválené verzie.

Položky možno jednoducho označiť značkami a filtrovať, aby ste mohli rýchlo nájsť potrebné položky a použiť ich na miestach, kde je ich použitie povolené. A funkcie zamerané na Inteligentný obsah budú automaticky označovať a navrhovať položky počas ich používania!

Vytvorte typy položiek, ktoré definujú, aké informácie je potrebné zhromaždiť, keď používatelia vytvárajú položky. *Typy digitálnych položiek* definujú vlastné atribúty potrebné pre digitálne položky (súbory, obrázky a videá). *Typy obsahu* zoskupujú rozličné časti obsahu do opakovateľne použiteľných jednotiek. Používatelia môžu následne vytvárať digitálne položky a obsahové položky na základe týchto typov položiek, čím sa zabezpečuje ich konzistentné použitie a prezentácia v rámci rôznych kanálov.

Ďalšie informácie...

#### Spravovanie obsahu

So službou Oracle Content Management môžete spravovať svoj obsah z jedného miesta v cloude, ku ktorému sa dostanete odkiaľkoľvek.

Súbory môžete zoskupiť do priečinkov a vykonávať bežné činnosti súvisiace so správou súborov (kopírovanie, presúvanie, odstraňovanie a ďalšie) podobne ako na lokálnom počítači. A keďže máte všetky súbory uložené v cloude, máte k nim prístup vždy a všade, a to aj z mobilných zariadení. Ak si nainštalujete počítačovú aplikáciu, všetok obsah sa môže automaticky synchronizovať do vášho lokálneho počítača, aby ste mali k dispozícii vždy najnovšie verzie položiek.

Ďalšie informácie...

#### Spolupráca na obsahu

Keďže máte všetok obsah uložený v cloude, súbory alebo priečinky môžete jednoducho zdieľať a spolupracovať tak s inými osobami, či už v rámci svojej organizácie alebo mimo nej. Každá osoba, s ktorou zdieľate svoj obsah, bude mať prístup k najnovším informáciám, a to kedykoľvek a kdekoľvek ich potrebuje. Môžete udeliť prístup k celým priečinkom alebo poskytnúť prepojenia na konkrétne položky. Všetky prístupy k zdieľaným položkám sa zaznamenávajú, takže môžete monitorovať spôsob a čas prístupu k jednotlivým zdieľaným položkám.

Konverzácie v službe Oracle Content Management vám umožňujú spolupracovať s inými osobami diskutovaním o témach a pridávaním komentárov v reálnom čase. Môžete začať samostatnú konverzáciu o ľubovoľnej témy a pridať potrebné súbory. Alebo môžete začať konverzáciu o konkrétnom súbore, priečinku, položke alebo lokalite a rýchlo a jednoducho tak získať spätnú väzbu.

Uchovávajú sa všetky správy, súbory a anotácie súvisiace s konverzáciou, vďaka čomu možno jednoducho sledovať a kontrolovať diskusiu. A navyše sú vaše konverzácie uložené v cloude, takže ich môžete zobraziť či sa do nich zapojiť odkiaľkoľvek, a to aj zo svojich mobilných zariadení.

Ďalšie informácie...

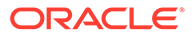

### <span id="page-14-0"></span>Vytváranie lokalít

V službe Oracle Content Management môžete rýchlo vytvárať a publikovať marketingové a komunitné webové lokality, ktoré budú od prvotného návrhu až po spustenie poskytovať atraktívny online obsah. Tento proces je plne integrovaný: obsah, možnosti spolupráce a kreativita sa spájajú do jednotného prostredia na tvorbu a publikovanie.

Vopred pripravené šablóny, komponenty, ktoré môžete jednoducho potiahnuť na pracovnú plochu, vzorové rozloženia stránok a motívy lokality vám umožnia rýchlo zostaviť lokalitu z vopred definovaných stavebných blokov. Vývojári môžu vytvárať aj vlastné šablóny, vlastné motívy alebo vlastné komponenty na vytváranie jedinečnej online skúsenosti.

YouTube videá, streamované videá, obrázky, nadpisy, odseky, prepojenia na sociálne siete a iné objekty lokality môžete pridať jednoduchým potiahnutím komponentov do vymedzených pozícií na stránke. Jediným tlačidlom môžete zmeniť motívy a firemnú identitu lokality, vďaka čomu získate optimalizované a konzistentné prostredie v celej svojej organizácii.

Môžete pracovať na jednej alebo viacerých aktualizáciách a zobraziť si ich ukážku na lokalite. Keď bude všetko pripravené, aktualizácie je možné publikovať jediným kliknutím.

Okrem vytvárania a publikovania lokalít v generátore lokalít podporuje služba Oracle Content Management aj vývoj tzv. "headless" lokalít pomocou rozhrania REST API, React JS, Node JS a iných webových technológií.

Ďalšie informácie...

### Integrácia a rozšírenie služby Oracle Content Management

Služba Oracle Content Management je poskytovaná ako model PaaS (Oracle Platform-as-a-Service) a bez problémov spolupracuje s ďalšími službami Oracle Cloud.

Webové používateľské rozhranie môžete vložiť do webových aplikácií, aby používatelia mohli priamo pracovať s obsahom. Pomocou prostredia Application Integration Framework (AIF) môžete integrovať služby a aplikácie tretích strán do rozhrania Oracle Content Management cez vlastné akcie. Alebo si môžete vytvoriť vlastné konektory obsahu a obsah, ktorý ste už vytvorili v iných službách, preniesť do služby Oracle Content Management, kde ho môžete centrálne spravovať a potom používať v nových prostrediach v rámci viacerých kanálov.

K dispozícii máte širokú paletu nástrojov rozhrania REST API a súprav SDK na správu a poskytovanie obsahu a lokalít a na spoluprácu, pomocou ktorých môžete funkcie služby Oracle Content Management začleniť do webových aplikácií.

Máte možnosť vytvárať klientske aplikácie, ktoré používajú súpravy SDK s obsahom a položky z cloudu. Vyvíjajte vlastné integrácie s objektmi spolupráce alebo využívajte existujúce položky, kdekoľvek ich potrebujete. Máte prístup k celému obsahu a všetkým položkám a poskytovať ich v podobe optimalizovanej pre každý kanál, či už ide o poskytovanie cez webovú lokalitu, sieť CDN alebo mobilné aplikácie.

Ďalšie informácie...

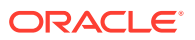

### <span id="page-15-0"></span>Začíname

Ak so službou Oracle Content Management len začínate a potrebujete pomoc, navštívte lokalitu [Oracle Help Center](http://www.oracle.com/pls/topic/lookup?ctx=cloud&id=content-cloud-getstarted), kde nájdete množstvo užitočných zdrojov, napríklad [dokumentácie](http://www.oracle.com/pls/topic/lookup?ctx=cloud&id=content-cloud-books), [videí,](http://www.oracle.com/pls/topic/lookup?ctx=cloud&id=content-cloud-videos) [riadených prehliadok](http://www.oracle.com/pls/topic/lookup?ctx=cloud&id=content-cloud-guidedtours) alebo [informácií pre vývojárov](http://www.oracle.com/pls/topic/lookup?ctx=cloud&id=content-cloud-headless).

A ak by ste potrebovali ďalšiu pomoc, môžete sa kedykoľvek obrátiť na [technickú podporu](https://support.oracle.com) a [komunitu.](https://cloudcustomerconnect.oracle.com/resources/f987e90cba/)

# Porovnanie vydaní Starter a Premium

Vydanie Oracle Content Management Starter ponúka bezplatnú úroveň služby obsahu s obmedzenou skupinou funkcií a s obmedzeným počtom používateľov, položiek, lokalít a iných položiek. Na okamžité používanie služby Oracle Content Management to však postačuje.

Ak chcete využívať výhody všetkých funkcií a zvýšiť počet používateľov a iných položiek, [prejdite na vydanie Premium.](#page-17-0)

Nasledujúca tabuľka obsahuje porovnanie funkcií a limitov vo vydaniach Starter a Premium.

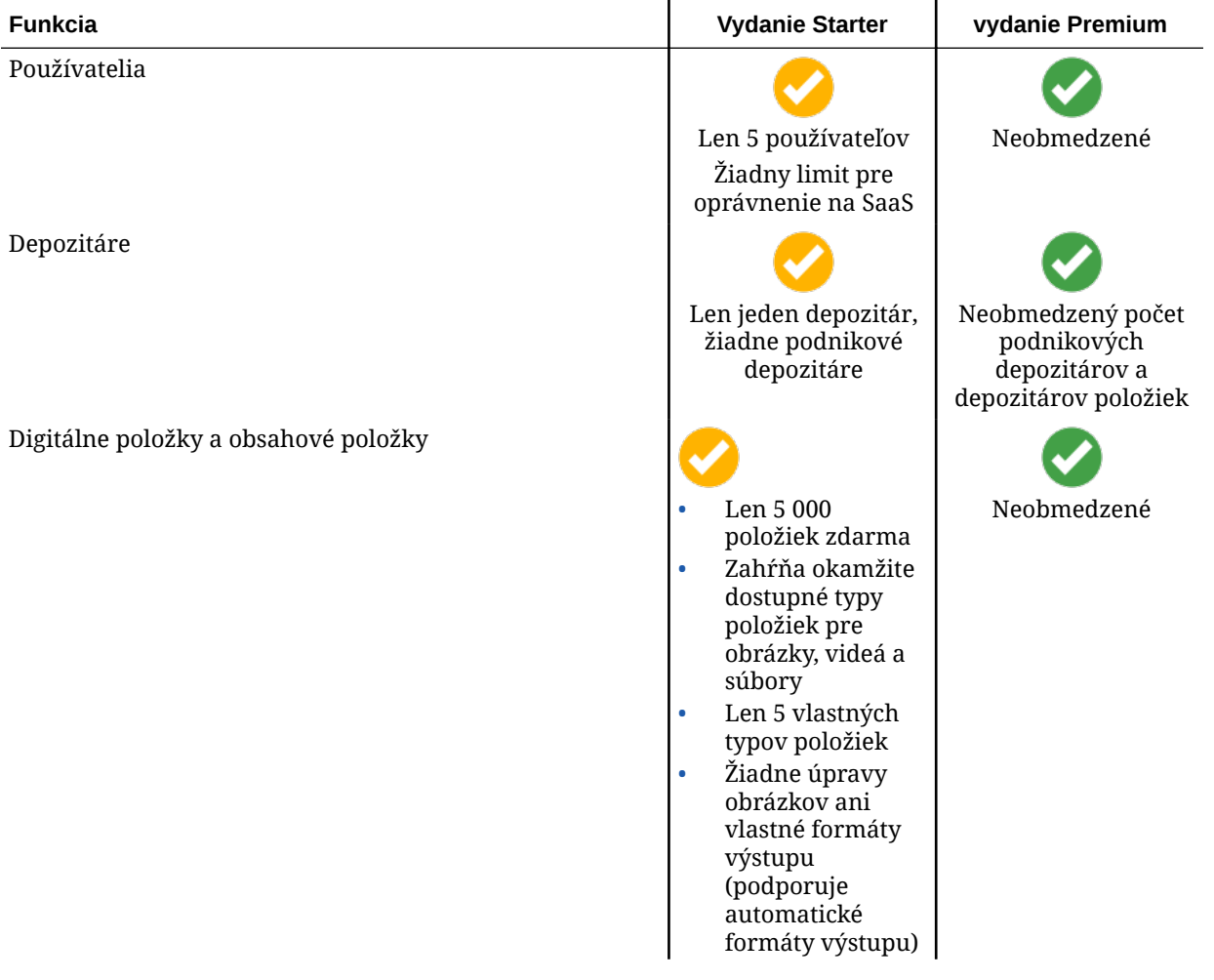

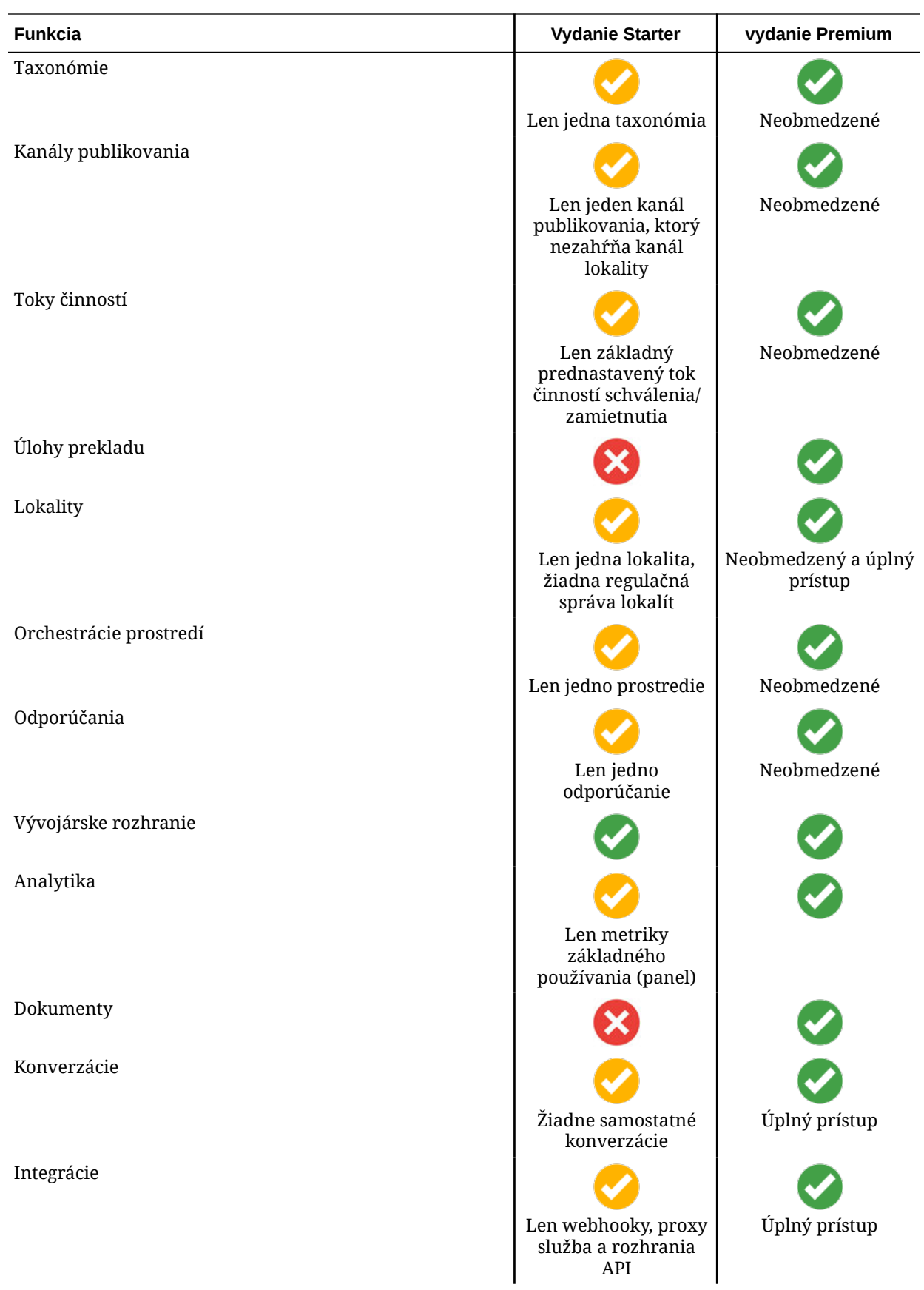

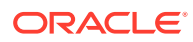

<span id="page-17-0"></span>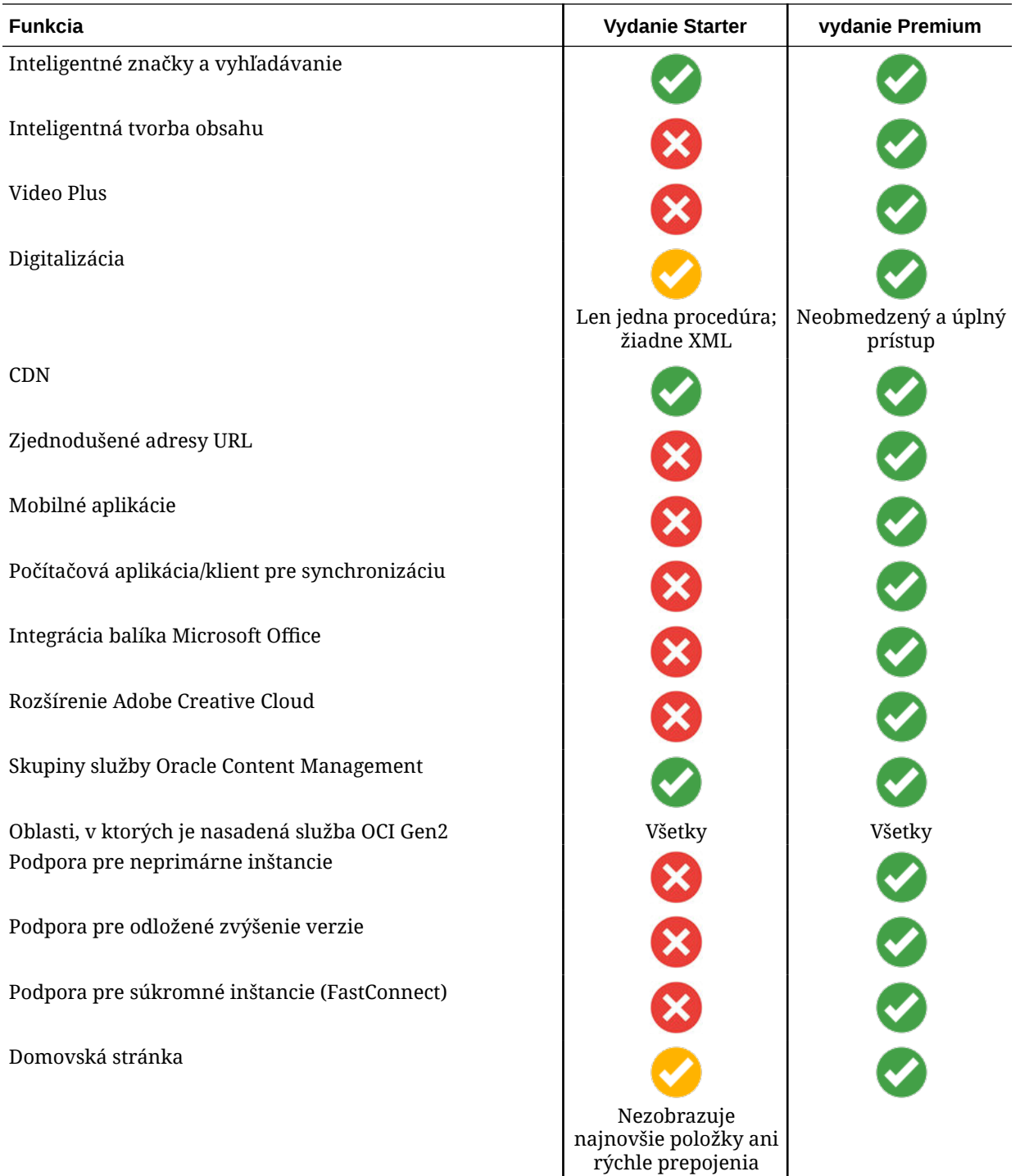

#### **Prechod na vydanie Premium**

[Pozrite si riadenú prehliadku o prechode na vydanie Premium.](https://docs.oracle.com/pls/topic/lookup?ctx=cloud&id=oce-gt-system)

Ak chcete využívať výhody všetkých funkcií a odstrániť všetky obmedzenia, prejdite na vydanie Premium.

**1.** Prejdite na stránku **[Predplatné](https://cloud.oracle.com/billing/subscriptions)**, aby ste zistili, ktorý typ konta Oracle Cloud máte:

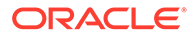

- <span id="page-18-0"></span>**a.** Prihláste sa do služby [Oracle Cloud](https://cloud.oracle.com) ako administrátor cloudového konta. Názov konta a prihlasovacie informácie nájdete v uvítacom e-maile.
- **b.** Kliknutím na ikonu  $\blacksquare$  v ľavej hornej časti obrazovky konzoly Infrastructure otvorte navigačnú ponuku, kliknite na položku **Regulačná správa a administrácia** a potom v sekcii **Správa kont** kliknite na položku **Predplatné**.

Ak máte konto s univerzálnymi kreditmi, pokračujte krokmi na zvýšenie verzie inštancie na vydanie Premium. Ak máte predplatné služby SaaS, obráťte sa na svojho zástupcu spoločnosti Oracle.

- **2.** V konzole OCI kliknutím na ikonu **o otvorte navigačnú ponuku, rozbaľte položku Služby pre vývojárov** a kliknite na položku **Správa obsahu**. Otvorí sa stránka inštancií správy obsahu.
- **3.** Otvorte svoju inštanciu.
- **4.** Kliknite na položku **Upraviť inštanciu**.
- **5.** Zmeňte typ licencie na typ **Vydanie Premium** a potom kliknite na položku **Uložiť zmeny**.
- **6.** Prihláste sa späť do služby Oracle Content Management, kde budú všetky funkcie odomknuté a obmedzenia odstránené.

# Rola administrátora

Existujú rôzne druhy administrátorov a rôzne rozhrania, v ktorých sa vykonávajú administrátorské úlohy. Ako administrátor by ste mali rozumieť týmto rolám a rozhraniam, ako aj dôležitej terminológii a úlohám, za ktoré nesiete zodpovednosť.

Skôr než začnete, mali by ste rozumieť nasledujúcim výrazom, ktoré sa používajú v celej tejto dokumentácii a ďalších dokumentoch systému Oracle Cloud.

- **Konto**: Konto zodpovedá zákazníkovi spoločnosti Oracle, ktorým môže byť jednotlivec, organizácia alebo spoločnosť. Konto môže zahŕňať viaceré služby. Každé konto má najmenej jednu doménu identity.
- **Služba**: Softvér v systéme Oracle Cloud, ktorý spravuje **administrátor služby**. Služba je priradená ku konkrétnemu dátovému centru, doméne identity a kontu.
- **Doména identity**: Doména identity umožňuje ovládať autorizáciu používateľov. K jednej doméne identity môžu byť priradené viaceré služby, v ktorých sa zdieľajú definície používateľov. Používatelia v doméne identity môžu mať rôzne úrovne prístupu k rôznym službám v doméne.
- **Dátové centrá**: Zariadenie, v ktorom sú umiestnené počítačové systémy. Spoločnosť Oracle má dátové centrá vo viacerých geografických oblastiach. Doména identity a jej služby patria ku konkrétnemu dátovému centru.

Ako administrátor musíte poznať roly používateľov a rozhrania administrácie, ktoré sa používajú pri vykonávaní vašich administrátorských úloh:

- [Roly](#page-28-0)
- [Rozhrania administrácie](#page-19-0)
- [Úlohy administrácie](#page-25-0)
- **[Zabezpečenie](#page-52-0)**

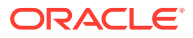

# <span id="page-19-0"></span>Rozhrania administrácie

Na správu služieb sa používa viacero rôznych rozhraní. V závislosti od typu a dátumu svojho predplatného budete na vykonávanie úloh používať rôzne rozhrania.

#### **Konzola Infrastructure**

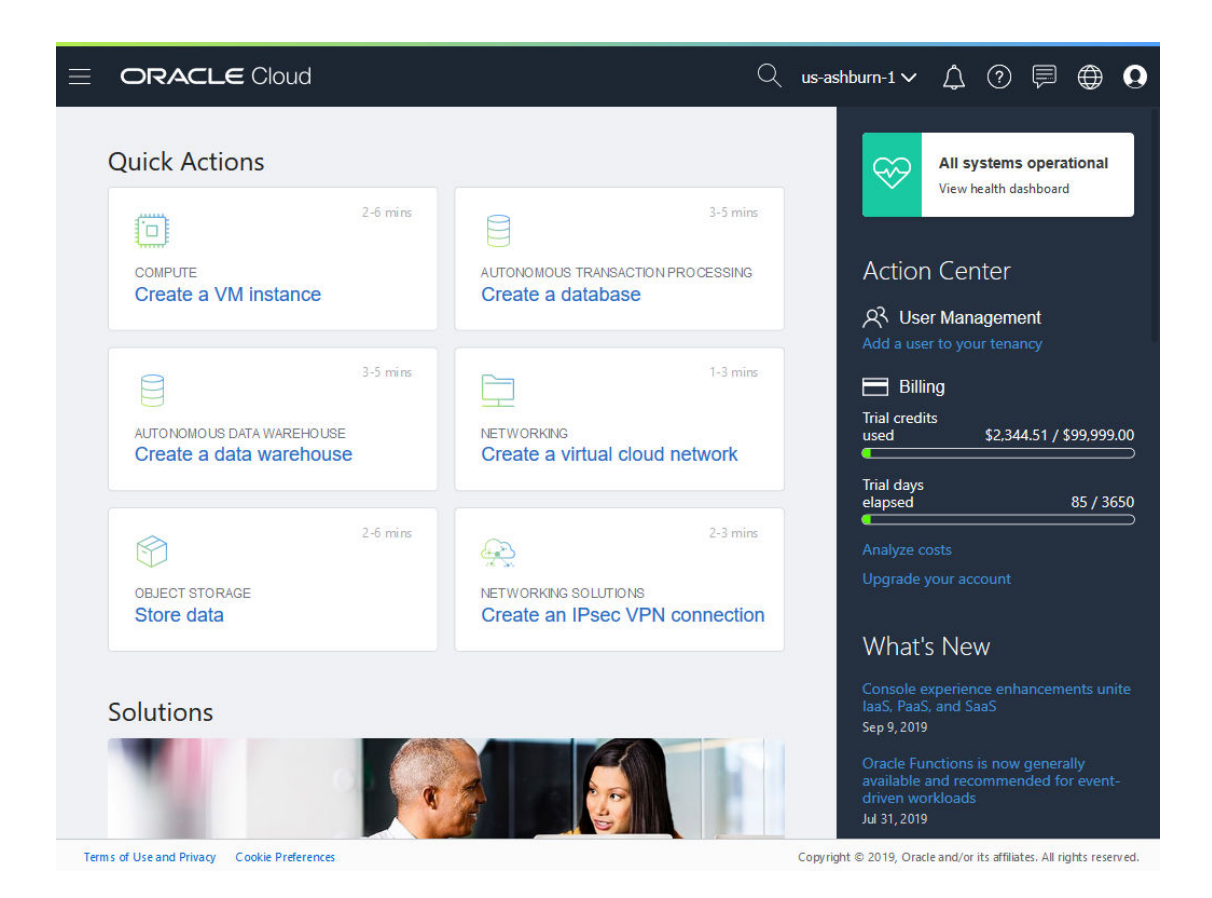

Ak máte inštanciu služby Oracle Content Management spustenú v infraštruktúre Oracle Cloud Infrastructure (OCI), môžete pomocou konzoly Infrastructure vytvárať, spravovať a zobrazovať svoje prostriedky služby Oracle Cloud.

Ak chcete získať prístup do konzoly Infrastructure, prihláste sa do služby [Oracle Cloud](https://cloud.oracle.com) ako administrátor cloudového konta. Názov konta a prihlasovacie informácie nájdete v uvítacom e-maile.

**Konzola Infrastructure Classic**

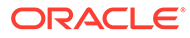

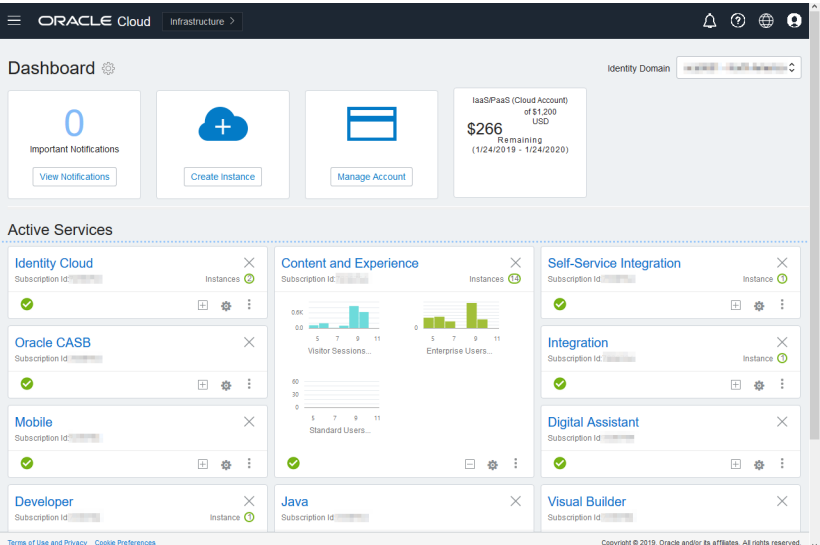

V závislosti od typu a dátumu predplatného môžete používať konzolu Infrastructure Classic na správu služieb Oracle Cloud, ako aj na správu používateľov a skupín. Pri prihlásení do služby Oracle Cloud automaticky prechádzate na príslušnú konzolu pre svoje predplatné.

Panel zobrazuje existujúce služby a ich stav, umožňuje vytvárať nové inštancie služieb a zobrazuje údaje o fakturácii a používaní služieb.

Ako získať prístup do konzoly Infrastructure Classic:

- **1.** Prihláste sa do služby [Oracle Cloud](https://cloud.oracle.com) ako administrátor cloudového konta. Názov konta a prihlasovacie informácie nájdete v uvítacom e-maile.
- **2.** Kliknite na svoj avatar používateľa v pravom hornom rohu a potom kliknite na položku **Konzola používateľa služby**.
- **3.** Kliknite na položku **Konzola Infrastructure Classic**.

**Konzola Identity Cloud Service (IDCS)**

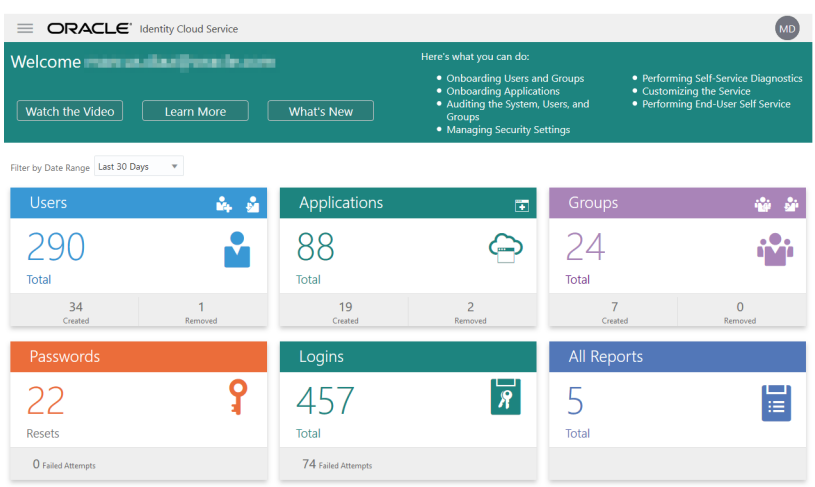

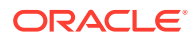

Identity Cloud Service (IDCS) sa používa na správu používateľov a skupín. Pozrite si časť [Pridávanie používateľov](#page-86-0) v tejto príručke alebo časť Pridávanie používateľov do cloudového konta so službou IDCS v príručke *Getting Started with Oracle Cloud*.

Ako získať prístup k službe Identity Cloud Service (IDCS):

- **1.** Prihláste sa do služby [Oracle Cloud](https://cloud.oracle.com) ako administrátor cloudového konta. Názov konta a prihlasovacie informácie nájdete v uvítacom e-maile.
- **2.** Kliknutím na ikonu  $\blacksquare$  v ľavej hornej časti obrazovky konzoly Infrastructure otvorte ponuku navigácie, kliknite na položku **Identita a zabezpečenie** a potom v sekcii **Identita** kliknite na položku **Federácia**.
- **3.** Na stránke Federácia kliknite na položku **OracleIdentityCloudService** a potom na stránke detailov poskytovateľa identity kliknite na prepojenie na **konzolu Oracle Identity Cloud Service**. Konzola IDCS sa otvorí v novom okne.

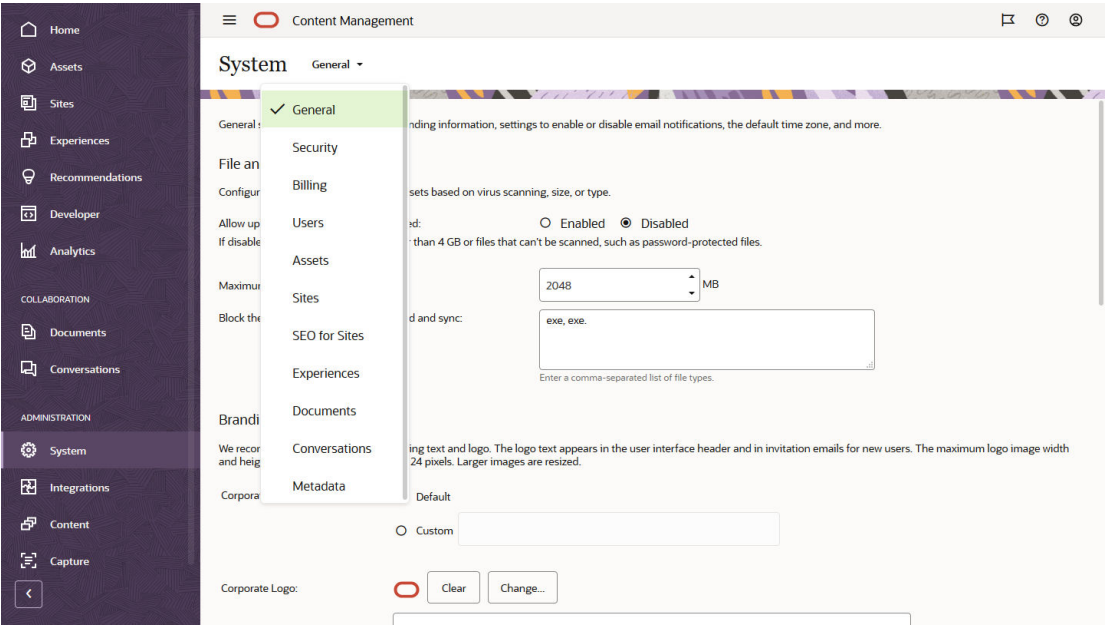

**Rozhranie systému administrácie služby Oracle Content Management**

V rozhraní systému administrácie služby Oracle Content Management možno aktivovať upozornenia, spravovať rôzne predvolené nastavenia, ako sú napríklad používateľské kvóty a nastavenia časového pásma, pridať vlastnú obchodnú značku a spravovať vlastné aplikácie.

Ako získať prístup do rozhrania systému administrácie služby Oracle Content Management:

- **1.** Prihláste sa do webovej aplikácie Oracle Content Management ako administrátor a v oblasti Administrácia v navigačnej ponuke kliknite na položku **Systém**.
- **2.** V ponuke **Systém** vyberte stránku:
	- **[Všeobecné](#page-97-0)**: Na tejto stránke môžete obmedziť typy a veľkosti súborov, prispôsobiť si značku, aktivovať alebo deaktivovať upozornenia a nastaviť predvolené časové pásmo, jazyk a formát dátumu a času.

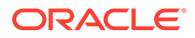

- **[Zabezpečenie](#page-101-0)**: Na tejto stránke môžete nastaviť pôvody CORS a aktivovať zobrazenie vloženého obsahu zo služby Oracle Content Management v rámci iných domén.
- **[Fakturácia](#page-103-0)**: Môžete zadať limity, pri ktorých sa má zobraziť upozornenie na metriku fakturácie. Tieto nastavenia platia len pre službu Oracle Content Management spustenú v infraštruktúre Oracle Cloud Infrastructure (OCI).
- **[Používatelia](#page-104-0)**: Na tejto stránke môžete spravovať používateľov, nastaviť predvolenú rolu pre nových členov priečinkov, synchronizovať dáta používateľov, nastaviť, či sa majú predvolene zobrazovať správy o členstve používateľov v konverzáciách, prepísať kvóty ukladacieho priestoru používateľov a previesť vlastníctvo súborov z používateľov so zrušeným poskytovaním.
- **[Položky](#page-109-0)**: Na tejto stránke môžete spravovať, koľko formátov výstupu je možné uložiť pre jednotlivé položky, a určiť maximálnu veľkosť súboru videa.
- **[Lokality](#page-110-0)**: Na tejto stránke môžete aktivovať voľby na kontrolu prístupu na lokality a inštalovať predvolené šablóny lokalít.
- **[SEO pre lokality](#page-118-0)**: Na tejto stránke môžete aktivovať predbežné vykresľovanie lokalít a nakonfigurovať ďalších agentov používateľa.
- **[Prostredia](#page-119-0)**: Na tejto stránke môžete aktivovať prostredia, aby ste mohli automaticky aktualizovať prostredia spravované mimo služby Oracle Content Management na základe zmien obsahu alebo stavu publikovania.
- **[Dokumenty](#page-120-0)**: Na tejto stránke môžete nastaviť predvolenú kvótu ukladacieho priestoru používateľov, spravovať ukladací priestor a nastaviť predvolené správanie prepojení.
- **[Konverzácie](#page-122-0)**: Na tejto stránke môžete cenzurovať značky hashtag (používané v konverzáciách), aby sa zabránilo používaniu určitých slov pri vyhľadávaní značiek hashtag.
- **[Metadáta](#page-122-0)**: Na tejto stránke môžete spravovať metadáta (prispôsobené vlastnosti), aby mohli používatelia rýchlo kategorizovať súbory a priečinky pomocou ďalších popisov.

**Rozhranie integrácií administrácie služby Oracle Content Management**

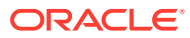

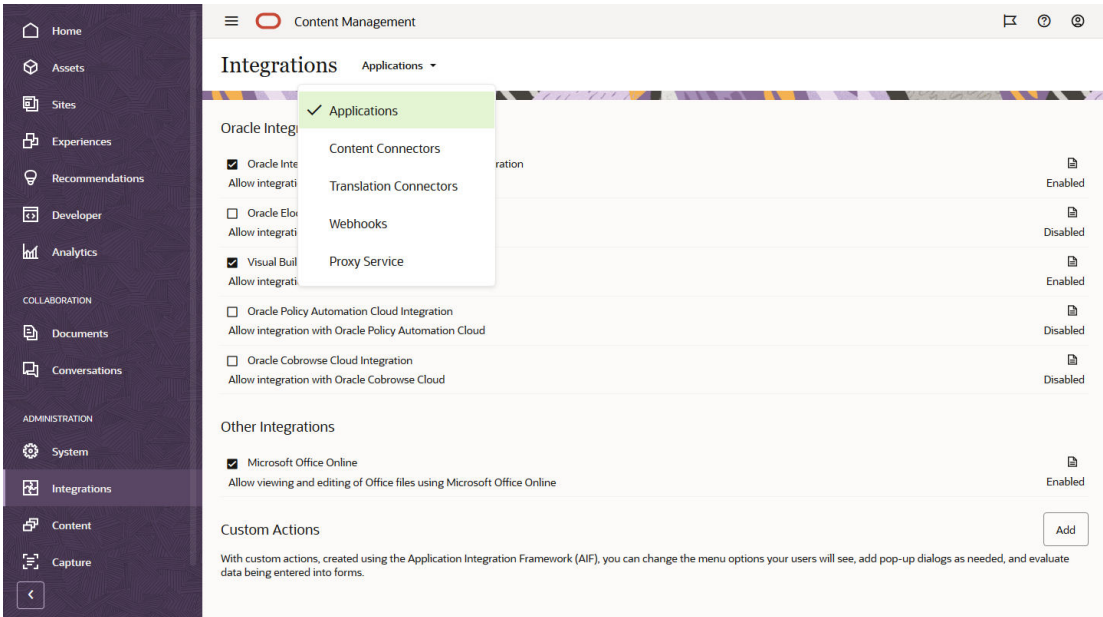

Integráciu s ďalšími aplikáciami môžete aktivovať prostredníctvom rozhrania **integrácií v rámci administrácie**.

Ako získať prístup do rozhrania integrácií administrácie služby Oracle Content Management:

- **1.** Prihláste sa do webovej aplikácie Oracle Content Management ako administrátor a v oblasti Administrácia v navigačnej ponuke kliknite na položku **Integrácie**.
- **2.** V ponuke **Integrácie** môžete vybrať položku **Aplikácie**, **Konektory obsahu**, **Konektory prekladu**, **Webhooky** alebo **Proxy služba**.

V závislosti od prostredia môžete integrovať so službami Oracle Process Cloud Service, Oracle Eloqua Cloud Service, Oracle Visual Builder, Oracle Intelligent Advisor alebo Oracle Cobrowse Cloud Service. Tieto úlohy sú popísané v príručke *Integrating and Extending Oracle Content Management*.

**Rozhranie obsahu administrácie služby Oracle Content Management**

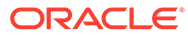

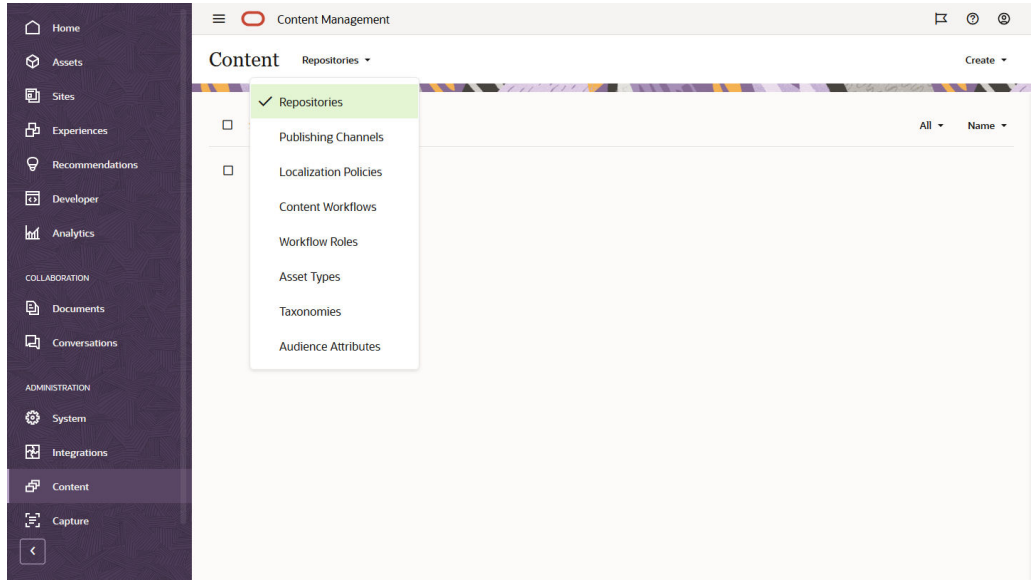

Administrátori depozitárov a obsahu môžu spravovať depozitáre položiek, kanály publikovania, stratégie lokalizácie, typy obsahu a taxonómie cez rozhranie **Obsah administrácie**. Tieto úlohy sú popísané v príručke *Managing Assets with Oracle Content Management*.

Ako získať prístup do rozhrania obsahu administrácie služby Oracle Content Management:

- **1.** Prihláste sa do webovej aplikácie Oracle Content Management ako administrátor a v oblasti Administrácia v navigačnej ponuke kliknite na položku **Obsah**.
- **2.** V ponuke **Obsah** môžete vybrať položku **Depozitáre**, **Kanály publikovania**, **Stratégie lokalizácie**, **Toky činností obsahu**, **Roly toku činností**, **Typy položiek**, **Taxonómie** alebo **Atribúty cieľovej skupiny**.

**Rozhranie digitalizácie v rámci administrácie služby Oracle Content Management**

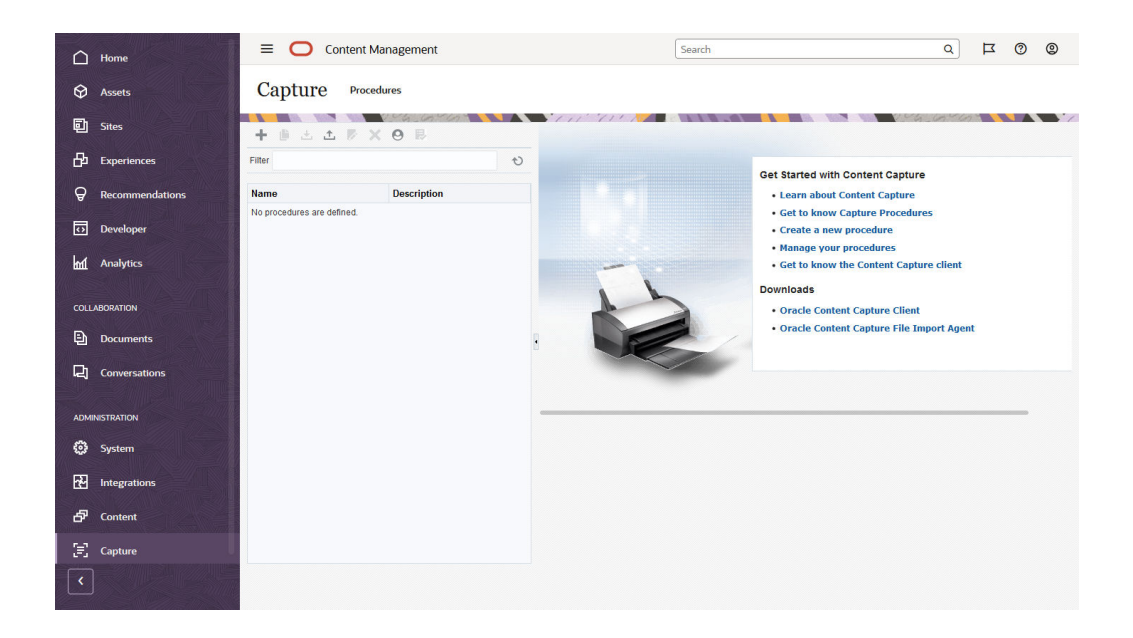

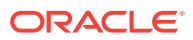

<span id="page-25-0"></span>Administrátori aplikácie Content Capture môžu spravovať procedúry na definovanie tokov činností, ktoré budú skenovať fyzické dokumenty a importovať elektronické dokumenty vo veľkých dávkach, spracovávať a indexovať dokumenty a nahrávať ich do služby Oracle Content Management na uloženie alebo ďalšie spracovanie. Môžete ich spravovať v rozhraní **Administrácia: Capture**. Tieto úlohy sú popísané v príručke *Capturing Content with Oracle Content Management*.

Ako získať prístup do rozhrania digitalizácie v rámci administrácie služby Oracle Content Management:

- **1.** Prihláste sa do webovej aplikácie Oracle Content Management ako administrátor a v oblasti Administrácia v navigačnej ponuke kliknite na položku **Capture**.
- **2.** Ľavá strana stránky je miestom na *správu* procedúr, kde môžete vytvárať, upravovať, odstraňovať, importovať a exportovať procedúry. Pravá strana stránky slúži na *konfigurovanie* procedúr a môžete na nej prispôsobiť každú procedúru konkrétnym prostrediam digitalizácie obsahu.

# Úlohy administrácie

Ako administrátor budete vykonávať úlohy na zavedenie služby Oracle Content Management, ako aj na jej spravovanie a udržiavanie v plynulej prevádzke.

#### **Poznámka:**

- Táto téma predpokladá, že máte priradenú potrebnú rolu na pridávanie používateľov a konfigurovanie služby. Ak potrebujete zmeniť svoju rolu, obráťte sa na administrátora konta.
- Informácie o získaní prístupu k rozhraniam uvedeným v tabuľke nájdete v časti [Rozhrania administrácie](#page-19-0).

Nasledujúca tabuľka obsahuje zoznam úloh s prepojeniami na súvisiacu dokumentáciu, rozhranie administrácie, v ktorom ich môžete vykonávať, ako aj roly, ktoré potrebujete na vykonávanie jednotlivých úloh.

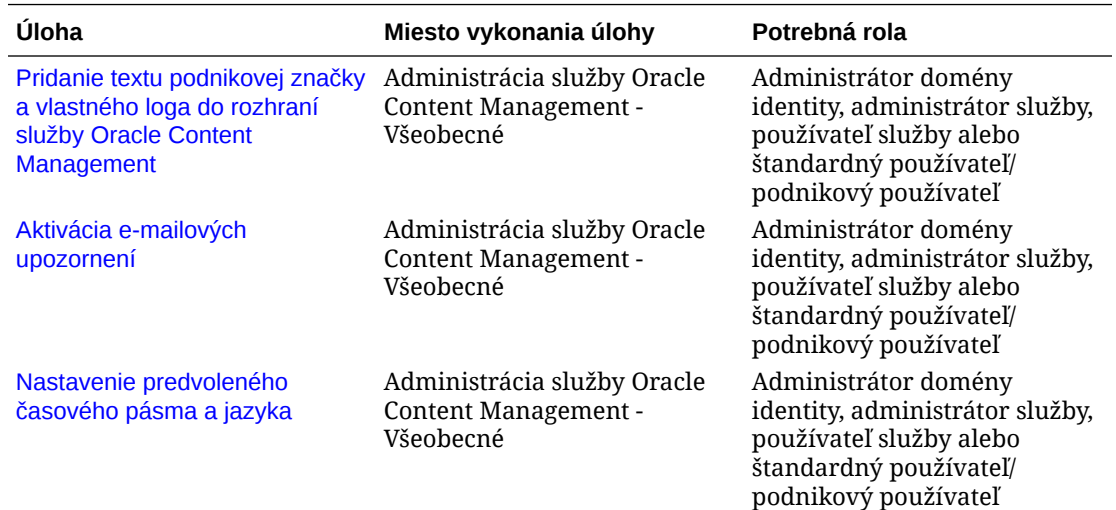

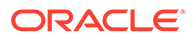

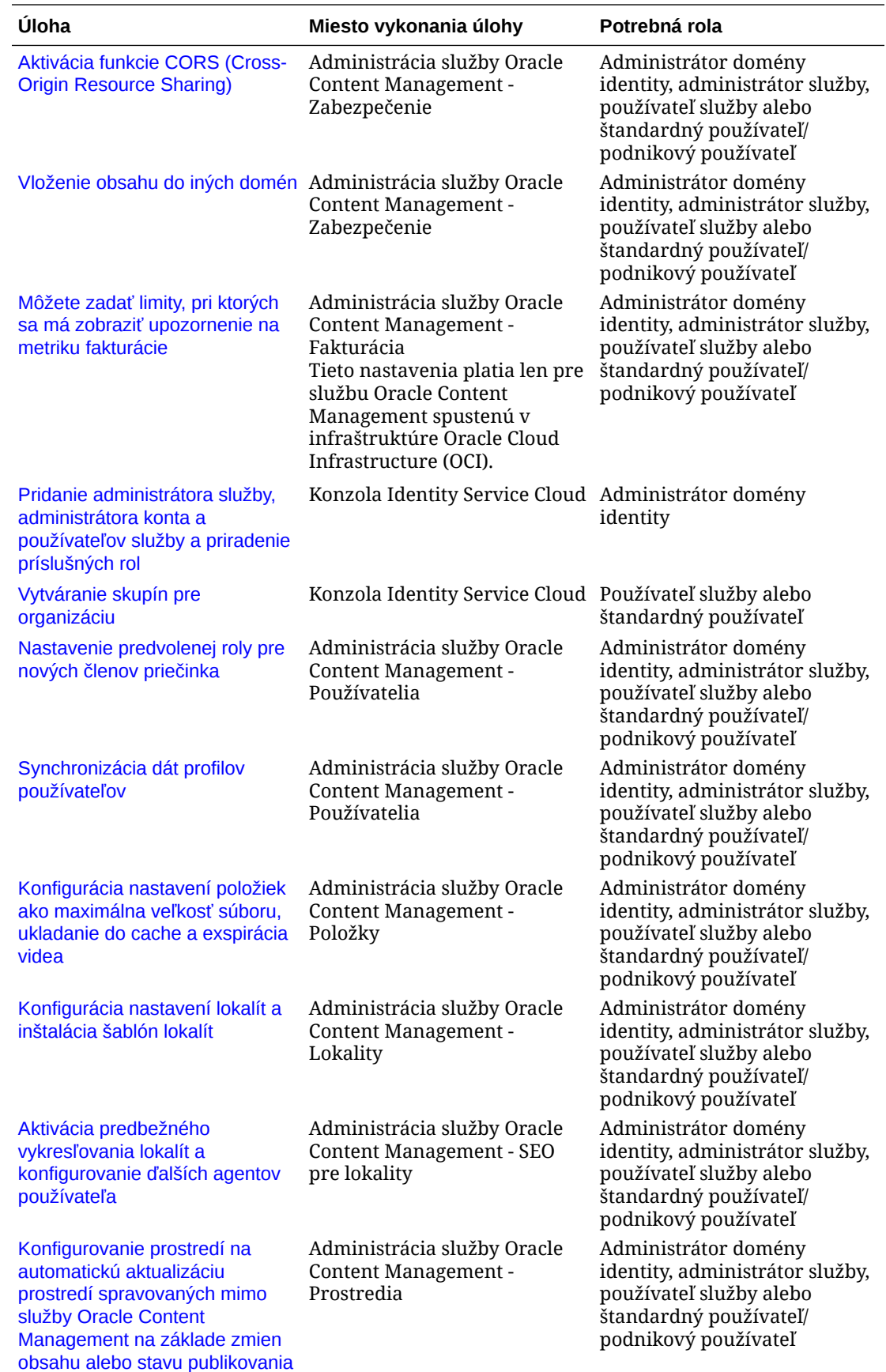

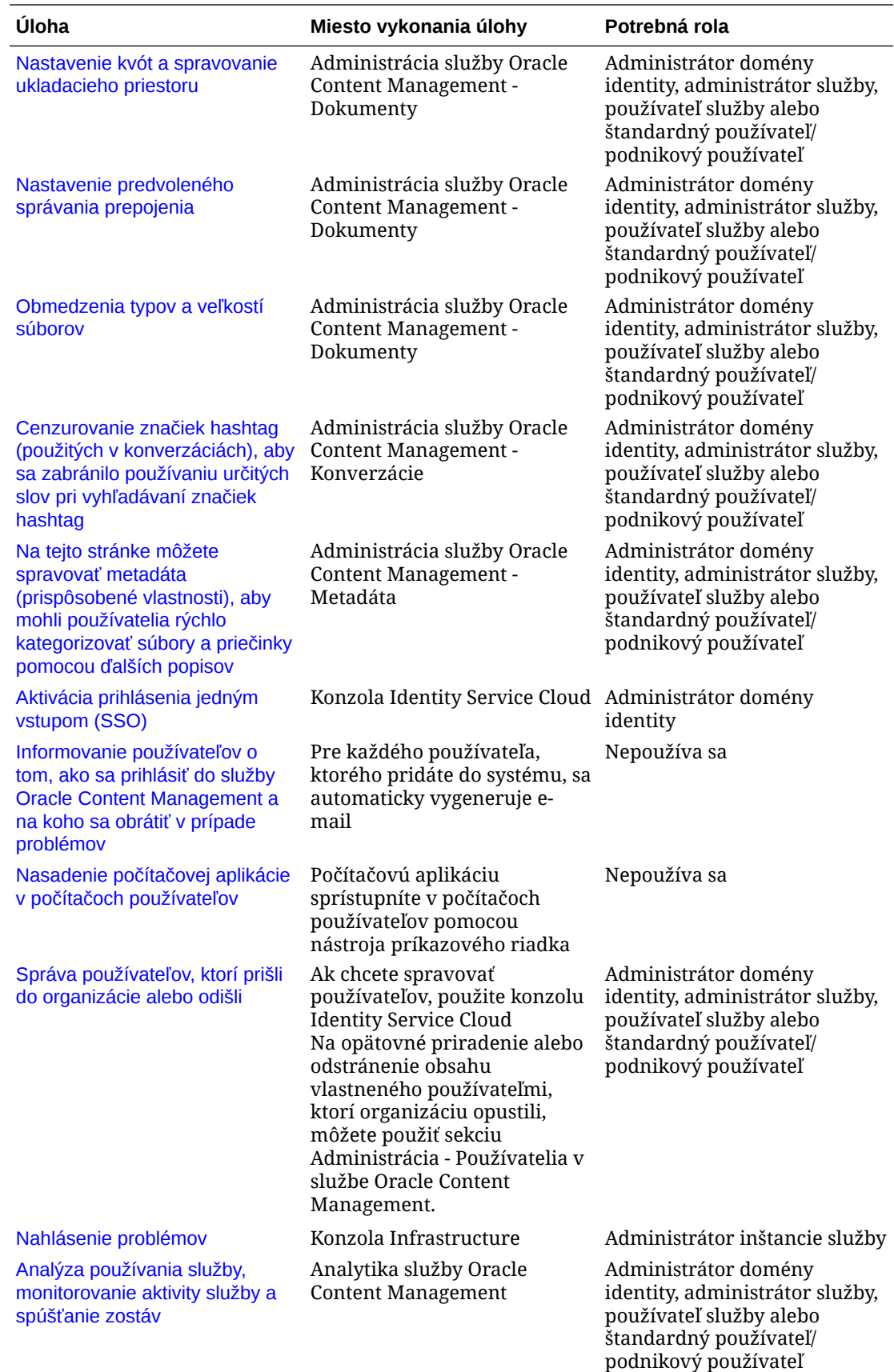

<span id="page-28-0"></span>Informácie o úlohách integrácie (uvedených v sekcii Administrácia – Integrácie) nájdete v príručke *Integrating and Extending Oracle Content Management*.

Informácie o úlohách administrátora obsahu (uvedených v časti Administrácia – položky) nájdete v časti Nastavenie depozitárov položiek v príručke *Building Sites with Oracle Content Management*.

# Roly

Oracle Content Management zahŕňa rôzne typy rol: Pochopenie ich spoločného fungovania je dôležité na to, aby ste používateľom mohli poskytnúť prístup, ktorý potrebujú na vykonávanie svojich úloh a získanie prístupu k požadovanému obsahu.

- Typické roly v organizácii rola osoby v organizácii určuje, ktoré úlohy má daná osoba vykonávať a ako bude používať funkcie.
- [Roly aplikácie](#page-31-0)  roly aplikácie určujú, ktoré funkcie bude používateľ vidieť v službe Oracle Content Management.
- [Porovnanie úloh a funkcií podľa roly aplikácie](#page-40-0)  v závislosti od pridelených rol aplikácie používateľ môže vykonávať rôzne úlohy a získať prístup k rôznym funkciám. Návštevníci, štandardní používatelia a podnikoví používatelia napríklad majú prístup k súborom a priečinkom, ale iba podnikoví používatelia môžu pracovať s digitálnymi položkami.
- [Roly prostriedkov \(povolenia\)](#page-44-0)  obsah zobrazovaný používateľom a úlohy, ktoré môžu vykonávať s prostriedkom, ako je napríklad dokument, obsahová položka, lokalita alebo šablóna, závisia od roly, ktorú majú priradenú pri zdieľaní prostriedku.

#### Typické roly v organizácii

Keď vytvoríte používateľov, pridelíte im roly aplikácie, ktoré potrebujú na vykonávanie úloh v službe Oracle Content Management. Títo používatelia zvyčajne spadajú do jednej z nasledujúcich rol organizácie (alebo typov používateľov) a budú vyžadovať uvedené roly aplikácie.

Pre roly vo svojej organizácii môžete vytvoriť skupiny a týmto skupinám priradiť uvedené roly používateľov. Do týchto skupín potom môžete pridať používateľov a automaticky im priradiť vhodné roly používateľov.

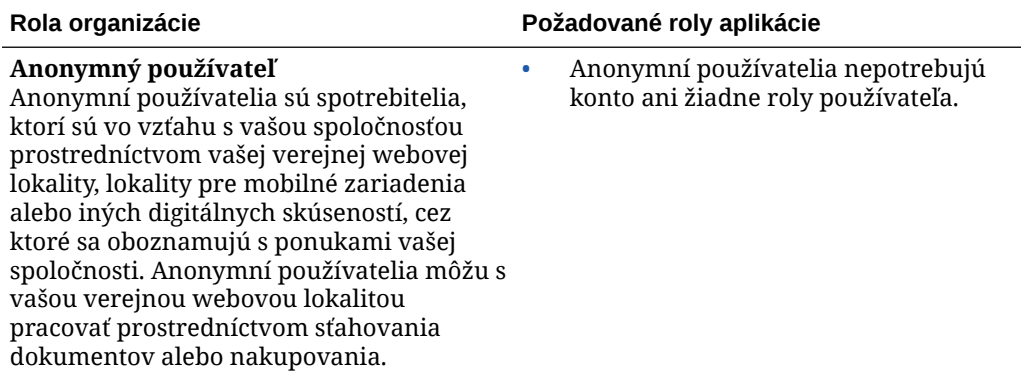

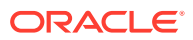

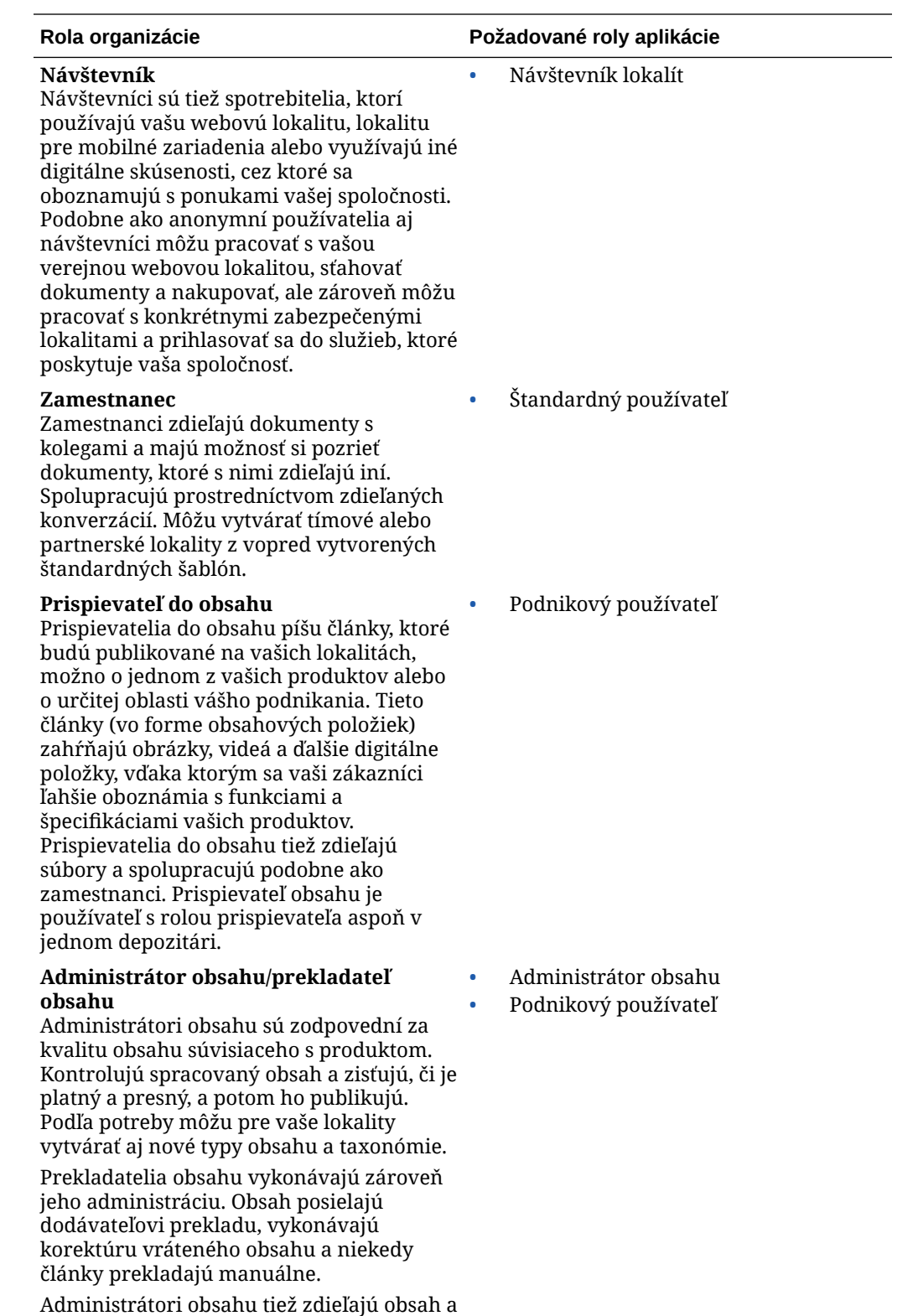

spolupracujú podobne ako zamestnanci.

ORACLE<sup>®</sup>

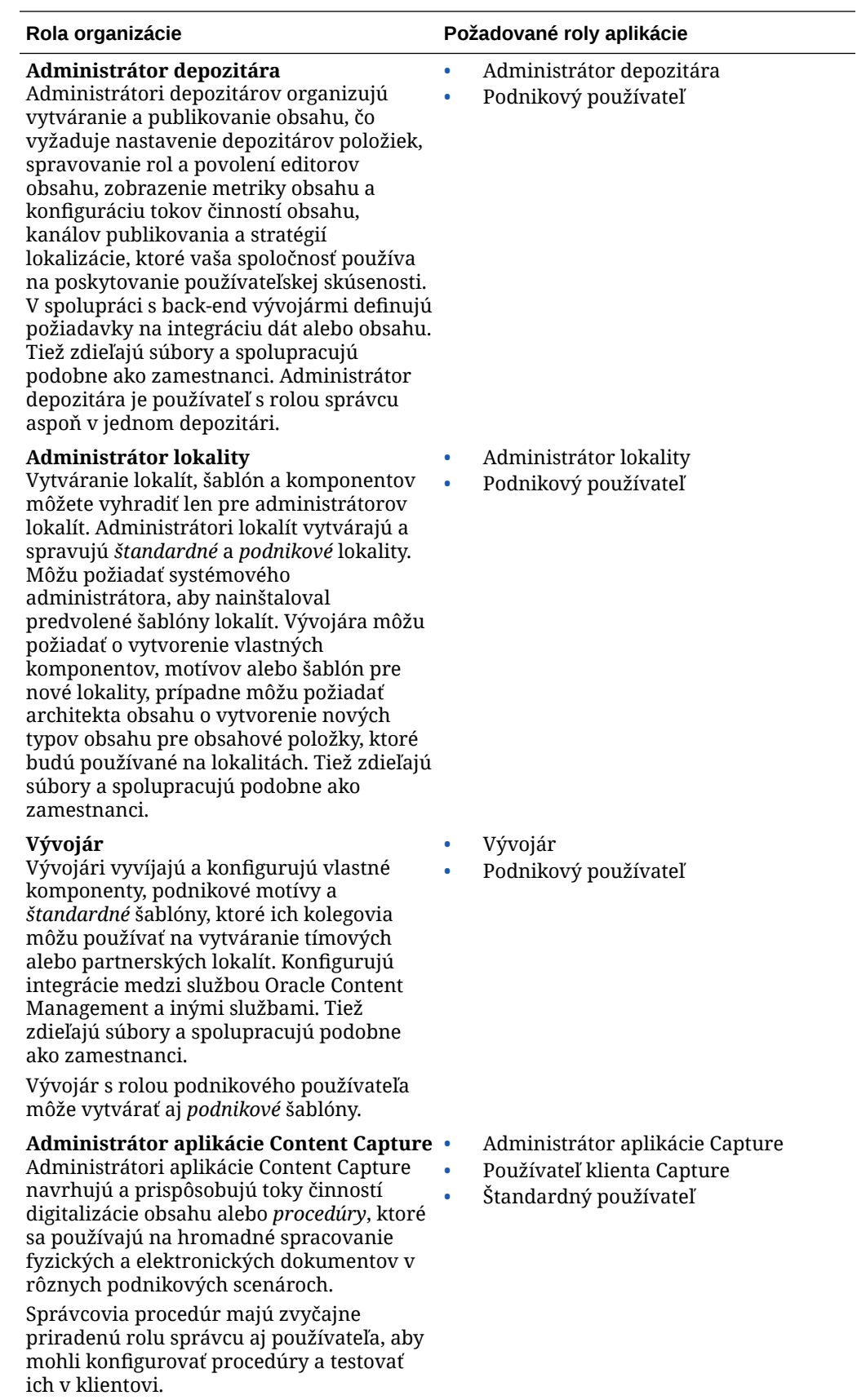

<span id="page-31-0"></span>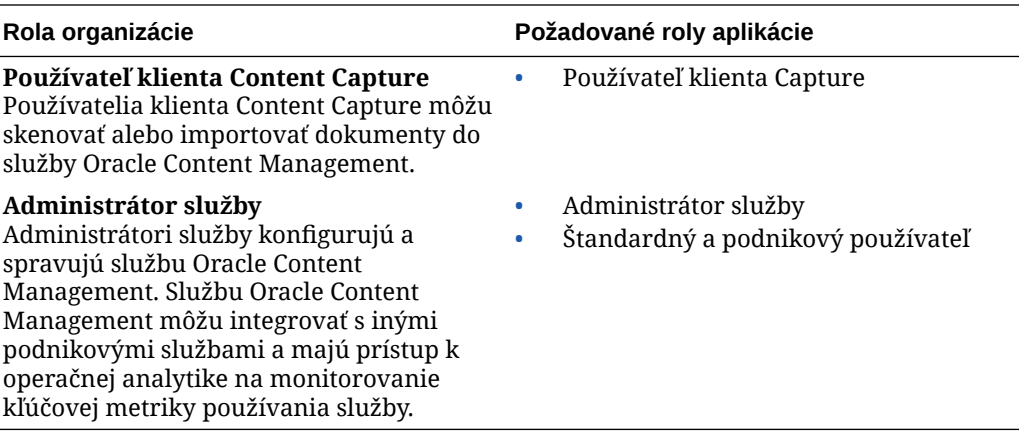

Do prevádzkovania služby Oracle Content Management sú zapojení aj ďalší používatelia, napríklad používateľ integrácie, sú to však interní používatelia, nie konkrétne osoby. Budete mať aj administrátora cloudových kont, ale tento používateľ sa vytvorí automaticky, keď sa zaregistrujete v službe Oracle Cloud. Pozrite si časť Roly aplikácie.

#### Roly aplikácie

Služba Oracle Content Management zahŕňa niekoľko preddefinovaných rol aplikácie, ktoré určujú, ktoré úlohy môžu používatelia vykonávať. Niektoré funkcie sú k dispozícii len pre používateľov s konkrétnymi rolami aplikácie.

Používateľom možno podľa potreby priradiť viacero rol aplikácie. Jednu osobu môžete napríklad určiť ako *administrátora cloudového konta* aj ako *administrátora služby*. Tieto roly aplikácie priraďuje *administrátor domény identity*. Pozrite si časti [Priraďovanie rol ku](#page-85-0) [skupinám](#page-85-0) a [Priradenie používateľov ku skupinám](#page-86-0).

Návštevníci môžu zobraziť určité lokality, používať verejné prepojenia a zobrazovať obsah služby Oracle Content Management vložený v aplikáciách alebo na webových lokalitách.

Všetci používatelia, ktorí potrebujú *používať* službu Oracle Content Management, musia mať okrem iných rol priradenú aj rolu *štandardného používateľa* alebo *podnikového používateľa*.

Nasledujúca tabuľka popisuje roly aplikácie pre inštancie služby Oracle Content Management s predplatným univerzálnych kreditov, predplatným vydania Government alebo predplatným vydania SaaS. Informácie o prístupe k rozhraniam uvedeným v tabuľke nájdete v časti [Rozhrania administrácie](#page-19-0).

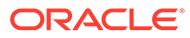

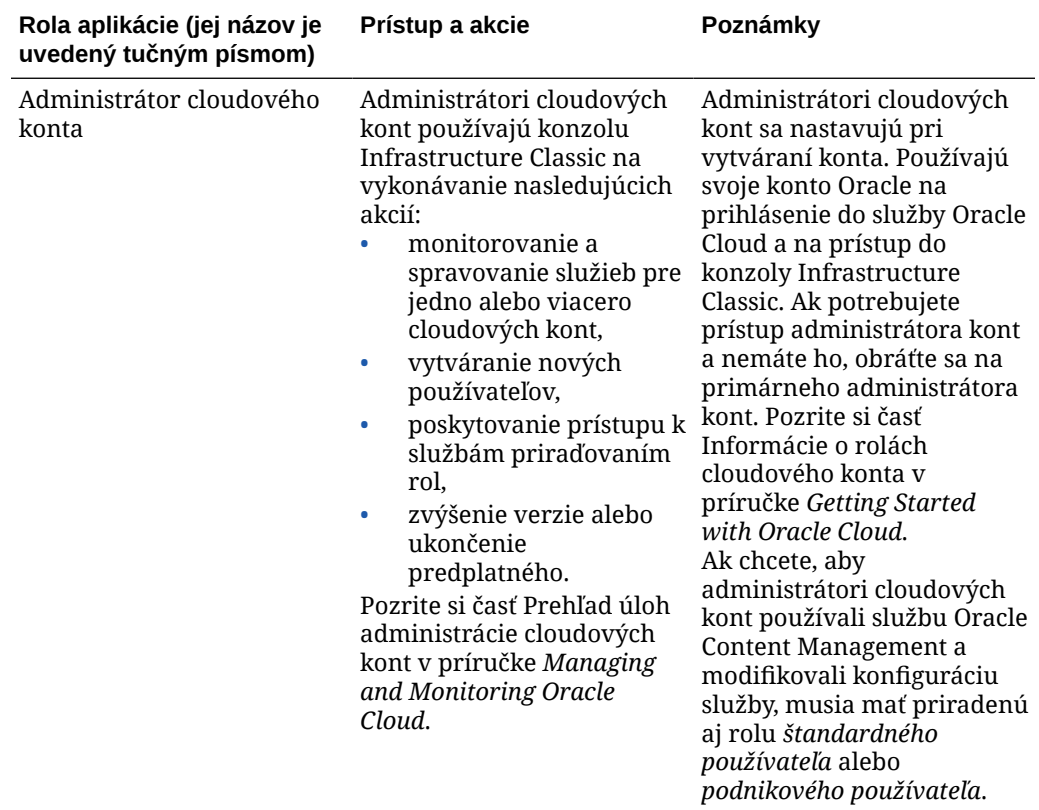

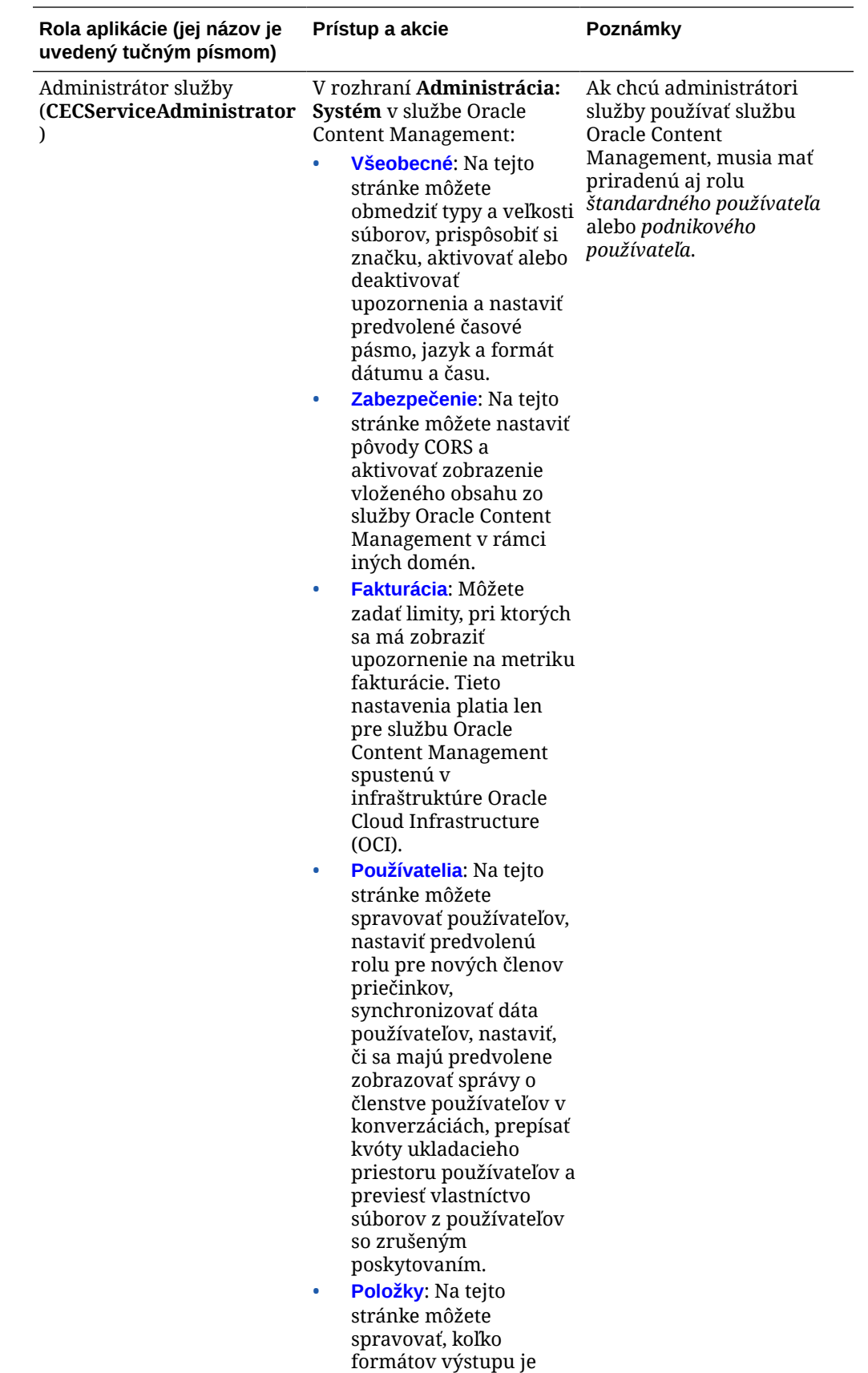

možné uložiť pre

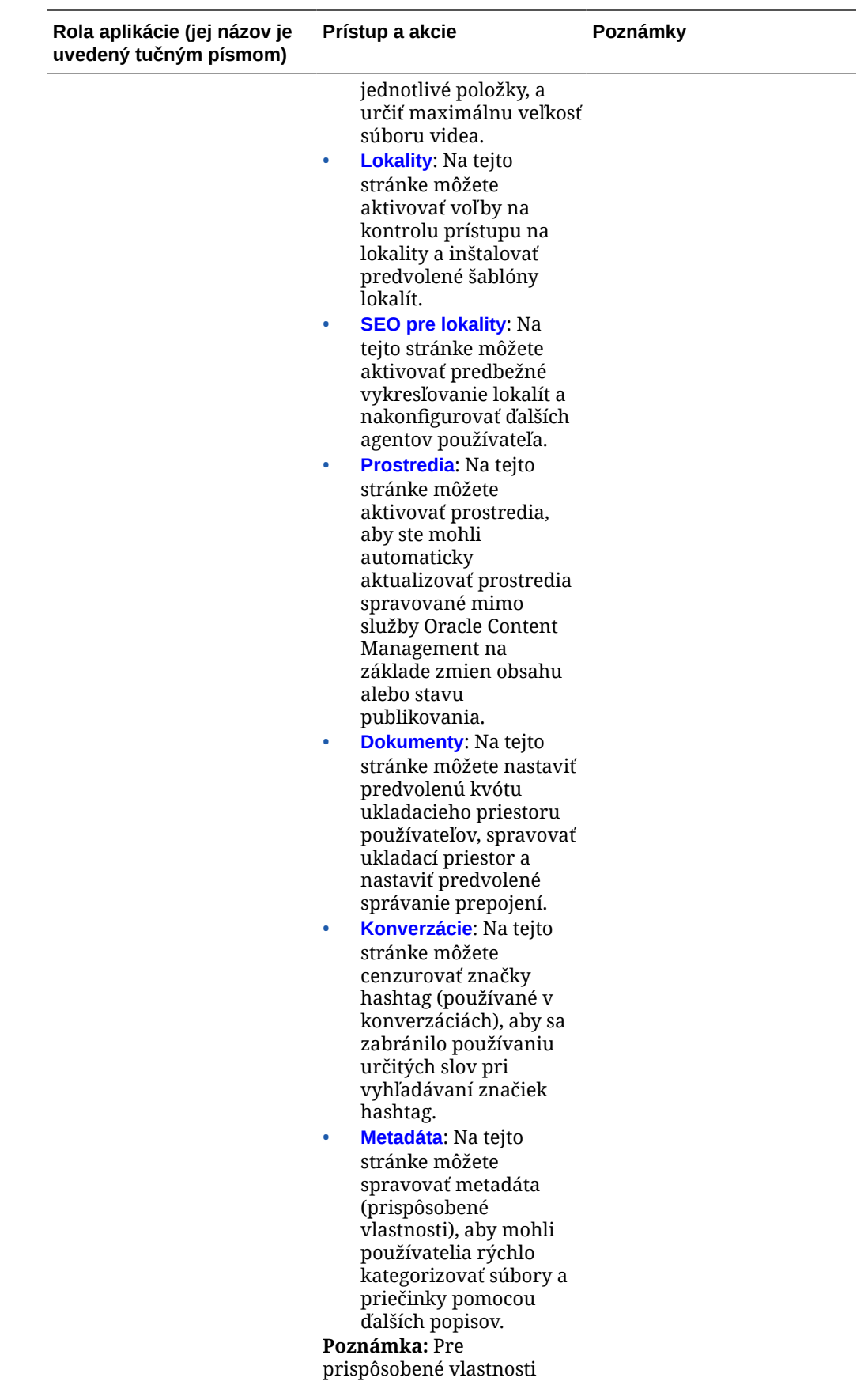

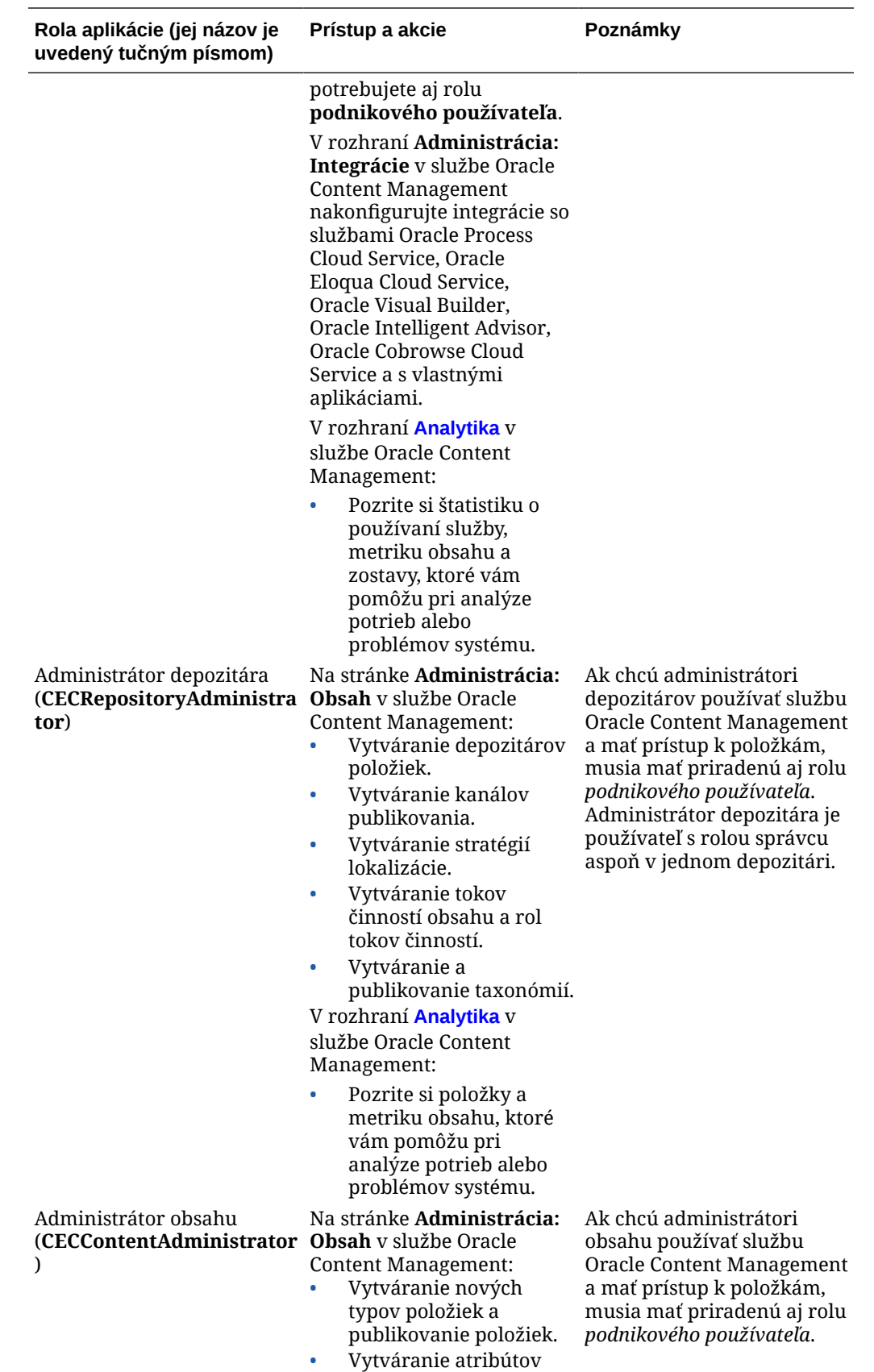

cieľovej skupiny.
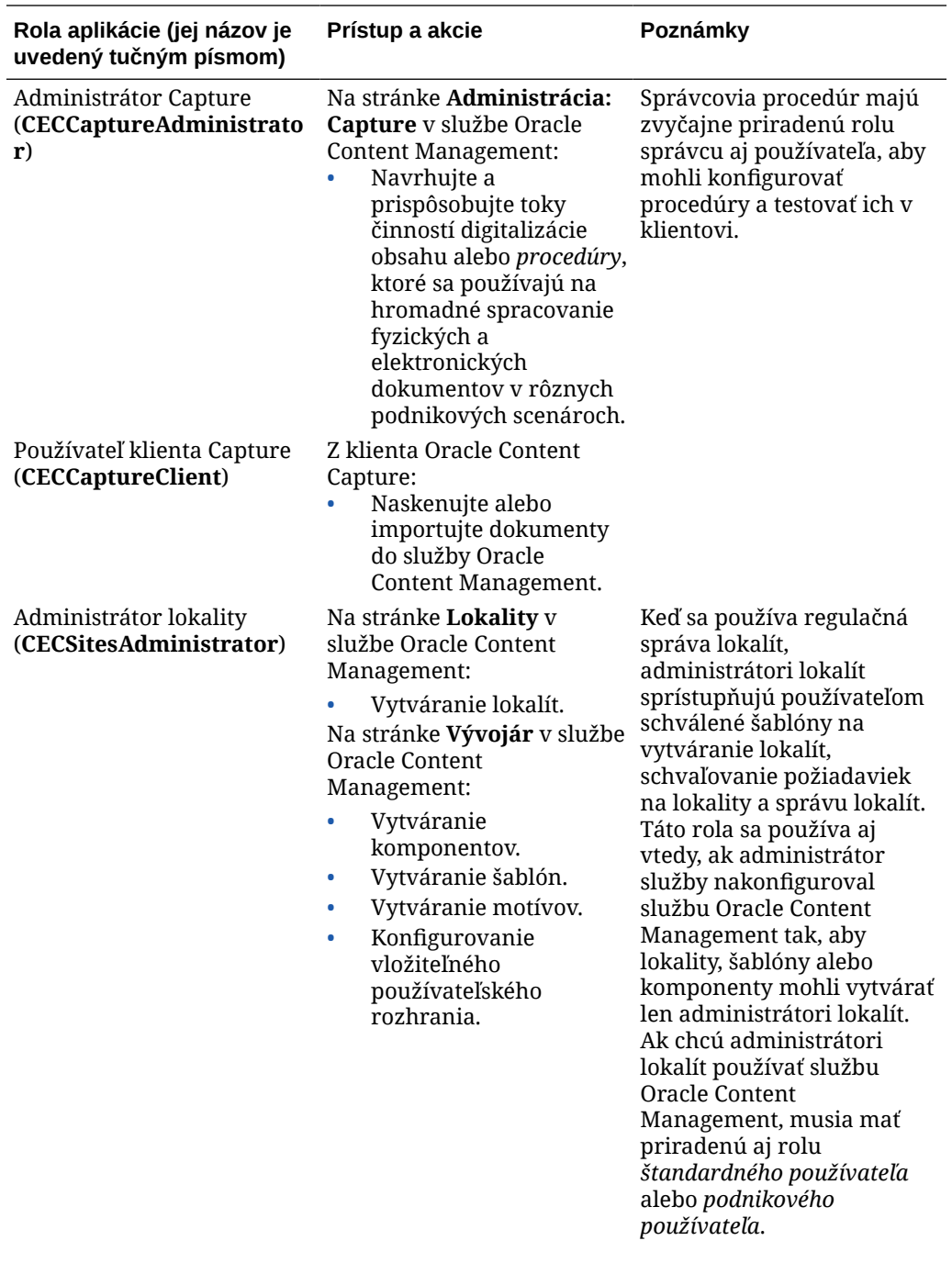

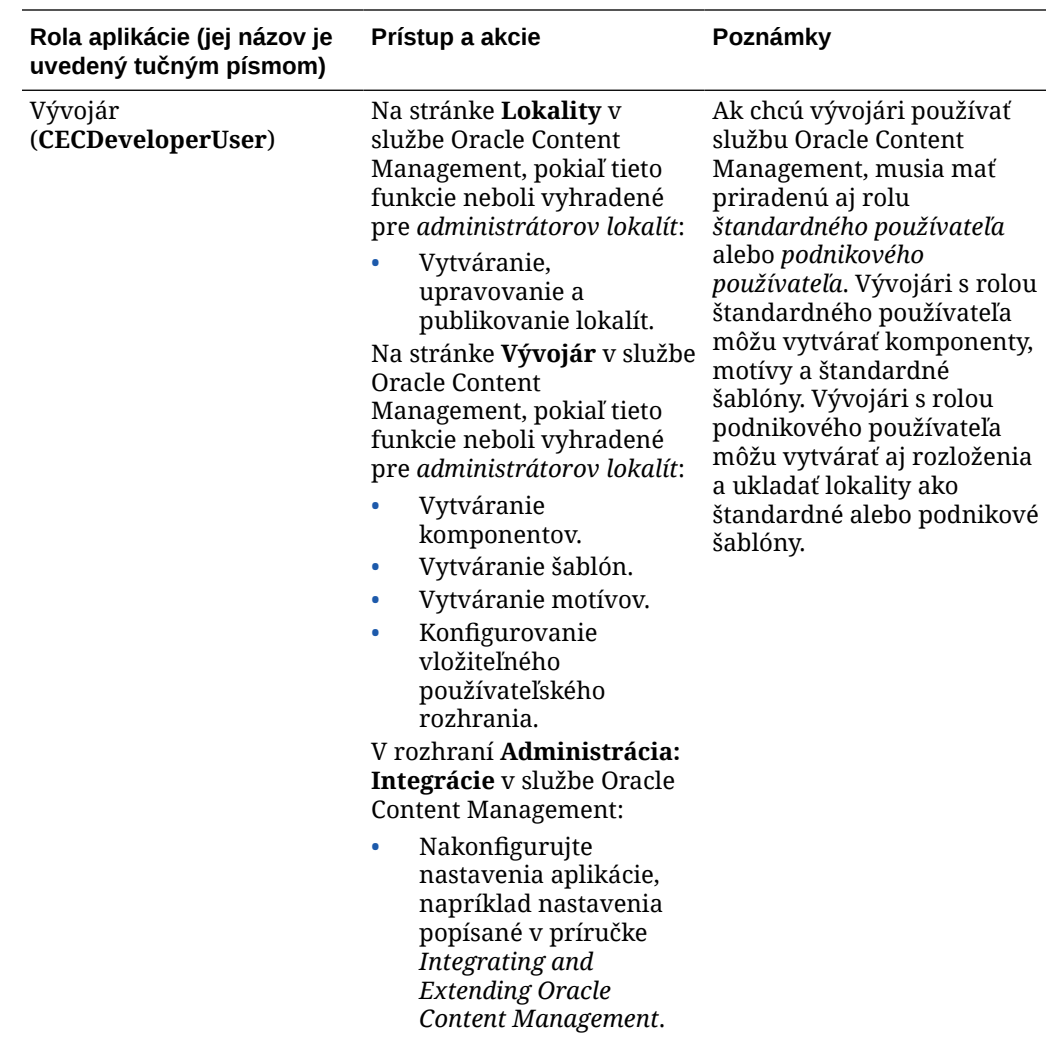

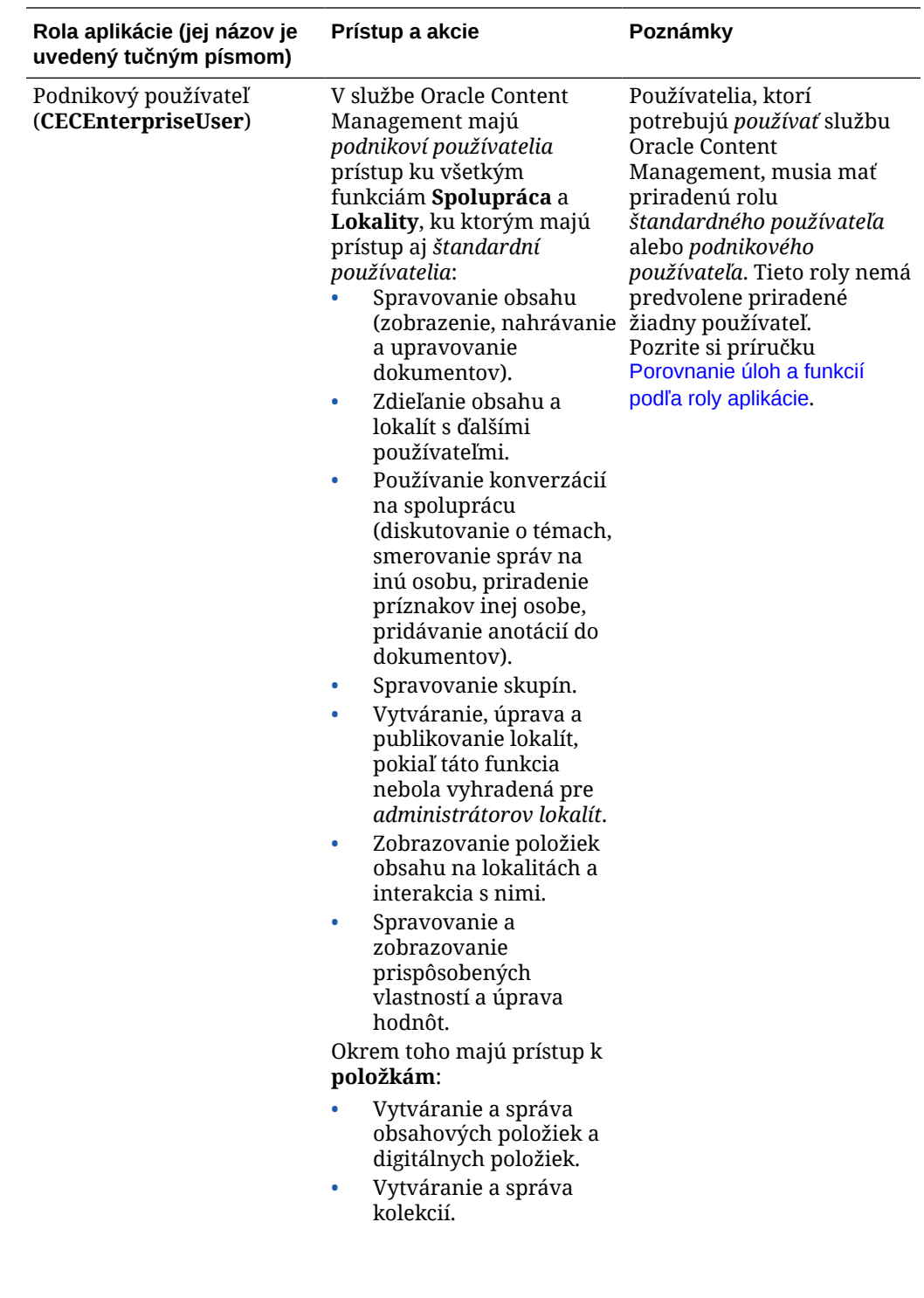

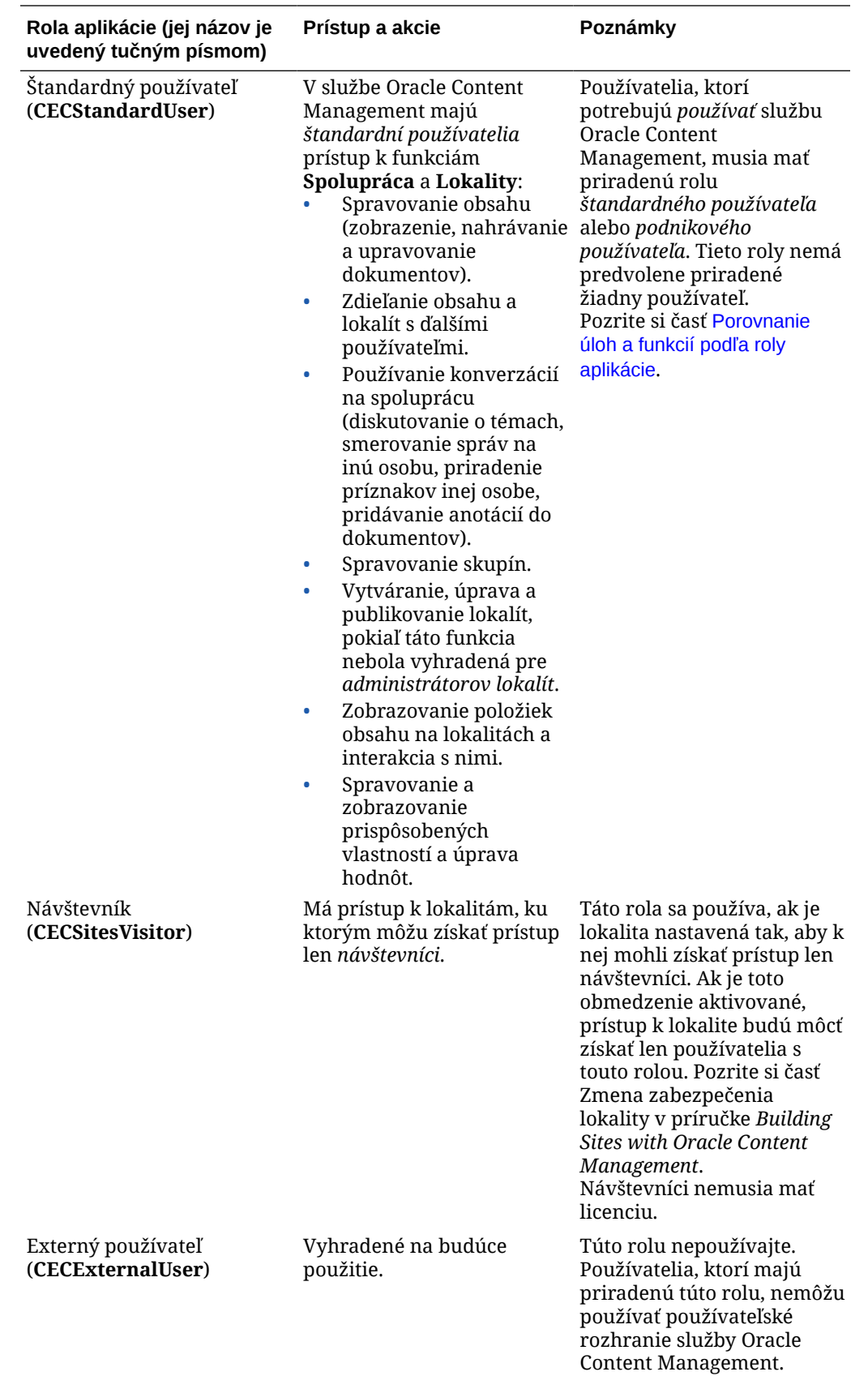

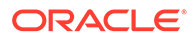

<span id="page-40-0"></span>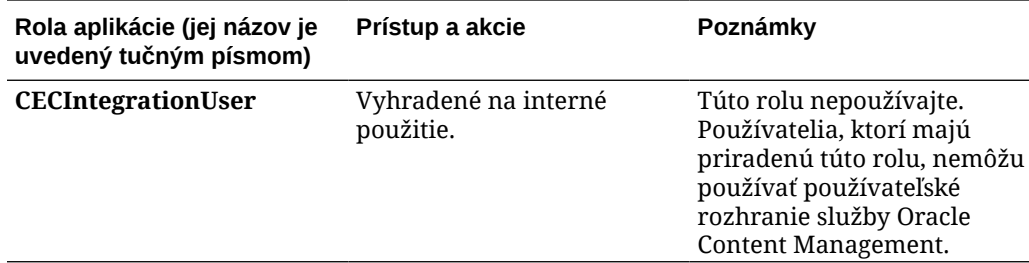

# Porovnanie úloh a funkcií podľa roly aplikácie

V závislosti od pridelených rol aplikácie môžu používatelia služby Oracle Content Management vykonávať rôzne úlohy a získať prístup k rôznym funkciám.

Návštevníci môžu zobraziť určité lokality, používať verejné prepojenia a zobrazovať obsah služby Oracle Content Management vložený v aplikáciách alebo na webových lokalitách. Anonymní používatelia (používatelia, ktorí nie sú prihlásení) sa považujú za návštevníkov. Pozrite si časť Zmena zabezpečenia lokality v príručke *Building Sites with Oracle Content Management*. Ak máte predplatné univerzálnych kreditov, v rámci jednej relácie návštevníka je možné urobiť len určitý počet volaní rozhrania API a preniesť určitý objem dát. Pozrite si časť [Základné informácie o aktívnych](#page-191-0) [používateľoch za hodinu.](#page-191-0) Ak máte paušálne predplatné, aktivita návštevníka sa započítava do počtu denných relácií návštevníkov. Pozrite si časť [Základné informácie](#page-193-0) [o reláciách návštevníkov.](#page-193-0)

Používatelia, ktorí potrebujú *používať* službu Oracle Content Management, musia mať priradenú rolu *štandardného používateľa* alebo *podnikového používateľa*. Ak ste si kúpili podnikových používateľov, svojim používateľom môžete priradiť rolu **Podnikový používateľ** služby **Oracle Content Management** a poskytnúť im tak prístup k ďalším funkciám. V inštancii služby Oracle Content Management môžete mať spolu štandardných aj podnikových používateľov, aby ste pokryli všetky potreby spoločnosti.

# **Poznámka:**

Ďalšie informácie o rolách nájdete v časti [Roly aplikácie](#page-31-0).

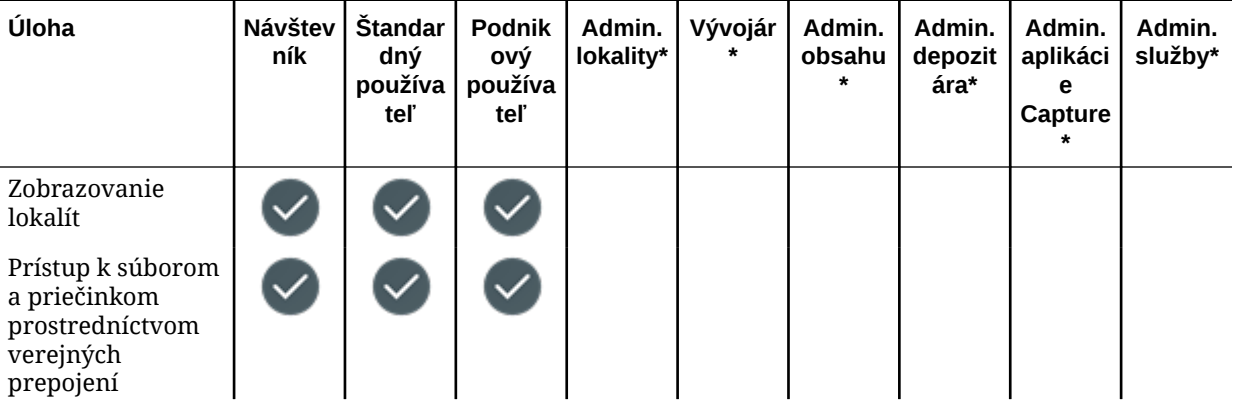

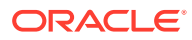

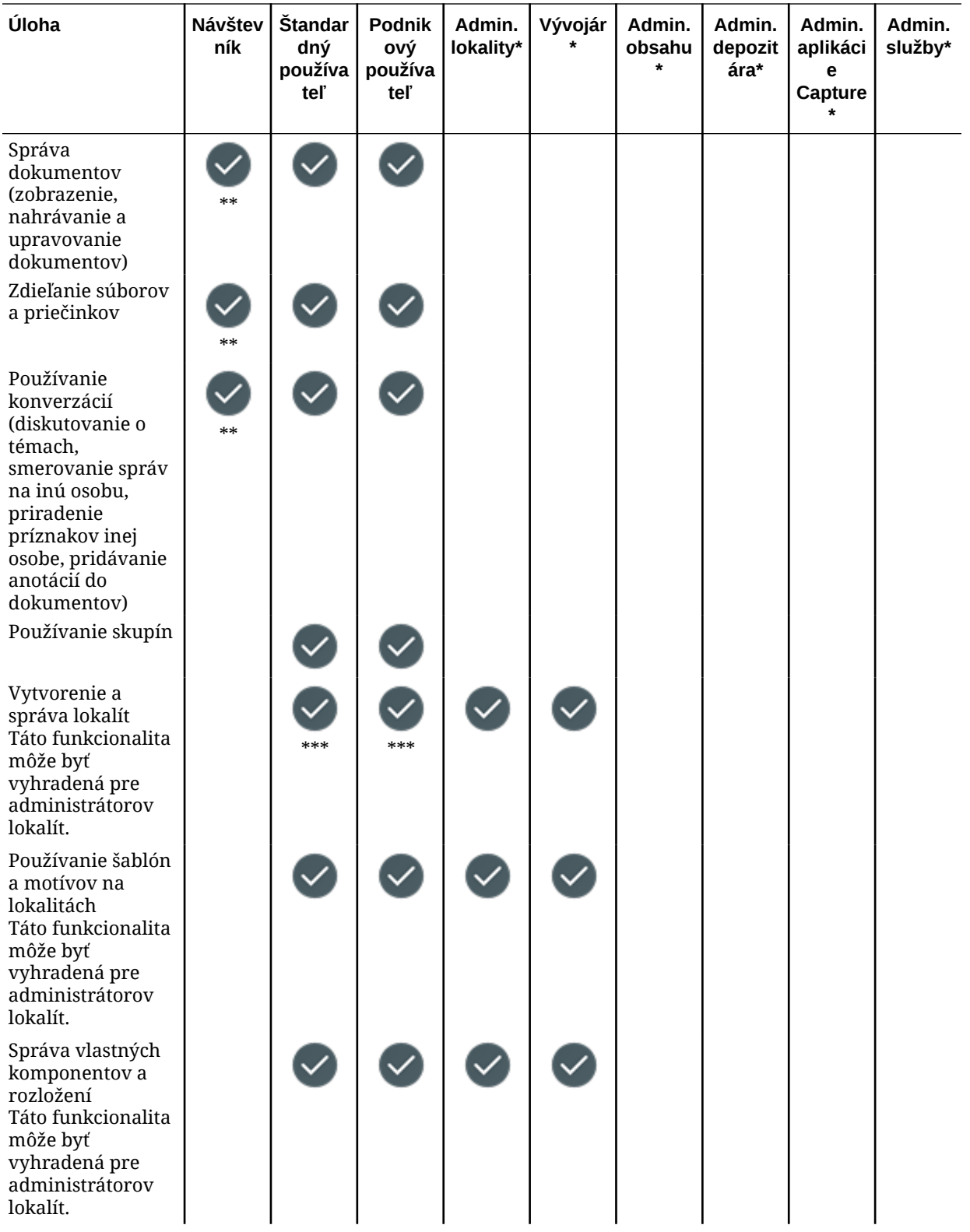

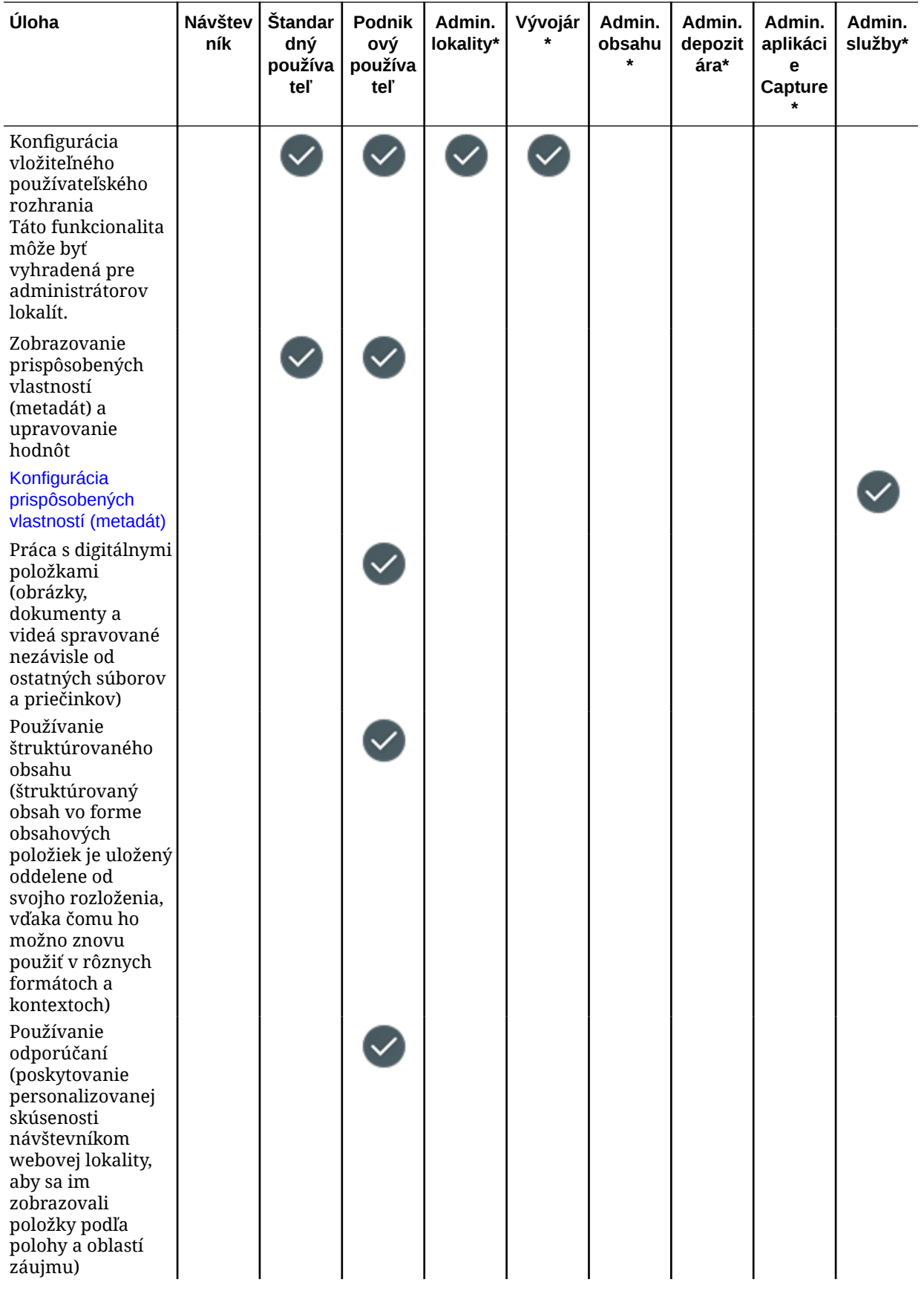

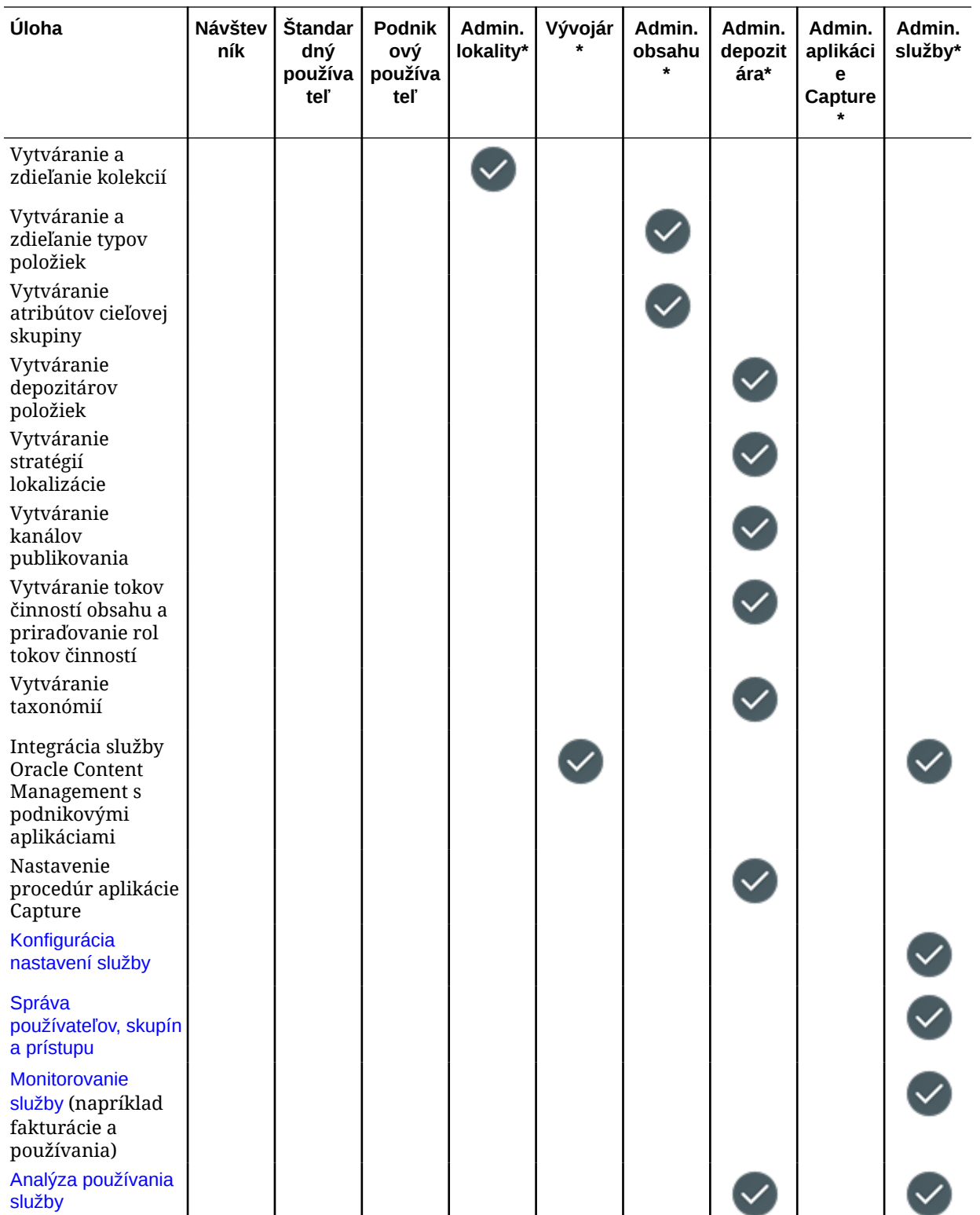

\* Ak sa chcú používatelia s touto rolou prihlásiť do služby Oracle Content Management, okrem uvedenej roly musia mať priradenú aj rolu *štandardného používateľa* alebo *podnikového používateľa*.

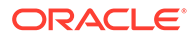

\*\* Návštevníci môžu spravovať a zdieľať obsah prostredníctvom komponentov služby Oracle Content Management na lokalitách.

\*\*\* Štandardní používatelia môžu vytvárať, upravovať a publikovať *štandardné* lokality. Podnikoví používatelia môžu vytvárať, upravovať a publikovať *štandardné* alebo *podnikové* lokality.

Existujú ďalšie roly aplikácie, ale ide o interných používateľov, ktorí sa nemôžu prihlasovať do služby Oracle Content Management, alebo o používateľov s právami administrátora, ktorí vykonávajú úlohy mimo služby Oracle Content Management. Pozrite si časť [Roly aplikácie.](#page-31-0)

# Roly prostriedkov (povolenia)

Obsah, ktorý používatelia môžu vidieť, a úlohy, ktoré môžu vykonávať s prostriedkom, ako je napríklad dokument, obsahová položka, lokalita alebo šablóna, závisia od roly (alebo povolenia), ktorú majú priradenú, keď sa s nimi prostriedok zdieľa. Môžu byť napríklad správcom jednej lokality, prispievateľom do priečinka alebo pozorovateľom pre inú lokalitu.

Keď vytvoríte prostriedok, automaticky sa vám priradí rola správcu. Ako správca môžete zdieľať prostriedok s inými používateľmi, priraďovať im úlohy, a tým určiť, čo môžu robiť s daným prostriedkom. Môžete tiež [nastaviť predvolenú rolu](#page-128-0), ktorá sa priradí novým používateľom, ktorí sa pridajú do priečinka.

Roly uvedené nižšie sú kumulatívne. Znamená to, že rola s právami na stiahnutie má všetky privilégiá roly pozorovateľa plus ďalšie privilégiá. Rola prispievateľa má všetky privilégiá roly pozorovateľa a roly s právami na stiahnutie a tak ďalej.

- **Pozorovateľ**: Pozorovatelia môžu zobraziť prostriedok, ale nemôžu vykonávať žiadne zmeny.
- **S právami na stiahnutie**: Používatelia s právami na stiahnutie môžu stiahnuť prostriedok alebo súvisiace súbory a uložiť ich do svojho počítača.
- **Prispievateľ**: Prispievatelia môžu upravovať prostriedok. V závislosti od typu prostriedku to môže znamenať, že ho môžu premenovať, upravovať značky alebo vlastnosti a vykonávať iné podobné úlohy.
- **Správca**: Správcovia majú plnú kontrolu nad prostriedkom vrátane pridávania používateľov a priraďovania úloh používateľom pre daný prostriedok.

Ak chcete zobraziť roly konkrétneho prostriedku, kliknite na jedno z nasledujúcich prepojení:

- **[Dokumenty](#page-45-0)**
- **[Konverzácie](#page-45-0)**
- **[Lokality](#page-45-0)**
- [Kolekcie](#page-46-0)
- [Obsahové položky](#page-47-0)
- [Digitálne položky](#page-48-0)
- [Komponenty/rozloženia](#page-48-0)
- [Šablóny](#page-49-0)
- **[Motívy](#page-50-0)**

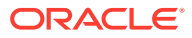

- <span id="page-45-0"></span>• [Depozitáre](#page-50-0)
- [Kanály publikovania](#page-50-0)
- [Stratégie lokalizácie](#page-51-0)
- [Typy obsahu](#page-51-0)

#### **Dokumenty**

Ak máte priradenú rolu štandardného používateľa alebo podnikového používateľa a jednu z uvedených rol prostriedkov, môžete vykonávať nasledujúce úlohy s dokumentmi a priečinkami.

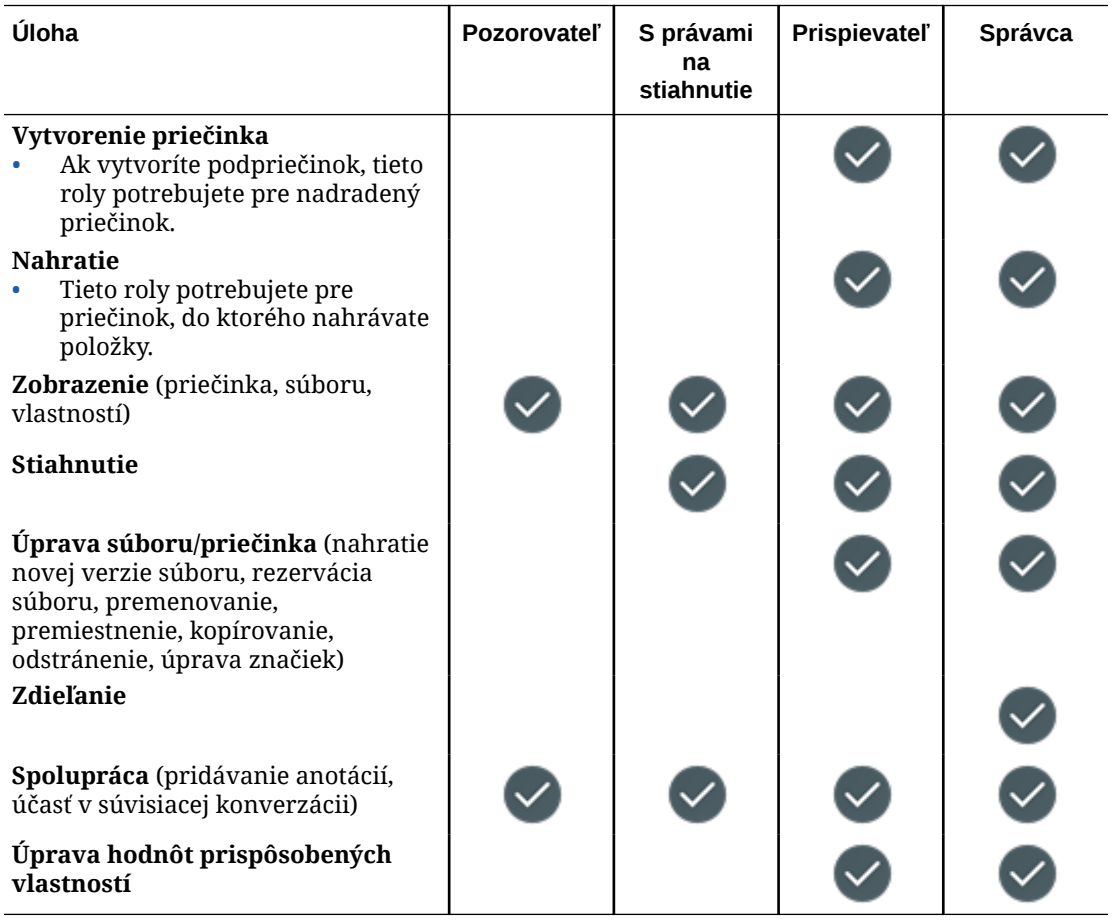

#### **Konverzácie**

Ak máte priradenú rolu štandardného používateľa alebo podnikového používateľa a jednu z uvedených rol prostriedkov, môžete vytvárať konverzácie. Ak chcete zobraziť konverzáciu a zúčastniť sa na nej, musíte byť jej členom.

#### **Lokality**

Ak máte priradenú rolu štandardného používateľa alebo podnikového používateľa a jednu z uvedených rol prostriedkov, môžete vykonávať nasledujúce úlohy s lokalitami.

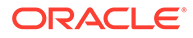

<span id="page-46-0"></span>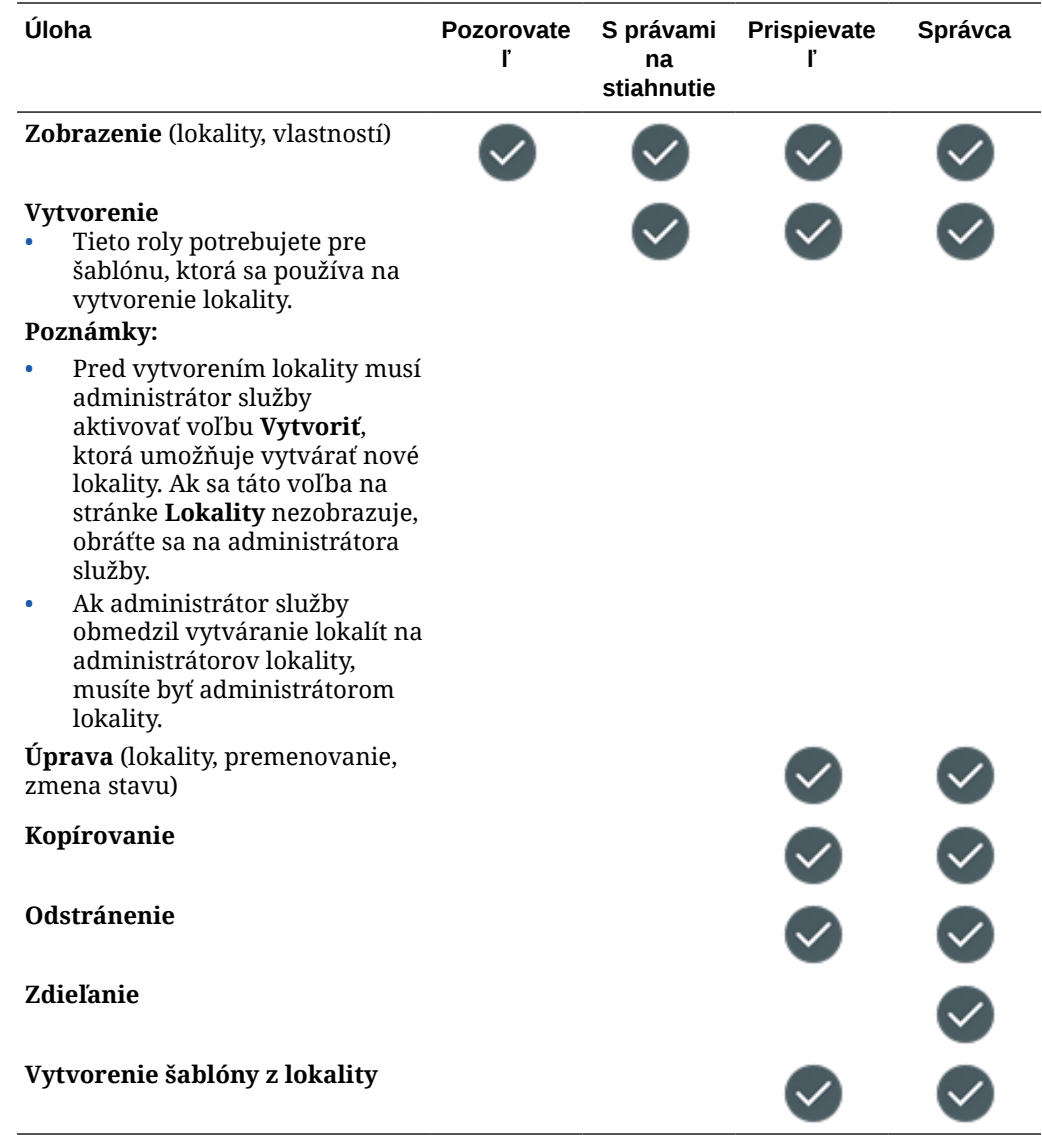

## **Kolekcie**

Na vykonávanie nasledujúcich úloh s kolekciami potrebujete rolu podnikového používateľa a jednu z uvedených rol prostriedkov.

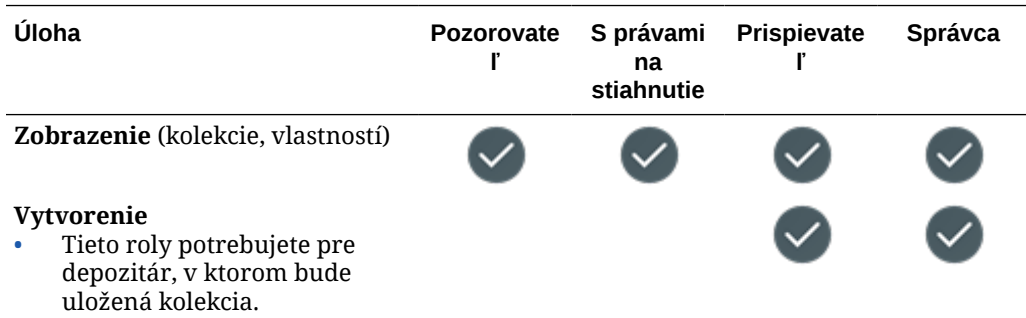

<span id="page-47-0"></span>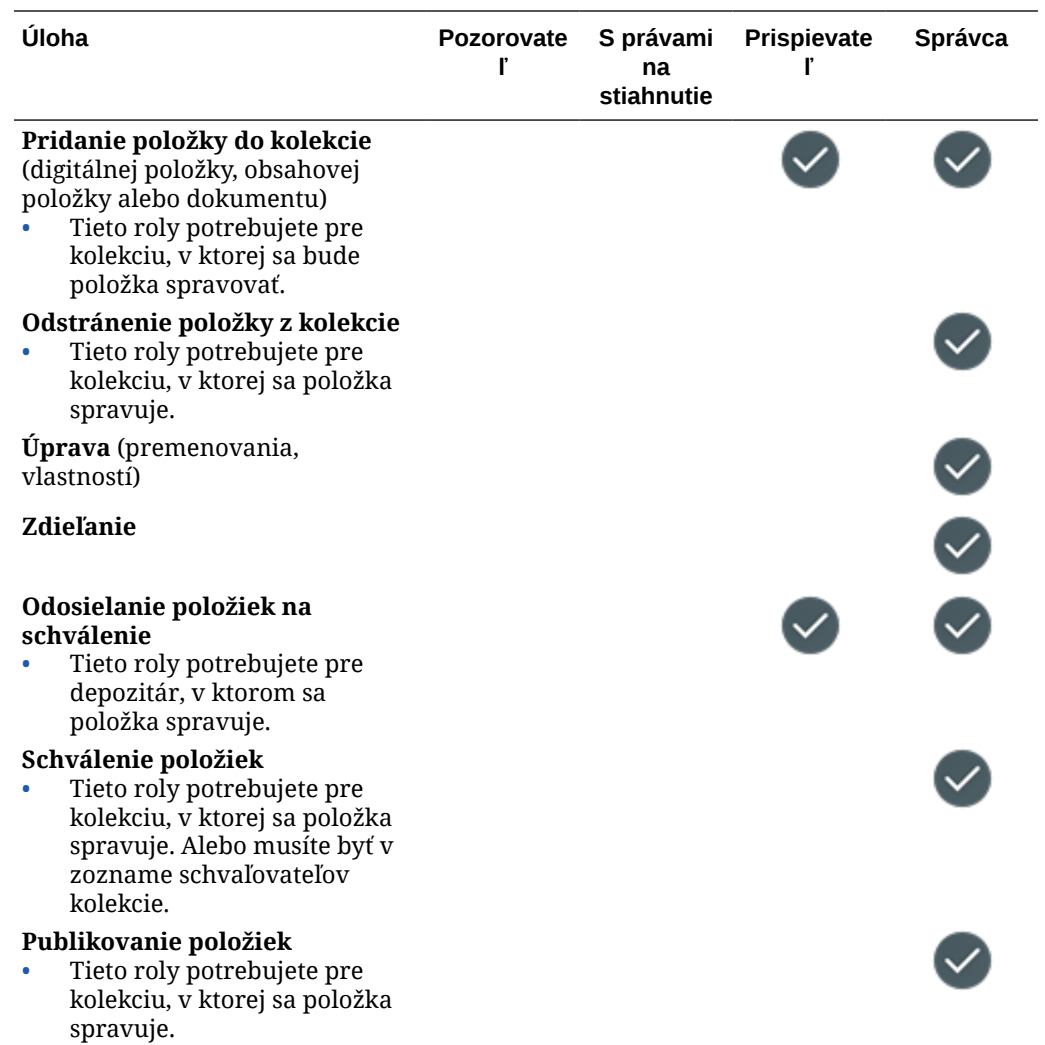

## **Obsahové položky**

Na vykonávanie nasledujúcich úloh s obsahovými položkami potrebujete rolu podnikového používateľa, rolu aplikácie administrátora a jednu z uvedených rol prostriedkov.

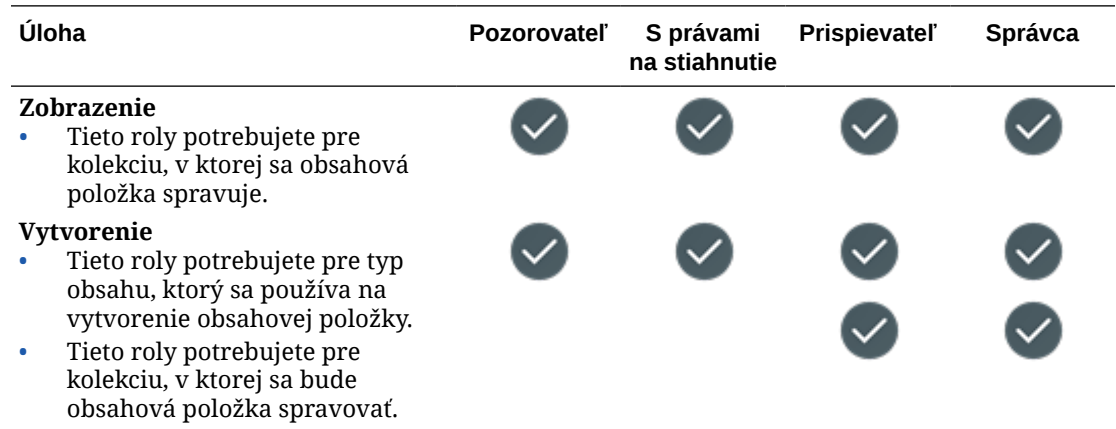

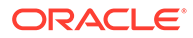

<span id="page-48-0"></span>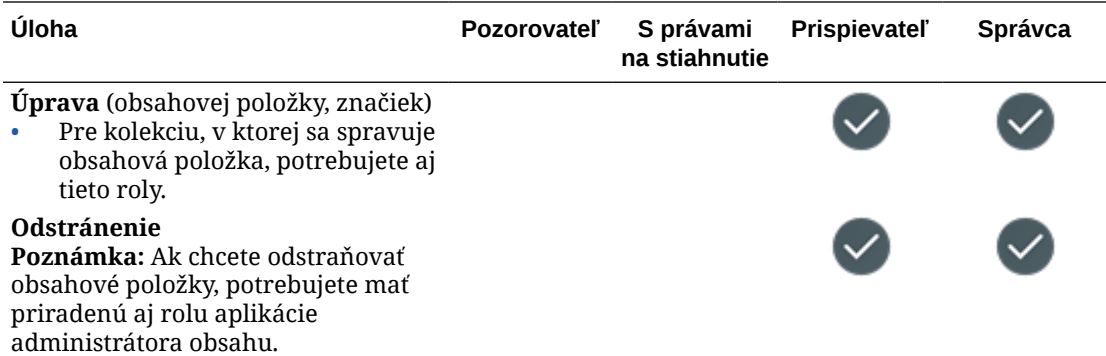

#### **Digitálne položky**

Na vykonávanie nasledujúcich úloh s digitálnymi položkami potrebujete rolu podnikového používateľa a jednu z uvedených rol prostriedkov.

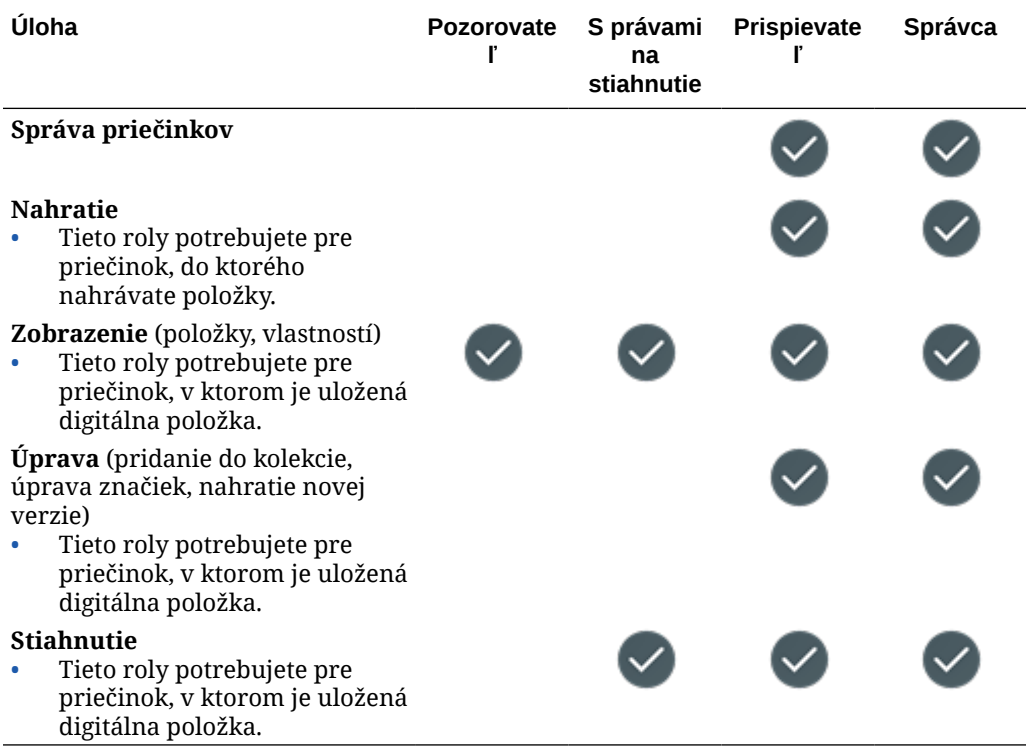

#### **Komponenty/rozloženia**

Ak máte priradenú rolu štandardného používateľa alebo podnikového používateľa a jednu z uvedených rol prostriedkov, môžete vykonávať nasledujúce úlohy s komponentmi a rozloženiami.

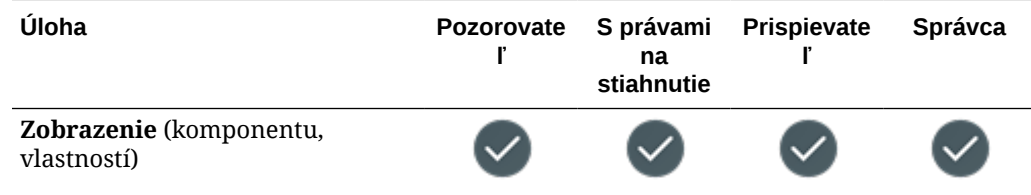

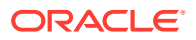

<span id="page-49-0"></span>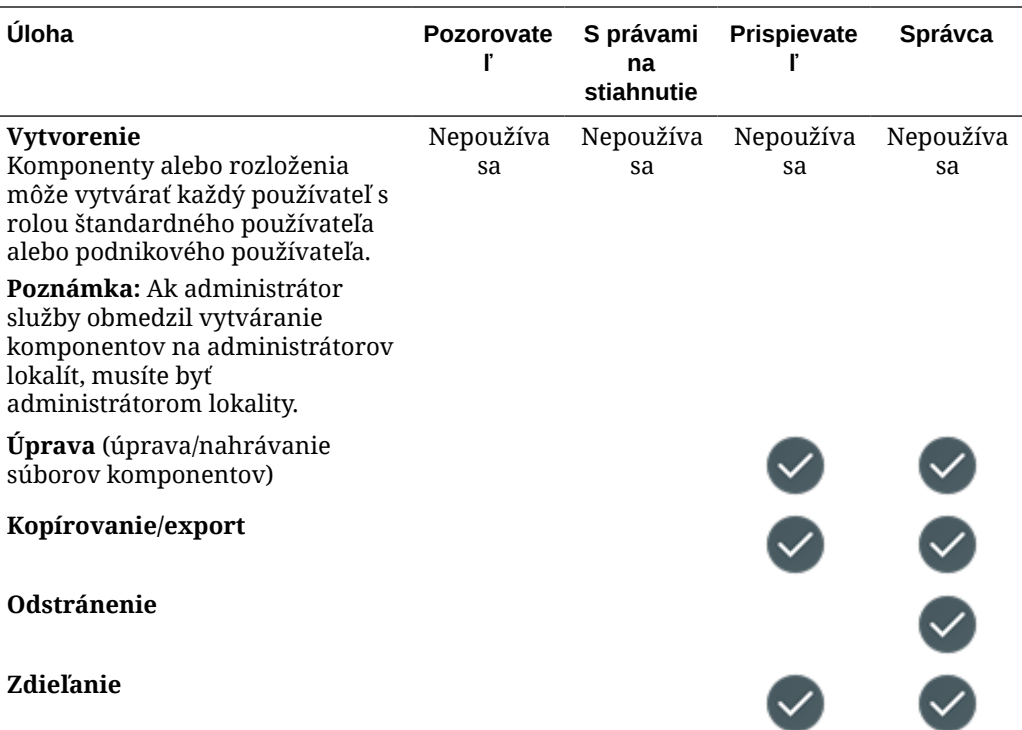

## **Šablóny**

Ak máte priradenú rolu štandardného používateľa alebo podnikového používateľa a jednu z uvedených rol prostriedkov, môžete vykonávať nasledujúce úlohy so šablónami.

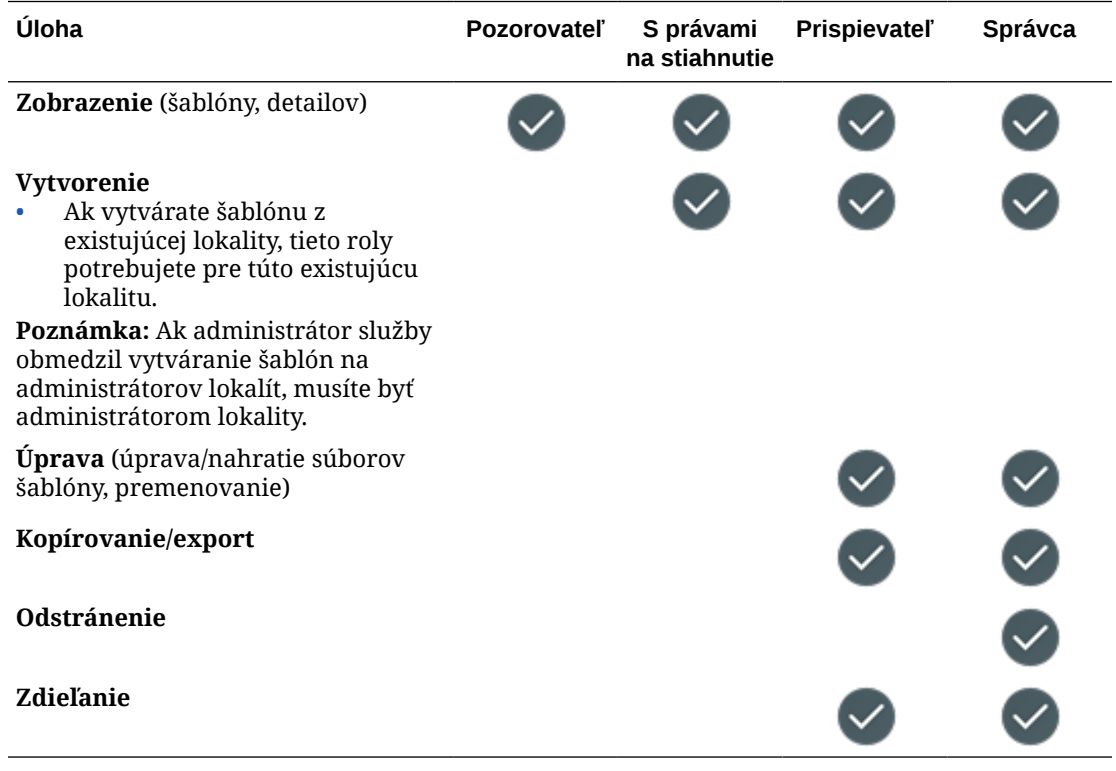

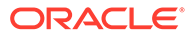

#### <span id="page-50-0"></span>**Motívy**

Ak máte priradenú rolu štandardného používateľa alebo podnikového používateľa a jednu z uvedených rol prostriedkov, môžete vykonávať nasledujúce úlohy s motívmi.

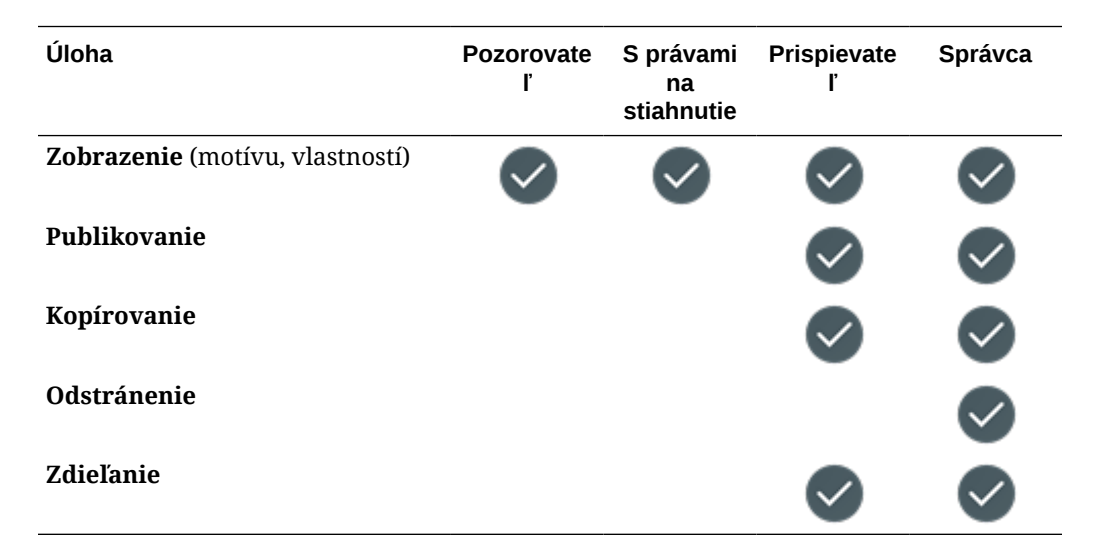

#### **Depozitáre**

Na vykonávanie nasledujúcich úloh s depozitármi potrebujete rolu podnikového používateľa, rolu aplikácie administrátora obsahu a jednu z uvedených rol prostriedkov.

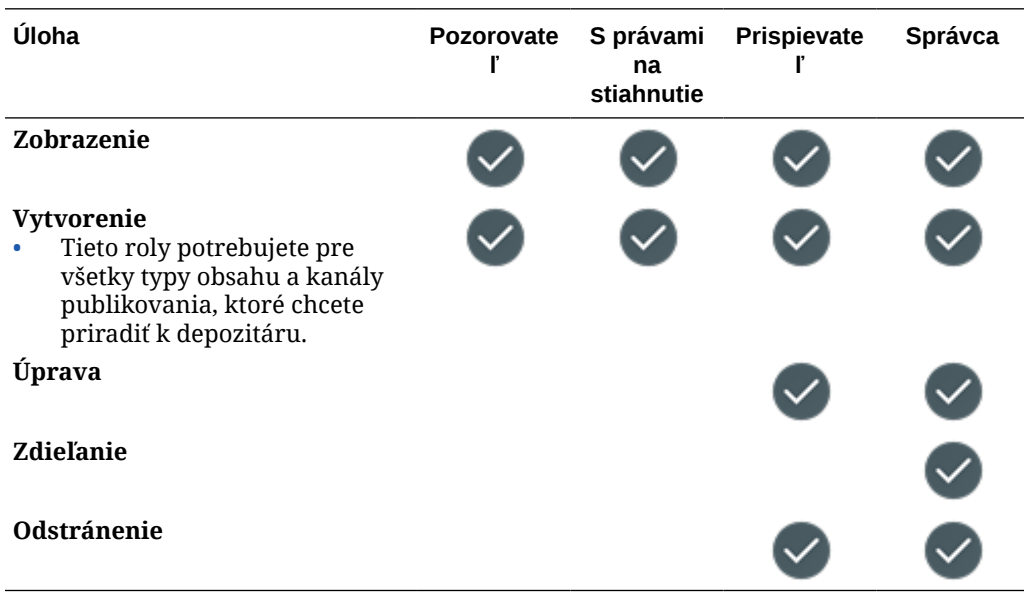

#### **Kanály publikovania**

Na vykonávanie nasledujúcich úloh s kanálmi publikovania potrebujete rolu podnikového používateľa, rolu aplikácie administrátora obsahu a jednu z uvedených rol prostriedkov.

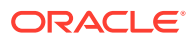

<span id="page-51-0"></span>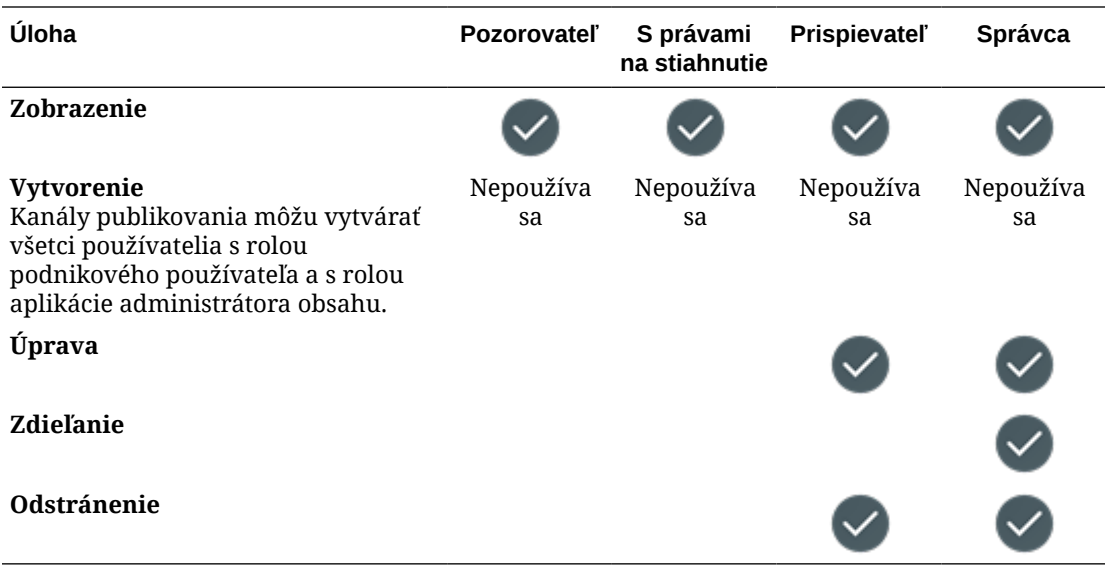

#### **Stratégie lokalizácie**

Na vykonávanie nasledujúcich úloh so stratégiami lokalizácie potrebujete rolu podnikového používateľa, rolu aplikácie administrátora obsahu a jednu z uvedených rol prostriedkov.

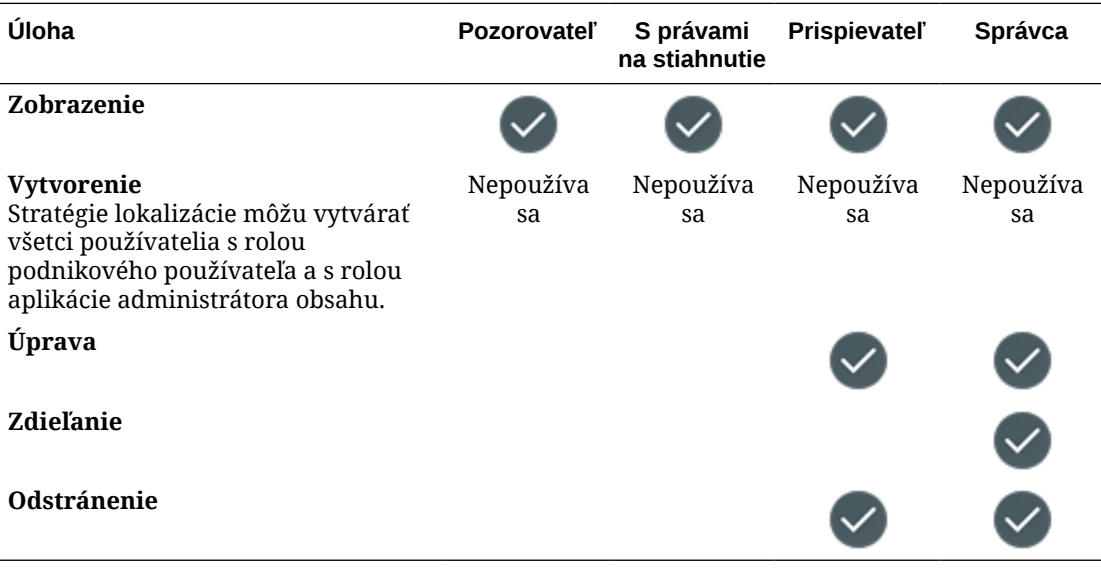

#### **Typy obsahu**

Na vykonávanie nasledujúcich úloh s typmi obsahu potrebujete rolu podnikového používateľa, rolu aplikácie administrátora obsahu a jednu z uvedených rol prostriedkov.

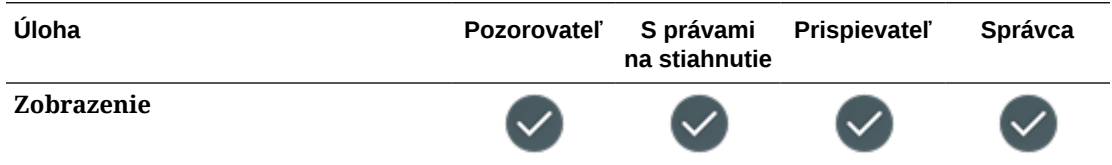

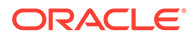

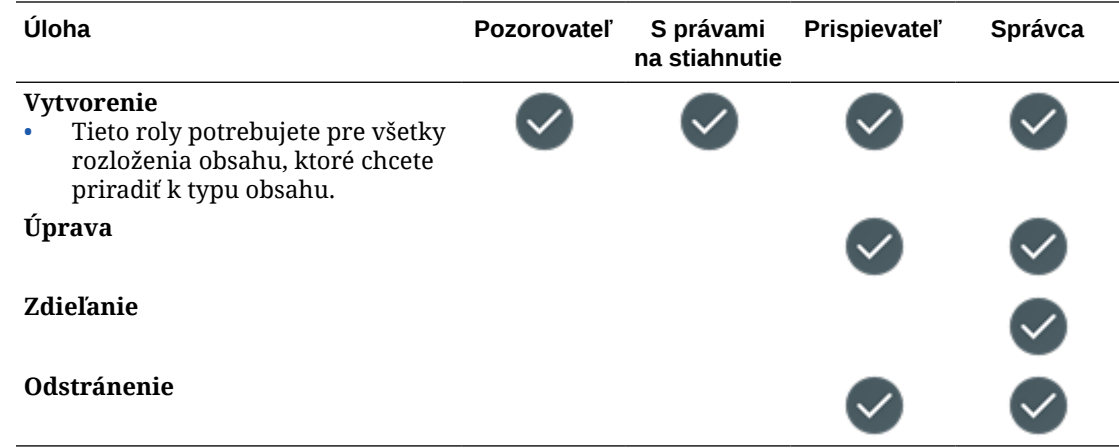

# Zabezpečenie

Služba Oracle Content Management používa na ochranu systému a obsahu riešenie s viacerými vrstvami.

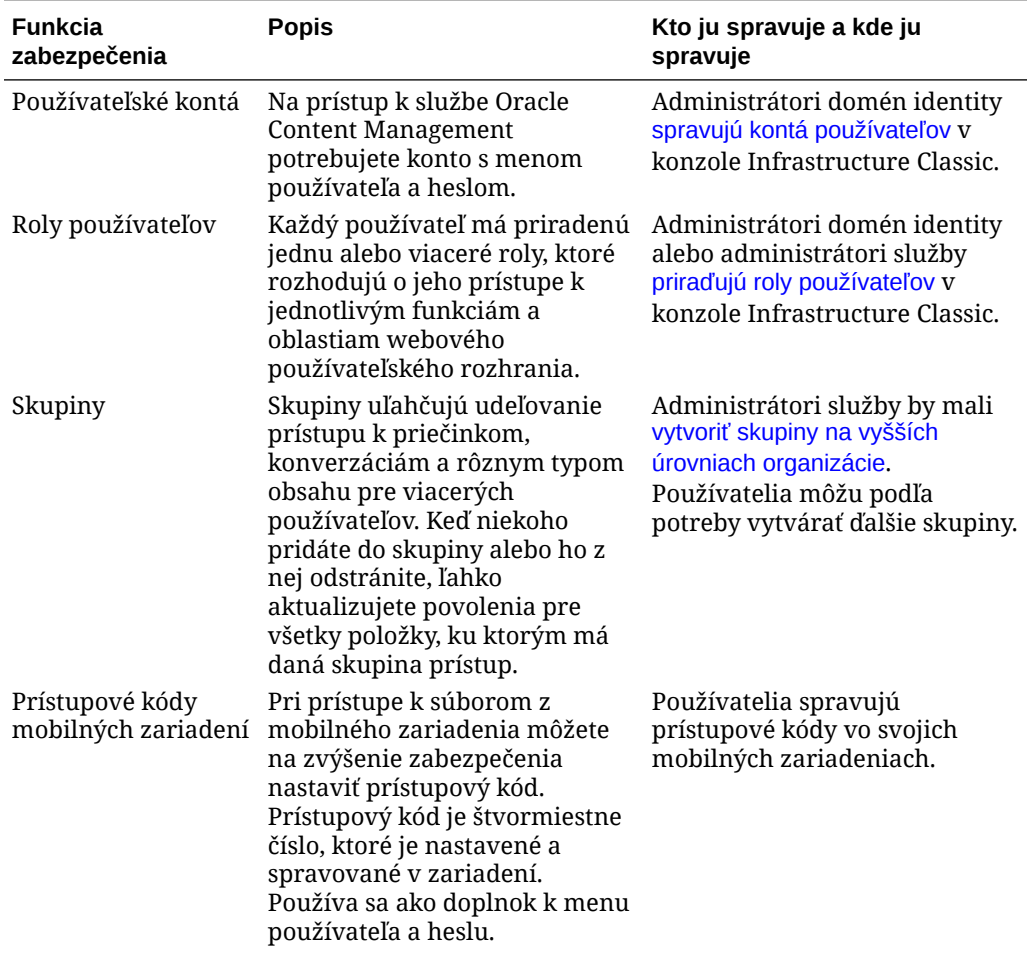

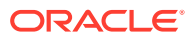

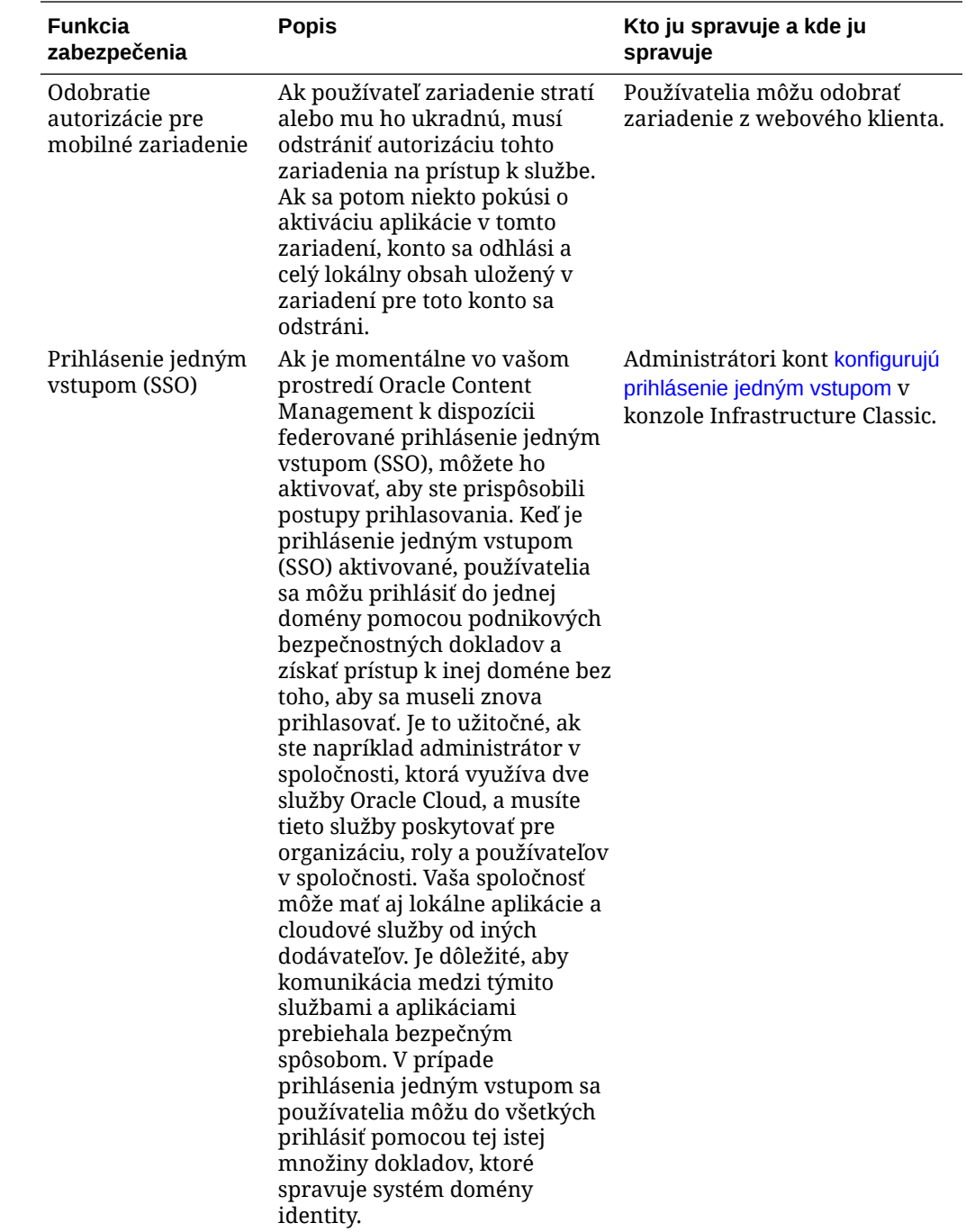

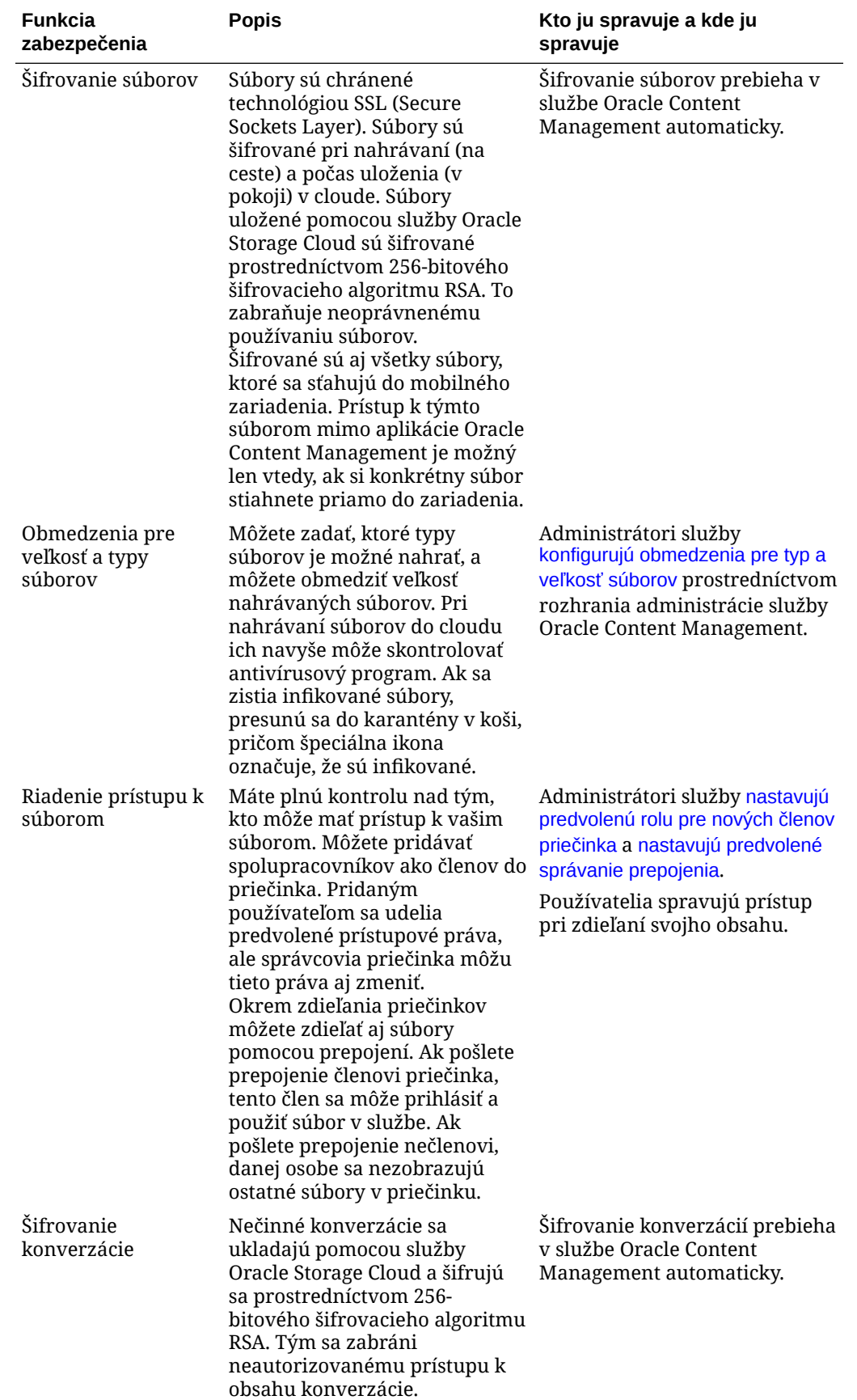

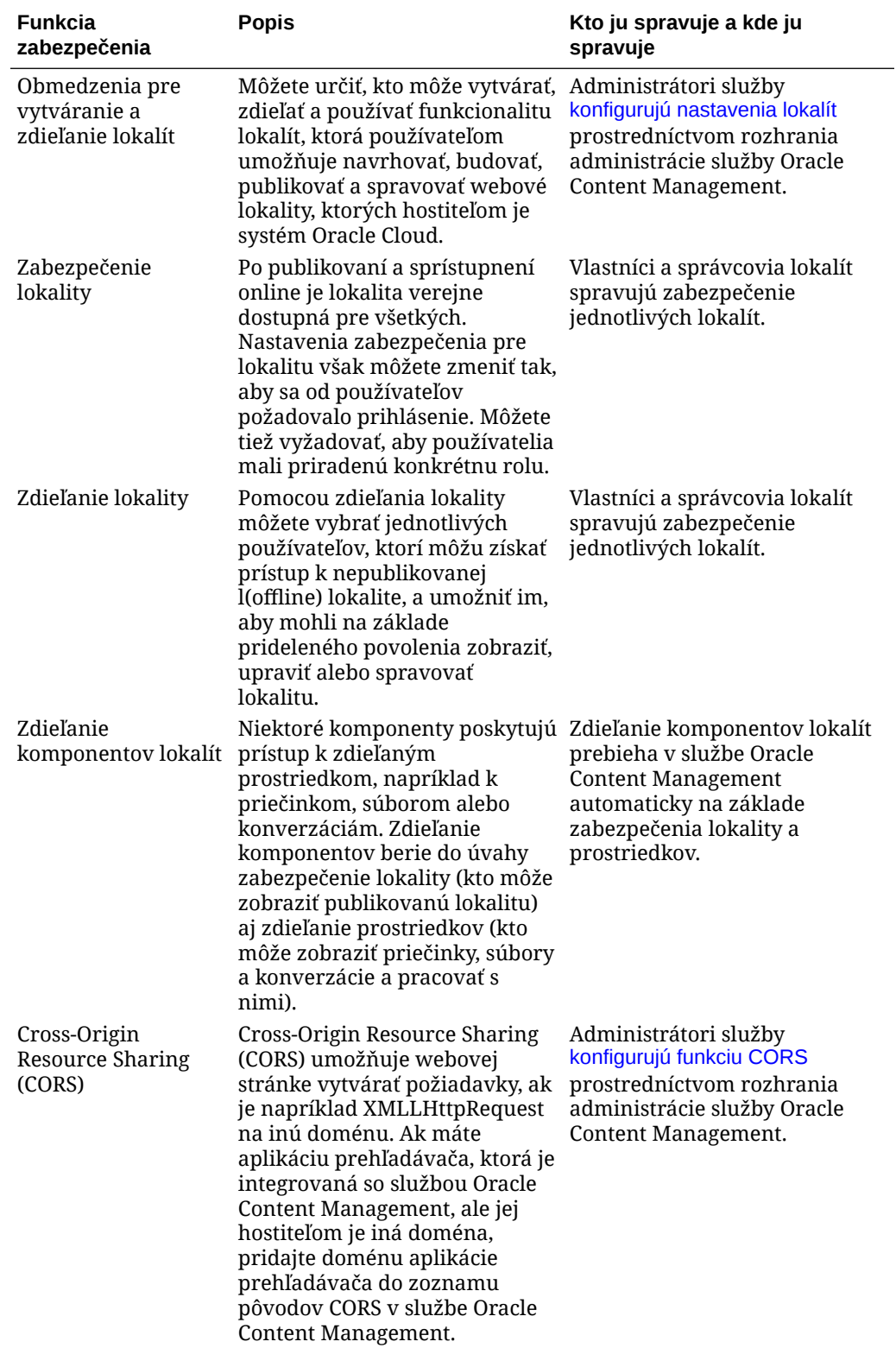

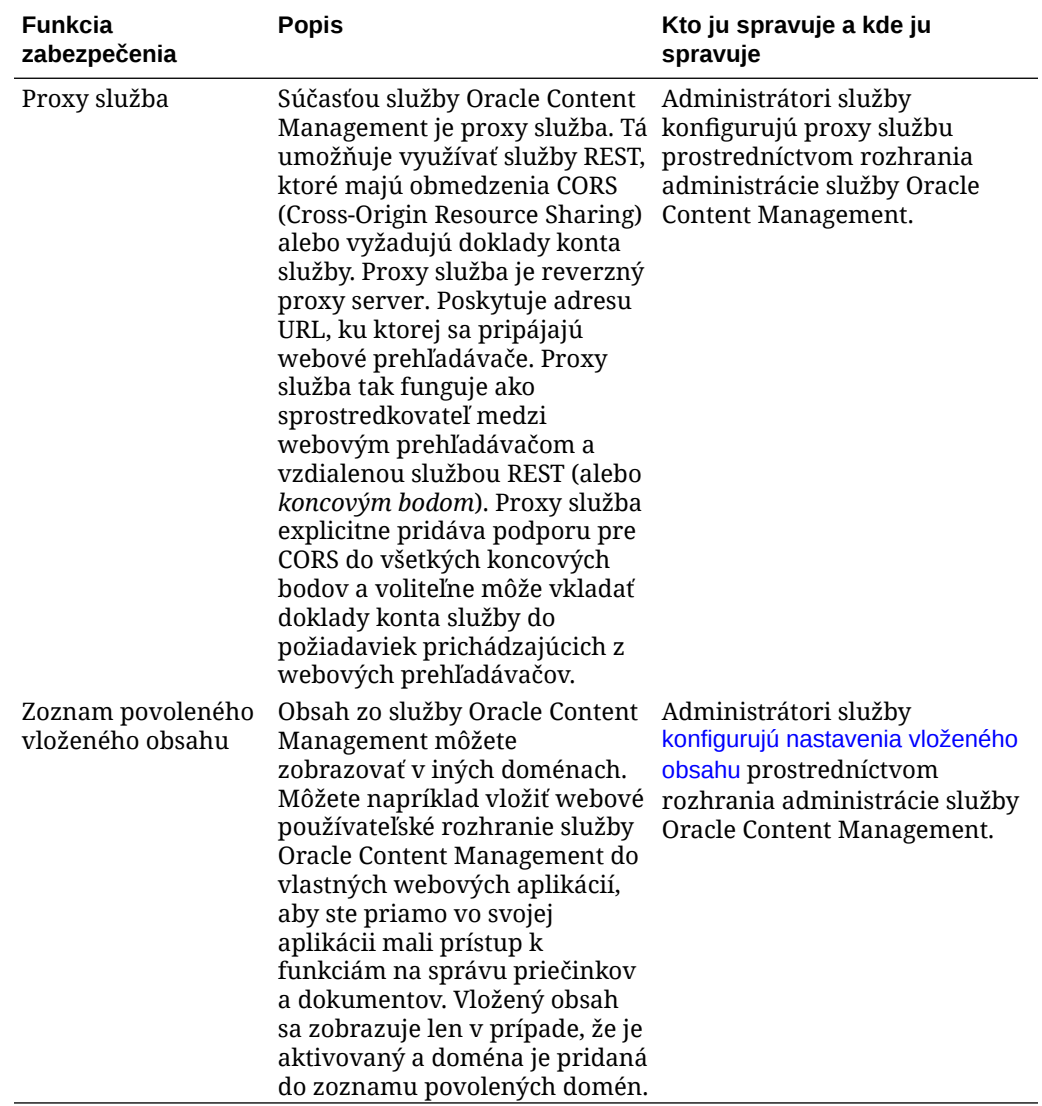

# 2 Nasadenie služby Oracle Content Management

Skôr než nasadíte službu Oracle Content Management, je potrebné poznať voľby nasadenia a rozhodnúť sa, či budete používať [vydanie Starter alebo vydanie Premium](#page-15-0).

Keď sa rozhodnete, akú architektúru nasadenia a ktoré vydanie budete používať, vykonáte niekoľko úloh na dokončenie nasadenia.

- **1.** [Vytvorenie a aktivácia konta Oracle Cloud](#page-69-0)
- **2.** [Vytvorenie inštancie pomocou konzoly Infrastructure](#page-70-0)
- **3.** [Nastavenie používateľov a skupín](#page-84-0)

Po nasadení služby Oracle Content Management je potrebné vykonať ďalšie úlohy na [spustenie služby.](#page-88-0)

### **Poznámka:**

Ak ste si svoje predplatné kúpili pred septembrom 2019, proces nasadenia môže byť odlišný. Pozrite si časť [Správa služby Oracle Content Management v starších](#page-188-0) [prostrediach.](#page-188-0)

Nasledujúce video zobrazuje základný proces poskytovania novej inštancie služby Oracle Content Management v infraštruktúre Oracle Cloud Infrastructure (OCI).

[Video](http://apexapps.oracle.com/pls/apex/f?p=44785:265:0::::P265_CONTENT_ID:26921)

# Základné informácie o voľbách architektúry nasadenia

Pri prvom poskytovaní sú všetky inštancie služby Oracle Content Management nasadené v infraštruktúre Oracle Cloud Infrastructure. Táto architektúra je topológiou s vysokou dostupnosťou naprieč viacerými doménami dostupnosti v rámci jednej geografickej oblasti. Využíva platformu Oracle Container Engine for Kubernetes (OKE) s flexibilne škálovateľnými klastrami Kubernetes naprieč týmito doménami dostupnosti.

- **Domény dostupnosti**: Doména dostupnosti predstavuje jedno alebo viac dátových centier, ktoré sú umiestnené v rámci oblasti. Domény dostupnosti sú vzájomne izolované a odolné voči zlyhaniam. Je teda nepravdepodobné, že by zlyhali naraz. Keďže domény dostupnosti nemajú spoločnú fyzickú infraštruktúru, ako je napájanie, chladenie alebo interná sieť domény dostupnosti, je veľmi malá pravdepodobnosť, že by zlyhanie, ktoré zasiahne jednu doménu dostupnosti, zasiahlo ostatné domény. Domény dostupnosti v jednej oblasti sú navzájom prepojené prostredníctvom siete s nízkou latenciou a vysokou šírkou pásma. Toto predvídateľné, šifrované prepojenie medzi doménami dostupnosti je základom pre vysokú dostupnosť a obnovenie po zlyhaní.
- **Chybové domény**: Chybová doména je zoskupenie hardvéru a infraštruktúry v rámci domény dostupnosti. Každá doména dostupnosti obsahuje tri chybové domény. Chybové

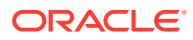

domény vám umožňujú distribuovať inštancie tak, aby neboli na tom istom fyzickom hardvéri v rámci jednej domény dostupnosti. Zlyhania hardvéru alebo udalosti údržby, ktoré zasiahnu jednu chybovú doménu, tak nemajú vplyv na inštancie v iných chybových doménach. Chybovú doménu môžete pre novú inštanciu zadať pri spustení, prípadne ju môže vybrať systém.

Pri predvolenom nasadení platforma OKE automaticky vytvorí viacero klastrov (alebo uzlov) v doménach dostupnosti. Všetky lokality a položky sa synchronizujú s každou doménou dostupnosti. Ak jedna doména dostupnosti prestane fungovať, platforma OKE automaticky presmeruje všetky prichádzajúce prenosy do fungujúcich domén dostupnosti. Koncoví používatelia si tak nevšimnú výpadok služby, kým sa nefungujúca doména dostupnosti obnoví.

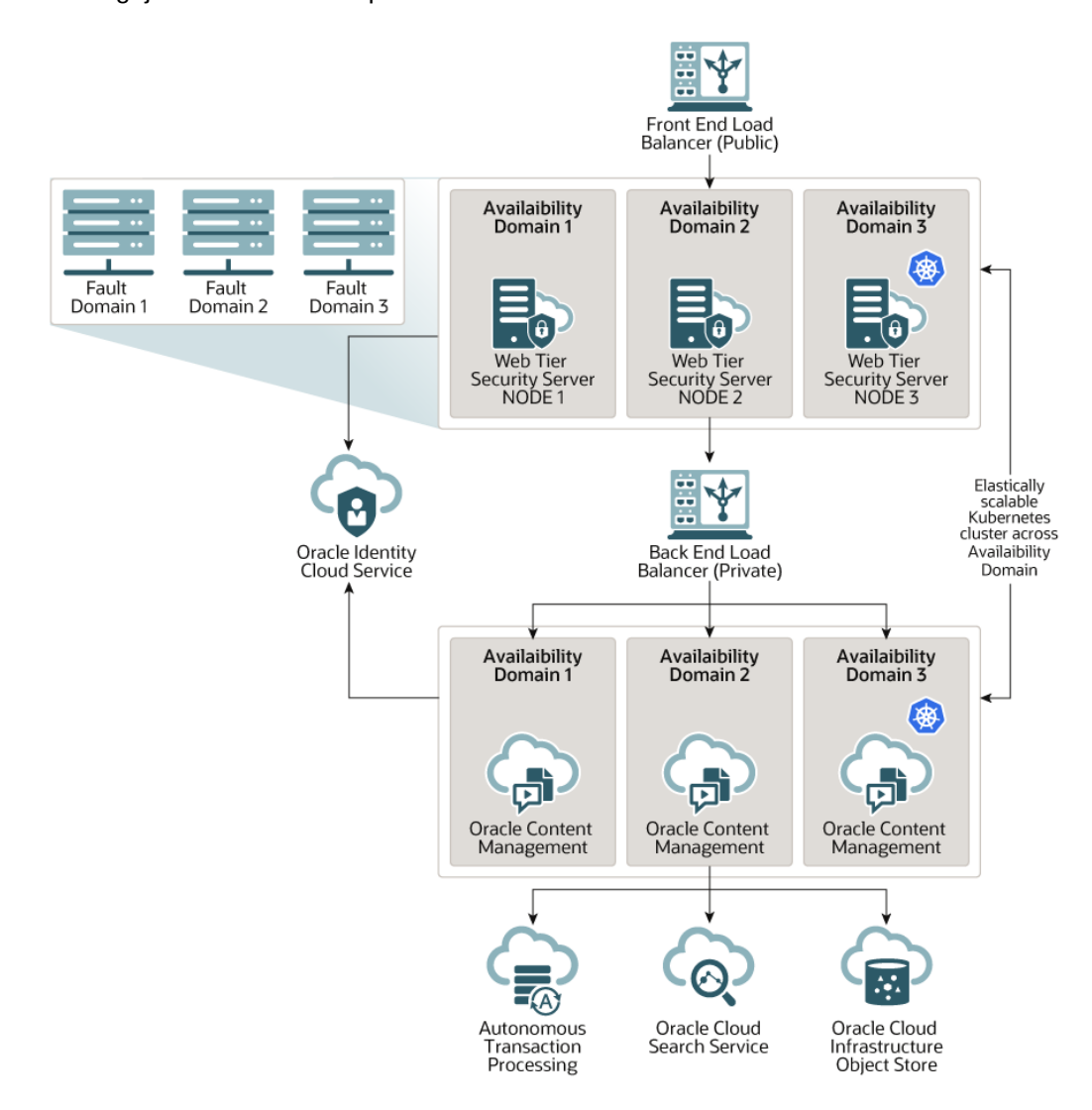

Odporúčame, aby ste pomocou našej voľby **Plán zvýšenia verzie** nastavili, kedy vaša inštancia dostane nové vydanie služby Oracle Content Management. Vo väčšine prípadov by inštancia, ktorá obsluhuje produkčné prenosy, aj ľubovoľná iná inštancia, ktorá môže obsluhovať prenosy v prípade zlyhania, mali používať *odložené zvýšenie verzie*. Inštancie určené na účely vývoja a testovania by mali používať *okamžité zvýšenie verzie*. Táto kombinácia nastavení vám poskytne kompletný cyklus vydaní na zabezpečenie odolnosti kódu a dá vám čas na riešenie prípadných problémov

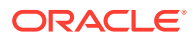

predtým, ako by mohli ovplyvniť produkčné prenosy. Voľba Plán zvýšenia verzie sa nastavuje, keď [si vytvorte inštanciu služby Oracle Content Management](#page-80-0).

#### **Viac než len vysoká dostupnosť**

Vysoko dostupná služba je navrhnutá tak, aby zaisťovala vysokú úroveň doby prevádzky a prístupnosti, ale mnohí zákazníci majú ďalšie požiadavky, ktoré možno splniť pomocou ďalších architektúr. Tieto ďalšie architektúry možno vytvoriť na podporu procesov vývoja, či dokonca možnosti prepnutia na zálohu vo viacerých oblastiach, alebo ich možno zlepšiť vysokovýkonnými súkromnými pripojeniami, pričom stále môžu využívať výhody vysokej dostupnosti, ktorú predvolene poskytujú služby Oracle Cloud Infrastructure a OKE. Na nájdenie architektúry, ktorá najviac vyhovuje vašim potrebám, je potrebné určiť požiadavky vývojového procesu vo vašej organizácii, cieľové hodnoty RTO (prijateľné časy obnovenia) a RPO (body obnovenia).

- **Cieľový čas obnovenia (RTO)**: RTO je cieľový čas, ktorý je potrebný na obnovu funkčnosti aplikácie po zlyhaní. Cieľom je zmerať, ako rýchlo je nutné uskutočniť obnovu po zlyhaní. Zvyčajne platí, že čím je aplikácia dôležitejšia, tým je nižšia hodnota RTO.
- **Cieľový bod obnovenia (RPO)**: RPO je prijateľný časový rámec stratených dát, ktoré vaše aplikácie môžu tolerovať. RPO vyjadruje, koľko dát si môžu vaše aplikácie dovoliť stratiť v prípade zlyhania.

#### **Súkromná inštancia používajúca službu Oracle Cloud Infrastructure FastConnect**

Niektorí zákazníci môžu potrebovať aj dodatočný výkon alebo zabezpečenie, ktoré nemusia byť dostupné cez verejný internet. Oracle Cloud Infrastructure FastConnect sa môže používať na poskytovanie výkonnejšieho, robustnejšieho a zabezpečenejšieho pripojenia k inštancii služby Oracle Content Management. Tento typ pripojenia zákazníci často používajú na vytvorenie obmedzeného prístupu k interným sieťam alebo na zabezpečenie čo najlepšieho a najspoľahlivejšieho pripojenia pre koncových používateľov.

Ak chcete vytvoriť takúto inštanciu, je potrebné nastaviť službu Oracle Cloud Infrastructure FastConnect a vykonať niekoľko ďalších požadovaných krokov. Služba FastConnect poskytuje vyhradené a súkromné pripojenie s väčšou šírkou pásma a spoľahlivejšie a konzistentnejšie sieťové pripojenie v porovnaní s internetovými pripojeniami.

Pozrite si časť [Vytvorenie súkromnej inštancie pomocou služby Oracle Cloud Infrastructure](#page-77-0) [FastConnect.](#page-77-0)

#### **Proces vývoja**

Označuje proces, ktorý organizácia používa na vytváranie a nasadzovanie nových funkcionalít a obsahu pre službu Oracle Content Management. Môže zahŕňať viaceré prostredia, ktorými nové funkcie a obsah musia prejsť, než budú schválené pre prostredia na vysokej úrovni a produkciu. Bežné nastavenie zahŕňa prostredie na vývoj, testovanie, prípravu a napokon produkciu. Potreby vašej organizácie sa môžu líšiť.

Zákazníci, ktorí chcú využívať viaceré inštancie na podporu vlastných procesov vývoja, by mali poskytovať ďalšie inštancie, ako je opísané v tomto dokumente, ale nemusia pred nimi poskytovať bránu WAF, pretože k nim bude priamy prístup. Po vyvinutí obsahu v jednej z inštancií môžete pomocou rozhrania príkazového riadka (CLI) súpravy OCE Toolkit propagovať tento obsah z jednej inštancie služby Oracle Content Management do druhej.

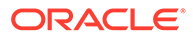

## **Poznámka:**

Keď vytvoríte ďalšiu inštanciu, ktorá nebude obsluhovať produkčné prenosy, musíte ju označiť ako *neprimárnu*, aby ste neplatili za duplicitné položky. Primárne inštancie sú účtované podľa celkového počtu položiek v inštancii. Neprimárne inštancie sú účtované za jeden blok položiek za mesiac (napríklad 5 000 položiek, a ak máte Video Plus, 250 položiek Video Plus) bez ohľadu na celkový počet replikovaných položiek. Ďalšie informácie nájdete v dokumente [Oracle PaaS and IaaS Universal Credits Service](http://www.oracle.com/us/corporate/contracts/paas-iaas-universal-credits-3940775.pdf) [Descriptions.](http://www.oracle.com/us/corporate/contracts/paas-iaas-universal-credits-3940775.pdf)

Ak chcete propagovať zmeny, pomocou príkazov súpravy OCE Toolkit môžete vytvárať lokality a spravovať ich životné cykly na vývojových, testovacích a produkčných inštanciách. Môžete vykonať zmeny na lokalitách vo vývojovom prostredí a potom propagovať tieto zmeny do testovacích a produkčných prostredí. Túto množinu utilít príkazového riadka môžete zahrnúť do skriptovacích prostredí na správu nasadení. S utilitami príkazového riadka môžete sprístupniť nový obsah, napríklad položky, komponenty či aktualizácie existujúceho obsahu.

Pozrite si časť [Nastavenie nasadenia z testovacej do produkčnej fázy \(T2P\)](#page-66-0).

# Implementácia oblasti zálohovania

Ak chce vaša organizácia používať oblasť zálohovania, aby mohla poskytovať obsah verejnej lokality v prípade zlyhania, nakonfigurujte bránu WAF a replikujte obsah do zálohy.

Záloha môže byť v tej istej geografickej oblasti ako primárna inštancia alebo v inej oblasti. Vytvorením zálohy v inej oblasti zaistí viac ochrany pred stratou dát alebo dostupnosti.

## **Poznámka:**

Oracle Content Management v súčasnosti podporuje iba *verejné* lokality cez bránu WAF. Ak lokalita vyžaduje autentifikáciu, prístup k nej musí byť priamo z pôvodnej domény.

Tu je príklad vzhľadu architektúry:

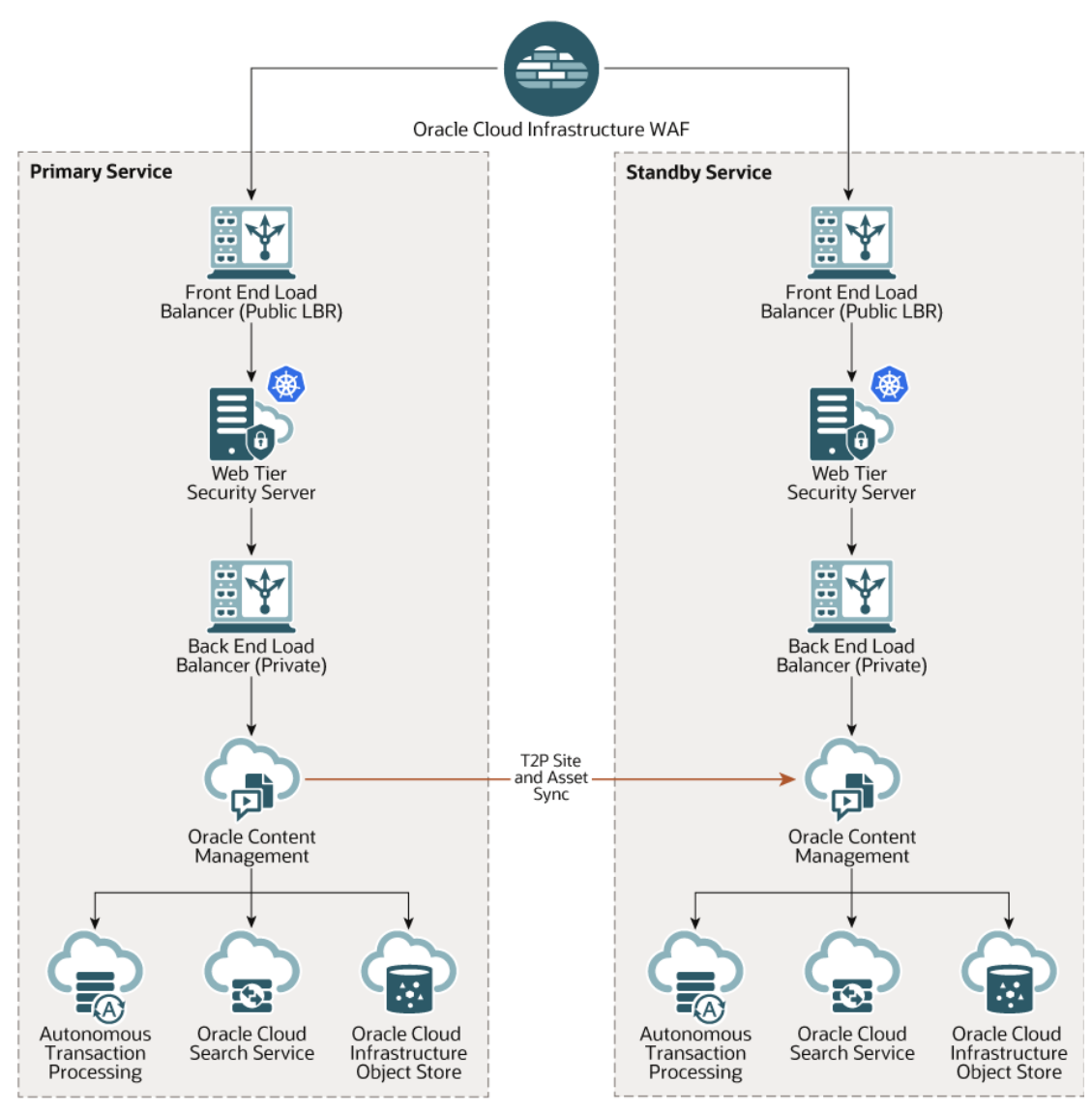

Vytvorenie zálohy môže trvať nejaký čas, najmä ak máte mnoho lokalít a položiek, preto odporúčame zálohovať v čase mimo pracovnej doby. V závislosti od množstva zmien obsahu vykonaných v inštancii určte, či sa má zálohovať raz za deň, alebo či stačí raz za týždeň.

Pri implementácii oblasti zálohovania používate službu Oracle Cloud Infrastructure Web Application Firewall na smerovanie prenosov do primárnej (aktívnej) inštancie a v prípade zlyhania ju prepnete tak, aby smerovala na záložnú (pohotovostnú) inštanciu.

## **Poznámka:**

Pri vytvorení záložnej inštancie je potrebné ju označiť ako *neprimárnu*, aby ste neplatili za duplicitné položky. Primárne a neprimárne inštancie sa [fakturujú](http://www.oracle.com/us/corporate/contracts/paas-iaas-universal-credits-3940775.pdf) [s rozdielnymi sadzbami.](http://www.oracle.com/us/corporate/contracts/paas-iaas-universal-credits-3940775.pdf)

Po vytvorení primárnej inštancie vykonajte nasledujúce kroky na implementáciu oblasti zálohovania:

**1.** [Vytvorte novú inštanciu služby Oracle Content Management.](#page-80-0)

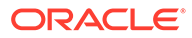

Pri poskytovaní tejto inštancie, ktorá bude obsluhovať produkčné prenosy iba v prípade zlyhania primárnej oblasti, je potrebné ju označiť ako *neprimárnu*, aby vám neboli všetky položky v tejto inštancii fakturované dvakrát. Aj preto, že z tejto inštancie by sa mohla stať produkčná inštancia, mala by byť nastavená na *odložené zvýšenie verzie*, ale *musí* byť v rovnakom harmonograme zvýšenia verzie ako primárna oblasť, aby sa predišlo problémom pri prepínaní prenosov medzi primárnou oblasťou a záložnými oblasťami.

Ak chcete, aby záloha bola v oblasti odlišnej od primárnej inštancie, [vytvorte ju v](#page-76-0) [sekundárnej oblasti](#page-76-0).

- **2.** [Nakonfigurujte bránu WAF](#page-63-0) pomocou služby Oracle Cloud Infrastructure Web Application Firewall.
- **3.** Pomocou súpravy OCE Toolkit preneste všetky svoje lokality a položky z primárnej inštancie do záložnej inštancie:
	- **a.** V záložnej inštancii vytvorte duplicity depozitárov, kanálov a stratégií lokalizácie, ktoré existujú v primárnej inštancii.
	- **b.** Ak ste tak ešte neurobili, [vytvorte výpočtovú inštanciu virtuálneho počítača](https://docs.cloud.oracle.com/en-us/iaas/Content/Compute/Tasks/launchinginstance.htm).
	- **c.** [Nainštalujte súpravu OCE Toolkit vo výpočtovej inštancii virtuálneho počítača](#page-67-0) a nastavte ju na používanie autentifikácie IDCS.
	- **d.** [Zaregistrujte primárnu aj záložnú inštanciu v službe Oracle Content](#page-68-0) [Management.](#page-68-0)
	- **e.** [Presuňte svoje lokality a ich položky](#page-69-0) z primárnej inštancie do záložnej inštancie.
- **4.** Otestujte, či sa dáta správne replikujú. V primárnej inštancii vykonajte niekoľko zmien (menej ako 5) vrátane zmien v každom type objektu, potom pomocou súpravy OCE Toolkit znova zálohujte dáta a skontrolujte, či sa zmeny správne prejavili v záložnej inštancii.
- **5.** Synchronizujte všetkých používateľov, ktorí môžu potrebovať prístup k používateľskému rozhraniu záložnej inštancie v prípade, že primárna inštancia nebude dostupná. Je potrebné synchronizovať napríklad aspoň administrátorov.

## **Poznámka:**

Záložná inštancia je určená len na testovanie alebo zaistenie kontinuity poskytovania verejnej lokality v prípade zlyhania, nie na prispievanie alebo prístup na lokality, ktoré vyžadujú autentifikáciu.

- **6.** Otestujte, či sa v prípade zlyhania primárnej oblasti systém správa podľa očakávaní:
	- **a.** Deaktivujte primárnu inštanciu.
	- **b.** [Prepnite zdroj WAF](#page-65-0) tak, že aktualizujete stratégiu brány firewall webovej aplikácie, aby prenosy boli smerované na záložnú inštanciu.
	- **c.** Po propagácii zmeny stratégie brány firewall webovej aplikácie overte, či sa všetky používateľské funkcie v záložnej inštancii správajú podľa očakávania.
- **7.** Znovu aktivujte primárnu inštanciu tak, že aktualizujete stratégiu brány firewall webovej aplikácie, aby znovu smerovala na primárnu inštanciu. Skontrolujte, či sa primárna inštancia pri prevzatí pôvodných funkcií spravovania obsahu správa podľa očakávaní.

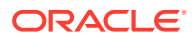

# <span id="page-63-0"></span>Konfigurácia brány WAF (web application firewall)

Konfigurácia a aktivácia brány WAF na implementáciu oblasti zálohovania zahŕňa niekoľko krokov:

- **1.** Vytvorenie stratégie WAF
- **2.** Nahratie certifikátu a kľúča SSL
- **3.** [Vytvorenie sekundárneho zdroja](#page-64-0)
- **4.** [Publikovanie zmien](#page-64-0)
- **5.** [Aktualizácia konfigurácie DNS](#page-65-0)
- **6.** [Konfigurácia WAF v inštanciách](#page-65-0)

Ak potrebujete [prepnúť z primárnej inštancie na sekundárnu,](#page-65-0) môžete tak urobiť aktualizovaním stratégie WAF.

# Vytvorenie stratégie WAF

Ak chcete konfigurovať stratégiu WAF, postupujte takto:

- **1.** Prihláste sa do služby [Oracle Cloud](https://cloud.oracle.com) ako administrátor cloudového konta. Názov konta a prihlasovacie informácie nájdete v uvítacom e-maile.
- **2.** Kliknutím na ikonu  $\blacksquare$  v ľavej hornej časti obrazovky konzoly Infrastructure otvorte navigačnú ponuku, kliknite na položku **Identita a zabezpečenie** a potom v sekcii **Web Application Firewall** kliknite na položku **Stratégie**.
- **3.** Vyberte kompartment, v ktorom chcete vytvoriť stratégiu WAF.
- **4.** Kliknite na položku **Vytvoriť stratégiu WAF**.
- **5.** Na vytvorenie stratégie WAF zadajte nasledujúce detaily:
	- **Názov**: Zadajte jednoznačný názov stratégie (napríklad cross\_site\_WAF). Nezadávajte dôverné informácie.
	- **Primárna doména**: Zadajte plne kvalifikovaný názov domény vašej aplikácie (príklad oce.example.com). Toto je adresa URL, pomocou ktorej používatelia budú získavať prístup k vašej aplikácii. Tá potom bude smerovať na primárnu alebo sekundárnu inštanciu služby Oracle Content Management.
	- **Ďalšie domény**: Môžete zadať ďalšie domény, kde sa stratégia má použiť.
	- **Názov zdroja**: Zadajte jednoznačný názov pre primárny zdroj (napríklad primary\_salesdocuments1).
	- **URI**: Zadajte verejný koncový bod (URI) primárnej inštancie (napríklad salesdocuments1-myaccount.cec.ocp.oraclecloud.com).
- **6.** Kliknite na položku **Vytvoriť stratégiu WAF**.

# Nahratie certifikátu a kľúča SSL

Ak chcete nahrať certifikát a kľúč SSL, postupujte takto:

**1.** Počas zobrazovania stratégie WAF, ktorú ste vytvorili, kliknite vľavo na položku **Nastavenia**.

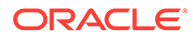

- <span id="page-64-0"></span>**2.** Na karte **Všeobecné nastavenia** kliknite na položku **Upraviť**.
- **3.** V dialógovom okne Upraviť nastavenia:
	- **a.** Vyberte voľbu **Aktivovať podporu pre HTTPS**, aby komunikácia medzi prehľadávačom a webovou aplikáciou bola šifrovaná.
	- **b.** Vyberte položku **Nahrať alebo prilepiť certifikát a súkromný kľúč**.
	- **c.** V sekcii **Nahrať zdroj certifikátov** myšou presuňte alebo vyberte súbor, alebo vyberte položku **Text** a do poľa prilepte platný certifikát SSL vo formáte PEM. Je potrebné zadať aj sprostredkovacie certifikáty (certifikát primárnej domény musí byť prvý).
	- **d.** V sekcii **Nahrať zdroj súkromného kľúča** myšou presuňte alebo vyberte súbor, alebo vyberte položku **Text** a do poľa prilepte platný súkromný kľúč vo formáte PEM. Súkromný kľúč nemôže byť chránený heslom.
	- **e.** Ak používate certifikát s vlastným podpisom, vyberte položku **Certifikát s vlastným podpisom**, aby sa v prehľadávači zobrazilo upozornenie SSL.
	- **f.** Ak chcete všetky prenosy automaticky presmerovať z protokolu HTTP na HTTPS, vyberte položku **Presmerovanie z HTTP na HTTPS**.
	- **g.** Kliknite na tlačidlo **Uložiť zmeny**. Táto aktualizácia sa zobrazí v sekcii Nepublikované zmeny.

# Vytvorenie sekundárneho zdroja

Ak chcete vytvoriť sekundárny zdroj, postupujte takto:

- **1.** Kliknite na kartu **Skupiny zdrojov**.
- **2.** Na karte **Skupiny zdrojov** kliknite na položku **Upraviť**.
- **3.** Kliknite na položku **Ďalší zdroj**.
- **4.** Zadajte nasledujúce detaily:
	- **Názov**: Zadajte jednoznačný názov pre sekundárny zdroj (napríklad secondary\_salesdocuments1).
	- **URI**: Zadajte verejný koncový bod (URI) sekundárnej inštancie (napríklad salesdocuments2-myaccount.cec.ocp.oraclecloud.com).
	- **Port HTTP**: Zadajte port HTTP, na ktorom prijíma sekundárna inštancia. Predvolený port je port 80.
	- **Port HTTPS**: Zadajte port používaný pre zabezpečené pripojenia HTTP k vašej sekundárnej inštancii. Predvolený port je port 443.
- **5.** Kliknutím na položku **Uložiť zmeny** sa vytvorí *sekundárny* zdroj. Táto aktualizácia sa zobrazí v sekcii Nepublikované zmeny.

# Publikovanie zmien

Ak chcete publikovať vykonané zmeny, postupujte takto:

- **1.** Vľavo kliknite na položku **Nepublikované zmeny**.
- **2.** Kliknite na položku **Publikovať všetky**.
- **3.** V dialógovom okne Publikovať zmeny kliknite na položku **Publikovať všetko**. Dokončenie aktualizácie môže trvať nejaký čas.

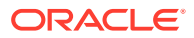

# <span id="page-65-0"></span>Aktualizácia konfigurácie DNS

Konfiguráciu DNS aktualizujte s použitím názvu CNAME pre svoje pásmo, aby požiadavky od internetových klientov boli smerované na WAF. Hodnotu CNAME nájdete, keď otvoríte stratégiu WAF, ktorú ste vytvorili. Hodnota CNAME je verziou vašej primárnej domény v doméne OCI so spojovníkmi (napríklad oce-example-com.o.waas.oci.oraclecloud.net).

Ak použijete subdoménu cec.ocp.oraclecloud.com, bude potrebné odoslať požiadavku technickej podpore Oracle na vykonanie aktualizácie DNS.

# Konfigurácia WAF v inštanciách

Ak chcete konfigurovať WAF vo svojich inštanciách, postupujte takto:

- **1.** Kliknutím na ikonu **vlás** vľavo hore v konzole Infrastructure otvorte navigačnú ponuku, kliknite na položku **Služby pre vývojárov** a potom na položku **Správa obsahu**.
- **2.** Kliknutím na primárnu inštanciu zobrazte detaily inštancie.
- **3.** Kliknite na položku **Konfigurovať WAF**.
- **4.** V dialógovom okne Konfigurovať WAF vyberte stratégiu WAF, ktorú ste predtým vytvorili. Zobrazí sa názov kompartmentu inštancie. Ak sa stratégia WAF nachádza v inom kompartmente, kliknite na položku **Zmeniť kompartment** a vyberte správny kompartment.
- **5.** Kliknite na tlačidlo **Uložiť zmeny**. Počas aktualizácie inštancie sa priebeh zobrazuje v zozname Činnosti. Po dokončení aktualizácie sa v detailoch inštancie bude zobrazovať text **Primárna doména WAF**.
- **6.** Zopakujte 2. až 5. krok pre sekundárnu inštanciu.

# Prepnutie zdroja WAF

Ak chcete zmeniť zdroj WAF z primárnej inštancie na sekundárnu inštanciu (alebo naopak) na účely testovania alebo zálohovania, je potrebné aktualizovať stratégiu WAF.

Oracle Content Management

Ak chcete prepnúť zdroj WAF, postupujte takto:

- **1.** Prihláste sa do služby [Oracle Cloud](https://cloud.oracle.com) ako administrátor cloudového konta. Názov konta a prihlasovacie informácie nájdete v uvítacom e-maile.
- **2.** Kliknutím na ikonu  $\blacksquare$  v ľavej hornej časti obrazovky konzoly Infrastructure otvorte navigačnú ponuku, kliknite na položku **Identita a zabezpečenie** a potom v sekcii **Web Application Firewall** kliknite na položku **Stratégie**.
- **3.** Otvorte stratégiu WAF, ktorú ste vytvorili pre inštancie, a potom vľavo kliknite na položku **Nastavenia**.
- **4.** Kliknite na kartu **Skupiny zdrojov** a potom na položku **Upraviť**.
- **5.** Zdroj, na ktorý chcete prepnúť, nastavte ako **Predvolený zdroj** a kliknite na položku **Uložiť zmeny**. Táto aktualizácia sa zobrazí v sekcii Nepublikované zmeny.
- **6.** Vľavo kliknite na položku **Nepublikované zmeny**.
- **7.** Kliknite na položku **Publikovať všetky**.

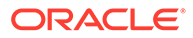

<span id="page-66-0"></span>**8.** V dialógovom okne Publikovať zmeny kliknite na položku **Publikovať všetko**. Dokončenie aktualizácie môže trvať nejaký čas. Po jej dokončení budú prenosy do vašej aplikácie presmerované do vybratého zdroja.

Nezabúdajte, že presmerovanie cez bránu WAF je určené len na testovanie alebo zaistenie kontinuity poskytovania verejnej lokality v prípade zlyhania. Používatelia musia získavať prístup priamo k autentifikovaným lokalitám alebo k používateľskému rozhraniu služby Oracle Content Management.

# Nastavenie nasadenia z testovacej do produkčnej fázy (T2P)

Tento model je rozhodujúci pre poskytovanie nutnej kontroly a rovnováhy v záujme efektívneho spúšťania vysokodostupného prostredia a bezproblémovej správy aplikácií pri ich presúvaní z testovacej do prípravnej a potom do produkčnej fázy.

V tomto nasadení sa vytvárajú vyhradené inštancie, v ktorých sa vývoj, testovanie a produkcia vykonávajú samostatne.

- **1.** [Vytvorte tri inštancie služby Oracle Content Management](#page-70-0) s nasledujúcimi nastaveniami:
	- **Vývoj** typ inštancie: neprimárna; plán zvýšenia verzie: okamžité zvýšenie verzie
	- **Testovanie** typ inštancie: neprimárna; plán zvýšenia verzie: okamžité zvýšenie verzie
	- **Produkcia** typ inštancie: primárna; plán zvýšenia verzie: oneskorené zvýšenie verzie

Keď vývojové a testovacie inštancie nastavíte ako *neprimárne*, zabránite tomu, aby vám boli všetky položky v týchto inštanciách fakturované dvakrát.

Keď pre svoje vývojové a testovacie inštancie nastavíte *okamžité zvýšenie verzie* (hneď ako bude dostupné nové vydanie služby Oracle Content Management), novšiu verziu budete môcť v týchto inštanciách otestovať, aby ste sa uistili, že nebude nijako narúšať nasadené lokality. Ak sa objavia nejaké problémy, môžete ich nahlásiť podpore spoločnosti Oracle, aby ich mohli vyriešiť ešte pred tým, ako v produkčnej inštancii o jedno vydanie neskôr použijete *odložené zvýšenie verzie*.

- **2.** Vo *vývojovej* inštancii môžete vytvárať depozitáre, kanály, stratégie lokalizácie, lokality a položky.
- **3.** V *testovacej* a *produkčnej* inštancii môžete duplikovať depozitáre, kanály a stratégie lokalizácie.
- **4.** Ak ste tak ešte neurobili, [vytvorte výpočtovú inštanciu virtuálneho počítača](https://docs.cloud.oracle.com/en-us/iaas/Content/Compute/Tasks/launchinginstance.htm).
- **5.** [Nainštalujte súpravu OCE Toolkit vo výpočtovej inštancii virtuálneho počítača](#page-67-0) a nastavte ju na používanie autentifikácie IDCS.
- **6.** [Zaregistrujte zdrojovú a cieľovú inštanciu služby Oracle Content Management.](#page-68-0)
- **7.** [Presuňte svoje lokality a ich položky](#page-69-0) zo zdrojovej inštancie do cieľovej inštancie.
- **8.** Otestujte, či sa dáta správne replikujú. Vykonajte niekoľko zmien (najviac päť) v zdrojovej inštancii vrátane zmien v každom type objektu a skontrolujte, či sa tieto zmeny správne prejavili v cieľovej inštancii.
- **9.** Synchronizujte všetkých používateľov, ktorí môžu potrebovať prístup k sekundárnym inštanciám. Je potrebné synchronizovať napríklad aspoň administrátorov a vývojárov.

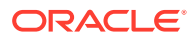

Ďalšie informácie o súprave OCE Toolkit nájdete v časti Propagácia zmien z testovacej do produkčnej fázy pomocou súpravy OCE Toolkit v príručke *Building Sites with Oracle Content Management*.

# <span id="page-67-0"></span>Inštalácia súpravy OCE Toolkit vo výpočtovej inštancii virtuálneho počítača

Ak chcete vytvoriť nasadenie z testovacej do produkčnej fázy (T2P), nainštalujte do výpočtovej inštancie virtuálneho počítača súpravu OCE Toolkit a nastavte ju na používanie autentifikácie IDCS.

Vykonajte nasledujúce kroky vo výpočtovej inštancii virtuálneho počítača:

- **1.** [Prihláste sa ako používateľ OPC.](https://docs.oracle.com/en/cloud/cloud-at-customer/occ-get-started/log-vm-using-ssh.html)
- **2.** Nastavte prostredie NodeJS:
	- **a.** Nainštalujte prostredie NodeJS ako koreň:

```
sudo -s
cd /usr/local
wget https://nodejs.org/dist/v12.16.2/node-v12.16.2-linux-x64.tar.xz
tar xf node-v12.16.2-linux-x64.tar.xz
exit
```
**b.** Pridajte prostredie NodeJS do príkazu PATH ako používateľ OPC a znova načítajte profil:

```
vi \sim/.bash profile
--- add :/usr/local/node-v12.16.2-linux-x64/bin to the PATH -- e.g:
PATH=$PATH:$HOME/.local/bin:$HOME/bin:/usr/local/node-v12.16.2-linux-
x64/bin
source ~/.bash profile
```
**c.** Otestujte NPM a NodeJS:

```
[opc@ocivm2pm ~]$ npm --version
6.14.4
[opc@ocivm2pm ~]$ node --version
v12.16.2
```
- **3.** Nastavte súpravu OCE Toolkit:
	- **a.** Súprava OCE Toolkit podporuje pripojenie pomocou aplikácie IDCS, čím zaniká potreba použitia rozbaľovacieho okna Chromium na autentifikáciu. Nastavte príznak na vynechanie tohto sťahovania:

export PUPPETEER\_SKIP\_CHROMIUM\_DOWNLOAD=true

**b.** Nainštalujte súpravu ako používateľ OPC:

```
wget https://github.com/oracle/content-and-experience-toolkit/archive/
master.zip
unzip master.zip
rm master.zip
cd content-and-experience-toolkit-master/sites/
npm install
```
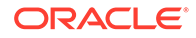

<span id="page-68-0"></span>**c.** Otestujte inštaláciu:

```
[opc@ocivm2pm sites]$ ./node_modules/.bin/cec --version
20.4.1
```
**d.** Pridajte voľné prepojenie na binárne súbory cec ako koreň:

```
sudo -s
ln -s /home/opc/content-and-experience-toolkit-master/sites/
node_modules/.bin/cec /usr/local/bin/cec
exit
```
**e.** Otestujte, že môžete spustiť súbor cec z akéhokoľvek miesta ako používateľ OPC:

```
cd
[opc@ocivm2pm ~]$ cec --version
20.4.1
```
**f.** Nastavte zdrojový priečinok pre cec a nainštalujte doň súbor cec. Tým vznikne zdrojový strom so súborom package.json a vykoná sa inštalácia npm na vyvolanie závislostí do zdrojového stromu.

```
cd
mkdir cec
cd cec
cec install
```
**4.** Nakonfigurujte IDCS a zaregistrujte svoje inštancie podľa pokynov na [stránke](https://github.com/oracle/content-and-experience-toolkit/blob/master/sites/doc/IDCS-App.md) [aplikácie IDCS.](https://github.com/oracle/content-and-experience-toolkit/blob/master/sites/doc/IDCS-App.md)

# Registrácia zdrojového a cieľového servera

Zaregistrujte detaily pripojenia pre zdrojovú a cieľovú inštanciu pomocou nasledujúceho príkazu. Ak napríklad synchronizujete obsah pre nasadenie z testovacej do produkčnej fázy, môžete mať vývojovú (DEV), prípravnú (TEST) a produkčnú (PROD) inštanciu.

```
cec register-server DEV -e http://server:port -u username -p password
cec register-server TEST -e http://server:port -u username -p password
cec register-server PROD -e http://server:port -u username -p password
```
- Prvá hodnota (napríklad DEV, TEST, PROD) je názov servera použitý na identifikáciu koncového bodu inštancie. Ako hodnotu môžete zadať ľubovoľný názov.
- Hodnota -e je server a port, ktoré tvoria adresu URL používanú na prístup k inštancii.
- Hodnota -u je meno používateľa. Musí to byť používateľ, ktorý má prístup k lokalitám a položkám v zdrojovej inštancii alebo ktorý bude vlastniť lokality a položky v cieľovej inštancii.
- Hodnota -p je heslo pre používateľa.

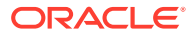

## **Poznámka:**

Môžete použiť príkaz --keyfile na zašifrovanie hesla uloženého v súbore.

# <span id="page-69-0"></span>Presun podnikových lokalít

Podnikové lokality môžete presunúť s použitím nasledujúceho príkazu:

```
cec transfer-site SiteName -s DEV -d TEST -r RepositoryName -l 
LocalizationPolicyName
```
- Prvá hodnota (SiteName) je názov lokality, ktorú chcete presunúť.
- Hodnota -s je názov zdrojovej inštancie, ktorú ste zaregistrovali v predchádzajúcom kroku.
- Hodnota -d je názov cieľovej inštancie, ktorú ste zaregistrovali v predchádzajúcom kroku.
- Hodnota -r je depozitár v cieľovej inštancii, do ktorého chcete presunúť lokalitu. Vyžaduje sa iba pri presune nových podnikových lokalít do cieľovej inštancie.
- Hodnota -l je stratégia lokalizácie v cieľovej inštancii, ktorú chcete použiť na presúvanú lokalitu. Vyžaduje sa iba pri presune nových podnikových lokalít do cieľovej inštancie.

Ak aktualizujete lokalitu v cieľovej inštancii, nemusíte zahrnúť depozitár a stratégiu lokalizácie.

Ďalšie informácie nájdete v časti Propagácia zmien z testovacej do produkčnej fázy pomocou súpravy OCE Toolkit v príručke *Building Sites with Oracle Content Management*.

# Vytvorenie a aktivácia konta Oracle Cloud

Existuje viacero spôsobov, ako vytvoriť a aktivovať konto Oracle Cloud.

- **Zaregistrujte sa:** navštívte stránku [https://signup.oraclecloud.com/,](https://signup.oraclecloud.com/) [zaregistrujte sa](https://docs.oracle.com/en-us/iaas/Content/GSG/Tasks/signingup_topic-Sign_Up_for_Free_Oracle_Cloud_Promotion.htm) a vytvorte si konto. Získate 30-dňové skúšobné obdobie s kreditom 300 USD, po ktorom sa začne vaše predplatné Univerzálne kredity. Vaše konto sa automaticky aktivuje a dostanete uvítací e-mail.
- **Kontaktujte obchodného zástupcu spoločnosti Oracle:**
	- Ak si zakúpite predplatné Univerzálne kredity prostredníctvom obchodného zástupcu spoločnosti Oracle, musíte si [vytvoriť a aktivovať cloudové konto pomocou](https://docs.oracle.com/en-us/iaas/Content/GSG/Tasks/buysubscription.htm#activate_order) [aktivačného e-mailu,](https://docs.oracle.com/en-us/iaas/Content/GSG/Tasks/buysubscription.htm#activate_order) ktorý dostanete. Po aktivácii konta dostanete uvítací e-mail.
	- Ak ste zákazník využívajúci služby SaaS, je potrebné kontaktovať obchodné oddelenie spoločnosti Oracle.
		- **1.** Ak už máte konto s univerzálnymi kreditmi, môžete prejsť na krok 2. Ak si potrebujete vytvoriť nové konto s univerzálnymi kreditmi, obchodný zástupca vám pošle zmluvu a po jej podpísaní si môžete [vytvoriť a aktivovať cloudové](https://docs.oracle.com/en-us/iaas/Content/GSG/Tasks/buysubscription.htm#activate_order) [konto pomocou aktivačného e-mailu](https://docs.oracle.com/en-us/iaas/Content/GSG/Tasks/buysubscription.htm#activate_order), ktorý dostanete.
		- **2.** Obráťte sa na svojho obchodného zástupcu, objednajte si Oracle Content Management Cloud Service pre Oracle CX a požiadajte o priradenie objednávky k svojmu kontu s univerzálnymi kreditmi.

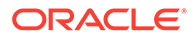

Po podpísaní zmluvy pre službu Oracle Content Management bude vaša služba aktivovaná automaticky a dostanete uvítací e-mail.

## <span id="page-70-0"></span>**Poznámka:**

Ak ste prešli z paušálneho predplatného na predplatné univerzálnych kreditov, je potrebné replikovať svoj obsah do novej inštancie služby. Ďalšie informácie o predplatnom nájdete v časti Prehľad predplatného služby Oracle Cloud.

#### **Ďalšie kroky**

Po aktivácii konta je potrebné vytvoriť inštanciu služby.

# Vytvorenie inštancie z konzoly Infrastructure

Ako primárny administrátor kont (osoba, ktorá vytvorila predplatné služby Oracle Cloud) vykonávate predbežné kroky a následne môžete vy alebo iní delegovaní používatelia vytvoriť inštancie služby Oracle Content Management z konzoly Infrastructure.

Vytvorenie inštancie služby Oracle Content Management pozostáva z nasledujúcich krokov:

- **1.** [Vytvorte kompartment pre službu Oracle Content Management.](#page-71-0)
- **2.** V závislosti od špecifických potrieb môže byť potrebné pred nasadením vykonať niektoré pokročilejšie úlohy:
	- Delegovanie vytvárania inštancií služby Oracle Content Management na iných používateľov:
		- [Delegovanie na používateľov s prihlásením jedným vstupom \(SSO\).](#page-71-0)
		- [Delegovanie na nefederovaných používateľov.](#page-72-0)
	- [Vytvorenie viacerých inštancií v oddelených prostrediach,](#page-75-0) aby bolo možné vyhovieť rozličným požiadavkám na overovanie identity a zabezpečenie (môžete mať napríklad jedno vývojové a jedno produkčné prostredie).
	- [Vytvorenie inštancie v inej oblasti,](#page-76-0) aby bolo možné používať služby dostupné v iných dátových centrách.
	- [Vytvorenie súkromnej inštancie](#page-77-0) na vytvorenie obmedzeného prístupu k interným sieťam alebo na zabezpečenie čo najlepšieho a najspoľahlivejšieho pripojenia pre koncových používateľov.
- **3.** [Vytvorte inštanciu služby Oracle Content Management v kompartmente, ktorý ste](#page-80-0) [vytvorili.](#page-80-0)

#### **Poznámka:**

V rámci predplatného môžete vytvoriť viacero inštancií.

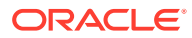

# <span id="page-71-0"></span>Vytvorenie kompartmentu pre službu Oracle Content Management

Kompartmenty slúžia na organizovanie cloudových prostriedkov na účely izolácie (oddelenie jedného projektu alebo organizačnej jednotky od druhej), prístupu (pomocou stratégií) a merania používania a fakturácie. Bežný postup je vytvoriť kompartment pre všetky hlavné oddelenia vašej organizácie (napríklad Predaj, Ľudské zdroje atď.).

Pri vytváraní inštancie služby Oracle Content Management sa zobrazí výzva na výber kompartmentu. Z bezpečnostných dôvodov spoločnosť Oracle dôrazne odporúča vytvoriť a používať nový kompartment ukladacieho priestoru namiesto používania existujúceho koreňového kompartmentu ukladacieho priestoru.

Ako vytvoriť nový kompartment pre službu Oracle Content Management:

- **1.** Prihláste sa do služby [Oracle Cloud](https://cloud.oracle.com) ako administrátor cloudového konta. Názov konta a prihlasovacie informácie nájdete v uvítacom e-maile.
- **2.** Kliknutím na ikonu  $\blacksquare$  v ľavej hornej časti obrazovky konzoly Infrastructure otvorte navigačnú ponuku, kliknite na položku **Identita a zabezpečenie** a potom v sekcii **Identita** kliknite na položku **Kompartmenty**.
- **3.** Na stránke Kompartmenty kliknite na položku **Vytvoriť kompartment**.
- **4.** Zadajte názov a popis kompartmentu. Zadajte taký názov a popis kompartmentu, z ktorých jasne vyplýva jeho účel – či je určený pre službu Oracle Content Management, pre projekt, oddelenie alebo na iný účel.
- **5.** Kliknite na položku **Vytvoriť kompartment**. Nový vytvorený kompartment nemusí byť hneď k dispozícii. Ak ho nevidíte vo výberových zoznamoch, skúste to znova neskôr.

Nie je potrebné vytvárať nový kompartment pre každú inštanciu. Ten istý kompartment môžete použiť pre viac inštancií.

Ak nechcete delegovať vytváranie inštancií služby Oracle Content Management na iných používateľov, [vytvoriť viacero inštancií v oddelených prostrediach](#page-75-0), [vytvoriť inštanciu v inej](#page-76-0) [oblasti](#page-76-0) alebo [vytvoriť súkromnú inštanciu,](#page-77-0) môžete prejsť na [vytvorenie inštancie.](#page-80-0)

# Delegovanie vytvárania inštancií služby Oracle Content Management na používateľov s prihlásením jedným vstupom:

Ak chcete delegovať vytváranie inštancií služby Oracle Content Management na používateľov prihlasujúcich sa jedným vstupom (SSO), primárny administrátor kont musí pridať používateľov do skupiny **OCI\_Administrators**. Ak máte konto služby Oracle Cloud spustené v službe Oracle Cloud Infrastructure (OCI), skupina OCI\_Administrators sa vytvorí automaticky.

- **1.** Ak ešte nie ste v konzole Infrastructure, prihláste sa do služby [Oracle Cloud](https://cloud.oracle.com) ako primárny administrátor kont.
- **2.** Kliknutím na ikonu **velici v** ľavej hornej časti obrazovky konzoly Infrastructure otvorte ponuku navigácie, kliknite na položku **Identita a zabezpečenie** a potom v sekcii **Identita** kliknite na položku **Federácia**.

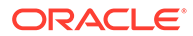
- **3.** Na stránke Federácia kliknite na položku **OracleIdentityCloudService** a potom na stránke detailov poskytovateľa identity kliknite na prepojenie na **konzolu Oracle Identity Cloud Service**. Konzola IDCS sa otvorí v novom okne.
- **4.** V konzole IDCS kliknite na ikonu  $\equiv$  a potom kliknite na položku **Skupiny**.
- **5.** Kliknite na položku **OCI\_Administrators**.
- **6.** Kliknite na kartu **Používatelia**.
- **7.** Kliknite na položku **Priradiť**.
- **8.** Vyberte používateľov, na ktorých chcete delegovať, a kliknite na tlačidlo **OK**.

Používatelia pridaní do skupiny OCI\_Administrators sa teraz môžu prihlasovať do služby Oracle Cloud a vytvárať inštancie služby Oracle Content Management.

Ak nechcete [vytvoriť viacero inštancií v oddelených prostrediach](#page-75-0), [vytvoriť inštanciu v](#page-76-0) [inej oblasti](#page-76-0) ani [vytvoriť súkromnú inštanciu,](#page-77-0) môžete preskočiť na [vytvorenie inštancie](#page-80-0).

## Delegovanie vytvárania inštancií služby Oracle Content Management na nefederovaných používateľov

Ak chcete delegovať vytváranie inštancií služby Oracle Content Management na nefederovaných používateľov (používateľov, ktorí sa neprihlasujú jedným vstupom), primárny administrátor kont musí vytvoriť skupinu, pridať do nej používateľov, vytvoriť požadované stratégie, dať používateľom rolu administrátora aplikácie a vytvoriť dôvernú aplikáciu. Používatelia potom môžu vygenerovať prístupový token a vytvoriť inštanciu.

#### **Poznámka:**

Aj keď vytvárate inštanciu v sekundárnej doméne služby Oracle Identity Cloud Service (IDCS), vykonávate kroky opísané v tejto téme v *primárnej* doméne IDCS.

- **1.** Vytvorte skupinu používateľov, na ktorých chcete delegovať.
	- **a.** Prihláste sa do služby [Oracle Cloud](https://cloud.oracle.com) ako primárny administrátor kont.
	- **b.** Kliknutím na ikonu  $\blacksquare$  v ľavej hornej časti obrazovky konzoly Infrastructure otvorte navigačnú ponuku, kliknite na položku **Identita a zabezpečenie** a potom v sekcii **Identita** kliknite na položku **Skupiny**.
	- **c.** Kliknite na položku **Vytvoriť skupinu**.
	- **d.** Zadajte názov a popis a potom kliknite na položku **Vytvoriť**.
- **2.** Pridajte používateľov, na ktorých chcete delegovať.
	- **a.** Otvorte vytvorenú skupinu.
	- **b.** Kliknite na položku **Pridať používateľa do skupiny**.
	- **c.** Začnite zadávať meno používateľa, potom ho vyberte a kliknite na položku **Pridať**.
- **3.** Vytvorte stratégiu, ktorá skupine povolí spravovať inštancie služby Oracle Content Management.

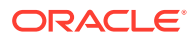

- **a.** Kliknutím na ikonu **velici v** ľavej hornej časti obrazovky konzoly Infrastructure otvorte navigačnú ponuku, kliknite na položku **Identita a zabezpečenie** a potom v sekcii **Identita** kliknite na položku **Stratégie**. Na zobrazenie voľby ponuky môže byť potrebné posunúť sa nadol pomocou posúvača na ľavej strane.
- **b.** Vyberte kompartment. Stratégiu môžete použiť na všetky kompartmenty výberom koreňového kompartmentu alebo môžete vybrať konkrétny kompartment.
- **c.** Kliknite na položku **Vytvoriť stratégiu**.
- **d.** Zadajte názov a popis.
- **e.** V okne s príkazom zadajte jeden z nasledujúcich údajov tak, že nahradíte názov YourGroupName názvom skupiny, ktorú ste vytvorili, a v prípade potreby nahraďte aj ID compartment\_id pomocou ID konkrétneho vybraného kompartmentu:
	- Ak ste vybrali koreňový kompartment: allow group YourGroupName to manage oce-instance-family in tenancy
	- Ak ste vybrali konkrétny kompartment: allow group YourGroupName to manage oce-instance-family in compartment\_id
- **f.** Kliknite na položku **Vytvoriť**.
- **4.** Ak delegovaní používatelia nie sú administrátormi, je potrebné vytvoriť aj stratégiu OCE\_Internal\_Storage\_Policy, ktorá povolí službe Oracle Content Management prístup do objektového ukladacieho priestoru. Za normálnych okolností sa táto stratégia vytvorí automaticky ako súčasť vytvorenia inštancie, ale používatelia iní ako administrátori nemajú povolené vytvárať stratégie, takže tento proces v pozadí zlyhá a služba Oracle Content Management zostane bez prístupu do objektového ukladacieho priestoru, pokiaľ nevytvoríte stratégiu manuálne.
	- **a.** Na stránke Stratégie skontrolujte, či je vybraný zodpovedajúci kompartment. Stratégiu môžete použiť na všetky kompartmenty výberom koreňového kompartmentu alebo môžete vybrať konkrétny kompartment.
	- **b.** Kliknite na položku **Vytvoriť stratégiu**.
	- **c.** Zadajte OCE\_Internal\_Storage\_Policy ako názov a potom zadajte popis.
	- **d.** V okne s príkazom zadajte podľa potreby jeden z nasledujúcich údajov tak, že názov compartment\_id nahradíte ID vybraného kompartmentu:
		- Ak ste vybrali koreňový kompartment: Allow service CEC to manage objectfamily in tenancy
		- Ak ste vybrali konkrétny kompartment: Allow service CEC to manage objectfamily in compartment compartment id
	- **e.** Kliknite na položku **Vytvoriť**.
- **5.** Nastavte sebe a delegovaným používateľom rolu administrátora aplikácie v IDCS, aby ste si všetci mohli generovať vlastné prístupové tokeny.
	- **a.** V závislosti od predplatného budete mať prístup ku konzole IDCS jedným z týchto spôsobov:
		- Prostredníctvom voľby Federácia v konzole Infrastructure:
			- **i.** Kliknutím na ikonu  $\blacksquare$  v ľavej hornej časti obrazovky konzoly Infrastructure otvorte ponuku navigácie, kliknite na položku **Identita a zabezpečenie** a potom v sekcii **Identita** kliknite na položku **Federácia**.

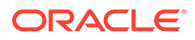

- **ii.** Na stránke Federácia kliknite na položku **OracleIdentityCloudService** a potom na stránke detailov poskytovateľa identity kliknite na prepojenie na **konzolu Oracle Identity Cloud Service**. Konzola IDCS sa otvorí v novom okne.
- Ak nevidíte voľbu Federácia, použite konzolu Infrastructure Classic, ku ktorej sa dostanete prostredníctvom uvítacieho e-mailu:
	- **i.** V e-maile "Víta vás Oracle Cloud" kliknite na prepojenie **Začíname** a potom zadajte meno používateľa a heslo.
	- ii. Kliknutím na ikonu **velice v** ľavej hornej časti obrazovky konzoly Infrastructure Classic otvorte navigačnú ponuku, kliknite na položku **Používatelia** a potom na položku **Identita**. Konzola IDCS sa otvorí v novom okne.
- **b.** Kliknite na položku , potom na položku **Zabezpečenie** a následne na položku **Administrátori**.
- **c.** Rozbaľte časť **Administrátor aplikácie**.
- **d.** Kliknite na tlačidlo **Pridať**.
- **e.** Vyberte seba a delegovaných používateľov a kliknite na tlačidlo **OK**. Sú to používatelia IDCS, ktorí nie sú rovnakí ako používatelia služby Oracle Cloud, takže ak nevidíte želaných delegovaných používateľov, vytvorte ich v IDCS. Zostaňte v konzole IDCS a vykonajte nasledujúci krok.
- **6.** Vytvorte dôvernú aplikáciu.
	- **a.** V konzole IDCS kliknite na ikonu  $\equiv$  a potom kliknite na položku **Aplikácie**. Ak sa vám nezobrazuje voľba Aplikácie, nemáte rolu administrátora aplikácie.
	- **b.** Kliknite na položku **Pridať**, potom vyberte položku **Dôverná aplikácia**.
	- **c.** Na stránke Detaily zadajte ako názov OCE Trusted App a kliknite na položku **Ďalej**.
	- **d.** Na stránke Klient:
		- **i.** Vyberte položku **Konfigurovať túto aplikáciu ako klienta**.
		- **ii.** Pre povolené typy udelenia vyberte voľby **Vlastník prostriedku**, **Doklady klienta** a **Výrok JWT**.
		- **iii.** V časti pre udelenie prístupu klientovi k rozhraniam administrácie služby Identity Cloud Service kliknite na položku **Pridať**, vyberte možnosť **Administrátor aplikácie** a potom kliknite na položku **Pridať**.
		- **iv.** Kliknite na položku **Ďalej**.
	- **e.** Na stránke prostriedkov vyberte voľbu **Preskočiť na neskôr** a kliknite na položku **Ďalej**.
	- **f.** Na stránke stratégie webovej vrstvy vyberte voľbu **Preskočiť na neskôr** a potom kliknite na položku **Ďalej**.
	- **g.** Na stránke autorizácie kliknite na položku **Dokončiť**.
	- **h.** Po vytvorení aplikácie kliknite na položku **Aktivovať**. Zostaňte na tejto stránke aby ste mohli dokončiť nasledujúci krok.

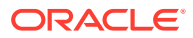

<span id="page-75-0"></span>Keď chce niekto (vy alebo delegovaný používateľ) vytvoriť inštanciu služby Oracle Content Management, musí vytvoriť prístupový token IDCS a zadať ho pri vytváraní inštancie.

#### **Poznámka:**

Platnosť tokenu uplynie po jednej hodine, takže ho možno budete musieť znova vygenerovať, napríklad ak neskôr budete chcieť vytvoriť ďalšiu inštanciu.

Ako vygenerovať prístupový token:

- **1.** Ak v konzole IDCS nemáte otvorenú dôvernú aplikáciu, ktorú ste vytvorili, otvorte ju.
- **2.** Na stránke detailov aplikácie kliknite na položku **Vygenerovať prístupový token**, vyberte voľbu **Prispôsobené rozsahy**, vyberte voľbu **Administrátor aplikácie** a potom kliknite na položku **Stiahnuť token**.

Ak nechcete vytvoriť viacero inštancií v oddelených prostrediach, [vytvoriť inštanciu v inej](#page-76-0) [oblasti](#page-76-0) ani [vytvoriť súkromnú inštanciu](#page-77-0), môžete preskočiť na [vytvorenie inštancie.](#page-80-0)

# Vytvorenie inštancie v sekundárnej doméne služby Oracle Identity Cloud Service (IDCS)

Ak chcete vytvoriť viac inštancií služby Oracle Content Management v oddelených prostrediach, pred vytvorením týchto ďalších inštancií služby Oracle Content Management je potrebné vytvoriť sekundárnu doménu IDCS.

Možno budete vytvárať viaceré inštancie služby Oracle Content Management v oddelených prostrediach, ktoré budú vyhovovať rozličným požiadavkám na overovanie identity a zabezpečenie (môžete mať napríklad jedno vývojové a jedno produkčné prostredie). Dosiahnete to vytvorením viacerých inštancií IDCS. Vytvorením oddelených prostredí služby IDCS používatelia pracujúci v jednom prostredí nebudú mať vplyv na prácu používateľov v inom prostredí. Používanie viacerých inštancií vám tiež pomôže udržať izolovanú kontrolu nad administráciou jednotlivých prostredí. To je nevyhnutné napríklad v prípade, že vaše štandardy zabezpečenia nedovoľujú, aby v produkčnom prostredí existovali ID používateľov vývoja, alebo ak vyžadujú, aby nad rozličnými prostrediami mali kontrolu rôzni administrátori. Pri využití viacerých inštancií budete mať *primárnu* inštanciu, ktorá sa dodáva s kontom Oracle Cloud, a jednu alebo viac *sekundárnych* (ďalších) inštancií.

Ak chcete vytvoriť inštanciu služby Oracle Content Management v sekundárnej doméne IDCS, pred vytvorením inštancie služby Oracle Content Management vykonajte tieto predbežné kroky:

- **1.** Vytvorte sekundárnu doménu služby Oracle Identity Cloud Service (IDCS).
- **2.** Zapíšte si názov domény identity a adresu URL inštancie služby sekundárnej inštancie IDCS. Tieto hodnoty použijete pri vytváraní inštancie služby Oracle Content Management.
	- **a.** Ak sa nenachádzate v konzole Infrastructure Classic, prihláste sa. Ak používate konzolu Infrastructure, vykonajte nasledujúce kroky na prístup do konzoly Infrastructure Classic.
		- **i.** Otvorte ponuku používateľa v pravej hornej časti konzoly Infrastructure a poznačte si názov položky **Prenájom**.

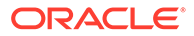

<span id="page-76-0"></span>**ii.** Pomocou nasledujúcej syntaxe vytvorte adresu URL na prístup do konzoly Infrastructure Classic.

https://myservices-mytenenancyname.console.oraclecloud.com/ mycloud/cloudportal/dashboard

Kde mytenenancyname je názov, ktorý ste si poznačili v predchádzajúcom kroku.

- **b.** Na paneli otvorte službu **Identity Cloud**.
- **c.** Na stránke Inštancie služby si poznačte hodnotu poľa **Doména identity** (1) a ID domény (časť vo formáte idcs-xxxxxxxxxxxx po reťazci "https://" a pred prvým znakom ".") v položke Adresa URL inštancie služby (2).

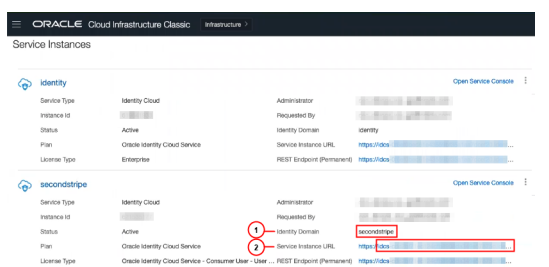

Ak nechcete vytvoriť inštanciu v inej oblasti alebo [vytvoriť súkromnú inštanciu](#page-77-0), môžete preskočiť na [vytvorenie inštancie](#page-80-0).

#### **Dôležité:**

Ak chcete vytvoriť inštanciu v sekundárnej doméne IDCS, prihláste sa do *primárnej* konzoly OCI ako *primárny* administrátor služby IDCS. Potom počas vytvárania inštancie pomocou rozšírených volieb zadajte názov a ID sekundárnej domény IDCS.

# Vytvorenie inštancie v inej oblasti

Ak chcete vytvoriť inštanciu služby Oracle Content Management v inej než primárnej oblasti, existuje niekoľko predbežných krokov, ktoré je potrebné vykonať pred vytvorením inštancie.

#### **Poznámka:**

Ak vytvárate inštanciu vo svojej primárnej oblasti, môžete tento krok preskočiť a prejsť priamo na [vytvorenie inštancie](#page-80-0).

Služby Oracle Infrastructure and Platform Cloud Services (Oracle IaaS/PaaS) sú aktivované v rôznych dátových centrách. Tieto dátové centra sú zoskupené do dátových oblastí na základe geografickej polohy. Keď si zakúpite tieto služby alebo sa zaregistrujete, aby ste získali bezplatné promo, zvyčajne si vyberáte dátovú oblasť najbližšie k vám na prístup k nim. Táto oblasť sa tak stáva vašou *primárnou dátovou oblasťou*. Ak je to však potrebné, môžete rozšíriť svoje predplatné na ďalšie geografické oblasti (v rámci toho istého cloudového konta) a používať služby tam. Ak

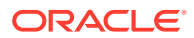

<span id="page-77-0"></span>ste napríklad počas nákupu ako svoju primárnu dátovú oblasť vybrali Severnú Ameriku, môžete svoje predplatné rozšíriť na dátovú oblasť EMEA (Európa, Blízky východ a Afrika). Umožníte tým svojim používateľom používať služby dostupné v dátových centrách oblasti EMEA.

Ak chcete vytvoriť inštanciu v inej oblasti, vykonajte tieto predbežné kroky:

- **1.** [Rozšírte svoje predplatné na ďalšiu oblasť.](https://docs.oracle.com/en-us/iaas/Content/Identity/Tasks/managingregions.htm)
- **2.** [Federujte službu Oracle Identity Cloud Service \(IDCS\) z novej oblasti so službou Oracle](https://docs.cloud.oracle.com/iaas/Content/Identity/Tasks/federatingIDCS.htm#instructions) [Cloud Infrastructure \(OCI\).](https://docs.cloud.oracle.com/iaas/Content/Identity/Tasks/federatingIDCS.htm#instructions)

Ak nechcete vytvoriť súkromnú inštanciu, môžete preskočiť na [si vytvorte inštanciu](#page-80-0). Po vytvorení inštancie sa prihláste do konzoly OCI prostredníctvom nového federovaného poskytovateľa a počas vytvárania inštancie vyberte príslušnú oblasť.

# Vytvorenie súkromnej inštancie pomocou služby Oracle Cloud Infrastructure FastConnect

Možno budete potrebovať väčší výkon alebo zabezpečenie, ktoré nemusia byť dostupné cez verejný internet. Môžete používať službu Oracle Cloud Infrastructure FastConnect na poskytovanie výkonnejšieho, robustnejšieho a bezpečnejšieho pripojenia k inštancii služby Oracle Content Management. Tento typ pripojenia zákazníci často používajú na vytvorenie obmedzeného prístupu k interným sieťam alebo na zabezpečenie čo najlepšieho a najspoľahlivejšieho pripojenia pre koncových používateľov.

#### **Poznámka:**

Ak používate vydanie Oracle Content Management Starter, služba FastConnect nie je podporovaná. Ak chcete využívať výhody všetkých funkcií, prejdite na [vydanie](#page-15-0) [Premium.](#page-15-0)

Ak chcete vytvoriť takúto inštanciu, je potrebné nastaviť službu Oracle Cloud Infrastructure FastConnect a vykonať niekoľko ďalších požadovaných krokov. Služba FastConnect poskytuje vyhradené a súkromné pripojenie s väčšou šírkou pásma a spoľahlivejšie a konzistentnejšie sieťové pripojenie v porovnaní s internetovými pripojeniami.

Než budete môcť vytvoriť súkromnú inštanciu, je potrebné vykonať nasledujúce požadované kroky:

- **1.** [Nastavte službu FastConnect v nájme.](https://docs.cloud.oracle.com/en-us/iaas/Content/Network/Concepts/fastconnect.htm)
- **2.** Načítajte identifikátor OCID a názov nájmu.
- **3.** [Vytvorte lokálnu peeringovú bránu.](#page-78-0)
- **4.** [Vytvorte skupinu žiadateľov.](#page-78-0)
- **5.** [Vytvorte stratégiu žiadateľa.](#page-79-0)
- **6.** [Vytvorte požiadavku na podporu.](#page-80-0)

### Načítanie identifikátora OCID a názvu nájmu

Ak chcete načítať identifikátor OCID nájmu, postupujte takto:

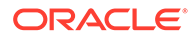

- <span id="page-78-0"></span>**1.** Prihláste sa do služby [Oracle Cloud](https://cloud.oracle.com) ako administrátor cloudového konta. Názov konta a prihlasovacie informácie nájdete v uvítacom e-maile.
- **2.** V konzole Infrastructure kliknite na ikonu  **kliknite na položku Regulačná správa a administrácia** a potom v sekcii **Správa kont** kliknite na položku **Detaily prenájmu**.
- **3.** Vedľa položky **OCID** kliknite na položku **Kopírovať**. Tento identifikátor OCID nájmu si uložte, aby ste ho mohli neskôr zahrnúť do požiadavky na podporu.

### Vytvorenie lokálnej peeringovej brány

Ďalšie informácie o peeringu nájdete v časti [Lokálny peering v siete VCN \(v rámci](https://docs.cloud.oracle.com/en-us/iaas/Content/Network/Tasks/localVCNpeering.htm#LocalVCNPeeringWithinRegion) [oblasti\)](https://docs.cloud.oracle.com/en-us/iaas/Content/Network/Tasks/localVCNpeering.htm#LocalVCNPeeringWithinRegion).

Ak chcete vytvoriť lokálnu peeringovú bránu, postupujte takto:

- **1.** V konzole Infrastructure kliknite na položku  $\blacksquare$ , kliknite na položku Siete a potom kliknite na položku **Virtuálne cloudové siete**.
- **2.** Otvorte virtuálnu cloudovú sieť, ktorú ste vytvorili pri nastavení služby FastConnect v prenájme.
- **3.** Kliknite na položku **Lokálne peeringové brány**.
- **4.** Kliknite na položku **Vytvoriť lokálnu peeringovú bránu**.
- **5.** Zadajte názov brány (napríklad customer-to-oce-lpg).
- **6.** Vyberte kompartment, do ktorého chcete uložiť peering.
- **7.** Kliknite na položku **Vytvoriť lokálnu peeringovú bránu**.
- **8.** V zozname lokálnych peeringových brán kliknite na ikonu a potom na položku **Kopírovať OCID**. Tento identifikátor OCID lokálnej peeringovej brány si uložte, aby ste ho mohli neskôr zahrnúť do požiadavky na podporu.

œ

#### Vytvorenie skupiny žiadateľov

Ak chcete vytvoriť skupinu žiadateľov a pridať administrátora nájmu služby Oracle Cloud Infrastructure, postupujte takto:

- **1.** Kliknutím na ikonu  $\blacksquare$  v ľavej hornej časti obrazovky konzoly Infrastructure otvorte navigačnú ponuku, kliknite na položku **Identita a zabezpečenie** a potom v sekcii **Identita** kliknite na položku **Skupiny**.
- **2.** Kliknite na položku **Vytvoriť skupinu**.
- **3.** Zadajte názov skupiny žiadateľov (napríklad RequestorGrp).
- **4.** Kliknite na položku **Vytvoriť**.
- **5.** Kliknutím na názov skupiny otvorte jej detaily.
- **6.** Kliknite na položku **Pridať používateľa do skupiny**.
- **7.** V rozbaľovacom zozname Používatelia vyberte používateľa s privilégiami administrátora nájmu služby Oracle Cloud Infrastructure a kliknite na položku **Pridať**.

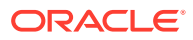

**8.** Na stránke detailov skupiny skopírujte identifikátor **OCID**. Tento identifikátor OCID skupiny žiadateľov si uložte, aby ste ho mohli neskôr zahrnúť do požiadavky na podporu.

### <span id="page-79-0"></span>Vytvorenie stratégie žiadateľa

Ak chcete vytvoriť stratégiu žiadateľa, postupujte takto:

- **1.** Kliknutím na ikonu  $\blacksquare$  v ľavej hornej časti obrazovky konzoly Infrastructure otvorte navigačnú ponuku, kliknite na položku **Identita a zabezpečenie** a potom v sekcii **Identita** kliknite na položku **Stratégie**.
- **2.** Ak je to potrebné, vyberte pre stratégiu iný kompartment.
- **3.** Kliknite na položku **Vytvoriť stratégiu**.
- **4.** Zadajte nasledujúce detaily:
	- **Stratégia**: RequestorPolicy
	- **Popis**: Requestor policy for peering
	- **Príkaz**:

Define tenancy Acceptor as OCETenancyOCID Allow group RequestorGroup to manage local-peering-from in compartment GroupCompartmentName Endorse group RequestorGroup to manage local-peering-to in tenancy Acceptor Endorse group RequestorGroup to associate local-peering-gateways in compartment PeeringCompartmentName with local-peering-gateways in tenancy Acceptor

Nahraďte nasledujúce hodnoty:

– *OCETenancyOCID*: Túto hodnotu nahraďte identifikátorom OCID prenájmu v danej oblasti z nasledujúcej tabuľky.

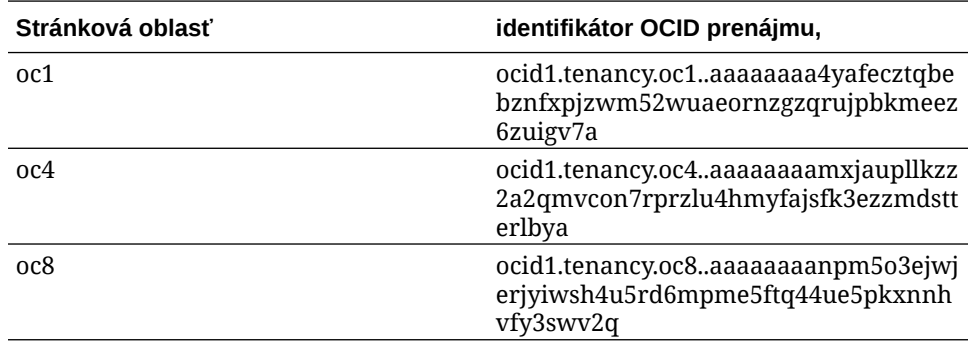

- *RequestorGroup*: Nahraďte názvom vytvorenej skupiny žiadateľov.
- *GroupCompartmentName*: Nahraďte názvom kompartmentu, v ktorom ste vytvorili skupinu žiadateľov.
- *PeeringCompartmentName*: Nahraďte názvom kompartmentu, v ktorom ste vytvorili peering.

Ďalšie informácie nájdete v časti [Nastavenie stratégií IAM \(siete VCN v odlišných](https://docs.cloud.oracle.com/en-us/iaas/Content/Network/Tasks/localVCNpeering.htm#Step3) [nájmoch\)](https://docs.cloud.oracle.com/en-us/iaas/Content/Network/Tasks/localVCNpeering.htm#Step3).

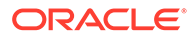

**5.** Kliknite na položku **Vytvoriť**.

### <span id="page-80-0"></span>Vytvorenie požiadavky na podporu

Vytvorte požiadavku na technickú podporu Oracle a uveďte, že chcete vytvoriť súkromnú inštanciu služby. Nezabudnite do svojej žiadosti zahrnúť nasledujúce informácie, ktoré ste zhromaždili predtým:

- identifikátor OCID prenájmu,
- identifikátor OCID lokálnej peeringovej brány,
- identifikátor OCID skupiny žiadateľov.

Technická podpora Oracle odpovie overovacou adresou URL na testovanie. Po otestovaní adresy URL si vytvorte inštanciu a uistite sa, že položka **Typ prístupu k inštancii** je nastavená na hodnotu **Súkromné**. Môžete vytvoriť viacero inštancií používajúcich pripojenie FastConnect v tejto istej doméne nastavením typu prístupu inštancie na súkromný.

### Vytvorenie inštancie služby Oracle Content Management

Ak chcete vytvoriť inštanciu služby Oracle Content Management, musíte byť primárnym administrátorom kont alebo administrátor kont musí nastaviť pre vaše konto používateľa zodpovedajúce povolenia.

Ako vytvoriť inštanciu služby Oracle Content Management:

- **1.** Ak ešte nie ste v konzole Infrastructure, prejdite do konzoly Infrastructure tak, že sa vrátite do okna alebo sa prihlásite do služby [Oracle Cloud](https://cloud.oracle.com).
- **2.** Kliknite na ikonu  $\blacksquare$ , kliknite na položku **Služby pre vývojárov** a potom kliknite na položku **Správa obsahu**. Otvorí sa stránka inštancií správy obsahu.
- **3.** V ponuke Kompartment vľavo vyberte kompartment, ktorý chcete použiť pre objektový ukladací priestor OCI. Môžete použiť koreňový kompartment alebo iný [kompartment, ktorý ste vytvorili](#page-71-0) pre službu Oracle Content Management. Kompartment, ktorý ste vytvorili, nemusíte mať hneď k dispozícii. Ak ho nevidíte, skúste to znova neskôr.
- **4.** Uistite sa, že oblasť vybraná v ponuke v pravom hornom rohu okna konzoly Infrastructure je oblasť, v ktorej chcete vytvoriť inštanciu. Ak vyberáte inú než primárnu dátovú alebo domovskú oblasť, najprv je nutné vykonať [nevyhnutné](#page-76-0) [kroky.](#page-76-0)
- **5.** Kliknite na položku **Vytvoriť inštanciu**.
- **6.** Zadajte nasledujúce informácie:

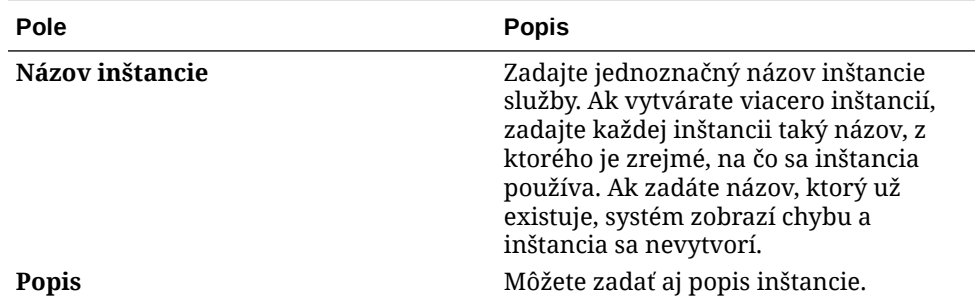

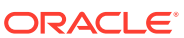

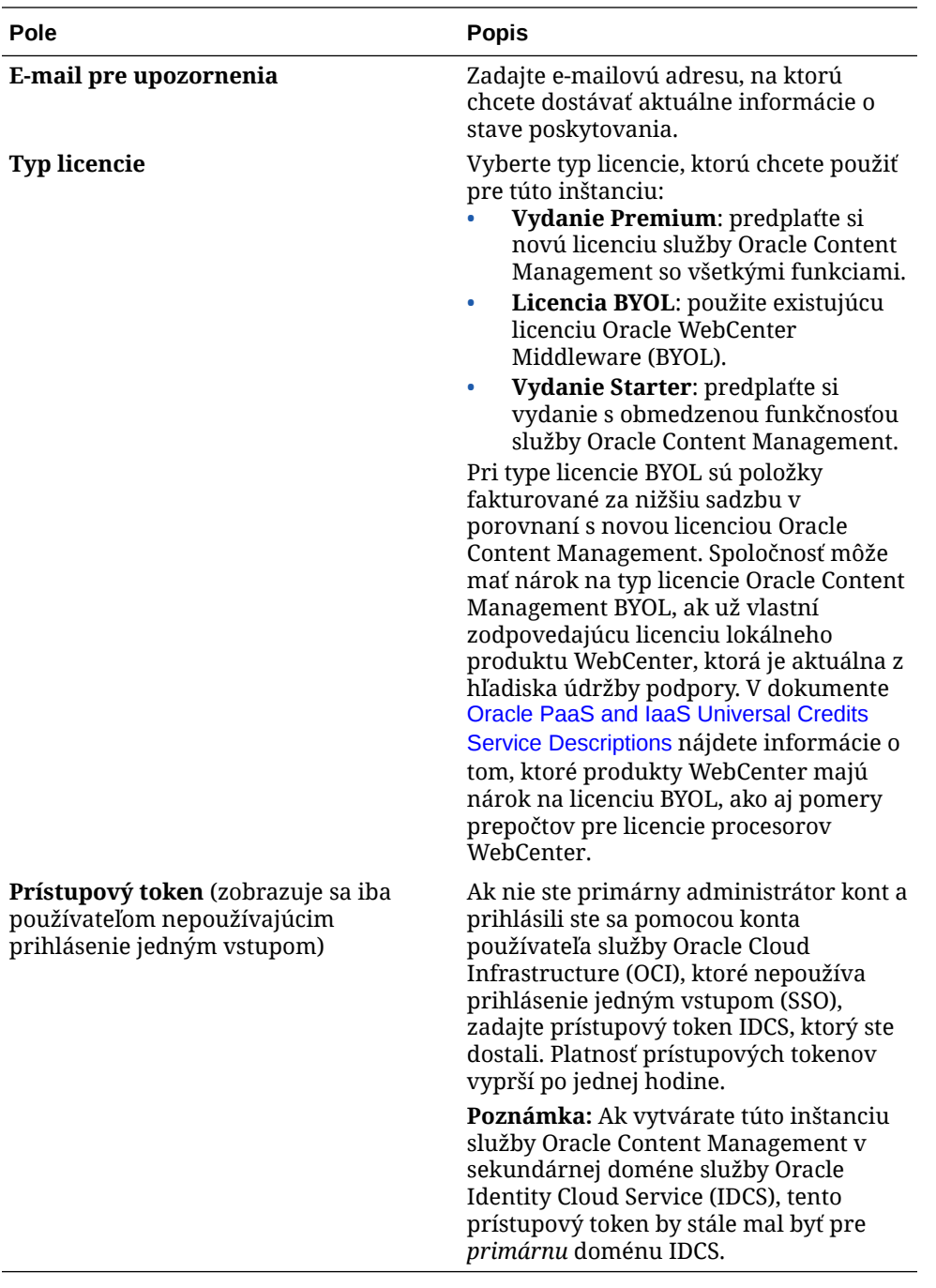

**7.** Ak potrebujete zadať ďalšie detaily (ak napríklad vytvárate svoju inštanciu v sekundárnej doméne alebo ak vytvárate inú než primárnu inštanciu), kliknite na položku **Zobraziť rozšírené voľby** a zadajte nasledujúce informácie:

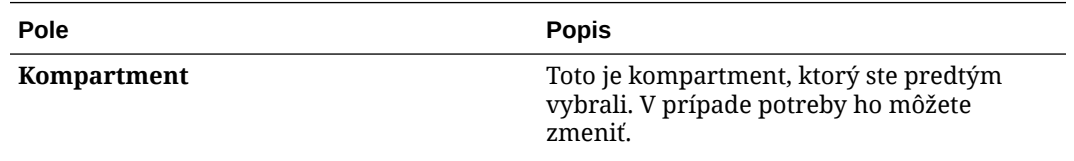

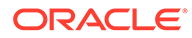

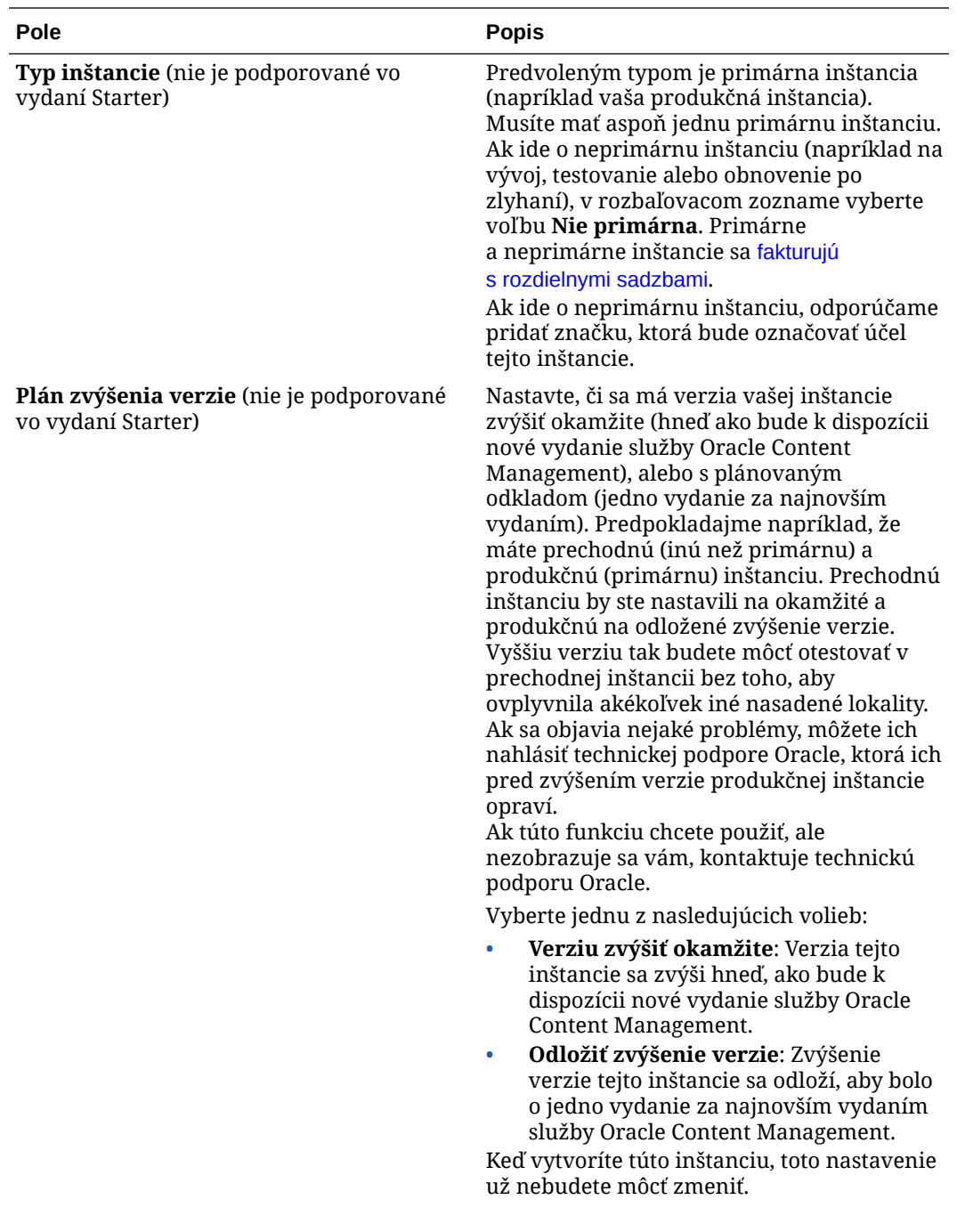

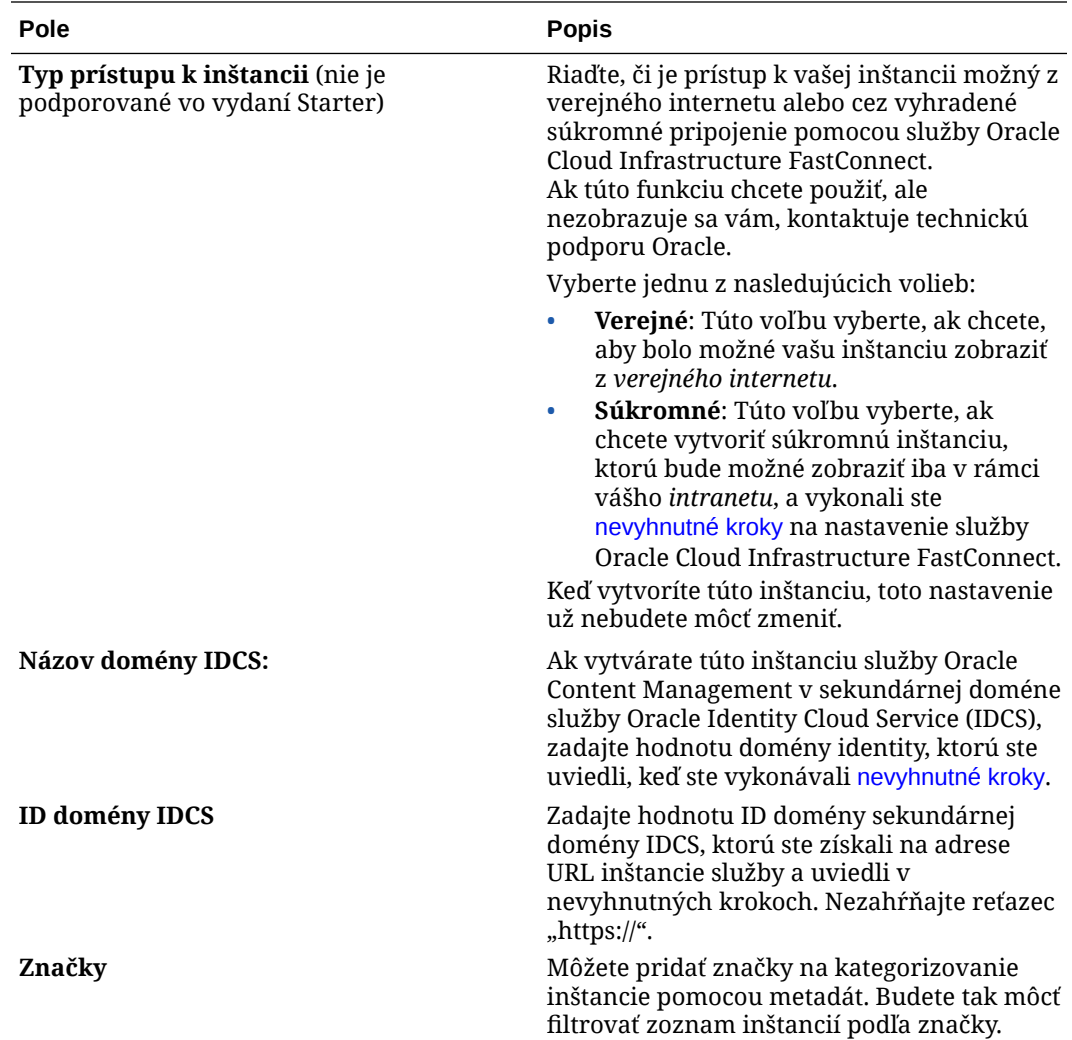

**8.** Kliknite na položku **Vytvoriť inštanciu**.

#### **Poznámka:**

Ak sa vám nepodarí úspešne vytvoriť inštanciu služby, obráťte sa na technickú podporu Oracle.

Po vytvorení inštancie služby Oracle Content Management vás presmerujeme na stránku inštancií správy obsahu, kde si môžete pozrieť stav svojej inštancie. Poskytnutie inštancie trvá určitý čas. Na stránke sa automaticky zobrazí aktuálny stav. Inštancia služby Oracle Content Management sa vytvorí v oblasti a kompartmente, ktoré ste vybrali, so značkami, ktoré ste zadali. Na e-mailovú adresu, ktorú ste poskytli na prijímanie upozornení, sa odošle e-mail s oznámením o úspešnom vytvorení inštancie služby. Po úspešnom vytvorení inštancie môžete kliknutím na názov inštancie zobraziť detaily a potom kliknutím na položku **Otvoriť inštanciu** otvoriť webové rozhranie služby Oracle Content Management.

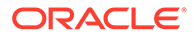

#### **Dôležité:**

Automaticky sa vytvorí stratégia zabezpečenia s názvom OCE\_Internal\_Storage\_Policy, ktorá povoľuje službe Oracle Content Management prístup do objektového ukladacieho priestoru, a pridá sa do koreňového kompartmentu. Táto stratégia zabezpečenia sa vzťahuje na všetky kompartmenty v koreňovom kompartmente vrátane nového kompartmentu, ktorý ste vytvorili pre službu Oracle Content Management. *Neodstraňujte túto stratégiu*, pretože v opačnom prípade služba Oracle Content Management nebude mať prístup do objektového ukladacieho priestoru.

Po úspešnom vytvorení inštancie služby nastavte používateľov a skupiny.

# Nastavenie používateľov a skupín

Po úspešnom vytvorení inštancie služby nastavte používateľov a skupiny tak, aby mali prístup k predtým vytvorenej inštancii služby Oracle Content Management.

Podľa osvedčeného postupu by ste mali vytvoriť skupiny na základe rol vo svojej organizácii, ktoré všeobecne patria do [typických rol organizácie](#page-28-0). Potom k týmto skupinám priraďte vhodné roly používateľov, aby ste im poskytli prístup k potrebným funkciám služby Oracle Content Management. Nakoniec do týchto skupín pridajte používateľov a automaticky im priraďte vhodné roly používateľov.

#### **Poznámka:**

Ak používate vydanie Oracle Content Management Starter, môžete mať maximálne 5 používateľov a skupiny IDCS nie sú podporované (len skupiny Oracle Content Management). Ak chcete zvýšiť počet používateľov a využívať výhody všetkých funkcií, [prejdite na vydanie Premium.](#page-15-0)

Ak spoločnosť používa prihlásenie jedným vstupom (SSO), bude potrebné [aktivovať](#page-124-0) [prihlásenie jedným vstupom \(SSO\)](#page-124-0) *predtým*, ako začnete pridávať používateľov.

Ako nastaviť používateľov a skupiny:

- **1.** Vytvorte skupiny pre svoju organizáciu.
- **2.** [Priraďte roly ku skupinám.](#page-85-0)
- **3.** [Pridajte používateľov.](#page-86-0)
- **4.** [Priraďte používateľov ku skupinám.](#page-86-0)

### Vytváranie skupín pre organizáciu

Osvedčený postup je vytvoriť skupiny na základe rol v organizácii a týmto skupinám potom priradiť vhodné roly používateľov, aby ste im udelili prístup k potrebným

<span id="page-85-0"></span>funkciám. Nakoniec do týchto skupín pridajte používateľov a automaticky im priraďte vhodné roly používateľov.

Zoznam typických rol organizácie a súvisiace požadované roly používateľov nájdete v časti [Typické roly v organizácii](#page-28-0).

Ako vytvárať skupiny:

- **1.** Prihláste sa do služby [Oracle Cloud](https://cloud.oracle.com) ako administrátor cloudového konta. Názov konta a prihlasovacie informácie nájdete v uvítacom e-maile.
- **2.** Kliknutím na ikonu  $\equiv$  v ľavej hornej časti obrazovky konzoly Infrastructure otvorte ponuku navigácie, kliknite na položku **Identita a zabezpečenie** a potom v sekcii **Identita** kliknite na položku **Federácia**.
- **3.** Na stránke Federácia kliknite na položku **OracleIdentityCloudService** a potom na stránke detailov poskytovateľa identity kliknite na prepojenie na **konzolu Oracle Identity Cloud Service**. Konzola IDCS sa otvorí v novom okne.
- **4.** V konzole IDCS kliknite na ikonu  $\equiv$  a potom kliknite na položku **Skupiny**.
- **5.** Ak chcete vytvoriť skupinu, kliknite na položku **Pridať**.
- **6.** Zadajte pre skupinu názov a popis, z ktorého je zrozumiteľné, na čo sa skupina používa.
- **7.** Ak chcete povoliť používateľom, aby požiadali o prístup do tejto skupiny, kliknite na položku **Používatelia môžu požiadať o prístup**.
- **8.** Kliknite na tlačidlo **Dokončiť**.

### Priraďovanie rol ku skupinám

Po vytvorení skupín pre roly organizácie priraďte týmto skupinám vhodné roly používateľov, aby ste im poskytli prístup k potrebným funkciám služby Oracle Content Management.

Aj keď roly môžete priraďovať k používateľom priamo, priraďovanie rol k skupinám a následné pridávanie používateľov do týchto skupín uľahčuje správu priraďovania rol.

Ako priradiť roly ku skupinám:

- **1.** Ak sa nenachádzate v konzole Oracle Identity Cloud Service:
	- **a.** Prihláste sa do služby [Oracle Cloud](https://cloud.oracle.com) ako administrátor cloudového konta. Názov konta a prihlasovacie informácie nájdete v uvítacom e-maile.
	- **b.** Kliknutím na ikonu  $\blacksquare$  v ľavej hornej časti obrazovky konzoly Infrastructure otvorte ponuku navigácie, kliknite na položku **Identita a zabezpečenie** a potom v sekcii **Identita** kliknite na položku **Federácia**.
	- **c.** Na stránke Federácia kliknite na položku **OracleIdentityCloudService** a potom na stránke detailov poskytovateľa identity kliknite na prepojenie na **konzolu Oracle Identity Cloud Service**. Konzola IDCS sa otvorí v novom okne.
- **2.** V konzole IDCS kliknite na ikonu  $\equiv$  a potom kliknite na položku **Oracle Cloud Services**.
- **3.** Na stránke služieb Oracle Cloud nájdite aplikáciu **CECSAUTO\_***inštancia***CECSAUTO** (kde *inštancia* je názov inštancie služby Oracle Content Management, ktorú ste vytvorili) a otvorte ju.

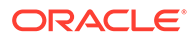

- <span id="page-86-0"></span>**4.** Na stránke detailov aplikácie CECSAUTO\_*inštancia*CECSAUTO kliknite na položku **Roly aplikácie**.
- **5.** Vedľa roly, ktorú chcete priradiť, kliknite na ikonu <sup>■</sup> a vyberte položku **Priradiť skupiny**.
- **6.** Vyhľadajte a vyberte požadovanú skupinu a kliknite na tlačidlo **OK**. Zoznam typických rol organizácie a súvisiace požadované roly používateľov nájdete v časti [Typické roly v organizácii.](#page-28-0) Popis preddefinovaných rol v službe Oracle Content Management nájdete v časti [Roly aplikácie.](#page-31-0)

### Pridávanie používateľov

Skôr ako systém použijete, pridajte používateľov. Môžete ich buď importovať, alebo vytvárať po jednom.

Ak vaša spoločnosť používa prihlásenie jedným vstupom (SSO), je potrebné pred pridaním používateľov [aktivovať prihlásenie jedným vstupom \(SSO\)](#page-124-0).

Ako pridať používateľov:

- **1.** Ak sa nenachádzate v konzole Oracle Identity Cloud Service:
	- **a.** Prihláste sa do služby [Oracle Cloud](https://cloud.oracle.com) ako administrátor cloudového konta. Názov konta a prihlasovacie informácie nájdete v uvítacom e-maile.
	- **b.** Kliknutím na ikonu **v** ľavej hornej časti obrazovky konzoly Infrastructure otvorte ponuku navigácie, kliknite na položku **Identita a zabezpečenie** a potom v sekcii **Identita** kliknite na položku **Federácia**.
	- **c.** Na stránke Federácia kliknite na položku **OracleIdentityCloudService** a potom na stránke detailov poskytovateľa identity kliknite na prepojenie na **konzolu Oracle Identity Cloud Service**. Konzola IDCS sa otvorí v novom okne.
- **2.** V konzole IDCS kliknite na ikonu  $\equiv$  a potom kliknite na položku **Používatelia**.
- **3.** Používateľov môžete pridávať jedným z nasledujúcich spôsobov:
	- Ak chcete importovať používateľov, vytvorte súbor s hodnotami oddelenými čiarkou (CSV) a kliknite na položku **Importovať**. Pozrite si časť Import kont používateľov v príručke *Administering Oracle Identity Cloud Service*.
	- Ak chcete vytvoriť používateľa, kliknite na položku **Pridať**. Pozrite si časť Vytváranie kont používateľov v príručke *Administering Oracle Identity Cloud Service*.

Keď pridáte používateľov, títo používatelia dostanú dva e-maily – v jednom sa od nich požaduje aktivácia konta Oracle Cloud a druhý ich víta v službe Oracle Content Management. Konto používateľa služby Oracle Cloud musí byť aktivované pred uplynutím platnosti prepojenia, aby sa mohlo používať. Ak je to potrebné, môžete odoslať ďalšie pozvanie.

### Priradenie používateľov ku skupinám

Keď používateľov priradíte k skupinám, automaticky získajú vhodné roly a povolenia pre službu Oracle Content Management.

Ako priradiť používateľov ku skupinám:

ORACLE

- **1.** Ak sa nenachádzate v konzole Oracle Identity Cloud Service:
	- **a.** Prihláste sa do služby [Oracle Cloud](https://cloud.oracle.com) ako administrátor cloudového konta. Názov konta a prihlasovacie informácie nájdete v uvítacom e-maile.
	- **b.** Kliknutím na ikonu  $\blacksquare$  v ľavej hornej časti obrazovky konzoly Infrastructure otvorte ponuku navigácie, kliknite na položku **Identita a zabezpečenie** a potom v sekcii **Identita** kliknite na položku **Federácia**.
	- **c.** Na stránke Federácia kliknite na položku **OracleIdentityCloudService** a potom na stránke detailov poskytovateľa identity kliknite na prepojenie na **konzolu Oracle Identity Cloud Service**. Konzola IDCS sa otvorí v novom okne.
- **2.** V konzole IDCS kliknite na ikonu  $\equiv$  a potom kliknite na položku **Skupiny**.
- **3.** Otvorte skupinu, ku ktorej chcete priradiť používateľov.
- **4.** Kliknite na kartu **Používatelia**.
- **5.** Kliknite na položku **Priradiť**.
- **6.** Vyberte používateľov, ktorých chcete pridať, a kliknite na tlačidlo **OK**.

Po nasadení služby Oracle Content Management je potrebné vykonať ďalšie úlohy na [spustenie služby.](#page-88-0)

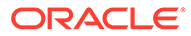

# <span id="page-88-0"></span>3 Zavedenie služby

Ako systémový administrátor budete musieť nakonfigurovať predvolené nastavenia, poskytnúť prihlasovacie informácie používateľom a v prípade potreby nasadiť počítačovú aplikáciu, ktorá pripraví systém pre používateľov a umožní im okamžite začať s používaním systému.

- Základné informácie o procese sprístupnenia
- [Poskytnutie informácií o prihlásení a prvých krokoch používateľom](#page-89-0)
- [Nasadenie počítačovej aplikácie](#page-89-0)

# Základné informácie o procese sprístupnenia

Po nasadení služby Oracle Content Management je potrebné vykonať niekoľko dôležitých úloh na sprevádzkovanie služby Oracle Content Management:

V tejto téme sa predpokladá, že už ste vykonali úlohy opísané v časti [Nasadenie služby](#page-57-0) [Oracle Content Management](#page-57-0) vrátane vytvorenia skupín, priradenia rol, pridania používateľov a priradenia používateľov do skupín.

Podľa potreby vykonajte nasledujúce úlohy:

- Určte predvolené nastavenia služby, ako sú kvóty používateľov, správanie prepojení, obmedzenia typov a veľkosti súborov a voľby kontroly vírusov. Pozrite si časť [Konfigurácia nastavení dokumentov.](#page-120-0) Ďalším dôležitým predvoleným nastavením je predvolená rola pre nových členov priečinka. Pozrite si časť [Nastavenie predvolenej roly prostriedku pre nových členov](#page-105-0) [priečinka](#page-105-0).
- Nasledujúce úlohy vám pomôžu vyťažiť zo služby Oracle Content Management maximum:
	- [Používanie vlastnej značky a adries URL](#page-98-0)
	- [Aktivácia alebo deaktivácia e-mailových upozornení](#page-99-0)
	- [Nastavenie predvoleného časového pásma a jazyka](#page-100-0)
	- [Konfigurácia nastavení metadát](#page-122-0)
- Oboznámte používateľov so službou Oracle Content Management a informujte ich o tom, na koho sa môžu obrátiť v prípade otázok. Pozrite si časť [Poskytnutie informácií o](#page-89-0) [prihlásení a prvých krokoch používateľom.](#page-89-0)
- Počítačovú aplikáciu môžete používateľom distribuovať aj automaticky. Pozrite si časť [Nasadenie počítačovej aplikácie.](#page-89-0)

Ak chcete ešte viac zlepšiť používateľské prostredie, integrujte službu Oracle Content Management do ďalších podnikových aplikácií. Pozrite si časť *Integrating and Extending Oracle Content Management*.

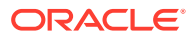

# <span id="page-89-0"></span>Poskytnutie informácií o prihlásení a prvých krokoch používateľom

Administrátori musia používateľom poskytnúť jasné pokyny na prihlásenie, aby títo mohli začať s používaním služby. Keď do systému pridáte používateľov, služba im pošle uvítací e-mail s informáciami potrebnými na prihlásenie. Ale je vhodné poslať aj vlastnú správu s ďalšími podrobnosťami.

#### **Automatické uvítacie e-maily**

Keď pridáte používateľov, títo používatelia dostanú dva e-maily – v jednom sa od nich požaduje aktivácia konta Oracle Cloud a druhý ich víta v službe Oracle Content Management. Konto používateľa služby Oracle Cloud musí byť aktivované pred uplynutím platnosti prepojenia, aby sa mohlo používať. Ak je to potrebné, môžete odoslať ďalšie pozvanie.

Uvítací e-mail pre používateľov služby Oracle Content Management je prispôsobený rolám aplikácie jednotlivých používateľov, ako je administrátor, podnikový používateľ alebo štandardný používateľ.

Automatický uvítací e-mail obsahuje webovú adresu (URL) služby a názov konta a prihlasovacie informácie používateľa.

#### **Adresa URL služby**

Hodnoty používané pre adresu URL sa vytvárajú pri aktivovaní služby. Adresa URL pre službu má tento všeobecný formát:

```
https://<service-name>-<account-name>.<service-
type>.ocp.oraclecloud.com/documents
```
Ak ste napríklad zadali salesdocuments1 ako názov svojej služby, myaccount ako názov svojho konta a typ služby je cec, adresa URL služby je:

salesdocuments1-myaccount.cec.ocp.oraclecloud.com/documents

#### **Súbor APK mobilnej aplikácie pre Android**

Ak chcete súbor .apk pre mobilnú aplikáciu pre Android sprístupniť pre svojich používateľov prostredníctvom prepojenia, môžete si ho stiahnuť zo stránky [Položky na](http://www.oracle.com/technetwork/middleware/documentscloud/downloads/index.html) [stiahnutie pre službu Oracle Content Management](http://www.oracle.com/technetwork/middleware/documentscloud/downloads/index.html) (dole na stránke).

# Nasadenie počítačovej aplikácie

Individuálni používatelia si môžu počítačovú aplikáciu stiahnuť prostredníctvom webového prehľadávača a nainštalovať ju do svojho počítača. V niektorých podnikových prostrediach však používatelia nemusia mať povolenú inštaláciu vlastného softvéru. V takých prípadoch môžete počítačovú aplikáciu nasadiť do viacerých klientskych počítačov pomocou inštalačných balíkov EXE a MSI.

- [Spustenie spustiteľného inštalačného programu z príkazového riadka](#page-90-0)
- [Spustenie inštalačného programu MSI](#page-92-0)

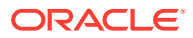

- [Nasadenie inštalačného programu MSI prostredníctvom skupinovej politiky služby Active](#page-95-0) **[Directory](#page-95-0)**
- [Nastavenie predvolených hodnôt inštalácie](#page-95-0)

### <span id="page-90-0"></span>Spustenie spustiteľného inštalačného programu z príkazového riadka

Súbor inštalačného programu .exe môžete v lokálnom počítači spustiť z príkazového riadka s príslušnými parametrami a vykonať rôzne inštalačné úlohy. Môže to byť užitočné pri automatizácii niektorých procesov inštalácie.

#### **Inštalácia alebo zvýšenie verzie softvéru**

Všetky voľby nasledujúce po voľbe custom budú odovzdané do procesu Msiexec.

Syntax:

```
{installer path} /d|directory {product directory} /L|language /g|
log {log path} /s|silent /v|custom {options}
```
- Parametre
	- **{installer path}** cesta spustiteľného súboru inštalačného programu.
	- **/d** alebo **/directory {product directory}** (voliteľné) určuje adresár, v ktorom bude produkt umiestnený.
	- **/L** alebo **/language {language code}** (voliteľné) určuje jazyk použitý v používateľskom rozhraní. V časti Kódy jazykov uvedenej nižšie nájdete zoznam podporovaných jazykov.
	- **/g** alebo **/log {log path}** (voliteľné) určuje, že sa má vytvoriť protokol s podrobnosťami o akciách, ktoré vykonal inštalačný program, a má byť zapísaný do príslušnej cesty.
	- **/s** alebo **/silent** (voliteľné) určuje, či sa zobrazuje používateľské rozhranie.
	- **/v** alebo **/custom {options}** (voliteľné) určuje voľby na odovzdanie do procesu Msiexec. Podrobnosti nájdete v časti [Spustenie inštalačného programu MSI.](#page-92-0)
- Príklad

oracle\_content\_setup.exe /directory "C:\Oracle\Oracle Documents"

#### **Oprava softvéru**

Pri oprave sa použije rovnaký jazyk ako pri inštalácii produktu. Všetky voľby nasledujúce po voľbe custom budú odovzdané do procesu Msiexec.

**Syntax** 

```
{installer path} /r|repair /g|log {log path} /s|silent /v|custom
{options}
```
- Parametre
	- **{installer path}** cesta súboru inštalačného programu MSI.
	- **/r** alebo **/repair**  opraví produkt.
	- **/g** alebo **/log {log path}** (voliteľné) určuje, že sa má vytvoriť protokol s podrobnosťami akcií, ktoré vykonal inštalačný program, a má byť zapísaný do príslušnej cesty.
	- **/s** alebo **/silent** (voliteľné) určuje, či sa zobrazuje používateľské rozhranie.

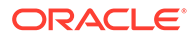

- **/v** alebo **/custom {options}** (voliteľné) určuje voľby na odovzdanie do procesu Msiexec. Podrobnosti nájdete v časti [Spustenie inštalačného](#page-92-0) [programu MSI](#page-92-0).
- Príklad

```
oracle_content_setup.exe /repair /log "C:\logs\oracle
documents.txt"
```
#### **Extrakcia súborov inštalačného programu MSI a MST**

**Syntax** 

```
{installer path} /e|extract {destination directory} /L|
language {language code}
```
- Parametre
	- **{installer path}** cesta súboru inštalačného programu MSI.
	- **/e** alebo **/extract {destination directory}**  rozbalí súbory inštalačného programu MSI a MST v príslušnom adresári.
	- **/L** alebo **/language {language code}** (voliteľné) určuje jazyk reťazcov extrahovanom súbore MST. V časti Kódy jazykov uvedenej nižšie nájdete zoznam podporovaných jazykov.
- Príklad

```
oracle_content_setup.exe /extract C:\Users\blair\desktop
```
#### **Používanie inštalačného programu bez používateľského rozhrania**

**Syntax** 

```
{installer path} /s|silent
```
- **Parametre** 
	- **{installer path}** cesta spustiteľného súboru inštalačného programu.
	- **/s** alebo **/silent** (voliteľné) určuje, či sa zobrazuje používateľské rozhranie.
- Príklad

```
oracle_content_setup.exe /silent
```
#### **Kódy jazykov**

- 1025: Arabčina
- 1029: Čeština
- 1030: Dánčina
- 1031: Nemčina
- 1032: Gréčtina
- 1033: Angličtina
- 1034: Španielčina
- 1035: Fínčina
- 1036: Francúzština (Francúzsko)
- 3084: Francúzština (Kanada)
- 1037: Hebrejčina

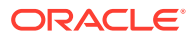

- <span id="page-92-0"></span>• 1038: Maďarčina
- 1040: Taliančina
- 1041: Japončina
- 1042: Kórejčina
- 1043: Holandčina
- 1044: Nórčina
- 1045: Poľština
- 1046: Portugalčina (Brazília)
- 2070: Portugalčina (Portugalsko)
- 1048: Rumunčina
- 1049: Ruština
- 1051: Slovenčina
- 1053: Švédčina
- 1054: Thajčina
- 1055: Turečtina
- 2052: Čínština (Čína)
- 1028: Čínština (Taiwan)

# Spustenie inštalačného programu MSI

Pomocou nasledujúceho príkazu rozbalíte balík MSI z inštalačného programu .exe do zadaného umiestnenia:

oracle\_content\_setup.exe /extract c:\ *directory*

Balík MSI služby Oracle Content Management podporuje nasledujúce voľby inštalačného programu MSI.

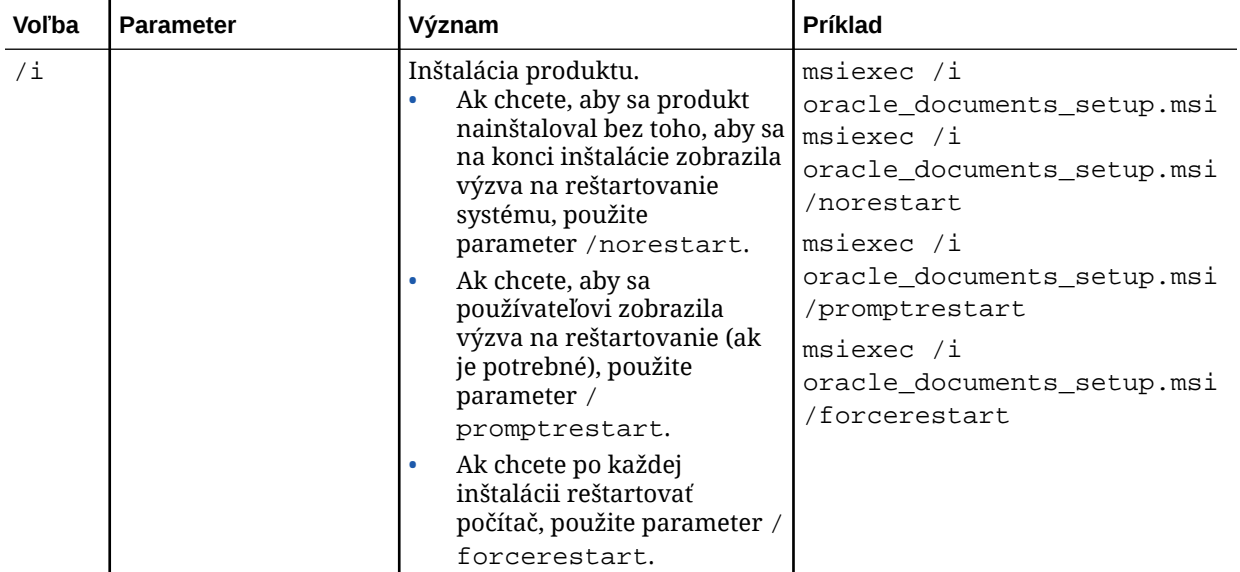

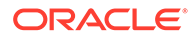

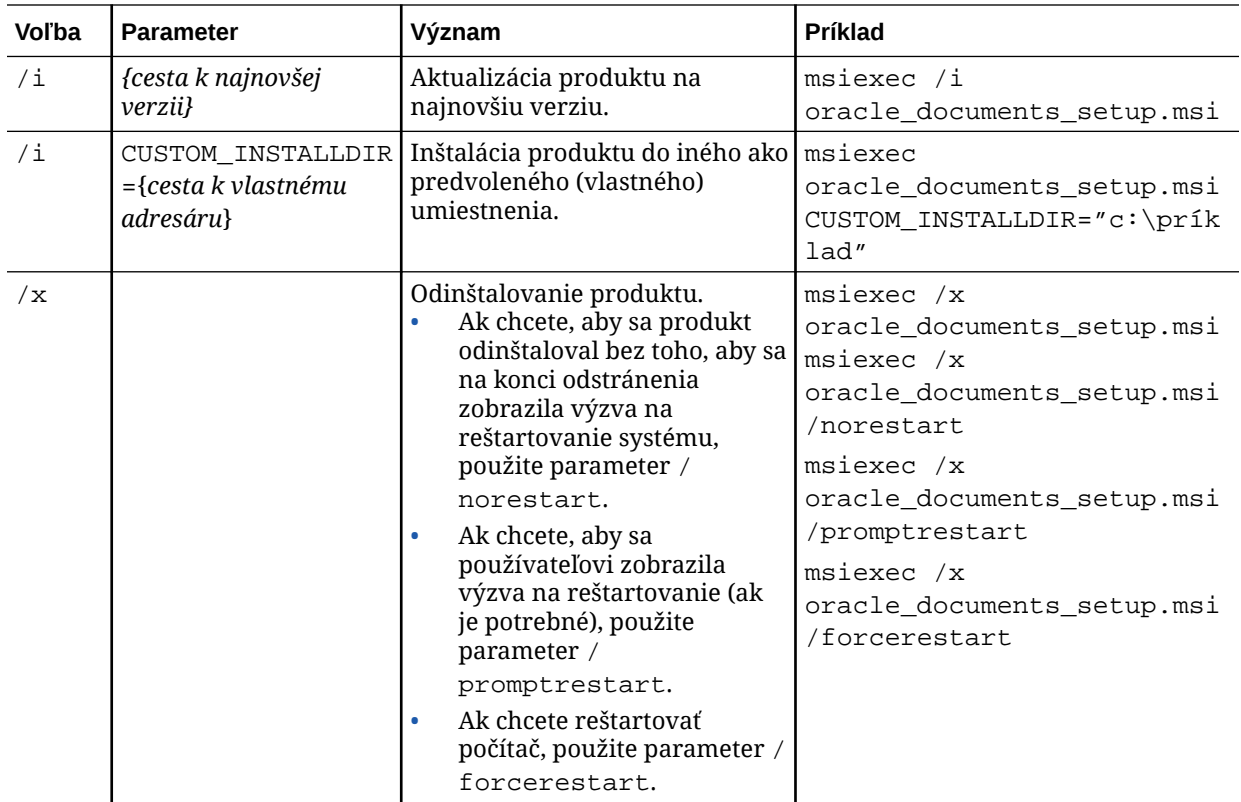

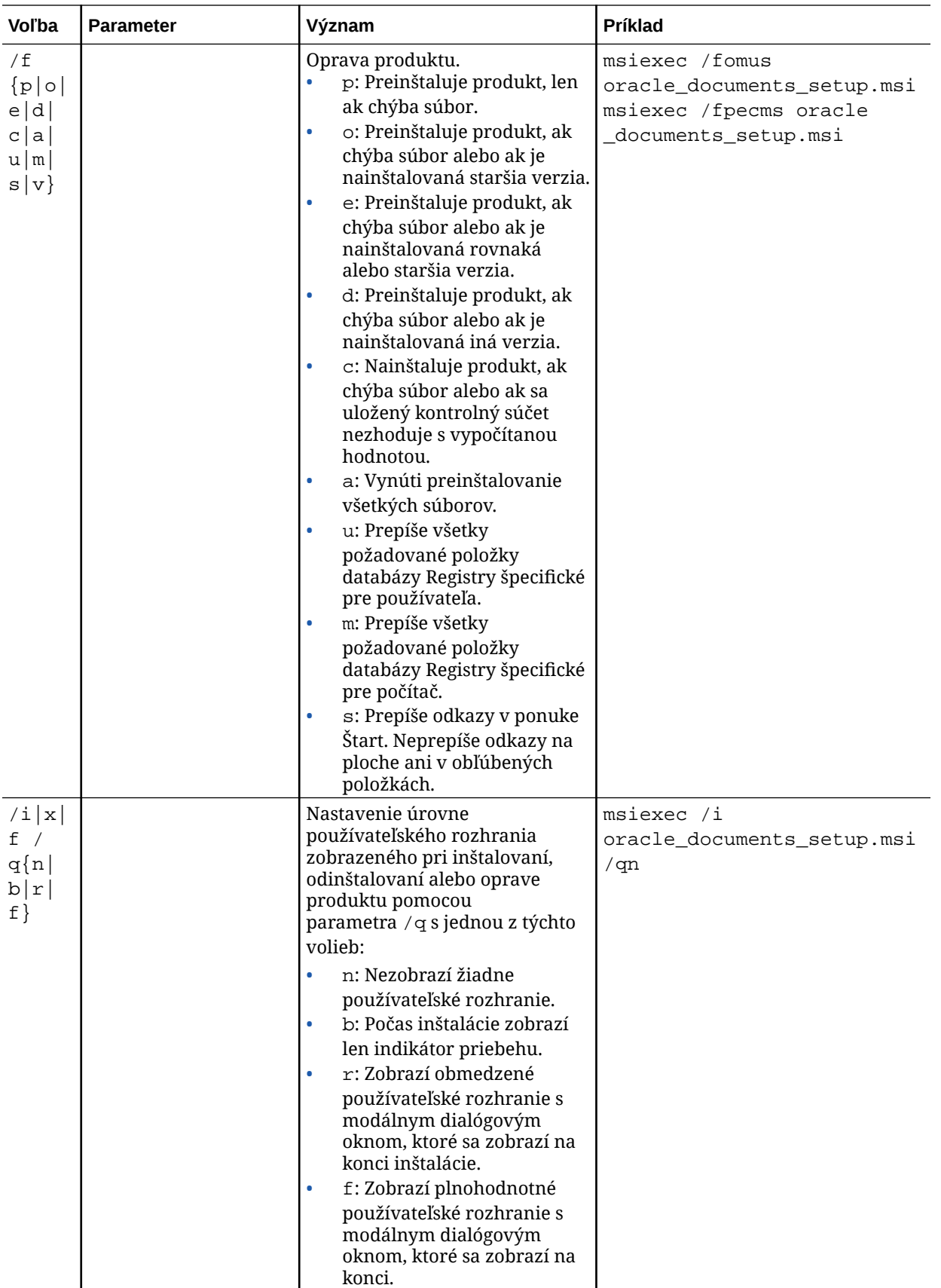

# <span id="page-95-0"></span>Nasadenie inštalačného programu MSI prostredníctvom skupinovej politiky služby Active Directory

Počítačovú aplikáciu môžete do počítačov distribuovať pomocou skupinovej politiky služby Microsoft Active Directory 2008.

- **1.** V ponuke Štart vyberte položku **Ovládací panel** a potom položku **Nástroje na správu**.
- **2.** Kliknite na položku Používatelia a počítače služby Active Directory. Vytvorte organizačnú jednotku zahŕňajúcu všetky počítače, v ktorých chcete nainštalovať službu Oracle Content Management.
- **3.** V ponuke Štart vyberte položku **Ovládací panel**, položku **Nástroje na správu** a potom položku **Konzola správy skupinovej politiky**.
- **4.** V stromovej štruktúre konzoly kliknite pravým tlačidlom myši na položku **Objekty skupinovej politiky** v doménovej štruktúre a doméne, v ktorých chcete vytvoriť objekt skupinovej politiky.
- **5.** Kliknite na položku **Nové**. V dialógovom okne zadajte názov novej skupinovej politiky a kliknite na tlačidlo **OK**.
- **6.** Vyberte novovytvorený objekt a výberom položky **Upraviť** otvorte Editor správy skupinovej politiky.
- **7.** Vyberte a rozbaľte uzol Konfigurácia počítača.
- **8.** Rozbaľte priečinok Nastavenie softvéru v uzle Konfigurácia počítača.
- **9.** Kliknite pravým tlačidlom myši na položku Inštalácia softvéru a vyberte položku **Nové**.
- **10.** V kontextovej ponuke kliknite na položku **Balík**.
- **11.** Zadajte cestu k rozbalenému balíku MSI. Uistite sa, že ide o cestu UNC dostupnú pre všetky počítače, na ktoré sa skupinová politika vzťahuje.
- **12.** Vyberte položku Priradené a kliknite na tlačidlo **OK**.
- **13.** Kliknite na tlačidlo **OK** v dialógovom okne Vlastnosti.
- **14.** Zatvorte konzolu Používatelia a počítače služby Active Directory.

### Nastavenie predvolených hodnôt inštalácie

V počítači s nainštalovanou počítačovou aplikáciou môže administrátor nastaviť nasledujúce položky databázy Registry:

- Adresa URL predvoleného servera: [HKEY\_CURRENT\_USER\Software\Oracle\Oracle Documents\Account] "DefaultServer"="URL\_servera". Používatelia môžu adresu URL predvoleného servera prepísať pridaním iného servera v preferenciách.
- Nastavenie adresy URL predvoleného servera pre používateľov konkrétneho počítača: [HKEY\_LOCAL\_MACHINE\Software\Oracle\Oracle Documents\Account] "DefaultServer"="URL\_servera"

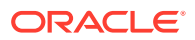

- Zablokovanie výziev na zvýšenie verzie: [HKEY\_CURRENT\_USER\Software\Oracle\Oracle Documents\Update] "SuppressDisplay"="true"
- Zablokovanie výziev na zvýšenie verzie pre všetkých používateľov konkrétneho počítača: [HKEY\_LOCAL\_MACHINE\Software\Oracle\Oracle Documents\Update] "SuppressDisplay"="true"

Nastavenie HKEY\_CURRENT\_USER má prednosť pred nastavením HKEY\_LOCAL\_MACHINE.

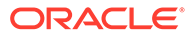

# 4 Konfigurácia systémových nastavení

Administrátori služby môžu konfigurovať nastavenia pre službu Oracle Content Management, ako je povolená veľkosť nahrávaných súborov, hodnoty kvót pre používateľov a ďalšie aspekty používania služby.

- Konfigurácia všeobecných nastavení
- [Konfigurácia nastavení zabezpečenia](#page-101-0)
- [Konfigurovanie nastavení fakturácie](#page-103-0) (táto voľba sa zobrazuje len v prípade, že máte službu Oracle Content Management spustenú v infraštruktúre Oracle Cloud Infrastructure (OCI).)
- [Konfigurácia nastavení používateľov](#page-104-0)
- [Konfigurácia nastavení položiek](#page-109-0)
- [Konfigurácia nastavení lokalít](#page-110-0)
- [Konfigurácia nastavení SEO pre lokality](#page-118-0)
- [Konfigurácia nastavení dokumentov](#page-120-0)
- [Konfigurácia nastavení konverzácií](#page-122-0)
- [Konfigurácia nastavení metadát](#page-122-0)

# Konfigurácia všeobecných nastavení

Všeobecné nastavenia zahŕňajú obmedzenia pre súbory a položky, prispôsobené informácie značky, nastavenia na aktiváciu alebo deaktiváciu e-mailových upozornení, predvolené časové pásmo a ďalšie voľby.

Na stránke **Všeobecné** môžete vykonávať tieto akcie:

- Obmedzenie typov a veľkostí súborov a položiek
- [Používanie vlastnej značky a adries URL](#page-98-0)
- [Aktivácia alebo deaktivácia e-mailových upozornení](#page-99-0)
- [Nastavenie predvoleného časového pásma a jazyka](#page-100-0)
- [Aktivácia alebo deaktivácia analytiky používania](#page-100-0)
- [Úplný výmaz cache siete CDN \(Content Delivery Network\)](#page-100-0)

### Obmedzenie typov a veľkostí súborov a položiek

Môžete obmedziť typy súborov, ktoré možno nahrať, nastaviť voľby skenovania súborov a obmedziť veľkosť nahraných súborov.

**1.** Prihláste sa do webovej aplikácie Oracle Content Management ako administrátor a v oblasti Administrácia v navigačnej ponuke kliknite na položku **Systém**.

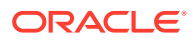

- <span id="page-98-0"></span>**2.** Na stránke **Všeobecné** v sekcii **Obmedzenia pre súbory a položky** nastavte tieto predvolené hodnoty:
	- **Povoliť nahratie súborov, v ktorých nemožno vyhľadávať vírusy:** Táto voľba je predvolene deaktivovaná.
		- Vyhľadávanie vírusov môže zlyhať v nasledujúcich prípadoch:
		- Ak súbor (napríklad súbor zip) obsahuje priečinky, ktorých hĺbka prekračuje 10 úrovní.
		- Ak vyhľadávanie vírusov v súbore, ktorý obsahuje ďalšie súbory, trvá dlhšie ako 3 minúty.
		- Ak jeden súbor vnútri iného súboru je väčší ako 100 MB.

Ak vyhľadávanie vírusov zlyhá, súbor bude označený ako infikovaný, bude odstránený a tvorcovi súboru bude odoslaný e-mail s upozornením.

Túto voľbu aktivujte, ak chcete, aby používatelia mohli nahrávať súbory, ktoré sa nedajú skontrolovať antivírusovým programom, napríklad súbory väčšie ako 4 GB a súbory, v ktorých nemožno vyhľadávať vírusy (napríklad súbory PDF chránené heslom).

#### **Poznámka:**

Aktivácia tejto voľby je výlučne na vaše vlastné riziko a vy nesiete zodpovednosť za všetky následné škody. Ak povolíte nahrávanie súborov, v ktorých sa nevyhľadávali vírusy, môže to predstavovať riziko pre vás alebo ostatných používateľov. Rozhranie služby Oracle Content Management síce označí súbory, v ktorých neboli vyhľadávané vírusy, ale tento vizuálny indikátor nebude k dispozícii vo všetkých rozhraniach a používatelia nemusia mať žiadne informácie o tom, že v niektorých súboroch sa nevyhľadávali vírusy. Takisto platí, že ak súbor úspešne neabsolvuje vyhľadávanie vírusov, nemožno ho stiahnuť prostredníctvom verejného prepojenia.

- **Maximálna veľkosť súboru na nahranie a synchronizáciu:** Zadajte maximálnu veľkosť súboru v megabajtoch.
- **Blokovať nahrávanie a synchronizáciu nasledujúcich typov súborov:** Zadajte zoznam prípon typov súborov (oddelených čiarkou), ktorých nahranie sa má blokovať. Prípony zadajte bez oddeľujúcej bodky (napríklad mp3).

### Používanie vlastnej značky a adries URL

Službu Oracle Content Management môžete prispôsobiť pridaním vlastného loga a ďalšími prispôsobeniami obchodnej značky, ako aj zmenou prepojení, ktoré sú dostupné v ponuke používateľa na stiahnutie aplikácií, prístup k pomoci a posielanie spätnej väzby.

- **1.** Prihláste sa do webovej aplikácie Oracle Content Management ako administrátor a v oblasti Administrácia v navigačnej ponuke kliknite na položku **Systém**.
- **2.** Na stránke **Všeobecné** v časti **Značka** prispôsobte tieto prvky:
	- **Text podnikovej značky:** Nastavte text, ktorý má byť súčasťou hlavičky používateľského rozhrania a e-mailov s pozvánkou pre nových používateľov.

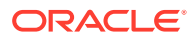

- <span id="page-99-0"></span>– Ak sa má zobraziť text "Content Management", vyberte možnosť **Predvolené**.
- Ak sa má zobraziť vlastný text, vyberte možnosť **Vlastné** a zadajte text.
- Ak sa nemá zobraziť žiadny text, vyberte možnosť **Vlastné** a textové pole nechajte prázdne.
- **Podnikové logo:** Pridajte obrázok, ktorý sa použije ako logo prispôsobenej služby. Logo sa zobrazuje v hlavičke používateľského rozhrania a v e-mailoch s upozorneniami pre používateľov. Obrázok loga nemôže byť väčší než 160 pixelov (šírka) na 24 pixelov (výška). Veľkosť väčších obrázkov sa zmení.
- **Adresa URL na sťahovanie aplikácií:** Zadajte cestu k umiestneniu inštalačných súborov aplikácií služby Oracle Content Management. Táto adresa URL sa používa pre prepojenie **Stiahnuť aplikácie** v ponuke používateľa.
- **URL pomoci:** Zadajte adresu URL k umiestneniu súborov pomoci. Táto adresa URL sa používa pre prepojenie **Pomoc** vedľa ponuky používateľa. Ak chcete využívať kontextovú pomoc, na koniec adresy URL pomoci pridajte reťazec ?ctx=cloud&id=cecshelp (napríklad http://www.oracle.com/pls/ topic/lookup?ctx=cloud&id=cecshelp).
- **Adresa URL na zdieľanie pripomienok:** Zadajte adresu URL umiestnenia, na ktorom majú používatelia posielať pripomienky. Táto adresa URL sa používa pre prepojenie **Zdieľať pripomienky** v ponuke používateľa.

### Aktivácia alebo deaktivácia e-mailových upozornení

Upozornenia upozorňujú používateľov na výskyt určitých udalostí, napríklad keď vás niekto označí príznakom alebo keď niekto vytvorí verejné prepojenie na súbor alebo priečinok. Upozornenia sa odosielajú e-mailom alebo sa zobrazujú ako kontextové správy v počítačovej aplikácii. Dostupnosť *e-mailových* upozornení v službe Oracle Content Management ovládajú administrátori.

#### **Dôležité:**

Toto nastavenie aktivuje alebo deaktivuje *všetky* e-mailové upozornenia zo služby Oracle Content Management vrátane uvítacích e-mailov, keď dôjde k pridaniu používateľa, a e-mailov s prepojením na dokument, keď niekto zdieľa súbor alebo priečinok.

Ako aktivovať e-mailové upozornenia:

- **1.** Prihláste sa do webovej aplikácie Oracle Content Management ako administrátor a v oblasti Administrácia v navigačnej ponuke kliknite na položku **Systém**.
- **2.** Ak chcete, aby systém odosielal používateľom e-mailové upozornenia, na stránke **Všeobecné** kliknite v časti **Upozornenia** na položku **Aktivované**.
- **3.** Uložte stránku **Všeobecné**.

E-mailové upozornenia sú predvolene deaktivované. Používatelia však môžu e-mailové upozornenia dostávať aj po zvýšení verzie (ak je priečinok zdieľaný), kým administrátor toto nastavenie nezmení na **Aktivované**, potom späť na **Deaktivované** a znova neuloží stránku **Všeobecné**.

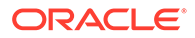

<span id="page-100-0"></span>Po aktivácii e-mailových upozornení môžu používatelia nastaviť preferencie pre emailové upozornenia. V ponuke používateľa webového klienta používatelia vyberú položku **Preferencie** a potom vyberú položku **Upozornenia**.

Nastavenie kontextových upozornení počítačovej aplikácie ovláda používateľ v počítačovej aplikácii. V počítačovej aplikácii používatelia otvoria ponuku **Preferencie** a kliknú na položku **Vybrať upozornenia**.

Pozrite si časť Nastavenie upozornení a preferencií v príručke *Collaborating on Documents with Oracle Content Management*.

## Nastavenie predvoleného časového pásma a jazyka

Časové pásmo, jazyk a formát dátumu webového rozhrania sú predvolene nastavené podľa miestneho nastavenia webového prehľadávača, používatelia však môžu tieto nastavenia zmeniť vo svojich používateľských preferenciách (na stránke **Všeobecné**). Ak používatelia tieto nastavenia zmenia, zmeny sa prejavia až po ďalšom prihlásení. Pozrite si časť Prispôsobenie profilu a nastavení v príručke *Collaborating on Documents with Oracle Content Management*.

Administrátori služby môžu nakonfigurovať rezervné nastavenia, ktoré sa použijú, ak nie je dostupné žiadne miestne nastavenie webového prehľadávača.

- **1.** Prihláste sa do webovej aplikácie Oracle Content Management ako administrátor a v oblasti Administrácia v navigačnej ponuke kliknite na položku **Systém**.
- **2.** Na stránke **Všeobecné** v časti **Časové pásmo a jazyk** vyberte predvolené časové pásmo, jazyk a formát dátumu a času.

Časové pásmo, jazyk a formát dátumu používateľského rozhrania počítačových a mobilných aplikácií sa automaticky nastavujú podľa miestneho nastavenia používateľa nastaveného v operačnom systéme. Toto nastavenie jazyka nie je možné zmeniť. Ak napríklad používateľ pracuje s počítačovou aplikáciou v slovenskej verzii systému Microsoft Windows, počítačová aplikácia sa takisto bude zobrazovať v slovenčine.

### Aktivácia alebo deaktivácia analytiky používania

Služba Oracle Content Management teraz predvolene zhromažďuje anonymné informácie o používaní produktu s cieľom zlepšovania produktu. Túto funkciu môžete v inštancii podľa potreby deaktivovať.

Ako aktivovať alebo deaktivovať zhromažďovanie analytiky používania:

- **1.** Prihláste sa do webovej aplikácie Oracle Content Management ako administrátor a v oblasti Administrácia v navigačnej ponuke kliknite na položku **Systém**.
- **2.** Na stránke **Všeobecné** v sekcii **Analytika používania** aktivujte alebo deaktivujte toto nastavenie.
- **3.** Kliknite na tlačidlo **Uložiť** a potom obnovte prehľadávač, aby sa uložené nastavenie prejavilo v relácii.

### Úplný výmaz cache siete CDN (Content Delivery Network)

Lokality a položky služby Oracle Content Management sa predvolene poskytujú prostredníctvom siete CDN s vylepšeným výkonom a zabezpečením. Môžete

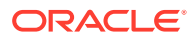

<span id="page-101-0"></span>manuálne úplne vymazať cache siete CDN na odstránenie súborov alebo vynútiť okamžitú aktualizáciu.

- **1.** Prihláste sa do webovej aplikácie Oracle Content Management ako administrátor a v oblasti Administrácia v navigačnej ponuke kliknite na položku **Systém**.
- **2.** Na stránke **Všeobecné** v sekcii **Sieť CDN** kliknite na položku **Úplne vymazať**. Obnovovanie cache siete CDN môže dočasne znížiť výkon.

Ďalej môžete na stránke [Položky](#page-109-0) v administrácii systému nakonfigurovať množstvo času, počas ktorého sú položky uložené v cache.

# Konfigurácia nastavení zabezpečenia

Nastavenia zabezpečenia zahŕňajú možnosť aktivovať funkciu CORS (cross-origin resource sharing) a vložiť obsah do iných domén.

Na stránke **Zabezpečenie** môžete vykonávať tieto akcie:

- Aktivácia funkcie CORS (Cross-Origin Resource Sharing)
- [Vloženie obsahu do iných domén](#page-102-0)

### Aktivácia funkcie CORS (Cross-Origin Resource Sharing)

Cross-Origin Resource Sharing (CORS) umožňuje webovej stránke vytvárať požiadavky, ak je napríklad XMLLHttpRequest na inú doménu. Ak máte aplikáciu prehľadávača, ktorá je integrovaná so službou Oracle Content Management, ale jej hostiteľom je iná doména, pridajte doménu aplikácie prehľadávača do zoznamu pôvodov CORS v službe Oracle Content Management.

Rozhrania REST API používajú funkciu CORS, pretože sú volané z kódu JavaScript, ktorý je spustený v prehľadávači, a rozhrania REST API a služba Oracle Content Management majú hostiteľov v rôznych doménach.

Ak aplikácia prehľadávača potrebuje použiť koncový bod REST, ktorý nepodporuje CORS alebo vyžaduje doklady konta služby, môžete namiesto toho zaregistrovať a používať koncový bod prostredníctvom integrovanej proxy služby v službe Oracle Content Management. Pozrite si časť Konfigurácia nastavení proxy služby.

Vo všeobecnosti platí, že vložené rámy môžu byť hostiteľmi obsahu, ak protokol, doména a port vloženého rámu sú identické s protokolom, doménou a portom pre obsah, ktorý zobrazujú. Napríklad vložený rám na stránke http://www.example.com:12345/home.html môže byť predvolene hostiteľom obsahu len v prípade, že protokol obsahu je tiež http, doména je www.example.com a port je 12345.

Ak sa však aplikácia nachádza v inej doméne než služba Oracle Content Management, je potrebné pridať informácie o hostiteľskom počítači aplikácie do zoznamu pôvodov CORS predného kanála, pôvodov CORS zadného kanála alebo oboch zoznamov.

- Ak ide o požiadavku medzi doménami (nepochádzajúcu z domény služby Oracle Content Management), ktorú bude plniť služba Oracle Content Management, potrebujete pridať pôvod CORS predného kanála. CORS predného kanála je zvyčajne užitočné pre integráciu vlastnej aplikácie. Napríklad rozhrania REST API vstupujú do interakcie s predným kanálom.
- Ak ide o požiadavku priamo zo služby Oracle Content Management na pripojeného klienta v inej doméne, potrebujete pridať pôvod CORS zadného kanála. Služba Oracle

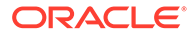

<span id="page-102-0"></span>Content Management napríklad môže do aplikácie odosielať hlásenia zadného kanála (aktualizácie v reálnom čase).

• Ak aplikácia používa na komunikáciu zo služby Oracle Content Management predný aj zadný kanál, potrebujete pridať doménu do zoznamu pôvodov CORS predného aj zadného kanála.

Nastavenia CORS platia pre všetky volania služby Oracle Content Management (pre dokumenty, sociálne siete aj pre obsah ako službu).

Ak chcete povoliť zdieľanie prostriedkov medzi aplikáciou prehľadávača, ktorá je integrovaná so službou Oracle Content Management, no má hostiteľa v inej doméne, vykonajte nasledujúce kroky:

- **1.** Prihláste sa do webovej aplikácie Oracle Content Management ako administrátor a v oblasti Administrácia v navigačnej ponuke kliknite na položku **Systém**.
- **2.** V ponuke **Systém** kliknite na položku **Zabezpečenie**.
- **3.** V časti **CORS (Cross-Origin Resource Sharing)** zadajte domény do príslušného textového poľa pôvodov CORS vo formáte *http[s]://nazovdomeny.com*. Jednotlivé položky oddeľte čiarkami. Ak chcete napríklad aktivovať CORS pre aplikáciu na vašom serveri, do textových polí **Pôvody CORS zadného kanála** a **Pôvody CORS predného kanála** zadajte hodnotu podobnú tejto hodnote:

https://www.example.com/app

Ak používate vlastnú adresu URL domény, zadajte aj vlastnú adresu URL.

**4.** Po dokončení kliknite na tlačidlo **Uložiť**.

Nepoužívajte znak \* ako hodnotu pre pôvod. Umožňuje prístup zo všetkých hostiteľov.

Nastavenia zabezpečenia v jednotlivých prehľadávačoch a verziách prehľadávačov sa od seba líšia. Pozrite si časť <http://www.w3.org/TR/UISecurity/>.

Nastavenia CORS platia pre všetky volania služby Oracle Content Management (pre dokumenty, sociálne siete aj pre obsah ako službu).

### Vloženie obsahu do iných domén

Obsah zo služby Oracle Content Management môžete zobrazovať v iných doménach. Môžete napríklad vložiť webové používateľské rozhranie služby Oracle Content Management do vlastných webových aplikácií, aby ste priamo vo svojej aplikácii mali prístup k funkciám na správu priečinkov a dokumentov.

Ako povoliť vkladanie obsahu používateľom, aktivovať vložený obsah a pridať domény:

- **1.** Prihláste sa do webovej aplikácie Oracle Content Management ako administrátor a v oblasti Administrácia v navigačnej ponuke kliknite na položku **Systém**.
- **2.** V ponuke **Systém** kliknite na položku **Zabezpečenie**.
- **3.** V časti **Vložený obsah** vyberte položku **Aktivované**.
- **4.** V poli **Povolené domény** zadajte zoznam povolených domén oddelených čiarkou. Domény musia mať formát www.example.com.
	- Ak chcete doménu obmedziť na určitý port, zadajte port do špecifikácie. Príklad: www.example.com:12345.

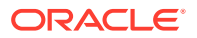

• Ak chcete povoliť doménu, ktorá má viacero subdomén, môžete použiť zástupný znak \*. Napríklad doména www.example.\* bude zahŕňať domény www.example.com, www.example.co.uk a podobne.

Informácie o vkladaní webového používateľského rozhrania služby Oracle Content Management nájdete v časti Vkladanie webového používateľského rozhrania do iných aplikácií.

# <span id="page-103-0"></span>Konfigurovanie nastavení fakturácie

Môžete zadať limity, pri ktorých sa má zobraziť upozornenie na metriku fakturácie a niekoľko ďalších volieb fakturácie. Tiež si môžete pozrieť aktuálne počty fakturovaných položiek. Tieto nastavenia platia len pre službu Oracle Content Management spustenú v infraštruktúre Oracle Cloud Infrastructure (OCI).

#### **Poznámka:**

Vydanie Oracle Content Management Starter má len obmedzenú množinu funkcií. Ak chcete využívať výhody všetkých funkcií, [prejdite na vydanie Premium](#page-15-0).

- **1.** Prihláste sa do webovej aplikácie Oracle Content Management ako administrátor a v oblasti Administrácia v navigačnej ponuke kliknite na položku **Systém**.
- **2.** V rozbaľovacej ponuke **Systémové nastavenia** vyberte položku **Fakturácia**.
- **3.** Ak chcete, aby sa pri priblížení k určitého limitu fakturácie zobrazilo upozornenie, nastavte limity a potom aktivujte voľbu **Odoslať administratívne upozornenie**. Dostanete e-mail, keď dosiahnete 90 % jedného zo zadaných limitov. Môžete nastaviť nasledujúce limity:
	- **Limit položiek**: Ak chcete dostať upozornenie, keď celkový počet položiek v systéme prekročí limit, zadajte požadované číslo. Ak nechcete nastaviť limit, zadajte hodnotu 0. Vedľa nastavenia sa zobrazuje aktuálny počet položiek.
	- **Limit položiek Video Plus**: Ak ste aktivovali Video Plus (pozrite nižšie) a chcete dostať upozornenie, keď celkový počet položiek Video Plus v systéme prekročí limit, tu zadajte požadované číslo. Ak nechcete nastaviť limit, zadajte hodnotu 0. Vedľa nastavenia sa zobrazuje aktuálny počet položiek Video Plus.
	- **Limit súborov**: Ak chcete dostať upozornenie, keď celkový počet súborov v systéme prekročí limit, zadajte požadované číslo. Ak nechcete nastaviť limit, zadajte hodnotu 0. Vedľa nastavenia sa zobrazuje aktuálny počet súborov.
	- **Limit podnikových položiek**: Ak chcete dostať upozornenie, keď celkový počet podnikových položiek v systéme prekročí limit, zadajte číselnú hodnotu. Ak nechcete nastaviť limit, zadajte hodnotu 0. Aktuálny počet podnikových položiek sa zobrazí vedľa tohto nastavenia.
	- **Limit ukladacieho priestoru**: Ak chcete, aby sa zobrazilo upozornenie, keď celkový počet gigabajtov využitého ukladacieho priestoru prekročí limit, sem zadajte príslušné číslo. Ak nechcete nastaviť limit, zadajte hodnotu 0. Vedľa nastavenia sa zobrazuje aktuálna veľkosť použitého ukladacieho priestoru.
	- **Vynútiť limity**: Túto voľbu aktivujte, ak chcete obmedziť schopnosť používateľov vytvárať nové objekty (napríklad položky alebo súbory), keď boli dosiahnuté vybrané limity fakturácie. Keď sa používateľ pokúsi vytvoriť typ objektu, ktorý dosiahol limit fakturácie, zobrazí sa chyba.

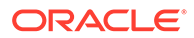

<span id="page-104-0"></span>**4.** Ak chcete, aby sa pri priblížení k zadanému limitu odchádzajúcich dátových prenosov zobrazilo upozornenie, nastavte **Limit odchádzajúcich dátových prenosov**, pri ktorom sa má zobraziť upozornenie, a potom aktivujte voľbu **Odoslať administratívne upozornenie**. Ak celkové množstvo prenesených dát v gigabajtoch za hodinu dosiahne 90 % zadaného limitu, dostanete e-mail. Ak nechcete nastaviť limit, zadajte hodnotu 0. Vedľa tohto nastavenia sa zobrazuje aktuálne množstvo dát prenesených počas aktuálneho fakturačného obdobia pre pôvodné prenosy aj pre prenosy cez sieť CDN.

**Vynútiť limity**: Túto voľbu aktivujte, ak po dosiahnutí vybraného limitu odchádzajúcich dátových prenosov chcete obmedziť prístup používateľov k službe Oracle Content Management a ku všetkým lokalitám vytvoreným v službe Oracle Content Management. Keď sa používatelia pokúsia o prístup k službe Oracle Content Management alebo ľubovoľnej lokalite vytvorenej pomocou služby Oracle Content Management, zobrazí sa chyba.

- **5.** Nastavte nasledujúce voľby fakturácie:
	- **Počiatočný dátum fakturácie**: Zadajte deň v mesiaci, kedy sa začína vaše fakturačné obdobie.
	- **Funkcie videa**: Vyberte nasledujúce voľby:
		- **Štandardné**: Umožňuje používateľom nahrávať, spravovať a sťahovať videá a zobrazovať ich ukážky. Táto voľba poskytuje rovnaké možnosti správy a dodania ako pre akékoľvek iné položky – používanie značiek, kategorizáciu, kontrolu, konverzáciu, základné prehrávanie atď.
		- **Video Plus rozšírená správa videa**: Video Plus poskytuje bohaté možnosti správy a dodania videa vrátane všetkých štandardných funkcií a rozšírené možnosti optimalizovaných úprav, streamovania, automatického transkódovania a konverzie, ako aj voľby prehrávania s rýchlejšou odozvou.

Ak chcete používať Video Plus, musíte tiež súhlasiť s ďalšími nákladmi na rozšírené možnosti videa Video Plus. Video Plus je pridaná služba za dodatočný poplatok. Náklady sa fakturujú mesačne podľa počtu videí vo vašom systéme. Existujúce náklady na odchádzajúci prenos a ukladací priestor sa nemenia a vzťahujú sa na videá rovnako ako na ktorékoľvek iné položky. Náklady sú pomerné. Detaily o cenách, fakturácii a platných zľavách získate od svojho obchodného zástupcu alebo v časti Oracle Content Management Cloud Services v dokumente [Oracle PaaS and IaaS](http://www.oracle.com/us/corporate/contracts/paas-iaas-universal-credits-3940775.pdf) [Universal Credits Service Descriptions](http://www.oracle.com/us/corporate/contracts/paas-iaas-universal-credits-3940775.pdf).

# Konfigurácia nastavení používateľov

Pomocou stránky **Používatelia** v službe Oracle Content Management v sekcii Administrácia: Systém môžete konfigurovať nastavenia používateľov a skupín služby Oracle Content Management.

Informácie o správe používateľov alebo skupín prostredníctvom služby Oracle Identity Cloud Service a o vykonávaní úloh, ako je vytváranie používateľov a skupín alebo zmena rol používateľov, nájdete v časti [Správa používateľov so službou Oracle](#page-125-0) [Identity Cloud Service](#page-125-0) alebo [Správa skupín so službou Oracle Identity Cloud Service](#page-126-0).

Na stránke **Používatelia** môžete vykonávať tieto akcie:

- [Nastavenie predvolenej roly prostriedku pre nových členov priečinka](#page-105-0)
- [Synchronizácia dát profilov používateľov](#page-106-0)

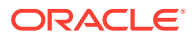

- <span id="page-105-0"></span>• [Zobrazenie správ o členstve v konverzácii pre používateľov](#page-106-0)
- [Prepísanie kvóty ukladacieho priestoru používateľa](#page-106-0)
- [Prevod vlastníctva súborov](#page-107-0)
- [Zobrazenie a opätovná synchronizácia nesynchronizovaných skupín](#page-107-0)
- [Prepísanie dočasnej kvóty používateľa](#page-108-0)
- [Odobratie prístupu k prepojeným zariadeniam](#page-108-0)
- [Zmena nastavení pre skupiny](#page-109-0)

#### **Vyhľadanie používateľa alebo skupiny**

Skôr než budete môcť upraviť vlastnosti používateľa alebo skupiny, musíte tohto používateľa alebo skupinu vyhľadať.

Individuálneho používateľa alebo skupinu môžete vyhľadávať na karte **Vyhľadať**. Výberom karty **Administrátori** si môžete zobraziť zoznam administrátorov.

Ak chcete vyhľadať individuálneho používateľa alebo skupinu, do textového poľa zadajte časť mena používateľa alebo názvu skupiny, zobrazované meno alebo názov alebo e-mailovú adresu a kliknite na položku **Vyhľadať**. Zobrazia sa všetky zodpovedajúce kontá používateľov a skupín. Zoznam používateľov, ktorí boli odstránení, zobrazíte kliknutím na kartu **Používatelia so zrušeným poskytovaním**.

V zozname používateľov/skupín sa zobrazujú základné informácie o používateľoch a skupinách, ako je meno alebo názov a typ používateľa alebo skupiny. V prípade používateľov možno zobraziť aj e-mailovú adresu a *stav overenia*.

Overené kontá používateľov boli overené jedným z týchto spôsobov:

- Používateľ sa nachádzal v externej databáze kont, napríklad v adresári adresárovej služby LDAP (Lightweight Directory Access Protocol).
- Používateľovi bol odoslaný e-mail a používateľ kliknutím na prepojenie v e-maile overil svoju identitu a prihlásil sa.

### Nastavenie predvolenej roly prostriedku pre nových členov priečinka

Používatelia vo vašej organizácii môžu zdieľať priečinky s inými používateľmi a priraďovať im roly prostriedkov v rámci zdieľaného priečinka. K dispozícii sú nasledujúce roly:

- **Pozorovateľ**: Pozorovatelia si môžu zobraziť súbory a priečinky, ale nemôžu nič meniť.
- **S právami na stiahnutie**: Používatelia s právami na stiahnutie môžu sťahovať súbory a ukladať si ich v počítači.
- **Prispievateľ**: Prispievatelia môžu súbory aj meniť, aktualizovať, odstraňovať a nahrávať nové súbory.
- **Správca**: Správcovia majú všetky privilégiá iných rol a môžu pridávať a odstraňovať iné osoby ako členov.

Ako zmeniť predvolenú rolu prostriedku:

- **1.** Prihláste sa do webovej aplikácie Oracle Content Management ako administrátor a v oblasti Administrácia v navigačnej ponuke kliknite na položku **Systém**.
- **2.** V ponuke **Systém** kliknite na položku **Používatelia**.

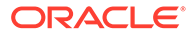

**3.** V časti **Členovia** vyberte v zozname **Predvolená rola pre nových členov pridaných do priečinkov** predvolenú rolu prostriedku, ktorá sa priradí používateľom pri pridaní do priečinka.

# <span id="page-106-0"></span>Synchronizácia dát profilov používateľov

Po pridaní používateľov a priradení rol aplikácie môžete tieto zmeny okamžite synchronizovať so serverom Oracle Content Management. Ak dáta profilov používateľov nesynchronizujete, môže trvať až hodinu, kým sa zmeny propagujú.

Existujúce informácie profilu používateľa môžete nahradiť informáciami z ukladacieho priestoru identity:

- **1.** Prihláste sa do webovej aplikácie Oracle Content Management ako administrátor a v oblasti Administrácia v navigačnej ponuke kliknite na položku **Systém**.
- **2.** V ponuke **Systém** kliknite na položku **Používatelia**.
- **3.** Vyhľadajte používateľa, ktorého dáta profilu chcete synchronizovať, kliknite na položku **Upraviť** vedľa mena používateľa a potom kliknite na položku **Hneď synchronizovať profil** na stránke detailov používateľa.

### Zobrazenie správ o členstve v konverzácii pre používateľov

Pre používateľov môžete nastaviť predvolené nastavenie zobrazenia správ o členstve v konverzácii.

- **1.** Prihláste sa do webovej aplikácie Oracle Content Management ako administrátor a v oblasti Administrácia v navigačnej ponuke kliknite na položku **Systém**.
- **2.** V ponuke **Systém** kliknite na položku **Používatelia**.
- **3.** Na karte Vyhľadávanie vyhľadajte používateľa, ktorého predvolené nastavenie chcete zmeniť. Do textového poľa zadajte časť mena používateľa, zobrazované meno alebo e-mailovú adresu a kliknite na tlačidlo **Vyhľadať**.
- **4.** Kliknite na položku **Upraviť** vedľa mena používateľa.
- **5.** Začiarknite políčko **Predvolene zobrazovať správy o členstve v konverzácii** a kliknite na tlačidlo **Uložiť**.

### Prepísanie kvóty ukladacieho priestoru používateľa

Môžete [nastaviť predvolenú kvótu](#page-120-0) ukladacieho priestoru, ktorý má používateľ pridelený. Ak chcete prepísať predvolené nastavenie pre konkrétneho používateľa, postupujte podľa nasledujúcich krokov.

- **1.** Prihláste sa do webovej aplikácie Oracle Content Management ako administrátor a v oblasti Administrácia v navigačnej ponuke kliknite na položku **Systém**.
- **2.** V ponuke **Systém** kliknite na položku **Používatelia**.
- **3.** Vyhľadajte používateľa, ktorého nastavenia chcete prepísať, a kliknite na položku **Upraviť** vedľa jeho mena.
- **4.** V poli **Kvóta používateľa** zadajte kvótu v gigabajtoch a kliknite na tlačidlo **Uložiť**. Spotrebu ukladacieho priestoru používateľa si môžete pozrieť vedľa poľa **Spotrebovaný ukladací priestor**.

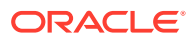

### <span id="page-107-0"></span>Prevod vlastníctva súborov

Keď niekto odíde z organizácie alebo zmení rolu, súbory a priečinky tejto osoby môžete priradiť inému používateľovi a používanú kvótu ukladacieho priestoru môžete pridať naspäť k celkovej kvóte, ktorú máte k dispozícii na prideľovanie. Celú knižnicu obsahu takejto osoby môžete priradiť niekomu inému. Tento obsah sa zobrazí ako priečinok v hlavnom priečinku nového používateľa. Všetky akcie zdieľania, ako sú napríklad členovia a verejné prepojenia, zostanú nezmenené.

- **1.** Prihláste sa do webovej aplikácie Oracle Content Management ako administrátor a v oblasti Administrácia v navigačnej ponuke kliknite na položku **Systém**.
- **2.** V ponuke **Systém** kliknite na položku **Používatelia**.
- **3.** Použite jeden z nasledujúcich spôsobov a nájdite používateľa, ktorého súbory chcete preniesť:
	- Ak chcete nájsť aktívneho používateľa, na karte **Vyhľadať** zadajte do textového poľa časť mena používateľa, zobrazované meno alebo e-mailovú adresu a kliknite na tlačidlo **Vyhľadať**. Vlastnosti používateľa otvoríte kliknutím na meno používateľa alebo kliknutím na položku **Upraviť** vedľa používateľa.
	- Ak chcete nájsť používateľa so zrušenými prístupovými právami, kliknite na kartu **Používatelia so zrušeným poskytovaním**. Zobrazí sa zoznam všetkých používateľov, ktorí boli odstránení zo systému organizácie. Zoznam je triedený podľa mena. Tento zoznam sa pravidelne obnovuje, ale môžete ho aktualizovať aj manuálne tak, že kliknete na položku **Synchronizovať dáta profilu**.

Ak chcete stiahnuť súbor CSV všetkých odstránených používateľov, kliknite na položku **Exportovať používateľov so zrušeným poskytovaním**.

- **4.** Kliknite na tlačidlo **Preniesť vlastníctvo**. V prípade aktívnych používateľov sa tlačidlo nachádza v dolnej časti vlastností. V prípade používateľov so zrušenými prístupovými právami kliknite na tlačidlo vedľa požadovaného používateľa.
- **5.** Zadajte časť mena používateľa, zobrazované meno alebo e-mailovú adresu osoby, ktorá má byť príjemcom obsahu, a kliknite na tlačidlo **Vyhľadať**.
- **6.** Vyberte používateľa, na ktorého chcete obsah preniesť. Zobrazí sa správa o tom, že tento obsah zvýši kvótu príjemcu o prenášané množstvo. Získate tiež informáciu o tom, koľko ukladacieho priestoru sa uvoľní v celkovej kvóte, ktorú máte k dispozícii.
- **7.** Kliknite na tlačidlo **Preniesť**. Obsah sa prenesie a zoznam naznačuje, že konto so zrušeným poskytovaním už neexistuje.

Ako alternatívu v prípade používateľov so zrušenými prístupovými právami môžete obsah odstrániť. Na karte **Používatelia so zrušeným poskytovaním** kliknite na položku **Odstrániť obsah** vedľa používateľa, ktorého obsah chcete odstrániť.

Používatelia môžu v prípade potreby preniesť vlastníctvo vlastných priečinkov.

### Zobrazenie a opätovná synchronizácia nesynchronizovaných skupín

Ak sa domnievate, že skupina v službe Oracle Content Management nebola synchronizovaná s poskytovateľom identity, môžete si pozrieť zostavu nezhôd a skupinu znova synchronizovať manuálne.

Ako zobraziť synchronizačné nezhody skupiny:

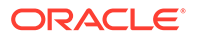
- **1.** Prihláste sa do webovej aplikácie Oracle Content Management ako administrátor a v oblasti Administrácia v navigačnej ponuke kliknite na položku **Systém**.
- **2.** V ponuke **Systém** kliknite na položku **Používatelia**.
- **3.** Kliknite na kartu **Synchronizácia skupiny**.
- **4.** Vyhľadajte skupinu, o ktorej si myslíte, že nebola synchronizovaná, a kliknite na položku **Skontrolovať stav synchronizácie**.
- **5.** Ak je v zostave uvedené, že skupina v službe Oracle Content Management nebola synchronizovaná s poskytovateľom identity, kliknite na položku **Synchronizovať**.

## Prepísanie dočasnej kvóty používateľa

Predvolene je maximálna veľkosť nahrávaných a synchronizovaných súborov obmedzená na 2 GB (túto hodnotu možno nastaviť na stránke [Dokumenty](#page-97-0)). S cieľom umožniť súbežné nahrávanie viacerých súborov s veľkosťou 2 GB je kvóta dočasného ukladacieho priestoru používateľov predvolene nastavená na 5 GB. Ak sa nastaví väčšia maximálna veľkosť súborov, kvóta dočasného ukladacieho priestoru sa automaticky zvýši na 2,5-násobok tejto hodnoty (ak je napríklad maximálna veľkosť súboru nastavená na 10 GB, kvóta dočasného ukladacieho priestoru používateľov sa nastaví na 25 GB).

Táto kvóta dočasného ukladacieho priestoru by mala byť za normálnych okolností dostačujúca, no ak potrebujete, aby mal konkrétny používateľ väčšiu kvótu dočasného ukladacieho priestoru, toto nastavenie môžete prepísať.

- **1.** Prihláste sa do webovej aplikácie Oracle Content Management ako administrátor a v oblasti Administrácia v navigačnej ponuke kliknite na položku **Systém**.
- **2.** V ponuke **Systém** kliknite na položku **Používatelia**.
- **3.** Vyhľadajte používateľa, ktorého nastavenia chcete prepísať, a kliknite na položku **Upraviť** vedľa jeho mena.
- **4.** V poli **Dočasná kvóta** zadajte kvótu v gigabajtoch a kliknite na tlačidlo **Uložiť**.

## Odobratie prístupu k prepojeným zariadeniam

Používatelia môžu odobrať prístup k niektorému zo svojich prepojených zariadení, ak ho stratia alebo začnú používať iné zariadenie. V určitých prípadoch však môže byť potrebné, aby túto akciu vykonal aj administrátor. Keď odoberiete prístup k prepojenému zariadeniu, relácia prihlásenia používateľa sa ukončí. Ak sa vy alebo niekto iný pokúsi získať prístup k službe Oracle Content Management z daného zariadenia, konto sa odhlási a všetok lokálny obsah uložený v zariadení pre dané konto sa odstráni.

Odobratie prístupu pre zariadenie ovplyvňuje len jedno konto, takže ak má daný používateľ viaceré kontá používateľa a chcete zablokovať prístup k službe Oracle Content Management a odstrániť všetok lokálny obsah uložený v zariadení, musíte odobrať prístup pre každé konto zvlášť.

- **1.** Prihláste sa do webovej aplikácie Oracle Content Management ako administrátor a v oblasti Administrácia v navigačnej ponuke kliknite na položku **Systém**.
- **2.** V ponuke **Systém** kliknite na položku **Používatelia**.
- **3.** Vyhľadajte používateľa, ktorého prístup k zariadeniu chcete odobrať, a kliknite na položku **Upraviť** vedľa mena používateľa.

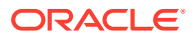

**4.** V časti **Prepojené zariadenia** kliknite na položku **Odobrať** vedľa príslušného zariadenia.

## <span id="page-109-0"></span>Zmena nastavení pre skupiny

Môžete zmeniť nastavenia zdieľania a upozornení pre skupiny a synchronizovať informácie o skupinách s poskytovateľom identity.

Ako zmeniť nastavenia pre skupiny:

- **1.** Prihláste sa do webovej aplikácie Oracle Content Management ako administrátor a v oblasti Administrácia v navigačnej ponuke kliknite na položku **Systém**.
- **2.** V ponuke **Systém** kliknite na položku **Používatelia**.
- **3.** Vyhľadajte skupinu, ktorej nastavenia chcete zmeniť, a potom kliknite na tlačidlo **Upraviť** vedľa názvu skupiny.
- **4.** Ak nechcete, aby sa skupina použila na zdieľanie, teda aby používatelia nemohli pridať skupinu k objektu (napríklad k dokumentu alebo lokalite), vyberte položku **Nemožno použiť na zdieľanie**.
- **5.** Ak nechcete, aby táto skupina dostávala upozornenia, vyberte položku **Upozornenia nebudú odoslané**.
- **6.** Ak chcete synchronizovať informácie o skupinách v službe Oracle Content Management s poskytovateľom identity, kliknite na položku **Synchronizovať**.

# Konfigurácia nastavení položiek

- **1.** Prihláste sa do webovej aplikácie Oracle Content Management ako administrátor a v oblasti Administrácia v navigačnej ponuke kliknite na položku **Systém**.
- **2.** V ponuke **Systém** kliknite na položku **Položky**.
- **3.** Nakonfigurujte **Maximálny počet vlastných formátov výstupu na položku**. Predvolená hodnota je 20.

### **Poznámka:**

Ak používate vydanie Oracle Content Management Starter, vlastné formáty výstupu nie sú podporované. Ak chcete využívať výhody všetkých funkcií, [prejdite na vydanie Premium.](#page-15-0)

- **4.** Nakonfigurujte nastavenie **Maximálna veľkosť súboru videa** (v MB). Predvolená hodnota je 200 megabajtov.
- **5.** Nakonfigurujte nastavenie **Predvolený vek položky v cache**. Toto nastavenie určí, ako dlho je verejná položka uložená v cache v sieti CDN predtým, ako sa na server odošle požiadavka na nový obsah. Predvolená hodnota je 15 minút. Predvolený čas cache udržiava rovnováhu medzi potrebou nového obsahu a výhodami ukladania do cache z hľadiska výkonu. Znížením času cache sa zaistí, aby bol nový obsah rýchlejšie dostupný zákazníkom, na druhej strane sa minimalizujú akékoľvek výkonnostné výhody, ktoré môže ukladanie do cache prinášať. Ak pracujete s prevažne statickým obsahom, môžete zvýšiť čas cache, čím sa zlepší výkon dodania.

Toto nastavenie nemá vplyv na položky publikované v zabezpečených kanáloch. Tieto položky sa nebudú ukladať do cache, aby súkromný obsah nebol uložený v sieťach CDN ani klientskych zariadeniach.

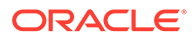

<span id="page-110-0"></span>Alternatívne môžete použiť parameter adresy URL "&cb=xxx", ktorý umožní ukladať do cache jednotlivé položky. Znaky xxx nahraďte náhodným číslom, čím vznikne jednoznačný 15-dňový časový interval cache. Odpovede na tento parameter požiadavky zahŕňajú hlavičku Cache-Control s hodnotu maximálneho časového obdobia 15 dní. Ak potrebujete obnoviť obsah pred exspirovaním tohto časového intervalu cache, do nových požiadaviek pridajte nové náhodné číslo.

Môžete [manuálne úplne vymazať cache siete CDN](#page-100-0) na odstránenie súborov alebo vynútiť okamžitú aktualizáciu.

**6.** Nakonfigurujte hodnotu pre položku **Predvolený čas exspirácie tokenu videa**. Predvolená hodnota je 8 hodín.

# Konfigurácia nastavení lokalít

Môžete určiť, kto môže vytvárať, zdieľať a používať funkcionalitu lokalít, ktorá používateľom umožňuje navrhovať, budovať, publikovať a spravovať webové lokality, ktorých hostiteľom je systém Oracle Cloud.

Funkcionalita lokalít v službe Oracle Content Management zjednocuje obsah, spoluprácu a kreativitu do jedného používateľského rozhrania. Môžete jednoducho vybrať obsah a opätovne ho použiť na budovanie lokalít. Obsah lokality máte neustále pod kontrolou a vďaka zdieľanému obsahu je spolupráca v skupinách a medzi nimi jednoduchšia než kedykoľvek predtým.

### **Poznámka:**

Ak používate vydanie Oracle Content Management Starter, môžete používať iba jednu lokalitu a regulačná správa lokality nie je podporovaná. Ak chcete využívať výhody všetkých funkcií, [prejdite na vydanie Premium.](#page-15-0)

Na stránke **Lokality** môžete vykonávať nasledujúce akcie:

- [Povolenie vytvárania lokalít](#page-111-0)
- [Aktivovanie regulačnej správy pre lokality](#page-111-0)
- [Nastavenie minimálneho zabezpečenia pre lokality online](#page-111-0)
- [Povolenie zdieľania lokalít a motívov](#page-112-0)
- [Obmedzenie vytvárania lokalít, šablón alebo komponentov na administrátorov](#page-112-0) [lokalít](#page-112-0)
- [Pridanie kódu na sledovanie analytiky do lokalít](#page-113-0)
- [Nastavenie vlastných hlavičiek ovládacích prvkov cache pre kompilované lokality](#page-113-0)
- [Nastavenie adresy URL koncového bodu kompilácie](#page-114-0)
- [Automatické spracovanie lokalít s uplynutou platnosťou](#page-115-0)
- [Inštalácia predvolených šablón lokalít](#page-115-0)
- [Povolenie vlastného prihlasovania](#page-115-0)

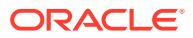

## <span id="page-111-0"></span>Povolenie vytvárania lokalít

- **1.** Prihláste sa do webovej aplikácie Oracle Content Management ako administrátor a v oblasti Administrácia v navigačnej ponuke kliknite na položku **Systém**.
- **2.** V ponuke **Systém** kliknite na položku **Lokality**.
- **3.** Výberom položky **Aktivované** vedľa položky **Povoliť vytvorenie lokalít** povolíte používateľom služby vytvárať lokality. Keď aktivujete možnosť vytvárania lokalít, umožníte všetkým používateľom vytvárať šablóny a lokality. Ak deaktivujete vytváranie lokalít, používatelia môžu aj naďalej zobrazovať šablóny a ďalšie priečinky v hierarchii a pracovať s nimi. Používatelia tiež môžu naďalej pracovať s existujúcou lokalitou, ak táto lokalita je s nimi zdieľaná. V závislosti od svojej roly môžu lokalitu zobrazovať, upravovať a spravovať.

Ak aktivujete funkcionalitu lokalít, používatelia budú mať možnosť publikovať ľubovoľný obsah, ku ktorému majú prístup, vrátane dôverných informácií. Používateľov môžete obmedziť tak, aby mohli vytvárať len zabezpečené lokality. To znamená, že na zobrazenie obsahu lokality je potrebné prihlásenie používateľov. Ak chcete dosiahnuť ešte väčšiu mieru zabezpečenia, môžete vytváranie lokalít povoliť len administrátorom.

Pozrite si časť Vytváranie a správa lokalít v príručke *Building Sites with Oracle Content Management*.

## Aktivovanie regulačnej správy pre lokality

- **1.** Prihláste sa do webovej aplikácie Oracle Content Management ako administrátor a v oblasti Administrácia v navigačnej ponuke kliknite na položku **Systém**.
- **2.** V ponuke **Systém** kliknite na položku **Lokality**.
- **3.** Výberom položky **Aktivované** vedľa položky **Aktivovať regulačnú správu pre lokality** môžete zjednodušiť a zrýchliť poskytovanie lokalít podnikovým používateľom, ktorí nie sú administrátormi lokalít, a zároveň poskytnúť administrátorom lokalít jednoduchý spôsob ovládania a sledovania lokalít z centrálneho miesta. Keď je regulačná správa aktivovaná:
	- Vývojári môžu vyplniť katalóg šablón skupinou šablón lokalít pre potreby rôznych predmetov obchodnej činnosti. Môžu aplikovať stratégie týkajúce sa typu zabezpečenia, ktoré musia nové lokality dodržiavať, a nastaviť, či nové lokality vyžadujú schválenie.
	- Podnikoví používatelia majú možnosť rýchlo požiadať o nové lokality s požadovanými schváleniami a automatickým poskytovaním.
	- Administrátori lokalít môžu spravovať všetky lokality z jedného miesta bez ohľadu na to, kto lokalitu vytvoril a nasadil. Môžu monitorovať stav lokality a meniť stav každej nasadenej lokality.

Pozrite si časť Úvod do regulačnej správy lokalít v príručke *Building Sites with Oracle Content Management*.

## Nastavenie minimálneho zabezpečenia pre lokality online

- **1.** Prihláste sa do webovej aplikácie Oracle Content Management ako administrátor a v oblasti Administrácia v navigačnej ponuke kliknite na položku **Systém**.
- **2.** V ponuke **Systém** kliknite na položku **Lokality**.

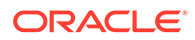

- <span id="page-112-0"></span>**3.** Vedľa položky **Minimálne zabezpečenie pre lokality online** vyberte v rozbaľovacom zozname jednu z nasledujúcich volieb:
	- **Konkrétni používatelia služby** len vybraní používatelia služby (predvolené nastavenie) Prístup na publikovanú lokalitu majú iba autentifikovaní používatelia, ktorí boli explicitne vybraní ako členovia. Vybraných používateľov môžete ďalej
	- **Konkrétni používatelia cloudu** len vybraní používatelia cloudu

obmedziť len na používateľov služby Oracle Content Management.

- **Používatelia služby** všetci používatelia služby Prístup k zabezpečeným lokalitám majú len autentifikovaní *používatelia služby*, *štandardní používatelia* alebo *podnikoví používatelia*. Toto vylučuje autentifikovaných *návštevníkov*.
- **Používatelia cloudu**  všetci používatelia cloudu, ktorí sa môžu prihlásiť do vašej domény.
- **Všetci** každý aj bez prihlásenia

Informácie o tom, ako zadať, kto môže získať prístup k verejným lokalitám, nájdete v časti Zmena zabezpečenia lokality v príručke *Building Sites with Oracle Content Management*.

## Povolenie zdieľania lokalít a motívov

- **1.** Prihláste sa do webovej aplikácie Oracle Content Management ako administrátor a v oblasti Administrácia v navigačnej ponuke kliknite na položku **Systém**.
- **2.** V ponuke **Systém** kliknite na položku **Lokality**.
- **3.** Výberom položky **Aktivované** vedľa položky **Povoliť zdieľanie lokalít a motívov z používateľského rozhrania** povolíte používateľom zdieľanie lokalít a motívov s inými používateľmi služby Oracle Content Management. Používatelia budú môcť motívy a lokality vytvárať a publikovať aj v prípade, že deaktivujete zdieľanie. Používatelia s rolou správcu motívu alebo lokality (vlastník alebo administrátor) môžu motív alebo lokalitu upraviť alebo publikovať.

Ak deaktivujete zdieľanie, používatelia nebudú môcť zdieľať lokality a motívy cez používateľské rozhranie. Naďalej je možné implementovať zdieľanie priečinkov motívov a lokality pomocou rozhrania Oracle Cloud REST API for Content Management.

## Obmedzenie vytvárania lokalít, šablón alebo komponentov na administrátorov lokalít

- **1.** Prihláste sa do webovej aplikácie Oracle Content Management ako administrátor a v oblasti Administrácia v navigačnej ponuke kliknite na položku **Systém**.
- **2.** V ponuke **Systém** kliknite na položku **Lokality**.
- **3.** Výberom položky **Aktivované** vedľa položky **Len administrátori lokality môžu vytvárať lokality** môžete obmedziť možnosť vytvárania lokalít na používateľov, ktorí majú aplikačnú rolu administrátora lokality.
- **4.** Výberom položky **Aktivované** vedľa položky **Len administrátori lokality môžu vytvárať šablóny** môžete obmedziť možnosť vytvárania šablón na používateľov, ktorí majú aplikačnú rolu administrátora lokality.

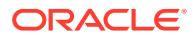

**5.** Výberom položky **Aktivované** vedľa položky **Len administrátori lokality môžu vytvárať komponenty** môžete obmedziť možnosť vytvárania komponentov na používateľov, ktorí majú aplikačnú rolu administrátora lokality.

## <span id="page-113-0"></span>Pridanie kódu na sledovanie analytiky do lokalít

</script>

- **1.** Prihláste sa do webovej aplikácie Oracle Content Management ako administrátor a v oblasti Administrácia v navigačnej ponuke kliknite na položku **Systém**.
- **2.** V ponuke **Systém** kliknite na položku **Lokality**.
- **3.** Môžete tiež pridať kód na sledovanie skriptu JavaScript, ktorý sa pridáva na lokality kvôli sledovaniu webovej analytiky. Pridaný kód uľahčuje integráciu s externými poskytovateľmi analytiky, ako sú Google, Adobe alebo Oracle Infinity. Pridaním na toto miesto sa snippet propaguje na všetky *nové* lokality a stránky. Snippet môžete pridať aj priamo na jednotlivé lokality alebo stránky, prípadne podľa potreby prispôsobiť propagovaný snippet.

Kliknite na položku **Upraviť** a potom pridajte snippet sledovania webovej analytiky, ako je nasledujúci snippet pre službu Google Analytics:

```
<!--Global site tag (gtag.js - Google Analytics -->
<script async src="https://www.googletagmanager.com/gtag/js?
id=UA-85172963-3"></script>
<script>
window.dataLayer = window.dataLayer || O:
function gtag0{dataLayer.push(arguments);}
gtag('js', new Date0;
gtag('config', 'UA-85172963-3'):
```
Kliknite na tlačidlo **Hotovo** a potom na tlačidlo **Uložiť**.

Snippet sledovania na tomto mieste bude k dispozícii v nastaveniach lokality, ale správca lokality musí aktivovať snippet na lokalite, publikovať zmeny, a ak je to potrebné, uviesť lokalitu do režimu online predtým, ako je možné zhromažďovať analytiku lokality. Správcovia lokalít tiež môžu prispôsobiť snippet v nastaveniach lokality alebo nastaveniach stránky.

Keď správca lokality publikuje lokalitu a uvedie ju do stavu online, môžete zobraziť sledované analytické dáta na lokalite dodávateľa, napríklad na lokalite Google Analytics. Ak ste použili snippet na sledovanie analytiky služby Oracle Infinity, prejdite na domovskú stránku služby Oracle Infinity a kliknite na položku **Analytika**. V otvorenom zobrazení si môžete pozrieť dáta a vybrať alebo vytvoriť zostavy.

## Nastavenie vlastných hlavičiek ovládacích prvkov cache pre kompilované lokality

Ak vaša spoločnosť používa kompilované lokality, môžete nastaviť vlastné hlavičky ovládacích prvkov cache, ktoré sa predvolene použijú pre všetky kompilované lokality vytvorené vo vašej inštancii.

Kompilované lokality sa v prehľadávači používateľa predvolene ukladajú do cache na 300 sekúnd (5 minút). Toto predvolené nastavenie však môžete vo svojej inštancii zmeniť

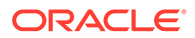

<span id="page-114-0"></span>prostredníctvom nastavení administrácie. Vývojári lokalít tiež môžu vo vlastnostiach lokality zmeniť nastavenia pre konkrétnu lokalitu.

Ak chcete zmeniť predvolené nastavenia cache pre kompilované lokality, postupujte takto:

- **1.** Prihláste sa do webovej aplikácie Oracle Content Management ako administrátor a v oblasti Administrácia v navigačnej ponuke kliknite na položku **Systém**.
- **2.** V ponuke **Systém** kliknite na položku **Lokality**.
- **3.** Ak chcete zmeniť predvolené nastavenia cache pre kompilované lokality, upravte hodnoty zobrazené tučným písmom. Hodnoty sú v sekundách.

```
Cache-Control: max-age=300
Edge-Control: !no-store,max-age=1800,downstream-ttl=1800
```
- Cache-Control určuje, ako dlho sa stránka bude uchovávať v cache prehľadávača používateľa. Predvolená hodnota je 300 sekúnd (5 minút).
- Edge-Control je nastavenie špecifické pre vlastnosť Akamai. Ak vaša inštancia nepoužíva vlastnosť Akamai, toto nastavenie nemá žiadny účinok.
	- !no-store označuje, že toto nastavenie má prepísať zodpovedajúcu konfiguráciu Akamai ukladania do cache pre danú vlastnosť.
	- max-age určuje, ako dlho má Akamai ukladať túto stránku do cache. Predvolená hodnota je 1 800 sekúnd (30 minút). V tomto čase bude Akamai vybavovať požiadavky stránky bez toho, aby bola stránka požadovaná zo služby Oracle Content Management.
	- downstream-ttl informuje vlastnosť Akamai, aby poslala hlavičku "Cache-Control: max-age" so svojou odpoveďou do klientskych prehľadávačov, čím im dá pokyn, aby stránku na vyhradený čas uložili v cache. Predvolená hodnota je 1 800 sekúnd (30 minút).

Po zmenení nastavení kliknite na tlačidlo **Uložiť**.

Ak chcete znova nastaviť predvolené hodnoty, kliknite na položku **Zobraziť predvolené hodnoty** a potom na tlačidlo **Uložiť**.

## Nastavenie adresy URL koncového bodu kompilácie

Ak používate službu kompilácie lokalít, je potrebné zaregistrovať adresu URL koncového bodu kompilácie v službe Oracle Content Management, aby bolo možné lokality pri publikovaní kompilovať.

Podrobnosti o nastavení služby kompilácie lokalít nájdete v časti Nastavenie služby kompilácie lokalít v príručke *Integrating and Extending Oracle Content Management*.

- **1.** Prihláste sa do webovej aplikácie Oracle Content Management ako administrátor a v oblasti Administrácia v navigačnej ponuke kliknite na položku **Systém**.
- **2.** V ponuke **Systém** kliknite na položku **Lokality**.
- **3.** V poli **Adresa URL koncového bodu kompilácie** zadajte plne kvalifikovanú adresu URL, ktorú chcete zaregistrovať na serveri, a kliknite na položku **Testovať** na overenie koncového bodu.

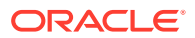

## <span id="page-115-0"></span>Automatické spracovanie lokalít s uplynutou platnosťou

Ak je aktivovaná regulačná správa lokalít, lokality s uplynutou platnosťou sa môžu automaticky prepnúť do režimu offline alebo dokonca odstrániť.

- **1.** Prihláste sa do webovej aplikácie Oracle Content Management ako administrátor a v oblasti Administrácia v navigačnej ponuke kliknite na položku **Systém**.
- **2.** V ponuke **Systém** kliknite na položku **Lokality**.
- **3.** Ak chcete, aby sa lokality po uplynutí platnosti automaticky prepli do režimu offline, v sekcii **Uplynutie platnosti lokality** aktivujte voľbu **Lokality s uplynutou platnosťou automaticky prepnúť do režimu offline**.
- **4.** Ak chcete, aby boli lokality s uplynutou platnosťou zároveň odstránené, aktivujte voľbu **Lokality s uplynutou platnosťou automaticky odstrániť** a zadajte počet dní čakania pred ich odstránením.

Zoznam odstránených lokalít môžete zobraziť kliknutím na položku **Lokality** v ponuke navigácie a následným výberom položky **Kôš** z ponuky Lokality.

Pozrite si časť Úvod do regulačnej správy lokalít v príručke *Building Sites with Oracle Content Management*.

## Inštalácia predvolených šablón lokalít

- **1.** Prihláste sa do webovej aplikácie Oracle Content Management ako administrátor a v oblasti Administrácia v navigačnej ponuke kliknite na položku **Systém**.
- **2.** V ponuke **Systém** kliknite na položku **Lokality**.
- **3.** Ak chcete nainštalovať skupinu predvolených šablón lokalít, s ktorými budú môcť používatelia začať s vytváraním vlastných lokalít, kliknite na položku **Inštalovať predvolené šablóny lokalít**.

Táto voľba inštaluje šablóny dodávané so službou Oracle Content Management. Ak ste inštalovali šablóny prvý raz, vytvoria sa nové priečinky pre šablónu, jej súvisiaci motív a vlastné komponenty, ktoré šablóna obsahuje. Ak boli tieto šablóny už niekedy nainštalované, ich opätovná inštalácia prepíše súvisiace súbory šablón, motívov a vlastných komponentov vrátane nastavení zdieľania, ktoré ste použili. Šablóny po nainštalovaní zdieľajte s požadovanými používateľmi.

Šablónu môžu ďalšie osoby používať, až keď ju začnete zdieľať. Keď prvýkrát zdieľate šablónu s používateľmi, súvisiaci motív a všetky súvisiace vlastné komponenty sa automaticky zdieľajú s týmito používateľmi, ktorí dostávajú rolu s právami na stiahnutie motívu a komponentov. Tým sa zaistí, že budú k dispozícii, keď používatelia vytvárajú lokality zo šablóny. Neskoršie zmeny roly pre jedného alebo viacerých používateľov v šablóne nebudú aktualizovať informácie o zdieľaní pre súvisiaci motív alebo vlastné komponenty.

## Povolenie vlastného prihlasovania

Služba Oracle Identity Cloud Service (IDCS) sa predvolene poskytuje s vloženou prihlasovacou stránkou. IDCS umožňuje prispôsobenie prihlasovacej stránky. Ak si však vzhľad a prostredie prihlasovacej stránky potrebujete prispôsobiť nad rámec možností, ktoré podporuje pôvodná funkcia, IDCS poskytuje [rozhranie API autentifikácie](http://www.oracle.com/webfolder/technetwork/tutorials/obe/cloud/idcs/idcs_authn_api_obe/authn-api.html#BeforeYouBegin), pomocou ktorého si môžete vytvoriť svoju vlastnú prispôsobenú prihlasovaciu stránku.

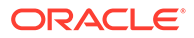

Služba Oracle Content Management poskytuje funkciu vlastného prihlasovania, ktorá vám umožňuje používať stránku lokality ako vlastnú prihlasovaciu stránku. Po nakonfigurovaní sa stane prihlasovacou stránkou pre službu Oracle Content Management a všetky zabezpečené lokality.

### **Poznámka:**

Funkcia vlastného prihlásenia je k dispozícii iba v tých inštanciách služby Oracle Content Management, ktoré sú natívne spustené v službe Oracle Cloud Infrastructure (OCI) Gen 2 (t. j.na správu inštancií služby používajú konzolu Infrastructure).

Na uľahčenie sa úvodná šablóna dodáva so vzorovou prihlasovacou stránkou s vlastným komponentom prihlásenia.

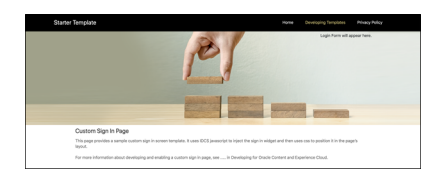

### **Kroky na použitie vlastného prihlásenia**

Tu je prehľad krokov, ktoré je potrebné vykonať:

- **1.** Vytvorte si verejnú lokalitu z úvodnej šablóny.
- **2.** Pomocou generátora lokalít upravte prihlasovaciu stránku lokality.
- **3.** Publikujte lokalitu s vlastným prihlásením a prepnite ju do režimu online.
- **4.** Aktivujte vlastné prihlásenie v používateľskom rozhraní administrácie (podľa nižšie uvedených pokynov).

### **Povolenie vlastného prihlasovania**

Po publikovaní lokality a uvedení do režimu online je potrebné pre ňu aktivovať vlastné prihlásenie.

- **1.** Ak ste sa ešte neprihlásili ako používateľ s prístupom na administráciu systému, prihláste sa do služby Oracle Content Management ako administrátor.
- **2.** V navigačnej ponuke v oblasti Administrácia kliknite na položku **Systém**.
- **3.** V ponuke **Systém** kliknite na položku **Lokality**.
- **4.** V časti Vlastná prihlasovacia obrazovka kliknite na položku **Aktivované**, vyberte lokalitu a stránku, ktorú ste vytvorili pre vlastné prihlásenie, a potom kliknite na tlačidlo **Uložiť**.

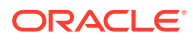

### **Dôležité:**

Uistite sa, že ste vybrali správnu stránku. Ak sa odhlásite alebo ak sa vaša relácia skončí, nebudete sa môcť znova priamo prihlásiť do služby Oracle Content Management. Budete sa musieť prihlásiť v službe Oracle Cloud a potom prejsť do inštancie služby Oracle Content Management. Potom sa budete môcť vrátiť na stránku Lokality a položky a tento problém vyriešiť.

Po nakonfigurovaní vlastnej prihlasovacej stránky nebude možné prepnúť súvisiacu lokalitu do režimu offline či zrušiť jej publikovanie.

Odporúčame vám informovať používateľov, že sa im bude zobrazovať nová prihlasovacia stránka, aby nemali obavy, že sa stali obeťou pokusu o neoprávnené získavanie údajov alebo podobného podvodného konania.

### **Zrušenie vlastného prihlásenia**

Prihlasovaciu stránku, ktorá sa štandardne dodáva so službou Oracle Identity Cloud Service (IDCS), môžete obnoviť nasledujúcimi spôsobmi:

- Zo služby Oracle Content Management:
	- **1.** Ak ste sa ešte neprihlásili ako administrátor služby (čiže ako používateľ s prístupom na administráciu systému), prihláste sa do služby Oracle Content Management ako administrátor.
	- **2.** V navigačnej ponuke v oblasti Administrácia kliknite na položku **Systém**.
	- **3.** V rozbaľovacej ponuke Systémové nastavenia vyberte položku **Lokality a položky**.
	- **4.** V časti Vlastná prihlasovacia obrazovka kliknite na položku **Deaktivované** a potom na tlačidlo **Uložiť**.
- Ak sa do služby Oracle Content Management nedokážete prihlásiť, pretože bola prihlasovacia stránka nakonfigurovaná nesprávne, nasledujúcimi dvomi spôsobmi môžete obnoviť pôvodnú prihlasovaciu stránku:
	- Ak sa do služby Oracle Cloud Infrastructure (OCI) prihlasujete pomocou prihlásenia jedným vstupom (SSO), prihlasovaciu stránku obnovte takto:
		- **1.** Prejdite do konzoly Infrastructure. Napríklad konzola dátového centra v Ashburn má adresu [https://console.us-ashburn-1.oraclecloud.com/.](https://console.us-ashburn-1.oraclecloud.com/) Zadajte názov nájomcu a kliknite na tlačidlo **Pokračovať**.
		- **2.** Uistite sa, že je na stránke prihlásenia v časti Prihlásenie jedným vstupom (SSO) vybraný správny poskytovateľ identity, a potom kliknite na tlačidlo **Pokračovať**.
		- **3.** Na prihlasovacej stránke služby IDCS zadajte meno používateľa a heslo administrátora služby (používateľa s prístupom na administráciu systému v službe Oracle Content Management) a kliknite na tlačidlo **Prihlásiť sa**.
		- **4.** V konzole Infrastructure kliknutím na ikonu **oznatkov**orte navigačnú ponuku, rozbaľte položku **Služby pre vývojárov** a kliknite na položku **Správa obsahu**. Otvorí sa stránka inštancií správy obsahu.
		- **5.** V ponuke Kompartment vľavo vyberte kompartment pre inštanciu služby Oracle Content Management.

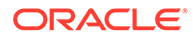

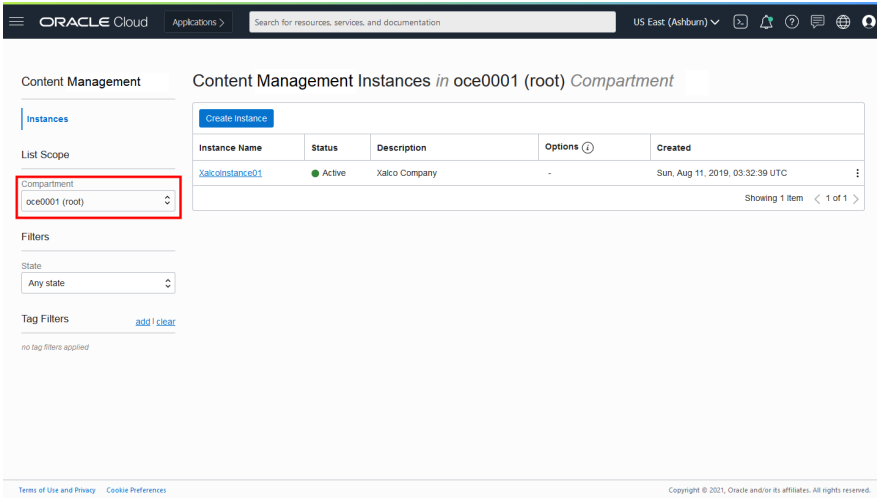

- **6.** Kliknutím na inštanciu služby ju otvorte.
- **7.** Kliknite na tlačidlo **Otvoriť inštanciu**. Otvorí sa inštancia služby Oracle Content Management bez toho, aby ste sa museli prihlásiť.

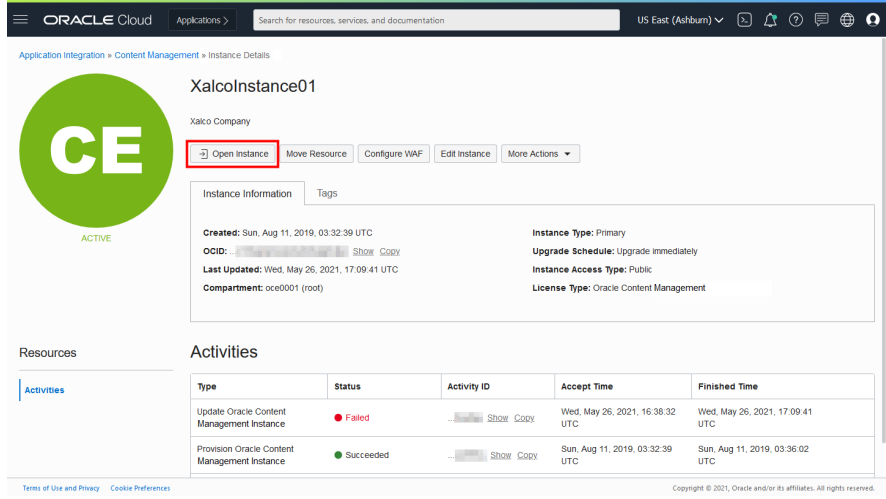

- **8.** V navigačnej ponuke v oblasti Administrácia kliknite na položku **Systém**.
- **9.** V rozbaľovacej ponuke Systémové nastavenia vyberte položku **Lokality a položky**.
- **10.** V časti Vlastná prihlasovacia obrazovka kliknite na položku **Deaktivované** a potom na tlačidlo **Uložiť**.
- Ak sa do služby OCI neprihlasujete pomocou prihlásenia jedným vstupom (SSO), vytvorte tiket pre technickú podporu Oracle s požiadavkou na obnovenie prihlasovacej stránky.

# Konfigurácia nastavení SEO pre lokality

Nastavenia SEO pre lokality zahŕňajú nastavenia na aktivovanie alebo deaktivovania predbežného vykreslenia lokalít a konfiguráciu ďalších agentov používateľa.

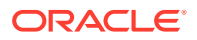

Na stránke **SEO pre lokality** môžete vykonávať tieto akcie:

- Aktivovanie predbežného vykresľovania
- Konfigurácia agentov používateľov

## Aktivovanie predbežného vykresľovania

Ak chcete predbežne vykresľovať stránky, aby ich mohli webové crawlery a iné roboty správne čítať, môžete túto funkciu aktivovať vo všeobecných nastaveniach.

- **1.** Prihláste sa do webovej aplikácie Oracle Content Management ako administrátor a v oblasti Administrácia v navigačnej ponuke kliknite na položku **Systém**.
- **2.** V ponuke **Systém** kliknite na položku **SEO pre lokality**.
- **3.** V časti **Služba predbežného vykreslenia** vyberte voľbu **Aktivované**.

## Konfigurácia agentov používateľov

Ak potrebujete agentov používateľov, ktorí nie sú definovaní prednastavene, môžete ich definovať vo všeobecných nastaveniach.

- **1.** Prihláste sa do webovej aplikácie Oracle Content Management ako administrátor a v oblasti Administrácia v navigačnej ponuke kliknite na položku **Systém**.
- **2.** V ponuke **Systém** kliknite na položku **SEO pre lokality**.
- **3.** V časti **Konfigurovať agentov používateľa** zadajte ďalších agentov používateľa oddelených čiarkami.

# Konfigurácia nastavení prostredí

Služba Oracle Content Management poskytuje spôsob, ako pripojiť depozitáre obsahu a kanály publikovania k prostrediam, ktoré sú vyvíjané a spravované mimo služby Oracle Content Management, a ako automaticky spúšťať nasadenia na základe zmien obsahu alebo stavu publikovania. Poskytovatelia obsahu môžu využívať výhody správy položiek depozitára, medzi ktoré patria efektívne nástroje na organizovanie, vyvolanie, preklad, spoluprácu, schvaľovanie a publikovanie obsahu. Vývojári prostredí môžu pracovať s nástrojmi, ktoré majú, a prostredia môžu konfigurovať na automatické vytváranie na základe zmien obsahu v priradenom depozitári alebo na základe stavu publikovania obsahu v priradenom kanáli publikovania.

### **Poznámka:**

Ak používate vydanie Oracle Content Management Starter, môžete používať iba jedno prostredie. Ak chcete zvýšiť počet prostredí a využívať výhody všetkých funkcií, [prejdite na vydanie Premium.](#page-15-0)

Ako aktivovať prostredia:

- **1.** Prihláste sa do webovej aplikácie Oracle Content Management ako administrátor a v oblasti Administrácia v navigačnej ponuke kliknite na položku **Systém**.
- **2.** V ponuke **Systém** kliknite na položku **Prostredia**.

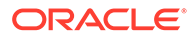

**3.** Výberom položky **Aktivovať** povolíte podnikovým používateľom s rolou vývojára vytvárať prostredia.

# <span id="page-120-0"></span>Konfigurácia nastavení dokumentov

Medzi nastavenia dokumentov patria aj nastavenia kvót a prepojení používateľov.

### **Poznámka:**

Ak používate vydanie Oracle Content Management Starter, sekcia Dokumenty nie je podporovaná. Ak chcete využívať výhody všetkých funkcií, [prejdite na vydanie Premium.](#page-15-0)

Na stránke **Dokumenty** môžete vykonávať tieto akcie:

- Obmedzenie odstraňovania súborov a priečinkov
- Nastavenie kvót a spravovanie ukladacieho priestoru
- [Nastavenie predvoleného správania prepojenia](#page-121-0)

## Obmedzenie odstraňovania súborov a priečinkov

Môžete obmedziť, kto bude môcť odstrániť súbor alebo priečinok, aby to mohol urobiť len tvorca súboru a správcovia priečinkov.

Ako obmedziť odstraňovanie súborov a priečinkov:

- **1.** Prihláste sa do webovej aplikácie Oracle Content Management ako administrátor a v oblasti Administrácia v navigačnej ponuke kliknite na položku **Systém**.
- **2.** V ponuke **Systém** kliknite na položku **Dokumenty**.
- **3.** V okne **Obmedzenia súborov a priečinkov** vyberte položku **Aktivované**, aby sa odstraňovanie obmedzilo iba na tvorcu súboru a na správcov priečinkov.

## Nastavenie kvót a spravovanie ukladacieho priestoru

Môžete nastaviť kvóty ukladacieho priestoru, ktorý má pridelený používateľ. Ukladací priestor tiež môžete ušetriť tak, že obmedzíte časové obdobie, počas ktorého zostanú položky v koši pred trvalým odstránením, a obmedzíte počet verzií, ktoré sa majú zachovať pred odstránením staršej verzie.

Ako nastaviť kvóty a ukladací priestor:

- **1.** Prihláste sa do webovej aplikácie Oracle Content Management ako administrátor a v oblasti Administrácia v navigačnej ponuke kliknite na položku **Systém**.
- **2.** V ponuke **Systém** kliknite na položku **Dokumenty**.
- **3.** V časti **Kvóta** nastavte tieto predvolené hodnoty:
	- **Predvolená kvóta na používateľa:** Zadajte veľkosť ukladacieho priestoru na používateľa v gigabajtoch. Zadajte hodnotu od 1 do 999.
	- **Maximálny počet dní na ponechanie súborov a priečinkov v koši:** Zadajte počet dní, počas ktorých sa súbory uchovávajú v koši pred ich trvalým

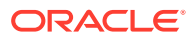

<span id="page-121-0"></span>odstránením. Ak nastavíte túto voľbu na hodnotu 0, súbory sa odstránia pri najbližšom spustení úlohy úplného výmazu. Úloha úplného výmazu sa spúšťa raz denne.

- **Povoliť neobmedzený počet verzií:** Ak chcete obmedziť počet uchovávaných verzií, vyberte položku **Deaktivované** a zadajte hodnotu **Maximálny počet verzií na súbor**. Keď sa maximálny počet verzií prekročí, odstránia sa staršie verzie.
- **Natrvalo odstrániť vymazané revízie:** Predvolene sa po prekročení maximálneho počtu verzií ihneď odstránia najstaršie revízie súboru. Ak chcete namiesto toho presunúť staršie verzie do koša, túto voľbu deaktivujte.

Ak chcete zobraziť veľkosť využívaného ukladacieho priestoru a prepísať kvótu ukladacieho priestoru konkrétneho používateľa, pozrite si časť [Prepísanie kvóty ukladacieho priestoru](#page-106-0) [používateľa.](#page-106-0)

## Nastavenie predvoleného správania prepojenia

Administrátori môžu určovať, ako sa majú verejné prepojenia spracovávať v celej službe. Tento typ prepojenia používateľovi umožní použiť súbory v priečinku, ale zamedzí mu v prístupe k iným priečinkom. Ak odošlete verejné prepojenie na súbor, príjemca bude mať prístup len k danému súboru.

Ak chcete nastaviť správanie prepojenia, postupujte nasledovne:

- **1.** Prihláste sa do webovej aplikácie Oracle Content Management ako administrátor a v oblasti Administrácia v navigačnej ponuke kliknite na položku **Systém**.
- **2.** V ponuke **Systém** kliknite na položku **Dokumenty**.
- **3.** V časti **Prepojenia** nakonfigurujte tieto nastavenia:
	- **Povoliť verejné prepojenia na súbory a priečinky:** Ak chcete používateľom povoliť vytváranie verejných prepojení a zdieľanie týchto prepojení s inými osobami, vyberte možnosť **Aktivované**.
	- **Predvolený typ prepojenia zdieľania:** Ak ste aktivovali verejné prepojenia, zadajte predvolený typ zdieľaných prepojení - Iba členovia alebo Verejné. Toto nastavenie môžete ponechať na hodnote **Iba členovia**, aby používatelia náhodou nevytvárali verejné prepojenia.
	- **Voľby prístupu**: Ak ste aktivovali verejné prepojenia, zadajte, či môžu používatelia odosielať verejné prepojenia ľubovoľným osobám (**Ktokoľvek**) alebo len osobám s kontom služby Oracle Content Management (**Všetci registrovaní používatelia**). Ak povolíte odosielanie verejných prepojení komukoľvek, znížite zabezpečenie, pretože používatelia budú môcť zdieľať dôverný obsah s osobami mimo spoločnosti. Túto voľbu nastavte na **Ktokoľvek**, len ak máte istotu, že toto správanie je pre vašu spoločnosť akceptovateľné.
	- **Pri vytváraní verejných prepojení zobraziť používateľom upozornenie:** Ak chcete, aby sa používateľom pri vytvárajú verejného prepojenia zobrazilo upozornenie, vyberte možnosť **Aktivované**.
	- **Prispôsobiť hlásenie s upozornením, ktoré sa zobrazí, keď používatelia vytvoria verejné prepojenie:** Ak ste aktivovali hlásenie s upozornením, môžete nastaviť vlastné hlásenie, ktoré používateľov upozorní na použitie verejných prepojení. Vyberte možnosť **Aktivované** a zadajte text vlastného hlásenia.
	- **Maximálna dostupná rola pre verejné prepojenia:** Vyberte najvyššiu rolu, ktorú môžu používatelia priradiť, keď vytvárajú verejné prepojenie. Táto voľba vám umožňuje riadiť, kto môže pridať alebo stiahnuť obsah zo služby.

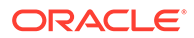

- **Predvolená rola pre nové verejné prepojenia:** Vyberte rolu, ktorá sa priradí predvolene, keď používatelia vytvoria verejné prepojenie. Táto rola nesmie poskytovať viac povolení ako rola, ktorú ste nastavili ako **maximálnu rolu**.
- **Vynútiť uplynutie platnosti pre všetky verejné prepojenia:** Keď sa vytvorí verejné prepojenie, používateľ zadá jeho názov, voliteľný dátum uplynutia platnosti a prístupový kód. Ak sa chcete uistiť, že všetky verejné prepojenia budú mať dátum uplynutia platnosti, vyberte možnosť **Aktivované** a nastavte maximálny čas uplynutia platnosti.
- **Nastaviť maximálny čas uplynutia platnosti:** Ak vynútite uplynutie platnosti verejných prepojení, zadajte maximálny počet dní pred uplynutím platnosti týchto prepojení. To zabezpečuje, že vytvorené prepojenia sa budú používať a žiadne prepojenia nezostanú dlhší čas platné a nepoužívané. Ak platnosť prepojenia skončí, vlastník prepojenia ho môže v prípade potreby znova vytvoriť a odoslať.

# Konfigurácia nastavení konverzácií

Môžete zabrániť tomu, aby boli určité slová spravované ako značky hashtag. Ak napríklad používateľ napíše cenzurovanú značku hashtag, táto sa nezobrazí ako prepojenie a neobjaví sa vo výsledkoch vyhľadávania značiek hashtag.

### **Poznámka:**

Ak používate vydanie Oracle Content Management Starter, oblasť Konverzácie nie je podporovaná (žiadne samostatné konverzácie). Ak chcete využívať výhody všetkých funkcií, [prejdite na vydanie Premium.](#page-15-0)

- **1.** Prihláste sa do webovej aplikácie Oracle Content Management ako administrátor a v oblasti Administrácia v navigačnej ponuke kliknite na položku **Systém**.
- **2.** V ponuke **Systém** kliknite na položku **Konverzácie**.
- **3.** V časti **Spravovať značky hashtag** zadajte zoznam značiek hashtag bez symbolu # oddelených čiarkou. Príklad: zakazattutoznacku, zakazatajtutoznacku

# Konfigurácia nastavení metadát

Do dokumentov môžete pridávať metadáta, ktoré používateľom umožňujú rýchlejšie kategorizovať súbory a priečinky pomocou ďalších popisov. Napríklad chcete sledovať dátum účinnosti stratégie. Môžete vytvoriť skupinu metadát s názvom "Účinnosť", ktorá obsahuje polia ako počiatočný dátum a koncový dátum. Dokonca môžete pridať zoznam dôvodov, z ktorých si možno vybrať, ak stratégia už nie je účinná.

### **Poznámka:**

Metadáta sú určené len pre dokumenty, nie pre položky.

Ako administrátor služby vytvárate skupiny a polia metadát a aktivujete ich, aby sa zobrazovali v používateľskom rozhraní pre súbory a priečinky. Osoby s rolou Vlastník,

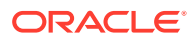

Správca alebo Prispievateľ potom tieto metadáta používajú pre súbory a priečinky. Osoby s rolou Pozorovateľ alebo S právami na stiahnutie si môžu prezerať ľubovoľné metadáta, ktoré sú nastavené.

Ako nakonfigurovať metadáta:

- **1.** Prihláste sa do webovej aplikácie Oracle Content Management ako administrátor a v oblasti Administrácia v navigačnej ponuke kliknite na položku **Systém**.
- **2.** V ponuke **Systém** kliknite na položku **Metadáta**.
- **3.** Kliknite na položku **Nová skupina** a vytvorte skupinu polí súvisiacich s metadátami.
- **4.** Zadajte názov pre skupinu metadát.
- **5.** Kliknutím na položku **Pridať** vytvorte nové pole. Polia pridávajte v poradí, v akom sa majú zobraziť používateľom.
- **6.** Vyberte typ poľa, ktoré chcete vytvoriť (**Text**, **Dátum**, **Číslo** alebo **Boolovská hodnota**). Pre hodnoty polí, ktoré môžu používatelia zadať, platia nasledujúce obmedzenia:
	- **Text**: maximálne 1 000 znakov. Nemôže obsahovať znaky  $\# * \&$  | ? < > ^ ; { } ( ) ' = + \
	- **Číslo**: maximálne 15 znakov. Musí to byť celé číslo, nie desatinné.
- **7.** Zadajte označenie poľa.
- **8.** Ak chcete pre pole nastaviť predvolenú hodnotu, zadajte ju v poli **Predvolená hodnota**.
- **9.** Pre textové polia môžete do poľa **Pomôcka** pridať informácie na objasnenie účelu daného poľa.
- **10.** Ak chcete nastaviť hodnotu, ktorú používatelia nemôžu meniť, zadajte ju v poli **Predvolená hodnota** a voľbu **Len na čítanie** nastavte na **Áno**.
- **11.** Potom kliknite na položku **Pridať**.

Ak chcete vidieť, ako sa polia metadát zobrazia používateľom, kliknutím rozbaľte skupinu metadát.

Ak chcete pridať nové polia, upraviť polia alebo odstrániť skupinu metadát, kliknite na ikonu .

Keď budete mať metadáta nakonfigurované, kliknite na položku **Aktivovať**, aby sa metadáta zobrazili v používateľskom rozhraní pre súbory a priečinky.

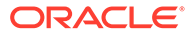

# 5

# Spravovanie používateľov, skupín a prístupu

Zabezpečenie systému je nepretržitý proces, pretože ľudia prichádzajú a odchádzajú zo spoločnosti a s rastom systému sa menia potreby.

- Aktivácia prihlásenia jedným vstupom (SSO)
- [Správa používateľov so službou Oracle Identity Cloud Service](#page-125-0)
- [Správa skupín so službou Oracle Identity Cloud Service](#page-126-0)
- [Nastavenie predvolenej roly prostriedku pre nových členov priečinka](#page-128-0)
- [Synchronizácia dát profilov používateľov](#page-129-0)
- [Zobrazenie správ o členstve v konverzácii pre používateľov](#page-129-0)
- [Prepísanie kvóty ukladacieho priestoru používateľa](#page-129-0)
- [Prevod vlastníctva súborov](#page-107-0)
- [Zobrazenie a opätovná synchronizácia nesynchronizovaných skupín](#page-131-0)
- [Prepísanie dočasnej kvóty používateľa](#page-131-0)
- [Odobratie prístupu k prepojeným zariadeniam](#page-131-0)
- [Zmena nastavení pre skupiny](#page-132-0)

# Aktivácia prihlásenia jedným vstupom (SSO)

Ak v prostredí Oracle Content Management používate federované prihlásenie jedným vstupom (SSO), môžete ho aktivovať, aby ste prispôsobili postupy prihlasovania. Keď je prihlásenie jedným vstupom (SSO) aktivované, používatelia sa môžu prihlásiť do jednej inštancie pomocou podnikových bezpečnostných dokladov a získať prístup k inej inštancii bez toho, aby sa museli znova prihlasovať. Je to užitočné, ak ste napríklad administrátor v spoločnosti, ktorá využíva dve služby Oracle Cloud, a musíte tieto služby poskytovať pre organizáciu, roly a používateľov v spoločnosti. Vaša spoločnosť môže mať aj lokálne aplikácie a cloudové služby od iných dodávateľov. Je dôležité, aby komunikácia medzi týmito službami a aplikáciami prebiehala bezpečným spôsobom. V prípade prihlásenia jedným vstupom sa používatelia môžu do všetkých prihlásiť pomocou tej istej množiny dokladov, ktoré spravuje systém domény identity.

OAuth poskytuje zabezpečený prístup ku všetkým službám v systéme Oracle Cloud Poskytuje prístupový token na komunikáciu medzi službami. Token platí na obmedzený čas a obsahuje bezpečnostné doklady pre reláciu prihlásenia. Identifikuje používateľa a jeho skupiny.

Pozrite si časť Rola domény identity v príručke *Understanding Identity Concepts*, kde sa dozviete, ako sa pomocou domény identity spravujú mnohé funkcie systému Oracle Cloud.

#### **Prehľad konfigurácie SSO**

Oracle Cloud používa štandard SAML 2.0 na aktivovanie zabezpečenej medzidoménovej komunikácie medzi systémom Oracle Cloud a ďalšími lokalitami s aktivovaným štandardom SAML, ktoré sú umiestnené lokálne alebo v inom cloude. Administrátor musí nakonfigurovať

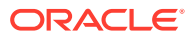

<span id="page-125-0"></span>SSO štandardu SAML 2.0 medzi systémom Oracle Cloud a poskytovateľom identity. Po aktivovaní SSO poskytovateľ identity uskutoční autentifikáciu pre Oracle Cloud.

Ak chcete konfigurovať prihlásenie jedným vstupom, vykonajte nasledujúce kroky:

- **1.** Prihláste sa do služby [Oracle Cloud](https://cloud.oracle.com) ako administrátor cloudového konta. Názov konta a prihlasovacie informácie nájdete v uvítacom e-maile.
- **2.** Kliknutím na ikonu **velice v** ľavej hornej časti obrazovky konzoly Infrastructure otvorte ponuku navigácie, kliknite na položku **Identita a zabezpečenie** a potom v sekcii **Identita** kliknite na položku **Federácia**.
- **3.** Na stránke Federácia kliknite na položku **OracleIdentityCloudService** a potom na stránke detailov poskytovateľa identity kliknite na prepojenie na **konzolu Oracle Identity Cloud Service**. Konzola IDCS sa otvorí v novom okne.
- **4.** V konzole IDCS pridajte aplikáciu SAML a konfigurujte detaily prihlásenia jedným vstupom. Pozrite si časť Pridanie aplikácie SAML v príručke *Administering Oracle Identity Cloud Service*.

# Správa používateľov so službou Oracle Identity Cloud **Service**

Skôr než začnete používať systém, je potrebné pridať používateľov a pravdepodobne aj aktivovať prihlásenie jedným vstupom (SSO). Počas používania systému bude potrebné pridávať a odstraňovať používateľov alebo meniť niektoré ich nastavenia. Ak napríklad niekto prejde na iné oddelenie, môže byť potrebné zmeniť jeho rolu, alebo ak niekto odíde z organizácie, je potrebné odstrániť ho zo systému.

Ak chcete spravovať nastavenia konkrétneho používateľa služby Oracle Content Management, môžete to urobiť na stránke [Používatelia](#page-104-0) v administrácii systému.

### **Poznámka:**

Ak používate vydanie Oracle Content Management Starter, môžete mať maximálne päť používateľov. Ak chcete zvýšiť počet používateľov a využívať výhody všetkých funkcií, [prejdite na vydanie Premium](#page-15-0).

Ako spravovať používateľov:

- **1.** Prihláste sa do služby [Oracle Cloud](https://cloud.oracle.com) ako administrátor cloudového konta. Názov konta a prihlasovacie informácie nájdete v uvítacom e-maile.
- **2.** Kliknutím na ikonu **velici v** ľavej hornej časti obrazovky konzoly Infrastructure otvorte ponuku navigácie, kliknite na položku **Identita a zabezpečenie** a potom v sekcii **Identita** kliknite na položku **Federácia**.
- **3.** Na stránke Federácia kliknite na položku **OracleIdentityCloudService** a potom na stránke detailov poskytovateľa identity kliknite na prepojenie na **konzolu Oracle Identity Cloud Service**. Konzola IDCS sa otvorí v novom okne.
- **4.**
- **5.** V konzole IDCS kliknite na ikonu  $\equiv$  a potom kliknite na položku **Používatelia**.

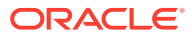

- <span id="page-126-0"></span>**6.** Vykonajte niektorú z týchto úloh::
	- Ak chcete vytvoriť používateľa, kliknite na položku **Pridať**. Keď pridáte používateľov, títo používatelia dostanú dva e-maily – v jednom sa od nich požaduje aktivácia konta Oracle Cloud a druhý ich víta v službe Oracle Content Management. Konto používateľa služby Oracle Cloud musí byť aktivované pred uplynutím platnosti prepojenia, aby sa mohlo používať. Ak je to potrebné, môžete odoslať ďalšie pozvanie.
	- Ak chcete importovať používateľov, kliknite na položku **Importovať**.
	- Ak chcete exportovať používateľov, kliknite na položku **Exportovať**.
	- Ak chcete aktivovať používateľa, vyberte ho a kliknite na položku **Aktivovať**.
	- Ak chcete deaktivovať používateľa, vyberte ho a kliknite na položku **Deaktivovať**.
	- Ak chcete znova poslať pozvanie používateľovi, vyberte používateľa a kliknite na položku **Znova odoslať pozvanie**.
	- Ak chcete znovunastaviť heslo používateľa, vyberte príslušného používateľa a kliknite na položku **Znovunastaviť heslo**.
	- Ak chcete zrušiť poskytovanie pre používateľa, vyberte príslušného používateľa a kliknite na položku **Odstrániť**.

Pozrite si časť Správa používateľov služby Oracle Identity Cloud Service v príručke *Administering Oracle Identity Cloud Service*.

# Správa skupín so službou Oracle Identity Cloud Service

Podľa osvedčeného postupu by ste pre roly vo svojej organizácii mali v službe Oracle Identity Cloud Service (IDCS) vytvoriť skupiny a potom k týmto skupinám priradiť vhodné roly používateľov. Do týchto skupín potom môžete pridať používateľov a automaticky im priradiť vhodné roly používateľov.

### **Poznámka:**

Ak používate vydanie Oracle Content Management Starter, skupiny IDCS nie sú podporované (len skupiny Oracle Content Management). Ak chcete využívať výhody všetkých funkcií, [prejdite na vydanie Premium](#page-15-0).

Ak potrebujete spravovať skupiny služby Oracle Content Management, môžete to urobiť na stránke Skupiny v ponuke používateľa a v administrácii systému môžete spravovať [nastavenia skupiny](#page-109-0).

- Spravovanie skupín
- [Priraďovanie rol ku skupinám](#page-127-0)
- [Priradenie používateľov ku skupinám](#page-128-0)

## Spravovanie skupín

Počas používania systému budete pridávať, importovať, exportovať alebo odstraňovať skupiny.

Ako spravovať skupiny:

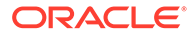

- <span id="page-127-0"></span>**1.** Prihláste sa do služby [Oracle Cloud](https://cloud.oracle.com) ako administrátor cloudového konta. Názov konta a prihlasovacie informácie nájdete v uvítacom e-maile.
- **2.** Kliknutím na ikonu  $\blacksquare$  v ľavej hornej časti obrazovky konzoly Infrastructure otvorte ponuku navigácie, kliknite na položku **Identita a zabezpečenie** a potom v sekcii **Identita** kliknite na položku **Federácia**.
- **3.** Na stránke Federácia kliknite na položku **OracleIdentityCloudService** a potom na stránke detailov poskytovateľa identity kliknite na prepojenie na **konzolu Oracle Identity Cloud Service**. Konzola IDCS sa otvorí v novom okne.
- **4.** V konzole IDCS kliknite na ikonu  $\equiv$  a potom kliknite na položku **Skupiny**.
- **5.** Vykonajte niektorú z týchto úloh::
	- Ak chcete vytvoriť skupinu, kliknite na položku **Pridať**.
	- Ak chcete importovať skupiny, kliknite na položku **Importovať**.
	- Ak chcete skupiny exportovať, kliknite na položku **Exportovať**.
	- Ak chcete odstrániť skupinu, vyberte ju a kliknite na položku **Odstrániť**.

Pozrite si časť Spravovanie skupín v službe Oracle Identity Cloud Service v príručke *Administering Oracle Identity Cloud Service*.

## Priraďovanie rol ku skupinám

Po vytvorení skupín pre roly organizácie priraďte týmto skupinám vhodné roly používateľov, aby ste im poskytli prístup k potrebným funkciám služby Oracle Content Management.

Ako priradiť roly ku skupinám:

- **1.** Ak sa nenachádzate v konzole Oracle Identity Cloud Service:
	- **a.** Prihláste sa do služby [Oracle Cloud](https://cloud.oracle.com) ako administrátor cloudového konta. Názov konta a prihlasovacie informácie nájdete v uvítacom e-maile.
	- **b.** Kliknutím na ikonu **ve** v ľavej hornej časti obrazovky konzoly Infrastructure otvorte ponuku navigácie, kliknite na položku **Identita a zabezpečenie** a potom v sekcii **Identita** kliknite na položku **Federácia**.
	- **c.** Na stránke Federácia kliknite na položku **OracleIdentityCloudService** a potom na stránke detailov poskytovateľa identity kliknite na prepojenie na **konzolu Oracle Identity Cloud Service**. Konzola IDCS sa otvorí v novom okne.
- **2.** V konzole IDCS kliknite na ikonu  $\equiv$  a potom kliknite na položku **Oracle Cloud Services**.
- **3.** Na stránke služieb Oracle Cloud nájdite aplikáciu **CECSAUTO\_***inštancia***CECSAUTO** (kde *inštancia* je názov inštancie služby Oracle Content Management, ktorú ste vytvorili) a otvorte ju.
- **4.** Na stránke detailov aplikácie CECSAUTO\_*inštancia*CECSAUTO kliknite na položku **Roly aplikácie**.
- **5.** Vedľa roly, ktorú chcete priradiť, kliknite na ikonu <sup>■</sup> a vyberte položku **Priradiť skupiny**.
- **6.** Vyhľadajte a vyberte požadovanú skupinu a kliknite na tlačidlo **OK**.

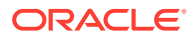

Zoznam typických rol organizácie a súvisiace požadované roly používateľov nájdete v časti [Typické roly v organizácii](#page-28-0). Popis preddefinovaných rol v službe Oracle Content Management nájdete v časti [Roly aplikácie.](#page-31-0)

## <span id="page-128-0"></span>Priradenie používateľov ku skupinám

Keď používateľov priradíte k skupinám, automaticky získajú vhodné roly a povolenia pre službu Oracle Content Management.

Ako priradiť používateľov ku skupinám:

- **1.** Ak sa nenachádzate v konzole Oracle Identity Cloud Service:
	- **a.** Prihláste sa do služby [Oracle Cloud](https://cloud.oracle.com) ako administrátor cloudového konta. Názov konta a prihlasovacie informácie nájdete v uvítacom e-maile.
	- **b.** Kliknutím na ikonu  $\blacksquare$  v ľavej hornej časti obrazovky konzoly Infrastructure otvorte ponuku navigácie, kliknite na položku **Identita a zabezpečenie** a potom v sekcii **Identita** kliknite na položku **Federácia**.
	- **c.** Na stránke Federácia kliknite na položku **OracleIdentityCloudService** a potom na stránke detailov poskytovateľa identity kliknite na prepojenie na **konzolu Oracle Identity Cloud Service**. Konzola IDCS sa otvorí v novom okne.
- **2.** V konzole IDCS kliknite na ikonu  $\equiv$  a potom kliknite na položku **Skupiny**.
- **3.** Otvorte skupinu, ku ktorej chcete priradiť používateľov.
- **4.** Kliknite na kartu **Používatelia**.
- **5.** Kliknite na položku **Priradiť**.
- **6.** Vyberte používateľov, ktorých chcete pridať, a kliknite na tlačidlo **OK**.

# Nastavenie predvolenej roly prostriedku pre nových členov priečinka

Používatelia vo vašej organizácii môžu zdieľať priečinky s inými používateľmi a priraďovať im roly prostriedkov v rámci zdieľaného priečinka. K dispozícii sú nasledujúce roly:

- **Pozorovateľ**: Pozorovatelia si môžu zobraziť súbory a priečinky, ale nemôžu nič meniť.
- **S právami na stiahnutie**: Používatelia s právami na stiahnutie môžu sťahovať súbory a ukladať si ich v počítači.
- **Prispievateľ**: Prispievatelia môžu súbory aj meniť, aktualizovať, odstraňovať a nahrávať nové súbory.
- **Správca**: Správcovia majú všetky privilégiá iných rol a môžu pridávať a odstraňovať iné osoby ako členov.

Ako zmeniť predvolenú rolu prostriedku:

- **1.** Prihláste sa do webovej aplikácie Oracle Content Management ako administrátor a v oblasti Administrácia v navigačnej ponuke kliknite na položku **Systém**.
- **2.** V ponuke **Systém** kliknite na položku **Používatelia**.

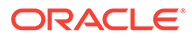

**3.** V časti **Členovia** vyberte v zozname **Predvolená rola pre nových členov pridaných do priečinkov** predvolenú rolu prostriedku, ktorá sa priradí používateľom pri pridaní do priečinka.

# <span id="page-129-0"></span>Synchronizácia dát profilov používateľov

Existujúce informácie profilu používateľa môžete nahradiť informáciami z ukladacieho priestoru identity:

- **1.** Prihláste sa do webovej aplikácie Oracle Content Management ako administrátor a v oblasti Administrácia v navigačnej ponuke kliknite na položku **Systém**.
- **2.** V ponuke **Systém** kliknite na položku **Používatelia**.
- **3.** Vyhľadajte používateľa, ktorého dáta profilu chcete synchronizovať, kliknite na položku **Upraviť** vedľa mena používateľa a potom kliknite na položku **Hneď synchronizovať profil** na stránke detailov používateľa.

# Zobrazenie správ o členstve v konverzácii pre používateľov

Pre používateľov môžete nastaviť predvolené nastavenie zobrazenia správ o členstve v konverzácii.

- **1.** Prihláste sa do webovej aplikácie Oracle Content Management ako administrátor a v oblasti Administrácia v navigačnej ponuke kliknite na položku **Systém**.
- **2.** V ponuke **Systém** kliknite na položku **Používatelia**.
- **3.** Na karte Vyhľadávanie vyhľadajte používateľa, ktorého predvolené nastavenie chcete zmeniť. Do textového poľa zadajte časť mena používateľa, zobrazované meno alebo e-mailovú adresu a kliknite na tlačidlo **Vyhľadať**.
- **4.** Kliknite na položku **Upraviť** vedľa mena používateľa.
- **5.** Začiarknite políčko **Predvolene zobrazovať správy o členstve v konverzácii** a kliknite na tlačidlo **Uložiť**.

# Prepísanie kvóty ukladacieho priestoru používateľa

Môžete [nastaviť predvolenú kvótu](#page-120-0) ukladacieho priestoru, ktorý má používateľ pridelený. Ak chcete prepísať predvolené nastavenie pre konkrétneho používateľa, postupujte podľa nasledujúcich krokov.

- **1.** Prihláste sa do webovej aplikácie Oracle Content Management ako administrátor a v oblasti Administrácia v navigačnej ponuke kliknite na položku **Systém**.
- **2.** V ponuke **Systém** kliknite na položku **Používatelia**.
- **3.** Vyhľadajte používateľa, ktorého nastavenia chcete prepísať, a kliknite na položku **Upraviť** vedľa jeho mena.
- **4.** V poli **Kvóta používateľa** zadajte kvótu v gigabajtoch a kliknite na tlačidlo **Uložiť**. Spotrebu ukladacieho priestoru používateľa si môžete pozrieť vedľa poľa **Spotrebovaný ukladací priestor**.

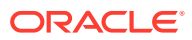

# Prevod vlastníctva súborov

Keď niekto odíde z organizácie alebo zmení rolu, súbory a priečinky tejto osoby môžete priradiť inému používateľovi a používanú kvótu ukladacieho priestoru môžete pridať naspäť k celkovej kvóte, ktorú máte k dispozícii na prideľovanie. Celú knižnicu obsahu takejto osoby môžete priradiť niekomu inému. Tento obsah sa zobrazí ako priečinok v hlavnom priečinku nového používateľa. Všetky akcie zdieľania, ako sú napríklad členovia a verejné prepojenia, zostanú nezmenené.

- **1.** Prihláste sa do webovej aplikácie Oracle Content Management ako administrátor a v oblasti Administrácia v navigačnej ponuke kliknite na položku **Systém**.
- **2.** V ponuke **Systém** kliknite na položku **Používatelia**.
- **3.** Použite jeden z nasledujúcich spôsobov a nájdite používateľa, ktorého súbory chcete preniesť:
	- Ak chcete nájsť aktívneho používateľa, na karte **Vyhľadať** zadajte do textového poľa časť mena používateľa, zobrazované meno alebo e-mailovú adresu a kliknite na tlačidlo **Vyhľadať**. Vlastnosti používateľa otvoríte kliknutím na meno používateľa alebo kliknutím na položku **Upraviť** vedľa používateľa.
	- Ak chcete nájsť používateľa so zrušenými prístupovými právami, kliknite na kartu **Používatelia so zrušeným poskytovaním**. Zobrazí sa zoznam všetkých používateľov, ktorí boli odstránení zo systému organizácie. Zoznam je triedený podľa mena. Tento zoznam sa pravidelne obnovuje, ale môžete ho aktualizovať aj manuálne tak, že kliknete na položku **Synchronizovať dáta profilu**.

Ak chcete stiahnuť súbor CSV všetkých odstránených používateľov, kliknite na položku **Exportovať používateľov so zrušeným poskytovaním**.

- **4.** Kliknite na tlačidlo **Preniesť vlastníctvo**. V prípade aktívnych používateľov sa tlačidlo nachádza v dolnej časti vlastností. V prípade používateľov so zrušenými prístupovými právami kliknite na tlačidlo vedľa požadovaného používateľa.
- **5.** Zadajte časť mena používateľa, zobrazované meno alebo e-mailovú adresu osoby, ktorá má byť príjemcom obsahu, a kliknite na tlačidlo **Vyhľadať**.
- **6.** Vyberte používateľa, na ktorého chcete obsah preniesť. Zobrazí sa správa o tom, že tento obsah zvýši kvótu príjemcu o prenášané množstvo. Získate tiež informáciu o tom, koľko ukladacieho priestoru sa uvoľní v celkovej kvóte, ktorú máte k dispozícii.
- **7.** Kliknite na tlačidlo **Preniesť**. Obsah sa prenesie a zoznam naznačuje, že konto so zrušeným poskytovaním už neexistuje.

Ako alternatívu v prípade používateľov so zrušenými prístupovými právami môžete obsah odstrániť. Na karte **Používatelia so zrušeným poskytovaním** kliknite na položku **Odstrániť obsah** vedľa používateľa, ktorého obsah chcete odstrániť.

Používatelia môžu v prípade potreby preniesť vlastníctvo vlastných priečinkov.

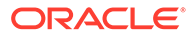

# <span id="page-131-0"></span>Zobrazenie a opätovná synchronizácia nesynchronizovaných skupín

Ak sa domnievate, že skupina v službe Oracle Content Management nebola synchronizovaná s poskytovateľom identity, môžete si pozrieť zostavu nezhôd a skupinu znova synchronizovať manuálne.

Ako zobraziť synchronizačné nezhody skupiny:

- **1.** Prihláste sa do webovej aplikácie Oracle Content Management ako administrátor a v oblasti Administrácia v navigačnej ponuke kliknite na položku **Systém**.
- **2.** V ponuke **Systém** kliknite na položku **Používatelia**.
- **3.** Kliknite na kartu **Synchronizácia skupiny**.
- **4.** Vyhľadajte skupinu, o ktorej si myslíte, že nebola synchronizovaná, a kliknite na položku **Skontrolovať stav synchronizácie**.
- **5.** Ak je v zostave uvedené, že skupina v službe Oracle Content Management nebola synchronizovaná s poskytovateľom identity, kliknite na položku **Synchronizovať**.

# Prepísanie dočasnej kvóty používateľa

Predvolene je maximálna veľkosť nahrávaných a synchronizovaných súborov obmedzená na 2 GB (túto hodnotu možno nastaviť na stránke [Dokumenty](#page-97-0)). S cieľom umožniť súbežné nahrávanie viacerých súborov s veľkosťou 2 GB je kvóta dočasného ukladacieho priestoru používateľov predvolene nastavená na 5 GB. Ak sa nastaví väčšia maximálna veľkosť súborov, kvóta dočasného ukladacieho priestoru sa automaticky zvýši na 2,5-násobok tejto hodnoty (ak je napríklad maximálna veľkosť súboru nastavená na 10 GB, kvóta dočasného ukladacieho priestoru používateľov sa nastaví na 25 GB).

Táto kvóta dočasného ukladacieho priestoru by mala byť za normálnych okolností dostačujúca, no ak potrebujete, aby mal konkrétny používateľ väčšiu kvótu dočasného ukladacieho priestoru, toto nastavenie môžete prepísať.

- **1.** Prihláste sa do webovej aplikácie Oracle Content Management ako administrátor a v oblasti Administrácia v navigačnej ponuke kliknite na položku **Systém**.
- **2.** V ponuke **Systém** kliknite na položku **Používatelia**.
- **3.** Vyhľadajte používateľa, ktorého nastavenia chcete prepísať, a kliknite na položku **Upraviť** vedľa jeho mena.
- **4.** V poli **Dočasná kvóta** zadajte kvótu v gigabajtoch a kliknite na tlačidlo **Uložiť**.

# Odobratie prístupu k prepojeným zariadeniam

Používatelia môžu odobrať prístup k niektorému zo svojich prepojených zariadení, ak ho stratia alebo začnú používať iné zariadenie. V určitých prípadoch však môže byť potrebné, aby túto akciu vykonal aj administrátor. Keď odoberiete prístup k prepojenému zariadeniu, relácia prihlásenia používateľa sa ukončí. Ak sa vy alebo niekto iný pokúsi získať prístup k službe Oracle Content Management z daného zariadenia, konto sa odhlási a všetok lokálny obsah uložený v zariadení pre dané konto sa odstráni.

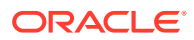

<span id="page-132-0"></span>Odobratie prístupu pre zariadenie ovplyvňuje len jedno konto, takže ak má daný používateľ viaceré kontá používateľa a chcete zablokovať prístup k službe Oracle Content Management a odstrániť všetok lokálny obsah uložený v zariadení, musíte odobrať prístup pre každé konto zvlášť.

- **1.** Prihláste sa do webovej aplikácie Oracle Content Management ako administrátor a v oblasti Administrácia v navigačnej ponuke kliknite na položku **Systém**.
- **2.** V ponuke **Systém** kliknite na položku **Používatelia**.
- **3.** Vyhľadajte používateľa, ktorého prístup k zariadeniu chcete odobrať, a kliknite na položku **Upraviť** vedľa mena používateľa.
- **4.** V časti **Prepojené zariadenia** kliknite na položku **Odobrať** vedľa príslušného zariadenia.

# Zmena nastavení pre skupiny

Môžete zmeniť nastavenia zdieľania a upozornení pre skupiny a synchronizovať informácie o skupinách s poskytovateľom identity.

Ako zmeniť nastavenia pre skupiny:

- **1.** Prihláste sa do webovej aplikácie Oracle Content Management ako administrátor a v oblasti Administrácia v navigačnej ponuke kliknite na položku **Systém**.
- **2.** V ponuke **Systém** kliknite na položku **Používatelia**.
- **3.** Vyhľadajte skupinu, ktorej nastavenia chcete zmeniť, a potom kliknite na tlačidlo **Upraviť** vedľa názvu skupiny.
- **4.** Ak nechcete, aby sa skupina použila na zdieľanie, teda aby používatelia nemohli pridať skupinu k objektu (napríklad k dokumentu alebo lokalite), vyberte položku **Nemožno použiť na zdieľanie**.
- **5.** Ak nechcete, aby táto skupina dostávala upozornenia, vyberte položku **Upozornenia nebudú odoslané**.
- **6.** Ak chcete synchronizovať informácie o skupinách v službe Oracle Content Management s poskytovateľom identity, kliknite na položku **Synchronizovať**.

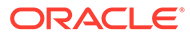

# <span id="page-133-0"></span>6 Analýza používania služby

Počas používania služby si môžete pozrieť štatistiku o používaní služby, ktorá vám pomôže pri analýze potrieb alebo problémov systému.

### **Poznámka:**

Ak používate vydanie Oracle Content Management Starter, máte k dispozícii len informácie o základom používaní (panel). Ak chcete využívať výhody všetkých funkcií, [prejdite na vydanie Premium.](#page-15-0)

Úloha obnovy analytiky sa spúšťa každú noc.

- Základné informácie o analytike
- [Zobrazenie panela analytiky](#page-135-0)
- [Zobrazenie štatistiky používateľa](#page-136-0)
- [Zobrazenie položiek a metriky obsahu](#page-138-0)
- [Zobrazenie analytiky lokalít a kanálov](#page-143-0)
- [Zobrazenie štatistiky súborov a konverzácií](#page-145-0)
- [Zobrazenie metriky aplikácie Capture](#page-148-0)
- [Zobrazenie zostáv a metriky](#page-150-0)

# Základné informácie o analytike

V rozhraní analytiky sa zobrazujú štatistiky používania a obsahu služby Oracle Content Management.

Ako používať rozhranie analytiky služby Oracle Content Management:

- **1.** Keď sa do webovej aplikácie Oracle Content Management prihlásite ako administrátor, v navigačnej ponuke kliknite na položku **Analytika**.
- **2.** V ponuke **Analytika** vyberte stránku:
	- **[Panel](#page-135-0)**: Zobrazuje súhrn najdôležitejších štatistík používania, ako je celkový počet používateľov, počet aktívnych používateľov za deň, celkový počet depozitárov, celkový počet kanálov, celkový počet položiek, celkový počet dokumentov, počet nových položiek za deň, prihlásenia podľa typu zariadenia (napríklad webový klient alebo systém iOS) a položky podľa typu.
	- **[Štatistika používateľa](#page-136-0)**: Zobrazuje celkovú a dennú štatistiku pre používateľov a používanie systému.
	- **[Položky a obsah](#page-138-0)**: Používatelia s rolou správcu pre aspoň jeden depozitár môžu zobrazovať metriku pre depozitáre, kolekcie a kanály.

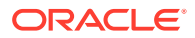

- **[Lokality a kanály](#page-143-0)**: Zobrazuje analytiku pre lokality a kanály vrátane počtu návštev, najpoužívanejších jazykov, zariadení, prehľadávačov, najviac navštevovaných a najmenej navštevovaných lokalít a kanálov.
- **[Súbory a konverzácie](#page-145-0)**: Zobrazuje dáta pre dokumenty, zdieľané prepojenia a konverzácie.
- **[Digitalizovať](#page-148-0)**: Zobrazuje zložené dáta jednotlivých dokumentov a histórie auditov. Metriky ukazujú, čo sa digitalizuje a ako efektívne sa používa aplikácia Content Capture na strane používateľov.
- **[Zostavy a metrika](#page-150-0)**: Na tejto stránke si môžete pozrieť zostavy o používateľoch a používaní dokumentov, aby ste lepšie rozumeli spôsobu, akým sa používa váš systém, a monitorovať činnosť služieb. Môžete vyhľadať zostavu, ktorá sa má spustiť, alebo vybrať zostavu typu Zoznam používateľov, Prihlásenia používateľov podľa typu zariadenia, Protokol používania dokumentov, Činnosti s položkami, Činnosti používateľov alebo Činnosti digitalizácie.

### **Základné informácie o analytických dátach**

Uvádzame niekoľko bodov, ktoré vám pomôžu pochopiť analytické dáta:

- Štatistika nezahŕňa systémových používateľov, používateľa integrácie ani iné typy interných používateľov, ktorí v skutočnosti nie sú používateľmi služby Oracle Content Management.
- Úloha obnovy analytiky sa spúšťa každú noc.
- Nezabúdajte, že v prípade údajov týkajúcich sa počtu správ (napríklad v konverzáciách, na skupinových nástenkách a podobne) zahŕňajú počty správ aj správy o členstve. Ak napríklad používateľ pridá do konverzácie iného používateľa, správa s oznámením o pridaní používateľa sa započíta do celkového počtu správ.
- V niektorých grafoch sa zobrazujú údaje za predchádzajúcich 12 mesiacov. Ak v systéme ešte nie sú uložené kompletné údaje za celý mesiac, grafy budú prázdne.

#### **Funkcie grafov a zostáv analytiky**

V grafoch a zostavách sú k dispozícii tieto funkcie:

- Keď ukážete kurzorom na bodky v grafe alebo na segmenty v pruhovom alebo koláčovom grafe, zobrazí sa konkrétne číslo zobrazeného časového obdobia.
- V prípade väčšiny tabuliek a grafov možno stiahnuť súbor CSV obsahujúci

zobrazené dáta kliknutím na tlačidlo . Pri kontrole súborov CSV nezabúdajte na nasledujúce skutočnosti:

- Názvy súborov vychádzajú z názvu zostavy a dátumu poslednej aktualizácie štatistiky. Napríklad zostava prihlásení podľa typu zariadenia s údajmi, ktoré boli naposledy aktualizované 15. novembra 2018, bude mať názov *Logins\_by\_Device\_Type\_11-15-2018*.
- Súbory CSV exportované z koláčových grafov obsahujú skutočné numerické údaje, a nie percentá zobrazené v koláčových grafoch.
- Určité súbory CSV môžu obsahovať viac menoviek (záhlaví) než graf v používateľskom rozhraní. Napríklad grafy zobrazujúce pohyblivé priemery majú znázorňovať trendy. Zahrnutie všetkých menoviek by spôsobilo, že graf by bol ťažko čitateľný.

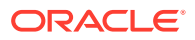

# <span id="page-135-0"></span>Zobrazenie panela analytiky

Na paneli analytiky môžete zobraziť analytiku použitia, využiteľnosti a prenosov pre používateľov, depozitáre, kanály, položky a dokumenty.

Ako zobraziť panel analytiky:

- **1.** Keď sa do webovej aplikácie Oracle Content Management prihlásite ako administrátor, v navigačnej ponuke kliknite na položku **Analytika**.
- **2.** V ponuke **Analytika** vyberte položku **Panel**.

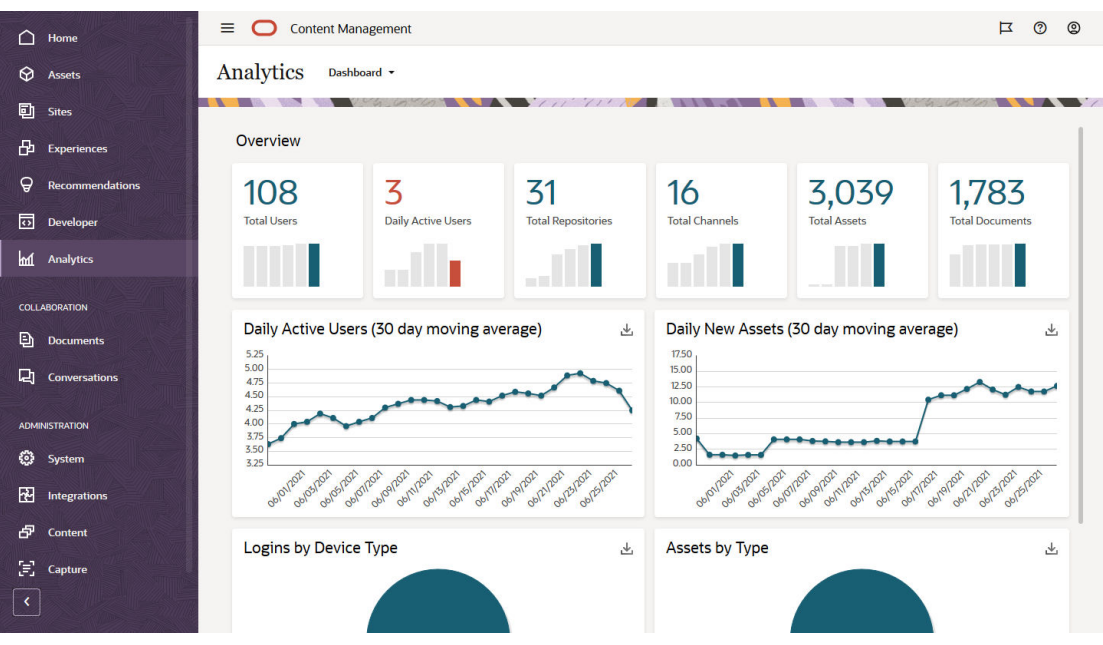

Na stránke **Panel** sa zobrazuje prehľad dôležitých štatistík používania.

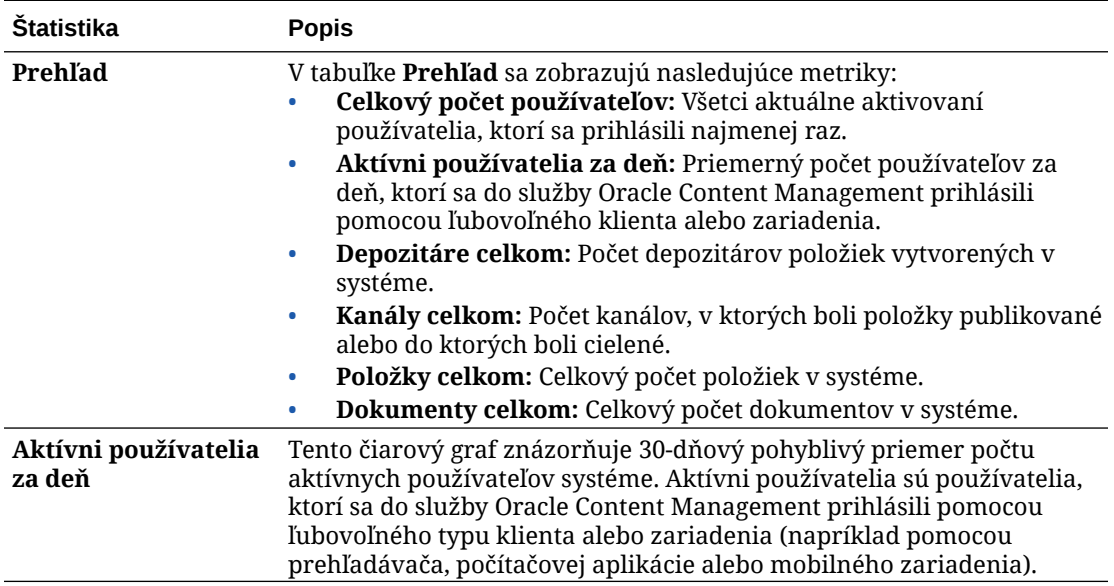

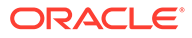

<span id="page-136-0"></span>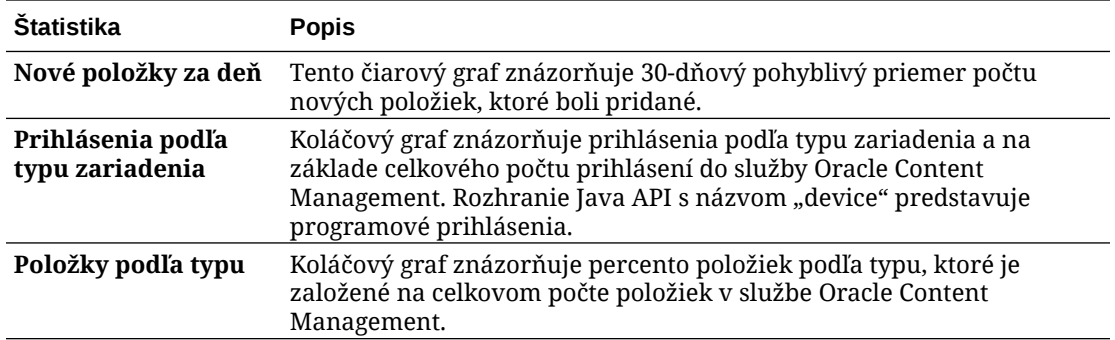

Ďalšie informácie o analytických dátach a funkciách dostupných v grafoch a zostavách nájdete v časti [Základné informácie o analytike](#page-133-0). Môžete napríklad stiahnuť súbor CSV

obsahujúci zobrazené údaje kliknutím na tlačidlo

# Zobrazenie štatistiky používateľa

Ako zobraziť štatistiku používateľa:

- **1.** Keď sa do webovej aplikácie Oracle Content Management prihlásite ako administrátor, v navigačnej ponuke kliknite na položku **Analytika**.
- **2.** V ponuke **Analytika** kliknite na položku **Štatistika používateľa**.
- **3.** Na stránke Štatistika používateľa sa predvolene zobrazujú dáta pre používateľov vo všetkých skupinách. Ak chcete zobraziť dáta pre používateľov v konkrétnej skupine, do vyhľadávacieho poľa zadajte názov danej skupiny.

**Štatistika Popis Metriky prehľadu** • **Celkový počet aktivovaných používateľov (celková populácia používateľov)** • **Používatelia aktivovaní za posledných 30 dní** • **Používatelia so zrušeným poskytovaním**

Nasledujúca tabuľka sumarizuje štatistiku pre používateľov.

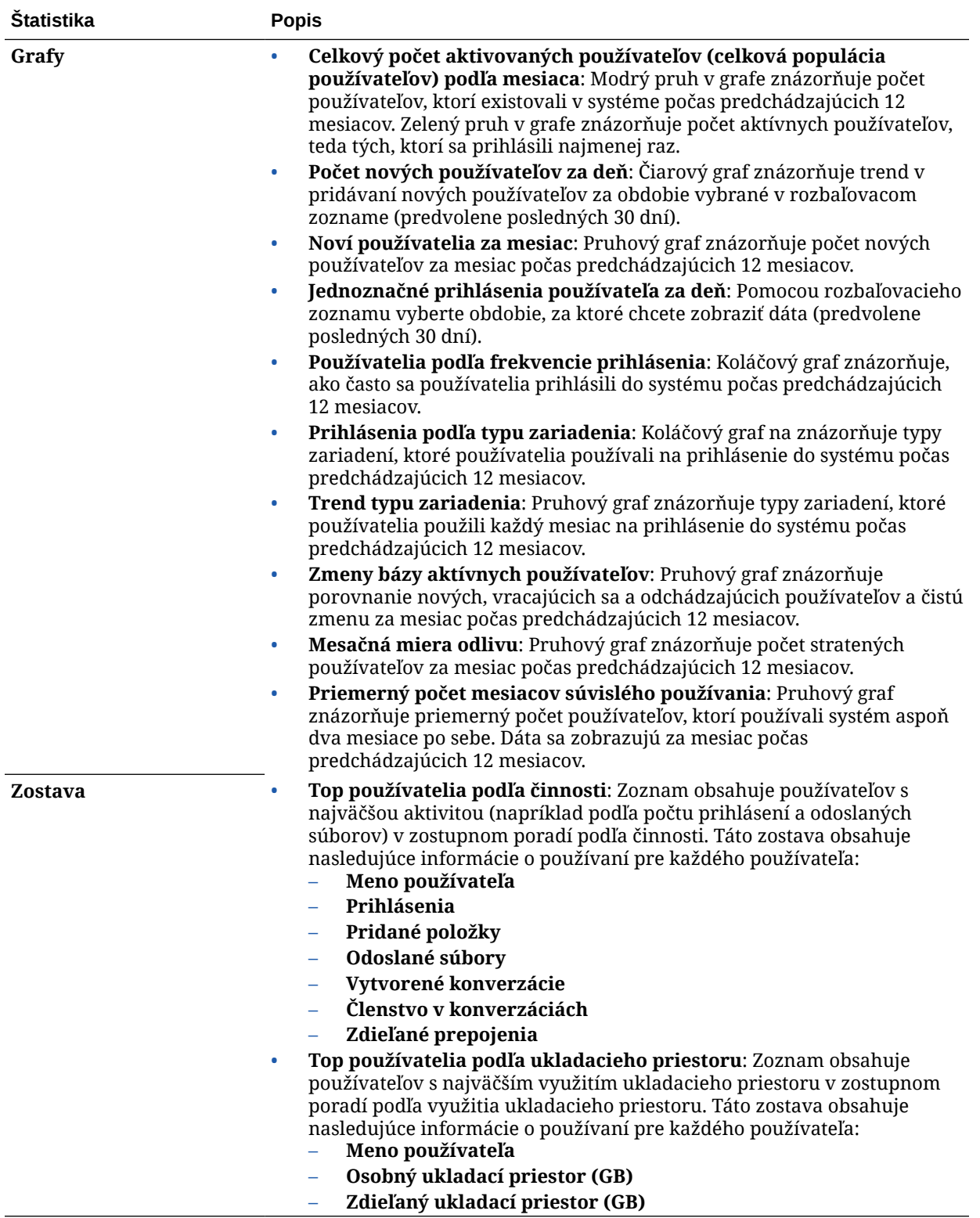

Ďalšie informácie o analytických dátach a funkciách dostupných v grafoch a zostavách nájdete v časti [Základné informácie o analytike](#page-133-0). Môžete napríklad stiahnuť súbor CSV

obsahujúci zobrazené údaje kliknutím na tlačidlo

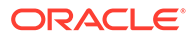

# <span id="page-138-0"></span>Zobrazenie položiek a metriky obsahu

Administrátori služby môžu pomocou voľby **Položky a obsah** v ponuke Analytika zobrazovať metriku obsahu pre všetky depozitáre, kolekcie a kanály. Administrátori depozitárov môžu zobraziť metriky obsahu pre všetky depozitáre, kolekcie a kanály, v ktorých majú rolu správcu. Prispievateľ obsahu môže zobraziť metriky obsahu pre všetky depozitáre, kolekcie a kanály, v ktorých má rolu prispievateľa.

Ako zobraziť metriku položky a obsahu:

- **1.** Keď sa do webovej aplikácie Oracle Content Management prihlásite ako administrátor, v navigačnej ponuke kliknite na položku **Analytika**.
- **2.** V ponuke **Analytika** kliknite na položku **Položky a obsah**.
- **3.** Vyberte stránku v ľavom podokne, na ktorej sa má zobraziť podrobná metrika, trendy a zostavy pre jeden z nasledujúcich objektov obsahu:
	- **Depozitáre**
	- [Metrika obsahu](#page-139-0)
	- [Kanály](#page-140-0)
	- [Kolekcie](#page-141-0)

Ďalšie informácie o analytických dátach a funkciách dostupných v grafoch a zostavách nájdete v časti [Základné informácie o analytike](#page-133-0). Môžete napríklad stiahnuť súbor CSV

obsahujúci zobrazené údaje kliknutím na tlačidlo

### Metrika depozitárov

Administrátori služby môžu zobraziť metriky obsahu pre všetky depozitáre alebo len pre konkrétny depozitár. Administrátori depozitárov môžu zobraziť metriky obsahu pre všetky depozitáre, v ktorých majú rolu správcu. Prispievateľ obsahu môže zobraziť metriky obsahu pre všetky depozitáre, v ktorých má rolu prispievateľa.

Ako zobraziť metriku depozitárov:

- **1.** Keď sa do webovej aplikácie Oracle Content Management prihlásite ako administrátor, v navigačnej ponuke kliknite na položku **Analytika**.
- **2.** V ponuke **Analytika** kliknite na položku **Položky a obsah**. Predvolene sa zobrazuje stránka Depozitáre.
- **3.** Predvolene sa zobrazí metrika pre všetky depozitáre. Ak chcete zobraziť metriku pre konkrétny depozitár, vo vyhľadávacom poli v hornej časti stránky zadajte názov depozitára. Keď vyberiete konkrétny depozitár, môžete kliknúť na metriku položky v prehľade

na zobrazenie položiek v tomto depozitári. Ak napríklad vyberiete depozitár a potom kliknete na metriku Videá, dostanete sa na stránku Položky, kde sú zobrazené iba videá, ktoré sú vo vybranom depozitári.

**4.** Predvolene vidíte metriku pre všetky typy obsahu. Ak chcete zobraziť metriku pre špecifický typ obsahu, vyberte typ z rozbaľovacieho zoznamu.

V nasledujúcej tabuľke sú popísané metriky obsahu pre depozitáre.

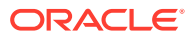

<span id="page-139-0"></span>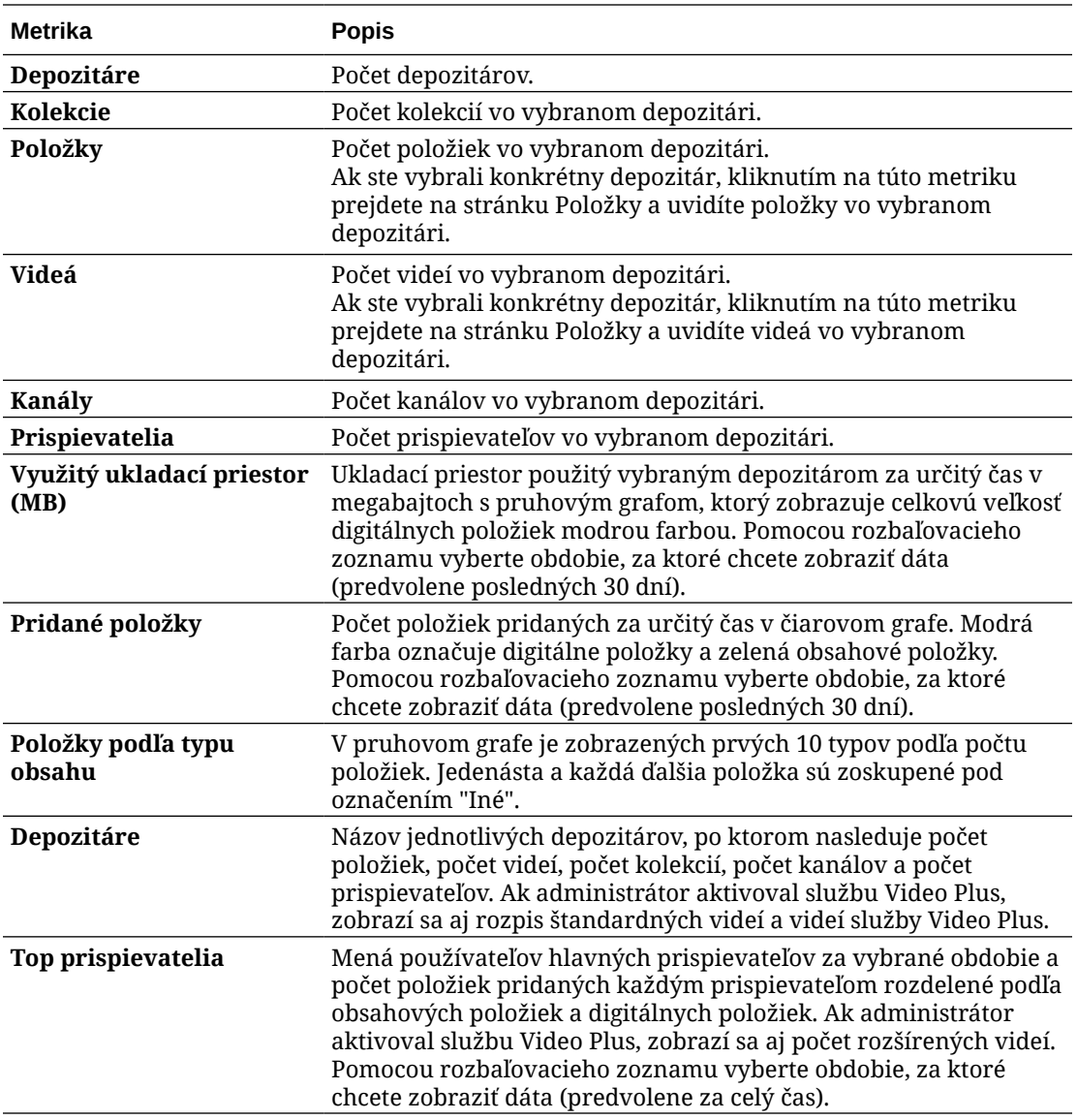

Ďalšie informácie o analytických dátach a funkciách dostupných v grafoch a zostavách nájdete v časti [Základné informácie o analytike](#page-133-0). Môžete napríklad stiahnuť súbor CSV

obsahujúci zobrazené údaje kliknutím na tlačidlo .

## Metrika obsahu

Administrátori služby môžu zobraziť všetky metriky obsahu. Administrátori depozitárov môžu zobraziť metriky obsahu pre všetky depozitáre, v ktorých majú rolu správcu. Prispievateľ obsahu môže zobraziť metriky obsahu pre všetky depozitáre, v ktorých má rolu prispievateľa.

Ako zobraziť metriku obsahu:

- **1.** Keď sa do webovej aplikácie Oracle Content Management prihlásite ako administrátor, v navigačnej ponuke kliknite na položku **Analytika**.
- **2.** V ponuke **Analytika** kliknite na položku **Položky a obsah**.
- **3.** V ľavom podokne kliknite na položku **Obsah**.

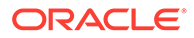

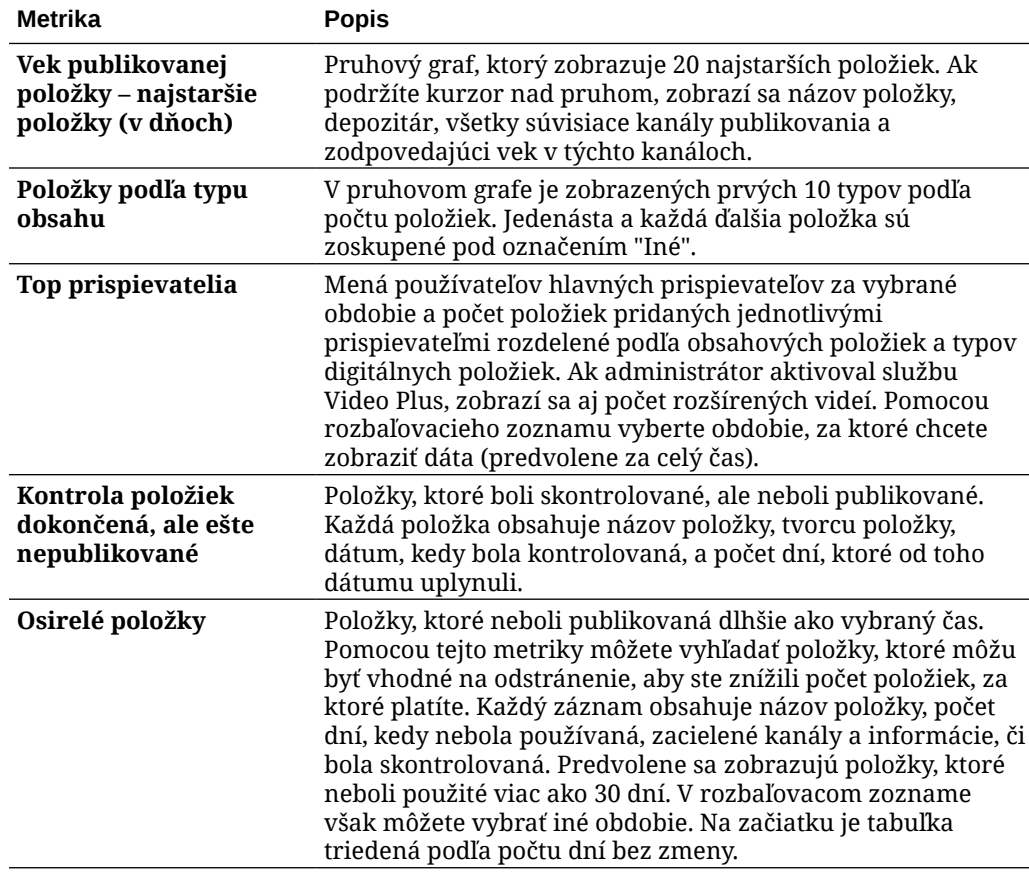

<span id="page-140-0"></span>Metriky obsahu sú opísané v nasledujúcej tabuľke.

Ďalšie informácie o analytických dátach a funkciách dostupných v grafoch a zostavách nájdete v časti [Základné informácie o analytike](#page-133-0). Môžete napríklad stiahnuť súbor CSV

obsahujúci zobrazené údaje kliknutím na tlačidlo

### Metrika kanálov

Administrátori služby môžu zobraziť metriky obsahu pre všetky kanály alebo len pre konkrétny kanál. Administrátori depozitárov môžu zobraziť metriky obsahu pre každý kanál, v ktorom majú rolu správcu. Prispievateľ obsahu môže zobraziť metriky obsahu pre každý kanál, v ktorom má rolu prispievateľa.

Ako zobraziť metriku kanála:

- **1.** Keď sa do webovej aplikácie Oracle Content Management prihlásite ako administrátor, v navigačnej ponuke kliknite na položku **Analytika**.
- **2.** V ponuke **Analytika** kliknite na položku **Položky a obsah**.
- **3.** V ľavom podokne kliknite na položku **Kanály**.
- **4.** Predvolene sa zobrazí metrika pre všetky kanály. Ak chcete zobraziť metriku pre konkrétny kanál alebo pre kanály v konkrétnom depozitári, vo vyhľadávacích poliach v hornej časti stránky zadajte názov kanála alebo depozitára. Keď vyberiete konkrétny depozitár alebo kanál, môžete kliknúť na metriku položky v prehľade na zobrazenie položiek v tomto depozitári alebo kanáli. Ak napríklad vyberiete kanál a potom kliknete na metriku Publikované položky, dostanete sa na

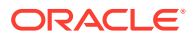

stránku Položky, kde sú zobrazené iba publikované položky, ktoré sú vo vybranom kanáli.

<span id="page-141-0"></span>**5.** Predvolene vidíte metriku pre všetky typy obsahu. Ak chcete zobraziť metriku pre špecifický typ obsahu, vyberte typ z rozbaľovacieho zoznamu.

V nasledujúcej tabuľke sú popísané metriky obsahu pre kanály.

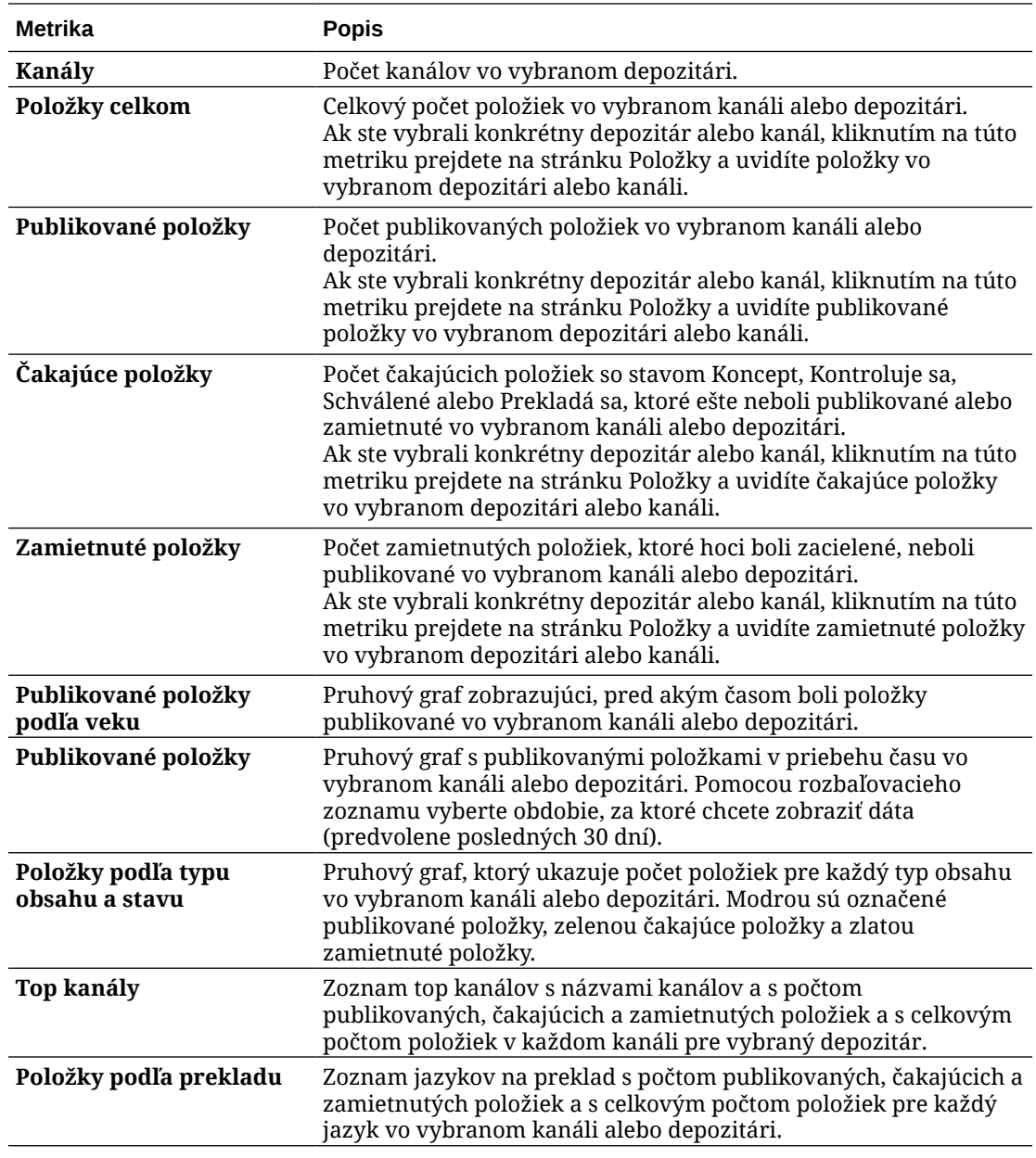

Ďalšie informácie o analytických dátach a funkciách dostupných v grafoch a zostavách nájdete v časti [Základné informácie o analytike](#page-133-0). Môžete napríklad stiahnuť súbor CSV

obsahujúci zobrazené údaje kliknutím na tlačidlo

## Metrika kolekcií

Administrátori služby môžu zobraziť metriky obsahu pre všetky kolekcie alebo len pre konkrétnu kolekciu. Administrátori depozitárov môžu zobraziť metriky obsahu pre všetky

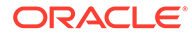

kolekcie, v ktorých majú rolu správcu. Prispievateľ obsahu môže zobraziť metriky obsahu pre všetky kolekcie, v ktorých má rolu prispievateľa.

Ako zobraziť metriku kolekcie:

- **1.** Keď sa do webovej aplikácie Oracle Content Management prihlásite ako administrátor, v navigačnej ponuke kliknite na položku **Analytika**.
- **2.** V ponuke **Analytika** kliknite na položku **Položky a obsah**.
- **3.** V ľavom podokne kliknite na položku **Kolekcie**.
- **4.** Predvolene sa zobrazí metrika pre všetky kolekcie. Ak chcete zobraziť metriku pre konkrétnu kolekciu alebo pre kolekcie v konkrétnom depozitári, vo vyhľadávacích poliach v hornej časti stránky zadajte názov kolekcie alebo depozitára. Keď vyberiete konkrétny depozitár alebo kolekciu, môžete kliknúť na metriku položky v prehľade na zobrazenie položiek v tomto depozitári alebo kolekcii. Ak napríklad vyberiete kolekciu a potom kliknete na metriku Publikované položky, dostanete sa na stránku Položky, kde sú zobrazené iba publikované položky, ktoré sú vo vybranej kolekcii.
- **5.** Predvolene vidíte metriku pre všetky typy obsahu. Ak chcete zobraziť metriku pre špecifický typ obsahu, vyberte typ z rozbaľovacieho zoznamu.

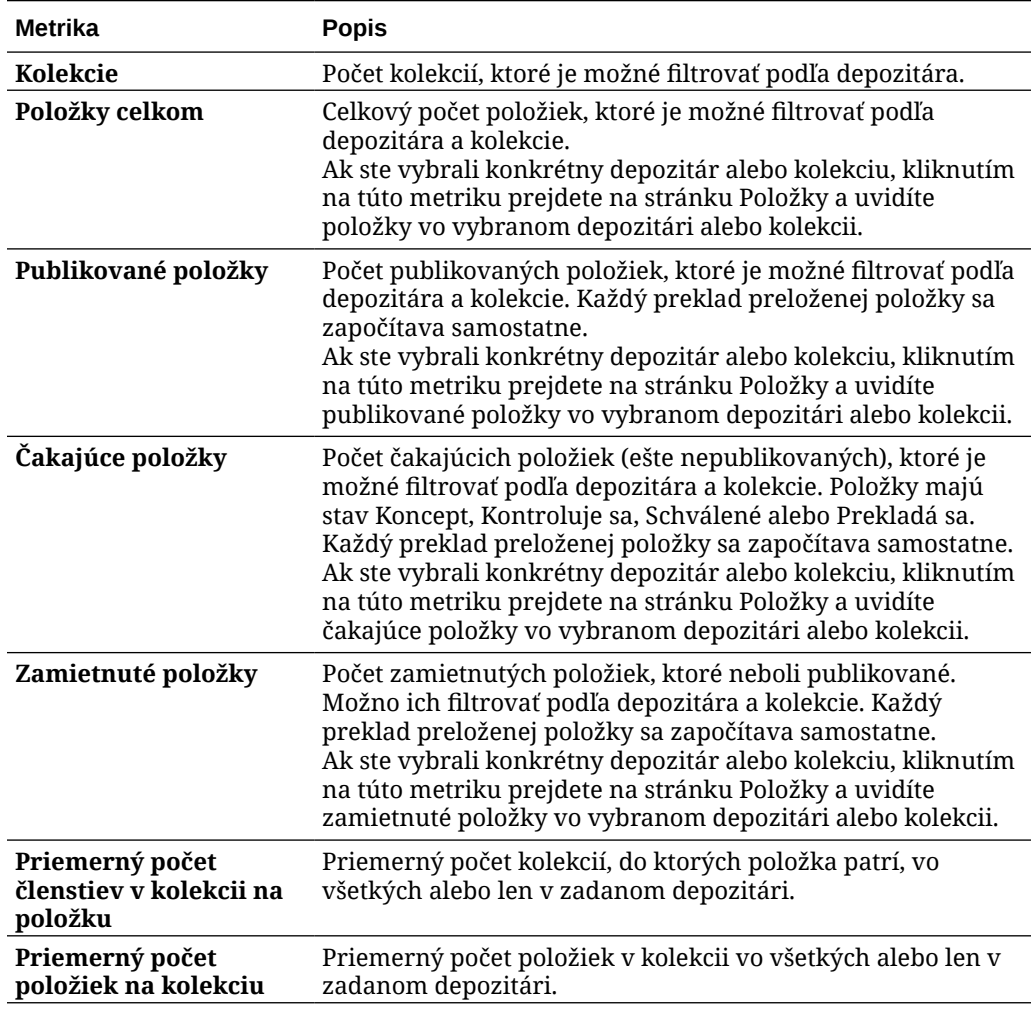

V nasledujúcej tabuľke sú popísané metriky obsahu pre kolekcie.

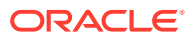

<span id="page-143-0"></span>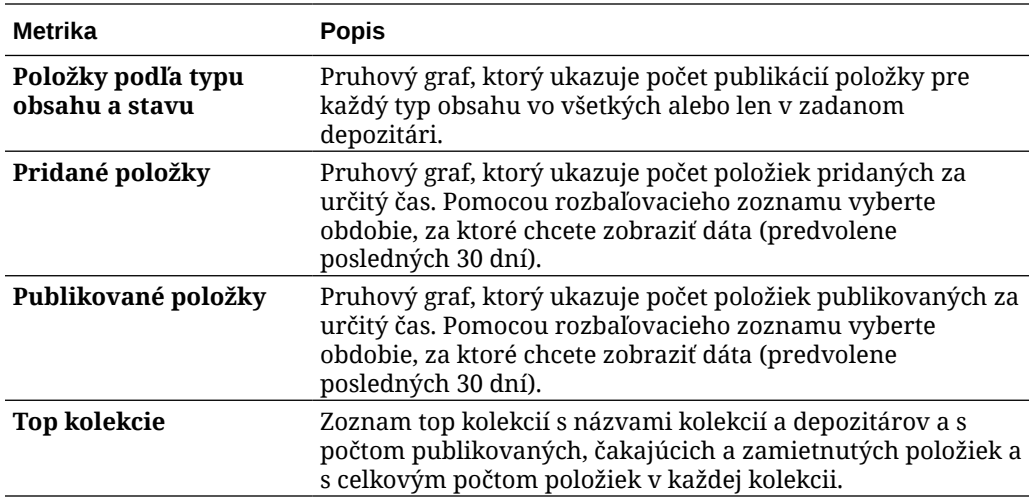

Ďalšie informácie o analytických dátach a funkciách dostupných v grafoch a zostavách nájdete v časti [Základné informácie o analytike](#page-133-0). Môžete napríklad stiahnuť súbor CSV

obsahujúci zobrazené údaje kliknutím na tlačidlo .

# Zobrazenie analytiky lokalít a kanálov

V grafoch lokalít a kanálov môžete zobraziť analytiku použitia, využiteľnosti a prenosov pre svoje vytvorené lokality a kanály.

Môžete tiež [pridať kód na sledovanie JavaScriptu na lokality a stránky](#page-110-0) na sledovanie webovej analytiky. Pridaný kód uľahčuje integráciu s externými poskytovateľmi analytiky, ako je Google, Adobe alebo Oracle Infinity.

Ako zobraziť štatistiku lokality a kanála:

- **1.** Keď sa do webovej aplikácie Oracle Content Management prihlásite ako administrátor, v navigačnej ponuke kliknite na položku **Analytika**.
- **2.** V ponuke **Analytika** kliknite na položku **Lokality a kanály**. Ak máte v službe aktivovaný komponent Video Plus, uvidíte dve karty: **Všeobecné používanie** a **Video Plus**.
- **3.** Stránka Lokality a kanály (alebo karta Všeobecné používanie) predvolene zobrazuje dáta pre všetky lokality a kanály vo všetkých jazykoch za zadané obdobie (predvolene za posledných 30 dní). Ak chcete filtrovať dáta, do vyhľadávacích polí zadajte názov lokality alebo kanála alebo konkrétny jazyk, alebo z rozbaľovacieho zoznamu vyberte iné obdobie.

Nasledujúca tabuľka sumarizuje štatistiku všeobecného používania pre lokality a kanály.

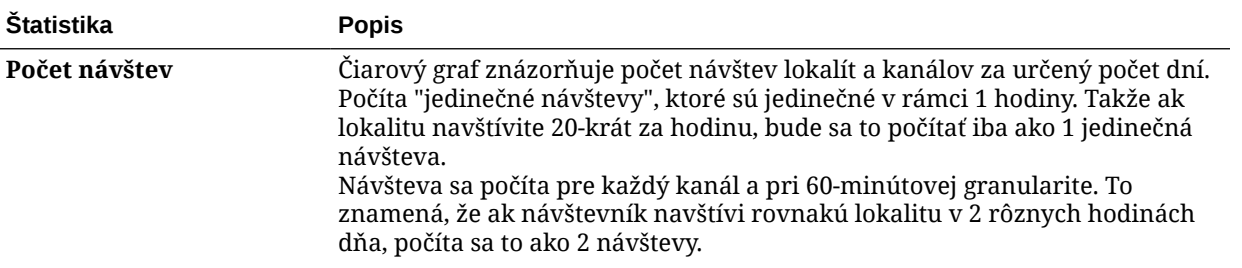
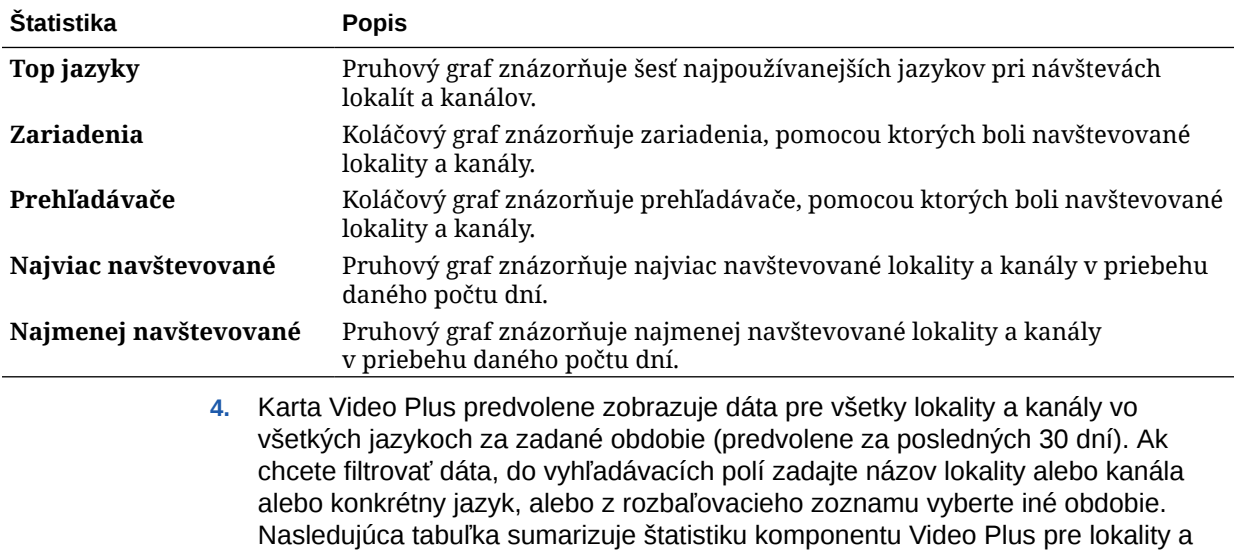

kanály.

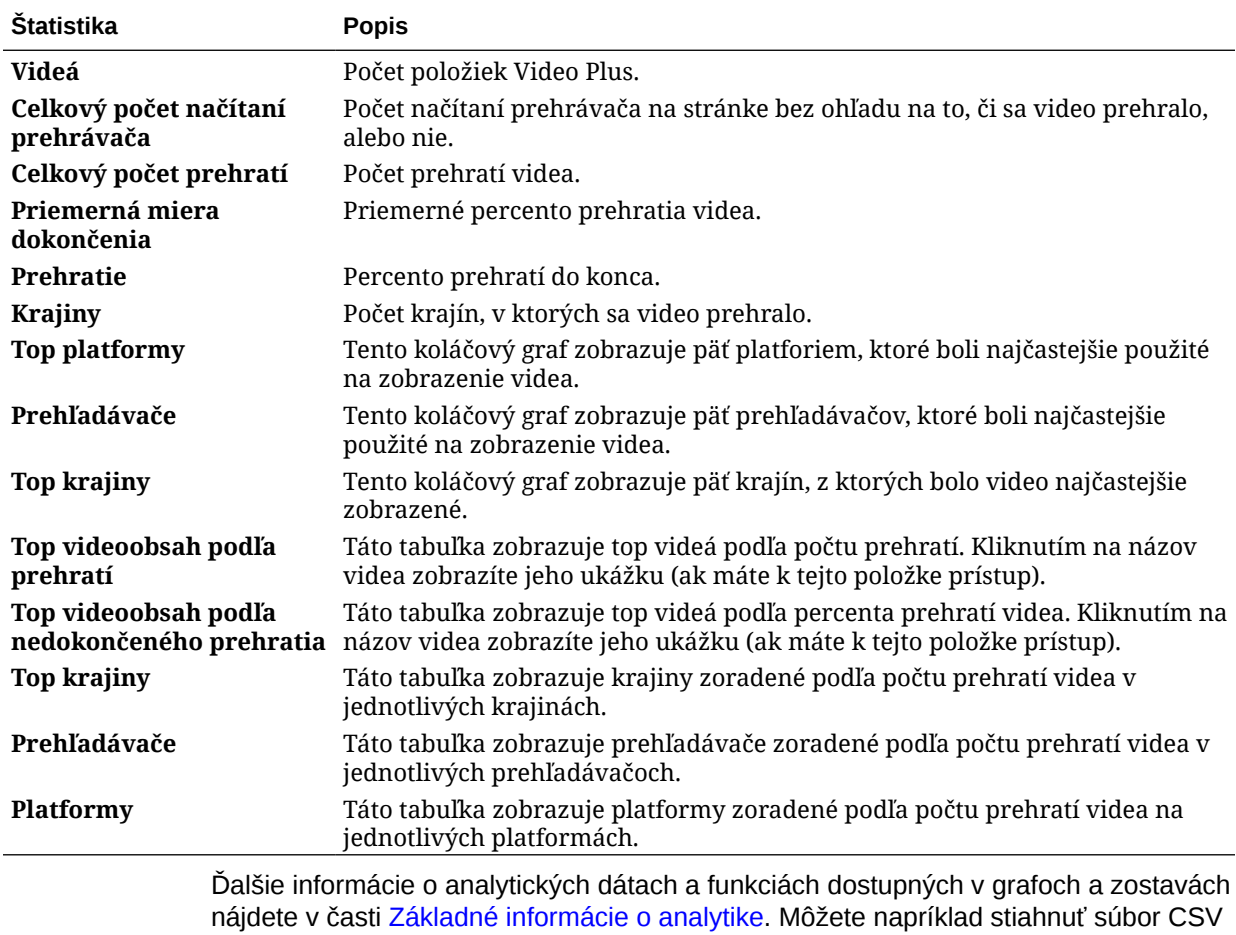

obsahujúci zobrazené údaje kliknutím na tlačidlo

# Zobrazenie štatistiky súborov a konverzácií

Na stránke štatistiky súborov a konverzácií sa zobrazuje podrobná štatistika systémových objektov.

Ako zobraziť metriku súboru a konverzácie:

- **1.** Keď sa do webovej aplikácie Oracle Content Management prihlásite ako administrátor, v navigačnej ponuke kliknite na položku **Analytika**.
- **2.** V ponuke **Analytika** kliknite na položku **Súbory a konverzácie**.
- **3.** Vyberte stránku v ľavom podokne, na ktorej sa má zobraziť podrobná metrika a grafy pre jeden z nasledujúcich systémových objektov:
	- **Dokumenty**
	- [Zdieľané prepojenia](#page-147-0)
	- [Konverzácie](#page-147-0)

Ďalšie informácie o analytických dátach a funkciách dostupných v grafoch a zostavách nájdete v časti [Základné informácie o analytike](#page-133-0). Môžete napríklad stiahnuť súbor CSV

obsahujúci zobrazené údaje kliknutím na tlačidlo .

### Metrika dokumentov

Ako zobraziť metriku dokumentov:

- **1.** Keď sa do webovej aplikácie Oracle Content Management prihlásite ako administrátor, v navigačnej ponuke kliknite na položku **Analytika**.
- **2.** V ponuke **Analytika** kliknite na položku **Súbory a konverzácie**. Predvolene sa zobrazuje stránka Dokumenty.
- **3.** Predvolene sa zobrazí metrika pre všetky skupiny. Ak chcete zobraziť metriku pre konkrétnu skupinu, vo vyhľadávacom poli v hornej časti stránky zadajte názov skupiny.

Nasledujúca tabuľka popisuje všeobecnú štatistiku pre dokumenty, ktorá zahŕňa súbory viditeľné cez rozhranie **Dokumenty**. Tieto štatistické údaje nezahŕňajú položky, obsahové položky ani súbory priradené k lokalitám.

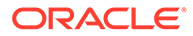

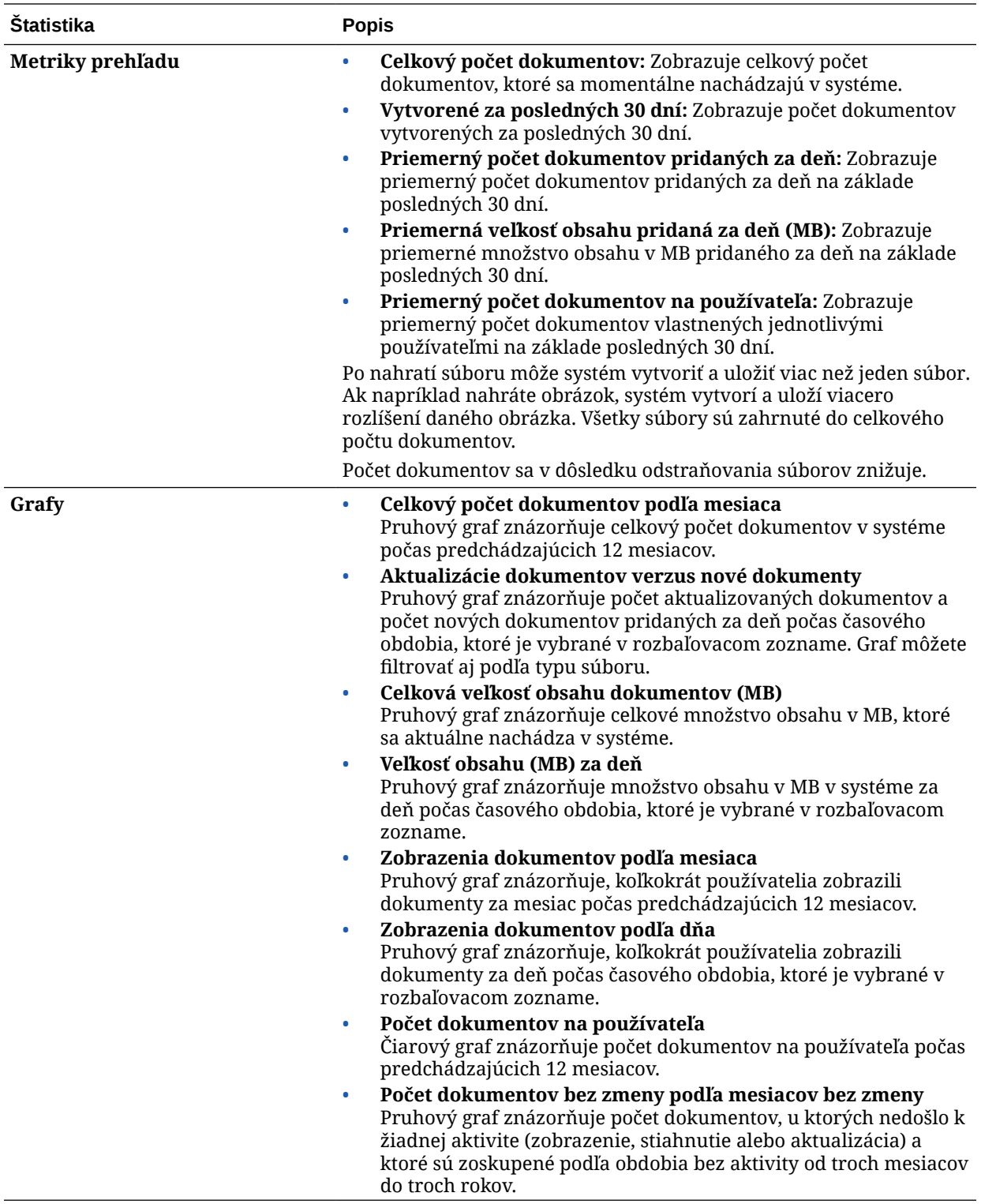

Ďalšie informácie o analytických dátach a funkciách dostupných v grafoch a zostavách nájdete v časti [Základné informácie o analytike](#page-133-0). Môžete napríklad stiahnuť súbor CSV

obsahujúci zobrazené údaje kliknutím na tlačidlo

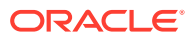

### <span id="page-147-0"></span>Metrika zdieľaných prepojení

Ako zobraziť metriku zdieľaného prepojenia:

- **1.** Keď sa do webovej aplikácie Oracle Content Management prihlásite ako administrátor, v navigačnej ponuke kliknite na položku **Analytika**.
- **2.** V ponuke **Analytika** kliknite na položku **Súbory a konverzácie**.
- **3.** V ľavom podokne kliknite na položku **Zdieľané prepojenia**.
- **4.** Predvolene sa zobrazí metrika pre všetky skupiny. Ak chcete zobraziť metriku pre konkrétnu skupinu, vo vyhľadávacom poli v hornej časti stránky zadajte názov skupiny.

Nasledujúca tabuľka popisuje všeobecnú štatistiku pre zdieľané prepojenia.

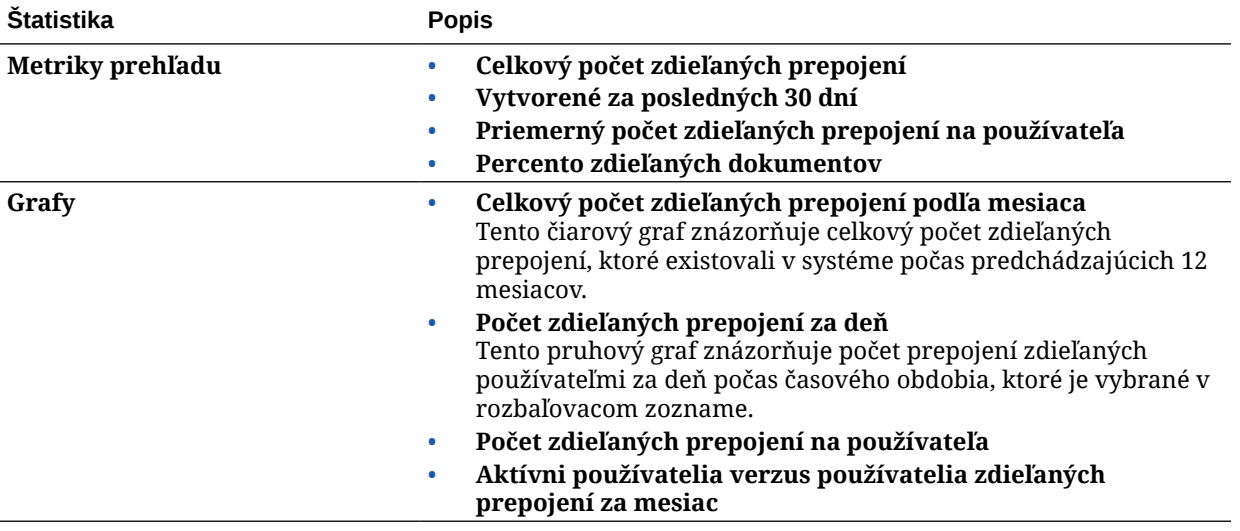

Ďalšie informácie o analytických dátach a funkciách dostupných v grafoch a zostavách nájdete v časti [Základné informácie o analytike](#page-133-0). Môžete napríklad stiahnuť súbor CSV

obsahujúci zobrazené údaje kliknutím na tlačidlo

### Metrika konverzácií

Ako zobraziť metriku konverzácie:

- **1.** Keď sa do webovej aplikácie Oracle Content Management prihlásite ako administrátor, v navigačnej ponuke kliknite na položku **Analytika**.
- **2.** V ponuke **Analytika** kliknite na položku **Súbory a konverzácie**.
- **3.** V ľavom podokne kliknite na položku **Konverzácie**.
- **4.** Predvolene sa zobrazí metrika pre všetky skupiny. Ak chcete zobraziť metriku pre konkrétnu skupinu, vo vyhľadávacom poli v hornej časti stránky zadajte názov skupiny.

Nasledujúca tabuľka popisuje všeobecnú štatistiku pre konverzácie.

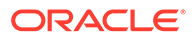

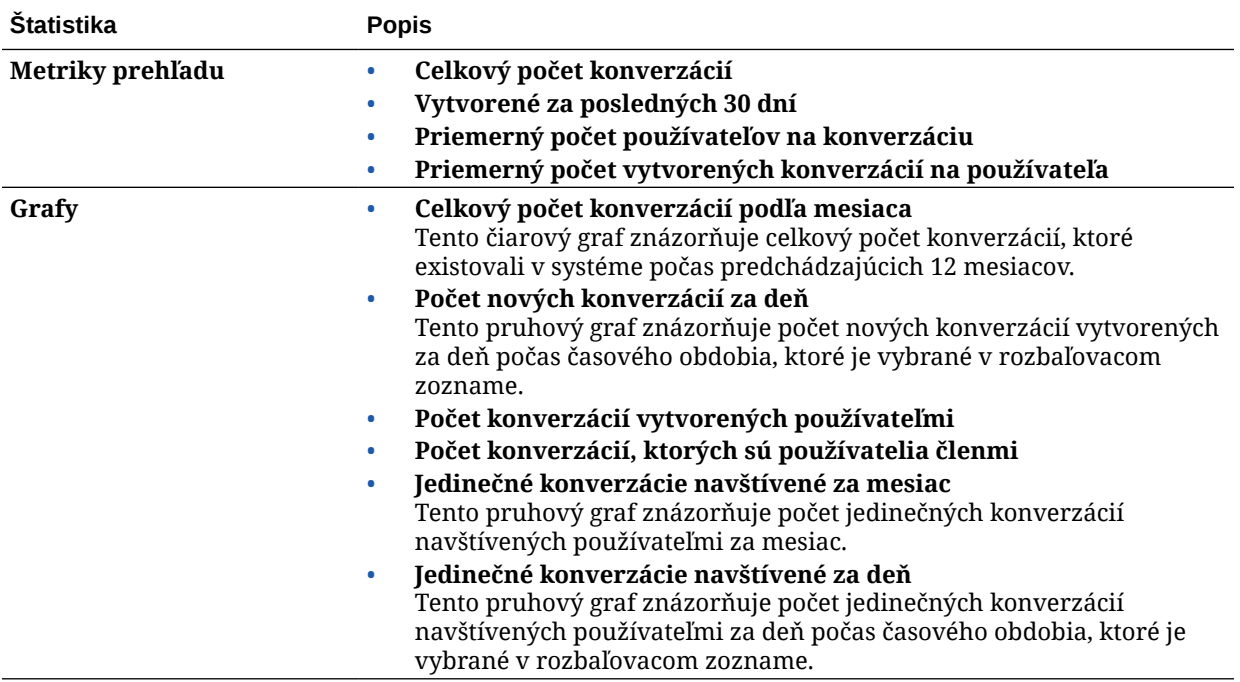

Ďalšie informácie o analytických dátach a funkciách dostupných v grafoch a zostavách nájdete v časti [Základné informácie o analytike](#page-133-0). Môžete napríklad stiahnuť súbor CSV

obsahujúci zobrazené údaje kliknutím na tlačidlo .

# Zobrazenie metriky aplikácie Capture

Metriky aplikácie Content Capture zobrazujú zložené dáta jednotlivých dokumentov a histórie auditov. Metriky ukazujú, čo sa digitalizuje a ako efektívne sa používa aplikácia Content Capture na strane používateľov.

Takisto môžete [zobraziť zostavy](#page-150-0) o používateľských činnostiach digitalizácie, ktoré vám pomôžu porozumieť, akým spôsobom sa aplikácia Content Capture používa.

Ako zobraziť metriky funkcie Capture:

- **1.** Keď sa do webovej aplikácie Oracle Content Management prihlásite ako administrátor, v navigačnej ponuke kliknite na položku **Analytika**.
- **2.** V ponuke **Analytika** kliknite na položku **Capture**.
- **3.** Stránka Capture predvolene zobrazuje dáta za posledných sedem dní. Ak chcete zobraziť dáta za iné obdobie, vyberte ho z rozbaľovacieho zoznamu.

Nasledujúca tabuľka sumarizuje metriku pre Capture.

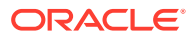

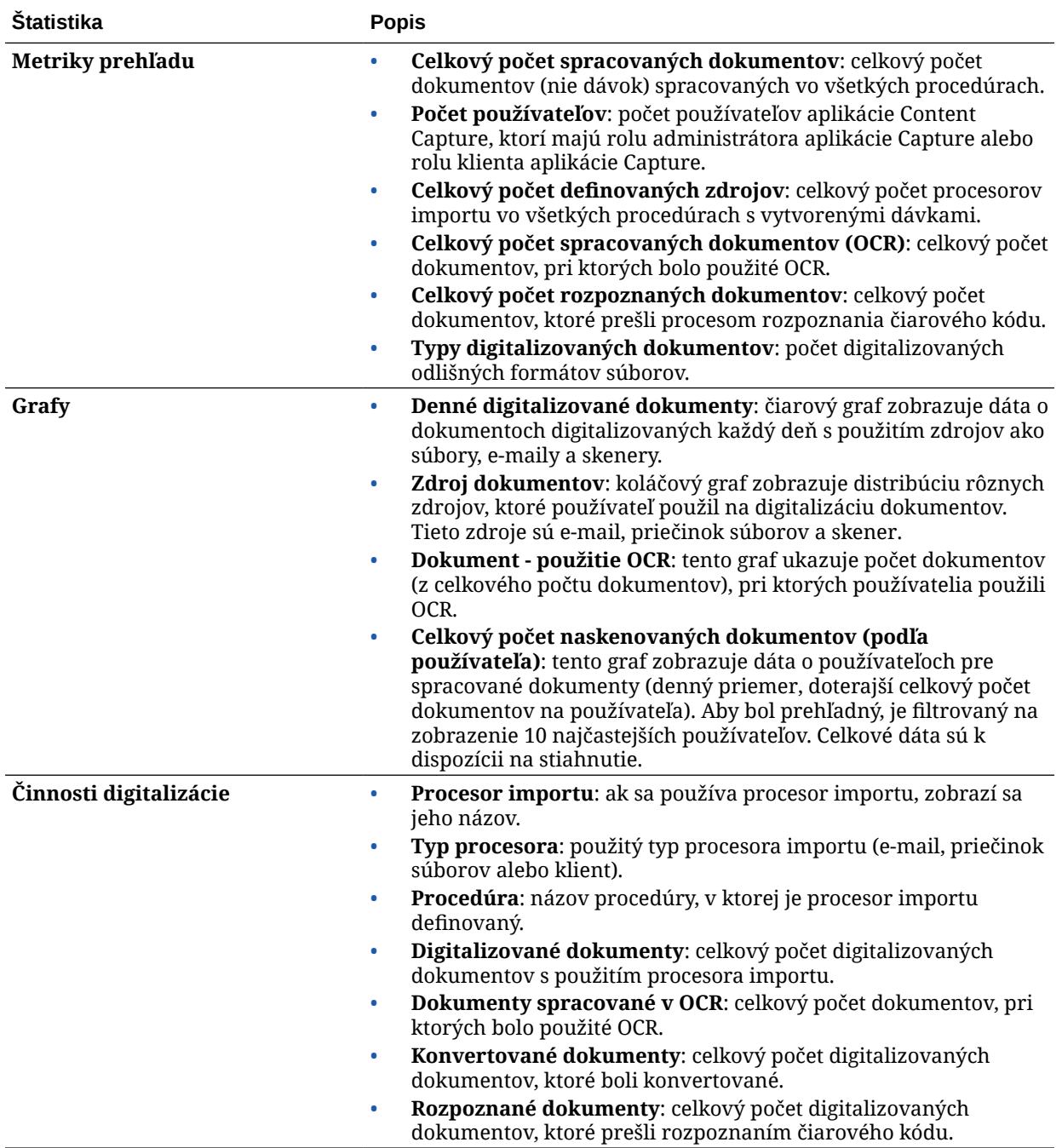

Ďalšie informácie o analytických dátach a funkciách dostupných v grafoch a zostavách nájdete v časti [Základné informácie o analytike](#page-133-0). Môžete napríklad stiahnuť súbor CSV

obsahujúci zobrazené údaje kliknutím na tlačidlo .

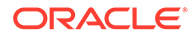

# <span id="page-150-0"></span>Zobrazenie zostáv a metriky

V prípade potreby si môžete pozrieť zostavy o používateľoch a používaní dokumentov, aby ste lepšie rozumeli spôsobu, akým sa používa váš systém.

- **1.** Keď sa do webovej aplikácie Oracle Content Management prihlásite ako administrátor, v navigačnej ponuke kliknite na položku **Analytika**.
- **2.** V ponuke **Analytika** kliknite na položku **Zostavy a metrika**.
- **3.** Vyberte zostavu:

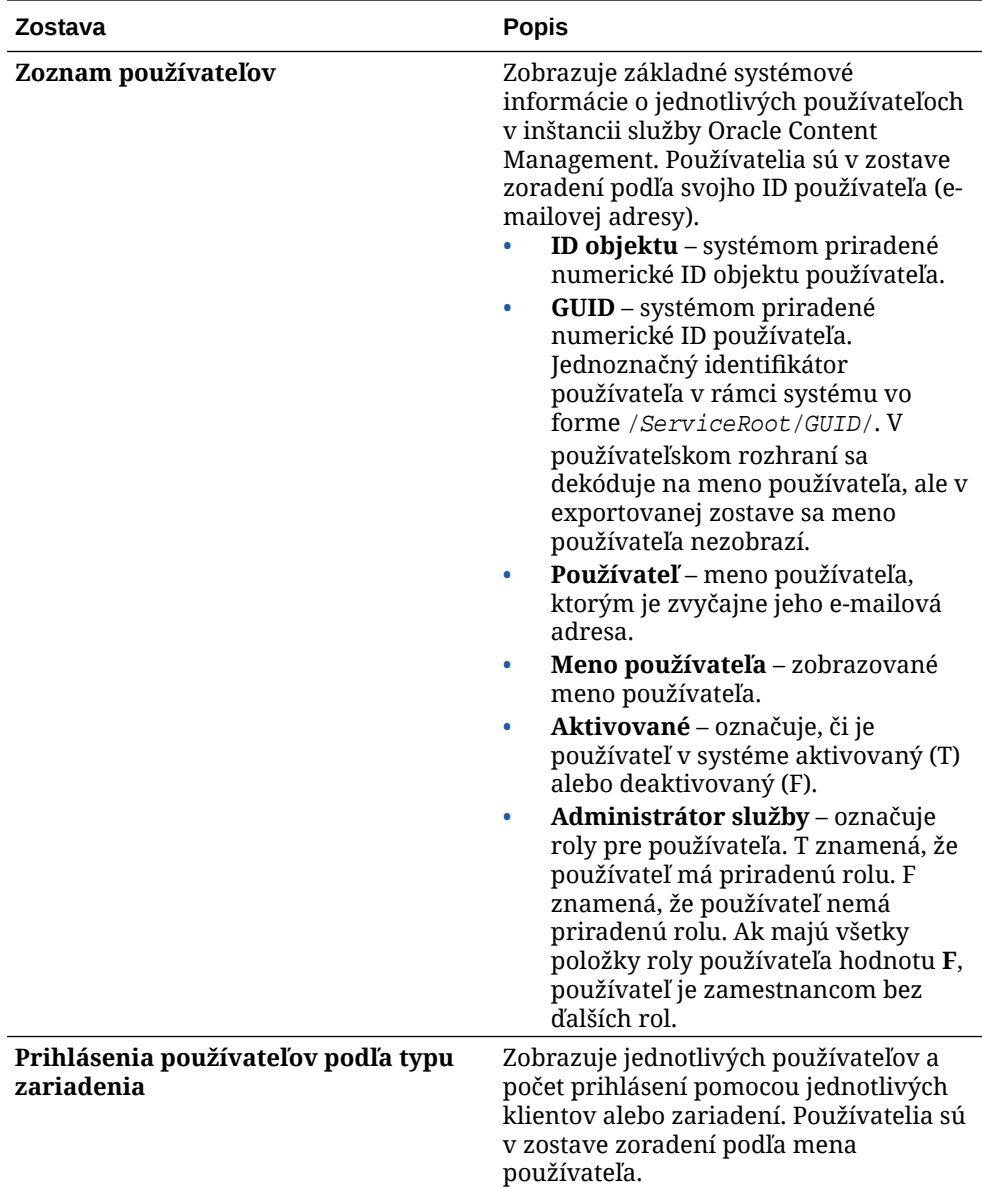

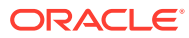

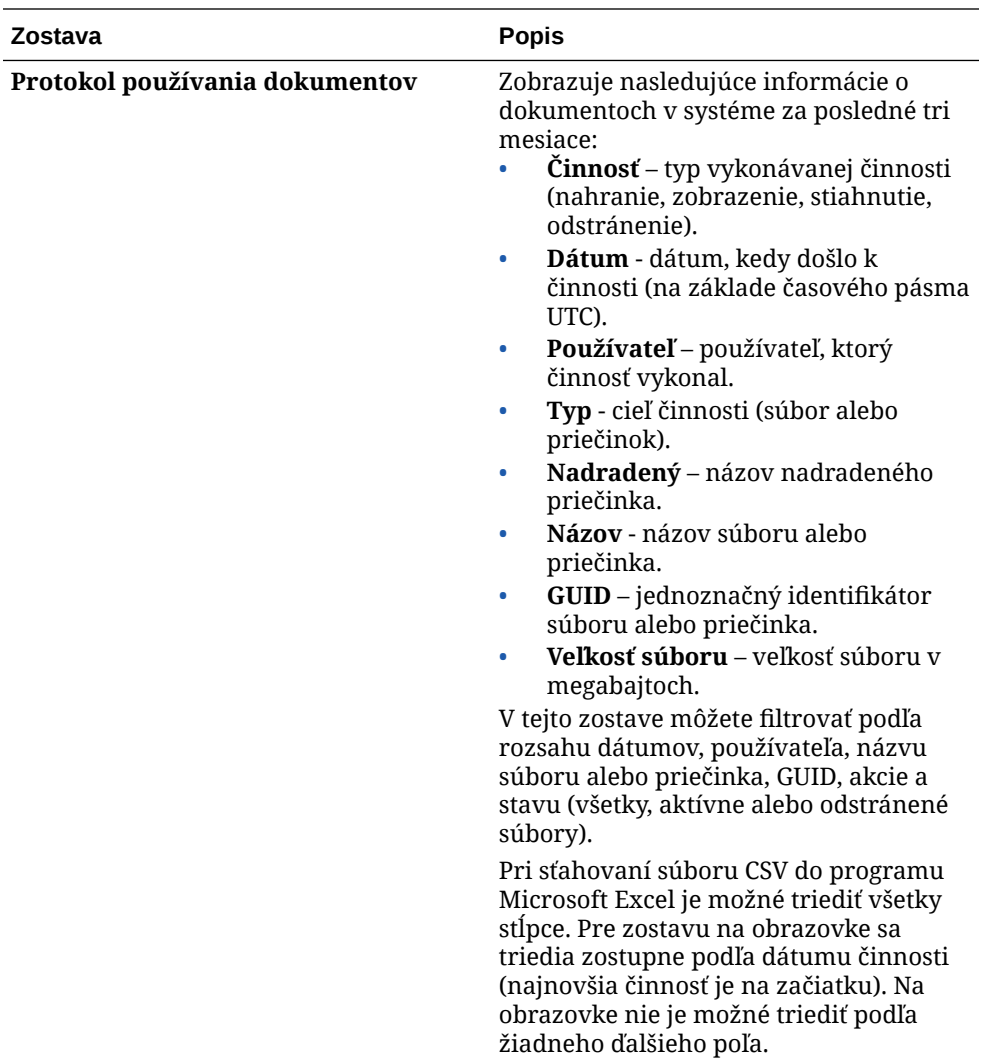

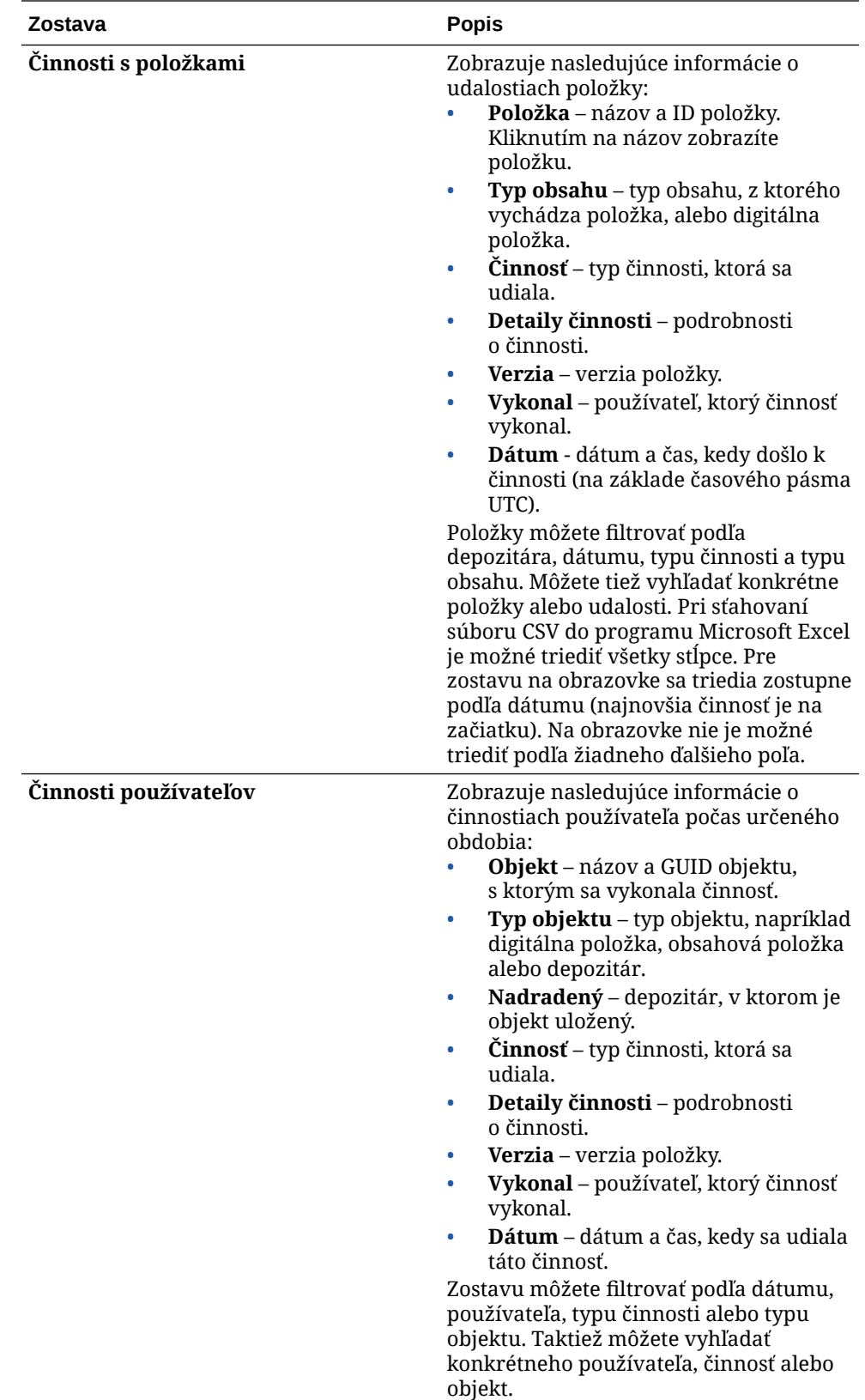

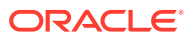

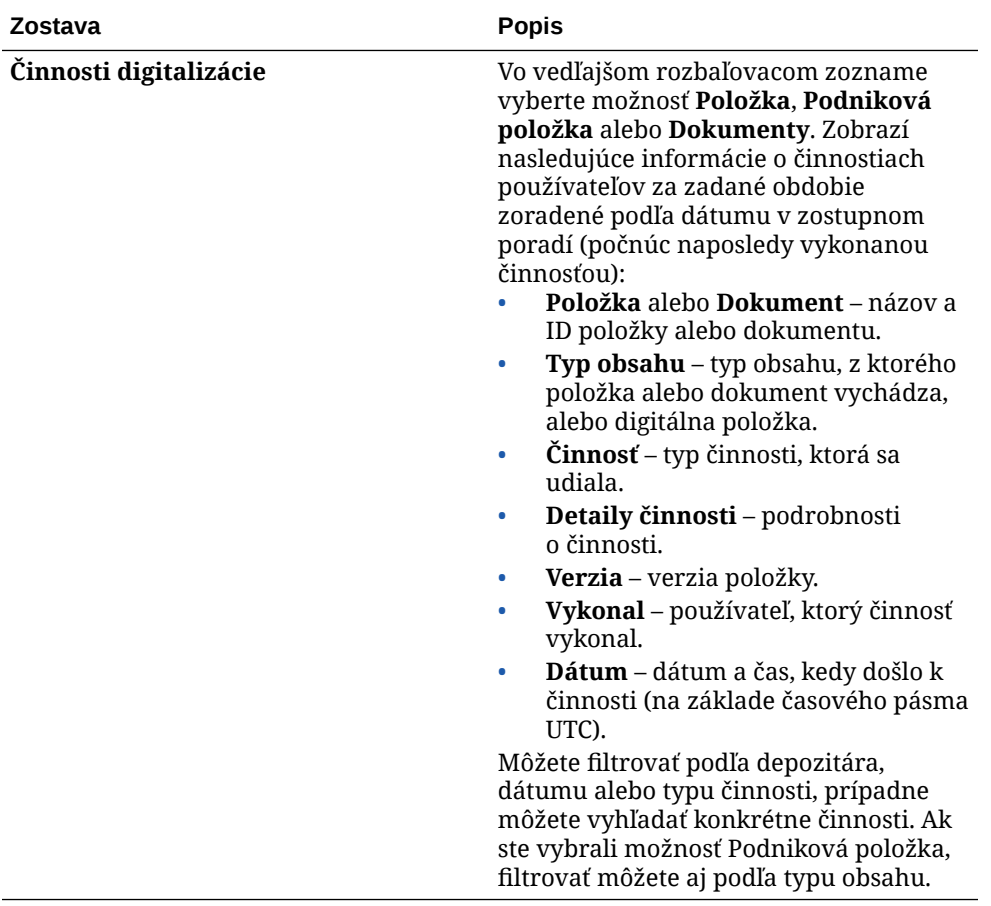

Zostavy Zoznam používateľov a Prihlásenia používateľov podľa typu zariadenia vychádzajú z celej histórie inštancie služby Oracle Content Management. Zostavy Protokol používania dokumentov, Činnosti s položkami, Činnosti používateľov a Činnosti digitalizácie vychádzajú z posledných troch mesiacov činnosti.

Ďalšie informácie o analytických dátach a funkciách dostupných v grafoch a zostavách nájdete v časti [Základné informácie o analytike](#page-133-0). Môžete napríklad stiahnuť súbor CSV

obsahujúci zobrazené údaje kliknutím na tlačidlo ...

V závislosti od typu predplatného služby Oracle Content Management si môžete zobraziť ďalšiu metriku v konzole Infrastructure alebo v konzole Infrastructure Classic:

- [Inštancia služby Oracle Content Management](#page-154-0) *spustená* v infraštruktúre Oracle Cloud [Infrastructure \(OCI\) a spravovaná](#page-154-0) *konzolou Infrastructure*
- [Inštancia služby Oracle Content Management](#page-189-0) *vytvorená* v infraštruktúre Oracle Cloud [Infrastructure \(OCI\) a spravovaná](#page-189-0) *konzolou Infrastructure Classic*
- [Inštancia služby Oracle Content Management v infraštruktúre Oracle Cloud Infrastructure](#page-197-0) **[Classic](#page-197-0)**
- [Inštancia služby Oracle Content Management for Government](#page-209-0)
- [Inštancia služby Oracle Content Management for SaaS](#page-219-0)
- [Paušálne predplatné s oprávnením na službu Oracle Content Management](#page-244-0)

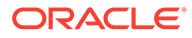

# <span id="page-154-0"></span>7 Monitorovanie služby

Svoju službu môžete monitorovať nasledujúcimi spôsobmi:

- Zobrazenie metrík fakturácie a použitia.
- Ak ste [pridali kód na sledovanie webovej analytiky na lokality a stránky](#page-110-0), môžete zobraziť analytiku na lokalite dodávateľa (Google, Adobe alebo Oracle Infinity).
- [Zobrazenie štatistických údajov o používaní služby.](#page-133-0)

Ak sa dostanete do ťažkostí, môžete [nahlásiť problémy](#page-155-0) technickej podpore Oracle.

#### **Poznámka:**

Ak ste svoje predplatné kúpili pred septembrom 2019, spôsob monitorovania služby môže byť odlišný. Pozrite si časť [Správa služby Oracle Content Management v](#page-188-0) [starších prostrediach.](#page-188-0)

## Monitorovanie fakturácie a používania

Konzola Infrastructure poskytuje rôzne fakturačné a platobné nástroje, ktoré uľahčujú monitorovanie fakturácie, nákladov a používania služby Oracle Content Management.

Ak chcete zobraziť fakturáciu a použitie, vykonajte nasledujúce kroky:

- **1.** Prihláste sa do služby [Oracle Cloud](https://cloud.oracle.com) ako administrátor cloudového konta. Názov konta a prihlasovacie informácie nájdete v uvítacom e-maile.
- 2. V konzole Infrastructure kliknite na ikonu **in pozrodaní správa a administrácia** rozbaľte položku **Správa kont** a potom kliknite na niektorú z nasledujúcich volieb:
	- **Analýza nákladov**: poskytuje jednoducho použiteľné nástroje na vizualizáciu, ktoré vám pomáhajú sledovať a optimalizovať výdavky.
	- **Spôsob platby**: jednoducho spravujte, ako budete platiť za použitie.
	- **Faktúry**: umožňuje zobrazovanie a sťahovanie faktúr na vlastné použitie.
	- **Rozpočty**: umožňuje nastaviť prahové hodnoty pre výdavky. Pre rozpočet môžete nastaviť výstrahy, ktoré vás upozornia na možné prekročenie rozpočtu, a všetky svoje rozpočty a výdavky môžete zobraziť na jednom mieste. Môžete nastaviť aj [Limity fakturácie služby Oracle Content Management.](#page-103-0)
	- **Zostava použitia**: Zobrazte súbory s hodnotami oddelenými čiarkami (CSV), pomocou ktorých je možné získať podrobné rozdelenia prostriedkov pre audit alebo párovanie faktúr.

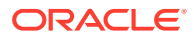

### **Poznámka:**

Pri prvom prístupe k zostavám použitia je potrebné vytvoriť stratégiu v koreňovom kompartmente. Podľa pokynov na stránke Zostava použitia vytvorte stratégiu a kopírujte jednotlivé príkazy.

Ďalšie informácie o fakturačných a platobných nástrojoch nájdete v časti [Prehľad](https://docs.cloud.oracle.com/iaas/Content/Billing/Concepts/billingoverview.htm) [nástrojov fakturácie a platieb](https://docs.cloud.oracle.com/iaas/Content/Billing/Concepts/billingoverview.htm).

# <span id="page-155-0"></span>Hlásenie problémov

Ak narazíte na problémy, môžete získať prístup k pomoci používateľovi, získať pomoc od komunity Oracle Cloud Community, kontaktovať technickú podporu alebo začať online čet naživo so zástupcom technickej podpory Oracle.

V konzole Infrastructure môžete kliknúť na ikonu  $\textcircled{2}$  a vykonať nasledujúce akcie:

- Ak chcete získať prístup k dokumentácii alebo komunite Oracle Cloud Community, kliknite na niektoré z prepojení v časti Pomoc.
- Ak chcete zobraziť jednotlivé možnosti kontaktovania technickej podpory Oracle, kliknite na položku **Kontaktovať podporu**.
- Ak chcete začať online čet naživo so zástupcom technickej podpory Oracle, kliknite na položku **Čet naživo**.

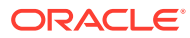

# A Riešenie problémov

V tejto časti sa nachádza obsah, ktorý vám pomôže riešiť problémy s administrátorskými funkciami služby Oracle Content Management.

- Nemôžem otvoriť stránky administrácie
- [Nikto nemôže pridávať súbory do svojho konta](#page-157-0)
- [Potrebujem zmeniť kvótu ukladacieho priestoru používateľa](#page-157-0)
- [Potrebujem zmeniť priradenie súborov iného používateľa](#page-157-0)
- [Vytvoril som používateľa, nemôžem ho však nájsť v systéme](#page-158-0)
- [Pridelil som roly väčšiemu počtu používateľov, než je počet zakúpených licencií](#page-158-0)
- [Používatelia sa nemôžu pripojiť k službe pomocou klienta synchronizácie](#page-158-0)
- [Potrebujem zistiť, kto odstránil súbor alebo priečinok](#page-158-0)

# Nemôžem otvoriť stránky administrácie

Skontrolujte, či máte pridelenú rolu administrátora pre inštanciu služby Oracle Content Management.

- **1.** Prihláste sa do služby [Oracle Cloud](https://cloud.oracle.com). Názov konta a prihlasovacie informácie nájdete v uvítacom e-maile.
- **2.** Kliknutím na ikonu  $\blacksquare$  v ľavej hornej časti obrazovky konzoly Infrastructure otvorte ponuku navigácie, kliknite na položku **Identita a zabezpečenie** a potom v sekcii **Identita** kliknite na položku **Federácia**.
- **3.** Na stránke Federácia kliknite na položku **OracleIdentityCloudService** a potom na stránke detailov poskytovateľa identity kliknite na prepojenie na **konzolu Oracle Identity Cloud Service**. Konzola IDCS sa otvorí v novom okne.
- **4.** V konzole IDCS kliknite na ikonu  $\equiv$  a potom kliknite na položku **Aplikácie**.
- **5.** Kliknite na názov služby, ktorú chcete skontrolovať.
- **6.** Vyhľadajte svoje meno používateľa a ukážte kurzorom na všetky [roly aplikácie](#page-31-0), ktoré máte priradené. Nasledujúce roly majú rôzny prístup k stránkam administrácie:
	- CECServiceAdministrator
	- CECDeveloperUser
	- **CECContentAdministrator**
	- CECRepositoryAdministrator

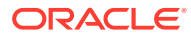

# <span id="page-157-0"></span>Nikto nemôže pridávať súbory do svojho konta

Pri nákupe subskripcie môžete zadať počet používateľov a veľkosť ukladacieho priestoru. Po dosiahnutí limitu ukladacieho priestoru nie je možné pridať žiadne ďalšie súbory. Musíte používateľov požiadať o odstránenie súborov alebo si musíte zakúpiť ďalší ukladací priestor.

# Potrebujem zmeniť kvótu ukladacieho priestoru používateľa

Ak potrebujete zmeniť kvótu ukladacieho priestoru používateľa, môžete tak urobiť v systémových nastaveniach.

Môžete [nastaviť predvolenú kvótu](#page-120-0) ukladacieho priestoru, ktorý má používateľ pridelený. Ak chcete prepísať predvolené nastavenie pre konkrétneho používateľa, postupujte podľa nasledujúcich krokov.

- **1.** Prihláste sa do webovej aplikácie Oracle Content Management ako administrátor a v oblasti Administrácia v navigačnej ponuke kliknite na položku **Systém**.
- **2.** V ponuke **Systém** kliknite na položku **Používatelia**.
- **3.** Vyhľadajte používateľa, ktorého nastavenia chcete prepísať, a kliknite na položku **Upraviť** vedľa jeho mena.
- **4.** V poli **Kvóta používateľa** zadajte kvótu v gigabajtoch a kliknite na tlačidlo **Uložiť**. Spotrebu ukladacieho priestoru používateľa si môžete pozrieť vedľa poľa **Spotrebovaný ukladací priestor**.

# Potrebujem zmeniť priradenie súborov iného používateľa

Keď niekto odíde z organizácie alebo zmení rolu, súbory a priečinky tejto osoby môžete priradiť inému používateľovi a používanú kvótu ukladacieho priestoru môžete pridať naspäť k celkovej kvóte, ktorú máte k dispozícii na prideľovanie. Celú knižnicu obsahu takejto osoby môžete priradiť niekomu inému. Tento obsah sa zobrazí ako priečinok v hlavnom priečinku nového používateľa. Všetky akcie zdieľania, ako sú napríklad členovia a verejné prepojenia, zostanú nezmenené.

- **1.** Prihláste sa do webovej aplikácie Oracle Content Management ako administrátor a v oblasti Administrácia v navigačnej ponuke kliknite na položku **Systém**.
- **2.** V ponuke **Systém** kliknite na položku **Používatelia**.
- **3.** Použite jeden z nasledujúcich spôsobov a nájdite používateľa, ktorého súbory chcete preniesť:
	- Ak chcete nájsť aktívneho používateľa, na karte **Vyhľadať** zadajte do textového poľa časť mena používateľa, zobrazované meno alebo e-mailovú adresu a kliknite na tlačidlo **Vyhľadať**. Vlastnosti používateľa otvoríte kliknutím na meno používateľa alebo kliknutím na položku **Upraviť** vedľa používateľa.
	- Ak chcete nájsť používateľa so zrušenými prístupovými právami, kliknite na kartu **Používatelia so zrušeným poskytovaním**. Zobrazí sa zoznam všetkých používateľov, ktorí boli odstránení zo systému organizácie. Zoznam je triedený podľa mena. Tento zoznam sa pravidelne obnovuje, ale môžete ho

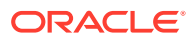

aktualizovať aj manuálne tak, že kliknete na položku **Synchronizovať dáta profilu**. Ak chcete stiahnuť súbor CSV všetkých odstránených používateľov, kliknite na položku **Exportovať používateľov so zrušeným poskytovaním**.

- <span id="page-158-0"></span>**4.** Kliknite na tlačidlo **Preniesť vlastníctvo**. V prípade aktívnych používateľov sa tlačidlo nachádza v dolnej časti vlastností. V prípade používateľov so zrušenými prístupovými právami kliknite na tlačidlo vedľa požadovaného používateľa.
- **5.** Zadajte časť mena používateľa, zobrazované meno alebo e-mailovú adresu osoby, ktorá má byť príjemcom obsahu, a kliknite na tlačidlo **Vyhľadať**.
- **6.** Vyberte používateľa, na ktorého chcete obsah preniesť. Zobrazí sa správa o tom, že tento obsah zvýši kvótu príjemcu o prenášané množstvo. Získate tiež informáciu o tom, koľko ukladacieho priestoru sa uvoľní v celkovej kvóte, ktorú máte k dispozícii.
- **7.** Kliknite na tlačidlo **Preniesť**. Obsah sa prenesie a zoznam naznačuje, že konto so zrušeným poskytovaním už neexistuje.

Ako alternatívu v prípade používateľov so zrušenými prístupovými právami môžete obsah odstrániť. Na karte **Používatelia so zrušeným poskytovaním** kliknite na položku **Odstrániť obsah** vedľa používateľa, ktorého obsah chcete odstrániť.

Používatelia môžu v prípade potreby preniesť vlastníctvo vlastných priečinkov.

# Vytvoril som používateľa, nemôžem ho však nájsť v systéme

Prístup je používateľom poskytovaný pri prihlásení do systému. Po prihlásení používateľa sa jeho meno používateľa zobrazuje na stránkach administrácie.

# Pridelil som roly väčšiemu počtu používateľov, než je počet zakúpených licencií

Doména identity neobmedzuje počet používateľov, ktorým môžete priradiť roly, ale ak služba dosiahne kúpený limit, nemôžu sa prihlasovať ďalší používatelia, kým nezrušíte poskytovanie niektorým používateľom alebo nedokúpite ďalších používateľov.

Prístup je používateľom poskytovaný pri ich prvom prihlásení, takže sa spracúvajú podľa poradia prihlásenia.

# Používatelia sa nemôžu pripojiť k službe pomocou klienta synchronizácie

Ak používate proxy MITM (Man In The Middle), je potrebné skopírovať proxy MITM s vlastným podpisom do ukladacieho priestoru kľúčov Java. Kontaktujte technickú podporu Oracle a požiadajte o pomoc pri riešení problému.

# Potrebujem zistiť, kto odstránil súbor alebo priečinok

Ak bol za posledné tri mesiace odstránený súbor alebo priečinok a potrebujete zistiť, kto ho odstránil, môžete si pozrieť protokol používania dokumentov.

**1.** Keď sa do webovej aplikácie Oracle Content Management prihlásite ako administrátor, v navigačnej ponuke kliknite na položku **Analytika**.

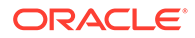

- **2.** V ponuke **Analytika** vyberte položku **Zostavy a metrika**.
- **3.** Vyberte položku **Protokol používania dokumentov**.
- **4.** Nastavte rozsah dátumov (v rámci posledných troch mesiacov). Protokol používania dokumentov vykazuje dáta len za posledné tri mesiace činnosti.
- **5.** V zozname akcií vyberte položku **Presunúť do koša** alebo **Presunúť revíziu do koša** a potom kliknite na tlačidlo **Obnoviť**.

Ak chcete dáta exportovať ako súbor CSV, kliknite na ikonu .

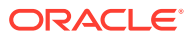

# B

# Podporovaný softvér, zariadenia, jazyky a formáty súborov

Služba Oracle Content Management podporuje rôzne webové prehľadávače, softvér, zariadenia, jazyky a formáty súborov.

- Podporované webové prehľadávače
- Podporovaný softvér
- [Podporované mobilné zariadenia](#page-161-0)
- [Podporované jazyky](#page-161-0)
- [Podporované formáty súborov](#page-162-0)

# Podporované webové prehľadávače

Služba Oracle Content Management podporuje najnovšiu verziu v čase vydania nasledujúcich štyroch najpoužívanejších prehľadávačov:

- Google Chrome
- Mozilla Firefox
- Microsoft Edge
- Apple Safari

Ďalšie podrobnosti nájdete v časti [Stratégia podpory webových prehľadávačov softvérom](https://www.oracle.com/technetwork/indexes/products/browser-policy-2859268.html) [spoločnosti Oracle](https://www.oracle.com/technetwork/indexes/products/browser-policy-2859268.html).

Pri zdieľaní prepojenia na dokument alebo priečinok musia používatelia programu Microsoft Edge použiť tlačidlo **Zobraziť prepojenie** a skopírovať prepojenie zobrazené v dialógovom okne.

# Podporovaný softvér

Oracle Content Management podporuje nasledujúci softvér:

• Microsoft Windows 7, 8.1 a 10 (32- a 64-bitový)

#### **Poznámka:**

Služba Oracle Content Management využíva vložené ovládacie prvky prehľadávača Internet Explorer, a preto musí byť v systéme nainštalovaný program Internet Explorer 11 alebo novší. Program Internet Explorer nie je potrebné používať ako prehľadávač.

• Microsoft Office 2016 a 2019

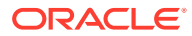

- <span id="page-161-0"></span>• Microsoft Outlook 2016 a 2019
- Microsoft 365 (Office 365)
- Apple macOS Sierra (10.12), High Sierra (10.13), Mojave (10.14), Catalina (10.15) a Big Sur (11)

### **Poznámka:**

Nový systém súborov Apple File System (APFS) dostupný v systéme macOS High Sierra (10.13) alebo novšej verzii je podporovaný. Ak ste prešli zo staršieho súborového systému HFS+ na systém APFS, staré konto služby Oracle Content je potrebné odstrániť pomocou ponuky preferencií v počítačovej aplikácii a znova ho pridať do nového zväzku APFS.

# Podporované mobilné zariadenia

Mobilné aplikácie služby Oracle Content Management možno používať v nasledujúcich zariadeniach:

- Apple iPhony so systémom iOS 12 alebo novším
- Apple iPady so systémom iOS 12 alebo iPadOS 13 a novším
- Telefóny a tablety so systémom Android 7.0 alebo novším

# Podporované jazyky

Služba Oracle Content Management ponúka lokalizované verzie webového rozhrania a počítačových a mobilných aplikácií. K dispozícii sú nasledujúce jazyky:

- Čeština (cs)
- Dánčina (da)
- Nemčina (de)
- Gréčtina (el)
- Angličtina (en)
- Španielčina (es)
- Fínčina (fi)
- Francúzština (fr)
- Francúzština Kanada (fr\_CA)
- Maďarčina (hu)
- Taliančina (it)
- Japončina (ja)
- Kórejčina (ko)
- Holandčina (nl)
- Nórčina Bokmål (no, nb NO)
- Poľština (pl)
- Portugalčina (pt)
- Portugalčina Brazília (pt BR)
- Rumunčina (ro)
- Ruština (ru)
- Slovenčina (sk)
- Švédčina (sv)
- Thajčina (th)
- Turečtina (tr)
- Čínština zjednodušená (zh\_CN)
- Čínština tradičná (zh\_TW)

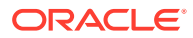

<span id="page-162-0"></span>Jazyky v tabuľke zodpovedajú len jazykom používateľského rozhrania a obsahu pomoci. Služba Oracle Content Management podporuje obsah dokumentov, názvy súborov, správy v konverzáciách a ďalší obsah v mnohých ďalších jazykoch. Pre lokality a obsahové položky, ktoré vytvoríte v službe Oracle Content Management, môžete poskytovať preklady v ľubovoľnom jazyku.

#### **Webové rozhranie**

Jazyk webového rozhrania je predvolene nastavený podľa miestneho nastavenia webového prehľadávača, používatelia však môžu toto nastavenie zmeniť vo svojich používateľských preferenciách (na stránke Všeobecné). Ak používatelia nastavenia jazyka, zmena sa prejaví až po ďalšom prihlásení. Pozrite si časť Prispôsobenie profilu a nastavení v príručke *Collaborating on Documents with Oracle Content Management*.

Administrátori služby môžu nakonfigurovať rezervný jazyk, ktorý sa použije, ak nie je dostupné žiadne miestne nastavenie webového prehľadávača. Pozrite si časť [Nastavenie](#page-100-0) [predvoleného časového pásma a jazyka](#page-100-0).

#### **Počítačové a mobilné aplikácie**

Jazyk používateľského rozhrania počítačových a mobilných aplikácií sa automaticky nastavuje podľa miestneho nastavenia používateľa nastaveného v operačnom systéme. Toto nastavenie jazyka nie je možné zmeniť. Ak napríklad používateľ pracuje s počítačovou aplikáciou v slovenskej verzii systému Microsoft Windows, počítačová aplikácia sa takisto bude zobrazovať v slovenčine.

Počítačové aplikácie v počítačoch Mac nepodporujú thajský jazyk.

## Podporované formáty súborov

Služba Oracle Content Management môže priamo vo webovom klientovi alebo mobilných aplikáciách zobraziť a prehrávať obsah rôznych súborov.

#### **Podporované formáty súborov zvuku a videa**

Niekoľko osvedčených postupov:

- Najviac sa osvedčilo používanie formátu MP4.
- Súbory musia byť menšie ako 10 MB. Súbory väčšie ako 10 MB nie sú indexované celotextovo.
- Maximálna veľkosť súboru na nahranie je 5 GB.
- Znaky v názvoch súborov a dĺžka týchto názvov sú obmedzené na znaky a dĺžku, ktoré sú podporované v systéme Windows a v počítačoch Macintosh.

**Webový klient:** Pri zobrazení webového klienta v prehľadávači, ktorý podporuje prvok <video> jazyka HTML5, sa podporované formáty videa prehrávajú priamo v rozhraní služby Oracle Content Management. Pri zobrazení webového klienta v iných prehľadávačoch a zobrazení nepodporovaných formátov videa je potrebné súbor stiahnuť a zobraziť mimo rozhrania služby Oracle Content Management.

Nasledujúce formáty podporujú priame zobrazenie:

- Chrome: mp4, WebM a Ogg
- Firefox: mp4, WebM a Ogg
- Safari: mp4

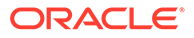

#### **Aplikácia pre iPhone/iPad:**

- Formáty videa mp4, m4v, mov
- Formáty zvuku mp3, aac, wav (pre hlasové poznámky iPhonu), mov Niektoré formáty .mov možno nebude možné prehrať.

#### **Aplikácia pre Android:**

- Formáty videa 3gp, mp4, webm, mkv
- Formáty zvuku mkv, ogg, imy, ota, rtttl, rtx, mp3, 3gp, flac, mid, xmf, mxmf, aac, m4a, wav

#### **Podporované formáty súborov obrázkov a pracovných dokumentov**

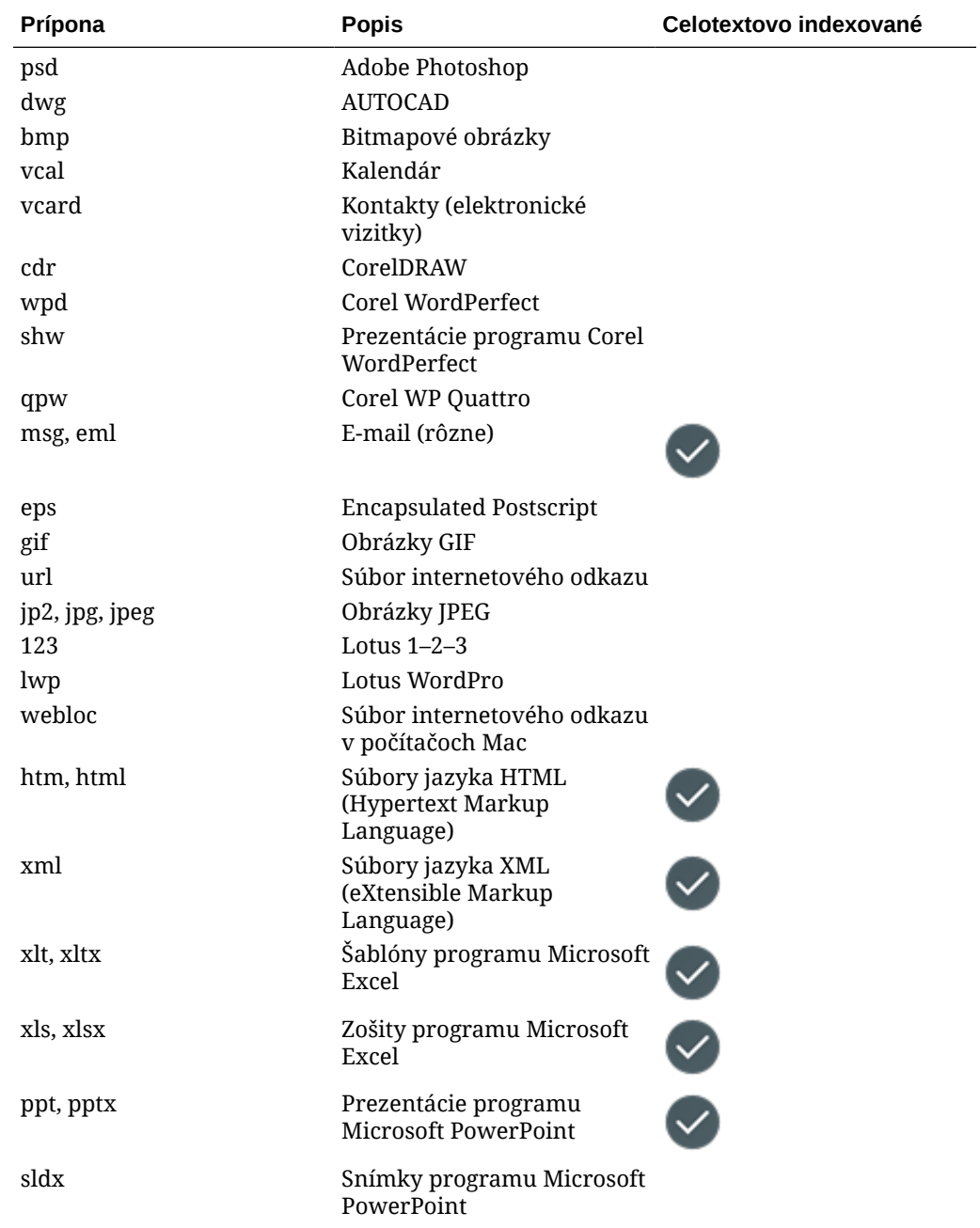

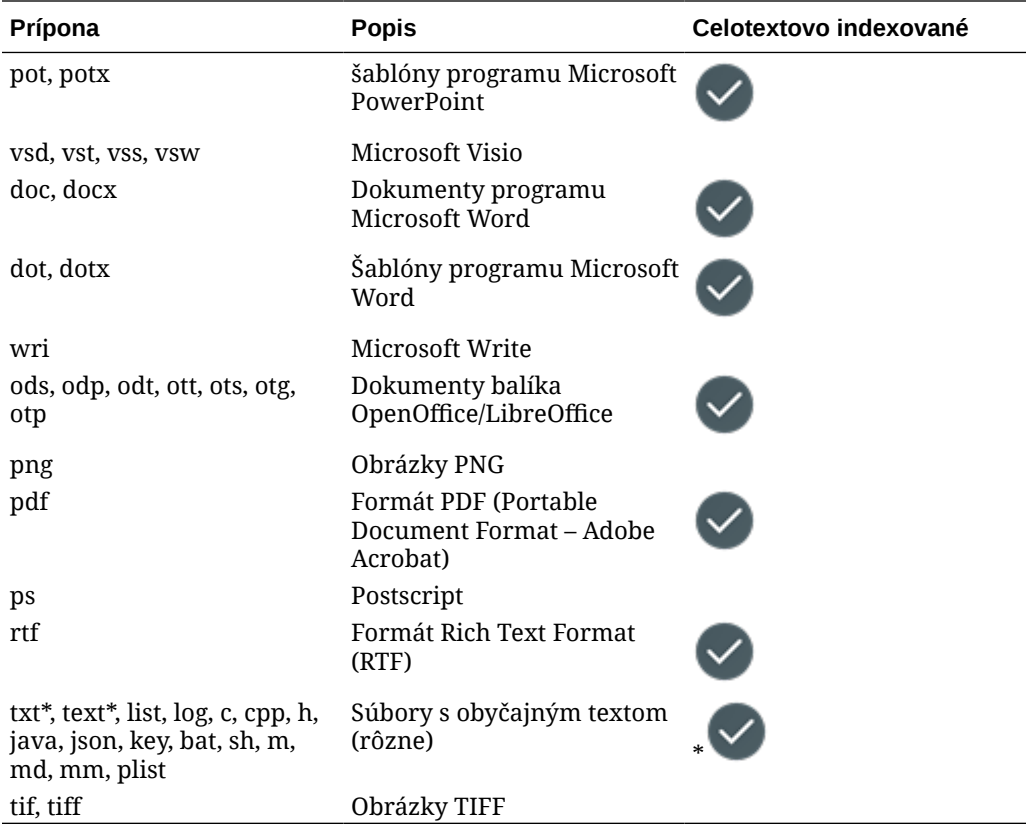

# C Limity služby, kvóty, stratégie a udalosti

Táto časť popisuje limity, kvóty, stratégie a udalosti služby Oracle Content Management.

- Limity služby
- Kvóty služby
- [Stratégie služby](#page-166-0)
- [Udalosti služby](#page-170-0)

# Limity služby

Služba Oracle Content Management má rôzne predvolené limity. Systém pri každom vytvorení inštancie služby Oracle Content Management zabezpečí, aby vaša požiadavka neprekročila limit.

O zvýšenie limitov môžete podľa potreby požiadať na stránke **Limity, kvóty a použitie** v konzole Infrastructure. Pozrite si časť [Limity a použitie služby.](https://docs.cloud.oracle.com/iaas/Content/General/Concepts/servicelimits.htm)

Táto tabuľka obsahuje predvolené limity služby Oracle Content Management.

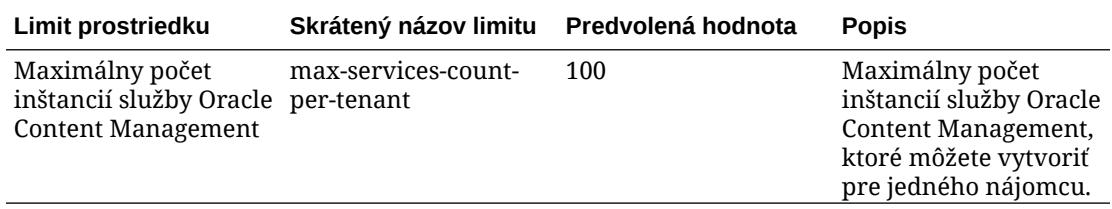

# Kvóty služby

Pomocou kvót môžete určiť, ako budú ostatní používatelia prideľovať prostriedky služby Oracle Content Management naprieč kompartmentmi v službe Oracle Cloud Infrastructure. Vždy, keď vytvoríte inštanciu služby Oracle Content Management, systém zabezpečí, aby ste neprekročili kvótu pre daný kompartment.

V konzole Infrastructure môžete spravovať kvóty služby na stránke detailov kompartmentu. Pozrite si časť [Kvóty kompartmentov.](https://docs.cloud.oracle.com/iaas/Content/General/Concepts/resourcequotas.htm)

Táto tabuľka obsahuje zoznam kvót pre službu Oracle Content Management.

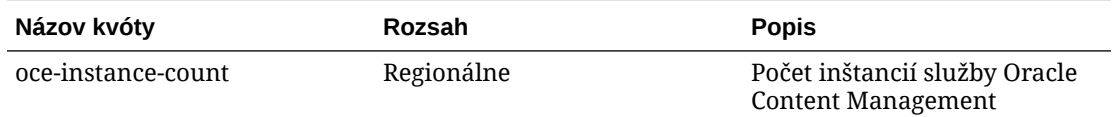

**Ukážka príkazov kvót pre službu Oracle Content Management**

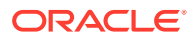

• Obmedzí počet inštancií služby Oracle Content Management, ktoré môžu používatelia vytvoriť v kompartmente MyCompartment, na 10 inštancií.

Set oce quota oce-instance-count to 10 in compartment MyCompartment

# <span id="page-166-0"></span>Stratégie služby

Pomocou stratégií autorizácie kontrolujete položky a prostriedky vo svojom prenájme. Môžete napríklad vytvoriť stratégiu, ktorá autorizuje používateľov na vytváranie a spravovanie inštancií služby Oracle Content Management.

Stratégie vytvoríte pomocou konzoly Infrastructure. Pozrite si časť [Správa stratégií](https://docs.cloud.oracle.com/iaas/Content/Identity/Tasks/managingpolicies.htm?tocpath=Services%7CIAM%7C_____16).

Nasledujúce informácie sa týkajú stratégií služby pre službu Oracle Content Management:

- Typy prostriedkov pre službu Oracle Content Management
- Podporované premenné
- [Detaily pre kombinácie akcie a typu prostriedku](#page-167-0)
- [Požadované povolenia pre jednotlivé operácie rozhrania API](#page-168-0)
- [Príklady príkazov stratégie na správu inštancií služby Oracle Content](#page-169-0) [Management](#page-169-0)

### Typy prostriedkov pre službu Oracle Content Management

Táto tabuľka obsahuje zoznam typov prostriedkov pre službu Oracle Content Management.

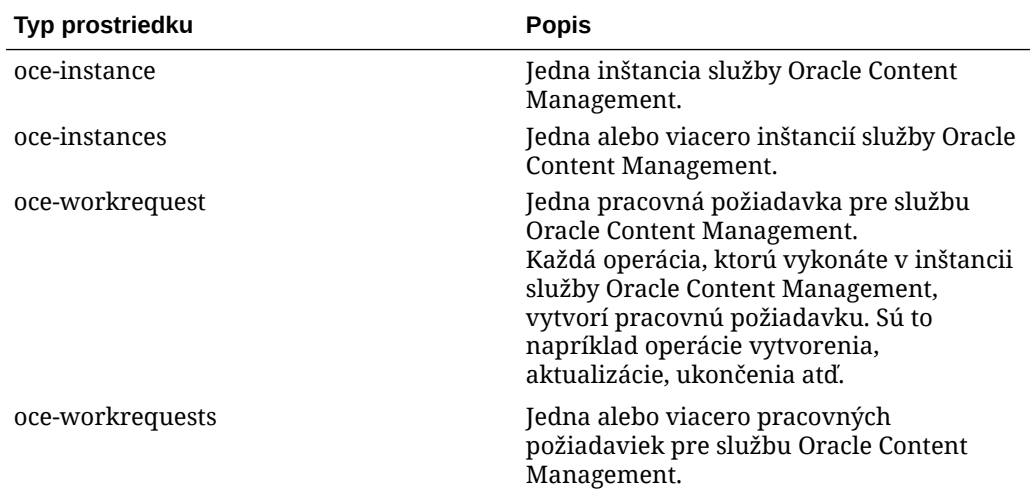

### Podporované premenné

Hodnoty pre tieto premenné poskytuje služba Oracle Content Management. Podporované sú aj ďalšie všeobecné premenné. Pozrite si časť [Všeobecné premenné](https://docs.cloud.oracle.com/iaas/Content/Identity/Reference/policyreference.htm#General) [pre všetky požiadavky](https://docs.cloud.oracle.com/iaas/Content/Identity/Reference/policyreference.htm#General).

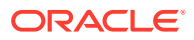

<span id="page-167-0"></span>Táto tabuľka obsahuje zoznam podporovaných premenných pre službu Oracle Content Management.

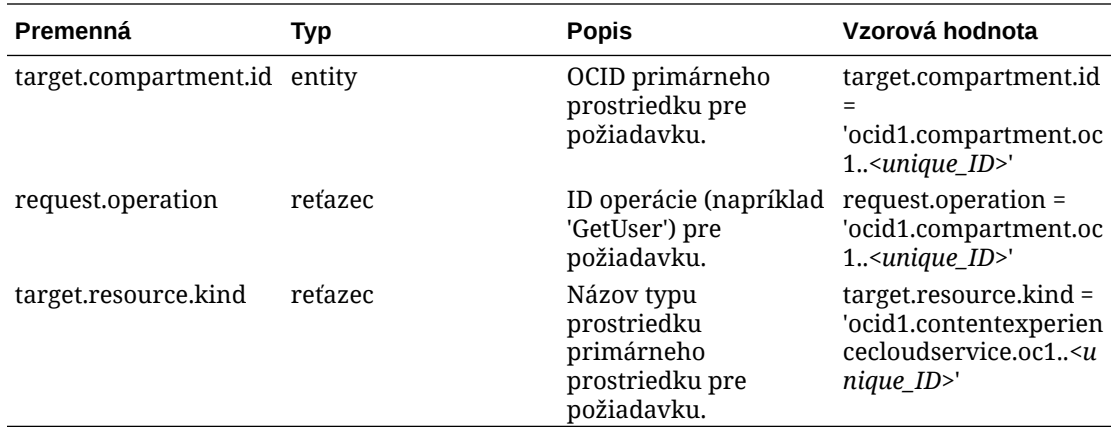

### Detaily pre kombinácie akcie a typu prostriedku

Služba Oracle Cloud Infrastructure ponúka štandardnú množinu akcií na definovanie povolení v prostriedkoch služby Oracle Cloud Infrastructure: **Skontrolovať**, **Čítať**, **Použiť**, **Spravovať**. Tieto tabuľky obsahujú zoznam povolení služby Oracle Content Management priradených k jednotlivým akciám. Úroveň prístupu sa medzi slovesami kumulatívne zvyšuje: **Skontrolovať**, ďalej **Čítať**, potom **Použiť** a napokon **Spravovať**.

#### **INSPECT**

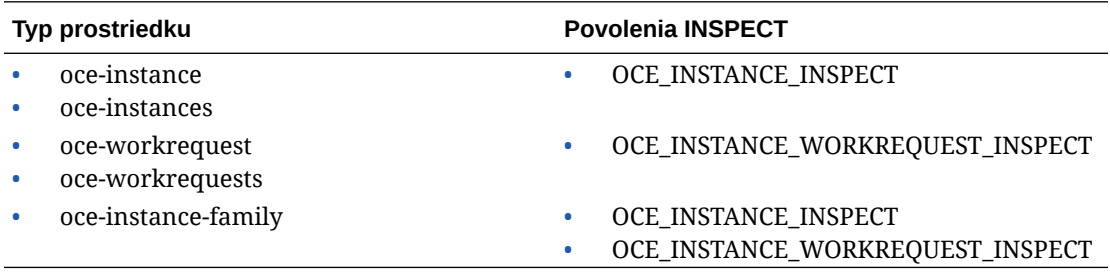

#### **READ**

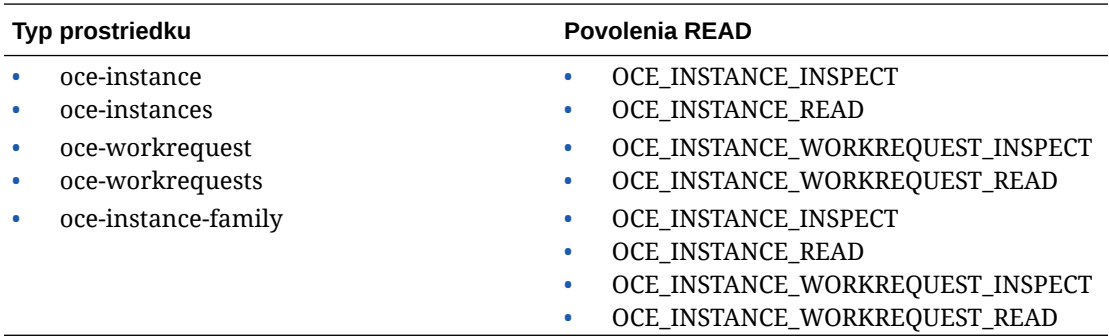

#### **USE**

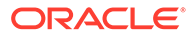

<span id="page-168-0"></span>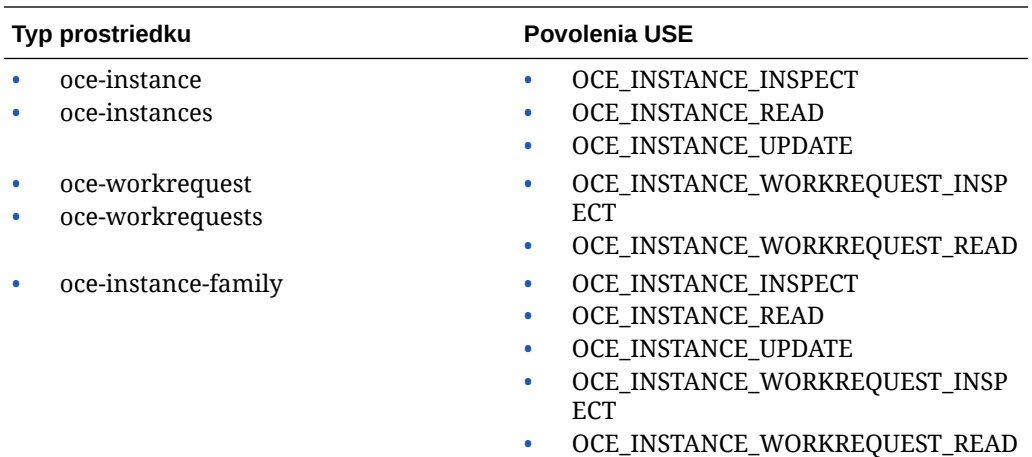

#### **MANAGE**

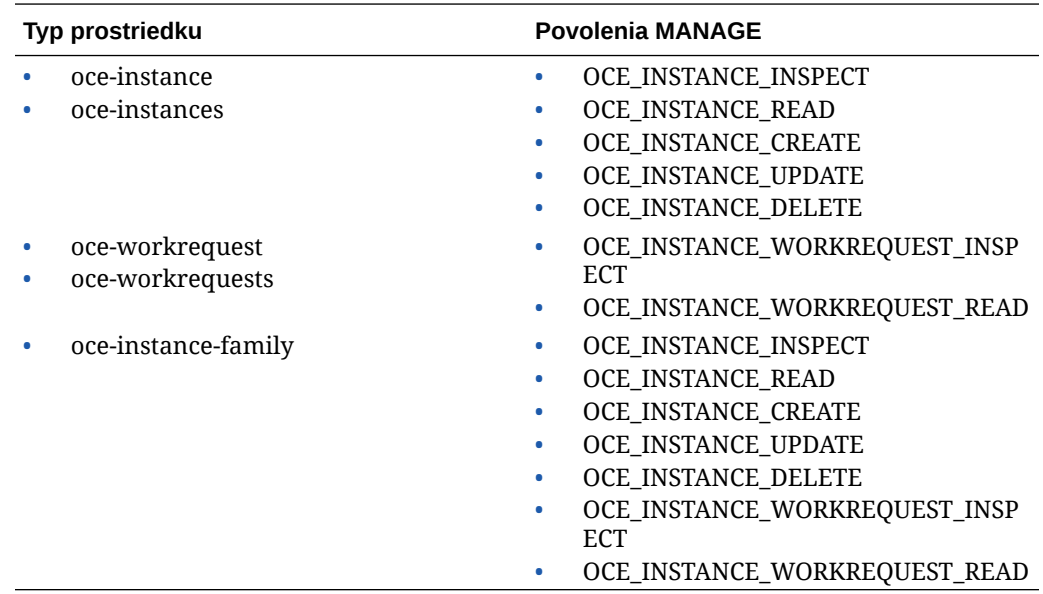

## Požadované povolenia pre jednotlivé operácie rozhrania API

Táto tabuľka obsahuje operácie rozhrania API dostupné pre službu Oracle Content Management, zoskupené podľa typu prostriedku.

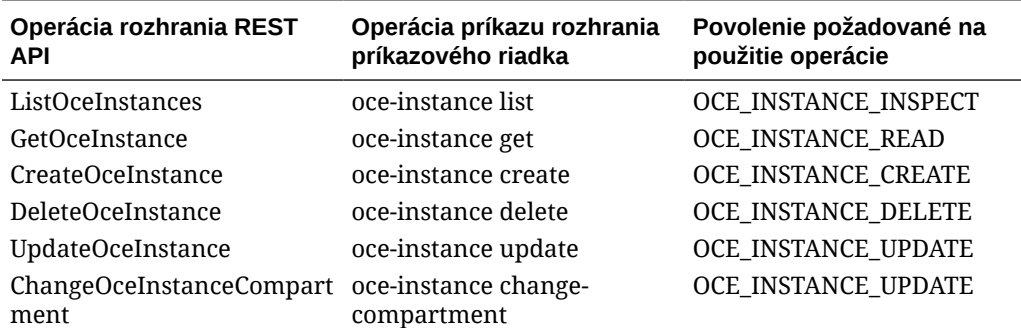

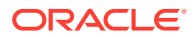

<span id="page-169-0"></span>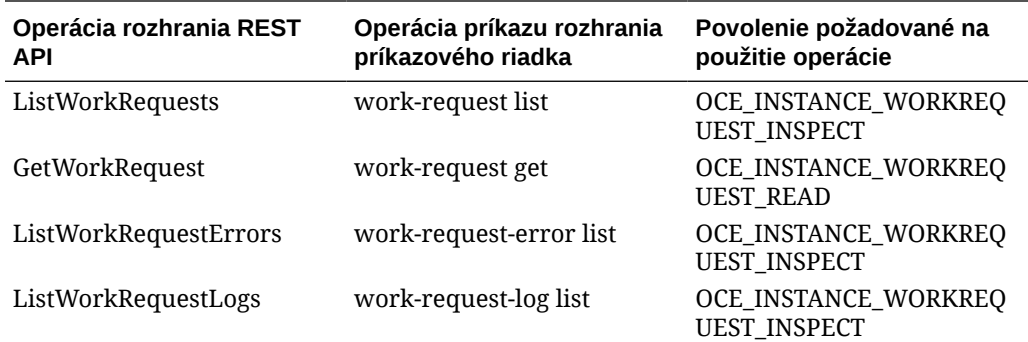

### Príklady príkazov stratégie na správu inštancií služby Oracle Content Management

Toto sú typické príkazy stratégie, ktoré môžete použiť na autorizáciu prístupu k inštanciám služby Oracle Content Management.

Pri vytvorení stratégie pre prenájom udeľujete používateľom prístup k všetkým kompartmentom prostredníctvom [dedenia stratégie](https://docs.cloud.oracle.com/iaas/Content/Identity/Concepts/policies.htm#Policy2). Alebo môžete obmedziť prístup k jednotlivým inštanciám a kompartmentom služby Oracle Content Management.

#### **Povoliť používateľom v skupine Administrators plne spravovať ľubovoľnú inštanciu služby Oracle Content Management**

```
# Full admin permissions (CRUD)
allow group Administrators to manage oce-instances in tenancy
allow group Administrators to manage oce-workrequests in tenancy
```

```
# Full admin permissions (CRUD) using family
allow group Administrators to manage oce-instance-family in tenancy
```
#### **Povoliť používateľom v skupine group1 kontrolovať ľubovoľnú inštanciu služby Oracle Content Management a súvisiace pracovné požiadavky**

```
# Inspect permissions (list oce instances and work requests) using metaverbs:
allow group group1 to inspect oce-instances in tenancy
allow group group1 to inspect oce-workrequests in tenancy
```

```
# Inspect permissions (list oce instances and work requests) using 
permission names:
allow group group1 to {OCE\_INSTATE\_INSPECT} in tenancy
allow group group1 to {OCE_INSTANCE_WORKREQUEST_INSPECT} in tenancy
```
#### **Povoliť používateľom v skupine group2 čítať detaily ľubovoľnej inštancie služby Oracle Content Management a súvisiacich pracovných požiadaviek**

# Read permissions (read complete oce instance and work request metadata) using metaverbs:

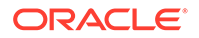

<span id="page-170-0"></span>allow group group2 to read oce-instances in tenancy allow group group2 to read oce-workrequests in tenancy

```
# Read permissions (read complete oce instance and work request 
metadata) using permission names:
allow group group2 to {OCE_INSTANCE_INSPECT, OCE_INSTANCE_READ} in 
tenancy
allow group group2 to {OCE_INSTANCE_WORKREQUEST_INSPECT, 
OCE_INSTANCE_WORKREQUEST_READ} in tenancy
```
#### **Povoliť používateľom v skupine group3 čítať všetky inštancie služby Oracle Content Management a čítať ich súvisiace pracovné požiadavky**

# Use permissions (read on oce instance, read on work request) using metaverbs: allow group group3 to use oce-instances in tenancy allow group group3 to read oce-workrequests in tenancy

# Use permissions (read on oce instance, read on work request) using permission names: allow group group3 to {OCE\_INSTANCE\_INSPECT, OCE\_INSTANCE\_READ, OCE INSTANCE UPDATE } in tenancy allow group group3 to {OCE\_INSTANCE\_WORKREQUEST\_INSPECT, OCE\_INSTANCE\_WORKREQUEST\_READ} in tenancy

#### **Povoliť používateľom v skupine group4 spravovať ľubovoľnú inštanciu služby Oracle Content Management a súvisiace pracovné požiadavky**

# Manage permissions (use/delete on oce instance, read/cancel on work request) using metaverbs: allow group group4 to manage oce-instances in tenancy allow group group4 to manage oce-workrequests in tenancy

```
# Manage permissions (use/delete on oce instance, read/cancel on work 
request) using permission names:
allow group group4 to {OCE_INSTANCE_INSPECT, OCE_INSTANCE_READ,
OCE_INSTANCE_UPDATE,OCE_INSTANCE_CREATE, OCE_INSTANCE_DELETE} in tenancy
allow group group4 to {OCE_INSTANCE_WORKREQUEST_INSPECT,
OCE_INSTANCE_WORKREQUEST_READ} in tenancy
```
### Udalosti služby

Akcie, ktoré vykonáte v inštanciách služby Oracle Content Management, vysielajú udalosti. Konzolu Infrastructure možno použiť na definovanie pravidiel, ktoré spustia špecifickú akciu, keď dôjde k udalosti. Napríklad môžete definovať pravidlo, ktoré odošle administrátorom upozornenie, keď niekto odstráni inštanciu. Pozrite si časti [Prehľad udalostí](https://docs.cloud.oracle.com/iaas/Content/Events/Concepts/eventsoverview.htm) a [Začíname pracovať s udalosťami.](https://docs.cloud.oracle.com/iaas/Content/Events/Concepts/eventsgetstarted.htm)

Táto tabuľka obsahuje udalosti služby Oracle Content Management, na ktoré môžete vytvoriť odkaz.

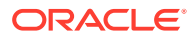

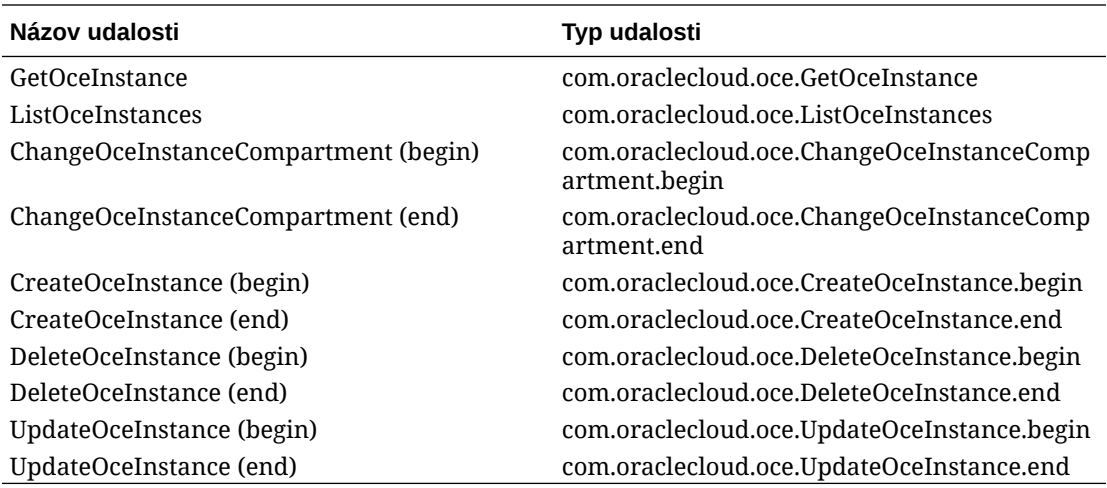

#### **Príklad**

Tento príklad znázorňuje informácie týkajúce sa udalosti **CreateOceInstance (begin)**:

```
{
   "eventType": "com.oraclecloud.oce.CreateOceInstance.begin",
   "cloudEventsVersion": "0.1",
   "eventTypeVersion": "2.0",
   "source": "oce",
   "eventId": "<unique_ID>",
   "eventTime": "2019-10-10T04:33:06.133Z",
   "contentType": "application/json",
   "data": {
     "eventGroupingId": "ocid1.coreservicesworkrequest.oc1..<unique_ID>",
     "eventName": "CreateOceInstance",
     "compartmentId": "ocid1.compartment.oc1..<unique_ID>",
     "compartmentName": "my_compartment",
     "resourceName": "my_oce",
     "resourceId": "ocid1.contentexperiencecloudservice.oc1..<unique_ID>",
     "availabilityDomain": "<availability_domain>",
     "freeformTags": null,
     "definedTags": null,
     "identity": {
       "principalName": "admin",
       "principalId": "ocid1.user.oc1..<unique_ID>",
       "authType": "natv",
       "callerName": null,
       "callerId": null,
       "tenantId": "ocid1.tenancy.oc1..<unique_ID>",
       "ipAddress": "<ip_address>",
       "credentials": "ocid1.tenancy.oc1..<unique_ID>/
ocid1.user.oc1..<unique_ID>",
       "userAgent": null,
       "consoleSessionId": null
     },
...
```
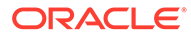

# D Migrácia služby Oracle Content Management

Môže sa stať, že bude potrebné migrovať inštanciu služby Oracle Content Management. Ak máte napríklad inštancie služby Oracle Content Management, ktoré nie sú natívne spustené v infraštruktúre Oracle Cloud Infrastructure (OCI) Gen 2 (t. j. na správu inštancií služby sa nepoužíva konzola Infrastructure), spoločnosť Oracle odporúča migrovať tieto inštancie do tohto nového *natívneho* prostredia OCI. To zaistí, že budete môcť využiť budúce benefity a zlepšenia cloudovej platformy Oracle. Alebo môžete inštanciu spustenú v infraštruktúre OCI Gen 2 presunúť do inej oblasti.

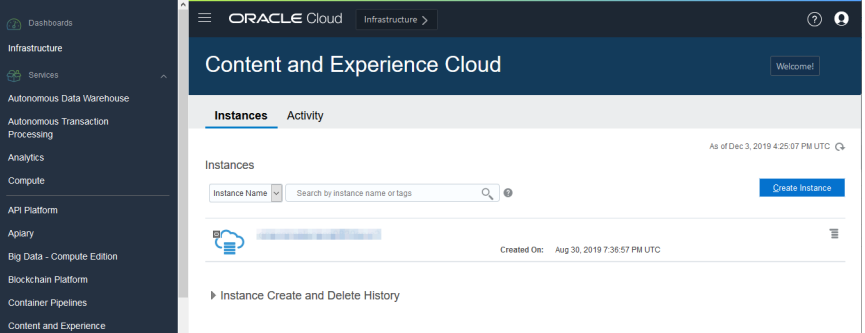

Na spustenie migrácie je potrebné vykonať niekoľko krokov pred migráciou a v spolupráci s technickou podporou Oracle naplánovať migráciu.

Jediné aktuálne podporované cesty automatickej migrácie sú z týchto prostredí:

- Oracle Content Management v infraštruktúre OCI Gen 2, OCI Gen1 alebo OCI Classic
- [Oracle Content Management v staršej verzii infraštruktúry Cloud Infrastructure s](#page-176-0) [paušálnym predplatným](#page-176-0)

Automatická migrácia z iných prostredí nasadenia bude podporovaná neskôr. Pre inštancie s obmedzenými dátami a súbormi môže byť voľbou manuálna migrácia. Prihláste sa do svojho konta Moja podpora Oracle a pozrite si dokument [Migrácia zo staršej služby Oracle Content](https://support.oracle.com/epmos/faces/DocumentDisplay?id=2514619.1) [and Experience Cloud do infraštruktúry Oracle Cloud Infrastructure \(OCI\).](https://support.oracle.com/epmos/faces/DocumentDisplay?id=2514619.1)

## Migrácia inštancie služby Oracle Content Management

Ak máte inštanciu služby Oracle Content Management spustenú v službe Oracle Cloud Infrastructure (OCI) Gen 1 alebo OCI Classic, spoločnosť Oracle odporúča migrovať túto inštanciu do nového *natívneho* prostredia OCI - OCI Gen 2 (t. j. používať konzolu Infrastructure na správu inštancií služby). To zaistí, že budete môcť využiť budúce benefity a

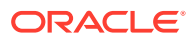

zlepšenia cloudovej platformy Oracle. Alebo môžete inštanciu spustenú v infraštruktúre OCI Gen 2 presunúť do inej oblasti.

### **Poznámka:**

Ak je inštancia spustená v staršej verzii infraštruktúry Cloud Infrastructure s paušálnym predplatným, postupujte podľa pokynov v časti [Migrácia inštancie](#page-176-0) [služby Oracle Content Management zo staršej verzie služby Cloud](#page-176-0) **Infrastructure** 

Na spustenie migrácie je potrebné pred migráciou vykonať niekoľko krokov a v spolupráci s technickou podporou Oracle naplánovať migráciu.

- **1.** [Vytvorte novú inštanciu](#page-70-0) služby Oracle Content Management v OCI s konzolou Infrastructure. Toto bude cieľová inštancia, do ktorej sa dáta budú migrovať. NEPOUŽÍVAJTE túto inštanciu, kým nebude migrácia dokončená.
- **2.** Ak používate novú doménu služby Oracle Identity Cloud Service (IDCS), vykonajte migráciu *všetkých* používateľov do novej domény pomocou funkcií exportu a importu používateľov služby IDCS. Je potrebné zachovať mená používateľov, aby bolo možné v rámci migrácie správne migrovať roly a povolenia. V exportovanom súbore CSV ide o položku "User Name". Ak vykonávate migráciu z inej inštancie OCI Gen 2 alebo z inštancie OCI Gen 1 (nie OCI Classic), je potrebné migrovať aj všetky skupiny.
- **3.** Pripravte sa na migráciu zhromažďovaním informácií, ktoré budete potrebovať pre svoju požiadavku na servis, a vytvorením zoznamu integrácií pre kroky, ktoré bude potrebné vykonať po migrácii.
- **4.** [Odošlite požiadavku na servis v súvislosti s migráciou](#page-174-0) a potvrďte dátum a čas svojej migrácie.
- **5.** [Sledujte priebeh migrácie.](#page-174-0) Požiadavka na servis sa v priebehu migrácie aktualizuje a po dokončení migrácie sa zobrazí výzva na overenie, či nová inštancia funguje podľa očakávaní.
- **6.** [Finalizujte migráciu](#page-175-0) vykonaním všetkých krokov, ktoré sú potrebné na migráciu integrácií, ktoré inštancia má s inými službami alebo aplikáciami.
- **7.** [Oznámte zmeny používateľom.](#page-176-0)

### Príprava na migráciu

V príprave na migráciu je potrebné zhromaždiť informácie:

- Poznačte si adresu URL novej vytvorenej inštancie (*cieľ*), aby bola zahrnutá do požiadavky na migráciu.
- Poznačte si adresu URL starej inštancie (*zdroj*), aby bola zahrnutá do požiadavky na migráciu.
- Vytvorte inventár všetkých integrácií, ktoré stará inštancia má s ľubovoľnými inými službami alebo aplikáciami, či už priamo, alebo prostredníctvom volaní rozhrania REST API. Ak existujú takéto integrácie, po migrácii bude potrebné vykonať určité akcie.

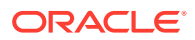

### <span id="page-174-0"></span>Odoslanie požiadavky na migráciu

Keď sa pripravíte na migráciu, odošlite požiadavku na migráciu na spustenie celého procesu:

- **1.** Prihláste sa do technickej podpory služby Oracle Cloud.
- **2.** Vytvorte novú požiadavku na servis.
- **3.** Pre parameter **Typ problému** vyberte položku **Migrácia inštancie služby** a potom vyberte voľbu zodpovedajúcu vašej migrácii:
	- **Z OCI-Gen1 na OCI-Gen2**
	- **Z OCI-Gen2 na OCI-Gen2**
	- **Z OCI-Classic na OCI-Gen2**
- **4.** V požiadavke na servis zadajte nasledujúce informácie:
	- Adresa URL zdrojovej inštancie (inštancie, z ktorej migrujete).
	- Adresa URL cieľovej inštancie (inštancie, na ktorú migrujete).
	- Ak používate službu Akamai poskytovanú službou Oracle, uveďte to, aby sme mohli aktualizovať adresy URL v konfigurácii služby Akamai po migrácii.
- **5.** Zadajte preferovaný dátum, kedy sa migrácia má začať.
- **6.** Odošlite požiadavku na servis. Keď technická podpora Oracle prijme požiadavku na servis v súvislosti migráciou, naplánujeme túto migráciu na základe požadovaného dátumu a požiadavka na servis sa aktualizuje o dátum a čas, kedy sa migrácia začne.
- **7.** V požiadavke na servis potvrďte, že schvaľujete počiatočný dátum a čas migrácie.

Požiadavka na servis sa bude aktualizovať a ukazovať, ako migrácia prebieha. Migrácia dát sa vykoná na strane servera, z vašej strany sa nevyžaduje žiadna iná akcia, než sledovať aktualizácie požiadavky na servis a overiť migráciu po jej dokončení.

### Proces migrácie

Počas migrácie sa vykonávajú tieto akcie:

**1.** Keď sa migrácia začne, technická podpora Oracle aktualizuje požiadavku na servis.

### **Dôležité:**

Od tohto okamihu nesmiete vykonávať žiadne zmeny v starej (zdrojovej) inštancii. Zmeny vykonané po spustení migrácie sa nebudú migrovať do novej inštancie.

- **2.** Obsah a dáta konfigurácie sa exportujú zo starej inštancie (*zdroja*) a importujú do novej inštancie (*cieľa*).
- **3.** Keď bude migrácia dokončená, technická podpora Oracle aktualizuje požiadavku na servis a vám sa zobrazí žiadosť o overenie novej inštancie, aby ste skontrolovali, či všetko funguje podľa očakávaní.

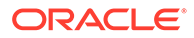

- <span id="page-175-0"></span>**4.** Ak sa nájdu nejaké problémy, poznačte ich do požiadavky na servis. Technická podpora Oracle bude pracovať na odstránení problémov a prostredníctvom požiadavky na servis vás bude informovať, keď bude inštancia pripravená na overenie.
- **5.** Ak všetko funguje podľa očakávaní, do požiadavky na servis uveďte, že akceptujete migrovanú inštanciu.

### **Poznámka:**

Stará inštancia zostane aktívna pre prípad, že v nej z určitého dôvodu budete chcieť niečo overiť. Potom sa inštancia ukončí.

### Finalizácia migrácie

Ak je stará inštancia integrovaná alebo komunikuje s inými službami alebo aplikáciami, či už priamo alebo cez volania rozhrania REST API, môže byť potrebné vykonať niektoré úlohy po migrácii.

Nasledujúce položky platia pre celú službu:

- Doklady sa nemigrujú, takže bude potrebné znovu nakonfigurovať doklady používateľov pre všetky integrácie, ktoré ich používajú.
- Vzor adresy URL služby Oracle Content Management je odlišný, takže bude potrebné aktualizovať adresy URL v integráciách, ktoré ich používajú. Staré adresy URL používajú nasledujúci vzor:

https://*<service-name>*-*<account-name>*.*<region>*.oraclecloud.com/documents

Nové adresy URL používajú nasledujúci vzor:

https://*<service-name>*-*<account-name>*.*<service-type>*.ocp.oraclecloud.com/ documents

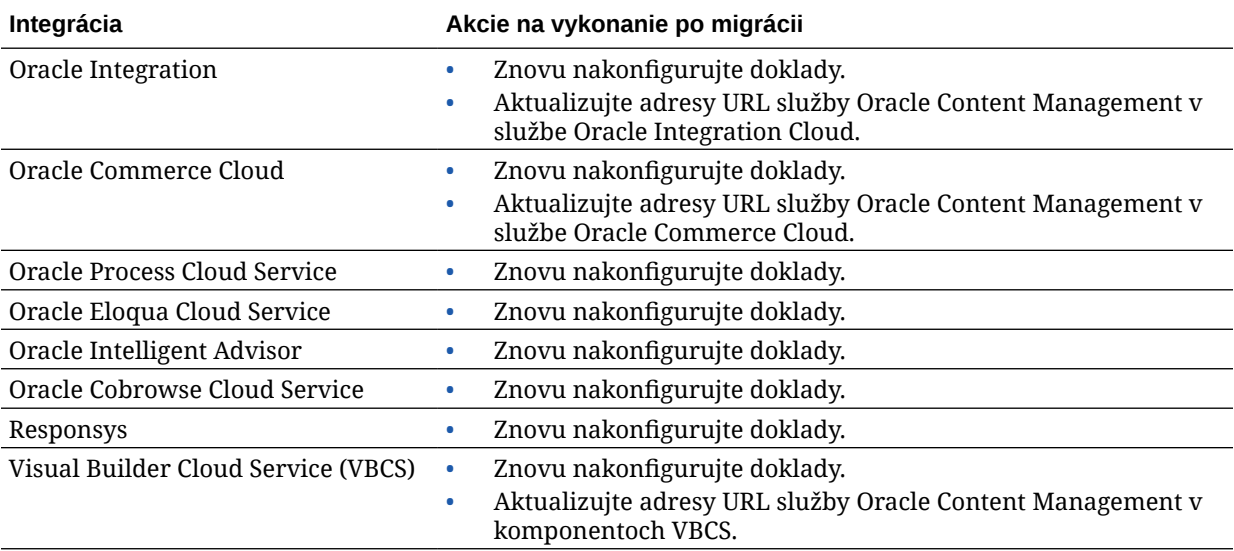

<span id="page-176-0"></span>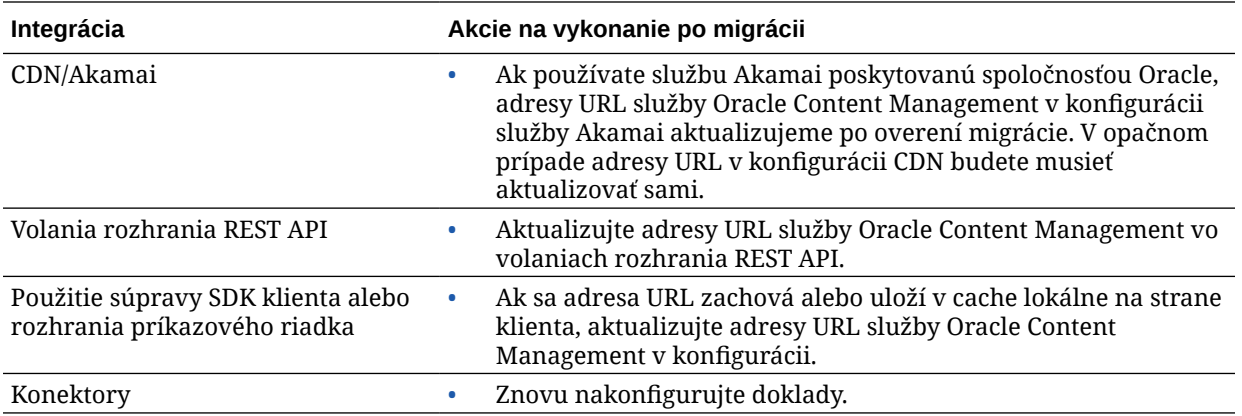

### **Poznámka:**

Záložky pre obsah v starej inštancii už nebudú fungovať, pretože adresa URL novej inštancie sa zmenila.

### Oznámenie zmeny používateľom

Novú adresu URL služby oznámte používateľom. Používatelia počítačov a mobilných zariadení si budú musieť zariadenia nakonfigurovať pomocou nového konta a znova všetok obsah zosynchronizovať.

# Migrácia inštancie služby Oracle Content Management zo staršej verzie služby Cloud Infrastructure

Ak máte inštancie služby Oracle Content Management spustené v staršej verzii služby Cloud Infrastructure, ktorá používa paušálne predplatné, spoločnosť Oracle odporúča migrovať tieto inštancie do nového *natívneho* prostredia Oracle Cloud Infrastructure (OCI) – OCI Gen 2 (t. j. používať konzolu Infrastructure na správu inštancií služby). To zaistí, že budete môcť využiť budúce benefity a zlepšenia cloudovej platformy Oracle.

Na spustenie migrácie je potrebné pred migráciou vykonať niekoľko krokov a v spolupráci s technickou podporou Oracle naplánovať migráciu.

- **1.** Migrujte svoje predplatné na predplatné univerzálnych kreditov. Pomôže vám s tým váš obchodný zástupca spoločnosti Oracle.
- **2.** [Vytvorte novú inštanciu](#page-70-0) služby Oracle Content Management v OCI s konzolou Infrastructure. Toto bude cieľová inštancia, do ktorej sa dáta budú migrovať. NEPOUŽÍVAJTE túto inštanciu, kým nebude migrácia dokončená.
- **3.** Migrujte svojich používateľov z tradičných cloudových kont na kontá služby Oracle Identity Cloud Service (IDCS). Je potrebné zachovať mená používateľov, aby bolo možné v rámci migrácie správne priradiť roly a povolenia. V exportovanom súbore CSV sa položka s menom používateľa nazýva "User Login". Roly používateľov sa priradia na základe [mapovania používateľov.](#page-177-0)

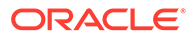

- <span id="page-177-0"></span>**4.** Pripravte sa na migráciu zhromažďovaním informácií, ktoré budete potrebovať pre svoju požiadavku na servis, a vytvorením zoznamu integrácií pre kroky, ktoré bude potrebné vykonať po migrácii.
- **5.** [Odošlite požiadavku na servis v súvislosti s migráciou](#page-178-0) a potvrďte dátum a čas svojej migrácie.
- **6.** [Sledujte priebeh migrácie.](#page-178-0) Požiadavka na servis sa v priebehu migrácie aktualizuje a po dokončení migrácie sa zobrazí výzva na overenie, či nová inštancia funguje podľa očakávaní.
- **7.** [Finalizujte migráciu](#page-179-0) vykonaním všetkých krokov, ktoré sú potrebné na migráciu integrácií, ktoré inštancia má s inými službami alebo aplikáciami.
- **8.** [Migrujte svoje lokality zahŕňajúce položky](#page-180-0) a zaistite, aby podporovali viac jazykov.
- **9.** [Migrujte položky](#page-186-0), ktoré boli vylúčené z migrácie.
- **10.** [Oznámte zmeny používateľom.](#page-187-0)

### Mapovanie používateľov

Táto tabuľka popisuje mapovanie skupín povolení služby Oracle Content Management k rolám aplikácie OCI.

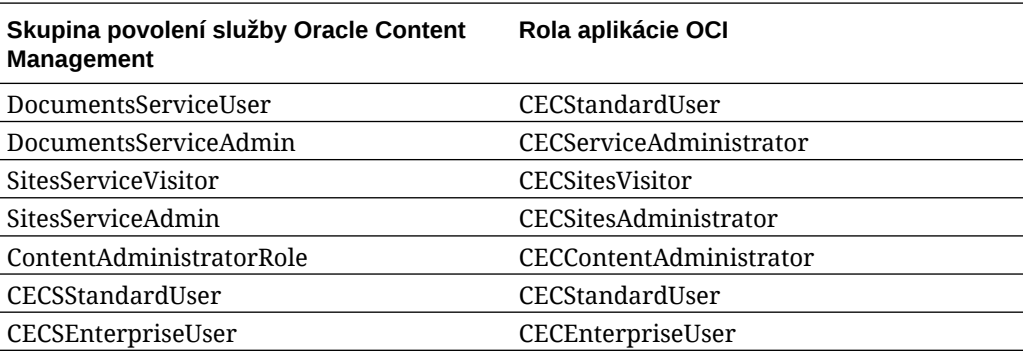

### **Poznámka:**

Ak cieľová doména IDCS už obsahuje používateľa s rovnakým menom používateľa, používateľ bude priradený k rolám aplikácie OCI v súlade so skupinami povolení služby Oracle Content Management.

### Príprava na migráciu

- Poznačte si adresu URL novej vytvorenej inštancie (*cieľ*), aby bola zahrnutá do požiadavky na migráciu.
- Poznačte si adresu URL starej inštancie (*zdroj*), aby bola zahrnutá do požiadavky na migráciu.
- Vytvorte inventár všetkých integrácií, ktoré stará inštancia má s ľubovoľnými inými službami alebo aplikáciami, či už priamo, alebo prostredníctvom volaní rozhrania REST API. Ak existujú takéto integrácie, po migrácii bude potrebné vykonať určité akcie.

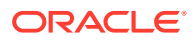

### <span id="page-178-0"></span>Odošlite požiadavku na servis v súvislosti s migráciou

Keď sa pripravíte na migráciu, odošlite požiadavku na migráciu na spustenie celého procesu:

- **1.** Prihláste sa do technickej podpory služby Oracle Cloud.
- **2.** Vytvorte novú požiadavku na servis.
- **3.** Pre parameter **Typ problému** vyberte položku **Migrácia inštancie služby** a potom vyberte voľbu **Z paušálneho predplatného na OCI Gen 2**.
- **4.** V požiadavke na servis zadajte nasledujúce informácie:
	- Adresa URL zdrojovej inštancie (inštancie, z ktorej migrujete).
	- Adresa URL cieľovej inštancie (inštancie, na ktorú migrujete).
	- Ak používate službu Akamai poskytovanú službou Oracle, uveďte to, aby sme mohli koordinovať čas a aktualizovať adresy URL v konfigurácii služby Akamai po migrácii
- **5.** Zadajte preferovaný dátum, kedy sa migrácia má začať.
- **6.** Odošlite požiadavku na servis.

Keď technická podpora Oracle prijme požiadavku na servis v súvislosti migráciou, naplánujeme túto migráciu na základe požadovaného dátumu a požiadavka na servis sa aktualizuje o dátum a čas, kedy sa migrácia začne.

**7.** V požiadavke na servis potvrďte, že schvaľujete počiatočný dátum a čas migrácie.

Požiadavka na servis sa bude aktualizovať a ukazovať, ako migrácia prebieha. Migrácia dát sa vykoná na strane servera, z vašej strany sa nevyžaduje žiadna iná akcia, než sledovať aktualizácie požiadavky na servis a overiť migráciu po jej dokončení.

### Proces migrácie

Počas migrácie sa vykonávajú tieto akcie:

**1.** Keď sa migrácia začne, technická podpora Oracle aktualizuje požiadavku na servis.

### **Dôležité:**

Od tohto okamihu nesmiete vykonávať žiadne zmeny v starej (zdrojovej) inštancii. Zmeny vykonané po spustení migrácie sa nebudú migrovať do novej inštancie.

- **2.** Obsah a dáta konfigurácie sa exportujú zo starej inštancie (*zdroja*) a importujú do novej inštancie (*cieľa*).
- **3.** Keď bude migrácia dokončená, technická podpora Oracle aktualizuje požiadavku na servis a vám sa zobrazí žiadosť o overenie novej inštancie, aby ste skontrolovali, či všetko funguje podľa očakávaní.
- **4.** Ak sa nájdu nejaké problémy, poznačte ich do požiadavky na servis. Technická podpora Oracle bude pracovať na odstránení problémov a prostredníctvom požiadavky na servis vás bude informovať, keď bude inštancia pripravená na overenie.
- **5.** Ak všetko funguje podľa očakávaní, do požiadavky na servis uveďte, že akceptujete migrovanú inštanciu.

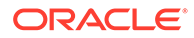

### **Poznámka:**

Stará inštancia zostane aktívna, aby ste ju mohli používať pri overovaní. Tiež bude potrebné [migrovať všetky lokality, ktoré používajú položky](#page-180-0), a [migrovať](#page-186-0) [všetky ostatné položky](#page-186-0), ktoré boli vylúčené počas migrácie.

### <span id="page-179-0"></span>Finalizácia migrácie

Ak je stará inštancia integrovaná alebo komunikuje s inými službami alebo aplikáciami, či už priamo alebo cez volania rozhrania REST API, môže byť potrebné vykonať niektoré úlohy po migrácii.

Nasledujúce položky platia pre celú službu:

- Skontrolujte roly aplikácie OCI a priraďte roly, ktoré neexistovali v zdrojovej inštancii, ako je rola aplikácie CECRepositoryAdministrator.
- Znova nakonfigurujte doklady používateľa pre všetky integrácie, ktoré ich používajú. Doklady sa nemigrujú.
- Vzor adresy URL služby Oracle Content Management je odlišný, takže bude potrebné aktualizovať adresy URL v integráciách, ktoré ich používajú. Staré adresy URL používajú nasledujúci vzor:

https://*<service-name>*-*<account-name>*.*<region>*.oraclecloud.com/documents

Nové adresy URL používajú nasledujúci vzor:

https://*<service-name>*-*<account-name>*.*<service-type>*.ocp.oraclecloud.com/ documents

- Znova nakonfigurujte [funkciu CORS](#page-101-0) a nastavenia pre [vložený obsah.](#page-102-0) Nastavenia cieľovej služby sa nemigrujú.
- Štandardné lokality budú migrované, podnikové však nie. Manuálne migrujte podnikové lokality a všetky digitálne položky a položky obsahu priradené k lokalitám vytvorením šablóny pre každú podnikovú lokalitu, exportovaním šablóny zo zdrojovej inštancie a jej importovaním do cieľovej inštancie.
- Odstráňte alebo aktualizujte prípadné vlastné radiče použité v migrovaných lokalitách.

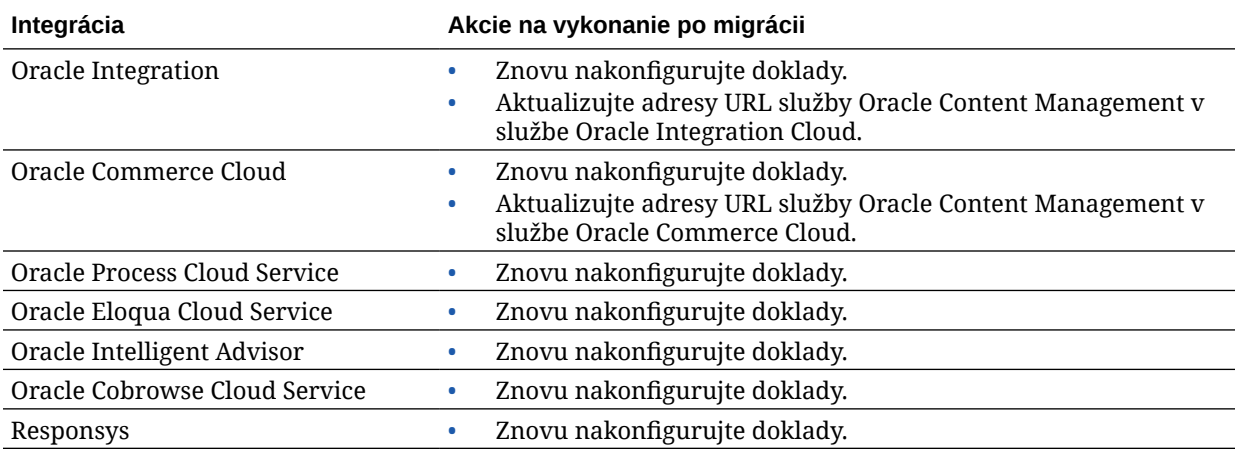

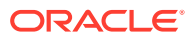
<span id="page-180-0"></span>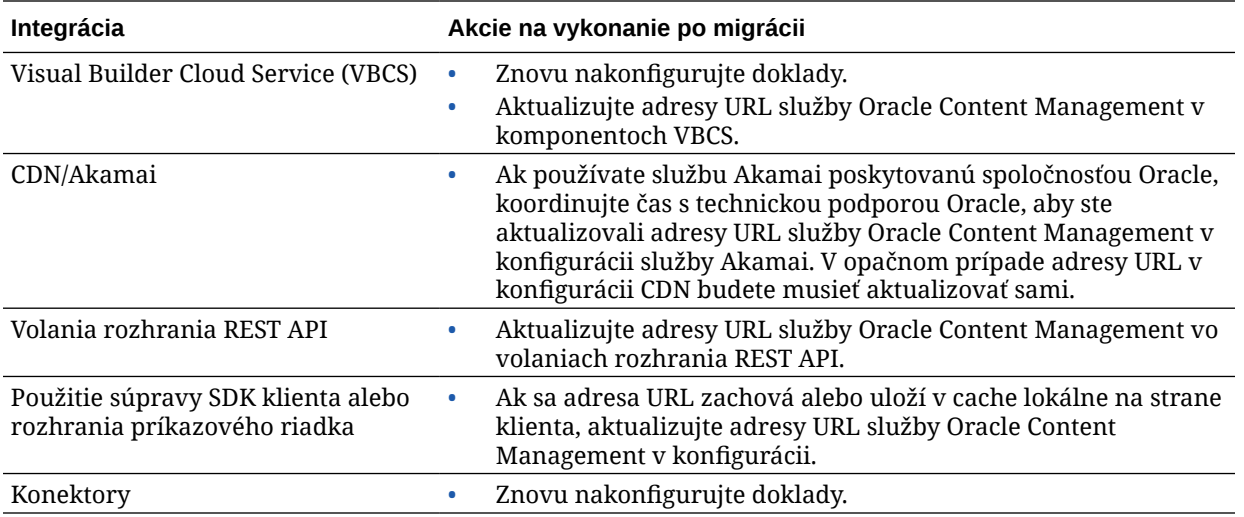

### **Poznámka:**

Záložky pre obsah v starej inštancii už nebudú fungovať, pretože adresa URL novej inštancie sa zmenila.

# Migrácia lokalít zahŕňajúcich položky

Lokality, ktoré *nezahŕňajú* položky, budú migrované automaticky, no lokality, ktoré ich *zahŕňajú*, vyžadujú niekoľko ďalších krokov, aby fungovali v novej inštancii služby Oracle Content Management.

- **1.** Nainštalujte súpravu OCE Toolkit.
- **2.** Zaregistrujte cieľový server.
- **3.** [Migrujte lokalitu.](#page-181-0)
- **4.** [Vykonajte kroky po migrácii.](#page-181-0)
- **5.** [Zaistite, aby migrovaná lokalita vyhovovala štandardom viacjazyčnej lokality \(MLS\).](#page-182-0)

## Inštalácia súpravy OCE Toolkit

Príkaz "cec migrate-site" je nový, preto je potrebné nainštalovať súpravu OCE Toolkit z depozitára GIT webového klienta, aj keď ste ju už stiahli a nainštalovali v minulosti.

Ak si chcete stiahnuť a nainštalovať súpravu OCE Toolkit, postupujte podľa pokynov na [stránke súpravy Sites Toolkit.](https://github.com/oracle/content-and-experience-toolkit/tree/master/sites)

## Registrácia cieľového servera

Zaregistrujte detaily pripojenia cieľového servera (server, na ktorý migrujete lokality):

```
> cec register-server <target_server_name>
           -e http://<target_server>:<target_port>
```
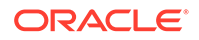

 -u <target\_username> -p <target\_password> -t pod\_ec

- <span id="page-181-0"></span>• Hodnota <target\_server\_name> sa používa na identifikáciu cieľového koncového bodu, ktorý môže mať akýkoľvek názov.
- Hodnoty <target\_server> a <target\_port> tvoria adresu URL, ktorú používate na prístup k cieľovému serveru.
- Hodnoty <target\_username> a <target\_password> musia predstavovať meno používateľa a heslo osoby, ktorá vyexportuje šablóny lokalít zo zdrojového servera, aby nedošlo k problémom s povoleniami pri importovaní šablón počas migrácie.
- Hodnota "pod\_ec" je typ cieľového servera a používa sa na identifikáciu typu servera, na ktorom je vytvorená inštancia.

## Migrácia lokalít

Ak chcete migrovať lokality, postupujte takto:

- **1.** Na zdrojovom serveri vytvorte šablóny z jednotlivých lokalít obsahujúcich položky.
- **2.** Na zdrojovom serveri exportujte jednotlivé šablóny. Tento krok je potrebné vykonať ako používateľ, ktorého ste uviedli pri registrácii cieľového servera.
- **3.** Na cieľovom serveri sa prihláste ako administrátor depozitára (používateľ s rolou CECRepositoryAdministrator). Potom vytvorte depozitár pre položky, ktoré sa importujú spolu so šablónou.
- **4.** Pre každú stiahnutú šablónu spustite nasledujúci príkaz, ktorý nahradí <site\_name> názvom, ktorý požadujete pre lokalitu na cieľovom serveri:

```
> cec migrate-site <site_name> --template <template_path_and_name> 
--destination <registered_target_server_name> --repository
<repository_name>
```
**5.** Na cieľovom serveri primerane zdieľajte migrované lokality a položky.

## Postup po migrácii

Po migrovaní bude lokalita využívať volania Content REST v. 1.1. Môže to spôsobiť problémy, ktoré je potrebné vyriešiť, aby lokalita mohla fungovať správne. Pozrite si nasledujúce informácie, aby ste určili, čo je potrebné urobiť:

- Ak používate súpravu ContentSDK, volania sa automaticky aktualizujú, aby používali volania Content REST v. 1.1.
- Ak rozloženia obsahu neuvádzajú podporu pre verziu 1.1, súprava ContentSDK tiež pridá do odozvy záznam "data" (v. 1.0), ktorý jednoducho bude odkazovať na záznam "fields" (v. 1.1). Šablóny tak môžu naďalej fungovať bez zmeny.
- Ak v ďalšom reťazci dopytu používate syntax "fields.type.equals=" Content REST v. 1.0, pokúšame sa syntakticky analyzovať a upraviť ju na syntax v 1.1, no mali by ste to overiť.
- Ak uskutočňujete priame volania Content REST v. 1.0 (namiesto volaní cez súpravu ContentSDK), tieto volania zlyhajú. Bude potrebné opraviť vlastný kód a zvýšiť verziu týchto volaní.

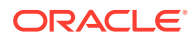

- <span id="page-182-0"></span>• Podobne potrebujete, aby prípadné vlastné dopyty na obsah vytvárajúce syntax "fields.type.equals=" v. 1.0 vytvárali syntax 'q=(type eq "..")'.
- "updateddate" v. "updatedDate": Tento problém údajne odstraňuje CaaS, no do doby, keď budeme mať k dispozícii kompiláciu, v ktorej rozhranie Content REST API v. 1.1 podporuje obe hodnoty, je potrebné zmeniť hodnoty "updateddate" na hodnotu camelCase: "updatedDate".

## Zaistenie súladu migrovanej lokality s viacjazyčnými lokalitami (MLS)

Po správnom spustení lokality je následne potrebné zaistiť jej súlad s viacjazyčnými lokalitami. Ak by ste vytvorili podnikovú lokalitu na externom serveri Compute, bol by potrebný predvolený jazyk a stratégia lokalizácie. Keďže vaša lokalita bola skopírovaná, nejde o viacjazyčnú lokalitu, preto je potrebné zvýšiť jej verziu na viacjazyčnú lokalitu, aby sa zaistila podpora budúcich funkcionalít.

**Objekt lokality Viacjazyčná lokalita Iná lokalita** Obsahové položky Zobrazí sa variant jazyka obsahovej položky, nie obsahová položka umiestnená na stránke. Jazyk sa môže meniť v závislosti od jazyka, ktorý bol vyžiadaný pri vykreslení lokality. Obsahová položka umiestnená na stránke sa zobrazí vždy. Rozloženia obsahu Rozloženia obsahu musia podporovať rozhrania API v. 1.1. Ak ich nepodporujú, obsahová položka sa nezobrazí. Namiesto nej sa Môžu nastať aj iné problémy, preto túto funkciu zobrazí upozornenie. Dôvodom je, že všetky volania rozhraní API v. 1.1. majú pridané "miestne nastavenie", ktoré nie je v rozhraní API v. 1.0 podporované. Rozloženia obsahu môžu byť vezie 1.0 alebo 1.1. Ak rozloženie obsahu podporuje iba verziu 1.0, súprava ContentSDK v odozve následne pridá položku "data", aby zodpovedala položke "fields". netreba považovať za podporovanú, keď nezvýšite verziu rozloženia obsahu. Zoznamy obsahu Zobrazia sa iba obsahové položky dostupné v požadovanom variante jazyka. Zobrazia sa všetky obsahové položky bez ohľadu na jazyk. Používateľ má v rámci zoznamu obsahu možnosť pripnúť výsledky ku konkrétnemu jazyku. Môžete tak mať dva zoznamy obsahu na stránke zobrazujúce výsledky v rôznych jazykoch. Táto možnosť výberu jazyka na paneli nastavení nie je dostupná pre viacjazyčné lokality. defaultLocale Viacjazyčné lokality majú predvolené miestne nastavenie lokality. Znamená to, že všetky dopyty na obsah vrátia iba obsahové položky, ktoré sú v danom miestnom nastavení (alebo nie sú určené na preklad). Na lokalite, ktorá nie je viacjazyčná, neexistuje predvolené miestne nastavenie, preto dopyt na obsah vráti všetky obsahové položky bez ohľadu na jazyk.

V nasledujúcej tabuľke sú uvedené rozdiely medzi viacjazyčnými a inými lokalitami.

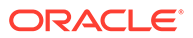

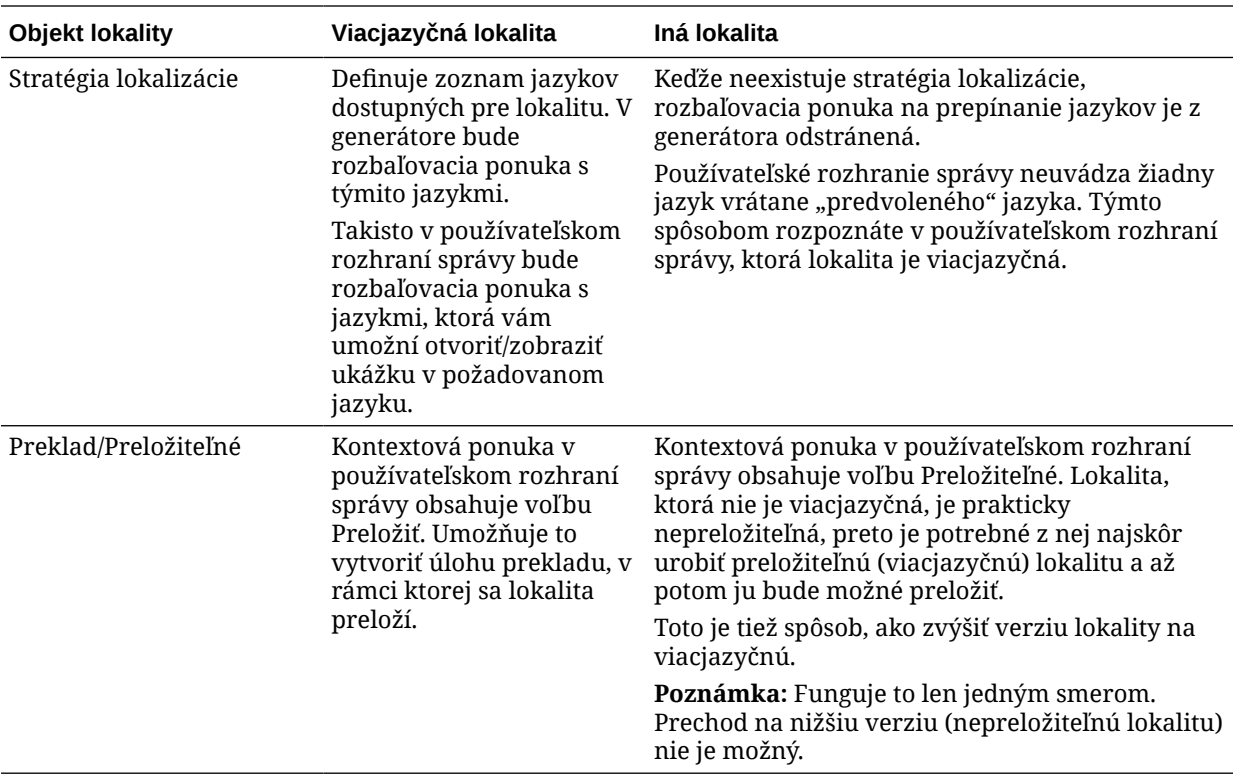

Skôr než zmeníte lokalitu na viacjazyčnú, je potrebné vykonať tieto kroky:

- Zvýšiť verziu všetkých komponentov rozloženia obsahu tak, aby podporovali rozhrania Content REST API v. 1.1.
- Zvýšiť verziu všetkých "ďalších reťazcov dopytu" v zoznamoch obsahu na lokalite tak, aby bola kompatibilná s rozhraním Content REST API v. 1.1.

Ak sa potom stane, že budete mať kód vlastného komponentu, ktorý vytvára volania Content REST, je potrebné zvýšiť aj jeho verziu tak, aby jeho volania boli verzie 1.1. Je to zriedkavé, pretože väčšinu volaní vytvárajú rozloženia obsahu.

#### **Zvýšenie verzie rozložení obsahu**

#### **Určenie podporovaných verzií rozhrania Content REST API**

Rozloženia obsahu musia špecifikovať, ktorú verziu rozhrania Content REST API podporujú. Cieľom je zaistiť, aby sa vytvárali správne volania Content REST, ktoré vrátia do rozloženia očakávané dáta odozvy.

Ak neuvediete podporu žiadnej verzie, predpokladá sa, že rozloženie obsahu podporuje iba verziu 1.0.

Konzola bude uvádzať zoznam rozložení obsahu, ktoré sú stále vo verzii 1.0.

Ak chcete povoliť, aby rozloženie obsahu podporovalo ďalšie verzie, pridajte vlastnosť "contentVersion" do objektu rozloženia obsahu.

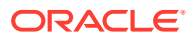

V tomto príklade je uvedené, že podporuje všetky verzie od 1.0 do 2.0 (poznámka: verzia 2.0 neexistuje, ale významné zmeny verzií môžu priniesť prelomové zmeny).

```
// Content Layout
         definition.ContentLayout.prototype = \{ // Specify the versions
of
          the Content REST API that are supported by the this Content 
Layout. // The value for contentVersion follows Semantic Versioning
          syntax. // This allows applications that use the
          content layout to pass the data through in the expected format. 
contentVersion: ">=1.0.0
           <2.0.0", // Main rendering function: // - Updates the data 
to handle any required additional requests and
         support both v1.0 and v1.1 Content REST APIs // - Expand the
Mustache template with the updated data
            // - Appends the expanded template HTML to the
          parentObj DOM element render: function (parentObj)
           {
```
#### **Postup pri zmenách odozvy vo verzii 1.1**

Ako minimum bude potrebné vykonať zmenu odozvy rozhrania Content REST API z vlastnosti "data" na "fields". Najjednoduchší spôsob je pridať späť vlastnosť "data" a odkazovať na novú vlastnosť "fields".

```
render: function (parentObj)
         \{ \ldots if(!content.data) \} content.data =
         content.fields; }
```
Lepší postup je prejsť na používanie hodnoty "fields" verzie 1.1 vo všetkých rozloženiach obsahu. Bude to zahŕňať aktualizáciu JavaScriptu aj kódu šablóny.

Ak chcete získať plnú podporu verzie 1.1, je potrebné vykonať nasledujúce zmeny rozhrania Content REST API medzi verziami 1.0 a 1.1:

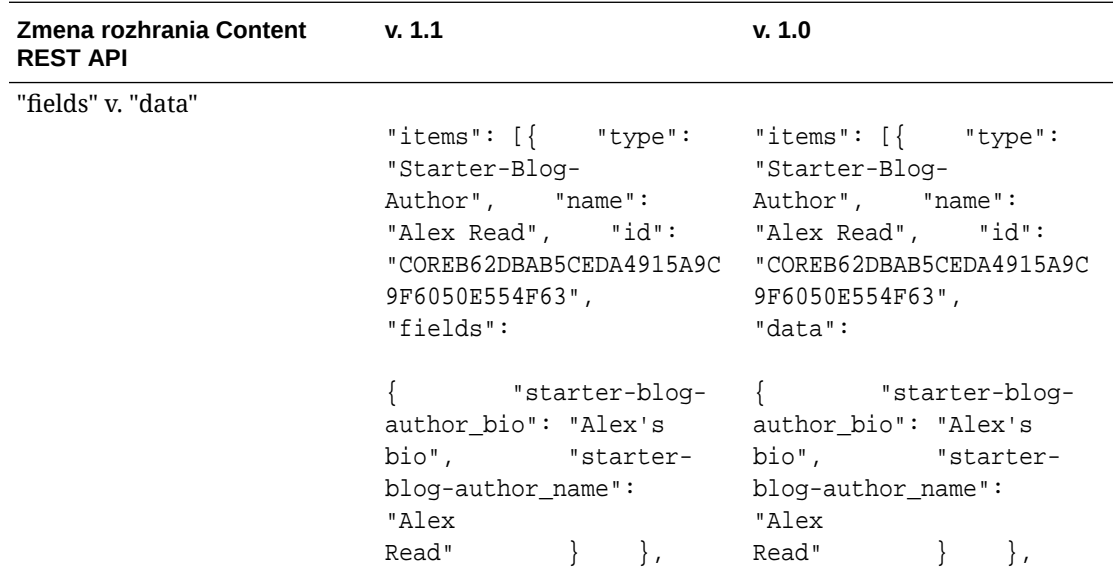

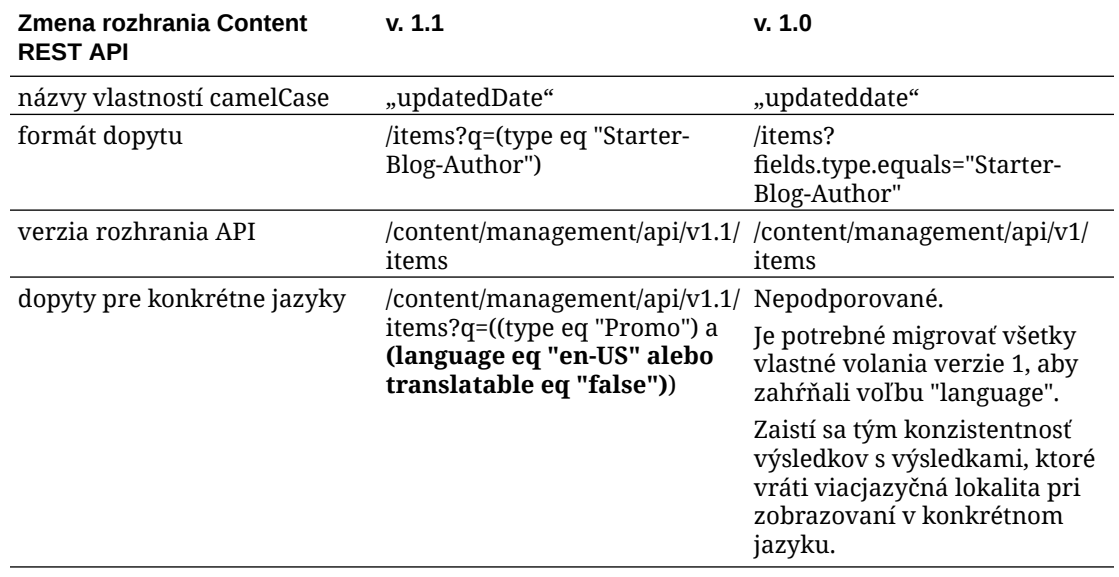

#### **Zvýšenie verzie reťazca dopytu na obsah**

Je možné, že vytvárate volania rozhrania Content API vo vlastnom kóde, preto je potrebné overiť celý vlastný kód, ktorý používa lokalita vytvárajúca volania rozhrania Content REST API.

- **Vlastné komponenty**: Skontrolujte nasledujúce komponenty:
	- Rozloženia obsahu
	- Lokálne komponenty
	- Rozloženia sekcií
	- Vzdialené komponenty
- **Motívy: JavaScript**: Aj keď je to menej pravdepodobné, v motíve môžete mať JavaScript, ktorý vytvára vlastné volania rozhrania Content REST API, preto je potrebné overiť aj motívy.
- **Vlastnosti lokality: Ďalší reťazec dopytu**: Po overení zvýšenia verzia kompletného vlastného kódu, ktorý vytvára volania rozhrania Content REST API, je tiež potrebné zvýšiť verziu vlastnosti Ďalší reťazec dopytu vo všetkých komponentoch Zoznam obsahu na všetkých stránkach vašej lokality. Aj keď sa snažíme syntakticky analyzovať a konvertovať všetky tieto položky v čase behu, je potrebné zvýšiť ich verziu, aby boli kompatibilné s volaniami Content REST v. 1.1 a mali naďalej podporu.

#### **Konverzia lokality na viacjazyčnú lokalitu**

Po skonvertovaní lokality na úplnú podporu rozhraní Content REST API v. 1.1 môžete pridať podporu pre jazyky zmenou lokality na viacjazyčnú.

Ak vyberiete lokalitu v používateľskom rozhraní správy lokalít, v ponuke obsahu uvidíte voľbu "preložiteľné". Po výbere tejto voľby sa zobrazí dialógové okno s výzvou na výber stratégie lokalizácie a predvoleného jazyka pre lokalitu zo zoznamu požadovaných jazykov v stratégii lokalizácie. Ak neexistujú žiadne stratégie lokalizácie, nebudete tento krok môcť dokončiť. Najskôr budete musieť prejsť na obrazovky administrácie obsahu a vytvoriť stratégiu lokalizácie s aspoň jedným požadovaným jazykom.

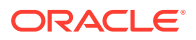

Po dokončení tohto kroku sa vaša lokalita bude vykresľovať v predvolenom miestnom nastavení. Takisto vám to umožní prepínať na iné miestne nastavenia uvedené v stratégii lokalizácie.

Bude potrebné overiť, či sa lokalita vo vašom predvolenom miestnom nastavení vykresľuje podľa očakávaní.

# Migrácia položiek

Položky súvisiace s lokalitami budú migrované počas migrácie lokalít, ale položky, ktoré nesúvisia s lokalitami, bude potrebné migrovať samostatne.

Pred začatím migrácie je potrebné vziať do úvahy nasledujúce informácie:

- Migrovať možno iba položky priradené ku kolekcii. Ak chcete migrovať položky, ktoré nie sú priradené ku kolekcii, je potrebné ich pred migráciou pridať do kolekcie.
- Inštancie s paušálnym predplatným nepodporujú jazyky v položkách, takže pri migrácii položiek sa zdedí predvolený jazyk depozitára. Ešte *pred* migráciou položiek skontrolujte, či je nastavený požadovaný predvolený jazyk depozitára.
- Migrované budú iba publikované položky. Ak vám po migrácii chýbajú položky, v zdrojovej inštancii je potrebné potvrdiť publikovanie položiek.
- Ak má nejaká z publikovaných položiek verzie konceptu, tieto koncepty sa stanú publikovanými verziami v cieľovej inštancii a pôvodné publikované verzie zo zdrojovej inštancie sa stratia.
- V paušálnej verzii služby Oracle Content Management mohli používatelia pri prezeraní obsahovej položky zvoliť zobrazenie "Rozloženie obsahu" alebo "Obsah". Zobrazenie "Obsah" v aktuálnej verzii služby Oracle Content Management bolo nahradené položkou Zobrazenie formulára obsahu a zobrazenie "Rozloženie obsahu" bolo odstránené.

Pri migrácii položiek postupujte nasledovne:

- **1.** Ak ste tak ešte neurobili, [nainštalujte súpravu OCE Toolkit.](#page-180-0)
- **2.** Zaregistrujte zdrojový a cieľový server.
- **3.** [Migrujte kolekciu položiek.](#page-187-0)

## Registrácia zdrojového a cieľového servera

Zaregistrujte detaily pripojenia pre zdrojový a cieľový server.

Zaregistrujte zdrojový server (server, z ktorého migrujete položky):

- > cec register-server <source\_server\_name>
	- -e http://<source server>:<source port>
	- -u <source\_username> -p <source\_password>
	- -t pod\_ic
- Hodnota <source\_server\_name> sa používa na identifikáciu zdrojového koncového bodu, ktorý môže mať akýkoľvek názov.
- Hodnoty <source\_server> a <source\_port> tvoria adresu URL, ktorú používate na prístup k zdrojovému serveru.
- Hodnoty <source\_username> a <source\_password> musia predstavovať meno používateľa a heslo pre osobu, ktorá bude mať prístup k položkám na zdrojovom serveri.

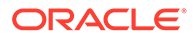

<span id="page-187-0"></span>• Hodnota "pod\_ic" je typ zdrojového servera a používa sa na identifikáciu typu servera, na ktorom je vytvorená inštancia.

Zaregistrujte cieľový server (server, na ktorý migrujete položky):

```
> cec-install % cec register-server <target server name>
          -e http://<source server>:<source port>
           -u <target_username> -p <target_password>
           -t pod_ec
```
- Hodnota <target\_server\_name> sa používa na identifikáciu cieľového koncového bodu, ktorý môže mať akýkoľvek názov.
- Hodnoty <target\_server> a <target\_port> tvoria adresu URL, ktorú používate na prístup k cieľovému serveru.
- Hodnoty <target\_username> a <target\_password> musia predstavovať meno používateľa a heslo pre osobu, ktorá bude vlastniť položky na cieľovom serveri.
- Hodnota "pod\_ec" je typ cieľového servera a používa sa na identifikáciu typu servera, na ktorom je vytvorená inštancia.

## Migrácia kolekcie položiek

Migrujte kolekciu položiek spustením nasledujúceho príkazu:

```
> cec migrate-content <source_collection_name> --server 
<source_server_name>
       --destination <target_server_name> --repository 
<target_repository_name> --collection <target_collection_name> --
channel
     <target_channel_name>
```
Položky sa vytvoria na cieľovom serveri v zadanom depozitári a budú priradené ku kolekcii a kanálu. Ak je to potrebné, kolekcia a kanál sa vytvoria automaticky. Predvolený jazyk pre všetky migrované položky bude predvolený jazyk nastavený v zadanom depozitári.

# Oznámenie zmeny používateľom

Novú adresu URL služby oznámte používateľom. Používatelia počítačov a mobilných zariadení si budú musieť zariadenia nakonfigurovať pomocou nového konta a znova všetok obsah zosynchronizovať.

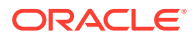

E

# Správa služby Oracle Content Management v starších prostrediach

Spôsob správy a nasadenia služby Oracle Content Management sa môže líšiť v závislosti od typu, počiatočného dátumu a stavu predplatného. Táto téma sa zaoberá úlohami, ktoré sú v starších prostrediach odlišné.

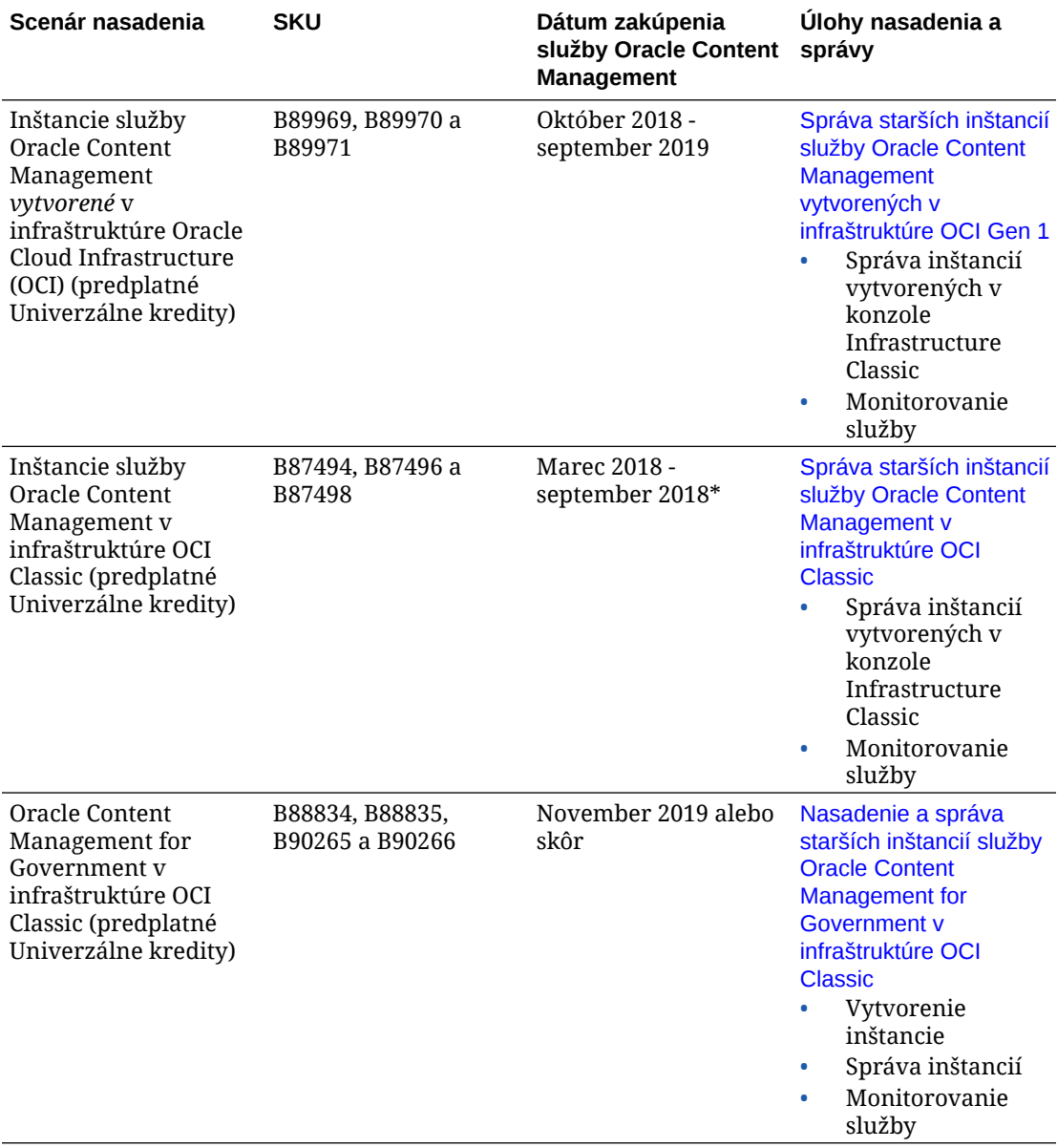

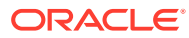

<span id="page-189-0"></span>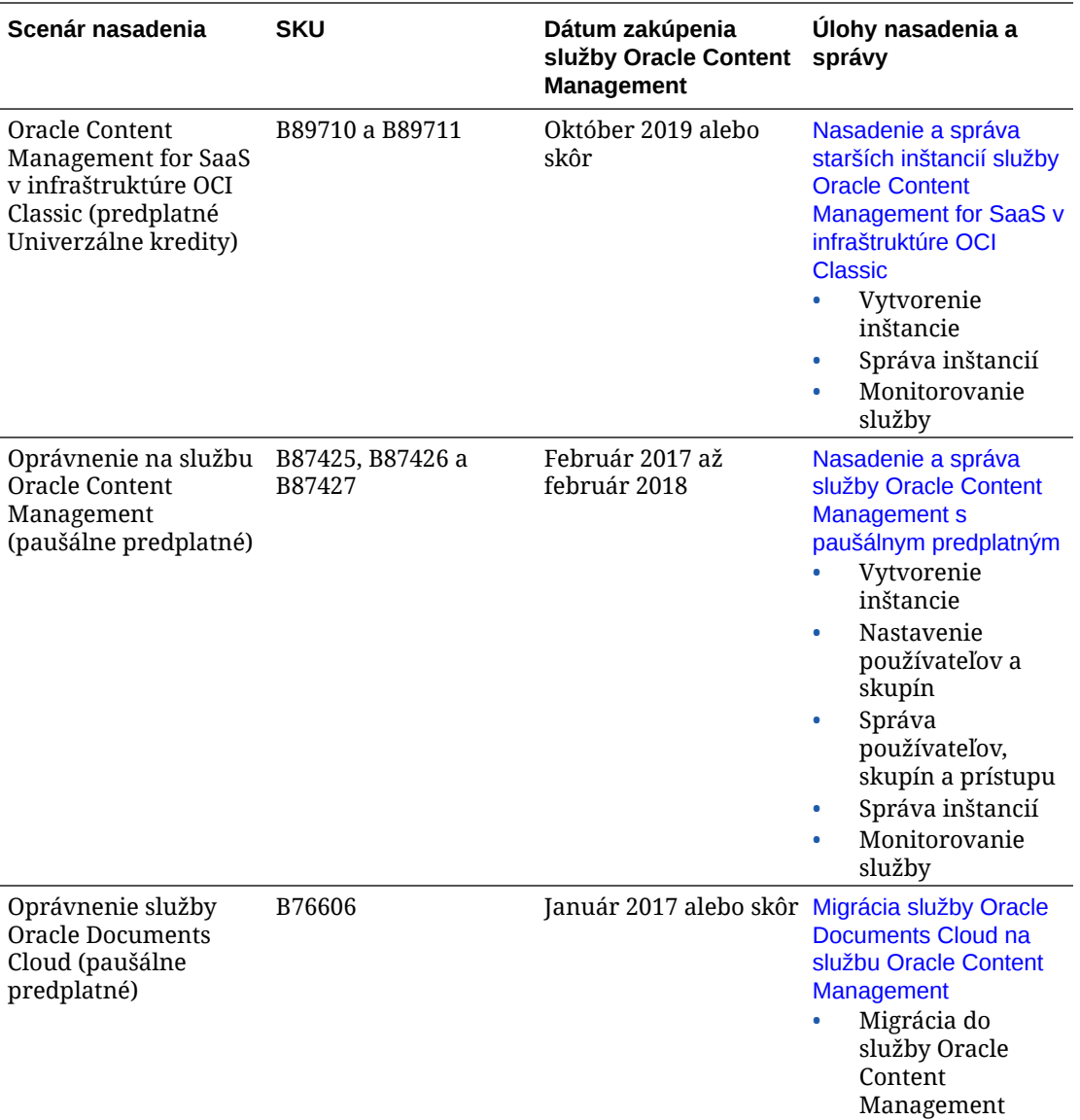

\* Oracle Content Management v infraštruktúre OCI Classic je možné [migrovať](#page-172-0) na spúšťanie v infraštruktúre OCI druhej generácie.

# Správa starších inštancií služby Oracle Content Management vytvorených v infraštruktúre OCI Gen 1

Ak máte staršie inštancie služby Oracle Content Management vytvorené v infraštruktúre Oracle Cloud Infrastructure (OCI) Gen 1, existujú určité rozdiely v tom, ako spravujete tieto inštancie.

V konzole Infrastructure by ste mali [vytvárať nové inštancie](#page-70-0) vždy, aby ste využívali výhody a ďalšie zlepšovanie služby OCI Gen 2 a cloudovej platformy Oracle. Tieto inštancie potom budete prostredníctvom konzoly Infrastructure spravovať a monitorovať.

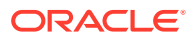

Ak máte staršie inštancie, ktoré ste vytvorili v konzole Infrastructure Classic (predtým známej ako Moje služby), môžete ich spravovať tak, ako je uvedené v tejto téme. Spoločnosť Oracle však odporúča [migrovať tieto inštancie](#page-172-0) na *natívne* prostredie OCI – OCI Gen 2 (t. j. používať konzolu Infrastructure na správu inštancií služby), aby aj tieto inštancie mohli využívať výhody a budúce zlepšenia cloudovej platformy Oracle.

### **Dôležité:**

- Ak ste vytvorili staršiu inštanciu, automaticky sa vytvoril aj používateľ s názvom CEC\_INTERNAL\_APPID\_USER. Ide o interného používateľa, ktorého nie je možné použiť na prihlásenie. Tento používateľ umožňuje komunikáciu medzi komponentmi služby Oracle Content Management. *Neodstraňujte tohto používateľa*, pretože v opačnom prípade niektoré funkcie v službe Oracle Content Management nebudú fungovať.
- Ak máte staršie predplatné univerzálnych kreditov, poplatky vám budú účtované na základe [aktívnych používateľov za hodinu](#page-191-0) a [relácií návštevníkov.](#page-193-0)

Všetky ostatné úlohy sa vykonávajú tak, ako je uvedené v predchádzajúcich kapitolách:

- [Konfigurácia nastavení služby](#page-97-0)
- [Správa používateľov, skupín a prístupu](#page-124-0)
- [Monitorovanie služby](#page-154-0)
- [Analýza používania služby](#page-133-0)
- Tiež možno budete chcieť integrovať službu Oracle Content Management s inými podnikovými aplikáciami podľa popisu v časti *Integrating and Extending Oracle Content Management*.

Ako zobraziť staršie inštancie:

- **1.** Prihláste sa do služby [Oracle Cloud](https://cloud.oracle.com) ako administrátor cloudového konta. Názov konta a prihlasovacie informácie nájdete v uvítacom e-maile.
- **2.** V konzole Infrastructure kliknite na ikonu  $\blacksquare$ , v časti Ďalšie služby Oracle Cloud rozbaľte položku **Služby platformy** a potom kliknite na položku **Content and Experience**. Na zobrazenie voľby ponuky môže byť potrebné posunúť sa nadol pomocou posúvača na ľavej strane.

V zozname inštancií môžete vykonávať nasledujúce akcie:

• V zozname inštancií môžete vykonávať niektoré úlohy správy. Vedľa inštancie, ktorú

chcete spravovať, kliknite na ikonu  $\equiv$  . Môžete získať prístup k webovému klientovi služby Oracle Content Management pre inštanciu, pridať značky alebo odstrániť inštanciu.

• Ak chcete zobraziť všeobecné informácie o inštancii, kliknite na jej názov. Zobrazia sa informácie ako OCID ukladacieho priestoru, verzia a názov konta. Ak chcete zobraziť

ďalšie informácie, kliknite na ikonu

Ak chcete spravovať inštanciu, kliknite na jej názov a potom kliknite na ikonu  $\Xi$ . Môžete získať prístup k webovému klientovi služby Oracle Content Management pre inštanciu, pridať priradenie, aktualizovať doklady inštancie, pridať značky alebo zobraziť činnosť.

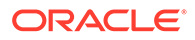

# <span id="page-191-0"></span>Základné informácie o aktívnych používateľoch za hodinu

Ak máte inštanciu služby Oracle Content Management vytvorenú v infraštruktúre Oracle Cloud Infrastructure (OCI) a spravovanú pomocou konzoly Infrastructure Classic, poplatky sa vám budú účtovať na základe počtu aktívnych používateľov za hodinu.

*Aktívny používateľ za hodinu* je definovaný ako jedinečný používateľ, ktorý pracuje so službou počas relácie trvajúcej jednu hodinu. Na sledovanie aktívnych používateľov sa používajú súbory cookie, ID používateľa, token, ID zariadenia, IP adresa alebo ID relácie. Autentifikovaní používatelia a návštevníci sú sledovaní na základe roly (štandardný používateľ, podnikový používateľ alebo návštevník), ktorá im bola v danej inštancii služby pridelená. Anonymní používatelia sú sledovaní ako návštevníci.

*Návštevníci a anonymní používatelia*, ktorí k službe pristupujú prostredníctvom viacerých kanálov (webová lokalita, mobilná aplikácia, počítačový klient, vlastná aplikácia prostredníctvom rozhraní APl, e-mail atď.) sa započítavajú ako viaceré relácie aktívnych používateľov. *Autentifikovaný používateľ*, ktorý k službe pristupuje prostredníctvom viacerých kanálov, sa započítava ako jedna relácia aktívneho používateľa. Ak sa napríklad jeden *návštevník* za jednu hodinu pripojí k rovnakej inštancii služby Oracle Content Management z webového prehľadávača Firefox v počítači, webového prehľadávača Chrome v počítači a z webového prehľadávača v mobilnom zariadení, tieto prístupy sa spolu započítajú ako relácie *troch* aktívnych používateľov. Ak naopak rovnaké akcie vykoná jeden *autentifikovaný používateľ*, započíta sa *jedna* relácia aktívneho používateľa.

Podľa toho, či je používateľ štandardným používateľom, podnikovým používateľom alebo návštevníkom, má povolený určitý počet volaní rozhrania API a určitý objem dát na prenos. V prípade podnikových používateľov aj určitý počet nových publikovaných obsahových položiek. Preto sa na účely fakturácie počas každej relácie aktívneho používateľa trvajúcej jednu hodinu sledujú aj nasledujúce metriky:

- Počet volaní rozhrania API do služby z vlastných aplikácií (iných ako Oracle). Ak počet volaní rozhrania API prekročí počet volaní API vyplývajúci z oprávnenia na aktívneho používateľa za jednu hodinu, do hodinového počtu sa pridá nový aktívny používateľ.
- Odchádzajúci dátový prenos zahŕňa dáta sťahované používateľom zo služby Oracle Cloud Service *a* akýkoľvek prenos dát zo služby Oracle Cloud Service cez internet vrátane odoziev na požiadavky klientov. Ak odchádzajúci prenos dát prekročí objem prenášaných dát vyplývajúci z oprávnenia na aktívneho používateľa za jednu hodinu, do hodinového počtu sa pridá nový aktívny používateľ.
- Počet novopublikovaných položiek (iba podnikoví používatelia) publikovaná položka je buď súborová položka (napríklad dokument, obrázok alebo video), alebo obsahová položka, ktorá bola publikovaná. Obsahová položka je blok informácií vytvorený pomocou typu obsahu. Ak počet novopublikovaných položiek prekročí publikované položky vyplývajúce z oprávnenia na aktívneho používateľa za jednu hodinu, do hodinového počtu sa pridá nový aktívny používateľ. Tento počet nezahŕňa predtým publikované položky, iba položky publikované počas jednohodinovej aktívnej relácie používateľa.

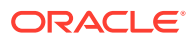

#### **Poznámka:**

Informácie o cenách univerzálnych kreditov a limitoch použitia (napríklad počte volaní rozhrania API, objeme odchádzajúcich prenosov dát a počte publikovaných položiek povolených na používateľa) nájdete na stránkach [Cenník univerzálnych](https://cloud.oracle.com/ucpricing) [kreditov Oracle](https://cloud.oracle.com/ucpricing) a [Služby Oracle Cloud](http://www.oracle.com/us/corporate/contracts/cloud-services/index.html) (pozrite si časť "Oracle PaaS and IaaS Universal Credits - Service Descriptions" v dolnej časti zoznamu).

#### **Často kladené otázky**

#### **Započítava sa používateľ, ktorý navštívi druhú lokalitu, ako druhá relácia aktívneho používateľa?**

Ako samostatná relácia aktívneho používateľa sa započítava len *návštevník alebo anonymný používateľ*, ktorý navštívi iný prostriedok (napríklad inú lokalitu). *Autentifikovaný používateľ*, ktorý k službe pristupuje prostredníctvom viacerých kanálov, sa započítava ako jedna relácia aktívneho používateľa. Rovnaký *návštevník*, ktorý počas relácie trvajúcej jednu hodinu navštívi dve rôzne lokality, sa napríklad započítava ako dve relácie aktívneho používateľa. V podstate sa relácie pre danú inštanciu služby započítavajú na návštevníka alebo anonymného používateľa, na prostriedok a na kanál počas jednohodinového okna relácie.

#### **Započítajú sa návštevy na lokalite z botov alebo crawlerov ako relácie aktívneho používateľa?**

Opakované návštevy z botov alebo crawlerov sa nebudú započítavať ako relácie aktívneho používateľa.

#### **Ak používateľ použije verejné prepojenie na sťahovanie, započíta sa to ako relácia aktívneho používateľa?**

Keď používateľ využije na stiahnutie dokumentu verejné prepojenie, nezapočíta sa to ako relácia aktívneho používateľa. Aj keby bol používateľ presmerovaný do používateľského rozhrania služby Oracle Content Management so zobrazeným tlačidlom **Stiahnuť**, nebude sa to považovať za reláciu aktívneho používateľa. Bude sa však sledovať odchádzajúci dátový prenos za hodinu.

#### **Čo ak je verejné prepojenie na stiahnutie obsahu použité z lokality, ktorá bola vytvorená pomocou služby Oracle Content Management? Bude sa používanie prepojenia započítavať ako relácia aktívneho používateľa?**

Návšteva lokality vytvorenej pomocou služby Oracle Content Management spustí reláciu aktívneho používateľa, preto sa započíta ako aktívny používateľ pre danú hodinu, ale nie z dôvodu použitia verejného prepojenia na sťahovanie. Aj v tomto prípade sa bude sledovať odchádzajúci dátový prenos.

#### **Ako sa sledujú relácie aktívneho používateľa v prípade relácie prehľadávača?**

Relácie aktívneho používateľa pre prehľadávač sa sledujú umiestnením súboru cookie, ktorého platnosť uplynie po skončení jednohodinového okna relácie v relácii prehľadávača.

#### **Čo sa stane, ak používateľ vymaže súbory cookie vo svojom prehľadávači alebo zatvorí inkognito reláciu prehľadávača?**

Ak používateľ súbor cookie vymaže (vymazaním v prehľadávači alebo zatvorením okna režimu inkognito), nasledujúca požiadavka sa bude pokladať za nového používateľa a započíta sa ako relácia nového aktívneho používateľa.

#### **Sledujú sa prepojenia aplikácií a volania rozhrania API na účely fakturácie?**

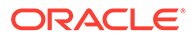

<span id="page-193-0"></span>Prepojenia aplikácií a volania rozhrania API z aplikácií tretích strán a z iných aplikácií služby Oracle Cloud sa účtujú podľa identity používateľa (štandardnej alebo podnikovej) použitej na vytvorenie pripojenia rozhrania API. Každých 100 volaní rozhrania API v danej hodine sa započítava ako ďalší aktívny používateľ pre danú hodinu.

#### **Ako sa volania prepojení aplikácií sledujú ako relácie návštevníkov?**

Parameter assignedUser v tele požiadavky prepojenia aplikácie sa používa na sledovanie volaní zo strany klienta, ktoré sú priradené k jednoznačným používateľom. Pozrite si časti Integrácia výberu priečinkov a súborov a Prostriedok prepojení aplikácií v príručke *Integrating and Extending Oracle Content Management*.

#### **Ako sa sleduje používateľ počítačového klienta služby Oracle Content Management?**

Používateľ počítačového klienta sa sleduje ako aktívny používateľ (buď ako štandardný, alebo podnikový používateľ podľa okolností), ak z počítačového klienta vytvára, upravuje alebo aktualizuje súbory alebo priečinky. Akcie synchronizácie smerom nadol z cloudového servera vyvolané aktualizáciou súborov alebo priečinkov iným používateľom sa nezapočítavajú ako relácie aktívneho používateľa. Synchronizácia sa však nezapočítava do metriky odchádzajúcich prenosov dát. Ak používateľ napríklad synchronizuje viac ako 1 GB dát za hodinu, každý ďalší synchronizovaný GB sa započíta ako relácia ďalšieho aktívneho používateľa (či už štandardného, alebo podnikového podľa okolností) v rámci tejto hodiny.

# Základné informácie o reláciách návštevníkov

*Relácia návštevníka* je metrika, ktorú služba Oracle Content Management používa na sledovanie používania počas zadaného *okna relácie* (jedna hodina pre hodinové relácie návštevníkov a 24 hodín pre denné relácie návštevníkov). Relácia návštevníka sa spustí vtedy, keď do služby získa prístup jednoznačný neautentifikovaný používateľ alebo autentifikovaný používateľ s rolou *návštevníka lokality* pomocou konkrétneho kanála (napríklad cez prehľadávač, prehľadávač v mobilnom zariadení, prepojenie aplikácie atď.). Prístup z viacerých kanálov sa započítava ako viacero relácií návštevníka. Ak sa napríklad jeden návštevník za 24 hodín pripojí k rovnakej inštancii služby Oracle Content Management z webového prehľadávača Firefox v počítači, webového prehľadávača Chrome v počítači a z webového prehľadávača v mobilnom zariadení, tieto prístupy sa spolu započítajú ako tri *denné* relácie používateľov.

Neautentifikovaní používatelia môžu mať prístup na určité lokality, používať verejné prepojenia a zobrazovať obsah služby Oracle Content Management vložený v aplikáciách alebo na webových lokalitách. Pozrite si časť [Porovnanie úloh a funkcií](#page-40-0) [podľa roly aplikácie.](#page-40-0)

#### **Často kladené otázky**

#### **Ak používateľ prejde na viacero stránok v jednej inštancii služby Oracle Content Management, započítava sa to ako viacero relácií návštevníka?**

Nie. Relácie návštevníka sa započítavajú len na úrovni inštancie (lokality).

#### **Kedy sa spúšťa relácia návštevníka?**

Reláciu návštevníka spúšťa ľubovoľný používateľ (anonymný alebo autentifikovaný *hosť*), ktorý použije prostriedok služby Oracle Content Management, napríklad inštanciu služby Oracle Content Management, lokalitu vytvorenú pomocou služby

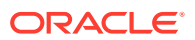

Oracle Content Management alebo pomocou rozhrania API (napríklad pomocou prepojení aplikácií) aspoň raz počas okna relácie.

#### **Ako dlho trvá relácia návštevníka?**

Trvanie hodinovej relácie návštevníka je jedna hodina, trvanie dennej relácie návštevníka je 24 hodín. Začína sa pri prvom prístupe používateľa ku konkrétnemu prostriedku služby Oracle Content Management cez jeden kanál. Po uplynutí jednej hodiny ďalšie návštevy toho istého prostriedku tým istým používateľom spúšťajú ďalšiu *hodinovú* reláciu návštevníka. Po uplynutí 24 hodín ďalšie návštevy toho istého prostriedku tým istým používateľom spúšťajú ďalšiu *dennú* reláciu návštevníka.

#### **Bude sa štandardný alebo podnikový používateľ služby Oracle Content Management započítavať do relácií návštevníkov?**

Nie. Autentifikovaný (prihlásený) štandardný alebo podnikový používateľ, ktorý navštívi prostriedok služby Oracle Content Management, nie je zahrnutý do relácií návštevníkov.

#### **Vzťahuje sa relácia návštevníka na autentifikovaných (prihlásených) používateľov, ktorí navštívia prostriedok služby Oracle Content Management?**

Ako bolo uvedené vyššie, autentifikovaný štandardný alebo podnikový používateľ služby Oracle Content Management, ktorý navštívi prostriedok služby Oracle Content Management, nebude zahrnutý do relácií návštevníkov. Autentifikovaný používateľ s rolou *návštevníka lokality* však *bude* započítaný do relácií návštevníkov. Pozrite si časť [Roly aplikácie](#page-31-0).

#### **Ako často sa započítava relácia návštevníka?**

Návštevník môže získať prístup k tomu istému prostriedku (lokalite, rozhraniu API alebo prepojeniu aplikácie) viackrát počas okna relácie návštevníka (jedna hodina v prípade hodinových relácií návštevníka a 24 hodín v prípade denných relácií návštevníka), ale bude sa to započítavať ako jedna návšteva. Ak používateľ znovu získa prístup k tomu istému prostriedku po uplynutí okna relácie návštevníka, bude sa to započítavať ako nová návšteva.

#### **Započítava sa používateľ, ktorý navštívi druhú lokalitu, ako druhá relácia návštevníka?**

Ak ten istý používateľ navštívi iný prostriedok (napríklad inú lokalitu), bude sa to započítavať ako samostatná relácia návštevníka. Ak napríklad ten istý používateľ počas okna relácie získa prístup k dvom rôznym lokalitám, bude sa to započítavať ako dve návštevy. V podstate sa relácie pre danú inštanciu služby započítavajú na používateľa, na prostriedok a na kanál počas okna relácie návštevníka.

#### **Započítavajú sa návštevy botov alebo crawlerov ako relácie návštevníkov?**

Opakované návštevy z botov alebo crawlerov sa nebudú započítavať ako relácie návštevníkov.

#### **Bude sa prístup používateľa k verejnému prepojeniu na stiahnutie obsahu započítavať ako relácia návštevníka?**

Keď používateľ využije na stiahnutie dokumentu verejné prepojenie, nebude sa to považovať za reláciu návštevníka. Aj keby bol používateľ presmerovaný do používateľského rozhrania služby Oracle Content Management so zobrazeným tlačidlom **Stiahnuť**, nebude sa to považovať za reláciu návštevníka.

**Čo ak je verejné prepojenie na stiahnutie obsahu použité z lokality, ktorá bola vytvorená pomocou služby Oracle Content Management? Bude sa použitie prepojenia započítavať ako relácia návštevníka?**

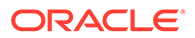

Pri návšteve lokality vytvorenej pomocou služby Oracle Content Management sa spustí relácia návštevníka, a preto sa to už započíta do relácií návštevníka. Nie však preto, že na sťahovanie bolo použité verejné prepojenie.

#### **Ako sa sledujú relácie návštevníka v prípade relácie prehľadávača?**

Relácie návštevníkov pre prehľadávač sa sledujú umiestnením súboru cookie, ktorého platnosť uplynie po skončení okna relácie v relácii prehľadávača.

#### **Čo sa stane, ak používateľ vymaže svoje cookie vo svojom prehľadávači alebo zatvorí inkognito reláciu prehľadávača?**

Ak používateľ vymaže súbor cookie (vymazaním v prehľadávači alebo zatvorením okna režimu inkognito), nasledujúca požiadavka sa bude považovať za nového používateľa a započítava sa ako nová relácia návštevníka.

#### **Ktoré metriky sa vykazujú administrátorom?**

Služba Oracle Content Management Analytics poskytuje nasledujúce metriky:

- rozdelenie počtov relácií návštevníka podľa hodiny,
- agregácia počtov relácií návštevníkov za mesiac,
- možnosť prechádzať na úrovne jednotlivých dní mesiaca (na získanie počtov návštevníkov).

#### **Aké metriky aktuálne nie sú v súčasnosti podporované ani zaznamenávané?**

- Deaktivácia súborov cookie: niektorí zákazníci môžu deaktivovať sledovanie súbormi cookie na strane prehľadávača ako stratégiu koncového používateľa. Ak k tomu dôjde, služba Oracle Content Management nemôže sledovať súbory cookie návštevníka, pretože sú vypnuté, čo znamená, že počet bude nižší než skutočný počet návštevníkov.
- Sledovanie návštevníkov pomocou počítačovej aplikácie Oracle Content Management (počítačová aplikácia momentálne podporuje iba započítanie pomenovaných používateľov).
- Sledovanie návštev pomocou mobilných aplikácií služby Oracle Content Management (mobilné aplikácie momentálne podporujú iba započítavanie pomenovaných používateľov).

#### **Čo v prípade zrušenia alebo podpory ochrany osobných dát v súvislosti so sledovaním súborov cookie?**

Lokality služby Oracle Content Management budú štandardne poskytovať voľbu, ktorá používateľa informuje o tom, že prostriedok služby Oracle Content Management (lokalita) používa súbory cookie a používatelia môžu toto sledovanie zrušiť deaktiváciou súboru cookie. Na podporu tejto voľby sa do všetkých prostriedkov lokality služby Oracle Content Management konzistentne pridávajú nasledujúce dve položky:

- Súhrnné hlásenie o zrušení sledovania: Toto hlásenie sa zobrazuje na každej lokalite a informuje o používaní súboru cookie na sledovanie. Obsahuje prepojenie na stránku s vyhlásením o ochrane osobných údajov.
- Stránka s vyhlásením o ochrane osobných údajov: štandardná stránka lokality s vyhlásením o používaní súboru cookie a s postupom na deaktiváciu súboru cookie. Túto stránku môžete prispôsobiť ako ľubovoľnú inú stránku lokality.

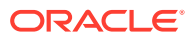

#### **Sledujú sa prepojenia aplikácií a volania rozhrania API ako relácie návštevníkov?**

Prepojenia aplikácií a volania rozhrania REST API z aplikácií tretej strany sú zahrnuté do počtu relácií návštevníkov.

#### **Ako sa volania prepojení aplikácií sledujú ako relácie návštevníkov?**

Parameter assignedUser v tele požiadavky prepojenia aplikácie sa používa na sledovanie volaní zo strany klienta, ktoré sú priradené k jednoznačným používateľom. Pozrite si časti Integrácia výberu priečinkov a súborov a Prostriedok prepojení aplikácií v príručke *Integrating and Extending Oracle Content Management*.

#### **Príklady**

Tu je niekoľko príkladov započítania relácií návštevníkov. Predpokladajme, že spoločnosť ACME Corporation má inštanciu služby Oracle Content Management a má vytvorené tri lokality: LokalitaA, LokalitaB a LokalitaC. Nasledujú príklady spôsobu započítania relácií návštevníkov počas okna relácie.

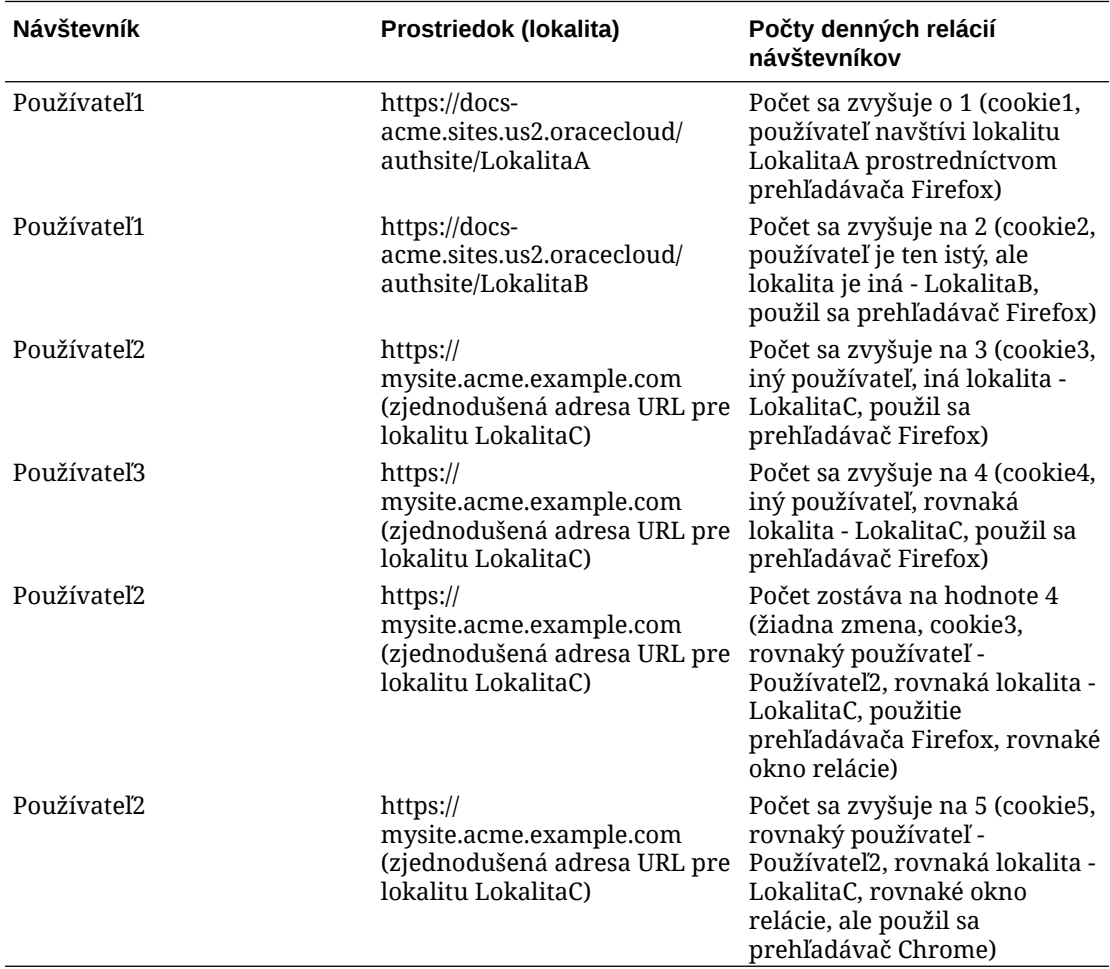

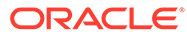

# <span id="page-197-0"></span>Správa starších inštancií služby Oracle Content Management v infraštruktúre OCI Classic

Ak máte staršie inštancie služby Oracle Content Management v infraštruktúre Oracle Cloud Infrastructure (OCI) Classic, existujú určité rozdiely v tom, ako spravujete tieto inštancie.

V konzole Infrastructure by ste mali [vytvárať nové inštancie](#page-70-0) vždy, aby ste využívali výhody a ďalšie zlepšovanie služby OCI Gen 2 a cloudovej platformy Oracle. Tieto inštancie potom budete prostredníctvom konzoly Infrastructure spravovať a monitorovať.

Ak máte staršie inštancie, ktoré ste vytvorili v konzole Infrastructure Classic (predtým známej ako Moje služby), môžete ich spravovať tak, ako je uvedené v tejto téme. Spoločnosť Oracle však odporúča [migrovať tieto inštancie](#page-172-0) na *natívne* prostredie OCI – OCI Gen 2 (t. j. používať konzolu Infrastructure na správu inštancií služby), aby aj tieto inštancie mohli využívať výhody a budúce zlepšenia cloudovej platformy Oracle.

## **Dôležité:**

- Ak ste vytvorili staršiu inštanciu, automaticky sa vytvoril aj používateľ s názvom CEC\_INTERNAL\_APPID\_USER. Ide o interného používateľa, ktorého nie je možné použiť na prihlásenie. Tento používateľ umožňuje komunikáciu medzi komponentmi služby Oracle Content Management. *Neodstraňujte tohto používateľa*, pretože v opačnom prípade niektoré funkcie v službe Oracle Content Management nebudú fungovať.
- Ak máte staršie predplatné univerzálnych kreditov, poplatky vám budú účtované na základe [aktívnych používateľov za hodinu](#page-198-0) a [relácií](#page-200-0) [návštevníkov](#page-200-0).

Všetky ostatné úlohy sa vykonávajú tak, ako je uvedené v predchádzajúcich kapitolách:

- [Konfigurácia nastavení služby](#page-97-0)
- [Správa používateľov, skupín a prístupu](#page-124-0)
- [Monitorovanie služby](#page-154-0)
- [Analýza používania služby](#page-133-0)
- Tiež možno budete chcieť integrovať službu Oracle Content Management s inými podnikovými aplikáciami podľa popisu v časti *Integrating and Extending Oracle Content Management*.

Ako zobraziť staršie inštancie:

- **1.** Prihláste sa do služby [Oracle Cloud](https://cloud.oracle.com) ako administrátor cloudového konta. Názov konta a prihlasovacie informácie nájdete v uvítacom e-maile.
- **2.** V konzole Infrastructure kliknite na ikonu  $\blacksquare$ , v časti Ďalšie služby Oracle Cloud rozbaľte položku **Služby platformy** a potom kliknite na položku **Content and**

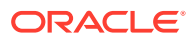

**Experience**. Na zobrazenie voľby ponuky môže byť potrebné posunúť sa nadol pomocou posúvača na ľavej strane.

<span id="page-198-0"></span>V zozname inštancií môžete vykonávať nasledujúce akcie:

• V zozname inštancií môžete vykonávať niektoré úlohy správy. Vedľa inštancie, ktorú

chcete spravovať, kliknite na ikonu  $\overline{\Xi}$ . Môžete získať prístup k webovému klientovi služby Oracle Content Management pre inštanciu, pridať značky alebo odstrániť inštanciu.

• Ak chcete zobraziť všeobecné informácie o inštancii, kliknite na jej názov. Zobrazia sa informácie ako OCID ukladacieho priestoru, verzia a názov konta. Ak chcete zobraziť

ďalšie informácie, kliknite na ikonu

Ak chcete spravovať inštanciu, kliknite na jej názov a potom kliknite na ikonu  $\blacksquare$ . Môžete získať prístup k webovému klientovi služby Oracle Content Management pre inštanciu, pridať priradenie, aktualizovať doklady inštancie, pridať značky alebo zobraziť činnosť.

# Základné informácie o aktívnych používateľoch za hodinu

Ak máte inštanciu služby Oracle Content Management-Classic, budú sa vám fakturovať aktívni používatelia za hodinu.

*Aktívny používateľ za hodinu* je definovaný ako jedinečný používateľ, ktorý pracuje so službou počas relácie trvajúcej jednu hodinu. Na sledovanie aktívnych používateľov sa používajú súbory cookie, ID používateľa, token, ID zariadenia, IP adresa alebo ID relácie. Autentifikovaní používatelia a návštevníci sú sledovaní na základe roly (štandardný používateľ, podnikový používateľ alebo návštevník), ktorá im bola v danej inštancii služby pridelená. Anonymní používatelia sú sledovaní ako návštevníci.

*Návštevníci a anonymní používatelia*, ktorí k službe pristupujú prostredníctvom viacerých kanálov (webová lokalita, mobilná aplikácia, počítačový klient, vlastná aplikácia prostredníctvom rozhraní APl, e-mail atď.) sa započítavajú ako viaceré relácie aktívnych používateľov. *Autentifikovaný používateľ*, ktorý k službe pristupuje prostredníctvom viacerých kanálov, sa započítava ako jedna relácia aktívneho používateľa. Ak sa napríklad jeden *návštevník* za jednu hodinu pripojí k rovnakej inštancii služby Oracle Content Management z webového prehľadávača Firefox v počítači, webového prehľadávača Chrome v počítači a z webového prehľadávača v mobilnom zariadení, tieto prístupy sa spolu započítajú ako relácie *troch* aktívnych používateľov. Ak naopak rovnaké akcie vykoná jeden *autentifikovaný používateľ*, započíta sa *jedna* relácia aktívneho používateľa.

Podľa toho, či je používateľ štandardným používateľom, podnikovým používateľom alebo návštevníkom, má povolený určitý počet volaní rozhrania API a určitý objem dát na prenos. V prípade podnikových používateľov aj určitý počet nových publikovaných obsahových položiek. Preto sa na účely fakturácie počas každej relácie aktívneho používateľa trvajúcej jednu hodinu sledujú aj nasledujúce metriky:

- Počet volaní rozhrania API do služby z vlastných aplikácií (iných ako Oracle). Ak počet volaní rozhrania API prekročí počet volaní API vyplývajúci z oprávnenia na aktívneho používateľa za jednu hodinu, do hodinového počtu sa pridá nový aktívny používateľ.
- Odchádzajúci dátový prenos zahŕňa dáta sťahované používateľom zo služby Oracle Cloud Service *a* akýkoľvek prenos dát zo služby Oracle Cloud Service cez internet vrátane odoziev na požiadavky klientov. Ak odchádzajúci prenos dát prekročí objem prenášaných dát vyplývajúci z oprávnenia na aktívneho používateľa za jednu hodinu, do hodinového počtu sa pridá nový aktívny používateľ.

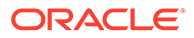

• Počet novopublikovaných položiek (iba podnikoví používatelia) – publikovaná položka je buď súborová položka (napríklad dokument, obrázok alebo video), alebo obsahová položka, ktorá bola publikovaná. Obsahová položka je blok informácií vytvorený pomocou typu obsahu. Ak počet novopublikovaných položiek prekročí publikované položky vyplývajúce z oprávnenia na aktívneho používateľa za jednu hodinu, do hodinového počtu sa pridá nový aktívny používateľ. Tento počet nezahŕňa predtým publikované položky, iba položky publikované počas jednohodinovej aktívnej relácie používateľa.

### **Poznámka:**

Informácie o cenách univerzálnych kreditov a limitoch použitia (napríklad počte volaní rozhrania API, objeme odchádzajúcich prenosov dát a počte publikovaných položiek povolených na používateľa) nájdete na stránkach [Cenník univerzálnych kreditov Oracle](https://cloud.oracle.com/ucpricing) a [Služby Oracle Cloud](http://www.oracle.com/us/corporate/contracts/cloud-services/index.html) (pozrite si časť "Oracle PaaS and IaaS Universal Credits - Service Descriptions" v dolnej časti zoznamu).

#### **Často kladené otázky**

#### **Započítava sa používateľ, ktorý navštívi druhú lokalitu, ako druhá relácia aktívneho používateľa?**

Ako samostatná relácia aktívneho používateľa sa započítava len *návštevník alebo anonymný používateľ*, ktorý navštívi iný prostriedok (napríklad inú lokalitu). *Autentifikovaný používateľ*, ktorý k službe pristupuje prostredníctvom viacerých kanálov, sa započítava ako jedna relácia aktívneho používateľa. Rovnaký *návštevník*, ktorý počas relácie trvajúcej jednu hodinu navštívi dve rôzne lokality, sa napríklad započítava ako dve relácie aktívneho používateľa. V podstate sa relácie pre danú inštanciu služby započítavajú na návštevníka alebo anonymného používateľa, na prostriedok a na kanál počas jednohodinového okna relácie.

#### **Započítajú sa návštevy na lokalite z botov alebo crawlerov ako relácie aktívneho používateľa?**

Opakované návštevy z botov alebo crawlerov sa nebudú započítavať ako relácie aktívneho používateľa.

#### **Ak používateľ použije verejné prepojenie na sťahovanie, započíta sa to ako relácia aktívneho používateľa?**

Keď používateľ využije na stiahnutie dokumentu verejné prepojenie, nezapočíta sa to ako relácia aktívneho používateľa. Aj keby bol používateľ presmerovaný do používateľského rozhrania služby Oracle Content Management so zobrazeným tlačidlom **Stiahnuť**, nebude sa to považovať za reláciu aktívneho používateľa. Bude sa však sledovať odchádzajúci dátový prenos za hodinu.

#### **Čo ak je verejné prepojenie na stiahnutie obsahu použité z lokality, ktorá bola vytvorená pomocou služby Oracle Content Management? Bude sa používanie prepojenia započítavať ako relácia aktívneho používateľa?**

Návšteva lokality vytvorenej pomocou služby Oracle Content Management spustí reláciu aktívneho používateľa, preto sa započíta ako aktívny používateľ pre danú hodinu, ale nie z dôvodu použitia verejného prepojenia na sťahovanie. Aj v tomto prípade sa bude sledovať odchádzajúci dátový prenos.

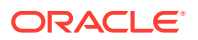

#### <span id="page-200-0"></span>**Ako sa sledujú relácie aktívneho používateľa v prípade relácie prehľadávača?**

Relácie aktívneho používateľa pre prehľadávač sa sledujú umiestnením súboru cookie, ktorého platnosť uplynie po skončení jednohodinového okna relácie v relácii prehľadávača.

#### **Čo sa stane, ak používateľ vymaže súbory cookie vo svojom prehľadávači alebo zatvorí inkognito reláciu prehľadávača?**

Ak používateľ súbor cookie vymaže (vymazaním v prehľadávači alebo zatvorením okna režimu inkognito), nasledujúca požiadavka sa bude pokladať za nového používateľa a započíta sa ako relácia nového aktívneho používateľa.

#### **Sledujú sa prepojenia aplikácií a volania rozhrania API na účely fakturácie?**

Prepojenia aplikácií a volania rozhrania API z aplikácií tretích strán a z iných aplikácií služby Oracle Cloud sa účtujú podľa identity používateľa (štandardnej alebo podnikovej) použitej na vytvorenie pripojenia rozhrania API. Každých 100 volaní rozhrania API v danej hodine sa započítava ako ďalší aktívny používateľ pre danú hodinu.

#### **Ako sa volania prepojení aplikácií sledujú ako relácie návštevníkov?**

Parameter assignedUser v tele požiadavky prepojenia aplikácie sa používa na sledovanie volaní zo strany klienta, ktoré sú priradené k jednoznačným používateľom. Pozrite si časti Integrácia výberu priečinkov a súborov a Prostriedok prepojení aplikácií v príručke *Integrating and Extending Oracle Content Management*.

#### **Ako sa sleduje používateľ počítačového klienta služby Oracle Content Management?**

Používateľ počítačového klienta sa sleduje ako aktívny používateľ (buď ako štandardný, alebo podnikový používateľ podľa okolností), ak z počítačového klienta vytvára, upravuje alebo aktualizuje súbory alebo priečinky. Akcie synchronizácie smerom nadol z cloudového servera vyvolané aktualizáciou súborov alebo priečinkov iným používateľom sa nezapočítavajú ako relácie aktívneho používateľa. Synchronizácia sa však nezapočítava do metriky odchádzajúcich prenosov dát. Ak používateľ napríklad synchronizuje viac ako 1 GB dát za hodinu, každý ďalší synchronizovaný GB sa započíta ako relácia ďalšieho aktívneho používateľa (či už štandardného, alebo podnikového podľa okolností) v rámci tejto hodiny.

## Základné informácie o reláciách návštevníkov

*Relácia návštevníka* je metrika, ktorú služba Oracle Content Management používa na sledovanie používania počas zadaného *okna relácie* (jedna hodina pre hodinové relácie návštevníkov a 24 hodín pre denné relácie návštevníkov). Relácia návštevníka sa spustí vtedy, keď do služby získa prístup jednoznačný neautentifikovaný používateľ alebo autentifikovaný používateľ s rolou *návštevníka lokality* pomocou konkrétneho kanála (napríklad cez prehľadávač, prehľadávač v mobilnom zariadení, prepojenie aplikácie atď.). Prístup z viacerých kanálov sa započítava ako viacero relácií návštevníka. Ak sa napríklad jeden návštevník za 24 hodín pripojí k rovnakej inštancii služby Oracle Content Management z webového prehľadávača Firefox v počítači, webového prehľadávača Chrome v počítači a z webového prehľadávača v mobilnom zariadení, tieto prístupy sa spolu započítajú ako tri *denné* relácie používateľov.

Neautentifikovaní používatelia môžu mať prístup na určité lokality, používať verejné prepojenia a zobrazovať obsah služby Oracle Content Management vložený v aplikáciách alebo na webových lokalitách.

#### **Často kladené otázky**

**Ak používateľ prejde na viacero stránok v jednej inštancii služby Oracle Content Management, započítava sa to ako viacero relácií návštevníka?**

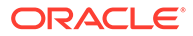

Nie. Relácie návštevníka sa započítavajú len na úrovni inštancie (lokality).

#### **Kedy sa spúšťa relácia návštevníka?**

Reláciu návštevníka spúšťa ľubovoľný používateľ (anonymný alebo autentifikovaný *hosť*), ktorý použije prostriedok služby Oracle Content Management, napríklad inštanciu služby Oracle Content Management, lokalitu vytvorenú pomocou služby Oracle Content Management alebo pomocou rozhrania API (napríklad pomocou prepojení aplikácií) aspoň raz počas okna relácie.

#### **Ako dlho trvá relácia návštevníka?**

Trvanie hodinovej relácie návštevníka je jedna hodina, trvanie dennej relácie návštevníka je 24 hodín. Začína sa pri prvom prístupe používateľa ku konkrétnemu prostriedku služby Oracle Content Management cez jeden kanál. Po uplynutí jednej hodiny ďalšie návštevy toho istého prostriedku tým istým používateľom spúšťajú ďalšiu *hodinovú* reláciu návštevníka. Po uplynutí 24 hodín ďalšie návštevy toho istého prostriedku tým istým používateľom spúšťajú ďalšiu *dennú* reláciu návštevníka.

#### **Bude sa štandardný alebo podnikový používateľ služby Oracle Content Management započítavať do relácií návštevníkov?**

Nie. Autentifikovaný (prihlásený) štandardný alebo podnikový používateľ, ktorý navštívi prostriedok služby Oracle Content Management, nie je zahrnutý do relácií návštevníkov.

#### **Vzťahuje sa relácia návštevníka na autentifikovaných (prihlásených) používateľov, ktorí navštívia prostriedok služby Oracle Content Management?**

Ako bolo uvedené vyššie, autentifikovaný štandardný alebo podnikový používateľ služby Oracle Content Management, ktorý navštívi prostriedok služby Oracle Content Management, nebude zahrnutý do relácií návštevníkov. Autentifikovaný používateľ s rolou *návštevníka lokality* však *bude* započítaný do relácií návštevníkov.

#### **Ako často sa započítava relácia návštevníka?**

Návštevník môže získať prístup k tomu istému prostriedku (lokalite, rozhraniu API alebo prepojeniu aplikácie) viackrát počas okna relácie návštevníka (jedna hodina v prípade hodinových relácií návštevníka a 24 hodín v prípade denných relácií návštevníka), ale bude sa to započítavať ako jedna návšteva. Ak používateľ znovu získa prístup k tomu istému prostriedku po uplynutí okna relácie návštevníka, bude sa to započítavať ako nová návšteva.

#### **Započítava sa používateľ, ktorý navštívi druhú lokalitu, ako druhá relácia návštevníka?**

Ak ten istý používateľ navštívi iný prostriedok (napríklad inú lokalitu), bude sa to započítavať ako samostatná relácia návštevníka. Ak napríklad ten istý používateľ počas okna relácie získa prístup k dvom rôznym lokalitám, bude sa to započítavať ako dve návštevy. V podstate sa relácie pre danú inštanciu služby započítavajú na používateľa, na prostriedok a na kanál počas okna relácie návštevníka.

#### **Započítavajú sa návštevy botov alebo crawlerov ako relácie návštevníkov?**

Opakované návštevy z botov alebo crawlerov sa nebudú započítavať ako relácie návštevníkov.

**Bude sa prístup používateľa k verejnému prepojeniu na stiahnutie obsahu započítavať ako relácia návštevníka?**

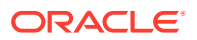

Keď používateľ využije na stiahnutie dokumentu verejné prepojenie, nebude sa to považovať za reláciu návštevníka. Aj keby bol používateľ presmerovaný do používateľského rozhrania služby Oracle Content Management so zobrazeným tlačidlom **Stiahnuť**, nebude sa to považovať za reláciu návštevníka.

#### **Čo ak je verejné prepojenie na stiahnutie obsahu použité z lokality, ktorá bola vytvorená pomocou služby Oracle Content Management? Bude sa použitie prepojenia započítavať ako relácia návštevníka?**

Pri návšteve lokality vytvorenej pomocou služby Oracle Content Management sa spustí relácia návštevníka, a preto sa to už započíta do relácií návštevníka. Nie však preto, že na sťahovanie bolo použité verejné prepojenie.

#### **Ako sa sledujú relácie návštevníka v prípade relácie prehľadávača?**

Relácie návštevníkov pre prehľadávač sa sledujú umiestnením súboru cookie, ktorého platnosť uplynie po skončení okna relácie v relácii prehľadávača.

#### **Čo sa stane, ak používateľ vymaže svoje cookie vo svojom prehľadávači alebo zatvorí inkognito reláciu prehľadávača?**

Ak používateľ vymaže súbor cookie (vymazaním v prehľadávači alebo zatvorením okna režimu inkognito), nasledujúca požiadavka sa bude považovať za nového používateľa a započítava sa ako nová relácia návštevníka.

#### **Ktoré metriky sa vykazujú administrátorom?**

Služba Oracle Content Management Analytics poskytuje nasledujúce metriky:

- rozdelenie počtov relácií návštevníka podľa hodiny,
- agregácia počtov relácií návštevníkov za mesiac,
- možnosť prechádzať na úrovne jednotlivých dní mesiaca (na získanie počtov návštevníkov).

#### **Aké metriky aktuálne nie sú v súčasnosti podporované ani zaznamenávané?**

- Deaktivácia súborov cookie: niektorí zákazníci môžu deaktivovať sledovanie súbormi cookie na strane prehľadávača ako stratégiu koncového používateľa. Ak k tomu dôjde, služba Oracle Content Management nemôže sledovať súbory cookie návštevníka, pretože sú vypnuté, čo znamená, že počet bude nižší než skutočný počet návštevníkov.
- Sledovanie návštevníkov pomocou počítačovej aplikácie Oracle Content Management (počítačová aplikácia momentálne podporuje iba započítanie pomenovaných používateľov).
- Sledovanie návštev pomocou mobilných aplikácií služby Oracle Content Management (mobilné aplikácie momentálne podporujú iba započítavanie pomenovaných používateľov).

#### **Čo v prípade zrušenia alebo podpory ochrany osobných dát v súvislosti so sledovaním súborov cookie?**

Lokality služby Oracle Content Management budú štandardne poskytovať voľbu, ktorá používateľa informuje o tom, že prostriedok služby Oracle Content Management (lokalita) používa súbory cookie a používatelia môžu toto sledovanie zrušiť deaktiváciou súboru cookie. Na podporu tejto voľby sa do všetkých prostriedkov lokality služby Oracle Content Management konzistentne pridávajú nasledujúce dve položky:

- Súhrnné hlásenie o zrušení sledovania: Toto hlásenie sa zobrazuje na každej lokalite a informuje o používaní súboru cookie na sledovanie. Obsahuje prepojenie na stránku s vyhlásením o ochrane osobných údajov.
- Stránka s vyhlásením o ochrane osobných údajov: štandardná stránka lokality s vyhlásením o používaní súboru cookie a s postupom na deaktiváciu súboru cookie. Túto stránku môžete prispôsobiť ako ľubovoľnú inú stránku lokality.

#### **Sledujú sa prepojenia aplikácií a volania rozhrania API ako relácie návštevníkov?**

Prepojenia aplikácií a volania rozhrania REST API z aplikácií tretej strany sú zahrnuté do počtu relácií návštevníkov.

#### **Ako sa volania prepojení aplikácií sledujú ako relácie návštevníkov?**

Parameter assignedUser v tele požiadavky prepojenia aplikácie sa používa na sledovanie volaní zo strany klienta, ktoré sú priradené k jednoznačným používateľom. Pozrite si časti Integrácia výberu priečinkov a súborov a Prostriedok prepojení aplikácií v príručke *Integrating and Extending Oracle Content Management*.

#### **Príklady**

Tu je niekoľko príkladov započítania relácií návštevníkov. Predpokladajme, že spoločnosť ACME Corporation má inštanciu služby Oracle Content Management a má vytvorené tri lokality: LokalitaA, LokalitaB a LokalitaC. Nasledujú príklady spôsobu započítania relácií návštevníkov počas okna relácie.

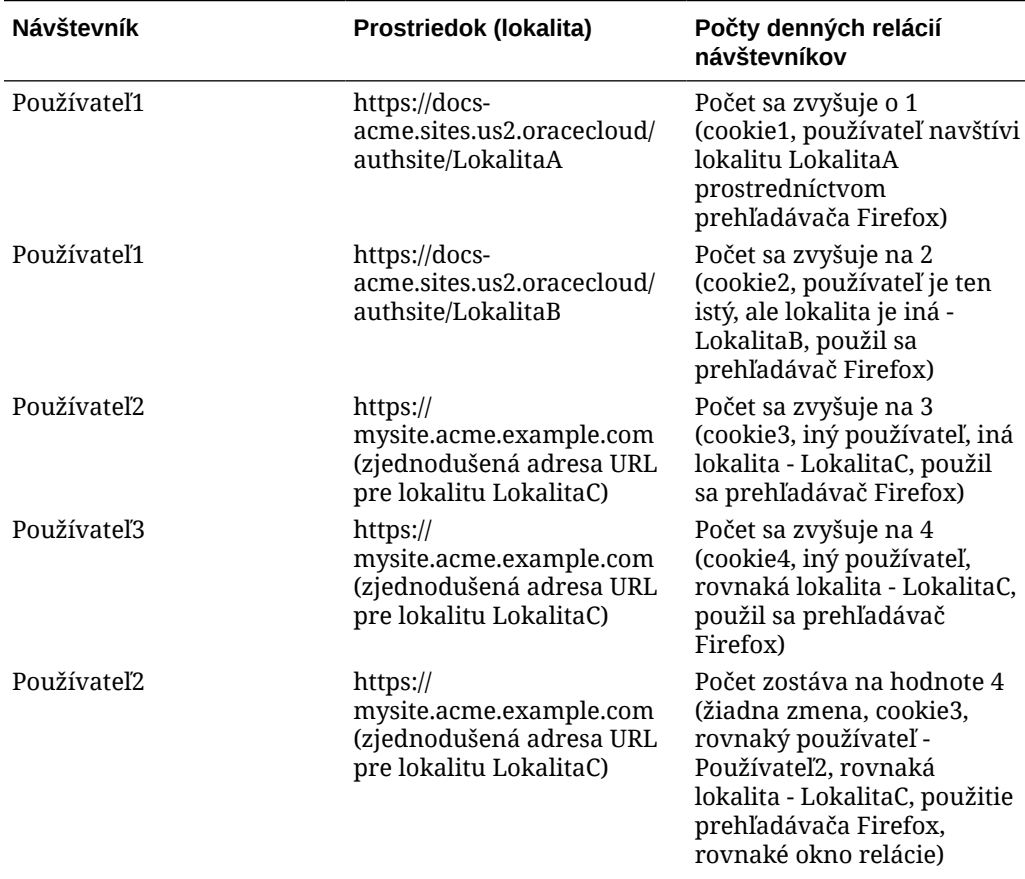

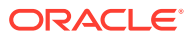

<span id="page-204-0"></span>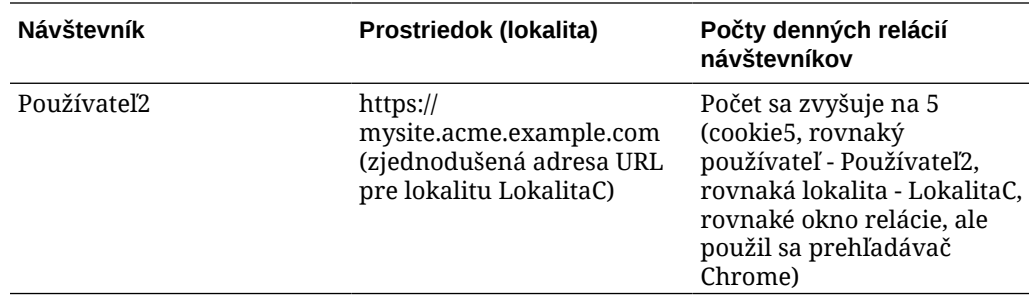

# Nasadenie a správa starších inštancií služby Oracle Content Management for Government v infraštruktúre OCI Classic

Ak máte službu Oracle Content Management for Government v prostredí Oracle Cloud Infrastructure, sú tu určité rozdiely v spôsobe nasadenia a správy služby Oracle Content Management.

Ak máte službu Oracle Content Management Cloud Service for Oracle CX, *je potrebné* [vytvárať nové inštancie](#page-70-0) a spravovať a monitorovať tieto inštancie pomocou konzoly Infrastructure. Neriaďte sa nižšie uvedenými pokynmi.

Ak máte službu Oracle Content Management for Government v infraštruktúre Oracle Cloud Infrastructure Classic (OCI Classic), nasledujúce úlohy sa vykonávajú inak:

- Vytváranie nových inštancií
- [Správa existujúcich inštancií](#page-209-0)

Všetky ostatné úlohy sa vykonávajú tak, ako je uvedené v predchádzajúcich kapitolách:

- [Konfigurácia nastavení služby](#page-97-0)
- [Správa používateľov, skupín a prístupu](#page-124-0)
- [Monitorovanie služby](#page-154-0)
- [Analýza používania služby](#page-133-0)
- Tiež možno budete chcieť integrovať službu Oracle Content Management s inými podnikovými aplikáciami podľa popisu v časti *Integrating and Extending Oracle Content Management*.

## Vytvorenie inštancie služby Oracle Content Management for Government

Ak chcete vytvoriť inštanciu služby Oracle Content Management for Government, vykonajte tieto kroky.

- **1.** [Overte, či administrátor cloudového konta je členom skupiny OCI\\_Administrators.](#page-205-0)
- **2.** [Získajte hodnoty oblasti, používateľa a prenájmu.](#page-205-0)
- **3.** [Vytvorte kompartment pre objektový ukladací priestor OCI.](#page-206-0)
- **4.** [Generujte súkromný kľúč.](#page-206-0)
- **5.** [Generujte verejný kľúč a pridajte ho do infraštruktúry OCI.](#page-207-0)
- **6.** [Vytvorte inštanciu služby Oracle Content Management.](#page-207-0)

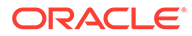

#### <span id="page-205-0"></span>**Overenie členstva administrátora cloudového konta v skupine OCI\_Administrators**

Ak chcete vytvoriť inštanciu, musíte byť súčasťou skupiny **OCI\_Administrators**. Táto skupina sa vytvorí automaticky, keď máte konto Oracle Cloud so službou Oracle Cloud Infrastructure (OCI). Ak ste primárny administrátor kont, ste automaticky súčasťou tejto skupiny a môžete tento krok preskočiť. Ak nie ste primárny administrátor kont, podľa týchto krokov si overte, či ste v skupine.

- **1.** Prihláste sa do služby [Oracle Cloud](https://cloud.oracle.com) ako administrátor cloudového konta. Názov konta a prihlasovacie informácie nájdete v uvítacom e-maile.
- **2.** Kliknutím na ikonu  $\blacksquare$  v ľavej hornej časti obrazovky konzoly Infrastructure otvorte ponuku navigácie, kliknite na položku **Identita a zabezpečenie** a potom v sekcii **Identita** kliknite na položku **Federácia**.
- **3.** Na stránke Federácia kliknite na položku **OracleIdentityCloudService** a potom na stránke detailov poskytovateľa identity kliknite na prepojenie na **konzolu Oracle Identity Cloud Service**. Konzola IDCS sa otvorí v novom okne.
- **4.** V konzole IDCS kliknite na ikonu  $\equiv$  a potom kliknite na položku **Skupiny**.
- **5.** Kliknite na položku **OCI\_Administrators**.
- **6.** Kliknutím na položku **Používatelia** otvorte zoznam členov skupiny.
- **7.** Overte, či je v zozname uvedený používateľ administrátor cloudového konta.

Ak nie ste členom skupiny **OCI\_Administrators**, je potrebné sa do skupiny pridať. Pozrite si časť [Priradenie používateľov ku skupinám](#page-86-0).

#### **Získanie hodnôt oblasti, používateľa a prenájmu**

Pri vytváraní inštancie služby Oracle Content Management sa zobrazí výzva na zadanie hodnôt zo služby Oracle Cloud Infrastructure na nastavenie objektového ukladacieho priestoru. Tieto hodnoty získate vykonaním nasledujúcich krokov:

- **1.** Vráťte sa do okna konzoly Infrastructure.
- **2.** V rozbaľovacom zozname dátových centier vpravo hore vyberte dátové centrum, ktoré je najbližšie k oblasti sídla vašej spoločnosti. Poznačte si názov oblasti. Toto bude názov vašej oblasti a oblasti infraštruktúry ukladacieho priestoru.
- **3.** Kliknite na ikonu , rozbaľte položku **Identita** a kliknite na položku **Používatelia**.
- **4.** V časti Používatelia vyhľadajte používateľa administrátora cloudového konta a poznačte si hodnotu **OCID**. Túto hodnotu môžete používať ako svoje OCID používateľa ukladacieho priestoru. V zozname môže byť viac používateľov, preto sa uistite, že použijete OCID používateľa, ktorý má privilégiá administrátora. Alebo môžete vytvoriť ďalšieho používateľa pre službu ukladacieho priestoru, priradiť ho do skupiny **Administrátori** a použiť OCID tohto vytvoreného používateľa. Ako vytvoriť používateľa v konzole Infrastructure:
	- **a.** Kliknite na ikonu  $\blacksquare$ , rozbaľte položku **Identita**, kliknite na položku **Používatelia** a potom kliknite na položku **Vytvoriť používateľa**.
	- **b.** Zadajte meno používateľa a potom kliknite na položku **Vytvoriť**.
	- **c.** Kliknite na ikonu  $\blacksquare$ , rozbaľte položku **Identita** a kliknite na položku **Skupiny**.

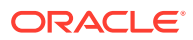

- <span id="page-206-0"></span>**d.** Kliknite na prepojenie **Administrátori**.
- **e.** Kliknite na položku **Pridať používateľa do skupiny**, z rozbaľovacieho zoznamu vyberte nového používateľa a kliknite na položku **Pridať**.
- **f.** V zozname Členovia skupiny vyhľadajte OCID nového používateľa. Túto hodnotu môžete používať ako svoje OCID používateľa ukladacieho priestoru.

Pri vytváraní používateľa v konzole Infrastructure sa nepridá ani nevytvorí konto používateľa v službe IDCS. Administrátor cloudového konta by mal pomocou administrátorskej konzoly IDCS vytvoriť používateľa a priradiť mu roly aplikácie, ktoré sú potrebné na prihlásenie a prístup do služby Oracle Content Management.

**5.** Kliknite na ikonu **ie kliknite na položku Administrácia** a potom kliknite na položku **Detaily prenájmu**. V časti Informácie o prenájme si poznačte hodnotu **OCID**. Túto hodnotu môžete použiť ako OCID prenájmu.

#### **Vytvorenie kompartmentu pre objektový ukladací priestor OCI**

- **1.** V konzole Infrastructure kliknite na ikonu  $\blacksquare$ , v časti Regulačná správa a administrácia rozbaľte položku **Identita** a kliknite na položku **Kompartmenty**. Predvolene sa vytvoria dva kompartmenty, koreňový kompartment prenájmu (RC) a ManagedCompartmentforPaaS (C). Tieto predvolené kompartmenty nepoužívajte. Pre objektový ukladací priestor je potrebné vytvoriť nový kompartment.
- **2.** Na stránke Kompartmenty kliknite na položku **Vytvoriť kompartment**.
- **3.** Zadajte názov a popis kompartmentu.
- **4.** Kliknite na položku **Vytvoriť kompartment**.
- **5.** Po vytvorení kompartmentu kliknite vedľa položky **OCID** na položku **Zobraziť** a poznačte si hodnotu. Toto bude vaše ID kompartmentu ukladacieho priestoru. Nový kompartment je potrebné vytvoriť pri prvom vytvorení inštancie služby Oracle Content Management, ale nie je potrebné vytvárať nový kompartment pre každú inštanciu. Ten istý kompartment môžete použiť pre viac inštancií.

#### **Generovanie súkromného kľúča**

Pomocou nasledujúcich príkazov OpenSSL vygenerujte podpisový kľúč alebo pár kľúčov rozhrania API v požadovanom formáte PEM.

### **Poznámka:**

- Ak používate systém Windows, príkazy je potrebné spustiť pomocou nástroja Git for Windows. Ak nemáte nástroj Git for Windows, môžete si ho stiahnuť na stránke [https://git-scm.com/download/win.](https://git-scm.com/download/win)
- Ak používate systém Linux, knižnica OpenSSL je už predvolene nainštalovaná.
- **1.** Ak ste tak ešte neurobili, vytvorte adresár .oci na uloženie dokladov: mkdir ~/.oci
- **2.** Vygenerujte súkromný kľúč bez prístupovej frázy: openssl genrsa -out ~/.oci/oci\_api\_key.pem 2048
- **3.** Zabezpečte, že len vy budete môcť prečítať súbor súkromného kľúča:

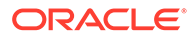

chmod go-rwx ~/.oci/oci\_api\_key.pem

<span id="page-207-0"></span>Tento súbor súkromného kľúča nahráte, keď vytvoríte inštanciu služby Oracle Content Management.

**Generovanie verejného kľúča a jeho pridanie do infraštruktúry OCI**

- **1.** Vygenerujte verejný kľúč: openssl rsa -pubout -in ~/.oci/oci\_api\_key.pem -out ~/.oci/ oci\_api\_key\_public.pem
- **2.** Zobrazte verejný kľúč: cat ~/.oci/oci\_api\_key\_public.pem
- **3.** Skopírujte celý text verejného kľúča.
- **4.** Pridajte verejný kľúč do konzoly Infrastructure:
	- **a.** V ponuke kliknite na položku **Identita** a potom na položku **Používatelia**.
	- **b.** Vyberte používateľa.
	- **c.** Kliknite na položku **Pridať verejný kľúč**.
	- **d.** V dialógovom okne prilepte verejný kľúč a potom kliknite na tlačidlo **Pridať**.
	- **e.** Po pridaní verejného kľúča si poznačte hodnotu v poli **Odtlačok prsta**. Ak ste pridali viac než jeden verejný kľúč, poznačte si správnu hodnotu odtlačku prsta na základe časovej značky. Toto bude váš odtlačok prsta verejného kľúča ukladacieho priestoru.

#### **Vytvorenie inštancie služby Oracle Content Management**

- **1.** Vráťte sa do konzoly Infrastructure, kliknutím na ikonu **ve** vľavo hore otvorte navigačnú ponuku, rozbaľte položku **Služby platformy** a potom kliknite na položku **Content and Experience**.
- **2.** Kliknite na položku **Vytvoriť inštanciu**.

#### **Poznámka:**

Na úspešné vytvorenie inštancie je potrebné postupovať podľa pokynov na stránke vytvorenia inštancie presne tak, ako je to uvedené v stĺpci **Popis** pre každé pole. Pred potvrdením informácií overte, či ste neponechali nejaké predvolené hodnoty.

**3.** Zadajte nasledujúce informácie a kliknite na tlačidlo **Ďalej**.

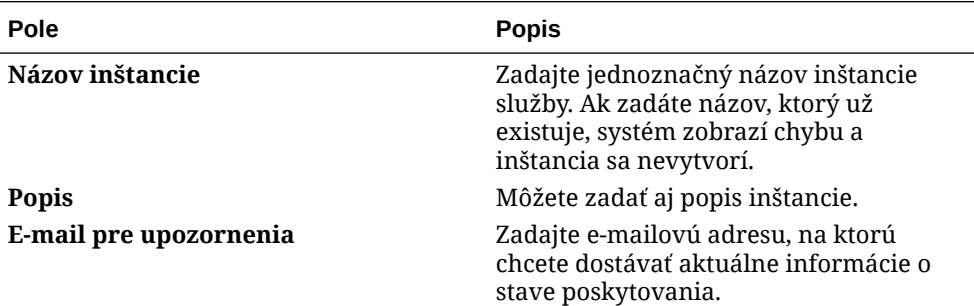

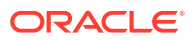

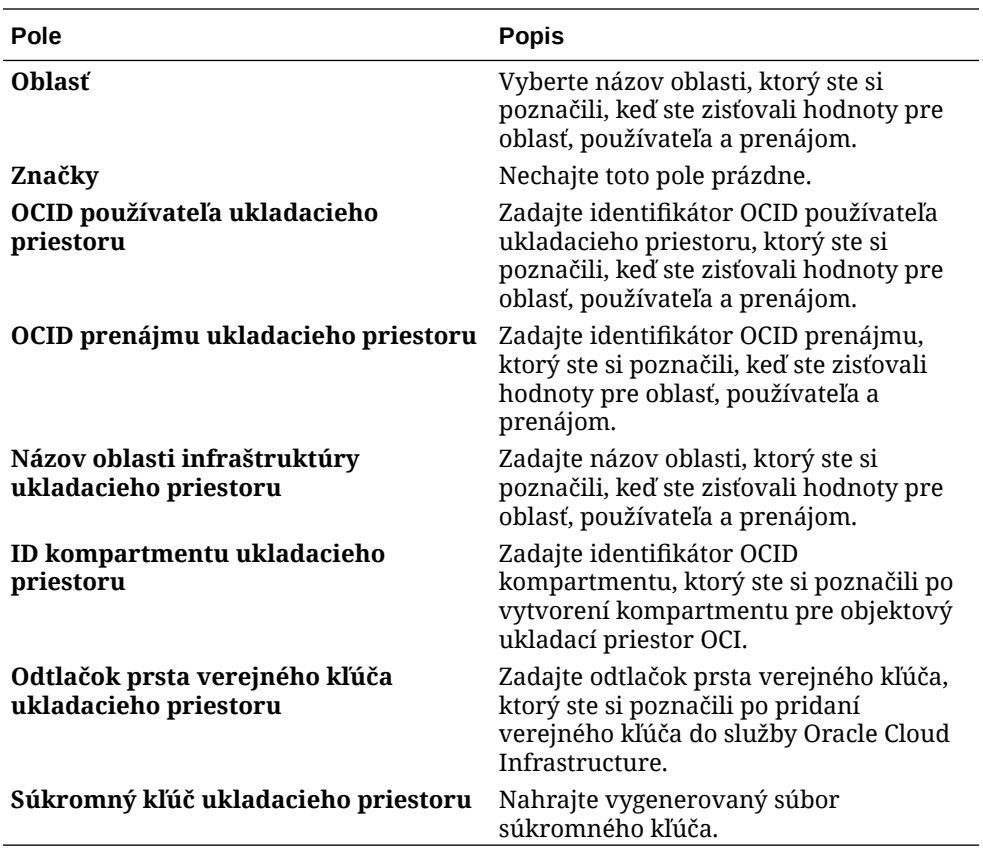

#### **Ďalšie kroky**

Po úspešnom vytvorení inštancie služby dostanete potvrdzovací e-mail. E-mail obsahuje prepojenie na vašu inštanciu. Ak chcete prejsť do webového klienta Oracle Content

Management, kliknite na ikonu  $\equiv$  vedľa inštancie služby Oracle Content Management a vyberte položku **Prístup do inštancie služby Content Cloud**.

Potom [nastavte používateľov a skupiny](#page-84-0).

### **Dôležité:**

- Pri vytvorení inštancie sa automaticky vytvorí používateľ CEC\_INTERNAL\_APPID\_USER. Ide o interného používateľa, ktorého nie je možné použiť na prihlásenie. Tento používateľ umožňuje komunikáciu medzi komponentmi služby Oracle Content Management. *Neodstraňujte tohto používateľa*, pretože v opačnom prípade niektoré funkcie v službe Oracle Content Management nebudú fungovať.
- Po vytvorení inštancie sa vám poplatky budú účtovať na základe [aktívnych](#page-209-0) [používateľov za hodinu](#page-209-0) a [relácií návštevníkov.](#page-212-0)

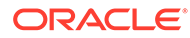

# <span id="page-209-0"></span>Správa služby Oracle Content Management for Government

Ak používate službu Oracle Content Management for Government, sú tu určité rozdiely v správe inštancií.

Ako zobraziť inštancie:

- **1.** Prihláste sa do služby [Oracle Cloud](https://cloud.oracle.com) ako administrátor cloudového konta. Názov konta a prihlasovacie informácie nájdete v uvítacom e-maile.
- **2.** V konzole Infrastructure kliknite na ikonu **ie pravili Dalžie Služby Oracle Cloud** rozbaľte položku **Služby platformy** a potom kliknite na položku **Content and Experience**. Na zobrazenie voľby ponuky môže byť potrebné posunúť sa nadol pomocou posúvača na ľavej strane.

V zozname inštancií môžete vykonávať nasledujúce akcie:

- V zozname inštancií môžete vykonávať niektoré úlohy správy. Vedľa inštancie,
	- ktorú chcete spravovať, kliknite na ikonu  $\overline{\Xi}$ . Môžete získať prístup k webovému klientovi služby Oracle Content Management pre inštanciu, pridať značky alebo odstrániť inštanciu.
- Ak chcete zobraziť všeobecné informácie o inštancii, kliknite na jej názov. Zobrazia sa informácie ako OCID ukladacieho priestoru, verzia a názov konta. Ak chcete

zobraziť ďalšie informácie, kliknite na ikonu

Ak chcete spravovať inštanciu, kliknite na jej názov a potom kliknite na ikonu  $\Xi$ Môžete získať prístup k webovému klientovi služby Oracle Content Management pre inštanciu, pridať priradenie, aktualizovať doklady inštancie, pridať značky alebo zobraziť činnosť.

## Základné informácie o aktívnych používateľoch za hodinu

Ak máte inštanciu služby Oracle Content Management vytvorenú v infraštruktúre Oracle Cloud Infrastructure (OCI) a spravovanú pomocou konzoly Infrastructure Classic, poplatky sa vám budú účtovať na základe počtu aktívnych používateľov za hodinu.

*Aktívny používateľ za hodinu* je definovaný ako jedinečný používateľ, ktorý pracuje so službou počas relácie trvajúcej jednu hodinu. Na sledovanie aktívnych používateľov sa používajú súbory cookie, ID používateľa, token, ID zariadenia, IP adresa alebo ID relácie. Autentifikovaní používatelia a návštevníci sú sledovaní na základe roly (štandardný používateľ, podnikový používateľ alebo návštevník), ktorá im bola v danej inštancii služby pridelená. Anonymní používatelia sú sledovaní ako návštevníci.

*Návštevníci a anonymní používatelia*, ktorí k službe pristupujú prostredníctvom viacerých kanálov (webová lokalita, mobilná aplikácia, počítačový klient, vlastná aplikácia prostredníctvom rozhraní APl, e-mail atď.) sa započítavajú ako viaceré relácie aktívnych používateľov. *Autentifikovaný používateľ*, ktorý k službe pristupuje prostredníctvom viacerých kanálov, sa započítava ako jedna relácia aktívneho používateľa. Ak sa napríklad jeden *návštevník* za jednu hodinu pripojí k rovnakej inštancii služby Oracle Content Management z webového prehľadávača Firefox v počítači, webového prehľadávača Chrome v počítači a z webového prehľadávača v mobilnom zariadení, tieto prístupy sa spolu započítajú ako relácie *troch* aktívnych

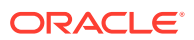

používateľov. Ak naopak rovnaké akcie vykoná jeden *autentifikovaný používateľ*, započíta sa *jedna* relácia aktívneho používateľa.

Podľa toho, či je používateľ štandardným používateľom, podnikovým používateľom alebo návštevníkom, má povolený určitý počet volaní rozhrania API a určitý objem dát na prenos. V prípade podnikových používateľov aj určitý počet nových publikovaných obsahových položiek. Preto sa na účely fakturácie počas každej relácie aktívneho používateľa trvajúcej jednu hodinu sledujú aj nasledujúce metriky:

- Počet volaní rozhrania API do služby z vlastných aplikácií (iných ako Oracle). Ak počet volaní rozhrania API prekročí počet volaní API vyplývajúci z oprávnenia na aktívneho používateľa za jednu hodinu, do hodinového počtu sa pridá nový aktívny používateľ.
- Odchádzajúci dátový prenos zahŕňa dáta sťahované používateľom zo služby Oracle Cloud Service *a* akýkoľvek prenos dát zo služby Oracle Cloud Service cez internet vrátane odoziev na požiadavky klientov. Ak odchádzajúci prenos dát prekročí objem prenášaných dát vyplývajúci z oprávnenia na aktívneho používateľa za jednu hodinu, do hodinového počtu sa pridá nový aktívny používateľ.
- Počet novopublikovaných položiek (iba podnikoví používatelia) publikovaná položka je buď súborová položka (napríklad dokument, obrázok alebo video), alebo obsahová položka, ktorá bola publikovaná. Obsahová položka je blok informácií vytvorený pomocou typu obsahu. Ak počet novopublikovaných položiek prekročí publikované položky vyplývajúce z oprávnenia na aktívneho používateľa za jednu hodinu, do hodinového počtu sa pridá nový aktívny používateľ. Tento počet nezahŕňa predtým publikované položky, iba položky publikované počas jednohodinovej aktívnej relácie používateľa.

## **Poznámka:**

Informácie o cenách univerzálnych kreditov a limitoch použitia (napríklad počte volaní rozhrania API, objeme odchádzajúcich prenosov dát a počte publikovaných položiek povolených na používateľa) nájdete na stránkach [Cenník univerzálnych](https://cloud.oracle.com/ucpricing) [kreditov Oracle](https://cloud.oracle.com/ucpricing) a [Služby Oracle Cloud](http://www.oracle.com/us/corporate/contracts/cloud-services/index.html) (pozrite si časť "Oracle PaaS and IaaS Universal Credits - Service Descriptions" v dolnej časti zoznamu).

#### **Často kladené otázky**

#### **Započítava sa používateľ, ktorý navštívi druhú lokalitu, ako druhá relácia aktívneho používateľa?**

Ako samostatná relácia aktívneho používateľa sa započítava len *návštevník alebo anonymný používateľ*, ktorý navštívi iný prostriedok (napríklad inú lokalitu). *Autentifikovaný používateľ*, ktorý k službe pristupuje prostredníctvom viacerých kanálov, sa započítava ako jedna relácia aktívneho používateľa. Rovnaký *návštevník*, ktorý počas relácie trvajúcej jednu hodinu navštívi dve rôzne lokality, sa napríklad započítava ako dve relácie aktívneho používateľa. V podstate sa relácie pre danú inštanciu služby započítavajú na návštevníka alebo anonymného používateľa, na prostriedok a na kanál počas jednohodinového okna relácie.

#### **Započítajú sa návštevy na lokalite z botov alebo crawlerov ako relácie aktívneho používateľa?**

Opakované návštevy z botov alebo crawlerov sa nebudú započítavať ako relácie aktívneho používateľa.

**Ak používateľ použije verejné prepojenie na sťahovanie, započíta sa to ako relácia aktívneho používateľa?**

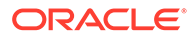

Keď používateľ využije na stiahnutie dokumentu verejné prepojenie, nezapočíta sa to ako relácia aktívneho používateľa. Aj keby bol používateľ presmerovaný do používateľského rozhrania služby Oracle Content Management so zobrazeným tlačidlom **Stiahnuť**, nebude sa to považovať za reláciu aktívneho používateľa. Bude sa však sledovať odchádzajúci dátový prenos za hodinu.

#### **Čo ak je verejné prepojenie na stiahnutie obsahu použité z lokality, ktorá bola vytvorená pomocou služby Oracle Content Management? Bude sa používanie prepojenia započítavať ako relácia aktívneho používateľa?**

Návšteva lokality vytvorenej pomocou služby Oracle Content Management spustí reláciu aktívneho používateľa, preto sa započíta ako aktívny používateľ pre danú hodinu, ale nie z dôvodu použitia verejného prepojenia na sťahovanie. Aj v tomto prípade sa bude sledovať odchádzajúci dátový prenos.

#### **Ako sa sledujú relácie aktívneho používateľa v prípade relácie prehľadávača?**

Relácie aktívneho používateľa pre prehľadávač sa sledujú umiestnením súboru cookie, ktorého platnosť uplynie po skončení jednohodinového okna relácie v relácii prehľadávača.

#### **Čo sa stane, ak používateľ vymaže súbory cookie vo svojom prehľadávači alebo zatvorí inkognito reláciu prehľadávača?**

Ak používateľ súbor cookie vymaže (vymazaním v prehľadávači alebo zatvorením okna režimu inkognito), nasledujúca požiadavka sa bude pokladať za nového používateľa a započíta sa ako relácia nového aktívneho používateľa.

#### **Sledujú sa prepojenia aplikácií a volania rozhrania API na účely fakturácie?**

Prepojenia aplikácií a volania rozhrania API z aplikácií tretích strán a z iných aplikácií služby Oracle Cloud sa účtujú podľa identity používateľa (štandardnej alebo podnikovej) použitej na vytvorenie pripojenia rozhrania API. Každých 100 volaní rozhrania API v danej hodine sa započítava ako ďalší aktívny používateľ pre danú hodinu.

#### **Ako sa volania prepojení aplikácií sledujú ako relácie návštevníkov?**

Parameter assignedUser v tele požiadavky prepojenia aplikácie sa používa na sledovanie volaní zo strany klienta, ktoré sú priradené k jednoznačným používateľom. Pozrite si časti Integrácia výberu priečinkov a súborov a Prostriedok prepojení aplikácií v príručke *Integrating and Extending Oracle Content Management*.

#### **Ako sa sleduje používateľ počítačového klienta služby Oracle Content Management?**

Používateľ počítačového klienta sa sleduje ako aktívny používateľ (buď ako štandardný, alebo podnikový používateľ podľa okolností), ak z počítačového klienta vytvára, upravuje alebo aktualizuje súbory alebo priečinky. Akcie synchronizácie smerom nadol z cloudového servera vyvolané aktualizáciou súborov alebo priečinkov iným používateľom sa nezapočítavajú ako relácie aktívneho používateľa. Synchronizácia sa však nezapočítava do metriky odchádzajúcich prenosov dát. Ak používateľ napríklad synchronizuje viac ako 1 GB dát za hodinu, každý ďalší synchronizovaný GB sa započíta ako relácia ďalšieho aktívneho používateľa (či už štandardného, alebo podnikového podľa okolností) v rámci tejto hodiny.

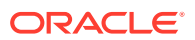

## <span id="page-212-0"></span>Základné informácie o reláciách návštevníkov

*Relácia návštevníka* je metrika, ktorú služba Oracle Content Management používa na sledovanie používania počas zadaného *okna relácie* (jedna hodina pre hodinové relácie návštevníkov a 24 hodín pre denné relácie návštevníkov). Relácia návštevníka sa spustí vtedy, keď do služby získa prístup jednoznačný neautentifikovaný používateľ alebo autentifikovaný používateľ s rolou *návštevníka lokality* pomocou konkrétneho kanála (napríklad cez prehľadávač, prehľadávač v mobilnom zariadení, prepojenie aplikácie atď.). Prístup z viacerých kanálov sa započítava ako viacero relácií návštevníka. Ak sa napríklad jeden návštevník za 24 hodín pripojí k rovnakej inštancii služby Oracle Content Management z webového prehľadávača Firefox v počítači, webového prehľadávača Chrome v počítači a z webového prehľadávača v mobilnom zariadení, tieto prístupy sa spolu započítajú ako tri *denné* relácie používateľov.

Neautentifikovaní používatelia môžu mať prístup na určité lokality, používať verejné prepojenia a zobrazovať obsah služby Oracle Content Management vložený v aplikáciách alebo na webových lokalitách.

#### **Často kladené otázky**

#### **Ak používateľ prejde na viacero stránok v jednej inštancii služby Oracle Content Management, započítava sa to ako viacero relácií návštevníka?**

Nie. Relácie návštevníka sa započítavajú len na úrovni inštancie (lokality).

#### **Kedy sa spúšťa relácia návštevníka?**

Reláciu návštevníka spúšťa ľubovoľný používateľ (anonymný alebo autentifikovaný *hosť*), ktorý použije prostriedok služby Oracle Content Management, napríklad inštanciu služby Oracle Content Management, lokalitu vytvorenú pomocou služby Oracle Content Management alebo pomocou rozhrania API (napríklad pomocou prepojení aplikácií) aspoň raz počas okna relácie.

#### **Ako dlho trvá relácia návštevníka?**

Trvanie hodinovej relácie návštevníka je jedna hodina, trvanie dennej relácie návštevníka je 24 hodín. Začína sa pri prvom prístupe používateľa ku konkrétnemu prostriedku služby Oracle Content Management cez jeden kanál. Po uplynutí jednej hodiny ďalšie návštevy toho istého prostriedku tým istým používateľom spúšťajú ďalšiu *hodinovú* reláciu návštevníka. Po uplynutí 24 hodín ďalšie návštevy toho istého prostriedku tým istým používateľom spúšťajú ďalšiu *dennú* reláciu návštevníka.

#### **Bude sa štandardný alebo podnikový používateľ služby Oracle Content Management započítavať do relácií návštevníkov?**

Nie. Autentifikovaný (prihlásený) štandardný alebo podnikový používateľ, ktorý navštívi prostriedok služby Oracle Content Management, nie je zahrnutý do relácií návštevníkov.

#### **Vzťahuje sa relácia návštevníka na autentifikovaných (prihlásených) používateľov, ktorí navštívia prostriedok služby Oracle Content Management?**

Ako bolo uvedené vyššie, autentifikovaný štandardný alebo podnikový používateľ služby Oracle Content Management, ktorý navštívi prostriedok služby Oracle Content Management, nebude zahrnutý do relácií návštevníkov. Autentifikovaný používateľ s rolou *návštevníka lokality* však *bude* započítaný do relácií návštevníkov.

#### **Ako často sa započítava relácia návštevníka?**

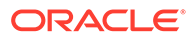

Návštevník môže získať prístup k tomu istému prostriedku (lokalite, rozhraniu API alebo prepojeniu aplikácie) viackrát počas okna relácie návštevníka (jedna hodina v prípade hodinových relácií návštevníka a 24 hodín v prípade denných relácií návštevníka), ale bude sa to započítavať ako jedna návšteva. Ak používateľ znovu získa prístup k tomu istému prostriedku po uplynutí okna relácie návštevníka, bude sa to započítavať ako nová návšteva.

#### **Započítava sa používateľ, ktorý navštívi druhú lokalitu, ako druhá relácia návštevníka?**

Ak ten istý používateľ navštívi iný prostriedok (napríklad inú lokalitu), bude sa to započítavať ako samostatná relácia návštevníka. Ak napríklad ten istý používateľ počas okna relácie získa prístup k dvom rôznym lokalitám, bude sa to započítavať ako dve návštevy. V podstate sa relácie pre danú inštanciu služby započítavajú na používateľa, na prostriedok a na kanál počas okna relácie návštevníka.

#### **Započítavajú sa návštevy botov alebo crawlerov ako relácie návštevníkov?**

Opakované návštevy z botov alebo crawlerov sa nebudú započítavať ako relácie návštevníkov.

#### **Bude sa prístup používateľa k verejnému prepojeniu na stiahnutie obsahu započítavať ako relácia návštevníka?**

Keď používateľ využije na stiahnutie dokumentu verejné prepojenie, nebude sa to považovať za reláciu návštevníka. Aj keby bol používateľ presmerovaný do používateľského rozhrania služby Oracle Content Management so zobrazeným tlačidlom **Stiahnuť**, nebude sa to považovať za reláciu návštevníka.

#### **Čo ak je verejné prepojenie na stiahnutie obsahu použité z lokality, ktorá bola vytvorená pomocou služby Oracle Content Management? Bude sa použitie prepojenia započítavať ako relácia návštevníka?**

Pri návšteve lokality vytvorenej pomocou služby Oracle Content Management sa spustí relácia návštevníka, a preto sa to už započíta do relácií návštevníka. Nie však preto, že na sťahovanie bolo použité verejné prepojenie.

#### **Ako sa sledujú relácie návštevníka v prípade relácie prehľadávača?**

Relácie návštevníkov pre prehľadávač sa sledujú umiestnením súboru cookie, ktorého platnosť uplynie po skončení okna relácie v relácii prehľadávača.

#### **Čo sa stane, ak používateľ vymaže svoje cookie vo svojom prehľadávači alebo zatvorí inkognito reláciu prehľadávača?**

Ak používateľ vymaže súbor cookie (vymazaním v prehľadávači alebo zatvorením okna režimu inkognito), nasledujúca požiadavka sa bude považovať za nového používateľa a započítava sa ako nová relácia návštevníka.

#### **Ktoré metriky sa vykazujú administrátorom?**

Služba Oracle Content Management Analytics poskytuje nasledujúce metriky:

- rozdelenie počtov relácií návštevníka podľa hodiny,
- agregácia počtov relácií návštevníkov za mesiac,
- možnosť prechádzať na úrovne jednotlivých dní mesiaca (na získanie počtov návštevníkov).

#### **Aké metriky aktuálne nie sú v súčasnosti podporované ani zaznamenávané?**

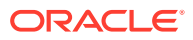

- Deaktivácia súborov cookie: niektorí zákazníci môžu deaktivovať sledovanie súbormi cookie na strane prehľadávača ako stratégiu koncového používateľa. Ak k tomu dôjde, služba Oracle Content Management nemôže sledovať súbory cookie návštevníka, pretože sú vypnuté, čo znamená, že počet bude nižší než skutočný počet návštevníkov.
- Sledovanie návštevníkov pomocou počítačovej aplikácie Oracle Content Management (počítačová aplikácia momentálne podporuje iba započítanie pomenovaných používateľov).
- Sledovanie návštev pomocou mobilných aplikácií služby Oracle Content Management (mobilné aplikácie momentálne podporujú iba započítavanie pomenovaných používateľov).

#### **Čo v prípade zrušenia alebo podpory ochrany osobných dát v súvislosti so sledovaním súborov cookie?**

Lokality služby Oracle Content Management budú štandardne poskytovať voľbu, ktorá používateľa informuje o tom, že prostriedok služby Oracle Content Management (lokalita) používa súbory cookie a používatelia môžu toto sledovanie zrušiť deaktiváciou súboru cookie. Na podporu tejto voľby sa do všetkých prostriedkov lokality služby Oracle Content Management konzistentne pridávajú nasledujúce dve položky:

- Súhrnné hlásenie o zrušení sledovania: Toto hlásenie sa zobrazuje na každej lokalite a informuje o používaní súboru cookie na sledovanie. Obsahuje prepojenie na stránku s vyhlásením o ochrane osobných údajov.
- Stránka s vyhlásením o ochrane osobných údajov: štandardná stránka lokality s vyhlásením o používaní súboru cookie a s postupom na deaktiváciu súboru cookie. Túto stránku môžete prispôsobiť ako ľubovoľnú inú stránku lokality.

#### **Sledujú sa prepojenia aplikácií a volania rozhrania API ako relácie návštevníkov?**

Prepojenia aplikácií a volania rozhrania REST API z aplikácií tretej strany sú zahrnuté do počtu relácií návštevníkov.

#### **Ako sa volania prepojení aplikácií sledujú ako relácie návštevníkov?**

Parameter assignedUser v tele požiadavky prepojenia aplikácie sa používa na sledovanie volaní zo strany klienta, ktoré sú priradené k jednoznačným používateľom. Pozrite si časti Integrácia výberu priečinkov a súborov a Prostriedok prepojení aplikácií v príručke *Integrating and Extending Oracle Content Management*.

#### **Príklady**

Tu je niekoľko príkladov započítania relácií návštevníkov. Predpokladajme, že spoločnosť ACME Corporation má inštanciu služby Oracle Content Management a má vytvorené tri lokality: LokalitaA, LokalitaB a LokalitaC. Nasledujú príklady spôsobu započítania relácií návštevníkov počas okna relácie.

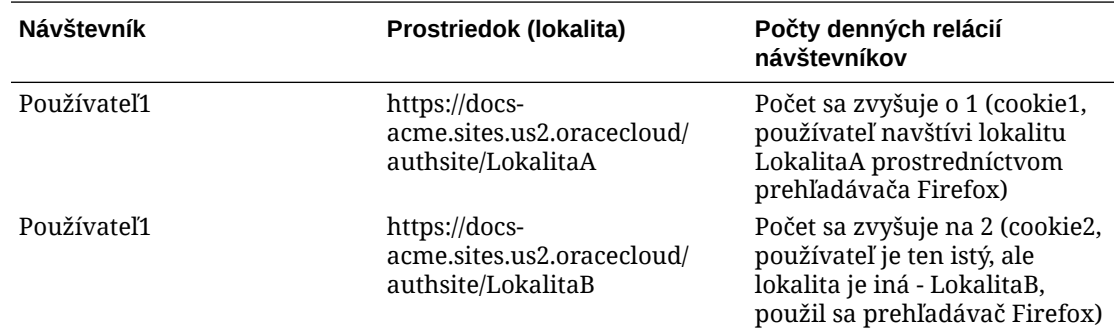

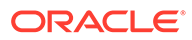

<span id="page-215-0"></span>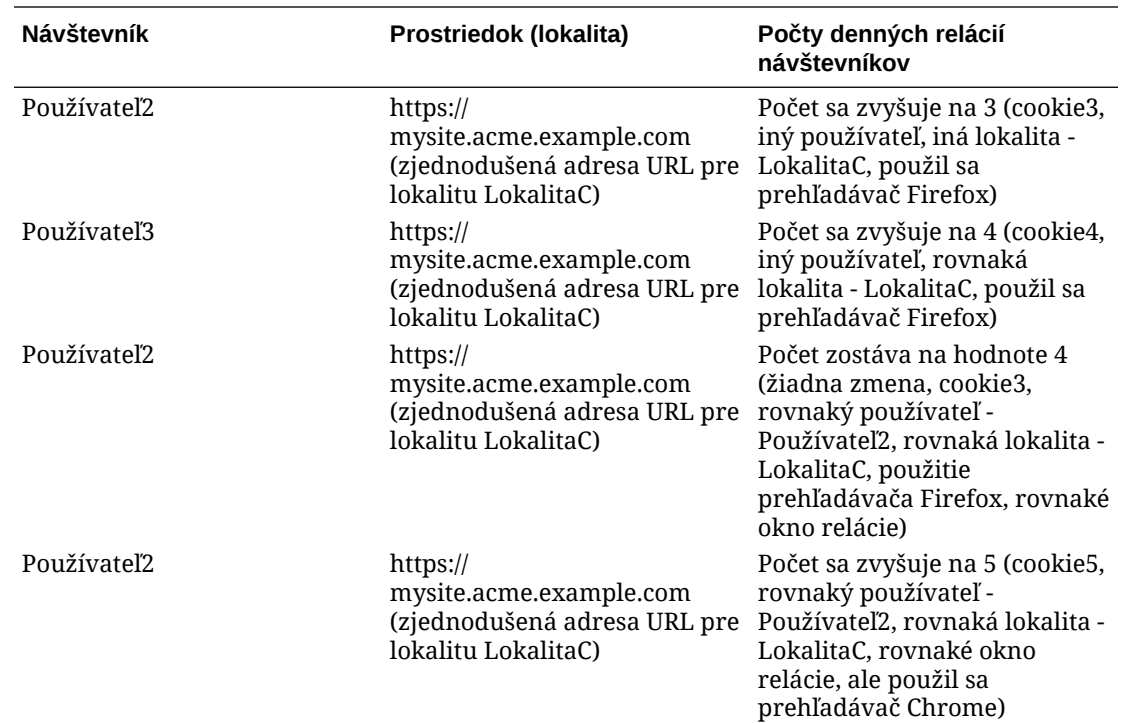

# Nasadenie a správa starších inštancií služby Oracle Content Management for SaaS v infraštruktúre OCI Classic

Ak máteOracle Content Management for SaaS v prostredí Oracle Cloud Infrastructure, sú tu určité rozdiely v spôsobe nasadenia a správy služby Oracle Content Management.

Ak máte službu Oracle Content Management Cloud Service for Oracle CX, *je potrebné* [vytvárať nové inštancie](#page-70-0) a spravovať a monitorovať tieto inštancie pomocou konzoly Infrastructure. Neriaďte sa nižšie uvedenými pokynmi.

Ak máte službu Oracle Content Management for SaaS v službe Oracle Cloud Infrastructure Classic (OCI Classic), nasledujúce úlohy sa vykonávajú inak:

- [Vytváranie nových inštancií](#page-216-0)
- [Správa a monitorovanie](#page-219-0)

Všetky ostatné úlohy sa vykonávajú tak, ako je uvedené v predchádzajúcich kapitolách:

- [Konfigurácia nastavení služby](#page-97-0)
- [Správa používateľov, skupín a prístupu](#page-124-0)
- [Analýza používania služby](#page-133-0)
- Tiež možno budete chcieť integrovať službu Oracle Content Management s inými podnikovými aplikáciami podľa popisu v časti *Integrating and Extending Oracle Content Management*.
## Vytvorenie inštancie služby Oracle Content Management for SaaS

Ak máte Oracle Content Management for SaaS, nastavte si službu ukladacieho priestoru, vytvorte používateľa ukladacieho priestoru a potom vytvorte inštanciu služby.

Pri vytváraní inštancie služby Oracle Content Management for SaaS postupujte podľa týchto krokov:

- **1.** Nastavenie služby ukladacieho priestoru:
	- **a.** Prihláste sa do služby [Oracle Cloud](https://cloud.oracle.com) ako administrátor cloudového konta. Názov konta a prihlasovacie informácie nájdete v uvítacom e-maile.
	- **b.** V konzole Infrastructure Classic kliknite vedľa položky Storage Classic na ikonu a vyberte položku **Otvoriť konzolu služby**.

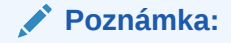

Ak sa položka Storage Classic na paneli nezobrazuje, kliknite na ikonu a nastavte položku Storage Classic na hodnotu **Zobraziť**.

- **c.** Pri prvom prístupe k službe Storage Classic sa zobrazí výzva na nastavenie stratégie georeplikácie. Vyberte oblasť blízko miesta, kde sa bude služba primárne používať. Po nakonfigurovaní služby ukladacieho priestoru sa zobrazí výzva na vytvorenie nového kontajnera, čo potvrdzuje, že konfigurácia sa dokončila. Môžete pokračovať ďalším krokom bez vytvorenia nového kontajnera.
- **d.** Kliknite na kartu **Konto** a poznačte si položku **Koncový bod REST**. Ide o adresu URL ukladacieho priestoru, ktorú bude potrebné zadať pri vytvorení inštancie služby Oracle Content Management for SaaS.
- **2.** Vytvorenie používateľa ukladacieho priestoru: Pre ukladací priestor môžete vytvoriť používateľa s vyhradeným prístupom, ktorý bude nezávislý od hlavného používateľa. Zabránite tak prípadným konfliktom pri znovunastavení hesiel a podobne.

### **Poznámka:**

Tento používateľ sa nebude používať na prístup do ukladacieho priestoru služby Oracle Content Management.

- **a.** V konzole Infrastructure Classic kliknite na ikonu **a potom v časti Správa kont** kliknite na položku **Používatelia**. Na zobrazenie voľby ponuky môže byť potrebné posunúť sa nadol pomocou posúvačov na pravej strane.
- **b.** Na banneri na stránke Správa používateľov kliknite na položku **Konzola systému Identity**. Otvorí sa stránka používateľov služby Oracle Identity Cloud Service.
- **c.** Kliknite na tlačidlo **Pridať**.
- **d.** Zadajte storage ako meno a admin ako priezvisko.
- **e.** Zadajte hodnotu storageadmin ako meno používateľa.

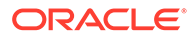

- **f.** Zrušte začiarknutie políčka **Použiť e-mailovú adresu ako meno používateľa**.
- **g.** Zadajte e-mail, ktorý sa *nebude* používať na prihlásenie do služby Oracle Content Management, ale ku ktorému máte prístup, aby ste mohli nastaviť heslo.
- **h.** Po prijatí uvítacieho e-mailu pre používateľa storageadmin nastavte heslo pre používateľa storageadmin.
- **i.** Kliknite na tlačidlo **Dokončiť**.
- **j.** Rozbaľte navigačnú zásuvku a kliknite na položku **Aplikácie**.
- **k.** Vyhľadajte a otvorte aplikáciu Storage Classic.
- **l.** Kliknite na kartu **Roly aplikácie**.
- **m.** Vedľa roly **Storage** Administrator kliknite na ikonu  $\overline{\equiv}$  a potom vyberte položku **Priradiť používateľov**.
- **n.** Vyhľadajte a vyberte položku **Používateľ ukladacieho priestoru** a potom kliknite na položku **Priradiť**.

### **Dôležité:**

*Zabezpečte, aby nikto nemohol odstrániť tohto používateľa*, pretože služba Oracle Content Management už potom nebude môcť komunikovať so službou ukladacieho priestoru.

- **3.** Vytvorenie inštancie služby Oracle Content Management for SaaS:
	- **a.** Ak sa chcete vrátiť do konzoly Infrastructure Classic, kliknite na ikonu  $\equiv$  a potom kliknite na položku **Moje služby**.
	- **b.** Kliknite na položku **Vytvoriť inštanciu**.
	- **c.** Kliknite na kartu **Všetky služby**.
	- **d.** Posuňte sa dole na sekciu **Content and Experience**.
	- **e.** Vedľa položky **Content Cloud** kliknite na položku **Vytvoriť**.
	- **f.** Na karte **Inštancie** na stránke služby Oracle Content Management Service kliknite na položku **Vytvoriť inštanciu**.
	- **g.** Zadajte nasledujúce informácie a kliknite na tlačidlo **Ďalej**.

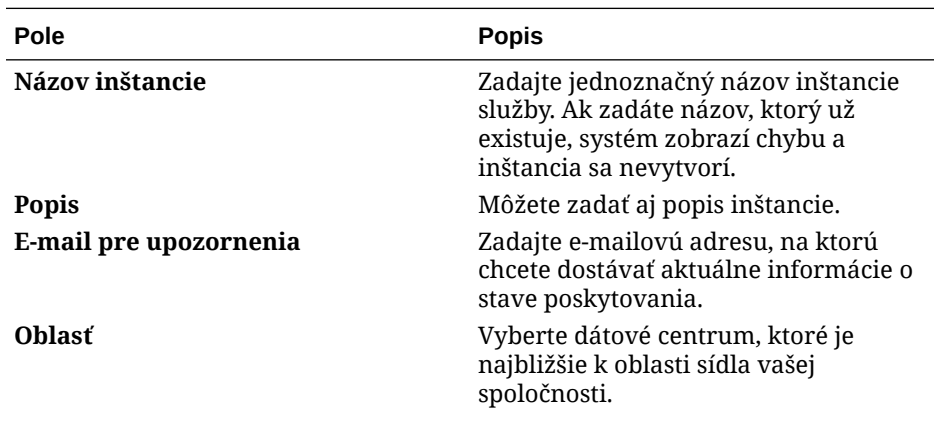

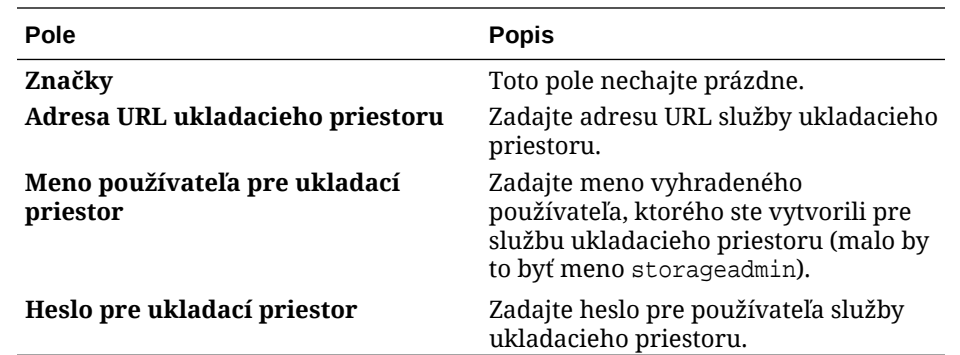

**h.** Kliknite na položku **Vytvoriť**.

Po schválení požiadavky na inštanciu služby dostanete e-mail s oznámením o úspešnom vytvorení inštancie a druhý e-mail s uvítaním v službe Oracle Content Management. Prvý email obsahuje prepojenie na inštanciu (v konzole Infrastructure Classic). Druhý e-mail obsahuje prepojenie na webového klienta Oracle Content Management.

### **Dôležité:**

- Pri vytvorení inštancie sa automaticky vytvorí používateľ CEC\_INTERNAL\_APPID\_USER. Ide o interného používateľa, ktorého nie je možné použiť na prihlásenie. Tento používateľ umožňuje komunikáciu medzi komponentmi služby Oracle Content Management. *Neodstraňujte tohto používateľa*, pretože v opačnom prípade niektoré funkcie v službe Oracle Content Management nebudú fungovať.
- Ak ste nakúpili licencie návštevníkov, poplatky vám budú účtované na základe [relácií návštevníkov.](#page-221-0)

### **Ďalšie kroky**

Po schválení požiadavky na inštanciu služby dostanete e-mail s oznámením o úspešnom vytvorení inštancie a druhý e-mail s uvítaním v službe Oracle Content Management. Prvý email obsahuje prepojenie na konzolu Infrastructure Classic (kliknite na prepojenie na svoju inštanciu). Druhý e-mail obsahuje prepojenie na webového klienta.

Potom [nastavte používateľov a skupiny](#page-84-0).

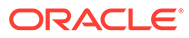

# <span id="page-219-0"></span>Správa a monitorovanie služby Oracle Content Management for SaaS

Ak máte Oracle Content Management for SaaS, svoju službu spravujete a monitorujete pomocou konzoly Infrastructure Classic.

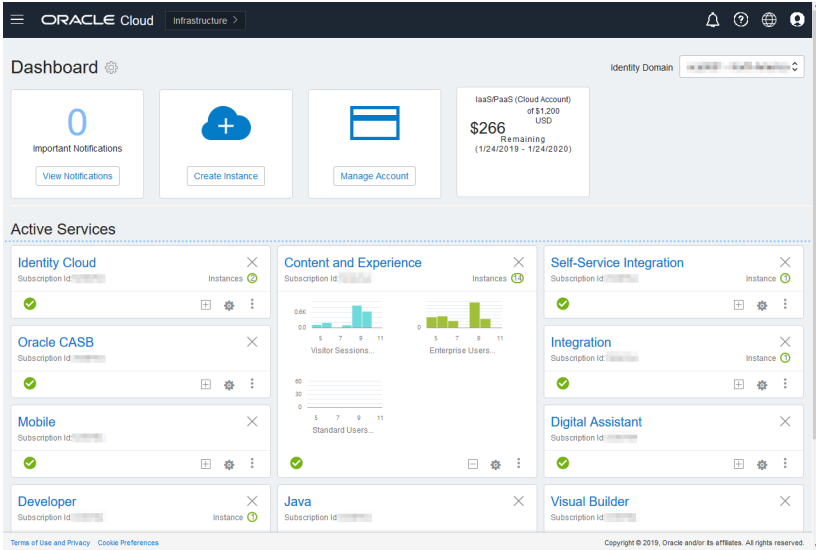

Rozbalením panela služby Content and Experience zobrazte nasledujúce metriky:

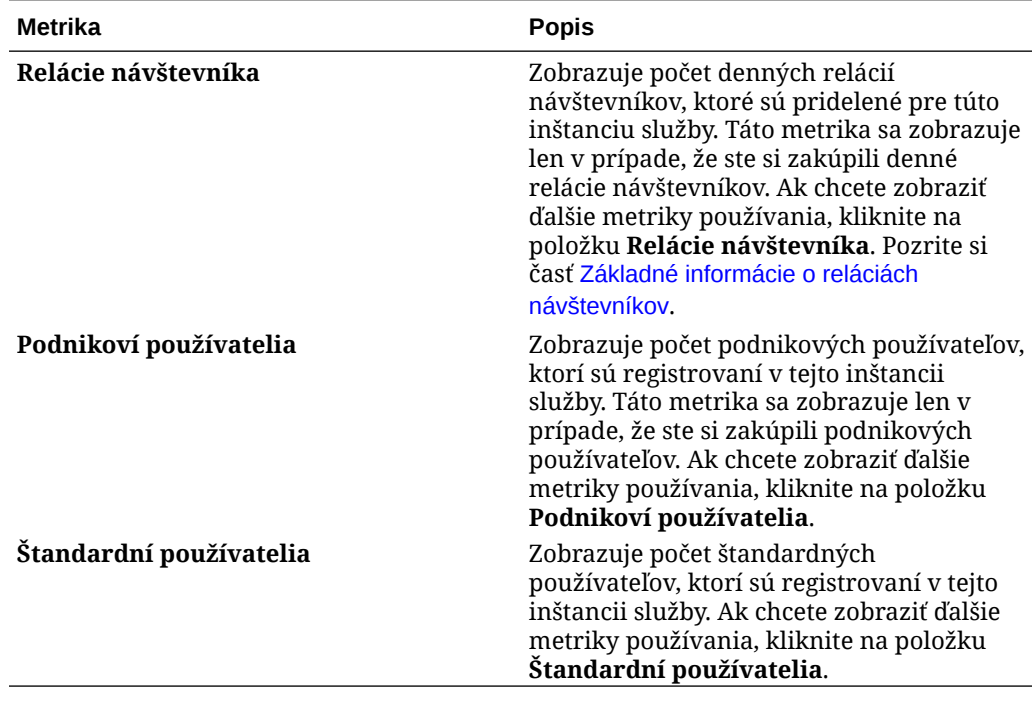

Ak chcete zobraziť detaily o službe, na paneli Content and Experience kliknite na

položku a potom vyberte niektorú z nasledujúcich akcií:

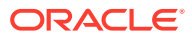

- **Zobraziť detaily**: Zobrazujú sa nasledujúce karty:
	- **Prehľad:** Zobrazuje informácie o službe a inštanciách služby. Na tejto stránke môžete vytvoriť novú inštanciu služby alebo zmeniť nastavenia existujúcej inštancie.
	- **Metrika fakturácie:** Zobrazuje detailné informácie o používaní služby.
	- **Upozornenia fakturácie:** Nakonfigurujte pravidlá na obmedzenie použitia a upozornenie administrátorov, keď použitie prekročí nakonfigurované limity.
	- **Dokumenty:** Slúži na stiahnutie zostáv týkajúcich sa predplatného. Je možné stiahnuť rôzne kategórie zostáv, napríklad metriky používania, fakturáciu alebo incidenty, ak sú tieto zostavy k dispozícii. Podľa potreby môžete stiahnuť denné, týždenné, mesačné alebo ročné zostavy. Zostavy sú k dispozícii vo formátoch PDF, MS Word alebo Open XML.
- **Otvoriť konzolu služby**: Zobrazí zoznam všetkých inštancií služby. V zozname inštancií môžete vykonávať nasledujúce akcie:
	- V zozname inštancií môžete vykonávať niektoré úlohy správy. Vedľa inštancie, ktorú

chcete spravovať, kliknite na ikonu  $\blacksquare$ . Môžete získať prístup k webovému klientovi služby Oracle Content Management pre inštanciu, pridať značky alebo odstrániť inštanciu.

– Ak chcete zobraziť všeobecné informácie o inštancii, kliknite na jej názov. Zobrazia sa informácie ako OCID ukladacieho priestoru, verzia a názov konta. Ak chcete

zobraziť ďalšie informácie, kliknite na ikonu

- Ak chcete spravovať inštanciu, kliknite na jej názov a potom kliknite na ikonu  $\Xi$ Môžete získať prístup k webovému klientovi služby Oracle Content Management pre inštanciu, pridať priradenie, aktualizovať doklady inštancie, pridať značky alebo zobraziť činnosť.
- **Zobraziť detaily použitia konta**: Zobrazujú sa nasledujúce karty:
	- **Použitie**: Zobrazuje agregované poplatky za použitie pre jednotlivé služby spolu s využívaním a prekročením kapacity prostriedkov, ak k nim došlo.
	- **Správa kont**: Zobrazuje detaily predplatného.
	- **Aktivovať**: Aktivujte a dokončite nastavenie nevybavených objednávok.
	- **Moje kontá administrátora**: Pozrite si prihlasovacie doklady administrátora, spravujte heslá a prechádzajte do konzol svojich služieb pre všetky kontá administrátora služby Oracle Cloud na jednom mieste.

### Zobrazovanie metriky fakturácie

Na stránke Metrika fakturácie v konzole Infrastructure Classic sa zobrazujú podrobné informácie o používaní služby.

- **1.** Prihláste sa do služby [Oracle Cloud](https://cloud.oracle.com) ako administrátor cloudového konta. Názov konta a prihlasovacie informácie nájdete v uvítacom e-maile.
- **2.** Na paneli kliknite vedľa služby na ikonu , a vyberte položku **Zobraziť detaily**.
- **3.** Kliknite na položku **Metrika fakturácie**. Pomocou metrík môžete lepšie pochopiť, ako sa vaša služba používa a či je potrebné zmeniť pridelený ukladací priestor. Metriky, ktoré sa zobrazia, budú závisieť od toho, na ktoré služby máte predplatné.

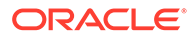

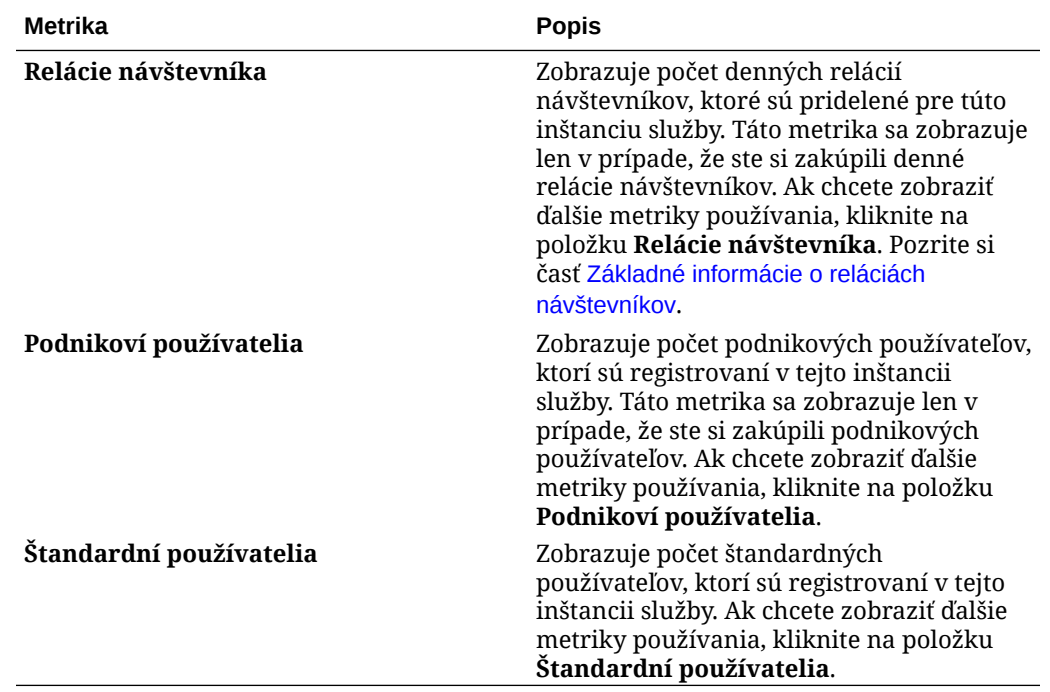

<span id="page-221-0"></span>Zobrazia sa nasledujúce metriky:

### Základné informácie o reláciách návštevníkov

*Relácia návštevníka* je metrika, ktorú služba Oracle Content Management používa na sledovanie používania počas zadaného *okna relácie* (jedna hodina pre hodinové relácie návštevníkov a 24 hodín pre denné relácie návštevníkov). Relácia návštevníka sa spustí vtedy, keď do služby získa prístup jednoznačný neautentifikovaný používateľ alebo autentifikovaný používateľ s rolou *návštevníka lokality* pomocou konkrétneho kanála (napríklad cez prehľadávač, prehľadávač v mobilnom zariadení, prepojenie aplikácie atď.). Prístup z viacerých kanálov sa započítava ako viacero relácií návštevníka. Ak sa napríklad jeden návštevník za 24 hodín pripojí k rovnakej inštancii služby Oracle Content Management z webového prehľadávača Firefox v počítači, webového prehľadávača Chrome v počítači a z webového prehľadávača v mobilnom zariadení, tieto prístupy sa spolu započítajú ako tri *denné* relácie používateľov.

Neautentifikovaní používatelia môžu mať prístup na určité lokality, používať verejné prepojenia a zobrazovať obsah služby Oracle Content Management vložený v aplikáciách alebo na webových lokalitách.

### **Často kladené otázky**

### **Ak používateľ prejde na viacero stránok v jednej inštancii služby Oracle Content Management, započítava sa to ako viacero relácií návštevníka?**

Nie. Relácie návštevníka sa započítavajú len na úrovni inštancie (lokality).

### **Kedy sa spúšťa relácia návštevníka?**

Reláciu návštevníka spúšťa ľubovoľný používateľ (anonymný alebo autentifikovaný *hosť*), ktorý použije prostriedok služby Oracle Content Management, napríklad inštanciu služby Oracle Content Management, lokalitu vytvorenú pomocou služby Oracle Content Management alebo pomocou rozhrania API (napríklad pomocou prepojení aplikácií) aspoň raz počas okna relácie.

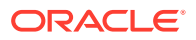

### **Ako dlho trvá relácia návštevníka?**

Trvanie hodinovej relácie návštevníka je jedna hodina, trvanie dennej relácie návštevníka je 24 hodín. Začína sa pri prvom prístupe používateľa ku konkrétnemu prostriedku služby Oracle Content Management cez jeden kanál. Po uplynutí jednej hodiny ďalšie návštevy toho istého prostriedku tým istým používateľom spúšťajú ďalšiu *hodinovú* reláciu návštevníka. Po uplynutí 24 hodín ďalšie návštevy toho istého prostriedku tým istým používateľom spúšťajú ďalšiu *dennú* reláciu návštevníka.

### **Bude sa štandardný alebo podnikový používateľ služby Oracle Content Management započítavať do relácií návštevníkov?**

Nie. Autentifikovaný (prihlásený) štandardný alebo podnikový používateľ, ktorý navštívi prostriedok služby Oracle Content Management, nie je zahrnutý do relácií návštevníkov.

### **Vzťahuje sa relácia návštevníka na autentifikovaných (prihlásených) používateľov, ktorí navštívia prostriedok služby Oracle Content Management?**

Ako bolo uvedené vyššie, autentifikovaný štandardný alebo podnikový používateľ služby Oracle Content Management, ktorý navštívi prostriedok služby Oracle Content Management, nebude zahrnutý do relácií návštevníkov. Autentifikovaný používateľ s rolou *návštevníka lokality* však *bude* započítaný do relácií návštevníkov.

#### **Ako často sa započítava relácia návštevníka?**

Návštevník môže získať prístup k tomu istému prostriedku (lokalite, rozhraniu API alebo prepojeniu aplikácie) viackrát počas okna relácie návštevníka (jedna hodina v prípade hodinových relácií návštevníka a 24 hodín v prípade denných relácií návštevníka), ale bude sa to započítavať ako jedna návšteva. Ak používateľ znovu získa prístup k tomu istému prostriedku po uplynutí okna relácie návštevníka, bude sa to započítavať ako nová návšteva.

### **Započítava sa používateľ, ktorý navštívi druhú lokalitu, ako druhá relácia návštevníka?**

Ak ten istý používateľ navštívi iný prostriedok (napríklad inú lokalitu), bude sa to započítavať ako samostatná relácia návštevníka. Ak napríklad ten istý používateľ počas okna relácie získa prístup k dvom rôznym lokalitám, bude sa to započítavať ako dve návštevy. V podstate sa relácie pre danú inštanciu služby započítavajú na používateľa, na prostriedok a na kanál počas okna relácie návštevníka.

### **Započítavajú sa návštevy botov alebo crawlerov ako relácie návštevníkov?**

Opakované návštevy z botov alebo crawlerov sa nebudú započítavať ako relácie návštevníkov.

### **Bude sa prístup používateľa k verejnému prepojeniu na stiahnutie obsahu započítavať ako relácia návštevníka?**

Keď používateľ využije na stiahnutie dokumentu verejné prepojenie, nebude sa to považovať za reláciu návštevníka. Aj keby bol používateľ presmerovaný do používateľského rozhrania služby Oracle Content Management so zobrazeným tlačidlom **Stiahnuť**, nebude sa to považovať za reláciu návštevníka.

### **Čo ak je verejné prepojenie na stiahnutie obsahu použité z lokality, ktorá bola vytvorená pomocou služby Oracle Content Management? Bude sa použitie prepojenia započítavať ako relácia návštevníka?**

Pri návšteve lokality vytvorenej pomocou služby Oracle Content Management sa spustí relácia návštevníka, a preto sa to už započíta do relácií návštevníka. Nie však preto, že na sťahovanie bolo použité verejné prepojenie.

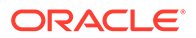

### **Ako sa sledujú relácie návštevníka v prípade relácie prehľadávača?**

Relácie návštevníkov pre prehľadávač sa sledujú umiestnením súboru cookie, ktorého platnosť uplynie po skončení okna relácie v relácii prehľadávača.

### **Čo sa stane, ak používateľ vymaže svoje cookie vo svojom prehľadávači alebo zatvorí inkognito reláciu prehľadávača?**

Ak používateľ vymaže súbor cookie (vymazaním v prehľadávači alebo zatvorením okna režimu inkognito), nasledujúca požiadavka sa bude považovať za nového používateľa a započítava sa ako nová relácia návštevníka.

### **Ktoré metriky sa vykazujú administrátorom?**

Služba Oracle Content Management Analytics poskytuje nasledujúce metriky:

- rozdelenie počtov relácií návštevníka podľa hodiny,
- agregácia počtov relácií návštevníkov za mesiac,
- možnosť prechádzať na úrovne jednotlivých dní mesiaca (na získanie počtov návštevníkov).

### **Aké metriky aktuálne nie sú v súčasnosti podporované ani zaznamenávané?**

- Deaktivácia súborov cookie: niektorí zákazníci môžu deaktivovať sledovanie súbormi cookie na strane prehľadávača ako stratégiu koncového používateľa. Ak k tomu dôjde, služba Oracle Content Management nemôže sledovať súbory cookie návštevníka, pretože sú vypnuté, čo znamená, že počet bude nižší než skutočný počet návštevníkov.
- Sledovanie návštevníkov pomocou počítačovej aplikácie Oracle Content Management (počítačová aplikácia momentálne podporuje iba započítanie pomenovaných používateľov).
- Sledovanie návštev pomocou mobilných aplikácií služby Oracle Content Management (mobilné aplikácie momentálne podporujú iba započítavanie pomenovaných používateľov).

### **Čo v prípade zrušenia alebo podpory ochrany osobných dát v súvislosti so sledovaním súborov cookie?**

Lokality služby Oracle Content Management budú štandardne poskytovať voľbu, ktorá používateľa informuje o tom, že prostriedok služby Oracle Content Management (lokalita) používa súbory cookie a používatelia môžu toto sledovanie zrušiť deaktiváciou súboru cookie. Na podporu tejto voľby sa do všetkých prostriedkov lokality služby Oracle Content Management konzistentne pridávajú nasledujúce dve položky:

- Súhrnné hlásenie o zrušení sledovania: Toto hlásenie sa zobrazuje na každej lokalite a informuje o používaní súboru cookie na sledovanie. Obsahuje prepojenie na stránku s vyhlásením o ochrane osobných údajov.
- Stránka s vyhlásením o ochrane osobných údajov: štandardná stránka lokality s vyhlásením o používaní súboru cookie a s postupom na deaktiváciu súboru cookie. Túto stránku môžete prispôsobiť ako ľubovoľnú inú stránku lokality.

### **Sledujú sa prepojenia aplikácií a volania rozhrania API ako relácie návštevníkov?**

Prepojenia aplikácií a volania rozhrania REST API z aplikácií tretej strany sú zahrnuté do počtu relácií návštevníkov.

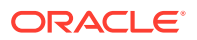

### **Ako sa volania prepojení aplikácií sledujú ako relácie návštevníkov?**

Parameter assignedUser v tele požiadavky prepojenia aplikácie sa používa na sledovanie volaní zo strany klienta, ktoré sú priradené k jednoznačným používateľom. Pozrite si časti Integrácia výberu priečinkov a súborov a Prostriedok prepojení aplikácií v príručke *Integrating and Extending Oracle Content Management*.

### **Príklady**

Tu je niekoľko príkladov započítania relácií návštevníkov. Predpokladajme, že spoločnosť ACME Corporation má inštanciu služby Oracle Content Management a má vytvorené tri lokality: LokalitaA, LokalitaB a LokalitaC. Nasledujú príklady spôsobu započítania relácií návštevníkov počas okna relácie.

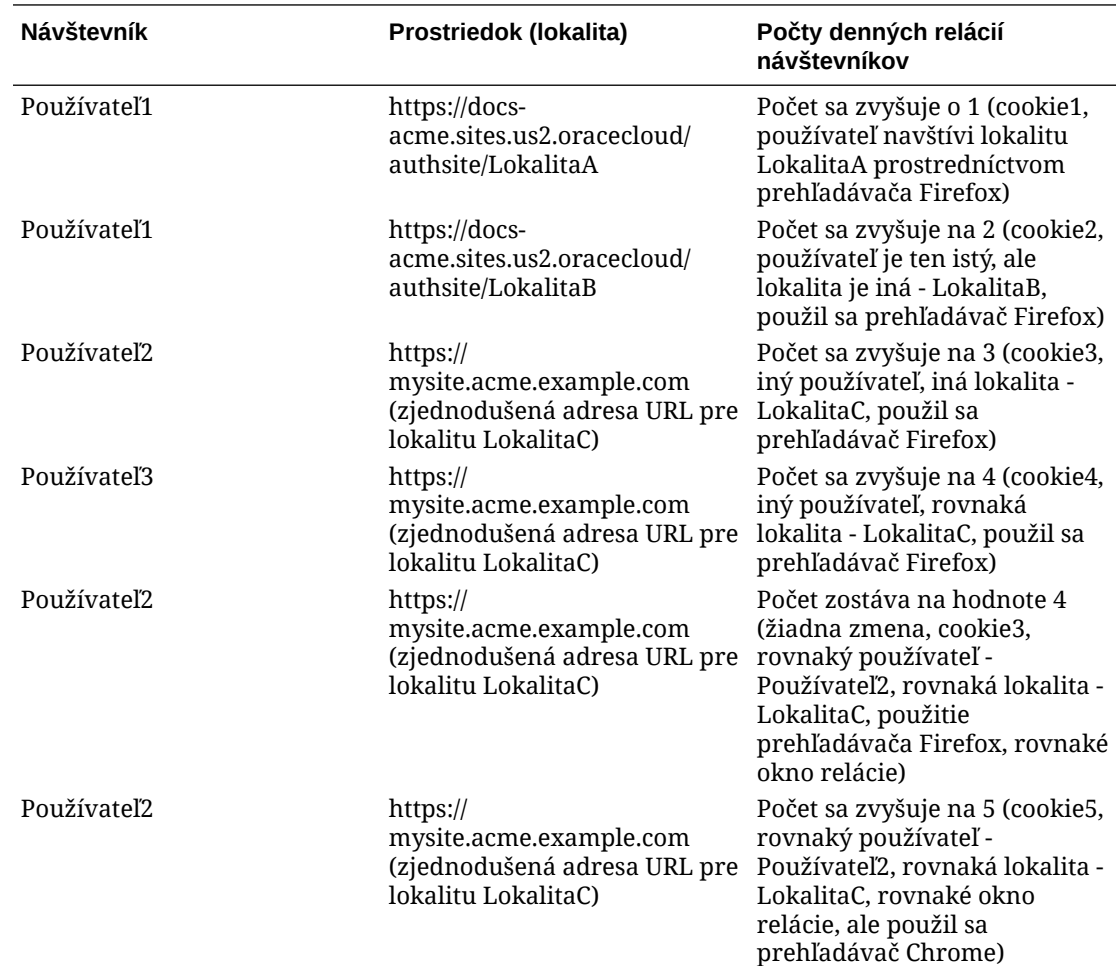

# Nasadenie a správa služby Oracle Content Management s paušálnym predplatným

Ak máte paušálne predplatné s oprávnením na Oracle Content Management, sú tu určité rozdiely v spôsobe nasadenia a správy služby Oracle Content Management.

Ak máte staršie inštancie, ktoré ste vytvorili v konzole Infrastructure Classic (predtým známej ako Moje služby), môžete ich spravovať tak, ako je uvedené v tejto téme. Spoločnosť Oracle však odporúča [migrovať tieto inštancie](#page-176-0) na natívne prostredie OCI (čiže s použitím konzoly

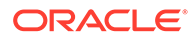

Infrastructure na správu inštancií služby). To zaistí, že budete môcť využiť budúce benefity a zlepšenia cloudovej platformy Oracle.

Pri správe starších inštancií vykonávate nasledujúce úlohy odlišným spôsobom:

- Vytváranie nových inštancií
- [Nastavenie používateľov a skupín](#page-226-0)
- [Správa používateľov, skupín a prístupu](#page-238-0)
- [Správa a monitorovanie existujúcich inštancií](#page-219-0)

Všetky ostatné úlohy sa vykonávajú tak, ako je uvedené v predchádzajúcich kapitolách:

- [Konfigurácia nastavení služby](#page-97-0)
- [Analýza používania služby](#page-133-0)
- Tiež možno budete chcieť integrovať službu Oracle Content Management s inými podnikovými aplikáciami podľa popisu v časti *Integrating and Extending Oracle Content Management*.

# Vytvorenie inštancie služby Oracle Content Management s paušálnym predplatným

Ak máte paušálne predplatné so službou Oracle Content Management, pri vytváraní inštancie služby postupujte podľa pokynov v tejto téme.

Ako vytvoriť inštanciu služby Oracle Content Management s paušálnym predplatným:

- **1.** Prihláste sa do služby [Oracle Cloud](https://cloud.oracle.com) ako administrátor cloudového konta. Názov konta a prihlasovacie informácie nájdete v uvítacom e-maile.
- **2.** Kliknite na položku **Vytvoriť inštanciu**.
- **3.** Kliknite na kartu **Všetky služby**.
- **4.** Posuňte sa dole na sekciu **Content Cloud**.
- **5.** Na stránke Vytvoriť novú inštanciu služby Oracle Content Management zadajte nasledujúce informácie a potom kliknite na tlačidlo **Ďalej**.

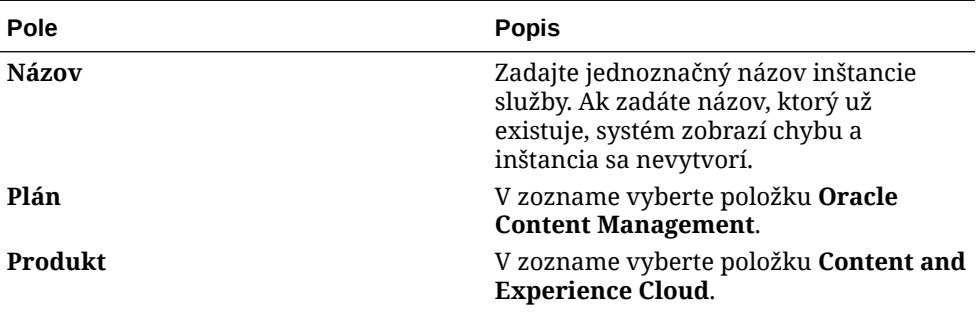

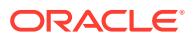

<span id="page-226-0"></span>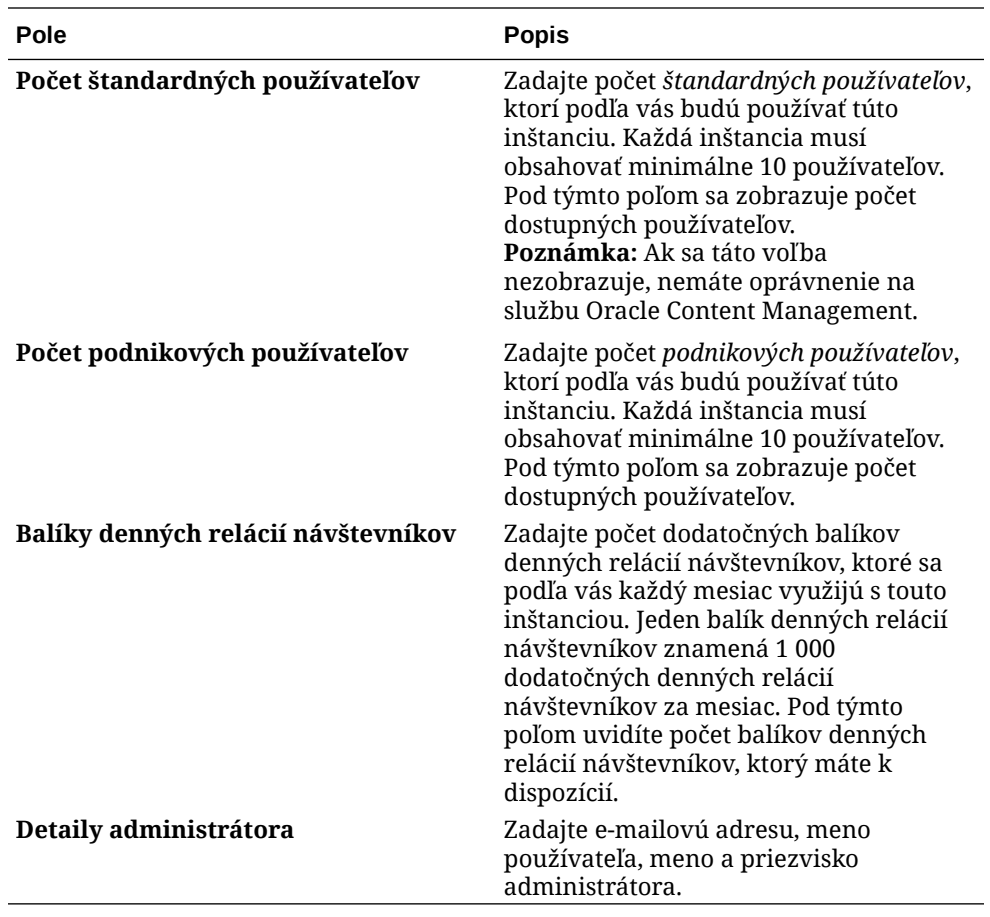

### **Ďalšie kroky**

Po schválení požiadavky na inštanciu služby dostanete e-mail s oznámením o úspešnom vytvorení inštancie a druhý e-mail s uvítaním v službe Oracle Content Management. Prvý email obsahuje prepojenie na konzolu Infrastructure Classic (kliknite na prepojenie na svoju inštanciu). Druhý e-mail obsahuje prepojenie na webového klienta.

Potom nastavte používateľov a skupiny.

## Nastavenie používateľov a skupín

Po úspešnom vytvorení inštancie služby nastavte používateľov a skupiny.

[Roly používateľov](#page-227-0) v službe Oracle Content Management sú odlišné, ak máte paušálne predplatné s oprávnením na Oracle Content Management. Podľa osvedčeného postupu by ste mali vytvoriť skupiny na základe rol vo svojej organizácii, ktoré všeobecne patria do [typických rol organizácie.](#page-233-0) Potom k týmto skupinám priraďte vhodné roly používateľov, aby ste im poskytli prístup k potrebným funkciám služby Oracle Content Management. Nakoniec do týchto skupín pridajte používateľov a automaticky im priraďte vhodné roly používateľov.

Ak vaša spoločnosť používa prihlásenie jedným vstupom (SSO), je potrebné, aby ste ho aktivovali pred pridaním používateľov. Pozrite si časť [Aktivácia prihlásenia jedným vstupom](#page-124-0) [\(SSO\).](#page-124-0)

Základné kroky:

**1.** [Vytváranie skupín pre organizáciu](#page-236-0)

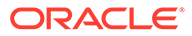

- **2.** [Priraďovanie rol ku skupinám](#page-237-0)
- **3.** [Pridávanie používateľov](#page-237-0)
- **4.** [Priraďovanie používateľov ku skupinám](#page-238-0)

## <span id="page-227-0"></span>Roly používateľa v inštancii služby Oracle Content Management s paušálnym predplatným

Roly používateľov v inštancii služby Oracle Content Management s paušálnym predplatným sa mierne líšia od rol používateľov v inštancii služby Oracle Content Management s predplatným Univerzálne kredity.

Roly pre predplatné univerzálnych kreditov sú opísané v časti [Roly aplikácie](#page-31-0). Nasledujúca tabuľka opisuje roly používateľa pre inštanciu služby Oracle Content Management s paušálnym predplatným.

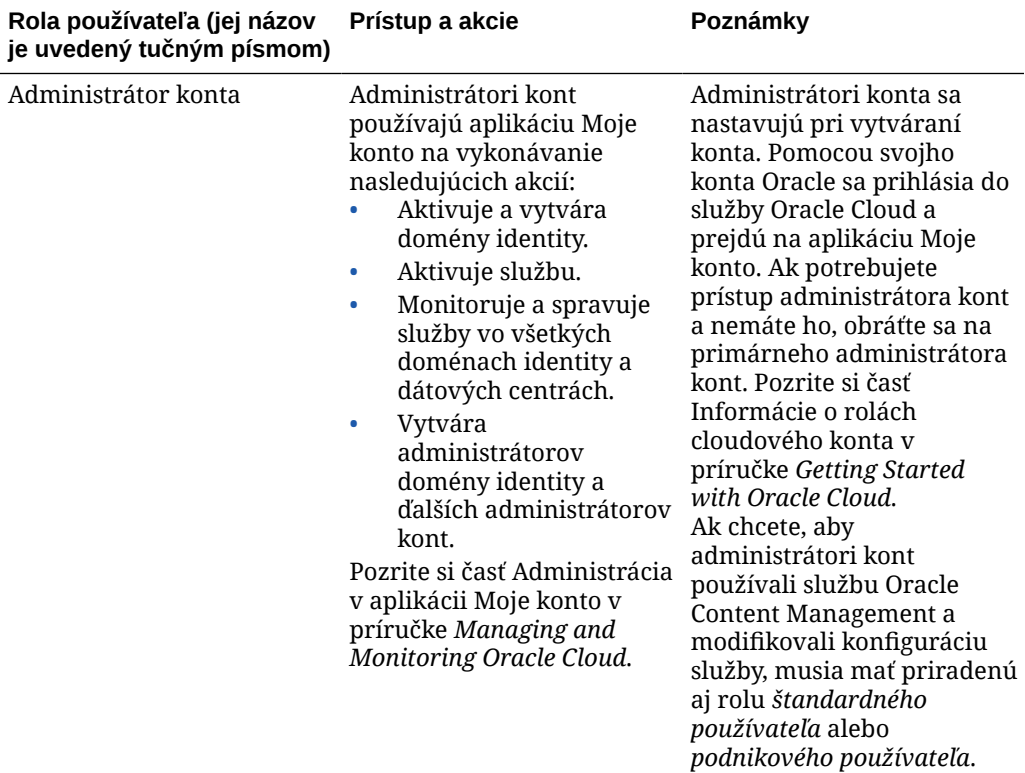

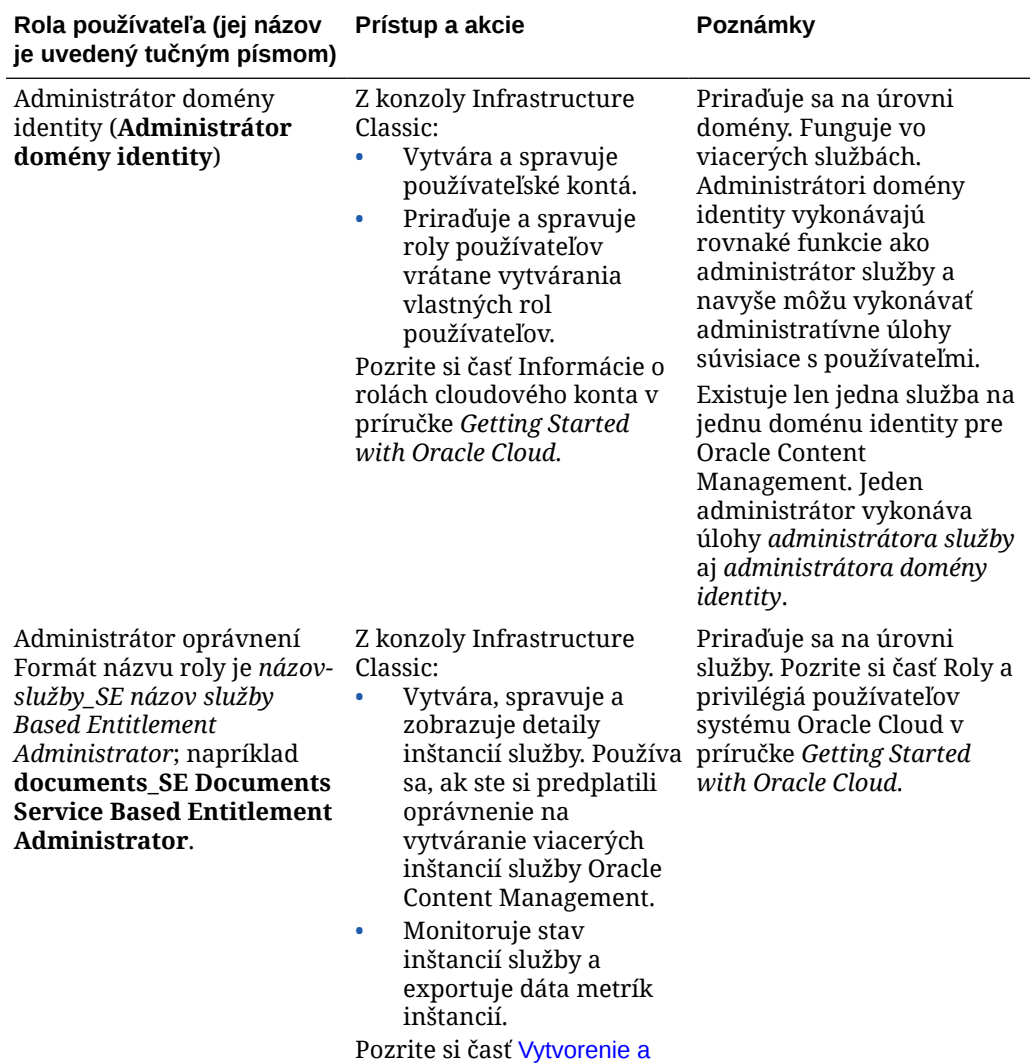

[aktivácia konta Oracle Cloud](#page-69-0).

ORACLE<sup>®</sup>

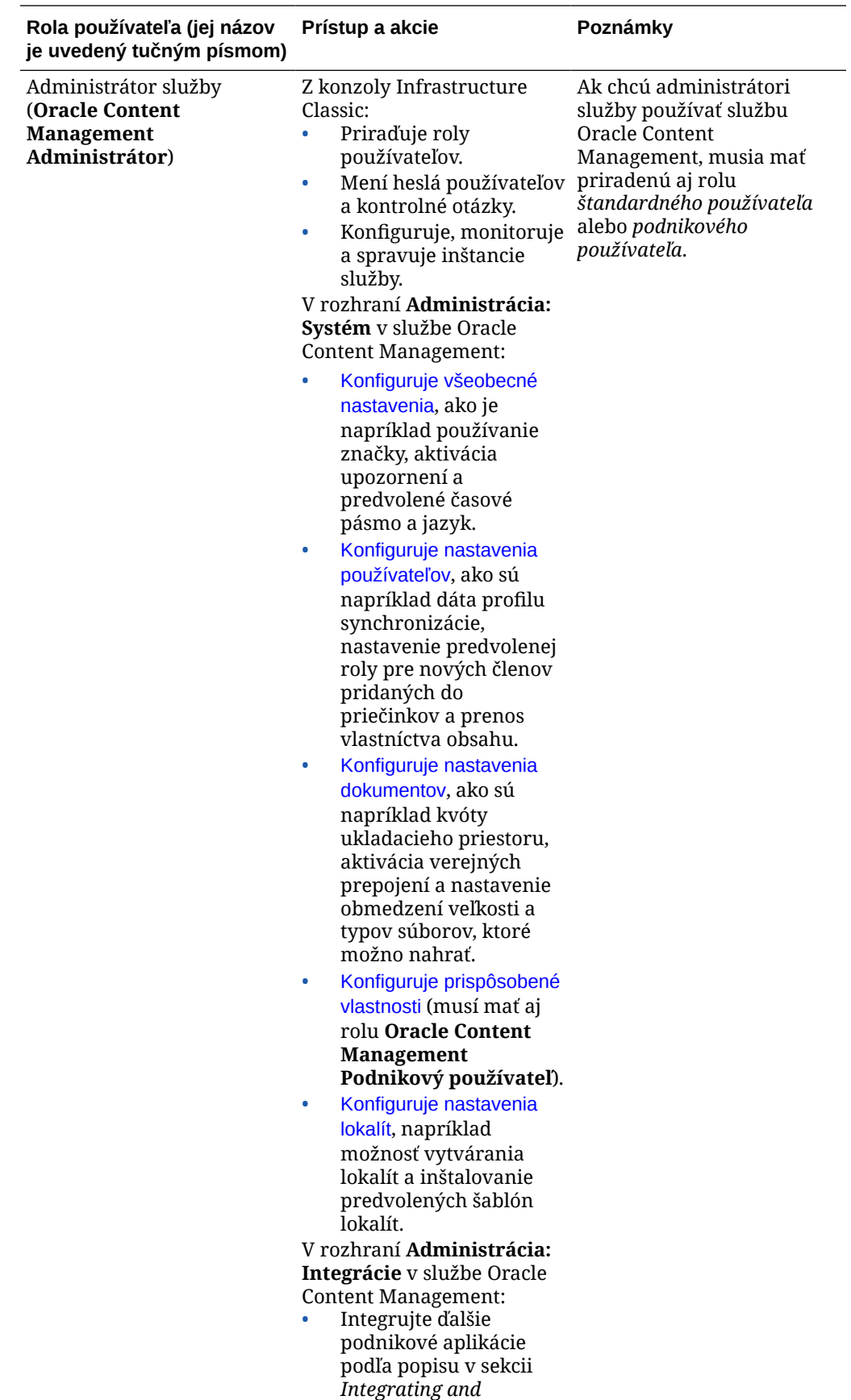

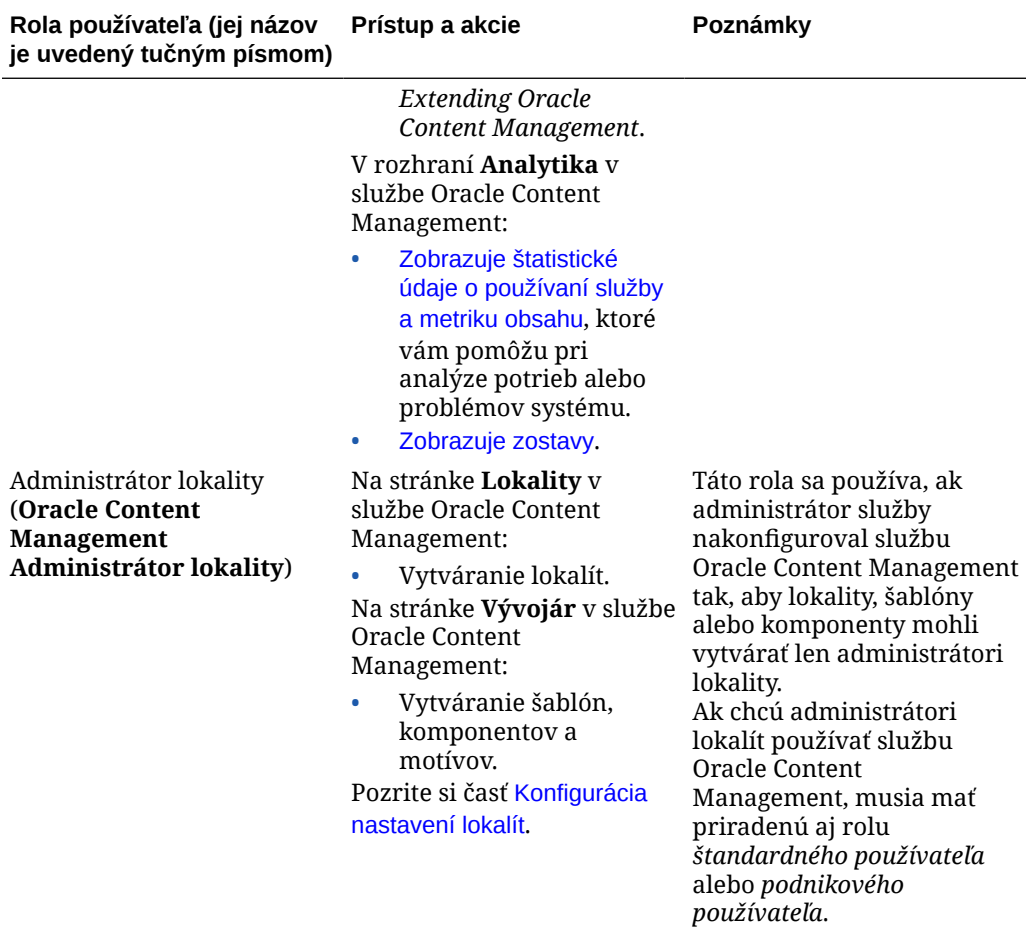

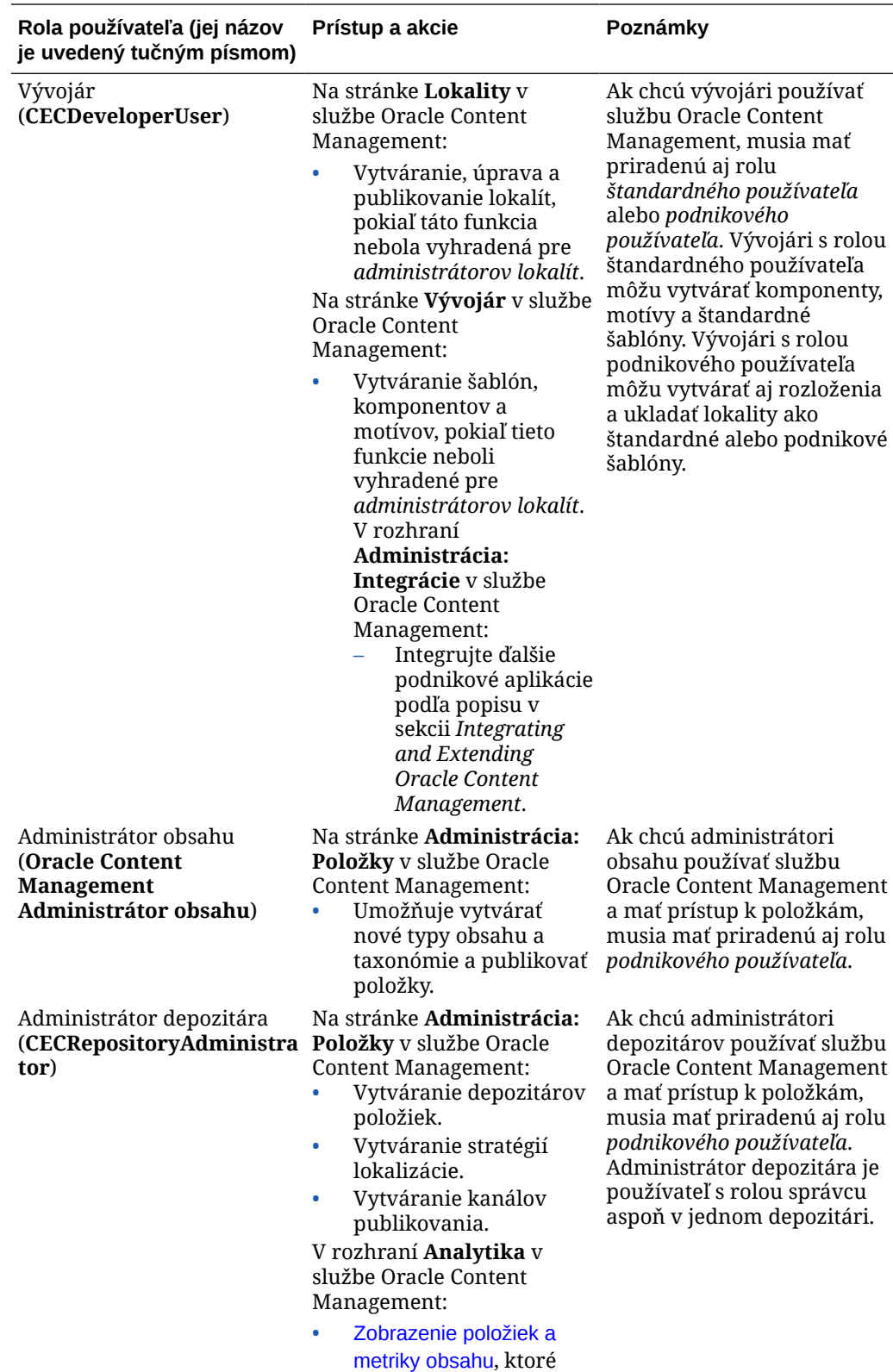

vám pomôžu pri

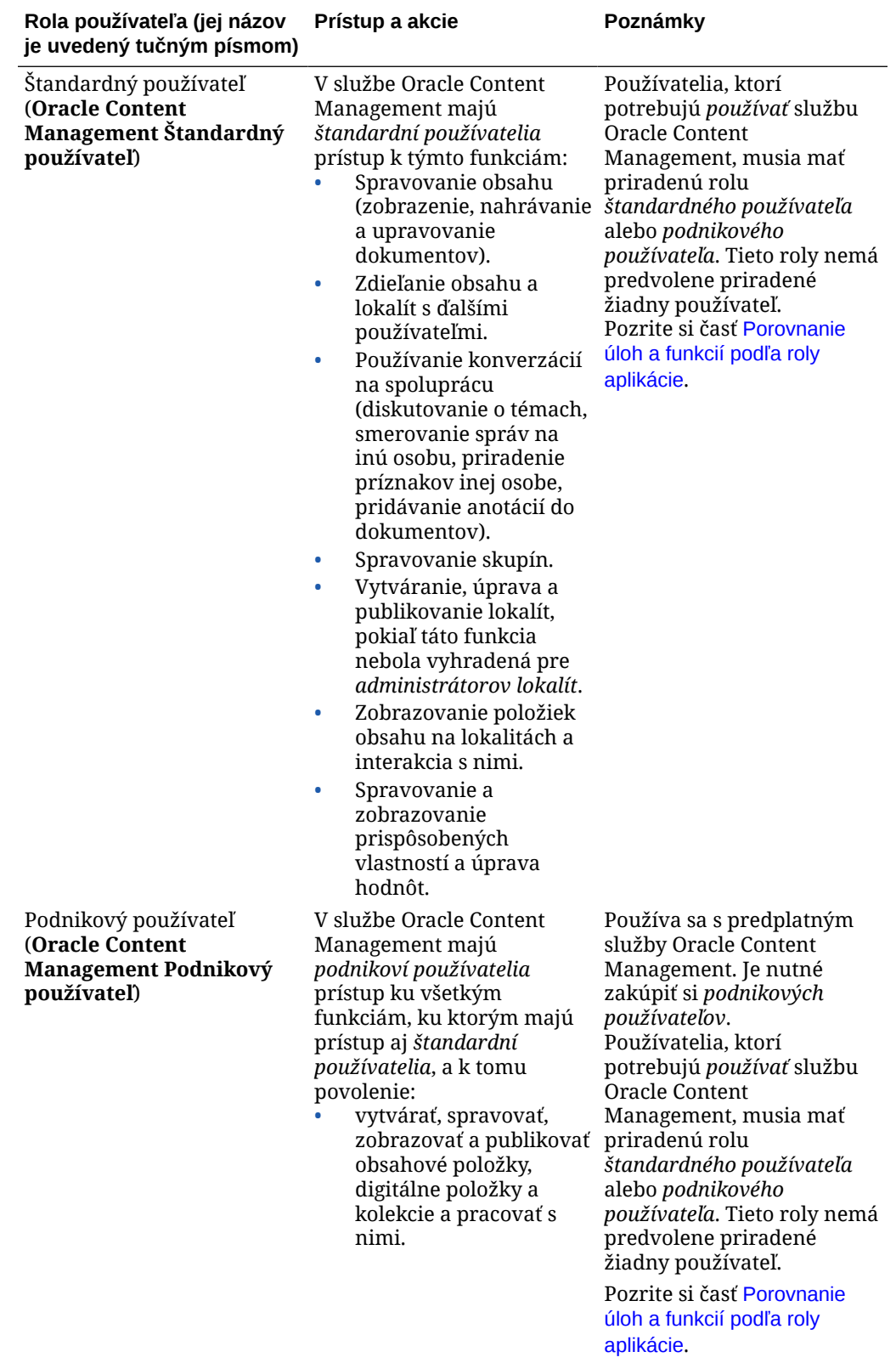

<span id="page-233-0"></span>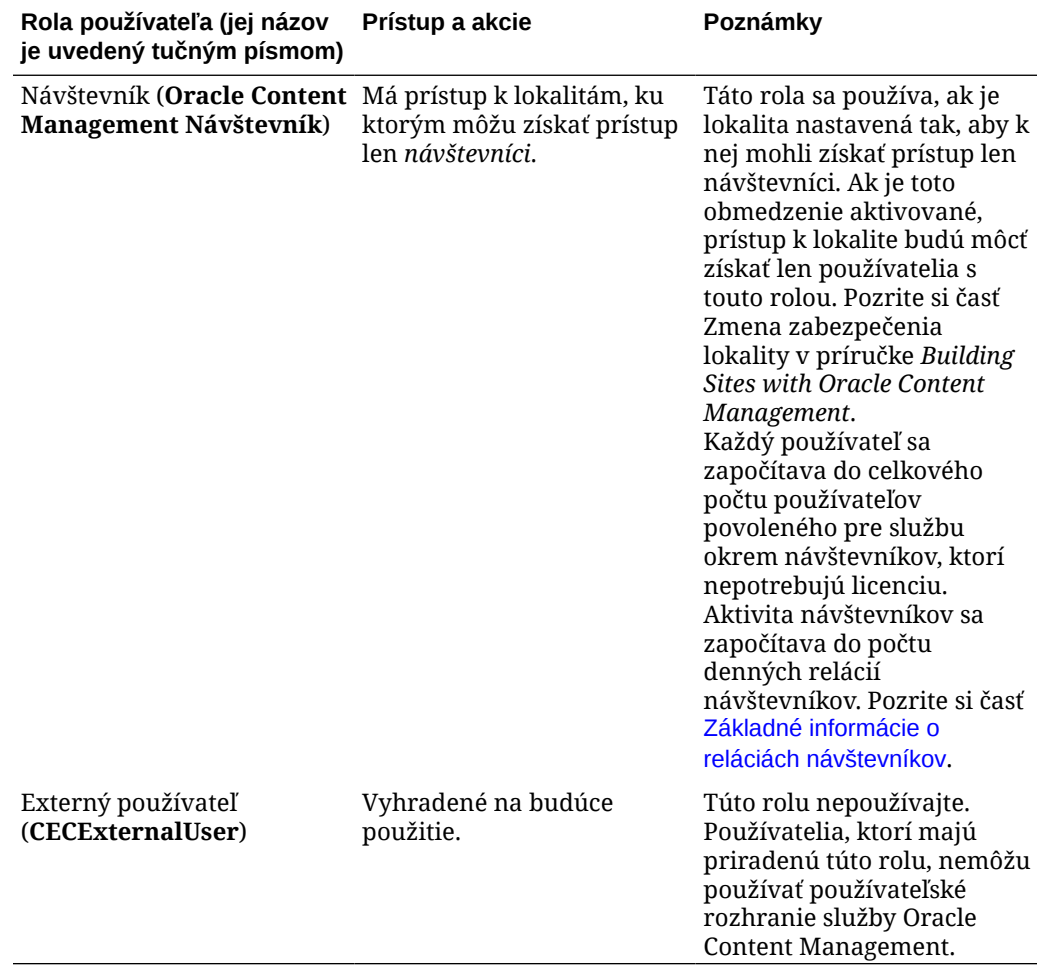

## Typické roly v organizácii

Keď vytvoríte používateľov, pridelíte im roly aplikácie, ktoré potrebujú na vykonávanie úloh v službe Oracle Content Management. Títo používatelia zvyčajne spadajú do jednej z nasledujúcich rol organizácie (alebo typov používateľov) a budú vyžadovať uvedené roly aplikácie.

Pre roly vo svojej organizácii môžete vytvoriť skupiny a týmto skupinám priradiť uvedené roly používateľov. Do týchto skupín potom môžete pridať používateľov a automaticky im priradiť vhodné roly používateľov.

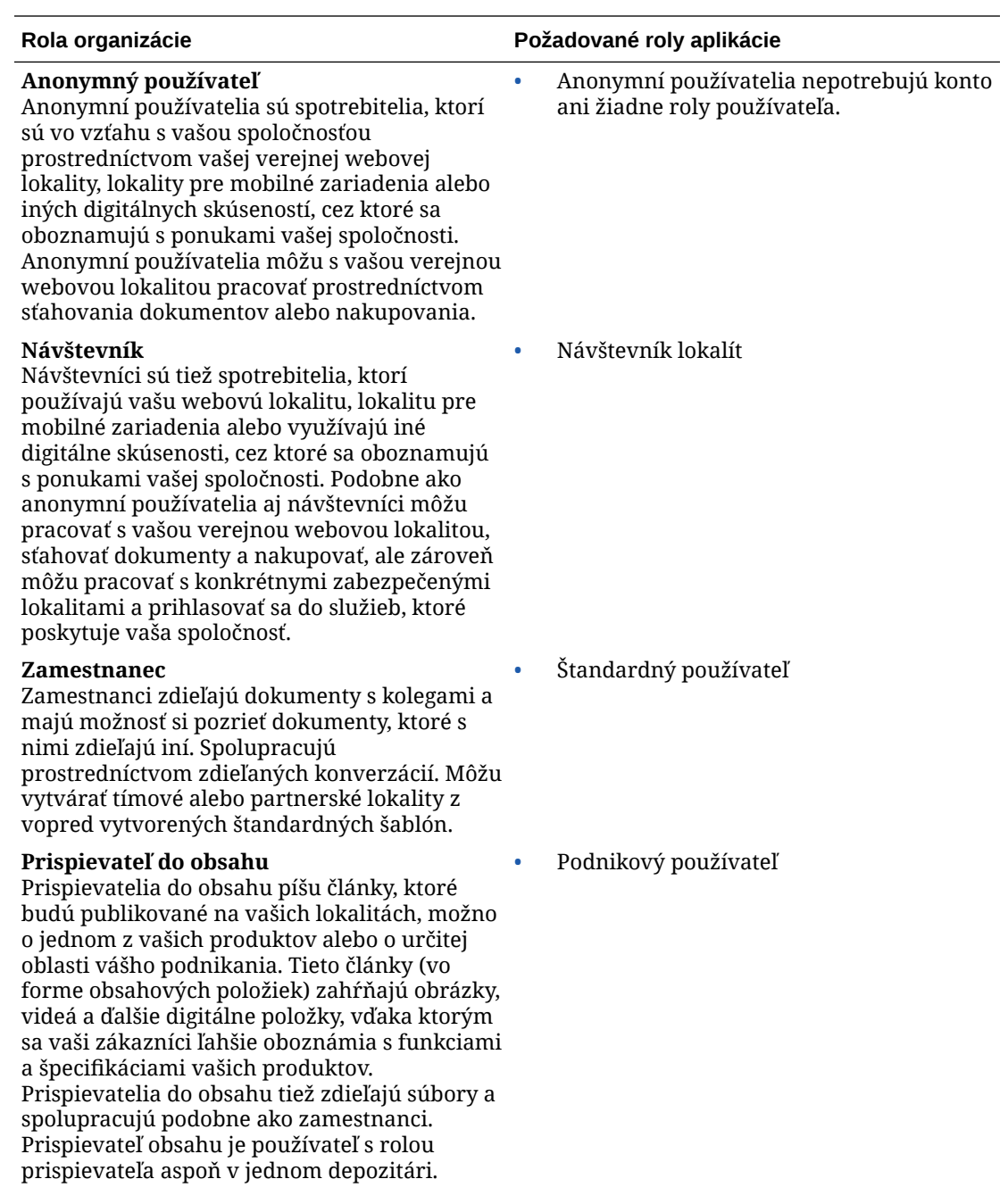

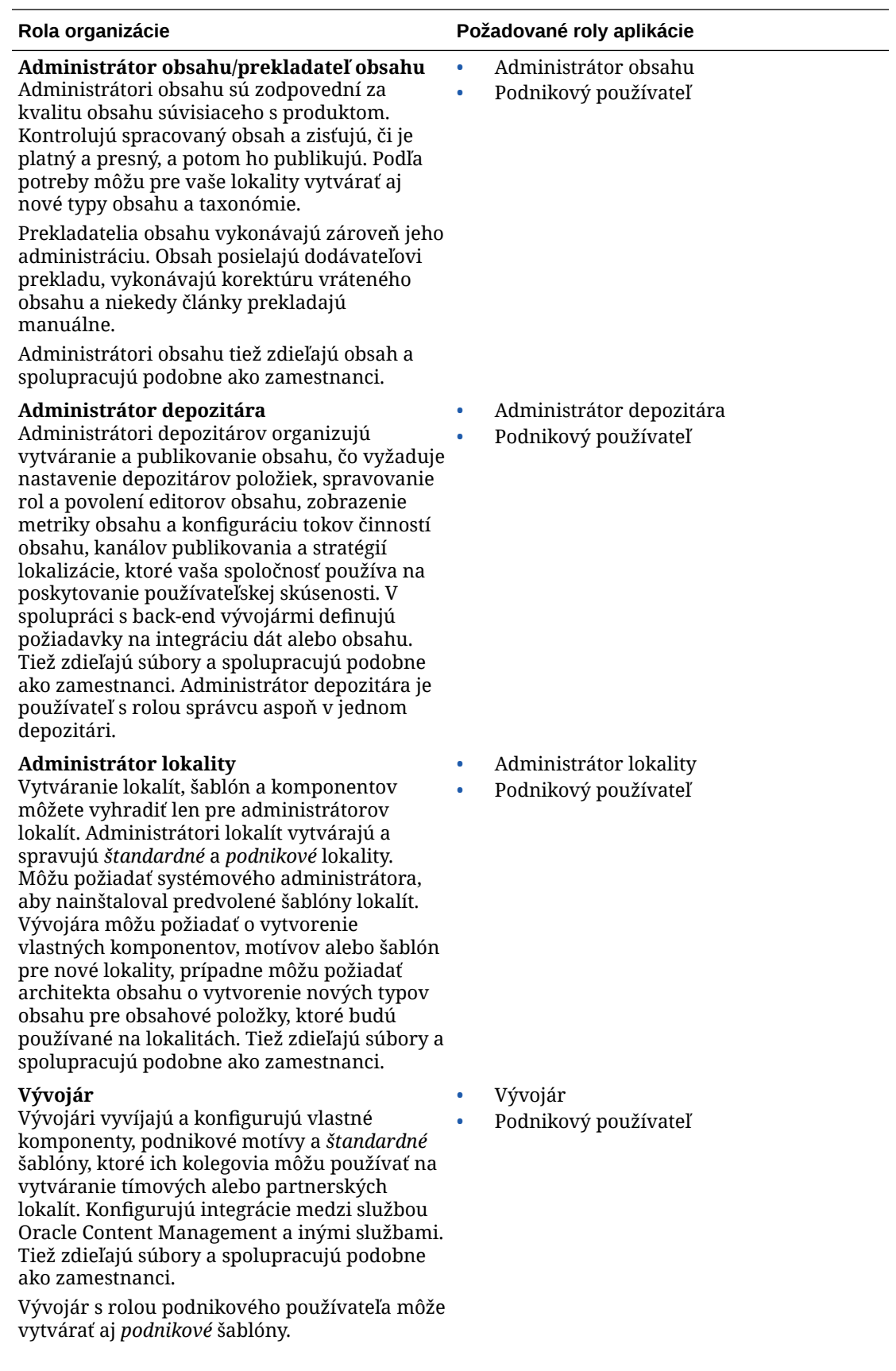

<span id="page-236-0"></span>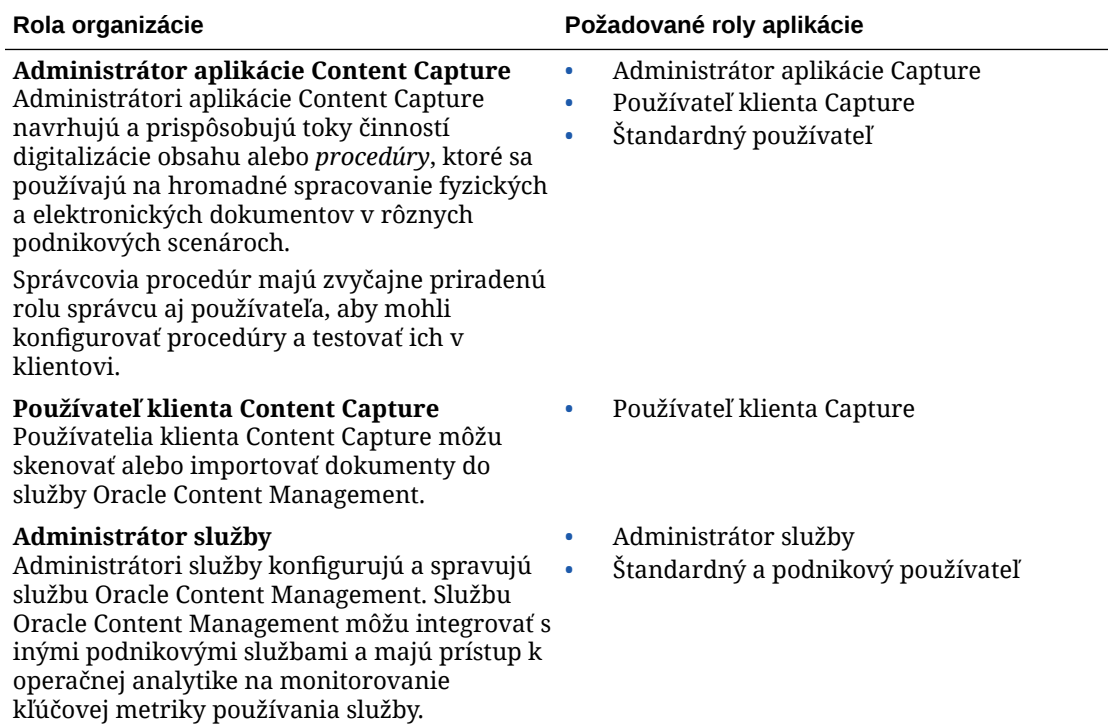

Do prevádzkovania služby Oracle Content Management sú zapojení aj ďalší používatelia, napríklad používateľ integrácie, to je ale interný používateľ, nie konkrétna osoba. Budete mať aj administrátora cloudových kont, ale tento používateľ sa vytvorí automaticky, keď sa zaregistrujete v službe Oracle Cloud. Pozrite si časť [Roly používateľa v inštancii služby](#page-227-0) [Oracle Content Management s paušálnym predplatným](#page-227-0).

### Vytváranie skupín pomocou tradičného cloudového konta

Osvedčený postup je vytvoriť skupiny na základe rol v organizácii a týmto skupinám potom priradiť vhodné roly používateľov, aby ste im udelili prístup k potrebným funkciám. Do týchto skupín potom pridajte používateľov a automaticky im priraďte vhodné roly používateľov.

Zoznam typických rol organizácie a súvisiace požadované roly používateľov nájdete v časti [Typické roly v organizácii](#page-28-0).

Ako vytvoriť skupinu:

- **1.** Prihláste sa do služby [Oracle Cloud](https://cloud.oracle.com) ako administrátor cloudového konta. Názov konta a prihlasovacie informácie nájdete v uvítacom e-maile.
- **2.** V konzole Infrastructure Classic kliknite na ikonu **a potom v časti Správa kont kliknite** na položku **Používatelia**. Na zobrazenie voľby ponuky môže byť potrebné posunúť sa nadol pomocou posúvačov na pravej strane.
- **3.** Kliknite na kartu **Skupiny**.
- **4.** Kliknite na tlačidlo **Pridať**.
- **5.** Zadajte názov a popis skupiny a kliknite na položku **Pridať**.

Potom [priraďte k svojim skupinám roly.](#page-237-0)

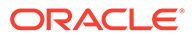

## <span id="page-237-0"></span>Priradenie rol ku skupinám s tradičným cloudovým kontom

Po vytvorení skupín pre organizáciu priraďte týmto skupinám vhodné roly používateľov, aby ste im poskytli prístup k potrebným funkciám.

Ako priradiť roly ku skupinám:

- **1.** Prihláste sa do služby [Oracle Cloud](https://cloud.oracle.com) ako administrátor cloudového konta. Názov konta a prihlasovacie informácie nájdete v uvítacom e-maile.
- **2.** V konzole Infrastructure Classic kliknite na ikonu **a potom v časti Správa kont** kliknite na položku **Používatelia**. Na zobrazenie voľby ponuky môže byť potrebné posunúť sa nadol pomocou posúvačov na pravej strane.
- **3.** Kliknite na kartu **Skupiny**.
- **4.** Otvorte skupinu, ku ktorej chcete priradiť roly.
- **5.** Kliknite na kartu **Roly**.
- **6.** Vyhľadajte službu.
- **7.** Kliknite na políčko rol a vyberte roly, ktoré chcete priradiť ku skupine.

Zoznam typických rol organizácie a súvisiace požadované roly používateľov nájdete v časti [Typické roly v organizácii](#page-28-0). Popis preddefinovaných rol v službe Oracle Content Management nájdete v časti [Roly používateľa v inštancii služby Oracle Content](#page-227-0) [Management s paušálnym predplatným](#page-227-0).

Potom pridajte používateľov.

### Pridávanie používateľov s tradičným cloudovým kontom

Skôr ako systém použijete, pridajte používateľov. Môžete ich buď importovať, alebo vytvárať po jednom.

Ak vaša spoločnosť používa prihlásenie jedným vstupom (SSO), je potrebné, aby ste ho aktivovali pred pridaním používateľov. Pozrite si časť [Aktivácia prihlásenia jedným](#page-124-0) [vstupom \(SSO\)](#page-124-0).

Ako pridať používateľov:

- **1.** Prihláste sa do služby [Oracle Cloud](https://cloud.oracle.com) ako administrátor cloudového konta. Názov konta a prihlasovacie informácie nájdete v uvítacom e-maile.
- **2.** V konzole Infrastructure Classic kliknite na ikonu **a potom v časti Správa kont** kliknite na položku **Používatelia**. Na zobrazenie voľby ponuky môže byť potrebné posunúť sa nadol pomocou posúvačov na pravej strane.
- **3.** Ak chcete vytvárať používateľov jednotlivo alebo v dávkach a priraďovať im roly používateľov, pozrite si časť Pridávanie používateľov do tradičného cloudového konta v príručke *Getting Started with Oracle Cloud*. Keď pridáte používateľov, títo používatelia dostanú dva e-maily – v jednom sa od nich požaduje aktivácia konta Oracle Cloud a druhý ich víta v službe Oracle Content Management. Konto používateľa služby Oracle Cloud musí byť aktivované pred uplynutím platnosti prepojenia, aby sa mohlo používať.

Potom [priraďte používateľov ku skupinám, aby ste im mohli priradiť vhodné roly a](#page-238-0) [povolenia.](#page-238-0)

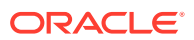

## <span id="page-238-0"></span>Priradenie používateľov ku skupinám s tradičným cloudovým kontom

Keď priradíte používateľov ku skupinám, automaticky získajú vhodné roly a povolenia.

Ako priradiť používateľov ku skupinám:

- **1.** Prihláste sa do služby [Oracle Cloud](https://cloud.oracle.com) ako administrátor cloudového konta. Názov konta a prihlasovacie informácie nájdete v uvítacom e-maile.
- **2.** V konzole Infrastructure Classic kliknite na ikonu **a potom v časti Správa kont kliknite** na položku **Používatelia**. Na zobrazenie voľby ponuky môže byť potrebné posunúť sa nadol pomocou posúvačov na pravej strane.
- **3.** Kliknite na kartu **Skupiny**.
- **4.** Otvorte skupinu, ku ktorej chcete priradiť používateľov.
- **5.** Kliknite na kartu **Používatelia**.
- **6.** Kliknite na položku **Pridať do skupiny**.
- **7.** Vyberte používateľov, ktorých chcete priradiť ku skupine, a kliknite na položku **Pridať**.

Po nasadení služby Oracle Content Management je potrebné vykonať ďalšie úlohy na [spustenie služby.](#page-88-0)

# Spravovanie používateľov, skupín a prístupu s tradičným cloudovým kontom

Zabezpečenie systému je nepretržitý proces, pretože ľudia prichádzajú a odchádzajú zo spoločnosti a s rastom systému sa menia potreby.

- Aktivácia prihlásenia jedným vstupom (SSO)
- [Spravovanie používateľov s tradičným cloudovým kontom](#page-239-0)
- [Spravovanie skupín](#page-240-0)
- [Nastavenie predvolenej roly pre nových členov priečinka](#page-241-0)
- [Synchronizácia dát profilov používateľov](#page-241-0)
- [Zobrazenie správ o členstve v konverzácii pre používateľov](#page-242-0)
- [Prepísanie kvóty ukladacieho priestoru používateľa](#page-242-0)
- [Prevod vlastníctva súborov](#page-242-0)
- [Odobratie prístupu k prepojeným zariadeniam](#page-243-0)

### Aktivácia prihlásenia jedným vstupom (SSO)

Ak v prostredí Oracle Content Management používate federované prihlásenie jedným vstupom (SSO), môžete ho aktivovať, aby ste prispôsobili postupy prihlasovania. Keď je prihlásenie jedným vstupom (SSO) aktivované, používatelia sa môžu prihlásiť do jednej inštancie pomocou podnikových bezpečnostných dokladov a získať prístup k inej inštancii bez toho, aby sa museli znova prihlasovať. Je to užitočné, ak ste napríklad administrátor v spoločnosti, ktorá využíva dve služby Oracle Cloud, a musíte tieto služby poskytovať pre organizáciu, roly a používateľov v spoločnosti. Vaša spoločnosť môže mať aj lokálne aplikácie a cloudové služby od iných dodávateľov. Je dôležité, aby komunikácia medzi týmito

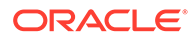

<span id="page-239-0"></span>službami a aplikáciami prebiehala bezpečným spôsobom. V prípade prihlásenia jedným vstupom sa používatelia môžu do všetkých prihlásiť pomocou tej istej množiny dokladov, ktoré spravuje systém domény identity.

OAuth poskytuje zabezpečený prístup ku všetkým službám v systéme Oracle Cloud Poskytuje prístupový token na komunikáciu medzi službami. Token platí na obmedzený čas a obsahuje bezpečnostné doklady pre reláciu prihlásenia. Identifikuje používateľa a jeho skupiny.

Pozrite si časť Rola domény identity v príručke *Understanding Identity Concepts*, kde sa dozviete, ako sa pomocou domény identity spravujú mnohé funkcie systému Oracle Cloud.

### **Prehľad konfigurácie SSO**

Oracle Cloud používa štandard SAML 2.0 na aktivovanie zabezpečenej medzidoménovej komunikácie medzi systémom Oracle Cloud a ďalšími lokalitami s aktivovaným štandardom SAML, ktoré sú umiestnené lokálne alebo v inom cloude. Administrátor musí nakonfigurovať SSO štandardu SAML 2.0 medzi systémom Oracle Cloud a poskytovateľom identity. Po aktivovaní SSO poskytovateľ identity uskutoční autentifikáciu pre Oracle Cloud.

Ak chcete konfigurovať prihlásenie jedným vstupom, vykonajte nasledujúce kroky:

- **1.** Prihláste sa do služby [Oracle Cloud](https://cloud.oracle.com) ako administrátor cloudového konta. Názov konta a prihlasovacie informácie nájdete v uvítacom e-maile.
- **2.** Nakonfigurujte prihlásenie jedným vstupom. Pozrite si časť Spravovanie Oracle prihlásenia jedným vstupom (SSO) v príručke *Administering Oracle Cloud Identity Management*.

### Spravovanie používateľov s tradičným cloudovým kontom

Skôr než začnete používať systém, je potrebné pridať používateľov a pravdepodobne aj aktivovať prihlásenie jedným vstupom (SSO). Počas používania systému bude potrebné pridávať a odstraňovať používateľov alebo meniť niektoré ich nastavenia. Ak napríklad niekto prejde na iné oddelenie, môže byť potrebné zmeniť jeho rolu, alebo ak niekto odíde z organizácie, je potrebné odstrániť ho zo systému.

Ako spravovať používateľov:

- **1.** Prihláste sa do služby [Oracle Cloud](https://cloud.oracle.com) ako administrátor cloudového konta. Názov konta a prihlasovacie informácie nájdete v uvítacom e-maile.
- **2.** V konzole Infrastructure Classic kliknite na ikonu **a potom v časti Správa kont** kliknite na položku **Používatelia**. Na zobrazenie voľby ponuky môže byť potrebné posunúť sa nadol pomocou posúvačov na pravej strane.
- **3.** Vykonajte niektorú z týchto úloh::
	- Ak chcete vytvoriť používateľa, kliknite na položku **Pridať**.
	- Ak chcete upraviť záznam používateľa, otvorte ho.
	- Ak chcete odstrániť používateľa, vedľa používateľa, ktorého chcete odstrániť, kliknite na ikonu <sup>■</sup> a vyberte položku **Odstrániť**.

Pozrite si časť Spravovanie používateľov s tradičnými cloudovými kontami v príručke *Managing and Monitoring Oracle Cloud*.

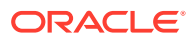

## <span id="page-240-0"></span>Spravovanie skupín

Podľa osvedčeného postupu by ste mali pre roly vo svojej organizácii vytvoriť skupiny a týmto skupinám potom priradiť vhodné roly používateľov. Do týchto skupín potom môžete pridať používateľov a automaticky im priradiť vhodné roly používateľov.

- Spravovanie skupín s tradičným cloudovým kontom
- Priradenie rol ku skupinám s tradičným cloudovým kontom
- [Priradenie používateľov ku skupinám s tradičným cloudovým kontom](#page-241-0)

### Spravovanie skupín s tradičným cloudovým kontom

Počas používania systému budete pridávať, upravovať alebo odstraňovať skupiny.

Ako spravovať skupiny:

- **1.** Prihláste sa do služby [Oracle Cloud](https://cloud.oracle.com) ako administrátor cloudového konta. Názov konta a prihlasovacie informácie nájdete v uvítacom e-maile.
- **2.** V konzole Infrastructure Classic kliknite na ikonu **a potom v časti Správa kont kliknite** na položku **Používatelia**. Na zobrazenie voľby ponuky môže byť potrebné posunúť sa nadol pomocou posúvačov na pravej strane.
- **3.** Kliknite na kartu **Skupiny**.
- **4.** Vykonajte niektorú z týchto úloh::
	- Ak chcete vytvoriť skupinu, kliknite na položku **Pridať**.
	- Ak chcete upraviť skupinu, otvorte ju.
	- Ak chcete odstrániť skupinu, vedľa skupiny, ktorú chcete odstrániť, kliknite na ikonu a vyberte položku **Odstrániť**.

Pozrite si časť Skupiny používateľov v príručke *Managing and Monitoring Oracle Cloud*.

### Priradenie rol ku skupinám s tradičným cloudovým kontom

Po vytvorení skupín pre organizáciu priraďte týmto skupinám vhodné roly používateľov, aby ste im poskytli prístup k potrebným funkciám.

Ako priradiť roly ku skupinám:

- **1.** Prihláste sa do služby [Oracle Cloud](https://cloud.oracle.com) ako administrátor cloudového konta. Názov konta a prihlasovacie informácie nájdete v uvítacom e-maile.
- **2.** V konzole Infrastructure Classic kliknite na ikonu **a potom v časti Správa kont kliknite** na položku **Používatelia**. Na zobrazenie voľby ponuky môže byť potrebné posunúť sa nadol pomocou posúvačov na pravej strane.
- **3.** Kliknite na kartu **Skupiny**.
- **4.** Otvorte skupinu, ku ktorej chcete priradiť roly.
- **5.** Kliknite na kartu **Roly**.
- **6.** Vyhľadajte službu.
- **7.** Kliknite na políčko rol a vyberte roly, ktoré chcete priradiť ku skupine.

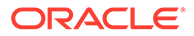

### <span id="page-241-0"></span>Priradenie používateľov ku skupinám s tradičným cloudovým kontom

Keď priradíte používateľov ku skupinám, automaticky získajú vhodné roly a povolenia.

Ako priradiť používateľov ku skupinám:

- **1.** Prihláste sa do služby [Oracle Cloud](https://cloud.oracle.com) ako administrátor cloudového konta. Názov konta a prihlasovacie informácie nájdete v uvítacom e-maile.
- **2.** V konzole Infrastructure Classic kliknite na ikonu **a potom v časti Správa kont** kliknite na položku **Používatelia**. Na zobrazenie voľby ponuky môže byť potrebné posunúť sa nadol pomocou posúvačov na pravej strane.
- **3.** Kliknite na kartu **Skupiny**.
- **4.** Otvorte skupinu, ku ktorej chcete priradiť používateľov.
- **5.** Kliknite na kartu **Používatelia**.
- **6.** Kliknite na položku **Pridať do skupiny**.
- **7.** Vyberte používateľov, ktorých chcete priradiť ku skupine, a kliknite na položku **Pridať**.

### Nastavenie predvolenej roly pre nových členov priečinka

Používatelia vo vašej organizácii môžu zdieľať priečinky s inými používateľmi a priraďovať im roly prostriedkov v rámci zdieľaného priečinka. K dispozícii sú nasledujúce roly:

- **Pozorovateľ**: Pozorovatelia si môžu zobraziť súbory a priečinky, ale nemôžu nič meniť.
- **S právami na stiahnutie**: Používatelia s právami na stiahnutie môžu sťahovať súbory a ukladať si ich v počítači.
- **Prispievateľ**: Prispievatelia môžu súbory aj meniť, aktualizovať, odstraňovať a nahrávať nové súbory.
- **Správca**: Správcovia majú všetky privilégiá iných rol a môžu pridávať a odstraňovať iné osoby ako členov.

Ako zmeniť predvolenú rolu prostriedku:

- **1.** Prihláste sa do webovej aplikácie Oracle Content Management ako administrátor a v oblasti Administrácia v navigačnej ponuke kliknite na položku **Systém**.
- **2.** V ponuke **Systém** kliknite na položku **Používatelia**.
- **3.** V časti **Členovia** vyberte v zozname **Predvolená rola pre nových členov pridaných do priečinkov** predvolenú rolu prostriedku, ktorá sa priradí používateľom pri pridaní do priečinka.

### Synchronizácia dát profilov používateľov

Existujúce informácie profilu používateľa môžete nahradiť informáciami z ukladacieho priestoru identity:

**1.** Prihláste sa do webovej aplikácie Oracle Content Management ako administrátor a v oblasti Administrácia v navigačnej ponuke kliknite na položku **Systém**.

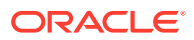

- **2.** V ponuke **Systém** kliknite na položku **Používatelia**.
- **3.** Vyhľadajte používateľa, ktorého dáta profilu chcete synchronizovať, kliknite na položku **Upraviť** vedľa mena používateľa a potom kliknite na položku **Hneď synchronizovať profil** na stránke detailov používateľa.

### <span id="page-242-0"></span>Zobrazenie správ o členstve v konverzácii pre používateľov

Pre používateľov môžete nastaviť predvolené nastavenie zobrazenia správ o členstve v konverzácii.

- **1.** Prihláste sa do webovej aplikácie Oracle Content Management ako administrátor a v oblasti Administrácia v navigačnej ponuke kliknite na položku **Systém**.
- **2.** V ponuke **Systém** kliknite na položku **Používatelia**.
- **3.** Na karte Vyhľadávanie vyhľadajte používateľa, ktorého predvolené nastavenie chcete zmeniť. Do textového poľa zadajte časť mena používateľa, zobrazované meno alebo emailovú adresu a kliknite na tlačidlo **Vyhľadať**.
- **4.** Kliknite na položku **Upraviť** vedľa mena používateľa.
- **5.** Začiarknite políčko **Predvolene zobrazovať správy o členstve v konverzácii** a kliknite na tlačidlo **Uložiť**.

### Prepísanie kvóty ukladacieho priestoru používateľa

Môžete [nastaviť predvolenú kvótu](#page-120-0) ukladacieho priestoru, ktorý má používateľ pridelený. Ak chcete prepísať predvolené nastavenie pre konkrétneho používateľa, postupujte podľa nasledujúcich krokov.

- **1.** Prihláste sa do webovej aplikácie Oracle Content Management ako administrátor a v oblasti Administrácia v navigačnej ponuke kliknite na položku **Systém**.
- **2.** V ponuke **Systém** kliknite na položku **Používatelia**.
- **3.** Vyhľadajte používateľa, ktorého nastavenia chcete prepísať, a kliknite na položku **Upraviť** vedľa jeho mena.
- **4.** V poli **Kvóta používateľa** zadajte kvótu v gigabajtoch a kliknite na tlačidlo **Uložiť**. Spotrebu ukladacieho priestoru používateľa si môžete pozrieť vedľa poľa **Spotrebovaný ukladací priestor**.

### Prevod vlastníctva súborov

Keď niekto odíde z organizácie alebo zmení rolu, súbory a priečinky tejto osoby môžete priradiť inému používateľovi a používanú kvótu ukladacieho priestoru môžete pridať naspäť k celkovej kvóte, ktorú máte k dispozícii na prideľovanie. Celú knižnicu obsahu takejto osoby môžete priradiť niekomu inému. Tento obsah sa zobrazí ako priečinok v hlavnom priečinku nového používateľa. Všetky akcie zdieľania, ako sú napríklad členovia a verejné prepojenia, zostanú nezmenené.

- **1.** Prihláste sa do webovej aplikácie Oracle Content Management ako administrátor a v oblasti Administrácia v navigačnej ponuke kliknite na položku **Systém**.
- **2.** V ponuke **Systém** kliknite na položku **Používatelia**.
- **3.** Použite jeden z nasledujúcich spôsobov a nájdite používateľa, ktorého súbory chcete preniesť:

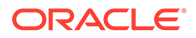

- <span id="page-243-0"></span>• Ak chcete nájsť aktívneho používateľa, na karte **Vyhľadať** zadajte do textového poľa časť mena používateľa, zobrazované meno alebo e-mailovú adresu a kliknite na tlačidlo **Vyhľadať**. Vlastnosti používateľa otvoríte kliknutím na meno používateľa alebo kliknutím na položku **Upraviť** vedľa používateľa.
- Ak chcete nájsť používateľa so zrušenými prístupovými právami, kliknite na kartu **Používatelia so zrušeným poskytovaním**. Zobrazí sa zoznam všetkých používateľov, ktorí boli odstránení zo systému organizácie. Zoznam je triedený podľa mena. Tento zoznam sa pravidelne obnovuje, ale môžete ho aktualizovať aj manuálne tak, že kliknete na položku **Synchronizovať dáta profilu**.

Ak chcete stiahnuť súbor CSV všetkých odstránených používateľov, kliknite na položku **Exportovať používateľov so zrušeným poskytovaním**.

- **4.** Kliknite na tlačidlo **Preniesť vlastníctvo**. V prípade aktívnych používateľov sa tlačidlo nachádza v dolnej časti vlastností. V prípade používateľov so zrušenými prístupovými právami kliknite na tlačidlo vedľa požadovaného používateľa.
- **5.** Zadajte časť mena používateľa, zobrazované meno alebo e-mailovú adresu osoby, ktorá má byť príjemcom obsahu, a kliknite na tlačidlo **Vyhľadať**.
- **6.** Vyberte používateľa, na ktorého chcete obsah preniesť. Zobrazí sa správa o tom, že tento obsah zvýši kvótu príjemcu o prenášané množstvo. Získate tiež informáciu o tom, koľko ukladacieho priestoru sa uvoľní v celkovej kvóte, ktorú máte k dispozícii.
- **7.** Kliknite na tlačidlo **Preniesť**. Obsah sa prenesie a zoznam naznačuje, že konto so zrušeným poskytovaním už neexistuje.

Ako alternatívu v prípade používateľov so zrušenými prístupovými právami môžete obsah odstrániť. Na karte **Používatelia so zrušeným poskytovaním** kliknite na položku **Odstrániť obsah** vedľa používateľa, ktorého obsah chcete odstrániť.

Používatelia môžu v prípade potreby preniesť vlastníctvo vlastných priečinkov.

### Odobratie prístupu k prepojeným zariadeniam

Používatelia môžu odobrať prístup k niektorému zo svojich prepojených zariadení, ak ho stratia alebo začnú používať iné zariadenie. V určitých prípadoch však môže byť potrebné, aby túto akciu vykonal aj administrátor. Keď odoberiete prístup k prepojenému zariadeniu, relácia prihlásenia používateľa sa ukončí. Ak sa vy alebo niekto iný pokúsi získať prístup k službe Oracle Content Management z daného zariadenia, konto sa odhlási a všetok lokálny obsah uložený v zariadení pre dané konto sa odstráni.

Odobratie prístupu pre zariadenie ovplyvňuje len jedno konto, takže ak má daný používateľ viaceré kontá používateľa a chcete zablokovať prístup k službe Oracle Content Management a odstrániť všetok lokálny obsah uložený v zariadení, musíte odobrať prístup pre každé konto zvlášť.

- **1.** Prihláste sa do webovej aplikácie Oracle Content Management ako administrátor a v oblasti Administrácia v navigačnej ponuke kliknite na položku **Systém**.
- **2.** V ponuke **Systém** kliknite na položku **Používatelia**.
- **3.** Vyhľadajte používateľa, ktorého prístup k zariadeniu chcete odobrať, a kliknite na položku **Upraviť** vedľa mena používateľa.

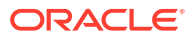

**4.** V časti **Prepojené zariadenia** kliknite na položku **Odobrať** vedľa príslušného zariadenia.

# Správa a monitorovanie služby Oracle Content Management s paušálnym predplatným

Ak máte paušálne predplatné s oprávnením na používanie služby Oracle Content Management, svoju službu spravujete prostredníctvom konzoly Infrastructure Classic.

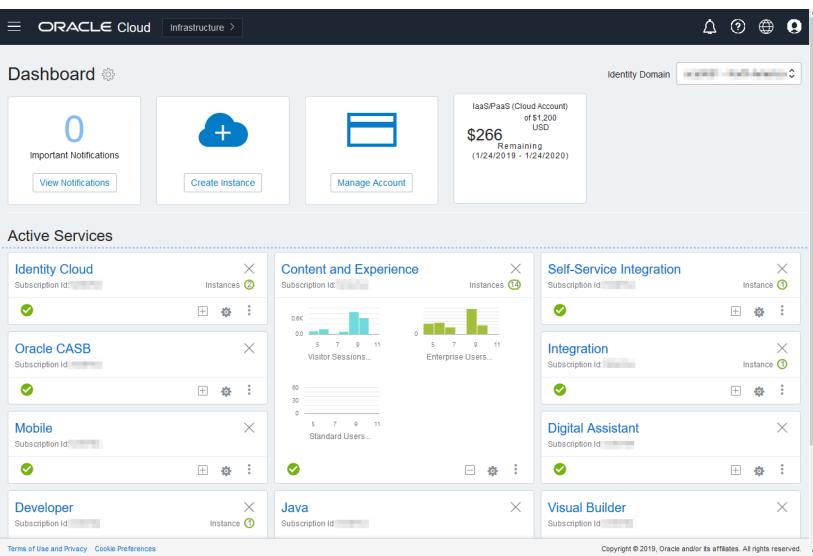

Ak chcete otvoriť konzolu Infrastructure Classic, prihláste sa do služby [Oracle Cloud](https://cloud.oracle.com) ako administrátor cloudového konta. Názov konta a prihlasovacie informácie nájdete v uvítacom e-maile.

Rozbalením panela služby Content and Experience zobrazte nasledujúce metriky:

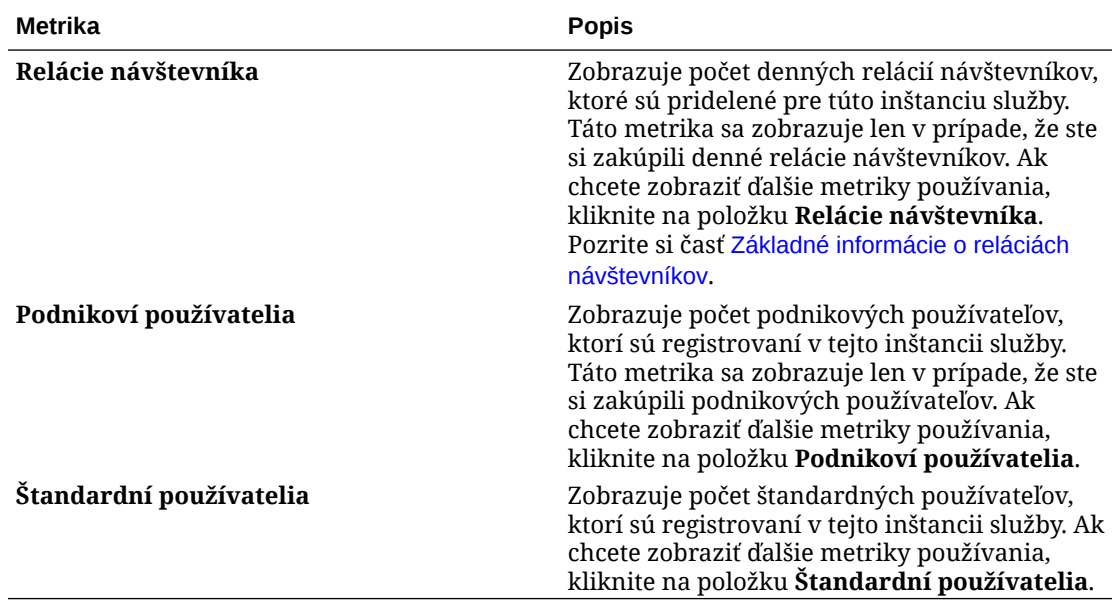

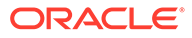

Ak chcete zobraziť detaily o službe, na paneli Content and Experience kliknite na

položku a potom vyberte niektorú z nasledujúcich akcií:

- **Zobraziť detaily**: Zobrazujú sa nasledujúce karty:
	- **Prehľad:** Zobrazuje informácie o službe a inštanciách služby. Na tejto stránke môžete vytvoriť novú inštanciu služby alebo zmeniť nastavenia existujúcej inštancie.
	- **[Metrika fakturácie:](#page-246-0)** Zobrazuje detailné informácie o používaní služby.
	- **Upozornenia fakturácie:** Nakonfigurujte pravidlá na obmedzenie použitia a upozornenie administrátorov, keď použitie prekročí nakonfigurované limity.
	- **[Podniková metrika:](#page-246-0)** Zobrazuje dáta o použití, ktoré sa zhromažďujú pre každú inštanciu služby. Na zobrazenie metrík jednotlivých inštancií je nutné vybrať príslušnú inštanciu v zozname pod grafom. Na tejto stránke tiež môžete vytvoriť pravidlá výstrah na monitorovanie použitia prostriedkov.
	- **Dokumenty:** Slúži na stiahnutie zostáv týkajúcich sa predplatného. Je možné stiahnuť rôzne kategórie zostáv, napríklad metriky používania, fakturáciu alebo incidenty, ak sú tieto zostavy k dispozícii. Podľa potreby môžete stiahnuť denné, týždenné, mesačné alebo ročné zostavy. Zostavy sú k dispozícii vo formátoch PDF, MS Word alebo Open XML.
- **Otvoriť konzolu služby**: Zobrazí zoznam všetkých inštancií služby. V zozname inštancií môžete vykonávať nasledujúce akcie:
	- V zozname inštancií môžete vykonávať niektoré úlohy správy. Vedľa inštancie,

ktorú chcete spravovať, kliknite na ikonu  $\overline{\Xi}$ . Môžete získať prístup k webovému klientovi služby Oracle Content Management pre inštanciu, pridať značky alebo odstrániť inštanciu.

– Ak chcete zobraziť všeobecné informácie o inštancii, kliknite na jej názov. Zobrazia sa informácie ako OCID ukladacieho priestoru, verzia a názov konta.

Ak chcete zobraziť ďalšie informácie, kliknite na ikonu

– Ak chcete spravovať inštanciu, kliknite na jej názov a potom kliknite na ikonu

 $\Xi$ . Môžete získať prístup k webovému klientovi služby Oracle Content Management pre inštanciu, pridať priradenie, aktualizovať doklady inštancie, pridať značky alebo zobraziť činnosť.

- **Zobraziť detaily použitia konta**: Zobrazujú sa nasledujúce karty:
	- **Použitie**: Zobrazuje agregované poplatky za použitie pre jednotlivé služby spolu s využívaním a prekročením kapacity prostriedkov, ak k nim došlo.
	- **Správa kont**: Zobrazuje detaily predplatného.
	- **Aktivovať**: Aktivujte a dokončite nastavenie nevybavených objednávok.
	- **Moje kontá administrátora**: Pozrite si prihlasovacie doklady administrátora, spravujte heslá a prechádzajte do konzol svojich služieb pre všetky kontá administrátora služby Oracle Cloud na jednom mieste.

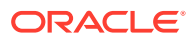

### <span id="page-246-0"></span>Zobrazovanie metriky fakturácie

Na stránke Metrika fakturácie v konzole Infrastructure Classic sa zobrazujú podrobné informácie o používaní služby.

- **1.** Prihláste sa do služby [Oracle Cloud](https://cloud.oracle.com) ako administrátor cloudového konta. Názov konta a prihlasovacie informácie nájdete v uvítacom e-maile.
- **2.** Na paneli kliknite vedľa služby na ikonu , a vyberte položku **Zobraziť detaily**.
- **3.** Kliknite na položku **Metrika fakturácie**. Pomocou metrík môžete lepšie pochopiť, ako sa vaša služba používa a či je potrebné zmeniť pridelený ukladací priestor. Metriky, ktoré sa zobrazia, budú závisieť od toho, na ktoré služby máte predplatné.

Rozbalením panela služby Content and Experience zobrazte nasledujúce metriky:

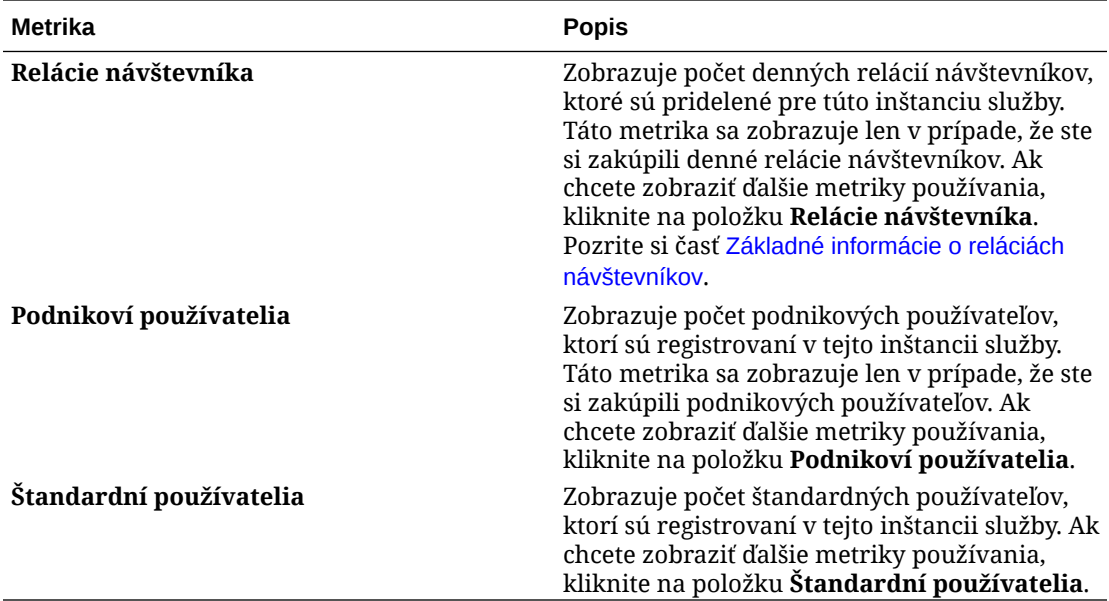

### Zobrazenie podnikových metrík

### **Poznámka:**

Ak máte predplatné univerzálnych kreditov, táto stránka momentálne nie je k dispozícii.

Stránka **Podniková metrika** v konzole Infrastructure Classic zobrazuje detailné informácie o službe. Pomocou metrík môžete lepšie pochopiť, ako sa vaša služba používa a či je potrebné zmeniť pridelený ukladací priestor.

- **1.** Prihláste sa do služby [Oracle Cloud](https://cloud.oracle.com) ako administrátor cloudového konta. Názov konta a prihlasovacie informácie nájdete v uvítacom e-maile.
- **2.** Na paneli kliknite vedľa služby na ikonu , a vyberte položku **Zobraziť detaily**.

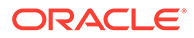

### **3.** Kliknite na položku **Podniková metrika**. Stránka **Podniková metrika** obsahuje dve časti: **Podniková metrika** a **Najnovšia podniková metrika**.

#### **Podniková metrika**

V časti **Podniková metrika** vyberte inštanciu, pre ktorú chcete zobraziť metriky, a vyberte metriku, ktorú chcete zobraziť.

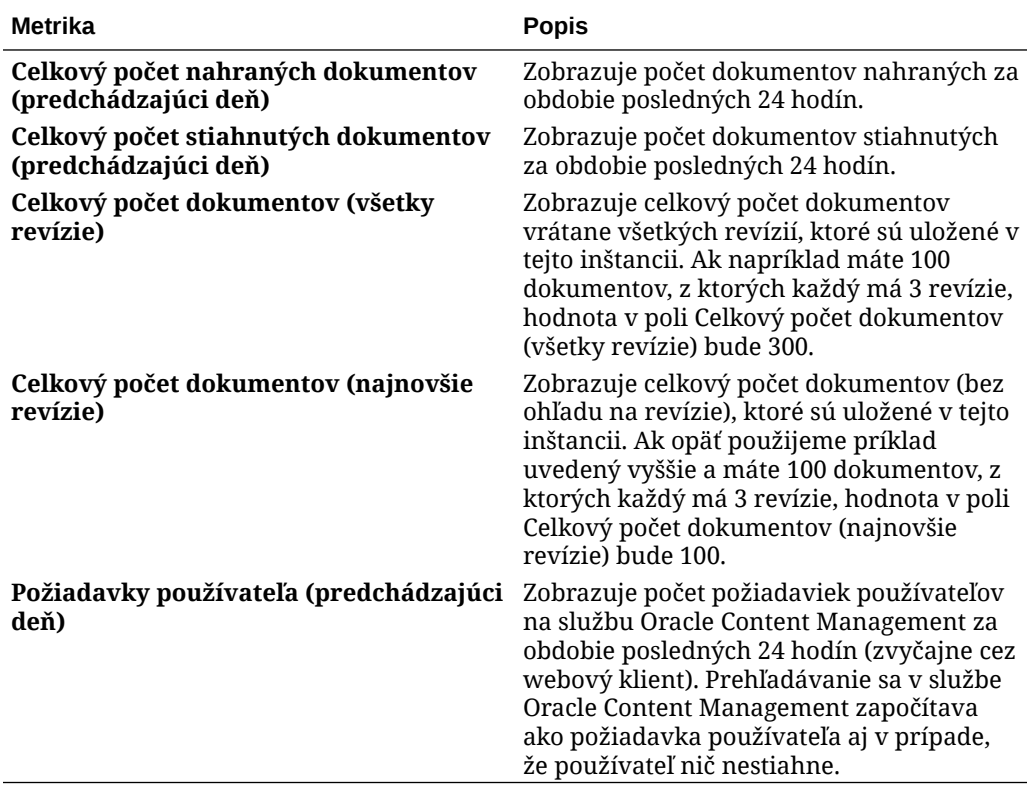

Môžete vykonať nasledujúce dodatočné akcie:

- Ak chcete pridať do tabuľky ďalšiu metriku, kliknite na položku **Pridať metriku** a potom vyberte inštanciu a metriku, ktorú chcete pridať.
- Ak chcete dáta obmedziť na konkrétne obdobie, zadajte dátumy do polí **OD** a **DO**.
- Ak chcete zobraziť dáta vo formáte tabuľky, kliknite na položku **Zobraziť tabuľku**.
- Ak chcete uložiť kópiu dát ako súbor vo formáte .csv, kliknite na položku **Exportovať**.

**Najnovšia podniková metrika**

V časti **Najnovšia podniková metrika** vyberte inštanciu, pre ktorú chcete zobraziť metriku.

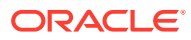

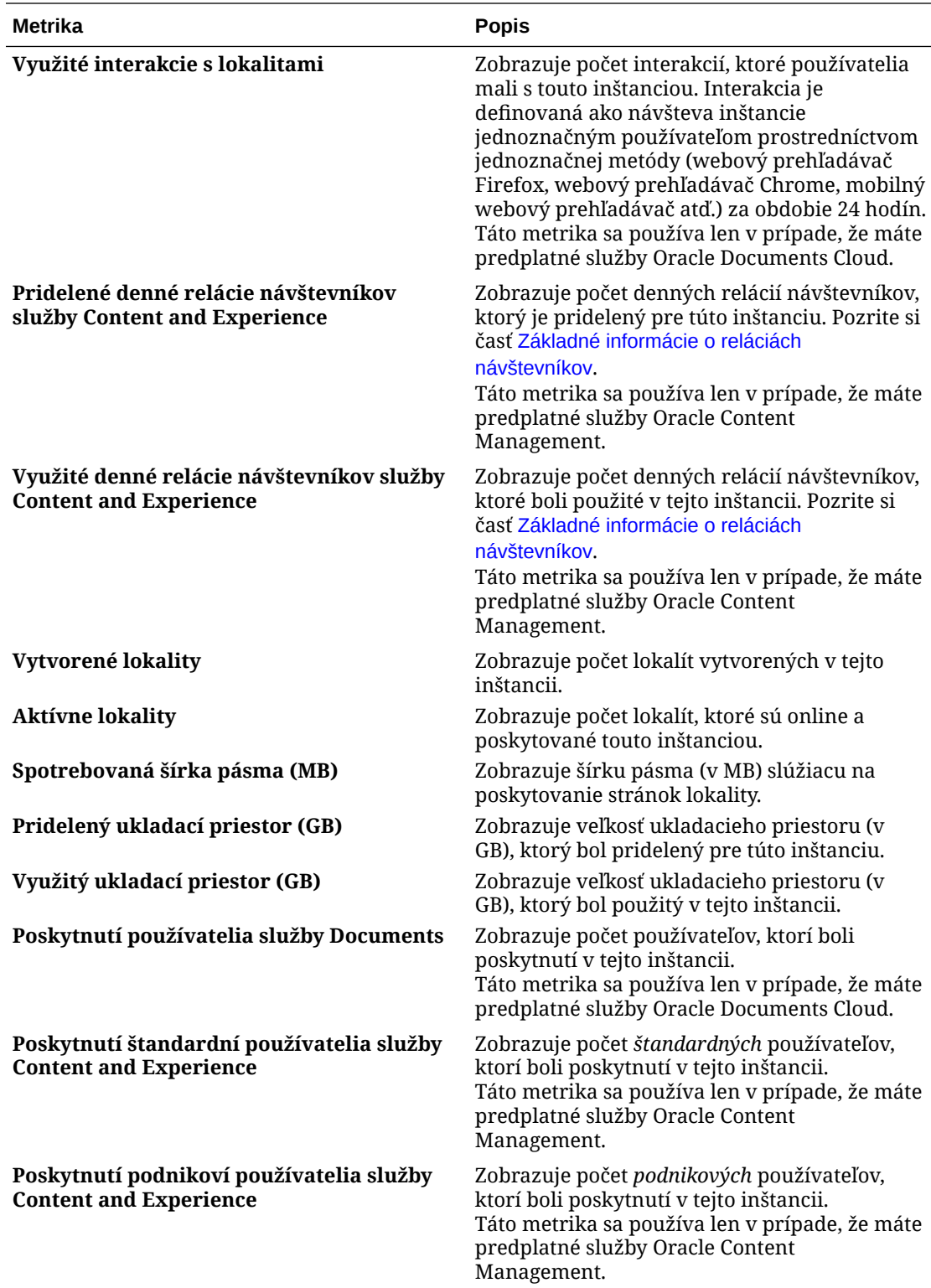

<span id="page-249-0"></span>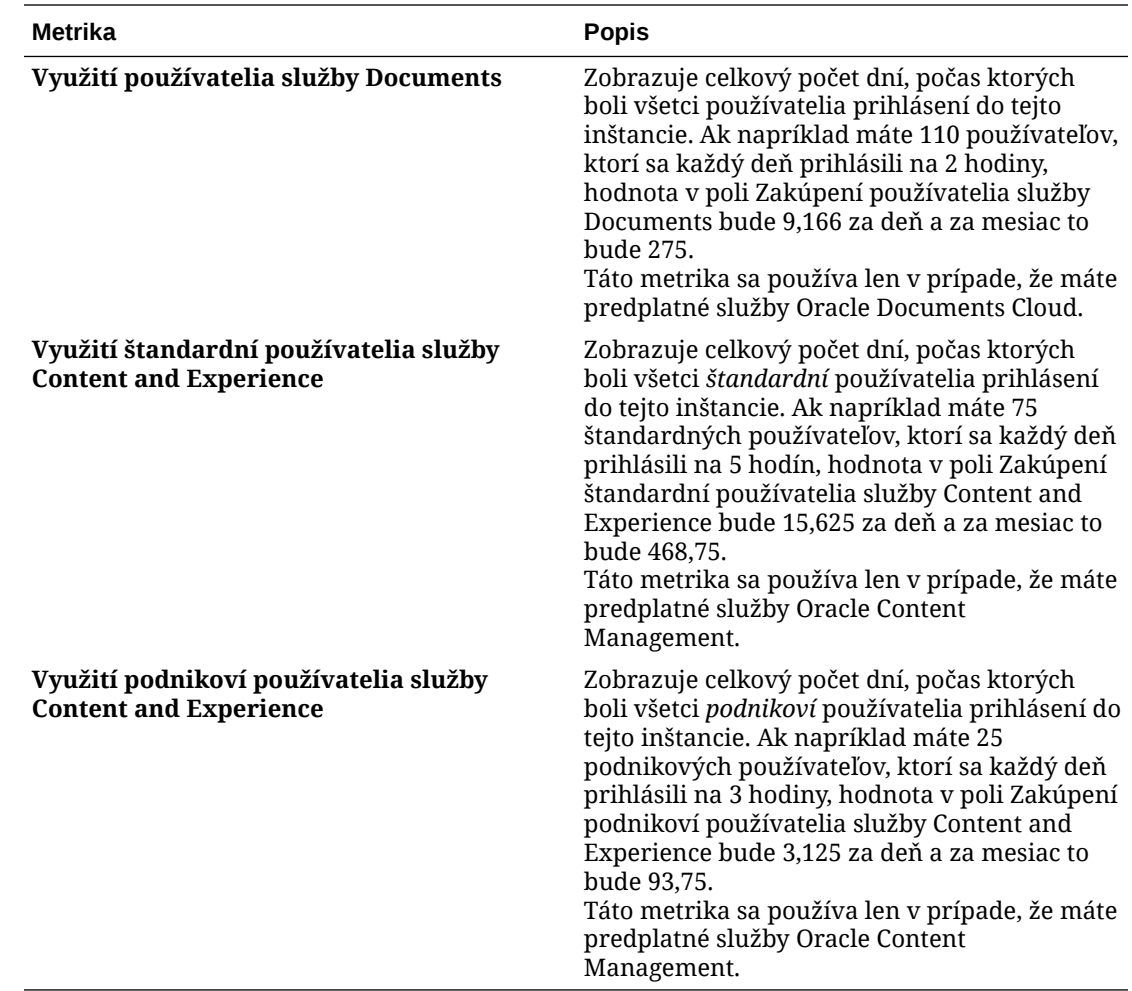

## Základné informácie o reláciách návštevníkov

*Relácia návštevníka* je metrika, ktorú služba Oracle Content Management používa na sledovanie používania počas zadaného *okna relácie* (jedna hodina pre hodinové relácie návštevníkov a 24 hodín pre denné relácie návštevníkov). Relácia návštevníka sa spustí vtedy, keď do služby získa prístup jednoznačný neautentifikovaný používateľ alebo autentifikovaný používateľ s rolou *návštevníka lokality* pomocou konkrétneho kanála (napríklad cez prehľadávač, prehľadávač v mobilnom zariadení, prepojenie aplikácie atď.). Prístup z viacerých kanálov sa započítava ako viacero relácií návštevníka. Ak sa napríklad jeden návštevník za 24 hodín pripojí k rovnakej inštancii služby Oracle Content Management z webového prehľadávača Firefox v počítači, webového prehľadávača Chrome v počítači a z webového prehľadávača v mobilnom zariadení, tieto prístupy sa spolu započítajú ako tri *denné* relácie používateľov.

Neautentifikovaní používatelia môžu mať prístup na určité lokality, používať verejné prepojenia a zobrazovať obsah služby Oracle Content Management vložený v aplikáciách alebo na webových lokalitách.

### **Často kladené otázky**

**Ak používateľ prejde na viacero stránok v jednej inštancii služby Oracle Content Management, započítava sa to ako viacero relácií návštevníka?**

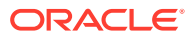

Nie. Relácie návštevníka sa započítavajú len na úrovni inštancie (lokality).

#### **Kedy sa spúšťa relácia návštevníka?**

Reláciu návštevníka spúšťa ľubovoľný používateľ (anonymný alebo autentifikovaný *hosť*), ktorý použije prostriedok služby Oracle Content Management, napríklad inštanciu služby Oracle Content Management, lokalitu vytvorenú pomocou služby Oracle Content Management alebo pomocou rozhrania API (napríklad pomocou prepojení aplikácií) aspoň raz počas okna relácie.

#### **Ako dlho trvá relácia návštevníka?**

Trvanie hodinovej relácie návštevníka je jedna hodina, trvanie dennej relácie návštevníka je 24 hodín. Začína sa pri prvom prístupe používateľa ku konkrétnemu prostriedku služby Oracle Content Management cez jeden kanál. Po uplynutí jednej hodiny ďalšie návštevy toho istého prostriedku tým istým používateľom spúšťajú ďalšiu *hodinovú* reláciu návštevníka. Po uplynutí 24 hodín ďalšie návštevy toho istého prostriedku tým istým používateľom spúšťajú ďalšiu *dennú* reláciu návštevníka.

### **Bude sa štandardný alebo podnikový používateľ služby Oracle Content Management započítavať do relácií návštevníkov?**

Nie. Autentifikovaný (prihlásený) štandardný alebo podnikový používateľ, ktorý navštívi prostriedok služby Oracle Content Management, nie je zahrnutý do relácií návštevníkov.

### **Vzťahuje sa relácia návštevníka na autentifikovaných (prihlásených) používateľov, ktorí navštívia prostriedok služby Oracle Content Management?**

Ako bolo uvedené vyššie, autentifikovaný štandardný alebo podnikový používateľ služby Oracle Content Management, ktorý navštívi prostriedok služby Oracle Content Management, nebude zahrnutý do relácií návštevníkov. Autentifikovaný používateľ s rolou *návštevníka lokality* však *bude* započítaný do relácií návštevníkov.

### **Ako často sa započítava relácia návštevníka?**

Návštevník môže získať prístup k tomu istému prostriedku (lokalite, rozhraniu API alebo prepojeniu aplikácie) viackrát počas okna relácie návštevníka (jedna hodina v prípade hodinových relácií návštevníka a 24 hodín v prípade denných relácií návštevníka), ale bude sa to započítavať ako jedna návšteva. Ak používateľ znovu získa prístup k tomu istému prostriedku po uplynutí okna relácie návštevníka, bude sa to započítavať ako nová návšteva.

### **Započítava sa používateľ, ktorý navštívi druhú lokalitu, ako druhá relácia návštevníka?**

Ak ten istý používateľ navštívi iný prostriedok (napríklad inú lokalitu), bude sa to započítavať ako samostatná relácia návštevníka. Ak napríklad ten istý používateľ počas okna relácie získa prístup k dvom rôznym lokalitám, bude sa to započítavať ako dve návštevy. V podstate sa relácie pre danú inštanciu služby započítavajú na používateľa, na prostriedok a na kanál počas okna relácie návštevníka.

#### **Započítavajú sa návštevy botov alebo crawlerov ako relácie návštevníkov?**

Opakované návštevy z botov alebo crawlerov sa nebudú započítavať ako relácie návštevníkov.

### **Bude sa prístup používateľa k verejnému prepojeniu na stiahnutie obsahu započítavať ako relácia návštevníka?**

Keď používateľ využije na stiahnutie dokumentu verejné prepojenie, nebude sa to považovať za reláciu návštevníka. Aj keby bol používateľ presmerovaný do používateľského rozhrania

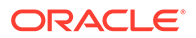

služby Oracle Content Management so zobrazeným tlačidlom **Stiahnuť**, nebude sa to považovať za reláciu návštevníka.

### **Čo ak je verejné prepojenie na stiahnutie obsahu použité z lokality, ktorá bola vytvorená pomocou služby Oracle Content Management? Bude sa použitie prepojenia započítavať ako relácia návštevníka?**

Pri návšteve lokality vytvorenej pomocou služby Oracle Content Management sa spustí relácia návštevníka, a preto sa to už započíta do relácií návštevníka. Nie však preto, že na sťahovanie bolo použité verejné prepojenie.

#### **Ako sa sledujú relácie návštevníka v prípade relácie prehľadávača?**

Relácie návštevníkov pre prehľadávač sa sledujú umiestnením súboru cookie, ktorého platnosť uplynie po skončení okna relácie v relácii prehľadávača.

### **Čo sa stane, ak používateľ vymaže svoje cookie vo svojom prehľadávači alebo zatvorí inkognito reláciu prehľadávača?**

Ak používateľ vymaže súbor cookie (vymazaním v prehľadávači alebo zatvorením okna režimu inkognito), nasledujúca požiadavka sa bude považovať za nového používateľa a započítava sa ako nová relácia návštevníka.

### **Ktoré metriky sa vykazujú administrátorom?**

Služba Oracle Content Management Analytics poskytuje nasledujúce metriky:

- rozdelenie počtov relácií návštevníka podľa hodiny,
- agregácia počtov relácií návštevníkov za mesiac,
- možnosť prechádzať na úrovne jednotlivých dní mesiaca (na získanie počtov návštevníkov).

### **Aké metriky aktuálne nie sú v súčasnosti podporované ani zaznamenávané?**

- Deaktivácia súborov cookie: niektorí zákazníci môžu deaktivovať sledovanie súbormi cookie na strane prehľadávača ako stratégiu koncového používateľa. Ak k tomu dôjde, služba Oracle Content Management nemôže sledovať súbory cookie návštevníka, pretože sú vypnuté, čo znamená, že počet bude nižší než skutočný počet návštevníkov.
- Sledovanie návštevníkov pomocou počítačovej aplikácie Oracle Content Management (počítačová aplikácia momentálne podporuje iba započítanie pomenovaných používateľov).
- Sledovanie návštev pomocou mobilných aplikácií služby Oracle Content Management (mobilné aplikácie momentálne podporujú iba započítavanie pomenovaných používateľov).

### **Čo v prípade zrušenia alebo podpory ochrany osobných dát v súvislosti so sledovaním súborov cookie?**

Lokality služby Oracle Content Management budú štandardne poskytovať voľbu, ktorá používateľa informuje o tom, že prostriedok služby Oracle Content Management (lokalita) používa súbory cookie a používatelia môžu toto sledovanie zrušiť deaktiváciou súboru cookie. Na podporu tejto voľby sa do všetkých prostriedkov lokality služby Oracle Content Management konzistentne pridávajú nasledujúce dve položky:

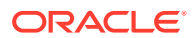
- Súhrnné hlásenie o zrušení sledovania: Toto hlásenie sa zobrazuje na každej lokalite a informuje o používaní súboru cookie na sledovanie. Obsahuje prepojenie na stránku s vyhlásením o ochrane osobných údajov.
- Stránka s vyhlásením o ochrane osobných údajov: štandardná stránka lokality s vyhlásením o používaní súboru cookie a s postupom na deaktiváciu súboru cookie. Túto stránku môžete prispôsobiť ako ľubovoľnú inú stránku lokality.

#### **Sledujú sa prepojenia aplikácií a volania rozhrania API ako relácie návštevníkov?**

Prepojenia aplikácií a volania rozhrania REST API z aplikácií tretej strany sú zahrnuté do počtu relácií návštevníkov.

#### **Ako sa volania prepojení aplikácií sledujú ako relácie návštevníkov?**

Parameter assignedUser v tele požiadavky prepojenia aplikácie sa používa na sledovanie volaní zo strany klienta, ktoré sú priradené k jednoznačným používateľom. Pozrite si časti Integrácia výberu priečinkov a súborov a Prostriedok prepojení aplikácií v príručke *Integrating and Extending Oracle Content Management*.

#### **Príklady**

Tu je niekoľko príkladov započítania relácií návštevníkov. Predpokladajme, že spoločnosť ACME Corporation má inštanciu služby Oracle Content Management a má vytvorené tri lokality: LokalitaA, LokalitaB a LokalitaC. Nasledujú príklady spôsobu započítania relácií návštevníkov počas okna relácie.

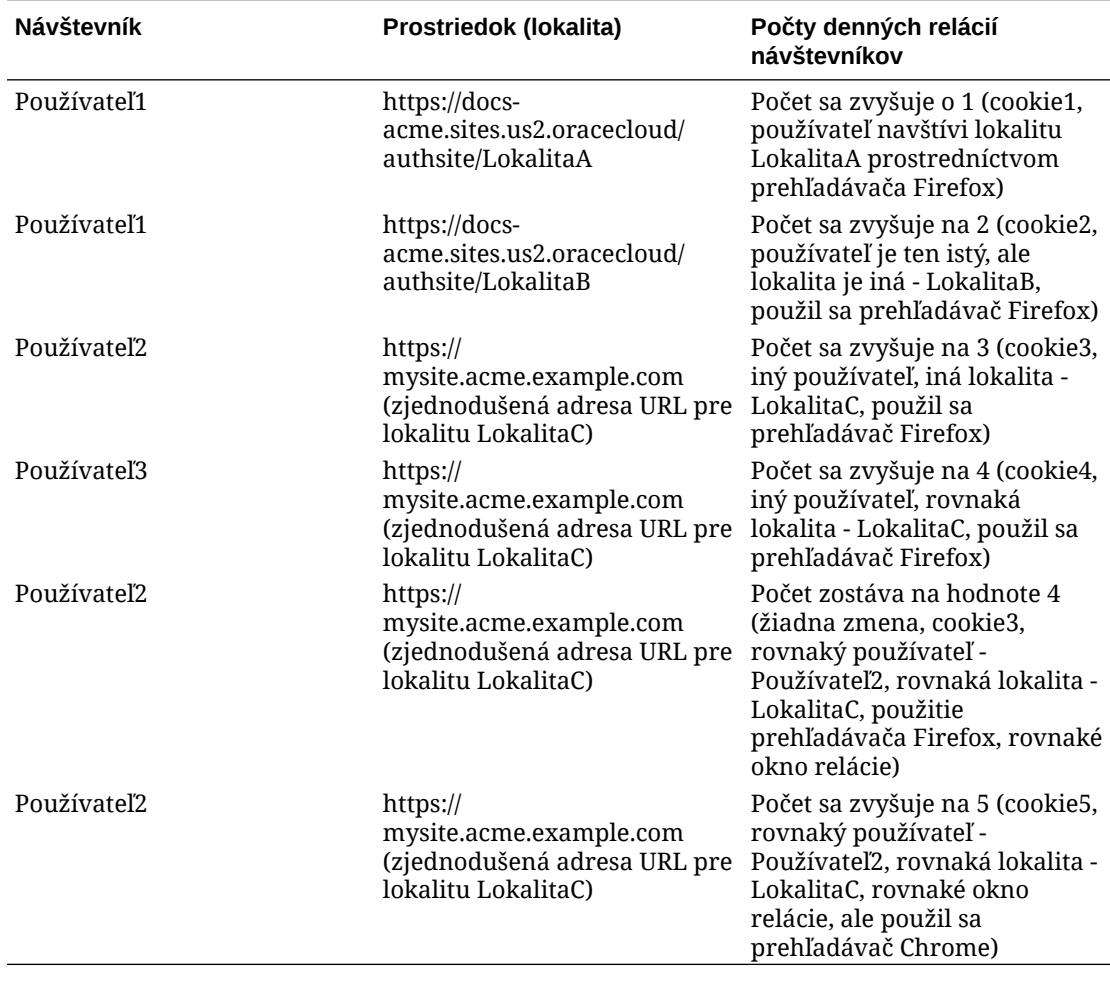

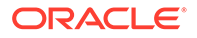

# Migrácia služby Oracle Documents Cloud na službu Oracle Content Management

Ak ste v minulosti používali službu Oracle Documents Cloud Service, po obnovení predplatného je potrebné migrovať na službu Oracle Content Management.

Čo by ste mali vedieť pred obnovením predplatného a migráciou na službu Oracle Content Management:

- Každý používateľ získava ukladací priestor s veľkosťou 100 GB. Ukladací priestor možno pridať zakúpením ďalších používateľov. Ak chcete zabezpečiť dostatok ukladacieho priestoru, mali by ste zakúpiť dostatok používateľov na pokrytie ukladacieho priestoru s kapacitou 500 GB, ktorý ste získali so službou Oracle Documents Cloud Service, a ďalších zakúpených balíkov ukladacieho priestoru. Ak služba Oracle Documents Cloud Service zahŕňala napríklad 5 balíkov ukladacieho priestoru, znamená to, že ste mali ukladací priestor s celkovou kapacitou 1 000 GB, takže v službe Oracle Content Management je potrebné zakúpiť 10 štandardných alebo podnikových používateľov.
- Hoci by používatelia nemali počas migrácie stratiť prístup, vykonajte migráciu mimo pracovnej doby, aby používatelia nenarazili na problémy.
- Je možné, že po prijatí objednávky obnovenia dostanete e-mail s informáciou o tom, že predplatné sa nachádza v pozastavenom stave. Používatelia budú môcť pozastavenú inštanciu naďalej používať. Systém zostane pozastavený, kým nevykonáte kroky migrácie.

Po odoslaní objednávky obnovenia služieb Oracle dostanete e-mail s informáciou o tom, že vaše predplatné bolo spracované. Po prijatí tohto e-mailu pokračujte nasledujúcimi krokmi:

- **1.** Prihláste sa do služby [Oracle Cloud](https://cloud.oracle.com) ako administrátor cloudového konta. Názov konta a prihlasovacie informácie nájdete v uvítacom e-maile.
- **2.** Kliknite na inštanciu služby Documents, ktorú chcete migrovať. Každú inštanciu je potrebné migrovať samostatne.
- **3.** Kliknite na ikonu ponuky:
	- Ak sa *nezobrazuje* voľba **Modifikovať**, migrácia sa uskutočnila automaticky a zostávajúce kroky môžete vynechať.
	- Ak sa *zobrazuje* voľba **Modifikovať**, pokračujte krokmi migrácie.
- **4.** Kliknite na položku **Modifikovať**. Na stránke Modifikovať službu Oracle Content Management by sa mali zobraziť voľby služby Oracle Content Management (napríklad Dodatočný počet štandardných používateľov, Dodatočný počet podnikových používateľov). Ak sa tieto voľby nezobrazujú, vaša objednávka obnovenia nebola dokončená. Obráťte sa na podporu zákazníkov spoločnosti Oracle.
- **5.** Ak je predplatné v pozastavenom stave, je potrebné systém vyprázdniť, čo pozastavený stav zruší. Všetky oprávnenia nastavte na hodnotu 0. Zadajte 0 v poliach **Dodatočný počet štandardných používateľov**, **Dodatočný počet podnikových používateľov** a **Dodatočný počet balíkov denných relácií návštevníkov**.

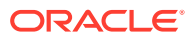

#### **Poznámka:**

Tento krok nie je potrebné vykonať, ak sa predplatné nenachádza v pozastavenom stave.

Skôr než budete pokračovať ďalším krokom, počkajte na e-mail s informáciou o tom, že predplatné už nie je pozastavené.

- **6.** Kliknite na ikonu ponuky a vyberte položku **Modifikovať**.
- **7.** Zadajte počet štandardných používateľov, podnikových používateľov a návštevníkov, ktorí budú používať túto inštanciu. Pozrite si časť [Porovnanie úloh a funkcií podľa roly](#page-40-0) [aplikácie.](#page-40-0)

Všetci používatelia služby Oracle Documents Cloud Service sa automaticky upravia na štandardných používateľov. Budú mať prístup k celému obsahu a všetkým funkciám ako pred migráciou.

**8.** Používateľom, ktorí majú mať prístup k funkciám podnikových používateľov, priraďte rolu Podnikový používateľ. Pozrite si časti [Priradenie rol ku skupinám s tradičným cloudovým](#page-237-0) [kontom](#page-237-0) a [Priradenie používateľov ku skupinám s tradičným cloudovým kontom](#page-238-0).

Informácie o riešení problémov nájdete v časti [Používatelia sa po migrácii nemôžu prihlásiť](#page-260-0) [\(prekročenie kapacity ukladacieho priestoru\)](#page-260-0).

Po migrácii [spravujete používateľov, skupiny a prístup](#page-238-0) a [monitorujete službu](#page-244-0) rovnako ako v ľubovoľnej inej paušálnej inštancii služby Oracle Content Management.

## Roly používateľov v službe Oracle Documents Cloud

Existuje niekoľko preddefinovaných rol používateľov pre službu Oracle Documents Cloud, ktoré definujú, čo môžu používatelia robiť. Niektoré funkcionality sú dostupné len pre používateľov s určitými rolami. Používateľom možno podľa potreby priradiť viacero rol. Jednu osobu môžete napríklad určiť ako *administrátora konta* aj ako *administrátora služby*. Tieto roly používateľov priraďuje *administrátor domény identity*. Pozrite si časti [Priradenie rol ku](#page-237-0) [skupinám s tradičným cloudovým kontom](#page-237-0) a [Priradenie používateľov ku skupinám s tradičným](#page-238-0) [cloudovým kontom](#page-238-0), kde nájdete informácie o priraďovaní rol používateľov.

Návštevníci môžu zobraziť určité lokality, používať verejné prepojenia a zobrazovať obsah služby Oracle Content Management vložený v aplikáciách alebo na webových lokalitách. Anonymní používatelia (používatelia, ktorí nie sú prihlásení) sa považujú za návštevníkov. Pozrite si časť Zmena zabezpečenia lokality v príručke *Building Sites with Oracle Content Management*.

Všetci používatelia, ktorí potrebujú *používať* službu Oracle Content Management, musia mať okrem iných rol priradenú aj rolu *používateľa služby*.

*Používatelia služby* Oracle Documents Cloud sú rovnakí ako *štandardní používatelia* služby Oracle Content Management. Žiadne z funkcií opísaných v tejto dokumentácii, ktoré sú priradené k *podnikovým používateľom*, nie sú k dispozícii v službe Oracle Documents Cloud.

Každý používateľ s priradenou rolou používateľa, či už administrátora, alebo koncového používateľa, sa počíta ako jeden používateľ. Každý používateľ sa započítava do celkového počtu používateľov povoleného pre službu okrem *návštevníkov*. Používanie služby návštevníkmi sa započítava do počtu denných relácií návštevníkov. Pozrite si časť [Základné](#page-193-0) [informácie o reláciách návštevníkov](#page-193-0).

Každý používateľ sa bez ohľadu na to, koľko rol používateľa má priradených, započítava len ako jeden používateľ.

Informácie o získaní prístupu k rozhraniam uvedeným v tabuľke nájdete v časti [Rozhrania administrácie](#page-19-0).

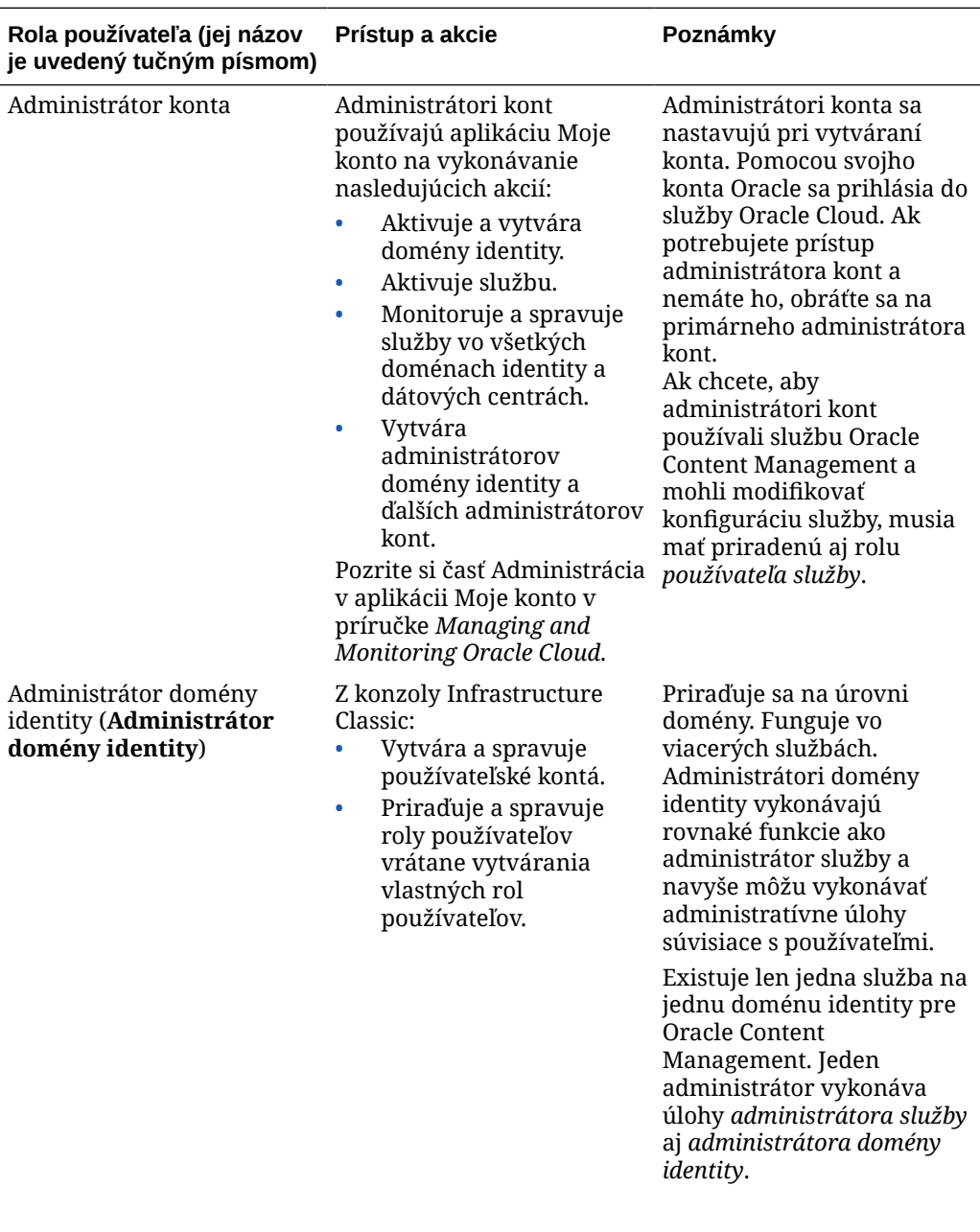

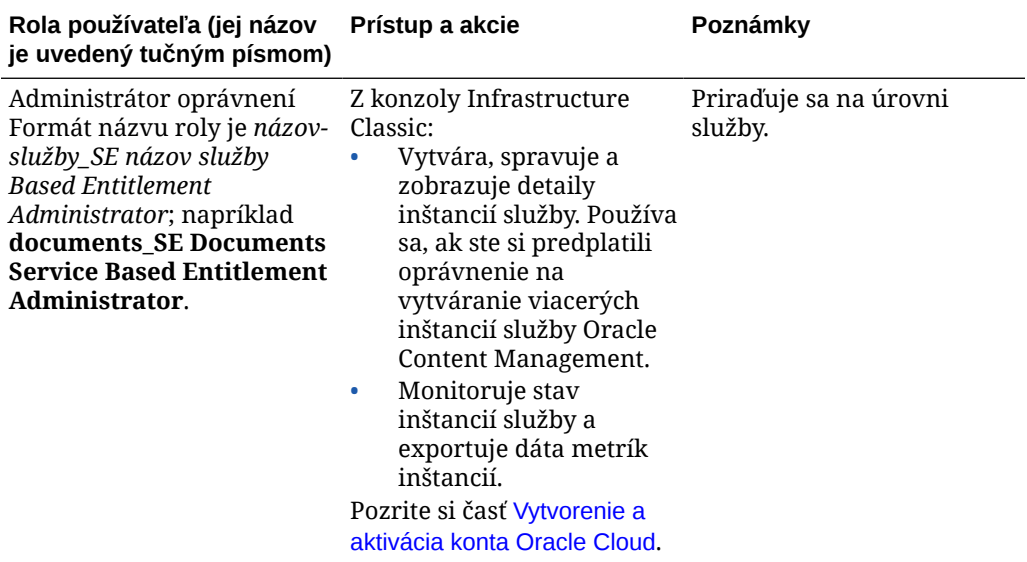

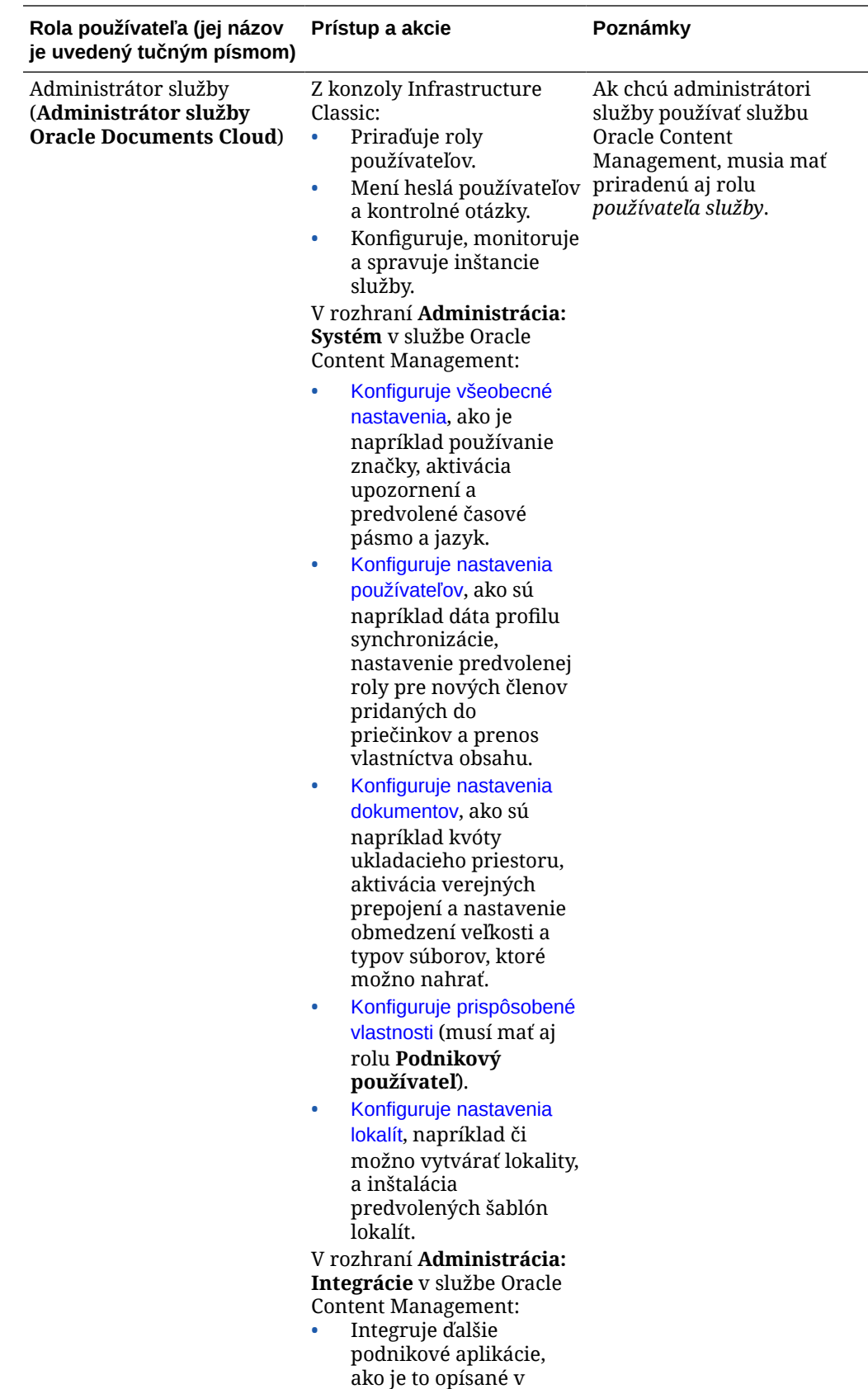

príručke *Integrating and*

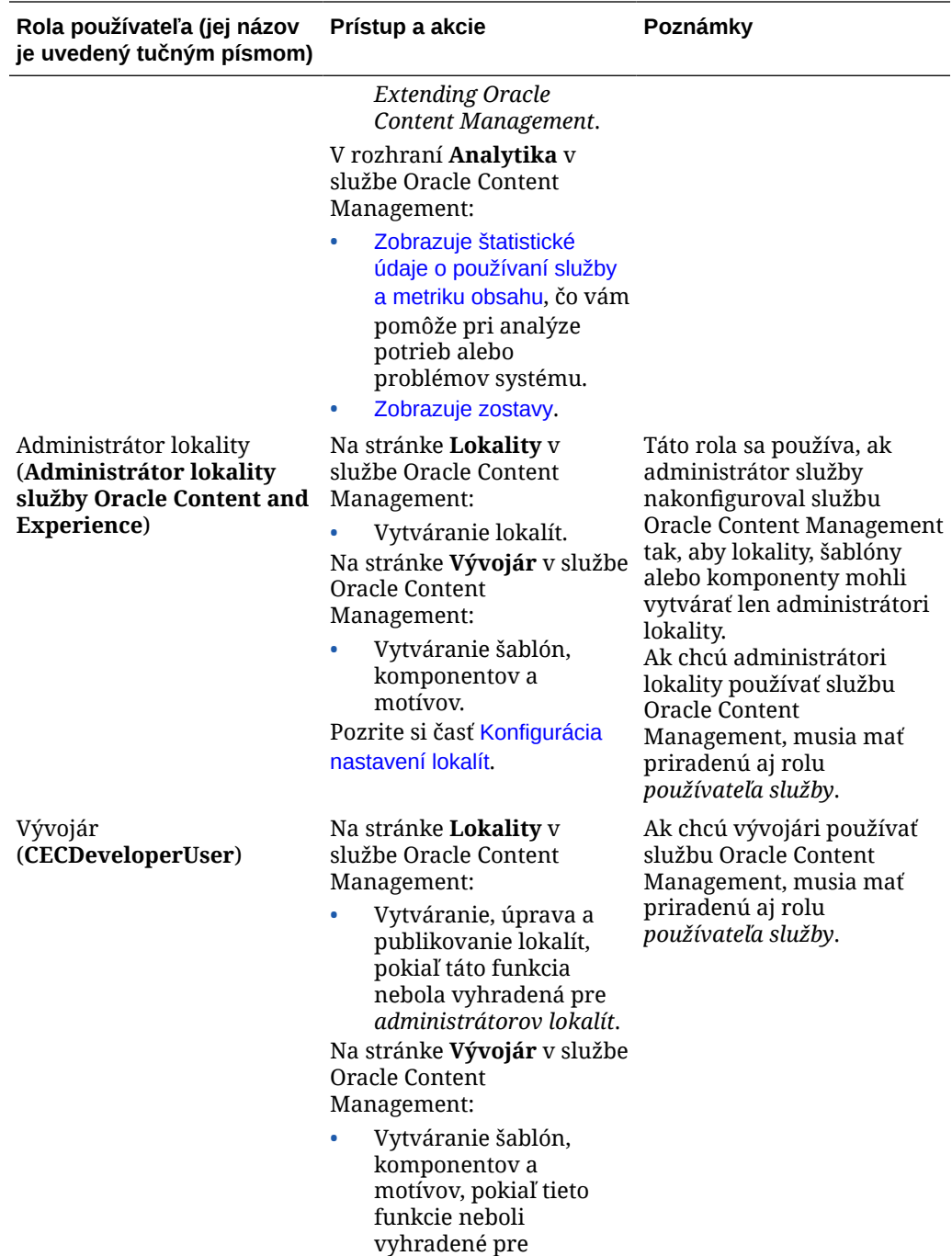

*administrátorov lokalít*.

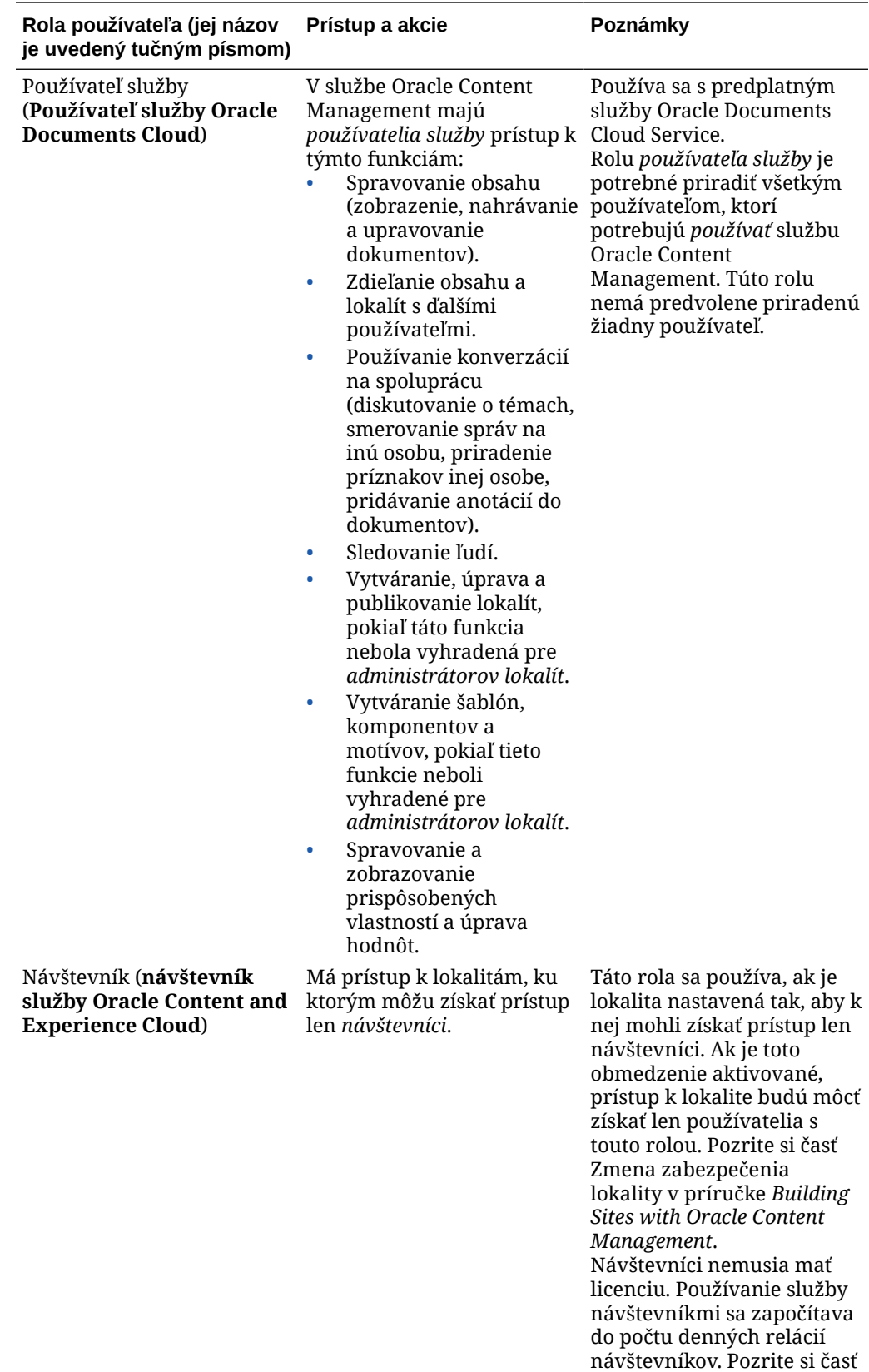

[Základné informácie o](#page-193-0) [reláciách návštevníkov](#page-193-0).

<span id="page-260-0"></span>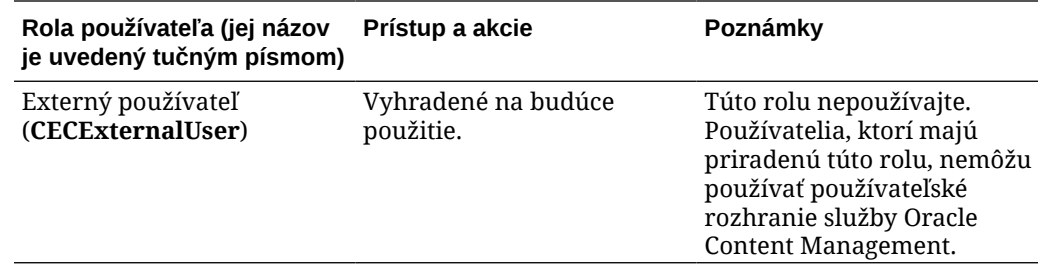

# Riešenie problémov so službou Oracle Documents Cloud Service

Táto sekcia vám má pomôcť pri riešení problémov so službou Oracle Documents Cloud Service.

- Potrebujem zmenšiť inštanciu
- Používatelia sa po migrácii nemôžu prihlásiť (prekročenie kapacity ukladacieho priestoru)

### Potrebujem zmenšiť inštanciu

### **Poznámka:**

Inštanciu môžete zmenšiť, len ak ste zákazníkom služby Oracle Documents Cloud Service. Ak ste si kúpili službu Oracle Content Management alebo ste na ňu migrovali, tento postup nie je možné použiť a je potrebné kontaktovať podporu spoločnosti Oracle.

Ak v inštancii používate menej používateľov alebo menší ukladací priestor, než ste predpokladali, môžete inštanciu zmenšiť.

- **1.** Ak znižujete počet používateľov a potrebujete odstrániť existujúcich používateľov, zmeňte priradenie ich obsahu a odstráňte ich. Pozrite si časti [Spravovanie používateľov s](#page-239-0) [tradičným cloudovým kontom](#page-239-0) a [Prevod vlastníctva súborov.](#page-107-0)
- **2.** Modifikácia služby:
	- **a.** Prihláste sa do služby [Oracle Cloud](https://cloud.oracle.com) ako administrátor cloudového konta. Názov konta a prihlasovacie informácie nájdete v uvítacom e-maile.
	- **b.** Kliknite na inštanciu služby, ktorú chcete zmenšiť. Ak zmenšujete viaceré inštancie, musíte ich zmenšiť oddelene.
	- **c.** Kliknite na ikonu ponuky a vyberte položku **Modifikovať**.
	- **d.** Zadaním záporných čísel znížte počet používateľov alebo balíkov ukladacieho priestoru. Ak napríklad chcete znížiť počet používateľov o 10, zadajte hodnotu -10.

### Používatelia sa po migrácii nemôžu prihlásiť (prekročenie kapacity ukladacieho priestoru)

Ak sa po migrácii zo služby Oracle Documents Cloud Service do služby Oracle Content Management niektorí používatelia nemôžu prihlásiť alebo ak ste dostali e-mail s informáciami, že došlo k narušeniu ukladacieho priestoru, je to preto, že nebol poskytnutý dostatočný počet používateľov potrebný na prispôsobenie potrebám ukladacieho priestoru

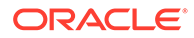

pre danú inštanciu. Nemusíte sa obávať straty dát. Je potrebné len poskytnúť prístup väčšiemu počtu používateľov.

- **1.** Prihláste sa do služby [Oracle Cloud](https://cloud.oracle.com) ako administrátor cloudového konta. Názov konta a prihlasovacie informácie nájdete v uvítacom e-maile.
- **2.** Kliknite na inštanciu služby, do ktorej je potrebné pridať viac ukladacieho priestoru.
- **3.** Kliknite na ikonu ponuky a vyberte položku **Modifikovať**. Na stránke Modifikovať službu Oracle Content Management by sa mali zobraziť voľby služby Oracle Content Management (napríklad Dodatočný počet štandardných používateľov, Dodatočný počet podnikových používateľov). Ak sa tieto voľby nezobrazujú, vaša objednávka obnovenia nebola dokončená. Obráťte sa na podporu zákazníkov spoločnosti Oracle.
- **4.** Na stránke Modifikovať službu Oracle Content Management aktualizujte počet používateľov tak, aby zodpovedal požiadavkám inštancie na ukladací priestor. Každý používateľ získava ukladací priestor s veľkosťou 100 GB. Ak bolo v e-maile napríklad uvedené, že ste ukladací priestor prekročili o 500 GB, je potrebné pridať 5 používateľov.

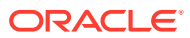